# RT-11 System **User's Guide**

AA-5279C-TC

### **March 1983**

This document describes how to use the RT-11 operating system. It provides the information required to perform ordinary tasks such as program development, program execution, and file maintenance by using RT-11 keyboard commands.

This manual supersedes the RT-11 System User's Guide, AA-5279B-TC.

Operating System: RT-11 Version 5.0

To order additional documents from within DIGITAL, contact the Software Distribution Center, Northboro, Massachusetts 01532.

To order additional documents from outside DIGITAL, refer to the instructions at the back of this document.

digital equipment corporation · maynard, massachusetts

First Printing, March 1980 Updated, March 1981 Revised, March 1983

The information in this document is subject to change without notice and should not be construed as a commitment by Digital Equipment Corporation. Digital Equipment Corporation assumes no responsibility for any errors that may appear in this document.

The software described in this document is furnished under a license and may be used or copied only in accordance with the terms of such license.

No responsibility is assumed for the use or reliability of software on equipment that is not supplied by DIGITAL or its affiliated companies.

### © Digital Equipment Corporation 1980, 1981, 1983. All Rights Reserved.

### Printed in U.S.A.

A postage-paid READER'S COMMENTS form is included on the last page of this document. Your comments will assist us in preparing future documentation.

The following are trademarks of Digital Equipment Corporation:

**DEC DECmate** DECsystem-10 DECSYSTEM-20 **DECUS DECwriter DIBOL** 

## adended™

**MASSBUS PDP**  $P/OS$ Professional Rainbow **RSTS RSX** 

**UNIBUS VAX VMS VT Work Processor** 

# **Contents**

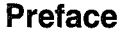

Page  $xi$ 

### Part I RT-11 Overview

## **Chapter 1 System Components**

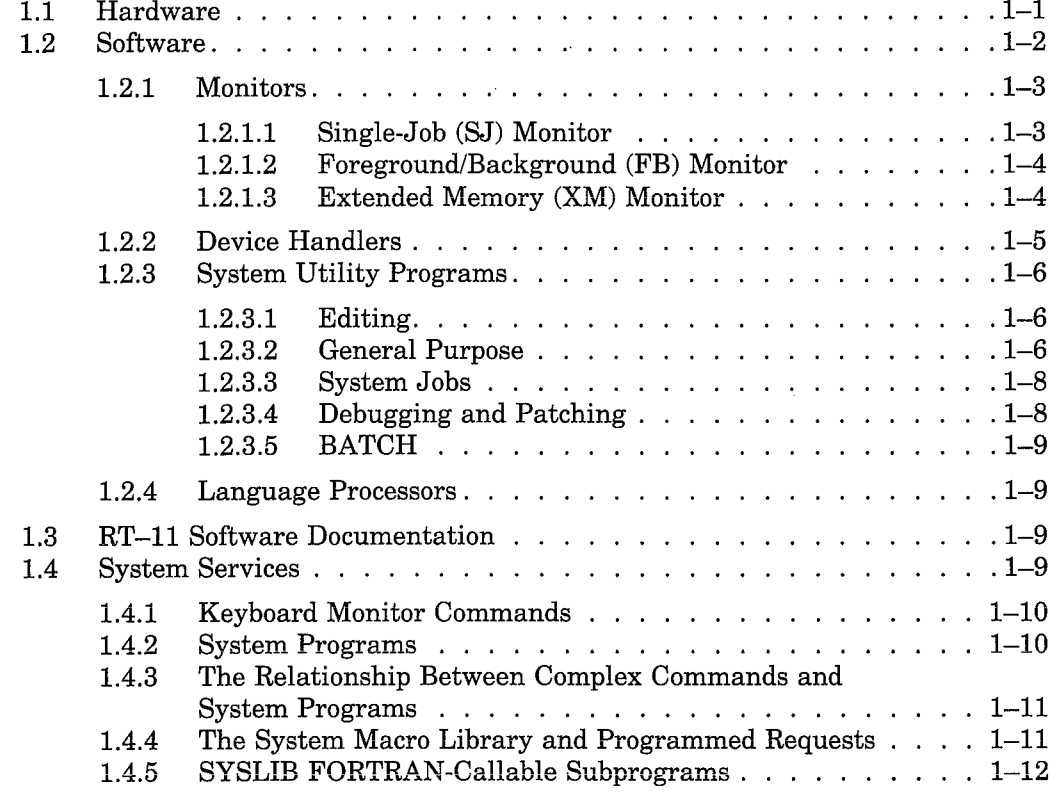

## **Chapter 2 Program Development**

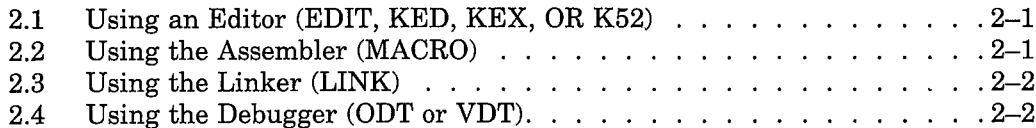

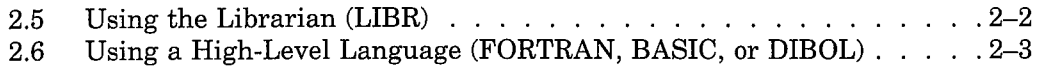

## Part II System Communication

## **Chapter 3 System Conventions**

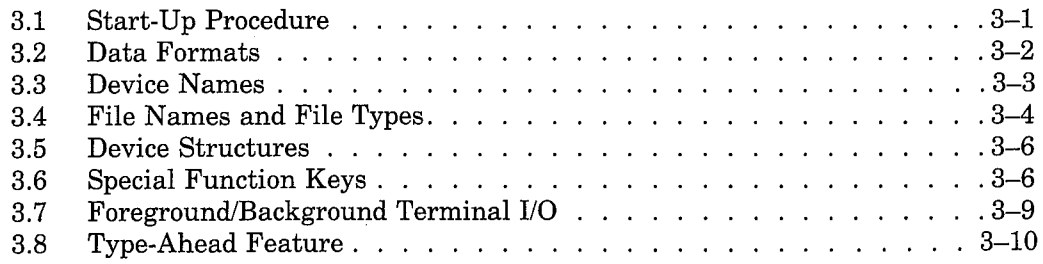

## **Chapter 4 Keyboard Commands**

 $\mathbf{r}$ 

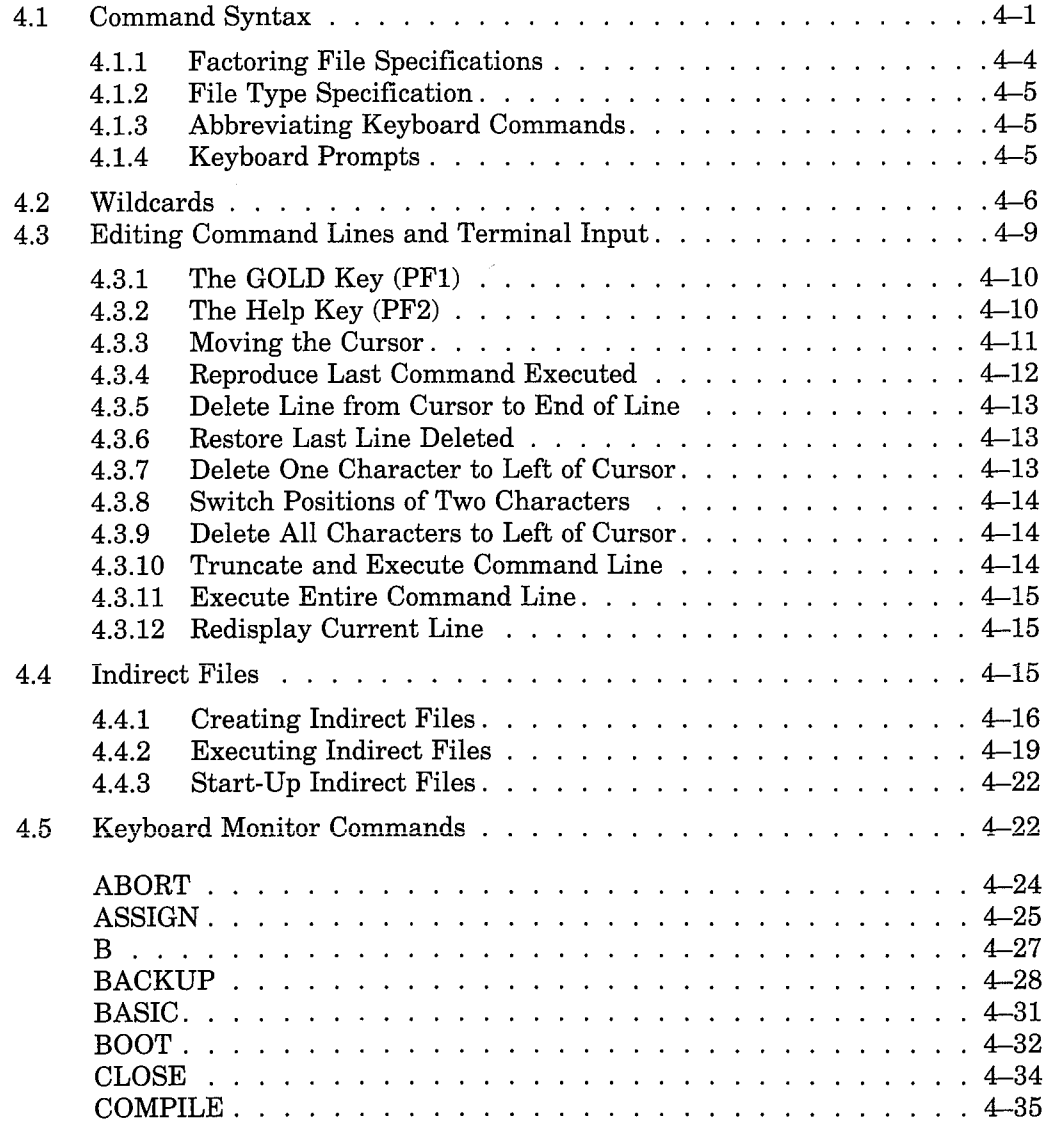

Ì

 $\big)$ 

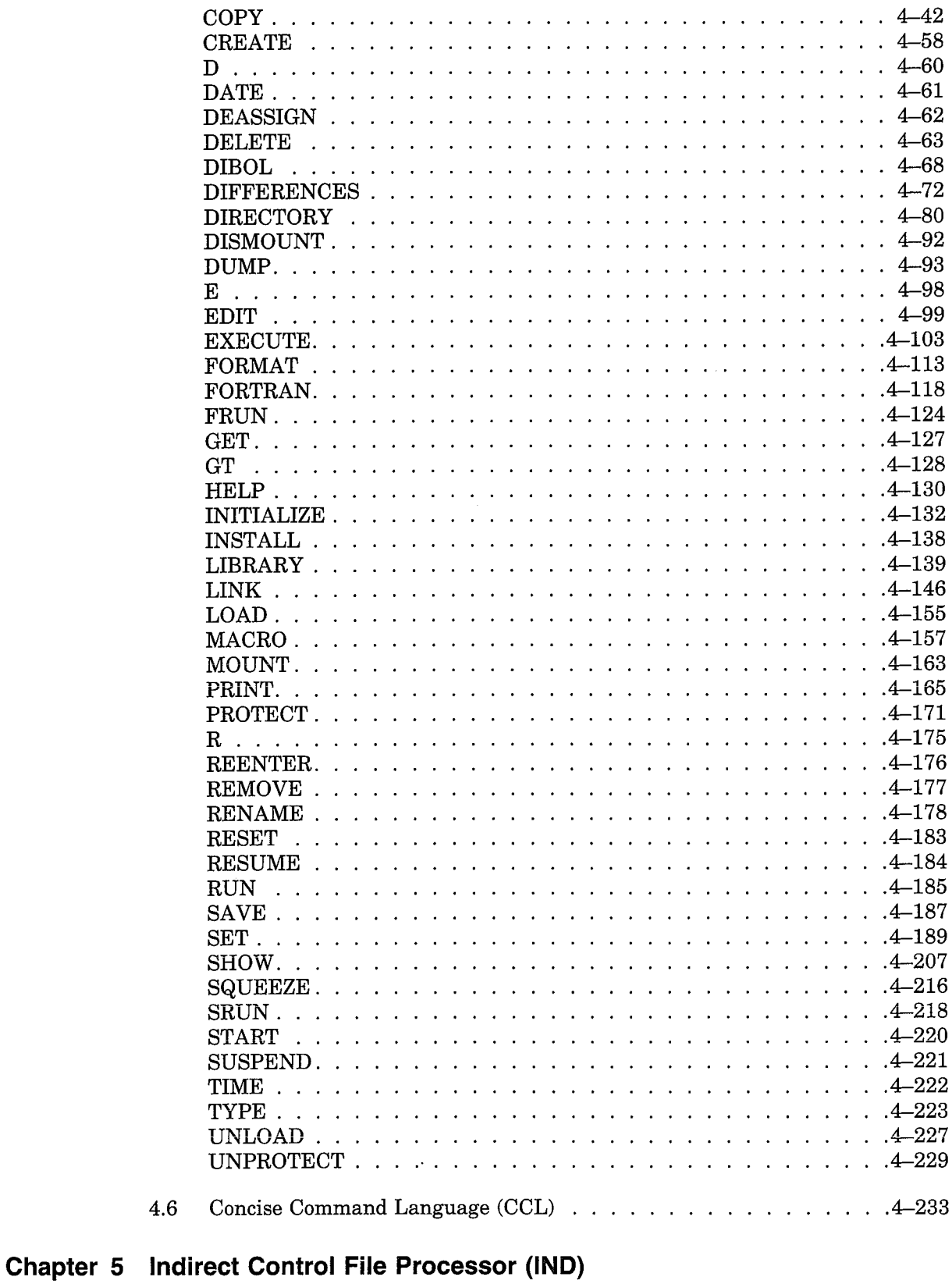

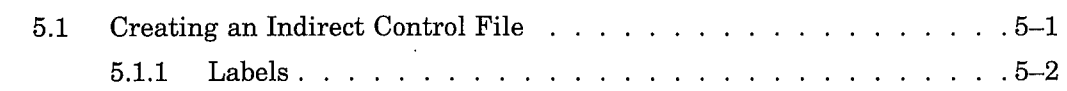

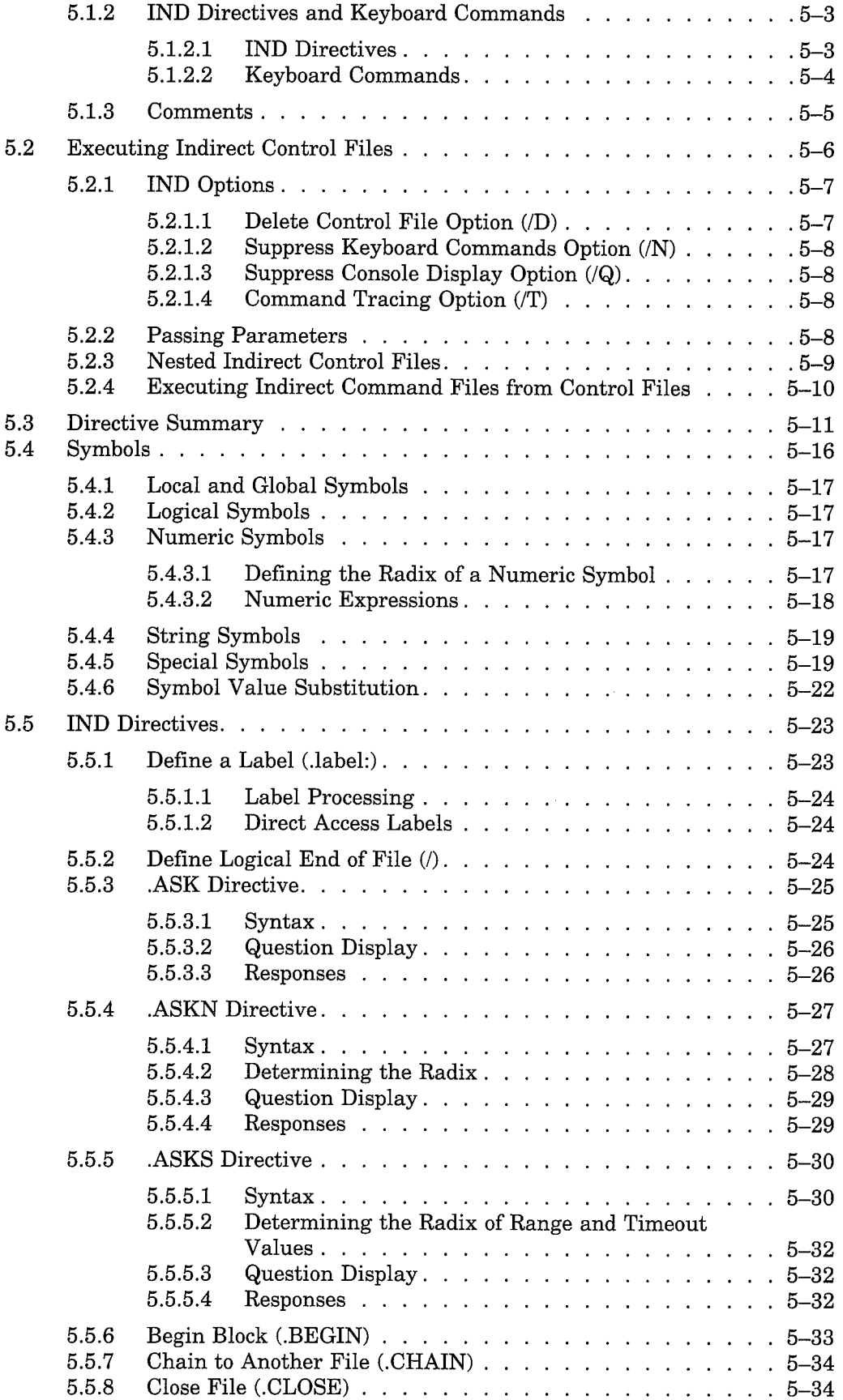

 $\big)$ 

 $\big)$ 

 $\Big)$ 

 $\big)$ 

 $\big)$ 

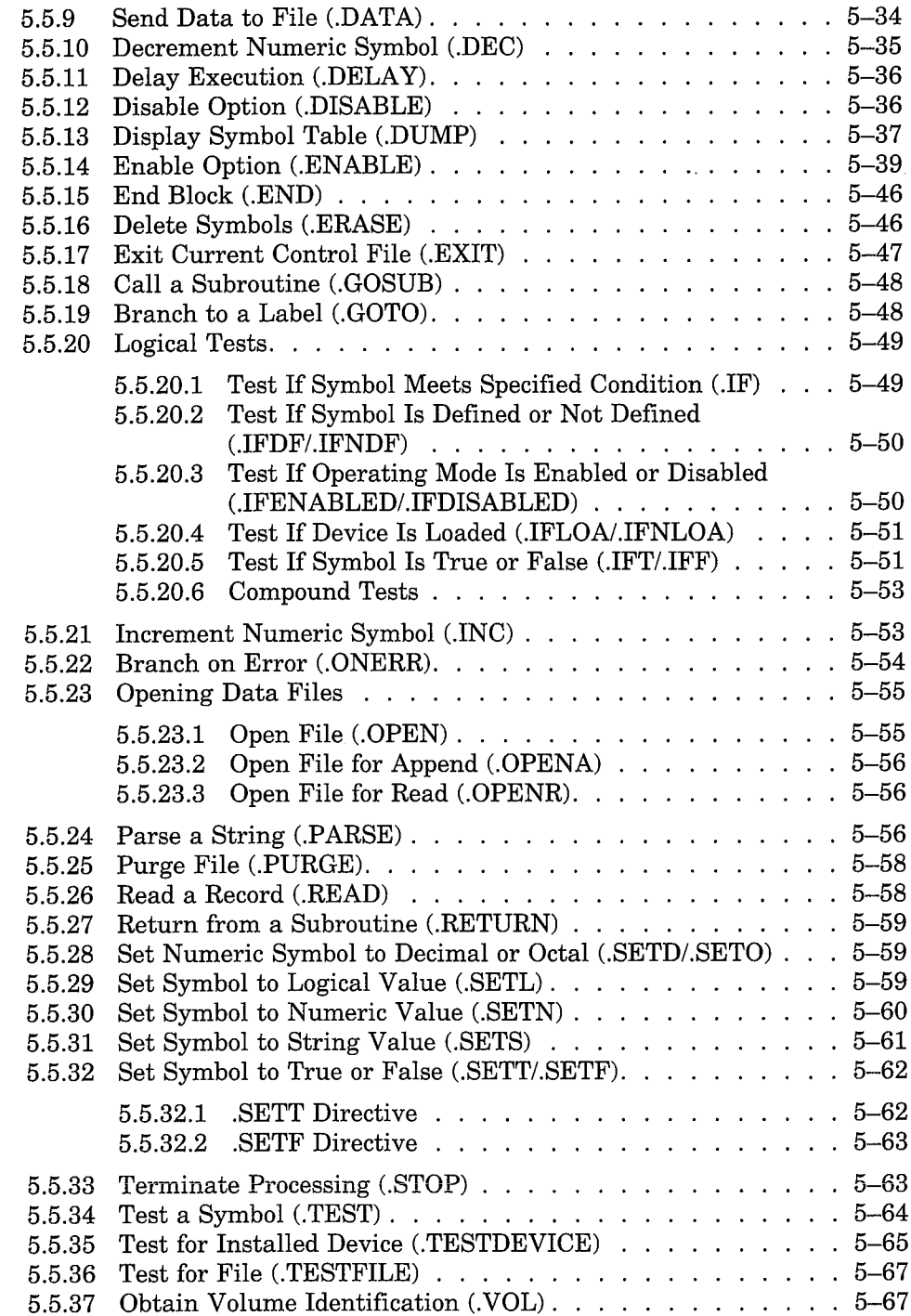

 $\hat{\boldsymbol{\theta}}$ 

## Part III Text Editing

## Chapter 6 Text Editor (EDIT)

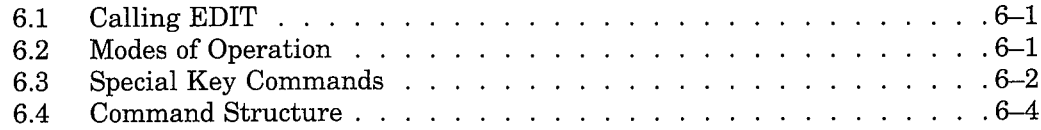

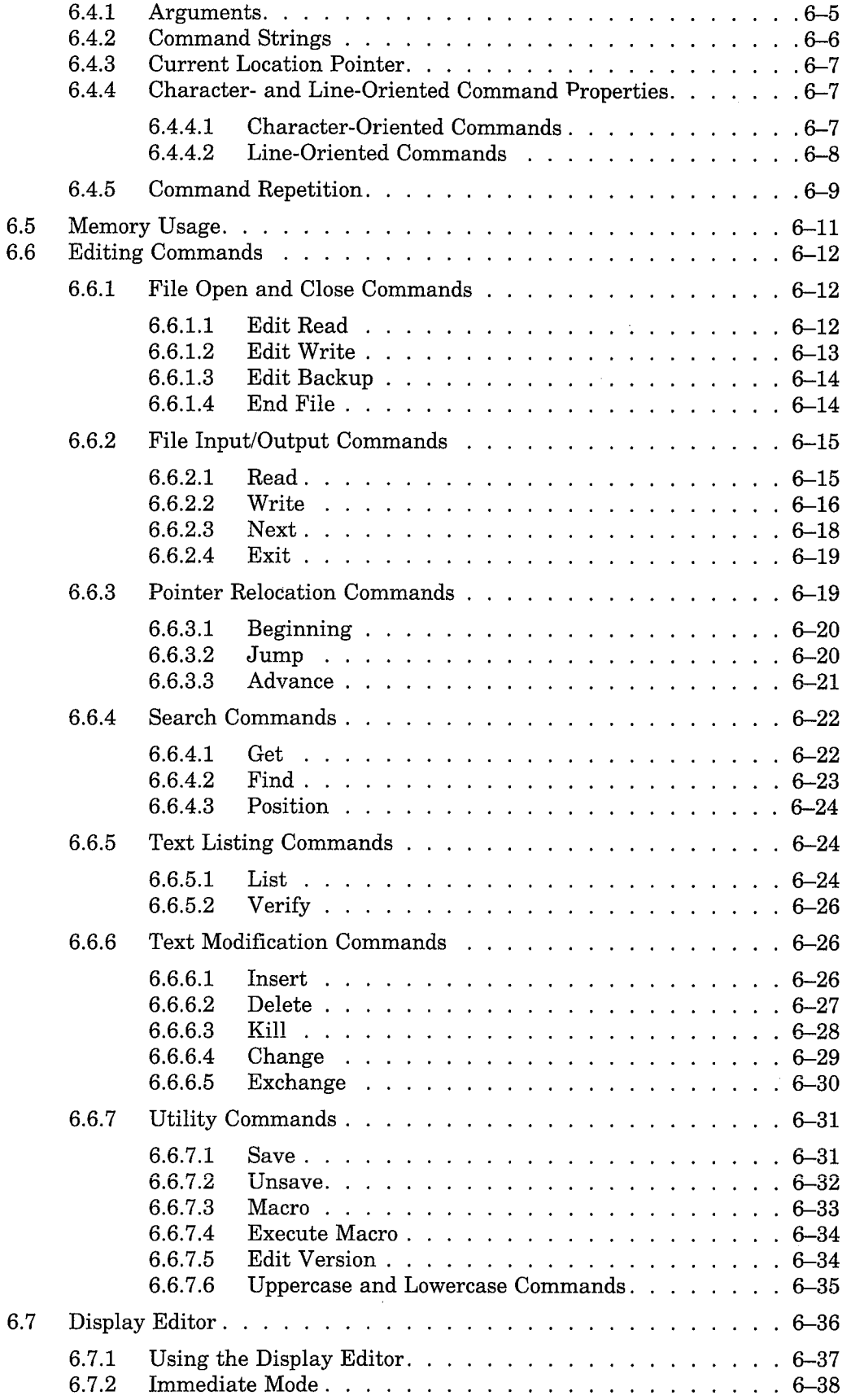

 $\big)$ 

 $\Big)$ 

 $\big)$ 

 $\big)$ 

 $\big)$ 

 $\ddot{\phantom{a}}$ 

 $\hat{\mathcal{L}}$ 

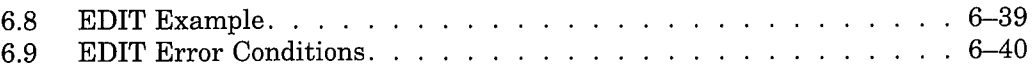

## **Monitor Command Abbreviations and System Utility<br>Program Equivalents Appendix A**

### Index

## **Figures**

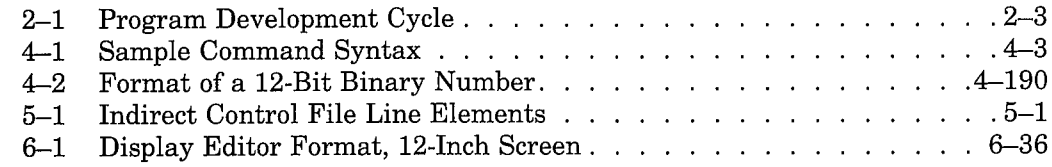

## **Tables**

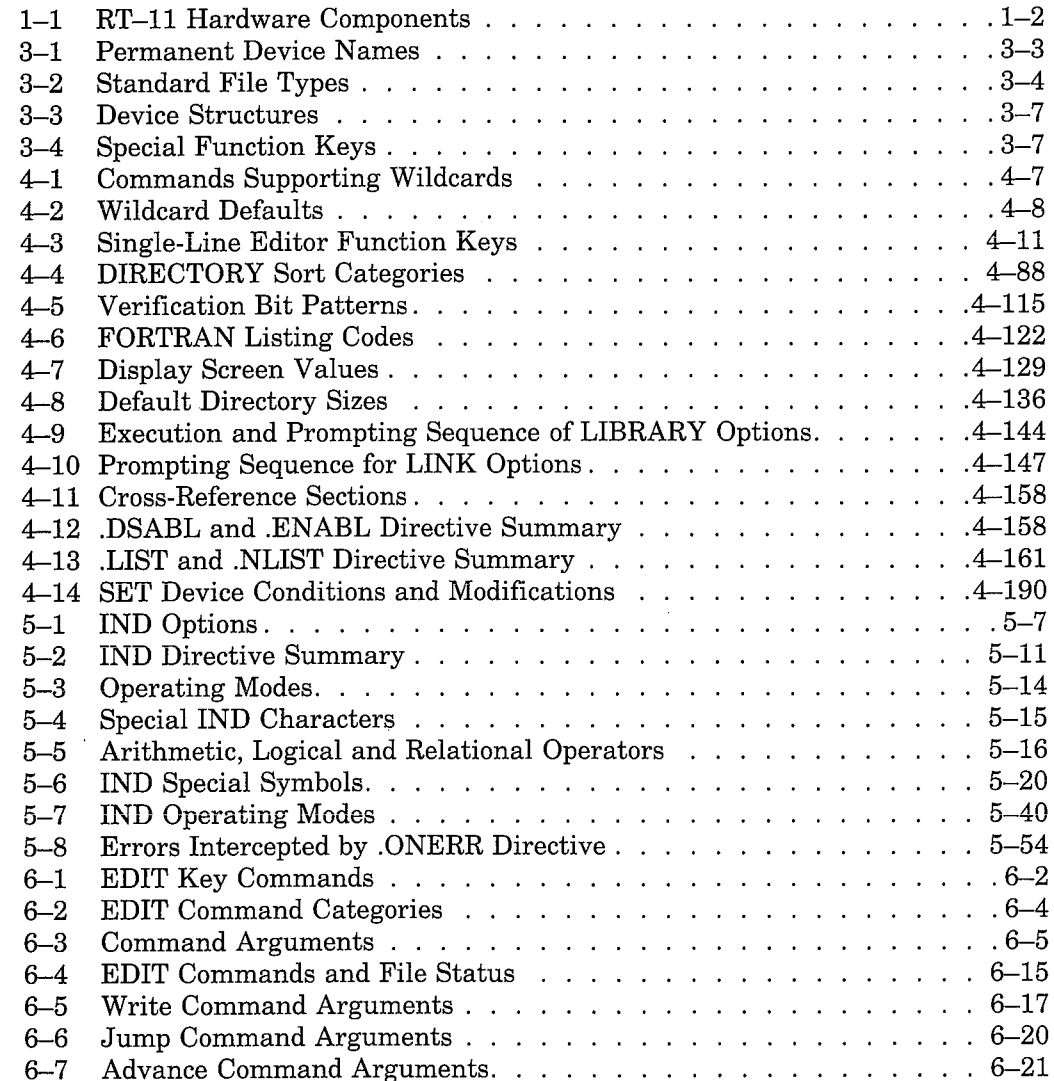

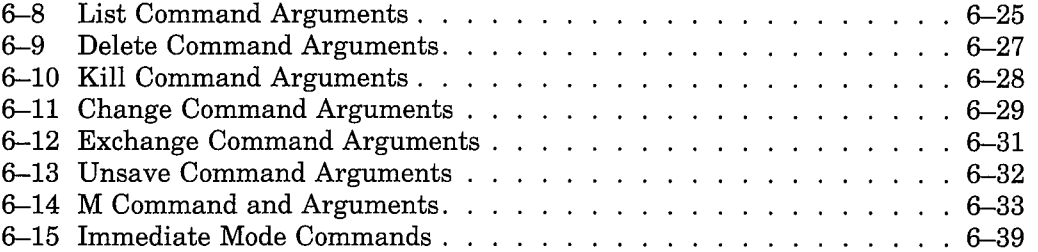

 $\frac{1}{2}$ 

 $\Big)$ 

 $\Big)$ 

 $\rightarrow$ 

 $\Big)$ 

 $\hat{\mathbf{v}}$ 

## Preface

This manual describes how to use the RT-11 operating system; it provides enough information for you to perform ordinary tasks such as program development, program execution, and file maintenance.

The manual is written for you if you are already familiar with computer software fundamentals and have some experience using RT-11. If you have no RT-11 experience, you should first read the Introduction to RT-11 before consulting this manual. If you have experience with an earlier release of  $RT-11$  (this is Version 5), you should read the  $RT-11$  System Release Notes to learn how RT-11 Version 5 differs from earlier versions. You can also read the  $RT-11$  System Utilities Manual to learn how to use the RT-11 system utilities that perform the keyboard commands described in this manual. If you are interested in more sophisticated programming techniques or in system programming, you should read this manual first and then proceed to the  $RT-11$  Programmer's Reference Manual and the  $RT-11$  Software Support Manual.

The next section, Chapter Summary, briefly describes the chapters in this manual and suggests a reading path to help you use the manual efficiently.

### **Chapter Summary**

Part I, RT-11 Overview, Chapters 1 and 2, describes the RT-11 operating system in general. It lists the hardware and software components of the RT-11 system, describes the monitors, and explains the program development process with RT-11.

Part II, System Communication, Chapters 3 through 5, describes system conventions, such as data formats, physical device names, file naming conventions, and special function key commands. Chapter 4 introduces the keyboard monitor commands that you use to communicate with the monitor and to perform system jobs. Chapter 5 describes how to use IND, the indirect control file processor.

Part III, Text Editing, Chapter 6, describes the RT-11 text editor (EDIT) and shows you how to create and modify files with it.

Appendix A contains a summary of the keyboard monitor commands, their abbreviations, and their system program equivalents.

### **Documentation Conventions**

A description of the symbolic conventions used throughout this manual follows. Familiarize yourself with these conventions before you continue reading.

- 1. In examples that show user input and computer output, user input is in red.
- 2. This manual uses the symbol (RET) to represent a carriage return (the RETURN key), (F) to represent a line feed, SP for a space, and (MB) to represent a tab. Unless the manual indicates otherwise, terminate all commands or command strings with a carriage return.
- 3. Terminal and console terminal are general terms used throughout all RT-11 documentation to represent any terminal device, including DEC writers and video terminals.
- 4. To produce certain characters in system commands, you must type a letter key while pressing the control (CTRL) key. For example, while holding down the CTRL key, type C to produce the CTRL/C character. Key combinations of this type are documented as CTRLO, CTRLO, and so on.
- 5. In discussions of command syntax, uppercase letters represent the command name, which you must type. Lowercase letters represent a variable, for which you must supply a value.

Square brackets  $(\lceil \cdot \rceil)$  enclose optional items; you may include the item in brackets or you may omit it, as you choose.

The ellipsis symbol (...) represents repetition. You can repeat the item that precedes the ellipsis.

This is a typical illustration of command syntax:

.DELETE[/option...] filespec[/option...]

This example shows that you must type the word DELETE, as shown, and that you can follow it with one or more options of your choice, but none are required. You must then leave a space, and supply a file specification. The file specification can also be followed by one or more options, but none are required. Here is a typical command string:

.DELETE/QUERY/INFORMATION DLO:MYFILE.FOR

# Part I **RT-11 Overview**

Part I of this manual provides a description of the hardware and software components that make up the RT-11 operating system, and a summary of the program development cycle.

Chapter 1 lists all the hardware devices, monitors, utility programs, and language processors available in the RT-11 computer system. This chapter also lists the keyboard commands available in RT-11.

Chapter 2 gives a general description of the steps involved in the program development cycle. This chapter also summarizes the use of the RT-11 librarian and high-level languages.

 $\frac{1}{\sqrt{2}}$  $\label{eq:2.1} \frac{1}{\sqrt{2\pi}}\int_{0}^{\infty}\frac{1}{\sqrt{2\pi}}\left(\frac{1}{\sqrt{2\pi}}\right)^{2\pi}d\mu_{\rm{max}}\,d\mu_{\rm{max}}$  $\left( \frac{1}{2} \right)$  $\big)$  $\Big)$  $\label{eq:2.1} \mathcal{L}(\mathcal{L}(\mathcal{L})) = \mathcal{L}(\mathcal{L}(\mathcal{L})) = \mathcal{L}(\mathcal{L}(\mathcal{L})) = \mathcal{L}(\mathcal{L}(\mathcal{L})) = \mathcal{L}(\mathcal{L}(\mathcal{L})) = \mathcal{L}(\mathcal{L}(\mathcal{L})) = \mathcal{L}(\mathcal{L}(\mathcal{L})) = \mathcal{L}(\mathcal{L}(\mathcal{L})) = \mathcal{L}(\mathcal{L}(\mathcal{L})) = \mathcal{L}(\mathcal{L}(\mathcal{L})) = \mathcal{L}(\mathcal{L}(\mathcal{L})) = \math$ 

# **Chapter 1 System Components**

RT-11 is DIGITAL's smallest real-time and program development operating system for the PDP-11 family of minicomputers. This single-user operating system runs on hardware configurations ranging from the microprocessorbased PDP-11/03 through the larger PDP-11/44 with cache memory. RT-11 is designed to be small, efficient, reliable, and easy to use.

The RT-11 computer system consists of hardware, software, and documentation. This chapter describes briefly the components available for you to use with RT-11.

#### $1.1$ **Hardware**

The hardware components of an RT-11 system are drawn from the following categories:

- PDP-11, LSI-11, and SBC-11 family computers (except the 11/70 or VAX computers)
- Printing and video terminals
- Core and solid-state memory
- Line frequency and programmable clocks
- Random-access mass storage devices
- Other peripheral devices

The smallest possible hardware configuration for an RT-11 system must include a PDP-11, LSI-11, or SBC-11 computer, one terminal, 16K words of memory, a random-access mass storage device for the system device, and a system backup device. Larger systems can have a clock, more memory, more terminals, and more peripheral devices.

Table 1-1 lists specific hardware devices that can make up an RT-11 computer system.

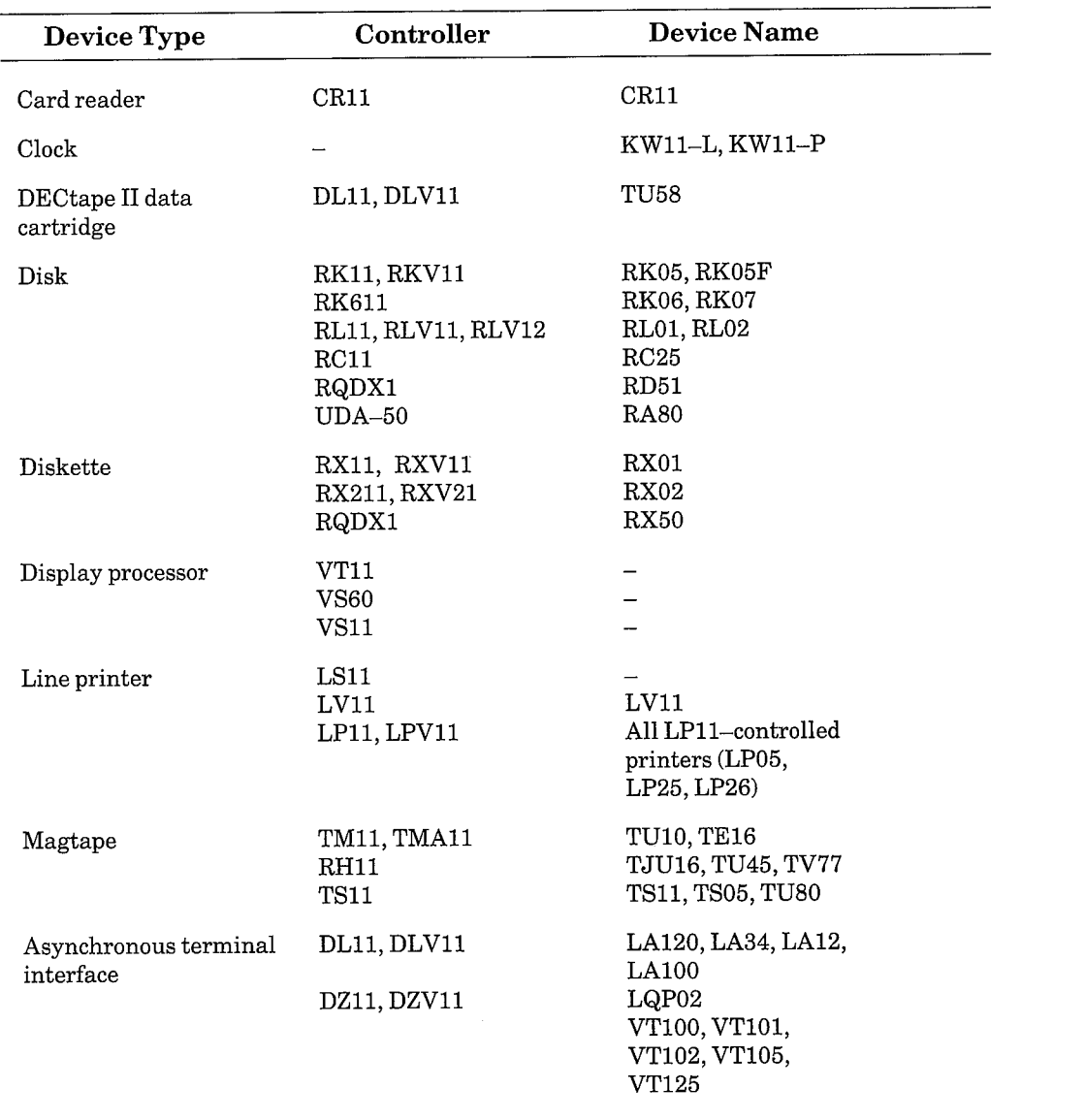

### Table 1-1: RT-11 Hardware Components

## 1.2 Software

The software components of the RT-11 computer system can be divided into four general groups:

 $\mathcal{E}$ 

- Monitors
- Device handlers
- $\bullet$  Utility programs
- Language processors

These are described in the following sections.

#### $1.2.1$ **Monitors**

An RT-11 monitor is a collection of routines that control the operation of programs, schedule operations, allocate resources, and perform input and output. A monitor comprises three major components: RMON (resident monitor); USR (User Service Routine); and KMON (keyboard monitor). The resident monitor (RMON) is the part of the monitor that is always present in memory. It is the executive controller for the entire system. The user service routine (USR) performs operations related to input and output, such as opening and closing files. The keyboard monitor (KMON) is the interface between you and the other parts of the system. It contains routines to process the keyboard monitor commands, which are your means of performing common system operations such as loading and running programs, assigning alternate device names, and copying and deleting files.

RT-11 provides three different operating environments that represent compromises among size, speed, and capability. Three types of monitors, all containing the main parts described above, supervise the different environments. These three monitors are the single-job (SJ) monitor, the foreground/ background (FB) monitor, and the extended memory (XM) monitor. The three environments are upward compatible:

- $\bullet$  The single-job (SJ) monitor supports the basic environment.
- $\bullet$  The foreground/background (FB) monitor includes all the support of the single-job monitor and adds the ability to run more than one job, as well as some extra features.
- The extended memory (XM) monitor is an extension of the foreground/  $\bullet$ background monitor that includes all the foreground/background features, plus extended memory capabilities.

**1.2.1.1 Single-Job (SJ) Monitor** – The single-job monitor, called the SJ monitor, can run one job at a time. It is the smallest of the three monitors. While the SJ monitor does not offer some of the optional features that the other monitors have, you can use all the system utility programs, most of the keyboard monitor commands, and many of the programmed requests.

Only 16K words of memory are required for a single-job system, though, and since the SJ monitor uses approximately 2K words itself, this leaves approximately 14K words for system utility programs or for your application program. The SJ monitor is ideal for real-time applications that require a high data transfer rate because it services interrupts quickly. In the single-job environment, programs can access up to 28K words of memory (up) to 30K words on some LSI-11s).

A version of the SJ monitor, the base-line (BL) monitor, also runs in a minimum configuration of 16K words of memory, but it does not support optional monitor and device functions. The BL monitor is best suited for very small hardware configurations, or for larger configurations where the application requires minimal executive support.

1.2.1.2 Foreground/Background (FB) Monitor - The foreground/background monitor, called the FB monitor, can accommodate two jobs that appear to run concurrently: a foreground job and a background job. All programs that run in the single-job environment, including system utility programs and language processors, can run as background jobs in the foreground/ background environment. The foreground job is the time-critical, real-time job, and the FB monitor gives it priority over the background job. The FB monitor can also run system jobs. System job support is a system generation option which allows you to run up to eight jobs, including the foreground and background jobs. A foreground/background system requires 16K words of memory and a system clock.

Quite often, the central processor of a computer system spends much of its time waiting for some external event to occur. Usually, this event is a realtime interrupt or the completion of an I/O transfer. The FB monitor lets you take advantage of the unused processor capacity to accomplish lower priority work in the background.

Whenever the foreground job reaches a state in which no useful processing can be done until some external event occurs, the monitor executes the background job. The background job runs until the foreground job is again ready to execute. The processor then interrupts the background job and resumes the foreground job.

In effect, the FB monitor allows a time-critical job to run in the foreground while less critical work takes place in the background. All the system utility programs and language processors can run as background jobs in a foreground/background system, although more than 16K words of memory may be required. Thus, you can use FORTRAN or KED, for example, in the background, while the foreground job is collecting, storing, and analyzing data.

Compared to the SJ monitor, the FB monitor is somewhat larger and has slightly slower response time. However, it provides support for the foreground/background environment. In this environment, programs can access 28K words of memory (up to 30K words on some LSI-11s). Special keyboard monitor commands link, run, suspend, and resume foreground jobs. In addition, programmed requests permit a foreground job and a background job to transmit data to one another. Special system jobs (described in Part II of the RT-11 System Utilities Manual) run in the foreground/ background environment.

1.2.1.3 Extended Memory (XM) Monitor - The extended memory monitor, called the XM monitor, includes all the features of the FB monitor. Throughout this manual, references to the foreground/background environment also apply to the extended memory environment, unless otherwise stated.

The XM monitor allows you to use memory configurations larger than the 28K words supported by the SJ and FB monitors. On 18-bit Q-bus and UNIBUS processors, the XM monitor supports up to 124K words. On 22-bit Q-bus processors, the XM monitor supports up to 2048K words (2 megawords). This permits foreground and background jobs to extend their logical program space beyond the 32K-word limit imposed by the 16-bit PDP-11 address word to a total of 128K words per job. The XM monitor requires a system with the Extended Instruction Set (EIS), a KT11 memory management unit, and more than 32K words of memory.

Extended memory services, or the ability to use memory mapping, are available at a variety of levels. For DIBOL users, for example, the mapping to extended memory is completely transparent. FORTRAN programmers can use virtual arrays to store large amounts of data in extended memory. A LINK option permits RT-11 programmers to store overlays in extended memory instead of on disk, thus increasing an overlaid program's execution speed markedly. A virtual .SETTOP programmed request permits a MACRO–11 program to dynamically allocate buffers in extended memory without concern for memory mapping. Finally, on the most basic level, RT-11 provides other programmed requests that MACRO-11 programs can use to control their own mapping to extended memory. (Keep in mind that designing an application program to use extended memory this way requires considerable thought and careful planning. The RT-11 Software Support Manual and Chapter 11 of the RT-11 System Utilities Manual provide more detailed information on using extended memory.)

In the extended memory environment, jobs are described as being either privileged or virtual jobs. Foreground or background jobs that execute in the foreground/background or single-job environment can also execute in the extended memory environment as privileged jobs. That is, they use a one-toone default mapping from logical virtual to physical memory. Except for jobs that include interrupt service routines, these privileged jobs need no major changes to execute properly in the extended memory environment.

#### **Device Handlers**  $1.2.2$

Device handlers are routines that provide the interface to the various hardware devices in the computer system. The handlers drive, or service, peripheral devices and control the physical activities on the devices. In RT-11, the terms device handler and device driver are used interchangeably.

A handler exists for every device the system supports (except for the VT11). When you reference a device by its physical name, such as DL: for the RL02 disk, you are actually referring to the name of the device handler for that peripheral.

Chapter 3 contains a list of all the devices that RT-11 supports, along with their physical names. If you need to use a peripheral device that is not supported by RT-11, you usually must write the handler for it yourself. The procedure for doing this is documented in the  $RT-11$  Software Support Manual.

### 1.2.3 System Utility Programs

RT-11 provides a number of utility programs to help you develop programs and perform system housekeeping. The following sections describe these utilities briefly and refer you to more detailed descriptions in the documentation set.

**1.2.3.1 Editing**  $-$  You use text editors to create and modify source programs and to maintain files of any ASCII data, such as memos or documentation for your own application programs. DIGITAL distributes two text file editors with  $RT-11$ , so you can choose the one that best suits your needs and experience: EDIT and KED. DIGITAL also distributes, but does not support, two other text editors for RT-11: K52 and TECO.

The RT-11 text editor (EDIT, described in Chapter 6 of this manual) is a character-oriented editor suitable for hard copy terminals. Its text manipulation commands permit you to make text insertions or changes quickly and easily. EDIT also has a special mode for VT11 or VS60 graphics display terminals.

The keypad editors (KED and K52 described in the *PDP-11 Keypad Editor* User's Guide) are for the video terminals that have the special function keypad. The keypad keys control the editing functions. They permit you to position a visible cursor anywhere in your text file and make insertions or changes easily. KED runs on the VT100 family of terminals, and K52 runs on VT52 terminals. A virtual keypad editor, KEX, is also available for editing when running under the XM monitor. You use KEX exactly as you would KED; see the *PDP-11 Keypad Editor User's Guide* for information on how to use KED.

A subset of the keypad editor, the single-line editor, allows you to edit command lines and input as you type them by using the PF1-PF4 and cursor control keys. The single-line editor is described in Section 4.3 of this manual.

**1.2.3.2** General Purpose  $-RT-11$  provides several utility programs that help you perform maintenance on your system and aid in program development. You can obtain the services these programs provide by using the keyboard commands described in this manual, or you can call these programs directly as described in the  $RT-11$  System Utilities Manual. Each of these programs is described in greater detail in separate chapters of the  $RT-11$  System Utilities Manual.

The binary file comparison program (BINCOM) compares two binary files and lists the differences between them. It can provide a quick way of telling whether two data files, or output from two versions of a program, are identical. BINCOM can also produce a file that can be run as an indirect command file for the save image patch program (SIPP) to patch one file in the binary comparison so it matches the other.

The backup utility program (BUP) provides an easy way to back up and restore large files and entire volumes onto several smaller volumes.

The directory listing program (DIR) performs a wide range of directory listing operations and can list details about certain files, such as file names, file types, and block sizes.

The dump utility program (DUMP) prints all or any part of a file or volume in octal words, octal bytes, ASCII characters, or Radix-50 characters.

The general device utility program (DUP) performs general device tasks such as initializing devices, scanning for bad blocks, duplicating device contents, and reorganizing files on the device. It operates only on RT-11 filestructured devices.

The file exchange utility program (FILEX) transfers files between RT-11 and the following systems, on DECtape and disks: DECsystem-10, PDP-11 RSTS/E, and DOS BATCH. FILEX also transfers files between RT-11 and other systems on diskettes that use IBM interchange format.

The volume formatting utility program (FORMAT) provides a way to format RK05, RK06, and RK07 disks, and diskettes. It also provides disk verification by writing patterns and reading them on each block of your volume.

The logical disk subsetting handler (LD) allows you to assign files as logical disks. Thereafter you can treat them as if they were separate RT-11 directory-structured volumes.

The librarian utility (LIBR) lets you create and maintain libraries of functions and routines. These routines can be stored on a random-access device in library files where the linker can reference them and add them to a program's memory image file. You can create object libraries and macro libraries. The latter are used by the MACRO assembler.

The linker utility (LINK) converts a collection of object modules from compiled or assembled programs and subroutines into a memory image file that RT-11 can load and execute. The linker also allows you to:

- Search library files for subroutines that you specify
- Produce a load map that lists the assigned absolute addresses
- Set up a disk or memory resident overlay structure for large programs
- Create a symbol table file that lists all the global symbols used in the program
- Produce files suitable for execution as foreground jobs

The peripheral interchange program (PIP) is the RT-11 file maintenance program. It transfers files between devices that are part of the RT-11 system, and it deletes and renames files as well.

The resource program (RESORC) lists information about your system configuration and system generation special features.

The source file comparison program (SRCCOM) performs a character-bycharacter comparison of two ASCII text files. You can request that the differences be listed in an output file or directly on the line printer or terminal to make sure that edits to a file have been performed correctly. SRCCOM can also produce a file that is suitable as input to SLP, the source file patching utility.

**1.2.3.3** System Jobs  $- RT-11$  provides three utilities that you can run as foreground jobs or, if you have enabled system job support through the system generation process, as system jobs: the Error Logger, the Queue Package, and KEX. The Error Logger and the Queue Package run under both the FB and XM monitors; KEX runs only under the XM mointor. (The Error Logger also runs under the SJ monitor.) System jobs are described in more detail in the RT-11 System Utilities Manual.

The Error Logger keeps a statistical record of all I/O transfers for each device it supports. The Error Logger also records memory parity and cache errors as they occur. With the Error Logger enabled on your system volume, you can collect data on each I/O and memory error that occurs. The Error Logger consists of three programs, a data file, and a handler. This utility is a special feature; that is, you must enable it through the system generation process.

The Queue Package transfers files to any valid RT-11 device. The Queue Package is particularly useful for queuing files for subsequent printing. although output is not restricted to the line printer. Unlike the Error Logger, the Queue Package is not a special feature available only through system generation.

**1.2.3.4** Debugging and Patching – These utility programs help you to find, diagnose, and correct programming errors. Debugging and patching programs are described in more detail in the  $RT-11$  System Utilities Manual.

The on-line debugging technique (ODT) is an object module that you link with your program. It helps you debug assembled and linked programs. ODT can:

- Print and change the contents of specified locations
- Execute all or part of the object program
- Search the object program for specific bit patterns

The object module patch program (PAT) performs minor modifications to files in object format (output files produced by the FORTRAN compiler or the MACRO assembler). It can merge several object files into one.

The save image patch program (SIPP) can update programs that were linked with the RT-11 V4 or V5 linker. It can also update non-overlaid programs from versions V3 and V3B of RT-11.

The source language patch program (SLP) provides an easy way to make changes to source files. SLP can use an indirect command file created by a SRCCOM option to make two source files match.

**1.2.3.5 BATCH** – The batch program (BATCH, described in Appendix A of the  $RT-11$  System Utilities Manual) is a complete job-control language that allows RT-11 to operate unattended.

### 1.2.4 Language Processors

RT-11 supports a number of language processors to help you develop programs. The *Introduction to RT-11* contains detailed information on the differences between assembly language and high-level languages. It also offers guidelines for choosing a programming language and provides demonstrations of MACRO, BASIC, and FORTRAN programs.

The MACRO-11 assembler (see Chapter 12 of the RT-11 System Utilities Manual) is part of the RT-11 system. Because MACRO-11 is an assembly language, it gives you control over the system at the most elementary However, it may be more difficult to learn and use than any of the high-level languages.

The high-level languages RT-11 supports are:

- · DIBOL
- $\bullet$  BASIC
- $\bullet$  FORTRAN IV

#### **RT-11 Software Documentation**  $1.3$

The software documentation for the RT-11 system consists of the manuals that document the RT-11 system itself, plus the documentation for any optional languages or application packages you may have.

The Guide to  $RT-11$  Documentation summarizes the manuals in the  $RT-11$ documentation set. Reading this guide gives you a general picture of the topics covered in the manuals.

To find more specific information, refer to the  $RT-11$  Master Index. This is a compilation of the indexes of the other RT-11 manuals. It pinpoints references by manual name and page number. It also indicates which reference is the primary source of information on the specific topic.

### **1.4 System Services**

The RT-11 system provides many services that allow you, for example, to copy and delete files, to examine locations in memory, to run programs, and to open and close files. Some of these services are available to you at the console terminal; others are available to application programs.

#### $1.4.1$ **Keyboard Monitor Commands**

The keyboard monitor commands are a set of English-language commands that permit you to perform common system operations. When you type a keyboard monitor command at the console terminal, RT-11 responds by performing the operation you specify. The monitor then prompts you for another command and waits for you to respond. Chapter 4 describes the syntax and function of each of the keyboard monitor commands.

The set of keyboard monitor commands consists of two types of commands: simple and complex. Simple, or direct, commands are executed directly by the keyboard monitor, and no other software components are required. The complete set of simple commands is as follows:

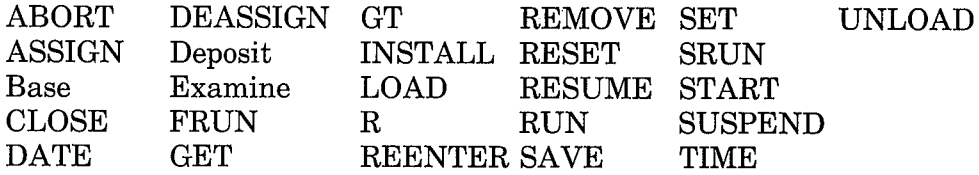

Complex, or expanded, commands are not executed directly by the keyboard monitor. Instead, a utility program or language processor is called by the keyboard monitor to perform the operation. The keyboard monitor expands the command line piece by piece and translates the command into an R command followed by a program name and one or more lines of file specifications and options for that program. When the operation completes, control returns to the keyboard monitor and it prompts you for another command. The set of complex commands is as follows:

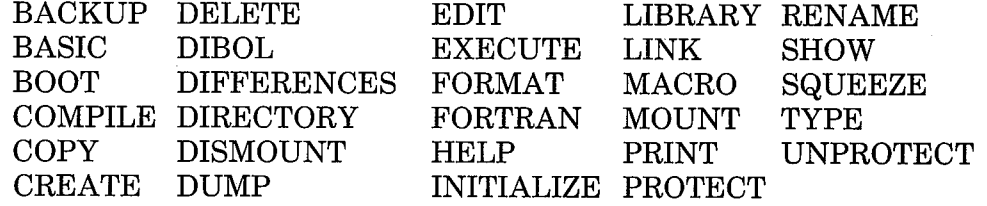

### 1.4.2 System Programs

Another way to obtain services from RT-11 is to invoke system utility programs or language processors yourself, instead of invoking them indirectly through the keyboard monitor commands. By using this method you can obtain all the services provided by the complex keyboard monitor commands. (The only way to obtain the services provided by the simple keyboard monitor commands is to issue those commands.) A limited number of utility program operations are not implemented through the keyboard monitor. In addition, you must run some of the utility programs directly in order to use them at all. Programs in this group include the patching and debugging utilities.

To invoke a system utility program or a language processor, you run the appropriate program and specify a combination of file specifications and single alphabetic character options. The RT-11 System Utilities Manual describes how to use the system utility programs and MACRO language processor directly. Chapter 1 describes the syntax you use to interact with the utility programs and language processors. Chapters 2 through 21 contain detailed information on each program.

You can also invoke the system utility programs and language processors by using CCL, the concise command language. Section 4.6 of this manual describes how to use CCL.

#### The Relationship Between Complex Commands and System  $1.4.3$ Programs

It is possible to obtain the services provided by the complex keyboard monitor commands by directly running the appropriate system programs. Appendix A of this manual provides a complete list of the keyboard monitor commands and the system programs they invoke.

The following examples demonstrate two ways of copying a listing of a program from the default disk, where it is stored as MYFILET, to the line printer. The keyboard monitor command to do this is as follows:

```
. PRINT MYFILE (RET)
```
The commands to invoke a utility program, specify the same operation, and return control to the monitor are:

```
RPIP(RET)
*LP: = DK: MYFILE . LST(RET)
*CTRL/C)
```
(CTRL/C echoes on your terminal as  $\wedge$ C.)

So, although there are two ways of obtaining the same services, bear in mind that the syntax for using the utility programs and language processors is quite different from the keyboard monitor command syntax. Since the keyboard commands are easy to remember and easy to use, it makes sense to use them whenever possible.

#### The System Macro Library and Programmed Requests  $1.4.4$

The system macro library, called SYSMAC.SML, contains macro definitions that you can use in MACRO assembly language programs and in device handlers. You reference the definitions in your assembly language program, and they expand into lines of source code. These macros can save you considerable programming effort. See the  $RT-11$  Programmer's Reference Manual.

### 1.4.5 SYSLIB FORTRAN-Callable Subprograms

All of the system subroutine library (SYSLIB) routines are written in MACRO. They give the FORTRAN programmer many of the services that the MACRO programmer can obtain from the system macro library (SYSMAC.SML). These subprograms can be called from a program written in any programming language, as long as the program conforms to the FOR-TRAN calling conventions described in the  $RT-11$  Programmer's Reference Manual.

# **Chapter 2 Program Development**

RT-11 provides several program development aids, including editors, an assembler, a linker, a debugger, and a librarian. High-level languages, such as FORTRAN or BASIC, are optionally available.

This chapter describes briefly the program development cycle, which is illustrated in Figure 2–1. The *Introduction to*  $RT-11$  contains a much more thorough treatment of program development including demonstrations of MACRO, BASIC, and FORTRAN programs.

#### $2.1$ Using an Editor (EDIT, KED, KEX, or K52)

You use an editor to create and modify textual material. Text may be the statements in a source program, or any other ASCII data such as reports or memos. In this respect, using an editor is analogous to using a typewriter; you sit at a keyboard and type text. However, the functions of an editor far exceed those of a typewriter. Once a text file has been created, you can modify, relocate, replace, merge, or delete text, all by means of editing commands. When you are satisfied with your text, you can save it on a storage device where it is available for later reference.

#### Using the Assembler (MACRO)  $2.2<sub>2</sub>$

Program development does not stop with the creation of a source program. Since the computer cannot understand any language but machine language, you need an intermediary program to convert source code into instructions the computer can execute. This is the function of an assembler.

The assembler accepts alphanumeric representations of PDP-11 instructions, and produces as output the appropriate machine code, called object code. You can direct the assembler to generate a listing of both the source code and binary output, as well as cross-reference listings that are helpful during the program debugging process. In addition, the assembler is capable of detecting certain common coding errors and issuing appropriate warnings.

The assembler's output is called object output because it is composed of object, or binary, code. On PDP-11 systems, the object output is called a module; it contains your source program in the binary language that, when linked, is executable by a PDP-11 computer.

#### $2.3$ Using the Linker (LINK)

Source programs may be complete and functional by themselves; however, some programs are written in such a way that they must be used with other programs or modules to form a complete and logical flow of instructions. For this reason, the object code produced by the assembler must be relocatable. That is, assignment of memory locations must be deferred until the code is combined with all other necessary object modules. The linker performs this function.

The linker combines and relocates separately assembled object programs. The output produced by the linker is a load module, the final linked program that is ready for execution. You can, if you wish, request a load map that displays all addresses assigned by the linker.

#### Using the Debugger (ODT or VDT)  $2.4$

You can rarely create a program that does not contain at least one error, either in the logic of the program or in its coding. You may discover errors while you are editing the program, or the assembler may find errors during the assembly process and inform you by means of error codes. The linker may also catch certain errors and issue appropriate messages. Often, however, it is not until execution that you discover your program is not working properly. Programming errors may be extremely difficult to find, and for this reason, a debugging tool, ODT (described in Chapter 18 of the  $RT-11$  System *Utilities Manual*), is available to help you find the cause of errors.

ODT allows you to control the execution of your program interactively. With it, you can examine the contents of individual locations, search for specific bit patterns, set designated stopping points during execution, change the contents of locations, continue execution, and test the results – all without editing and reassembling the program.

Note that it is advisable to test new programs by having them process data for which results are already known. If the results do not match, you know you have errors.

Use VDT, the Virtual Debugging Technique, to debug virtual and privileged jobs in an XM system. You can also use VDT to debug jobs in FB, SJ, and multiterminal systems. See the  $RT-11$  Software Supprort Manual for more information on using VDT.

#### $2.5$ Using the Librarian (LIBR)

When programs are written and debugged, they are useful to other programmers. Often, routines that are common to many programs, such as input and output routines, or sections of code that are used over and over again, are more useful if they are placed in a library where they can be retrieved by any interested user. A librarian provides such a service by allowing creation of a library file. Once created, the library can be expanded or updated, or a directory of its contents can be listed.

#### $2.6$ Using a High-Level Language (FORTRAN, BASIC, or DIBOL)

High-level languages simplify your work by providing an alternative means, other than assembly language, of writing a source program. Generally, high-level languages are easy to learn. A single command causes the computer to perform many machine-language instructions. You do not need to know about the mechanics of the computer to use a high-level language. In addition, some high-level languages, such as BASIC, offer a special immediate mode that allows you to solve equations and formulas as though you were using a calculator. You can concentrate on solving the problem rather than on using the system.

Figure 2-1: Program Development Cycle

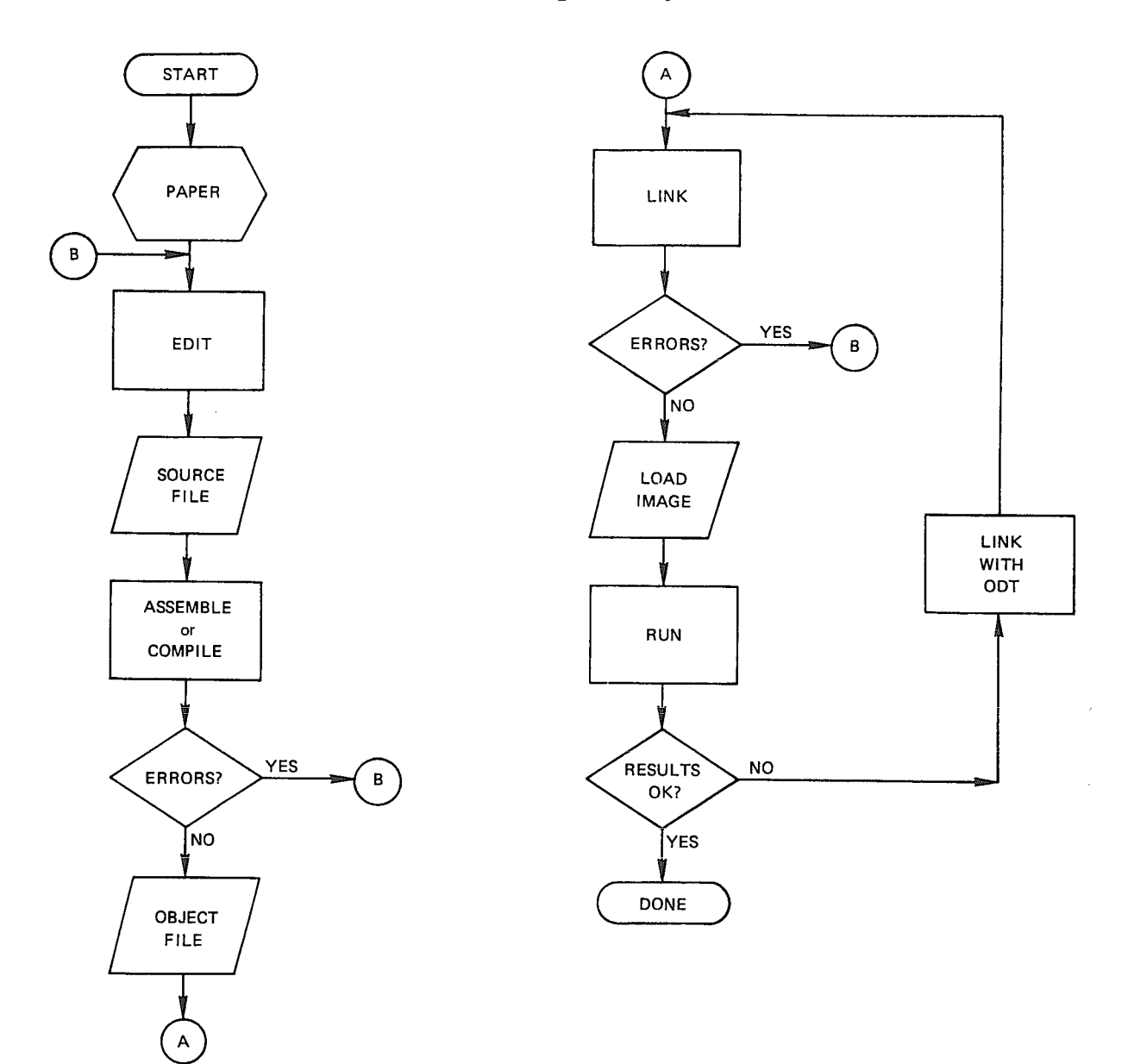

 $\Big)$ 

 $\overline{\phantom{a}}$ 

 $\Big)$  $\label{eq:2.1} \frac{1}{\sqrt{2}}\left(\frac{1}{\sqrt{2}}\right)^{2} \left(\frac{1}{\sqrt{2}}\right)^{2} \left(\frac{1}{\sqrt{2}}\right)^{2} \left(\frac{1}{\sqrt{2}}\right)^{2} \left(\frac{1}{\sqrt{2}}\right)^{2} \left(\frac{1}{\sqrt{2}}\right)^{2} \left(\frac{1}{\sqrt{2}}\right)^{2} \left(\frac{1}{\sqrt{2}}\right)^{2} \left(\frac{1}{\sqrt{2}}\right)^{2} \left(\frac{1}{\sqrt{2}}\right)^{2} \left(\frac{1}{\sqrt{2}}\right)^{2} \left(\$ 

 $\Big\rangle$ 

 $\Big)$ 

# Part II **System Communication**

The monitor is the center of RT-11 system communications; it provides access to system and user programs, performs input and output functions, and controls foreground and background jobs.

You communicate with the monitor through keyboard commands and programmed requests. You can use the keyboard commands (described in Chapter 4) to load and run programs, start or restart programs at specific addresses, modify the contents of memory, and assign and deassign alternate device names, to name only a few of the functions.

Programmed requests (described in detail in the RT-11 Programmer's Reference Manual) are instructions that request the monitor to perform services. These instructions allow assembly language programs to use the monitor features. A running program communicates with the monitor through programmed requests. FORTRAN programs have access to programmed requests through the system subroutine library (SYSLIB). Programmed requests can, for example, manipulate files, perform input and output, and suspend and resume program operations.

Of the three chapters in this part, Chapter 3 describes system conventions and contains information that helps you get started with RT-11. Chapter 4 introduces the keyboard monitor commands, which are your means of controlling the RT-11 system, and Chapter 5 describes how to use IND, the indirect control file processor.

 $\left\langle \right\rangle$  $\Big)$  $\big)$  $\Big) \, .$  $\label{eq:2} \mathcal{L} = \mathcal{L} \left( \mathcal{L} \right) \left( \mathcal{L} \right) \left( \mathcal{L} \right)$ 

 $\epsilon_{\rm{max}}$ 

 $\hat{\mathcal{A}}$ 

 $\int_{-\infty}^{\infty}$ 

# **Chapter 3 System Conventions**

This chapter contains information that will help you start using the RT-11 system. It describes:

- Start-up procedure
- Data formats
- Physical device names
- File names and file types
- Device structures
- Special function keys
- Foreground/background terminal I/O
- Type-ahead feature

Before you operate the RT-11 system, you should be familiar with the special character commands, file naming procedures, and other conventions that are standard for the system. These conventions are described in this chapter.

#### **Start-Up Procedure**  $3.1$

For information on building the system and loading the monitor, refer to the *Introduction to RT-11*, to your  $RT-11$  *Automatic Installation Booklet*, or to the RT-11 Installation Guide.

When the system is built and you load the monitor into memory, the monitor prints one of the following identification messages on the terminal:

RT-11SJ (S)  $Vxx + nn$  $RT-11FB (S)$ Vxx.nn  $RT-11XM (S)$ Vxx, nn

The message indicates which monitor (SJ, FB, or XM) is loaded; you specify that monitor when you install the system. The (S) indicates that the monitor was created through the system generation process. (The S designation does not appear with distributed monitors.)

Vxx represents the version and release number of the monitor – for example, V05 for Version 5. nn represents the submission number and the patch level – for example, 01B for number 1.

As soon as a monitor takes control of the system, it attempts to execute keyboard monitor commands from a start-up indirect command file called STARTS.COM for the SJ monitor, STARTF.COM for the FB monitor, or STARTX.COM for the XM monitor. You can place commands in this startup file that will perform routine tasks, such as assigning logical device names to physical devices or setting the current date. If the monitor does not find the appropriate file, it issues a warning message. (Note that if you do not want the start-up indirect command file feature, you can disable it during system generation or you can apply a software customization.)

After executing the start-up indirect command file, the system prints its prompt (.) indicating that it is ready to accept commands. Make sure the system device is write-enabled.

#### $3.2$ **Data Formats**

The RT-11 system stores data in two formats: ASCII and binary. The binary data can be organized in many formats, including object, memory image, relocatable image, and load image.

Files in ASCII format conform to the American Standard Code for Information Interchange, in which each character is represented by a 7-bit code. Files in ASCII format include program source files created by the editor and BASIC, listing and map files created by various system programs, and data files consisting of alphanumeric characters.

Files in binary object format consist of data and PDP-11 machine language code. Object files are the files the assembler or language compiler produces; they are used as input to the linker.

The linker can produce runnable files in one of three formats: memory image format (.SAV), relocatable image format (.REL), or load image format  $(LDA).$ 

A memory image (.SAV) file is a picture of what memory looks like after you load a program. The file itself requires the same number of disk blocks as the corresponding number of 256-word memory blocks. A memory image file does not require relocation and can run in a single-job environment, as a background program under the FB or XM monitor, or as a foreground virtual job under the XM monitor.

A relocatable image (.REL) file is linked as though its bottom address were 1000, but relocation information is included with its memory image. When you call the program with the FRUN or SRUN command, the file is relocated as it is loaded into memory. A relocatable image file can run in a foreground environment.

You can produce a load image (.LDA) file for compatibility with the PDP-11 paper tape system. The absolute binary loader loads this file. You can load and execute load image files in stand-alone environments without relocating them.

#### **Device Names**  $3.3$

When you request services from the monitor, you must sometimes specify a peripheral device. You can specify these devices by means of standard twocharacter device names. Table 3-1 lists each name and its related device. If you do not specify a unit number (n) for devices with more than one unit, the system assumes unit 0.

| <b>Permanent Name</b> | I/O Device                                                                                                    |
|-----------------------|----------------------------------------------------------------------------------------------------|
| DDn:                  | TU58 DECtape II (n is an integer in the range $0-3$ )                                                                                              |
| DK:                   | Default logical storage device for all files (DK: is initially the same<br>as SY:                                                                  |
| DKn:                  | Specified unit of same device type as DK                                                                                                    |
| $DLn$ :               | RL01, RL02 disk (n is an integer in the range 0-3)                                                                                                 |
| $DMn$ :               | RK06, RK07 disk (n is an integer in the range 0-7)                                                                                                 |
| DUn:                  | MSCP disk or diskette: RC25 fixed/removable, RD51 fixed, and<br>RA80 fixed Winchester disk; RX50 diskette (n is an integer in the<br>range $0-7$ ) |
| $DXn$ :               | RX01 diskette (n is an integer in the range 0-3)                                                                                                   |
| DYn:                  | RX02 diskette (n is an integer in the range 0-3)                                                                                                   |
| EL:                   | SJ monitor Error Logger pseudodevice                                                                                                    |
| LD:                   | Logical disk subsetting handler pseudodevice                                                                                                    |
| LP:                   | Line printer                                                                                                    |
| LS:                   | Serial line printer (hard-copy output device connected to a DL11<br>interface)                                                                     |
| MMn:                  | TJU16/TU45 (industry-compatible) magtape (n is an integer in the<br>range $0-7$ )                                                                  |
| MQ:                   | Message queue pseudodevice for interjob communication under FB<br>and XM monitors.                                                                 |
| MSn:                  | TS11/TS05/TU80 magtape (n is an integer in the range 0-7)                                                                                          |
| MTn:                  | TM11/TMA11/TS03/TE16 (industry-compatible) magtape (n is an<br>integer in the range $0-7$ )                                                        |
| NL:                   | Null pseudodevice                                                                                                    |
| RKn:                  | RK05 disk cartridge drive (n is an integer in the range 0-7)                                                                                       |
| SY:                   | Default logical system device; device and unit from which system is<br>bootstrapped                                                                |
| SYn:                  | Specified unit of same device type as SY:                                                                                                    |
| TT:                   | Console terminal keyboard and display (hard-copy or video screen)                                                                                  |
| VM:                   | Extended memory handler                                                                                                    |

**Table 3-1: Permanent Device Names** 

 $\mathcal{A}^{\mathcal{A}}$ 

مرار

In addition to using the permanent names shown in Table 3–1, you can assign logical names to devices. A logical name takes precedence over a physical name and thus provides device independence. With this feature, you do not have to rewrite a program that is coded to use a specific device if the device becomes unavailable. You associate logical names with physical devices by using the ASSIGN command. This command is described in Section 4.5.

#### **File Names and File Types**  $3.4$

You can reference files symbolically by using a name of one to six alphanumeric characters (followed, optionally, by a period and a file type of up to three alphanumeric characters). No spaces or tabs are allowed in the file name or file type.

The file type generally indicates the format or contents of a file. It is good practice to conform to the standard file types for RT-11. If you do not specify a file type for an input or output file, most system programs use or assign an appropriate default file type. Table 3–2 lists the standard file types used in  $RT-11.$ 

| <b>File Type</b> | <b>Meaning</b>                                                                                                    |
|------------------|----------------------------------------------------------------------------------------------------|
| <b>ANS</b>       | SYSGEN answer file                                                                                                    |
| .BAC             | Compiled BASIC program                                                                                                    |
| .BAD             | Files with bad (unreadable) blocks; you can assign this file type whenever<br>bad areas occur on a device. The .BAD file type makes the file permanent in<br>that area, preventing other files from using it and consequently becoming<br>unreadable |
| .BAK             | Editor backup file                                                                                                    |
| .BAS             | BASIC source file (BASIC input)                                                                                                    |
| .BAT             | <b>BATCH</b> command file                                                                                                    |
| .BLD             | Command file to execute SYSGEN monitor (MON) and device handler<br>(.DEV) build files                                                                                                    |
| .BUP             | Backup utility program output file                                                                                                    |
| .CND             | SYSGEN conditional file                                                                                                    |
| COM.             | KMON indirect command file, IND indirect control file, or SIPP command<br>file                                                                                                    |
| .CTL             | <b>BATCH</b> control file generated by BATCH compiler                                                                                                    |
| .CTT             | <b>BATCH</b> internal temporary file                                                                                                    |
| DAT.             | BASIC, FORTRAN, or IND data file                                                                                                    |
|                  |                                                                                                    |

Table 3-2: Standard File Types

(Continued on next page)
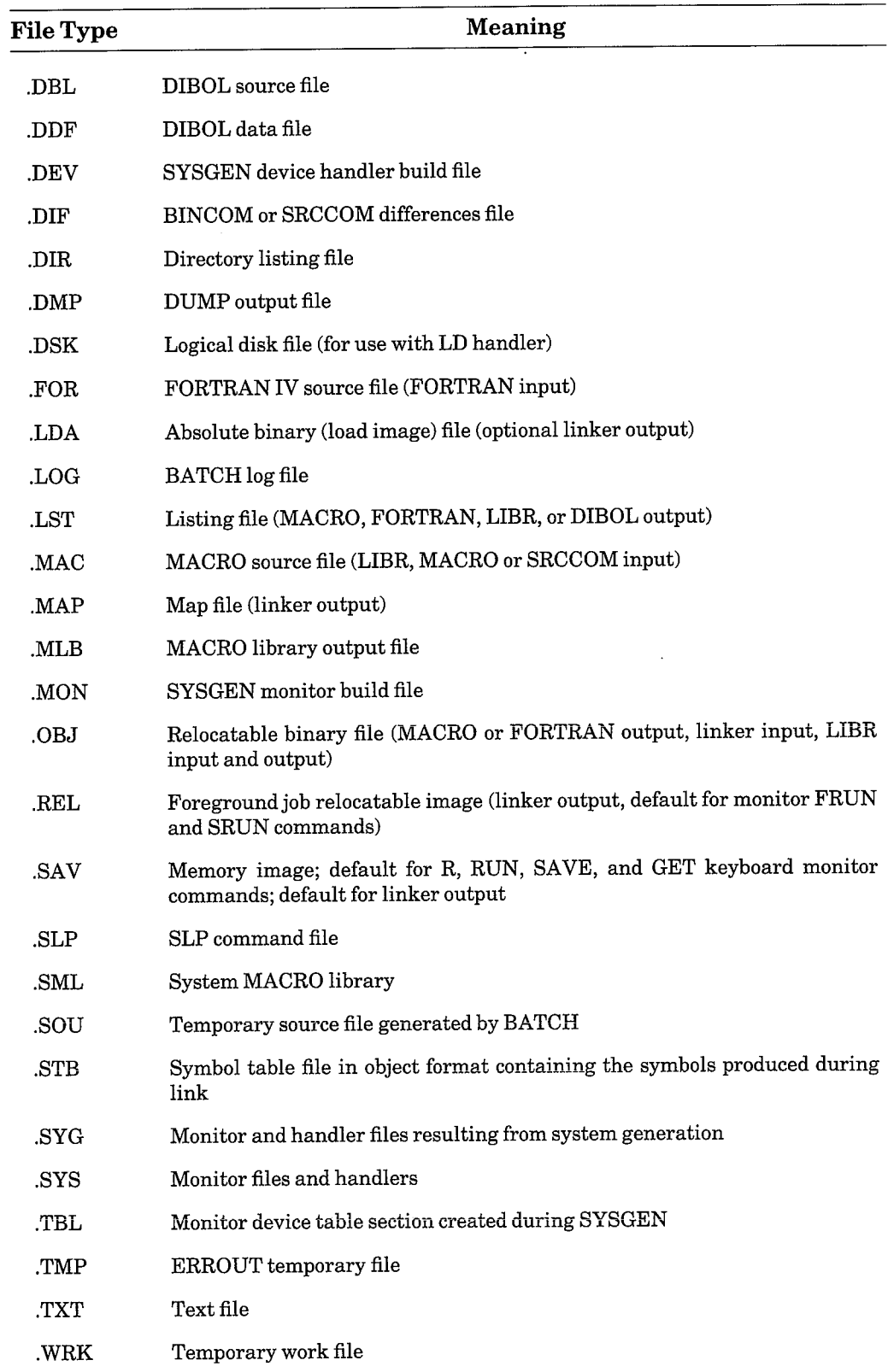

## Table 3-2: Standard File Types (Cont.)

#### $3.5$ **Device Structures**

RT-11 devices are categorized according to two characteristics: their method of processing information and their physical structure.

All RT-11 devices are either randomly accessed or sequentially accessed. Random-access devices allow the system to process blocks of data in a random order; that is, independent of the data's physical location on the device or its location relative to any other information. All disks, diskettes, DECtape, and DECtape II fall into this category. Random-access devices are sometimes called block-replaceable devices, because you can manipulate (rewrite) individual data blocks without affecting other data blocks on the device.

Sequential-access devices require sequential processing of data; the order in which the system processes the data must be the same as the physical order of the data. RT-11 sequential devices are magtape, line printer, and terminal.

File-structured devices are those devices that allow the system to store data under assigned file names. RT-11 devices that are file-structured include all disk, diskette, DECtape II, and magtape devices. Non-file-structured devices, however, do not store files; they contain a single logical collection of data. These devices, which include the line printer and terminal, are generally used for reading and listing information.

File-structured devices that have a standard RT-11 directory at the beginning are called RT-11 directory-structured devices. A device directory consists of a series of directory segments that contain the names, lengths, and dates of the files on that device. The system updates the directory each time a program moves, changes, adds, or deletes a file on the device. (The  $RT-11$ *Software Support Manual* contains a more detailed explanation of a device directory.) RT-11 directory-structured devices include all disks and DECtapes. Some devices that do not have the standard RT-11 directory structure, such as magtape, store directory information at the beginning of each file, but the system must read the device sequentially to obtain all information about all files.

Table 3–3 shows the relationships among devices, access methods, and structures.

#### $3.6$ **Special Function Keys**

Special function keys and keyboard commands let you communicate with the RT-11 monitor to allocate system resources, manipulate memory images, start programs, and use foreground/background services.

The special functions of certain terminal keys you need for communication with the keyboard monitor are explained in Table 3-4. In an FB system, the keyboard monitor runs as a background job when no other background job is running.

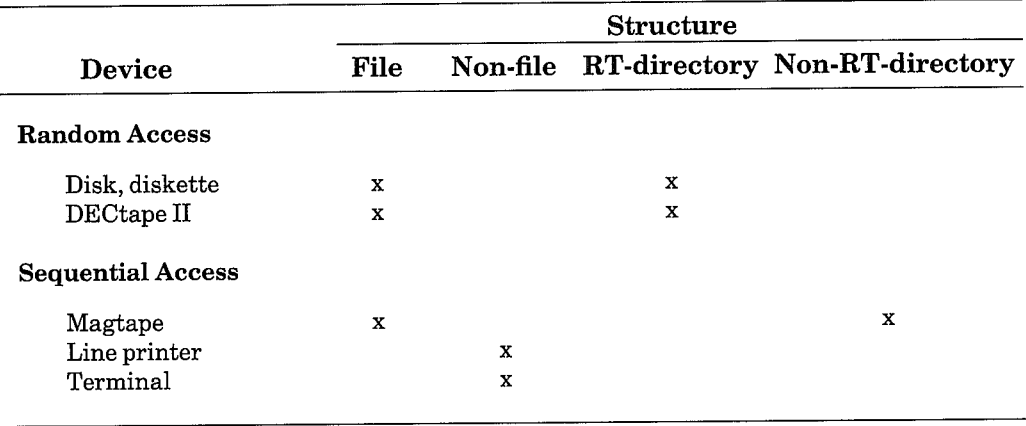

## Table 3-3: Device Structures

Ì

Enter CTRL commands by holding the CTRL key down while typing the appropriate letter.

Table 3-4: Special Function Keys

| <b>Keys</b>   | <b>Function</b>                                                                                                    |
|---------------|----------------------------------------------------------------------------------------------------|
| CTRL/A        | Valid only after you type the monitor GT ON command and use the display.<br>CTRL/A, a command that does not echo on the terminal, pages output if you<br>use it after CTRL/S. The system permits console output to resume until the<br>screen is completely filled; text currently displayed scrolls upward off the<br>screen. CTRL/A has no effect if the keyboard monitor command GT ON is not<br>in effect.                                                                                                    |
| CTRL/B        | Causes the system to direct all keyboard input to the background job. The FB<br>monitor echoes B> on the terminal. The system takes at least one line of out-<br>put from the background job. The foreground or system job, however, has prior-<br>ity, so the system returns control to the foreground or system job when it has<br>output. In multiterminal systems, CTRL/B has no effect if the background con-<br>sole is not shared. CTRL/B directs all typed input to the background job until a<br>CTRL/F redirects input to the foreground job or a CTRL/X directs input to a<br>system job. CTRL/B has no effect when used under an SJ monitor or when a<br>SET TT NOFB command is in effect. |
| CTRL/C        | Terminates program execution and returns control to the keyboard monitor.<br>CTRL/C echoes ^C on the terminal. You must type two CTRL/Cs to terminate<br>execution unless the program to be terminated is waiting for terminal input or<br>is using the TT handler for input. In these cases, one CTRL/C terminates<br>execution. Under the FB monitor, the job that is currently receiving input is<br>the job that is stopped (determined by the most recently typed command,<br>CTRL/F or CTRL/B). To make sure that the command is directed to the proper<br>job, type CTRL/B, CTRL/F, or CTRL/X before typing CTRL/C.                                                                             |
| <b>CTRL/E</b> | Causes all terminal output to appear on the graphics display screen and the<br>console terminal simultaneously. CTRL/E is valid after you type the monitor<br>GT ON command and use the display. The command does not echo on the ter-<br>minal. A second CTRL/E disables console terminal output. CTRL/E has no<br>effect if GT ON is not in effect.                                                                                                    |

(Continued on next page)

## Table 3-4: Special Function Keys (Cont.)

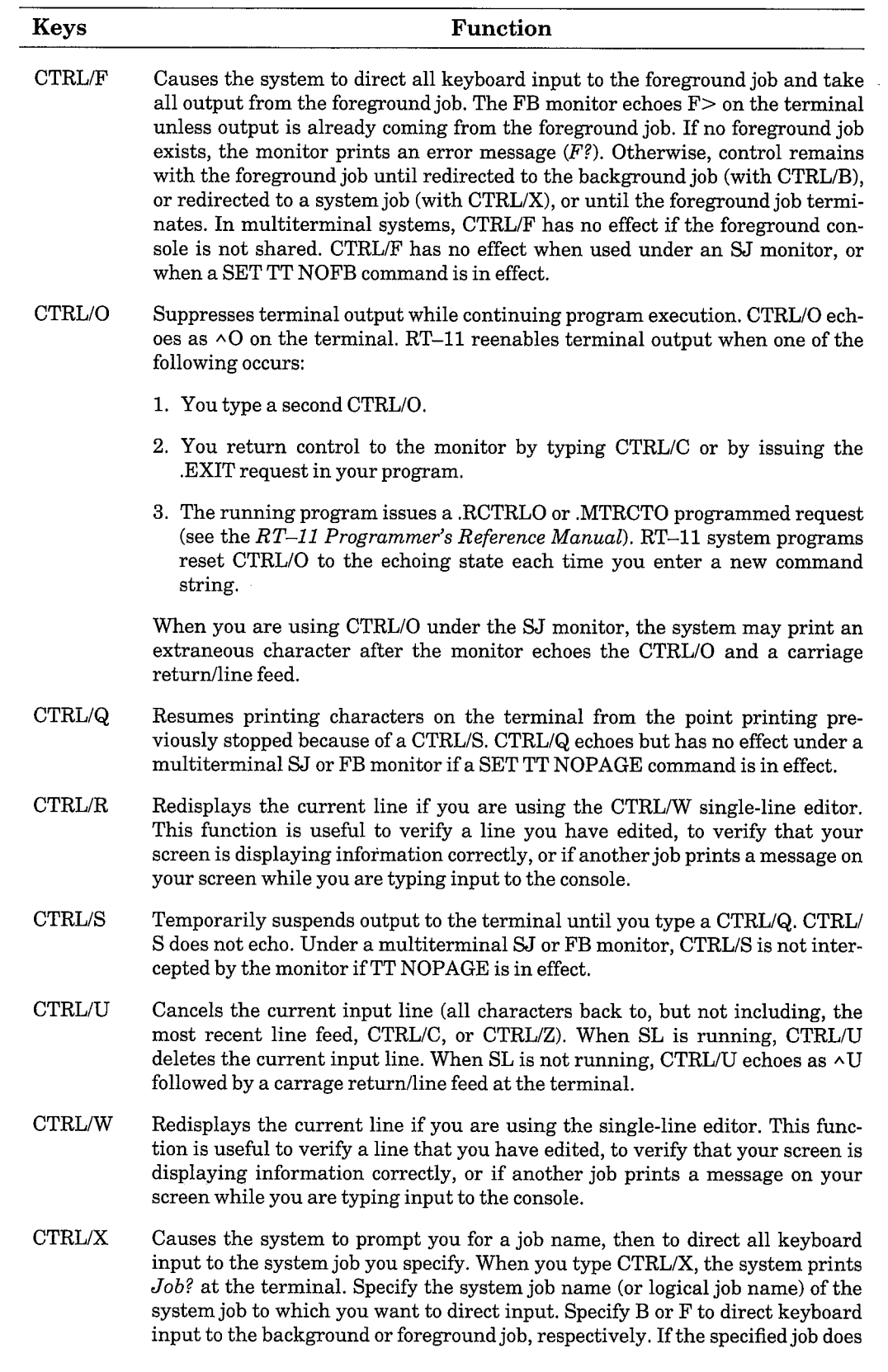

 $\frac{1}{2}$  (Continued on next page)

 $\big)$ 

 $\Big)$ 

 $\big)$ 

 $\biggr)$ 

 $\bar{z}$ 

Table 3-4: Special Function Keys (Cont.)

| <b>Keys</b>                               | <b>Function</b>                                                                                                    |  |
|-------------------------------------------|----------------------------------------------------------------------------------------------------|--|
|                                           | not exist, the system prints a question mark (?); otherwise it prints the system<br>job name at the terminal. Control remains with the specified system job until<br>the job terminates, or control is redirected to the background job (with CTRL/<br>B), the foreground job (with CTRL/F), or another system job (with CTRL/X).<br>CTRL/X has no effect when used with a monitor that does not have system job<br>support or when a SET TT NOFB commmand is in effect.                                                                                                    |  |
| CTRL/Z                                    | Terminates input when used with the terminal device handler (TT). It echoes<br>as $\triangle Z$ on the terminal. The CTRL/Z itself does not appear in the input buffer.<br>Because CTRL/Z is a line terminator, you cannot delete it, once typed. If TT is<br>not being used, CTRL/Z has no effect.                                                                                                    |  |
| <b>DELETE</b><br><sub>0</sub> r<br>RUBOUT | Deletes the last character from the current line and echoes a backslash plus<br>the character deleted. Each succeeding DELETE deletes and echoes another<br>character. The system prints an enclosing backslash when you type a key other<br>than DELETE. This erasure is performed from right to left up to the beginning<br>of the current line. If you are using a video display terminal and you have<br>issued the SET TT SCOPE command, DELETE erases characters with a back-<br>space, space, backspace sequence. Your corrections appear on the screen; press-<br>ing the DELETE key does not enclose them with backslash characters. |  |

#### Foreground/Background Terminal I/O  $3.7$

Console input and output under the FB monitor are independent functions; therefore, you can type input to one job while another job prints output. You may be in the process of typing input to one job when the system is ready to print output from another job on the terminal. In this case, the job that is ready to print interrupts you and prints the message on the terminal; the system does not redirect input control to this job, however, unless you type a CTRL/B, CTRL/F, or CTRL/X, whichever applies. If you type input to one job while another has output control, the system suppresses the echo of the input until the job accepting input gains output control; at this point, all accumulated input echoes.

If the two jobs are ready to print output at the same time, the job with the higher job number has priority. For example, in an FB system, the system prints output from the foreground job until it encounters a line feed. Each time the system prints a line feed, it checks to see if the foreground job (or, in a monitor with system job support, any higher priority job) has output; if so, the system gives control to the highest priority job that is ready to print.

When the foreground job terminates, control reverts automatically to the background job, or to the highest priority job if you are running system jobs.

#### **Type-Ahead Feature**  $3.8$

The monitor has a type-ahead feature that lets you enter terminal input while a program is executing. For example:

+DIRECTORY/PRINTER DATE

While the first command line is executing, you can type the second line. Although the system echoes the characters you type immediately after you type them, the system stores this terminal input in a buffer and uses it when the system completes the first operation.

If type-ahead input exceeds the input buffer capacity (usually 134 characters), the terminal bell rings and the system accepts no characters until a program uses part of the type-ahead buffer, or until you delete characters. Any input typed after the terminal bell rings is lost. Type-ahead is particularly useful when you specify multiple command lines to system programs.

Note that after you bootstrap any RT-11 monitor, the system does not recognize the type-ahead feature until either the keyboard prompting character (.) prints or the start-up indirect command file begins executing. If you type ahead prior to this, the system either ignores or truncates your input.

If you type a single CTRL/C while the system is in this mode, the system puts CTRL/C into the buffer. The program currently executing exits when it makes a terminal input request. Typing a double CTRL/C returns control to the monitor immediately. If you terminate a job by typing two CTRL/Cs, the system discards any unprocessed type-ahead input.

# **Chapter 4 Keyboard Commands**

Keyboard commands allow you to communicate with the RT-11 system. You enter keyboard commands at the terminal in response to the keyboard monitor dot (.), and the operating system invokes the appropriate system programs to service these commands.

This chapter uses some symbolic conventions to describe the monitor command language. The preface to this manual contains a detailed list of the symbolic conventions used throughout the manual. You should familiarize yourself with the symbols and their meaning before reading this chapter.

#### **Command Syntax**  $4.1$

The system accepts commands as either a complete string containing all information necessary to execute a command, or a partial string. In the latter case the system prompts you to supply the rest of the information. Terminate each command with a carriage return.

The general syntax for a command is:

```
command[/option...] input-filespec[/option...]
output-filespec[/option...]
```
<sub>or</sub>

```
command[/option...]
prompt1? input-filespec[/option...]
prompt2? output-filespec[/option...]
```
where:

command is the command name

- /option represents a command qualifier that specifies the exact action to be taken. Any option you supply immediately following the command applies to the entire command string
- prompt1 prompt2 represents the keyboard monitor prompt for more information. The keyboard monitor prints an appropriate prompt only if you omit input and/or output file or device specifications in the initial command line. (Note that not all keyboard monitor commands print prompts, and some print more than two prompts.)

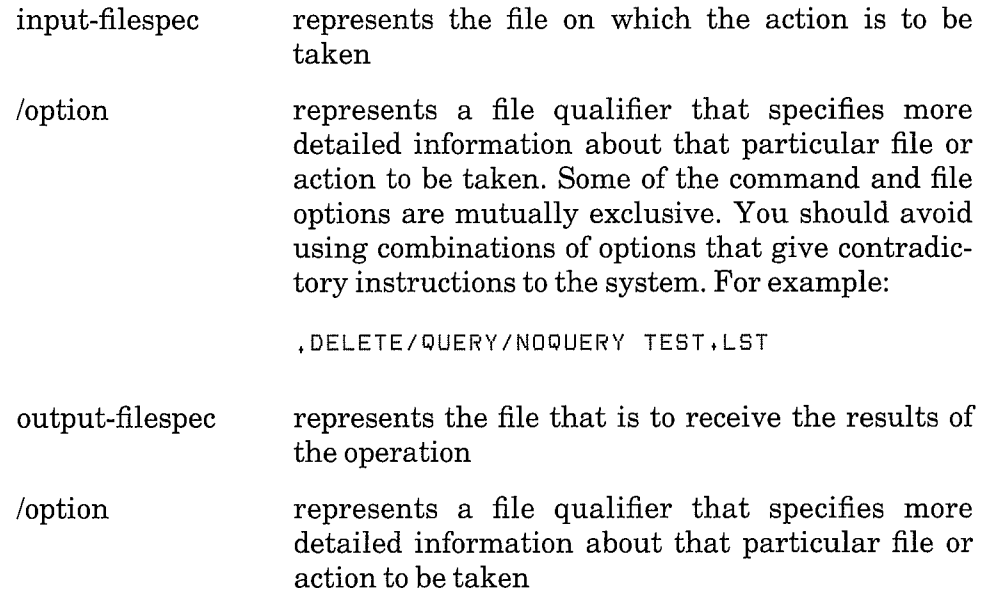

You can use a hyphen the end of a line to continue the command to the next line. However, the entire command line, including wildcard file names and types and default devices, must include no more than 80 characters. For example, the following keyboard command copies three input files to the output file DK:OUTFIL.TXT.

```
.COPY/CONCATENATE MYFIL1.TXT,RKO:MYFIL2.TXT,-
MYFIL3, TXT DK: OUTFIL, TXT
```
In the alphabetical listing of keyboard monitor commands in Section 4.5, each command begins with a graphic presentation of the syntax involved (see Figure 4–1 for an illustration of a typical command). These presentations provide a ready-reference list of the options that the commands accept, as well as information that makes the commands easier to use. The following list describes the conventions used.

- 1. Capital letters represent command names or options, which you must type as shown. (Abbreviations are discussed later in this section.)
- 2. Lowercase letters represent arguments or variables, for which you must supply values. For options that accept numeric arguments, the system interprets the values as decimal, unless otherwise stated. Some values, usually memory addresses, are interpreted as octal; these cases are noted in the accompanying text.
- 3. Square brackets ([]) enclose options; you can include the item enclosed in the brackets or you can omit it, as you choose. If a vertical list of items is enclosed in square brackets, you can combine the options that appear in the list. However, an option set off from the others by blank lines (see /BOOT and /DEVICE in Figure 4-1) indicates that you cannot combine that option with any other option in the list.
- 4. Braces ({) enclose options that are mutually exclusive. You can choose only one option from a group of options that appear in braces.
- 5. It is conventional to place command options (those qualifiers that apply to the entire command line) immediately after the command. However, it is also acceptable to specify a command option after a file specification. File options (those that qualify a particular file specification) must appear in the command line directly after the file to which they apply. The graphic representation of each command shows which options are file qualifiers, and whether they must follow input or output file specifications.
- 6. A line such as [NO]QUERY represents two mutually exclusive options: **QUERY** and **NOQUERY**.
- 7. Underlining indicates default options, that is, the option that the system uses if you do not specify any choice of action.

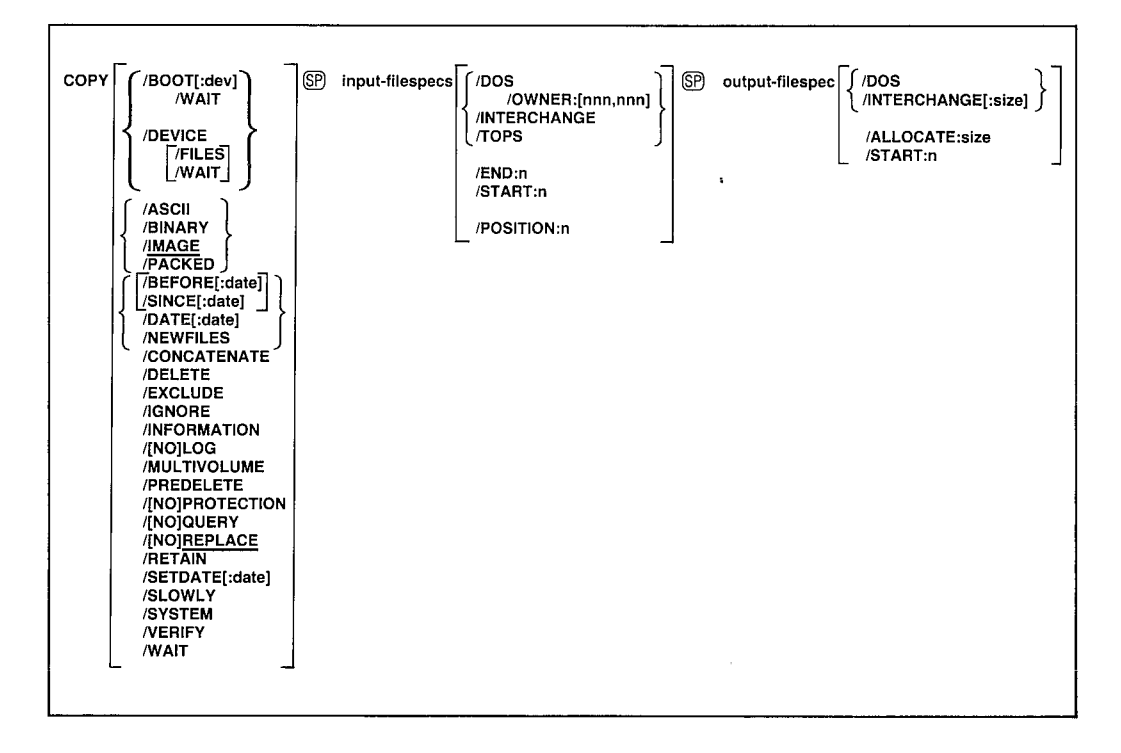

Figure  $4-1$ : **Sample Command Syntax** 

A filespec represents a specific file and the device on which it is stored. Its syntax is:

dev:filnam.typ

where:

- dev: represents either a logical device name or a physical device name, which is a two- or three-character name from Table  $3 - 1$
- filnam represents the one- to six-character alphanumeric name of the file

represents the zero- to three-character alphanumeric file .typ type, some of which are listed in Table 3-2

There are two ways to indicate the device on which a file is stored. You can explicitly type the device name in the file specification:

DX1:TEST.LST

You can omit the device name:

TEST.LST

If you omit the device name, the system assumes that the file is stored on the default device, DK:.

### 4.1.1 Factoring File Specifications

If you want to specify several files on the same device, you can use factoring. That is, you can enclose multiple file names in parentheses, as in the following example:

DYO: (TEST, A, B), LST

The file specification shown above has the same meaning as and is easier to use than the next:

DYO:TEST.LST.DYO:A.LST.DYO:B.LST

When you use factoring the device name outside the parentheses applies to each file specification inside the parentheses. Without factoring, the system interprets each file you specify to reside on DK: (the default device) unless you explicitly specify another device name.

Factoring is useful for complicated command lines. It is a general method of string replacement that you can use in many different situations. The following example shows how a command line expands after factoring. Note that the *SYSTEM* option appears only once in the resulting output line.

Original command line:

.COPY DX:FIL(,2,3), SYS/SYSTEM RK1:

Resulting command line (after factoring):

.COPY DX:FIL.SYS, DX:FIL2.SYS, DX:FIL3.SYS/SYSTEM RK1:

### **NOTE**

The command string that results from the expansion of the line you enter must not exceed 80 characters. If you use sixcharacter file names and you also use factoring, it is recommended that you specify only five files in a command line.

## 4.1.2 File Type Specification

If you omit the file type in a file specification, the system assumes a default, depending on which command you issue. The MACRO command, for example, assumes a file type of .MAC for the input file specification, and the PRINT command assumes .LST. Some commands (such as COPY) do not assume a particular file type, and may assume a wildcard default (see Section 4.2). If you need to specify a file that has no file type in a command that assumes a default file type, type a period after the file name. For example, to run the file called TEST, type:

.RUN TEST.

In this example, if you omit the period after the file name, the system assumes a .SAV file type and tries to execute a file called TEST.SAV.

## 4.1.3 Abbreviating Keyboard Commands

Although the keyboard monitor commands are all English-language words and therefore easy to use, it can become tedious to type words like CROSSREFERENCE and ALLOCATE frequently. You can use as abbreviations the minimum number of characters that are needed to make the command or option unique. Table A–1 in Appendix A lists the minimum abbreviations for the commands and options.

An easy way to abbreviate the commands, and one that is always correct, is to use the first four characters or the first six characters if the qualifier starts with NO. For example:

CONCATENATE can be shortened to CONC

NOCONCATENATE can be shortened to NOCONC

The system prints an error message if you use an abbreviation that is not unique. For example, typing the following command produces an error, because C could mean COPY or COMPILE.

.C TEST.LST

#### $4.1.4$ **Keyboard Prompts**

The prompting form of the command may be easier for you to learn if you are a new user. If you type a command followed by a carriage return, the system prompts you for an input file specification:

```
.COPY/CONCATENATE
From?
```
You should enter the input file specification and a carriage return:

```
From ? DX1: (TEST.LST.TESTA.LST)
```
The system prompts you for an output file specification:

To ?

You should enter the output file specification and a carriage return:

To ? DX2:TEST.LST

The command now executes.

The system continues to prompt for an input and output file specification until you provide them. If you respond to a prompt by entering only a carriage return, the prompt prints again.

You can combine the normal form of a command with the prompting form, as this example shows:

.COPY ABC.LST  $To \t?$ DEF.LST

The system always prompts you for information if any required part of the command is missing.

You can also enter just an option in response to a prompt. The two following examples are equivalent.

.COPY From ? GHI.MAC/NOLOG ? GHI, BAK To .COPY From ? /NOLOG From ? GHI.MAC To ? GHI.BAK

## 4.2 Wildcards

Some commands accept wildcards (% and \*) in place of the file name, file type, or characters in the file name or file type. The system ignores the contents of the wildcard field and selects all the files that match the remaining fields.

An asterisk (\*) can replace a file name:

 $*$ . MAC

The system selects all files on device DK: that have a .MAC file type, regardless of their name.

An asterisk (\*) can replace a file type:

TEST.\*

The system selects all files on device DK: that are named TEST, regardless of their file type.

An asterisk (\*) can replace both a file name and a file type:

 $*$ ,  $*$ 

The system selects all files on device DK:.

An embedded asterisk (\*) can replace any number of characters in the input file name or file type:

A\*B.MAC

The system selects all files on device DK: with a file type of .MAC whose file names start with A and end with B. For example, AB, AXB, AXYB, etc., would be selected.

The percentage symbol (%) is always considered to be an embedded wildcard. It can replace a single character in the input file name or file type:

AZB.MAC

The system selects all files on device DK: with a file type of .MAC whose file names are three characters long, start with A, and end with B. For example, AXB, AYB, AZB, etc., would be selected.

Table 4-1 lists commands that support wildcards.

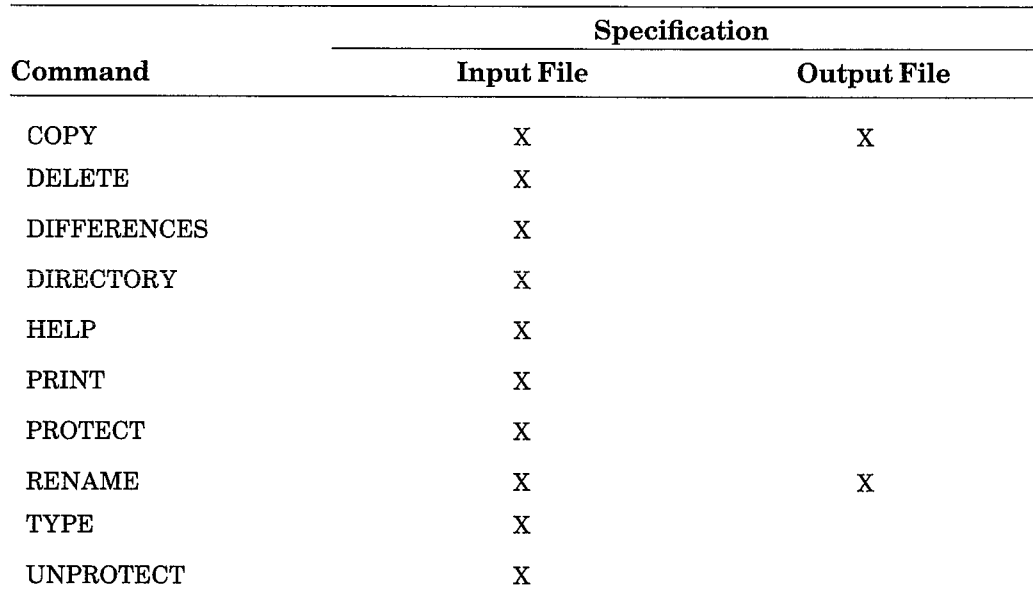

## Table 4-1: Commands Supporting Wildcards

Note that wildcards work differently with the DIFFERENCES command. See the description of the DIFFERENCES command in Section 4.5 of this manual for more information.

For commands that support wildcards the system has a special way of interpreting the file specifications you type. You can omit certain parts of the input and output specifications, and the system assumes an asterisk  $(*)$  for the omitted item. Table 4–2 shows the defaults that the system assumes for the input and output specifications of the valid commands.

|                                      | Default       |        |  |
|--------------------------------------|---------------|--------|--|
| Command                              | Input         | Output |  |
| COPY, RENAME                         | $\ast$ $\ast$ | $* *$  |  |
| <b>DIRECTORY</b>                     | $DK:**$       |        |  |
| PRINT, TYPE                          | $^*$ .LST     |        |  |
| DELETE, PROTECT,<br><b>UNPROTECT</b> | filnam.*      |        |  |

Table 4-2: Wildcard Defaults

For example, if you need to copy all the files called MYPROG from DK: to DX1:, use this command:

```
.COPY/QUERY MYPROG DX1:
```
The system interprets this command to mean:

```
.COPY/QUERY DK:MYPROG.* DX1:*.*
```
The system copies all the files called MYPROG, regardless of their file type, to device DX1: and gives them the same names.

If you need a directory listing of all the files on device DK; type the following command:

```
DIRECTORY
```
The system interprets this command to mean:

.DIRECTORY  $DK:*,*$ 

To list on the printer all the files on device DK: that have a .LST file type, use this command:

.PRINT DK:

The system interprets this command to mean:

```
. PRINT DK: *. LST
```
To delete all the files on device DK: called MYPROG, regardless of their file type, use this command:

.DELETE/NOQUERY MYPROG

The system interprets this to mean:

.DELETE/NOQUERY DK:MYPROG.\*

You can use the SET WILDCARDS EXPLICIT command (described in Section 4.5) to change the way the system interprets these commands.

#### $4.3$ **Editing Command Lines and Terminal Input**

The single-line editor (SL) allows you to change a monitor command line, CSI string, or other lines you type at the console. Without using SL, there are only two ways that you can change a line: you can use the delete key to erase characters to the left of the cursor one at a time; or you can type CTRL/ U, which erases the entire line, and retype the line. With SL, you can edit parts of a line by moving the cursor to different positions and inserting or deleting characters.

You can use SL only if you have a VT100-compatible video terminal; SL is not available for hard-copy terminals. SL is always available at keyboard monitor level and for background programs. Refer to the  $RT-11$  Software Support Manual for information on how to use SL with foreground programs.

To use SL, you must perform the following steps:

1. Make sure the SL handler is installed. If it is not, type:

**.INSTALL SL** 

If the INSTALL command fails, make sure the characteristics of the SL handler match those of the current monitor by typing:

 $\ell$ 

**.SET SL SYSGEN** 

Then type INSTALL SL once again.

2. Allow SL to determine what type of terminal you are using, or tell SL what type of terminal you are using. It is recommended that you allow SL to determine your terminal type, by typing:

·SET SL ASK

If instead you want to specify your terminal type to SL, type:

+SET SL VTxxx

where xxx represents your terminal type.

3. You must then enable SL by typing:

.SET SL ON

Then, you can use SL functions as you type on the terminal. When you finish using SL, disable SL by typing the following command:

.SET SL OFF

After you have enabled SL, you can edit console input. If you want the ability to edit responses to prompts printed by the system utilities, you must issue the .SET SL TTYIN command.

See the SET command in Section 4.5 for more information on these commands.

The following sections describe the functions you can perform with SL. Table 4–3 shows the function keys that SL uses. You must perform all edits before you type a line terminator, such as a carriage return (RET). Also, you can use the up-arrow  $\langle \uparrow \rangle$  function to recall the last line.

In the examples, the position of the cursor is indicated by an underline character.

#### The GOLD Key (PF1)  $4.3.1$

The GOLD or PF1 key on a VT100 performs no function by itself. This key is always used in combination with another function key to direct SL to perfom an alternate function.

If you type a function key without first typing the PF1 key, the regular function is performed. However, if you type the PF1 key and immediately you type a function key, an alternate function is performed. For example, if you type only  $\leftarrow$ , the cursor moves one position to the left. However, if you type the PF1 key immediately followed by  $\leftarrow$  (PF1  $\leftarrow$ ), the cursor moves to the beginning of the line.

#### 4.3.2 The Help Key (PF2)

The help or PF2 key provides error message and function key information. If you press the PF2 key once, SL prints an error message for the last error that occurred. If you press the PF2 key a second time, SL functions keys are displayed. Return to the original screen by typing any key except PF2. Note that any key you type will then perform its single-line editor function.

To help you learn to use SL, you can lock the display of the SL functions keys on the upper half of your screen by typing the command SET SL LEARN, then pressing the PF2 key twice (PF2 PF2). You can then use the lower half of your screen to type and edit command lines. To unlock the display, type the command SET SL NOLEARN.

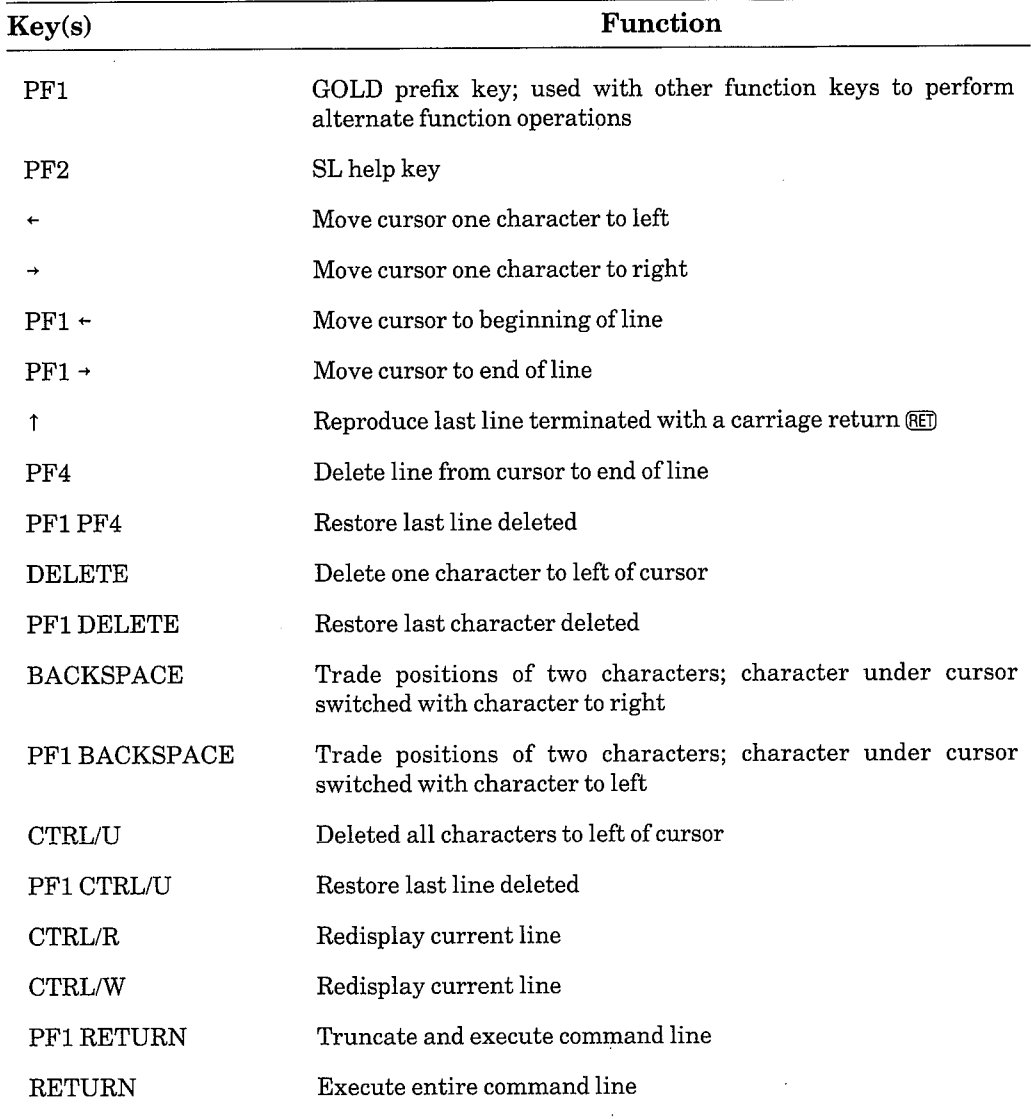

## Table 4-3: Single-Line Editor Function Keys

## 4.3.3 Moving the Cursor

Use the  $\leftarrow$  key to move the cursor one or more characters to the left. For example:

.COPY DLO:A.MAC DL1:B.MSC\_ + +

produces:

.COPY DLO:A.MAC DL1:B.MSC

Use the  $\rightarrow$  key to move the cursor one or more characters to the right. In the example below, the cursor is moved from the T in DELETE to the X in DX0: by typing the  $\rightarrow$  key four times.

. DELETE DXO: FILE. TXT  $\rightarrow$   $\rightarrow$   $\rightarrow$   $\rightarrow$ 

produces:

.DELETE DXO:FILE.TXT

Instead of moving the cursor to the left one character at a time, you can use the PF1 and  $\div$  keys to move the cursor directly to the beginning of a line. For example:

.RENAME DYO: FILE. TXT DY1: FILE. BAK@ED+

produces:

.RENAME DYO: FILE. TXT DY1: FILE. BAK

Similarly, you can use the PF1 and  $\rightarrow$  keys to move the cursor directly to the end of a line. In the example below, the cursor is moved from the 1 of FIL1.MAC to the end of the command line by typing the PF1 key followed by the  $\rightarrow$  key.

```
.COPY FILi.MAC, FILZ.MAC, FIL3.MAC FILES.MAC@E0 →
```
produces:

.COPY FILI.MAC.FILZ.MAC.FIL3.MAC FILES.MAC

### 4.3.4 Reproduce Last Command Executed

Use the up-arrow  $(1)$  key in response to the monitor prompt (.) or CSI prompt (\*) to reproduce the last command that you terminated with a carriage return.

Lines that contain only a carriage return are not stored as the last line. Therefore, if the last line you typed contains only a carriage return, the previous line is reproduced.

After you reproduce the line, you can edit it and execute the new command. The cursor is placed at the end of the line reproduced on the screen.

For example:

.LINK RTN1, RTN2, RTN3, RTN4, PROGRM/EXECUTE/MAPRET)

 $\cdot$  (RET)

. TLINK RTN1, RTN2, RTN3, RTN4, PROGRM/EXECUTE/MAP

#### Delete Line from Cursor to End of Line  $4.3.5$

Use the PF4 key to delete characters from the cursor to the end of a line. In the example below, typing the PF4 key deletes the D of DY1: and all characters that immediately follow it in the command line.

.RENAME FIL1.MAC, FIL2.MAC DY1:MYFILE.MACOEO

produces:

.RENAME FIL1.MAC, FIL2.MAC

#### **Restore Last Line Deleted** 4.3.6

Use the PF1 key with the PF4 key, or the PF1 key with CTRL/U, to restore all the characters that you have just deleted on a line. In the example below, the characters after the D in DY1: are deleted by typing the PF4 key, then restored by typing the PF1 and PF4 keys.

.RENAME FIL1.MAC, FIL2.MAC DY1:MYFILE.MAC@F4

produces:

.RENAME FIL1.MAC, FIL2.MAC D

Then:

.RENAME FILI.MAC, FIL2, MAC DOFOOTA

produces:

.RENAME FIL1.MAC, FIL2.MAC DY1:MYFILE.MAC

Typing (PFI) CTRL/ U instead of (PFI) (PF4) produces the same result.

#### 4.3.7 Delete One Character to Left of Cursor

Use the DELETE key to delete the character to the left of the cursor. For example:

.COPY A.MAC B.MAC\_OED

produces:

.COPY A.MAC B.MA

You can use the PF1 key with the DELETE key to restore the last character that you deleted.

## 4.3.8 Switch Positions of Two Characters

Use the BACKSPACE key to switch the positions of the character under the cursor and the character to the right of the cursor. The cursor remains on the same character in its new position. For example:

. COPY MYFIL1. SAV MYFIL2. SVA BACKSPACE)

produces:

.COPY MYFIL1.SAV MYFIL2.SAV

You can use the PF1 and BACKSPACE keys to switch the positions of the character under the cursor and the character to the left of the cursor. For example:

.CPOY MYFIL1.SAV MYFIL2.SAV@FI@ACKSPACE)

produces:

.COPY MYFIL1.SAV MYFIL2.SAV

This function is useful to restore the positions of two characters you switched with the BACKSPACE key.

#### $4.3.9$ Delete All Characters to Left of Cursor

Use the CTRL/U command to delete all characters from the character to the left of the cursor to the monitor prompt  $(.)$  or CSI prompt  $(*)$ . In the example below, all characters to the left of the colon (:) in DL0: are deleted by typing CTRL/U.

.RENAME DLO:MAIN.MAC DL1:SUB1.MACCRLO

produces:

. MAIN. MAC DL1: SUB1. MAC

You can type  $\sqrt{PTRUU}$  to restore the deleted characters.

#### 4.3.10 **Truncate and Execute Command Line**

Use the PF1 key and the RETURN key to truncate the command line at the cursor and execute the remaining line. In the example below, a command line has been edited and characters have been inserted before DL1:. Type (PEI) RED to truncate the command line beginning with DL1: and execute the command.

. COPY DXO: \*. MAC DX1: \*. BAK DL1: FILES. BAK PED RED

executes:

.COPY DXO: \*. MAC DX1: \*. BAK

#### 4.3.11 **Execute Entire Command Line**

Use the RETURN key to execute the entire command line, regardless of the position of the cursor. In the example below, the original command line did not include the file LIB2.OBJ. The cursor has been moved back to the middle of the line and LIB2.OBJ has been inserted after LIB1.OBJ. To execute the entire command line, type RETURN.

.LINK MYPROG,LIB1.OBJ,LIB2.OBJ,SUB1,SUB2@D

executes:

.LINK MYPROG, LIB1.OBJ, LIB2.OBJ, SUB1, SUB2

### 4.3.12 Redisplay Current Line

Both CTRL/R and CTRL/W redisplay the current line you are typing or the last line you typed. This function is useful if you are not sure that your screen is displaying information accurately, or if another job prints a message on your screen while you are typing input. When you type either CTRL/ R or CTRL/W, the interrupting messages and data are removed and the line you are typing (or the line you just typed) is redisplayed, unaltered.

#### **Indirect Files** 4.4

You can group together, as a file, a collection of keyboard commands that you want to execute sequentially. This collection is called an indirect command file, or indirect file. Indirect files are best suited to perform tasks that require a significant amount of computer time and that do not require your supervision or intervention. Any series of commands that you are likely to type often can also run easily as an indirect file.

The indirect file concept is similar to BATCH processing. Although indirect files lack some of the capabilities of BATCH, they are easier to use, use the same commands as normal operations, and generally require less memory overhead than the BATCH processor. (RT-11 BATCH is described in Appendix A of the  $RT-11$  System Utilities Manual.)

Another type of file contains a collection of keyboard commands and IND directives that you want to execute. This collection is called an indirect control file, or control file. Chapter 5 of this manual describes IND directives and explains how to create and execute indirect control files.

This section describes how to create indirect command files and how to execute them.

#### 4.4.1 **Creating Indirect Files**

Create an indirect file by using the EDIT/CREATE command described in Section 4.5. It is conventional to use a .COM file type for an indirect file, but you can choose any file name that you wish. Structure the lines of text to look like keyboard input, placing one command on each line of the file and terminating each line with a carriage return. Do not include the prompt character (.) in the line.

Any keyboard monitor command you can type at the terminal can also be included in an indirect file. The following file, for example, prints the date and time, and creates backup copies of all FORTRAN source files:

DATE TIME COPY \*.FOR \*.BAK

Control returns to the monitor at the console terminal after this indirect file executes.

In addition to using the keyboard monitor commands, you can also run one of the RT-11 system utility programs in an indirect file. In this case, structure your input to conform to the Command String Interpreter (CSI) syntax described in Chapter 1 of the  $RT-11$  System Utilities Manual. Do not include the CSI asterisk (\*) in any line that provides input or output to a utility program.

The following file starts the directory system utility program and lists the directory of two devices on the line printer.

```
R DIR
LP: = CTO: /C: 3LP := DTL : /C : 3^{\circ} C
```
Note that the last command line is  $\wedge$ C. This is not the standard CTRL/C sequence you enter by holding down the CTRL key and typing a C. Rather, it is a character sequence that consists of two separate characters: a circumflex  $(\wedge)$  followed by a C. This sequence represents CTRL/C in indirect files. This sequence terminates the directory program so that control returns to the monitor when the indirect file finishes executing. Otherwise, the directory program would be left waiting for input from the console terminal when the indirect file finishes executing.

Remember to terminate the last command line with a carriage return, as you would any other line.

### **NOTE**

If you have a minimal configuration (16K) or a very large indirect command file, use frequent  $\wedge$ C sequences in your indirect files. When the system processes an indirect file, it first places each line in a special memory buffer. This memory

buffer must expand to accommodate each line in an indirect file, and if there are too many lines before the system reaches  $a \wedge C$ , the processor's memory area may become filled. Placing a  $\wedge$ C every 10 or so lines avoids this problem.

Some commands normally require a response from you as they execute. The INITIALIZE command, for example, prints the Are you sure? message and waits for you to type Y and a carriage return before it executes. The DELETE command also requests confirmation from you before it deletes a file if you use wildcards in the file specification.

There are three ways to control interaction with the executing command. One way is to use the /NOQUERY option on each command that allows it. This option suppresses the confirmation messages entirely when you use the command in an indirect file.

Another method of interacting applies to a command like DELETE. This command can have a variable number of confirmation queries, if you use a wildcard in the file specification. (If you use no wildcards in the file specification, the DELETE command does not query before deleting the specified file(s).) This type of command accepts your responses directly from the terminal and allows you to make a decision before deleting each file. However, in this case the indirect file cannot operate unattended.

There is yet another way to deal with commands that require a response from you. Both the INITIALIZE and LINK commands have options that cause the system to prompt you for data. This section describes two methods of responding to these prompts, where more than just a Y response is required.

The INITIALIZE command with the /VOLUMEID option permits you to specify a volume ID and owner name for a device. You can place your responses in the indirect file, as this example shows:

```
INITIALIZE/NOQUERY/VOLUMEID DT:
TAPEG
PAYROLL
```
You can change the indirect file so that the prompts appear on the console terminal and you can type your responses there:

```
INITIALIZE/NOQUERY/VOLUMEID DT:
ΛC
```
The  $\wedge$ C informs the system that the responses are to be entered at the terminal. Execution of the indirect file pauses until you enter the responses.

Similarly, the LINK command lets you specify some data either in the indirect file or from the console terminal. The following example contains the response to the TRANSFER prompt.

LINK/TRANSFER MYPROG, ODT  $0.00T$ 

You can specify the same information interactively, as this example shows:

LINK/TRANSFER MYPROG, ODT ٠c

The  $\wedge$ C informs the system that the response to the prompt is to be entered at the terminal. Execution of the indirect file pauses until you enter your response.

### **NOTE**

You cannot place in indirect files responses to prompts that result in destruction of data. For example, you cannot use the INITIALIZE command followed by a Y on the following line in an indirect file. Commands like INITIALIZE require responses that you must enter at the terminal. (You can avoid the need for a response by using the /NOQUERY option.)

You can specify overlays to the LINK command by either of these two methods. The following indirect file links an overlaid program consisting of a root module and four overlay modules that reside in two overlay segments.

```
LINK/PROMPT ROOT
OVR1/0:1
OVR2/0:1
OVR3/0:2
OVR4/0:2//
```
Note in the above example that two slashes (//) terminate the module list. You can also enter all or part of the overlay information interactively, as this example shows:

 $\rightarrow$ 

J,

```
LINK/PROMPT ROOT
OVR1/0:1
≏C
```
The  $\wedge$ C informs the system that more overlay information is to be entered from the terminal. Execution of the indirect file pauses when the system requires the information. Respond to the asterisk prompt by entering the overlay information. Terminate the last overlay line with two slashes (//). Execution of the indirect file then proceeds. Chapter 11 of the  $RT-11$  System Utilities Manual describes the LINK program and explains how to use overlays.

If you need to link more than six modules, you can specify the extra modules on the next line in the indirect file, as this example shows:

LINK/PROMPT FIL1, FIL2, FIL3, FIL4, FIL5, FIL6  $FIL7$ , $FIL8$ //

Or, you can enter the extra modules from the terminal:

LINK/PROMPT FIL1, FIL2, FIL3, FIL4, FIL5, FIL6  $^{\circ}$  C

Execution of the indirect file pauses until you enter the remaining module names. Remember to follow the last name with two slashes (//).

You can include comments in an indirect file to help you document your work. These comments do not print on the console terminal when the indirect file executes. You begin each line of comment with an exclamation point (!). The system ignores any characters it finds between the exclamation point and the end of the current line. The following example shows an indirect file that contains comments.

! INDIRECT FILE DATE **!PRINT DATE** TIME **!PRINT TIME** RENAME \*. MAC \*. BAK !SAVE . MAC FILES **@PROCES** !CALL ANOTHER INDIRECT FILE DIRECTORY !LIST DIRECTORY OF DK:

## 4.4.2 Executing Indirect Files

You can use indirect files to supply input to jobs running under the SJ monitor and to background jobs running under the FB or XM monitor. Indirect files are unavailable for foregound or system jobs.

To execute an indirect file, specify a command string according to the following syntax:

@filespec (when SET KMON NOIND is in effect)

or:

 $\circ$  of ilespec (always)

where:

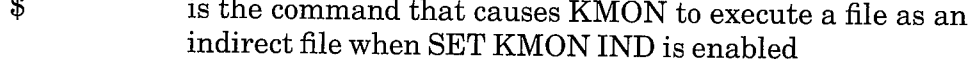

- $\circledR$ is the monitor command that indicates an indirect file
- filespec represents the name and file type of the indirect file, as well as the device on which it is stored. The default file type is .COM

If you omit the device specification, DK: is assumed. If you specify any other block-replaceable device, the monitor automatically loads the handler for that device.

After you type the SET KMON IND command, the command syntax @filespec causes IND (the Indirect Control File Processor) to execute the specified file as an IND control file. Once SET KMON IND is in effect, you can force KMON to execute a file as an indirect command file by typing a dollar sign  $(\$)$  before the at sign  $(\oslash)$  in the command line as follows:

\$@filespec

Use the SET KMON NOIND command to disable IND processing. See Section 4.5 of this manual for more information on the SET KMON [NO]IND command.

Note that indirect control files are quite different from indirect command files. Chapter 5 of this manual describes IND and indirect control files in detail.

It is conventional to type the indirect file command directly in response to the monitor's prompt, as this example shows:

.@INDCT

However, you can place the indirect command anywhere in a keyboard monitor command string, as long as it is the last element in the string, not including comments. For example:

+DELETE/NOQUERY @INDCT!comments

This is a valid command string. The first line of the indirect file should contain the specifications of files to be deleted. In the example above, assume the first line of the indirect file is:

\* BAK

This is the command that will actually execute:

DELETE/NOQUERY \*. BAK

Check your indirect file carefully for errors before you execute it. When the monitor or any program that has control of the system encounters an invalid command line, or if an execution error of any kind occurs, that particular line does not execute properly. Execution of the indirect file does proceed, however, until any program that may be running relinquishes control to the monitor. Be careful of this if you run a system utility program in an indirect file, as this example shows:

```
R PIP
DX1:***=DX0:***DXO: * . MAC/D
^{\circ} C
PRINT DXO: *. LST
```
If device DX1: becomes full before all the files from DX0: are copied to it, the second line of the indirect file does not execute completely. Execution then passes to the next line and the system deletes all MACRO files from DX0:. The  $\wedge$ C returns control to the monitor, which aborts the rest of the indirect file. This example shows that it is possible to destroy files accidentally because of the way indirect files execute. To be safe, use only keyboard monitor commands in an indirect file. This way the monitor regains control after

each operation and can abort the indirect file as soon as it detects an error. A better way to perform the same operations as the indirect file shown above is as follows:

COPY DX0: \*. \* DX1: \*. \* DELETE DXO: \*\* MAC PRINT DXO: \*\* LST

You can use the SET ERROR command, described in Section 4.5, to define the severity of error that causes an indirect file to stop executing.

Normally, as each line of an indirect file executes, it echos on the console terminal so that you can observe the progress of the job. However, you can use the SET TT QUIET command, described in Section 4.5, to suppress this printout. In this case, only the prompting messages, if any, print.

You can stop execution of an indirect file at any time by typing two CTRL/C characters. Control returns to the monitor and you can enter a new command. You can also abort the indirect file by typing a single CTRL/C in response to a query or prompt. If you use an indirect file to execute a MACRO program, read the appropriate section in the  $RT-11$  Programmer's Reference Manual to learn about certain restrictions on using the .EXIT call with indirect files.

You can call another indirect file from within an indirect file. This procedure is called nesting. Restrict nesting to three levels of indirect files (see the RT-11 Installation Guide for details on selecting the indirect file nesting depth). The following example shows two-level nesting. Assume a programmer types this command at the console terminal in response to the monitor's prompt:

.@FIRST

The file FIRST.COM contains these lines:

DATE TIME COPY \*. MAC \*. BAK **@SECOND** PRINT C DIRECTORY/PRINTER DK: DELETE/NOQUERY \*. MAC

When this file executes it calls another indirect file, SECOND.COM, which contains this line:

MACRO/CROSSREFERENCE A+B+C/LIST

When the file SECOND.COM finishes executing, control returns to FIRST.COM, at the line following the indirect file specification (@SECOND). FIRST.COM then prints the contents of the file C.LST on the line printer, followed by a directory listing of device DK:. Then control returns to the monitor at the console terminal.

#### **Start-Up Indirect Files** 4.4.3

Section 3.1 introduced the start-up indirect command files: STARTS.COM (for SJ), STARTF.COM (for FB), and STARTX.COM (for XM). Each monitor automatically invokes its own indirect command file when you bootstrap the system, and you can modify these files to perform standard system configurations. Since many of the system parameters are reset by a bootstrap operation (see the SET command, Section 4.5), you should use the start-up indirect files to set the system parameters you normally use.

For example, if you use the FB monitor and have a visual display console terminal that supports hardware tabs, add the SET TT: SCOPE and SET TT: TAB commands to the file STARTF.COM. You could also include a SET TT: QUIET command at the beginning of STARTF.COM and a SET TT: NOQUIET command at the end to suppress extra type-out at bootstrap time. If you have a list of commands that you need to execute, regardless of the monitor you bootstrap, include these commands in a separate indirect file, such as COMMON.COM, and invoke this file from all three start-up indirect files. The following example shows a typical STARTF.COM file.

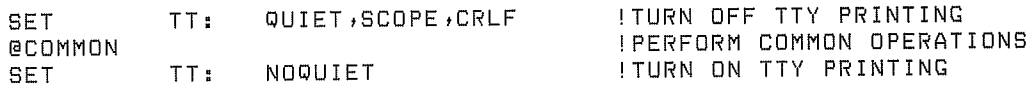

You can also use the start-up indirect files to run your own programs, set the date, or do other file maintenance operations. You can use IND to run an interactive dialog to assign devices and load handlers.

#### **Keyboard Monitor Commands** 4.5

The keyboard monitor commands are your means of communicating with the system and controlling the monitor. This section lists the keyboard monitor commands in alphabetical order. Each command description includes the command syntax, a table of valid options, and some sample command lines, as well as a general discussion of how to use the command.

You can type almost all the commands to any of the three monitors. The exceptions are ABORT, FRUN, SRUN, SUSPEND, and RESUME. These are not valid for the SJ monitor because they apply to foreground programs.

Any reference to the background program applies also to the program running under the SJ monitor. Any reference to FB operation also applies to XM operation.

### **NOTE**

Unless noted otherwise, all numeric values you supply to keyboard commands should be in decimal.

If you make a mistake in a command line, or if the system cannot perform the action you request, an error message prints on your terminal. The error message indicates which error occurred; see the RT-11 System Message Manual for a more complete description of the error and for the recommended action to take. The error message also indicates which system utility program detected the error. For example, if your keyboard monitor command line contains a syntax error, the keyboard monitor prints an error message. If the utility program the keyboard monitor invokes cannot execute a command, that utility prints the error message.

RT-11 permits you to remove some of the monitor commands at system generation time. If you type a command that the system does not recognize as a keyboard monitor command, the system checks the concise command language (CCL) and user command linkage (UCL) tables. If the command is not part of your system, the system prints an error message. See Section 4.6 for instructions on using CCL. Refer to the RT-11 Software Support Manual for more information on UCL.

## **ABORT**

The ABORT command, typed on the system console, aborts a foreground or system job that has been assigned a private terminal for communication. (See the description of the FRUN or SRUN /TERMINAL:n option in this chapter for more information.)

ABORT (SP) jobname

When you type the ABORT command at the system console, the foreground or system job is immediately aborted.

You can enter the ABORT command as one line, or you can rely on the system to prompt you. If you type ABORT followed by a carriage return, the system prompts Jobname?.

When running under an FB or XM monitor, if your monitor does not include system job support, use F as the jobname to abort the foreground job. If your monitor includes system job support, type the name of the job you want to abort.

The ASSIGN command associates the logical name you specify with a physical device.

ASSIGN (SP) physical-device-name SP logical-device-name logical-device-name

In the command syntax illustrated above, physical-device-name represents the RT-11 permanent name that refers to a particular device installed on your system. Table 3–1 contains a list of these names. (The colon that follows the device name is optional.) The term logical-device-name represents an alphanumeric name, from one to three characters long and followed by an optional colon, that you assign to a particular device. Note that you can not use spaces or tabs in the logical device name. If you type ASSIGN, followed by a carriage return, the system prompts Device name?. If you follow the first device name with a carriage return, the system prompts Logical device name?.

Assigning a logical name to a physical device simplifies programming by allowing you to write device-independent programs. When you write a program, for example, you can request input from a device called INP: and direct output to a device called OUT:. When you are ready to execute the program, you can assign those logical names to the physical devices you need to use for that job. The ASSIGN command is especially helpful when a program refers to a device that is not available on a certain system; the ASSIGN command allows you to direct input and output to an available device.

If the logical name you supply is already associated with a physical device, the system disassociates the logical name from that device and assigns it to the current device. You can assign only one logical name with each ASSIGN command, but you can use several ASSIGN commands to assign different logical names to the same device. Note that BA and SY are always invalid as logical device names.

The following command, for example, causes data that you write to device LST: to print on the line printer.

+ASSIGN LP: LST:

If your program attempts to access a device by using a logical name (such as LST:) and you do not issue an appropriate ASSIGN command, an error is reported to the program.

The following command redirects the printer output to the terminal.

.ASSIGNTT: LP:

The command shown above illustrates how you can run a program that specifically references LP: without using a line printer.

### **ASSIGN**

The next command redefines the default file device.

.ASSIGNDL1: DK:

If after executing this command you supply a file specification in a command and omit the device name, it now defaults to DL1:. Note that this does not affect the default system device, SY:.

ì

The last example is typical for a system that uses a dual-drive diskette device. Several users can share the same system software on DY0: and maintain their own data files on diskettes that they run in drive 1. When you use the following command, references to files without an explicit device name automatically access DY1:.

```
.ASSIGN DY1: DK:
```
Use the SHOW command to display logical device name assignments on the terminal.

The B (Base) command sets a relocation base. To obtain the address of the location to be referenced in a subsequent Examine or Deposit command, the system adds this relocation base to the address you specify.

B [ SP address]

In the command syntax shown above, address represents an octal address that the system uses as a base address for subsequent Examine and Deposit commands. If the address you supply is an odd number, the system decreases it by one to make the address even. If you do not specify an address, this command sets the base to zero.

Use the B command when using the Examine and Deposit commands to reference linked modules that you have loaded into memory with the GET command. (Note that the B command has no effect on program execution.) The system adds the current base address to the value you supply in an Examine or Deposit command. You can set the current base address to the address where a particular module is loaded. Then you can use the relocatable addresses printed in the assembler, compiler, or map listing of that module to reference locations within the module.

The following command sets the base to 0.

 $_{\rm *}$  B

The next two commands both set the base to 1000.

,B 1000 ,B 1001

## **BACKUP**

The BACKUP command backs up and restores RT-11 files or volumes.

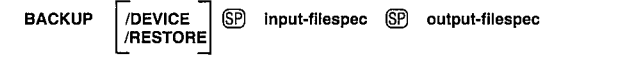

The BACKUP command copies the contents of a large file or an entire volume to a set of smaller volumes. Since you can not use the file or volume while it is fragmented on several smaller volumes, you should use the BACKUP command only as a means of storing information.

The BACKUP command also performs the reverse operation of restoring the fragmented file or volume to its original form on a single large volume so you can again use the file or volume.

In the command syntax shown above, input-filespec represents the data to copy. Output-filespec represents the device or file to receive the data. You cannot use wildcards with the BACKUP command; when storing a file with the BACKUP command you must specify the input file name and device. The output file name is the same as the input file unless otherwise specified.

When copying an entire volume, the output file name is the two-letter device mnemonic of the volume you are copying, unless otherwise specified. In either case, the default output file type is .BUP. For example, the system assigns the name DL.BUP to the output file on the diskettes to which the RL02 is copied.

### , BACKUP/DEVICE DLO: DYO:

You can use random-access volumes as either input or output volumes for both backup and restore operations. Magtapes, however, can be used only as output volumes for a backup operation, and only as input volumes for a restore operation. If you use TSV05 magtapes as backup volumes, you must set the Extended Features Switch (switch S0 on switch pack E58) if you want the tape to stream at 100 in/s. See Appendix A of either the TSV05 Installation Guide or the TSV05 User's Guide for more information on setting the Extended Features Switch.

You can use the BACKUP command to store a file or volume only if the input file is larger than the type of output volume you are using unless the output volume is magtape. Otherwise, if you use the BACKUP command to copy a file or volume that fits on only one of the selected output volumes, an error occurs.

When you use the BACKUP command, the system copies as much of the input as will fit on the first output volume. When that volume becomes full, the system prompts you to mount another volume in the same drive unit. As each output volume is filled, the system notifies you which volume is being created, so you can label the volumes accordingly. The process continues until the entire file or volume has been copied.

 $\big)$ 

The output volumes must be specially initialized as backup volumes (see the INITIALIZE command). If you mount a volume that is not a backup volume, is not an RT-11 block-replaceable volume, or already contains files, the system notifies you. You can then choose to replace that output volume with another backup volume, or you can allow the system to initialize the output volume that is already mounted without disrupting the backup operation.

When you use the BACKUP command without any option, the system backs up the specified input file to a set of volumes successively mounted in the specified output device. In the following example, the file MYPROG.MAC is backed up to several double-density diskettes. The system detects that the second output diskette has not been initialized as a backup volume.

```
BACKUP DLO: MYPROG. MAC DYO:
Mount output volume in DYO:; Continue? Y
?BUP-I-Creating volume <n>
Mount next output volume in DYO: ; Continue? Y
?BUP-W-Not a backup volume DYO:
DY:/?BUP Initialize; Are you sure? Y
?BUP-I-Bad block scan started...
?BUP-I-No bad blocks detected
?BUP-I-Creating volume <n>
Mount next output volume in DYO: ; Continue? Y
?BUP-I-Creating volume <n>
```
The following sections describe the BACKUP command options and include command examples.

**/DEVICE** Use this option to back up an entire volume to several smaller volumes, or use /DEVICE with /RESTORE to restore a volume from a set of backup volumes. In the following example, an RL02 disk is backed up to several double-density diskettes. The system detects that the second output diskette has not been initialized as a backup volume.

```
BACKUP/DEVICE DLO: DYO:DL.BUP
Mount output volume in DYO:; Continue? Y
?BUP-I-Creating volume <n>
Mount next output volume in DYO: ; Continue? Y
PBUP-W-Not a backup volume DYO:
DY:/?BUP Initialize; Are you sure? Y
?BUP-I-Bad block scan started...
?BUP-I-No bad blocks detected
PBUP-I-Creating volume <n>
Mount next output volume in DYO: ; Continue? Y
?BUP-I-Creating volume <n>
```
**RESTORE** This option restores to its original state a file you have backed up using the BACKUP command. Use /DEVICE with /RESTORE to restore an entire volume.

When restoring a file, if you specify no input file name the system uses the name of the file on the volume you specify. The default file type is .BUP. If you specify no output file, the system uses the input file name and type.

## **BACKUP**

The system prompts you to mount each volume of the set that contains the full volume or file, and copies the contents of each volume to the volume you specify. If you mount the input volumes in the wrong order, or if you mount a volume that contains the wrong file, the system notifies you and reprompts you to mount the correct volume. The system also notifies you when it has finished the restore operation.

The following command restores the volume DL: from several RX02 diskettes to a single RL02 disk.

Ì

.BACKUP/DEVICE/RESTORE DYO:DL.BUP DL1:
The BASIC command invokes the BASIC language interpreter.

**BASIC** 

Because BASIC has its own command language, the BASIC command accepts no options and no file specifications. For information on using the BASIC interpreter, see the BASIC-11 Language Reference Manual.

## **BOOT**

The BOOT command directs a new monitor to take control of the system. It can also read into memory a new copy of the monitor that is currently controlling the system.

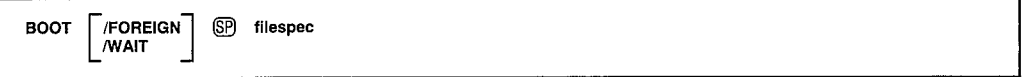

In the command syntax illustrated above, filespec represents the device or monitor file to be bootstrapped. If you omit filespec, the system prompts you with *Device or file?*. The BOOT command can perform either of two operations: a hardware bootstrap of a specific device, or a direct bootstrap of a particular monitor file without using the bootstrap blocks on the device. When you bootstrap a volume, make sure that the appropriate device handler is present on that volume.

To perform a hardware bootstrap, specify only a device name in the command line. The following supported devices are valid for this operation:

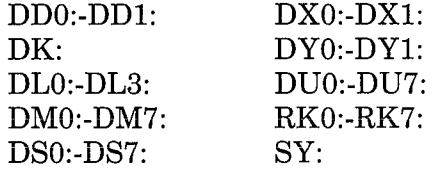

#### **NOTE**

The following unsupported devices are also valid for the BOOT command:

 $DP0:DP7:$ DT0:-DT7: PD0:-PD1:  $RF:$ 

You can also boot any of the above storage volumes by specifying its logical name, if assigned (see the ASSIGN command). The hardware bootstrap operation gives control of the system to the monitor whose bootstrap is written on the device. (You can change this monitor by using the COPY/BOOT command.) This example bootstraps the SJ monitor, RT11SJ, whose bootstrap information is written on device DK:.

,BOOT DK:

RT-11SJ V05,00

To bootstrap a particular monitor file, specify that file name and the device on which it is stored, if necessary, in the command line. SY: is the default device, and .SYS is the default file type.

You can use the BOOT command to alternate between the SJ and FB monitors. When you use the BOOT command to change monitors you do not have to reenter the date and time. The system clock, however, may lose a few seconds during a reboot. The next example bootstraps the FB monitor on device  $SY:$ 

,BOOT RT11FB

RT-11FB V05.00

#### **NOTE**

If you are running a foreground or system job that is sending I/O to the system volume, using the BOOT command may cause your system to hang. You should terminate such a job in the foreground before using the BOOT command.

/FOREIGN Use this option to boot a pre-version 4 volume or a non-RT-11 system. You may not specify a file name with /FOREIGN. The /FOREIGN option does not preserve the date or time.

**WAIT** This option is useful if you have a single-disk system, or if you want to bootstrap a different volume in the drive unit currently occupied by your system volume. When you use this option, the system initiates the BOOT procedure but then pauses and waits for you to mount the volume you want to bootstrap. When the system pauses, it prints *Mount input volume in*  $\langle device \rangle$ ; Continue? at the terminal, where  $\langle device \rangle$  represents the device into which you mount the volume. Mount the volume you want to bootstrap, then type Y or any string beginning with Y followed by a carriage return. Type N or any string beginning with N, or two CTRL/Cs, to abort the operation and return control to the original monitor. Any other response causes the message to repeat. Make sure DUP is on the system volume when you use the /WAIT option.

The following sample command line boots an RK05 disk:

.BOOT/WAIT RKO: Mount input volume in RKO: ; Continue? Y

# **CLOSE**

The CLOSE command closes and makes permanent all output files that are currently open in the background job.

**CLOSE** 

The CLOSE command accepts no options or arguments.

You can use the CLOSE command to make tentative open files permanent; otherwise, they do not appear in a normal directory listing and the space associated with the files is available for reuse. The CLOSE command is particularly useful after you type a CTRL/C to abort a background job. You can also use it after an unexpected program termination to preserve any new files that were being used by the terminated program. The CLOSE command has no effect on a foreground job and will not make permanent any files opened on magnetic tape.

The CLOSE command does not work if your program defines new channels (with the .CDFN programmed request). Because CTRL/C or .EXIT resets channel definitions, the CLOSE command has no effect on channels it does not recognize.

The following example shows how the CLOSE command makes temporary files permanent.

.R PROG

CTRL/OCTRL/O , CLOSE

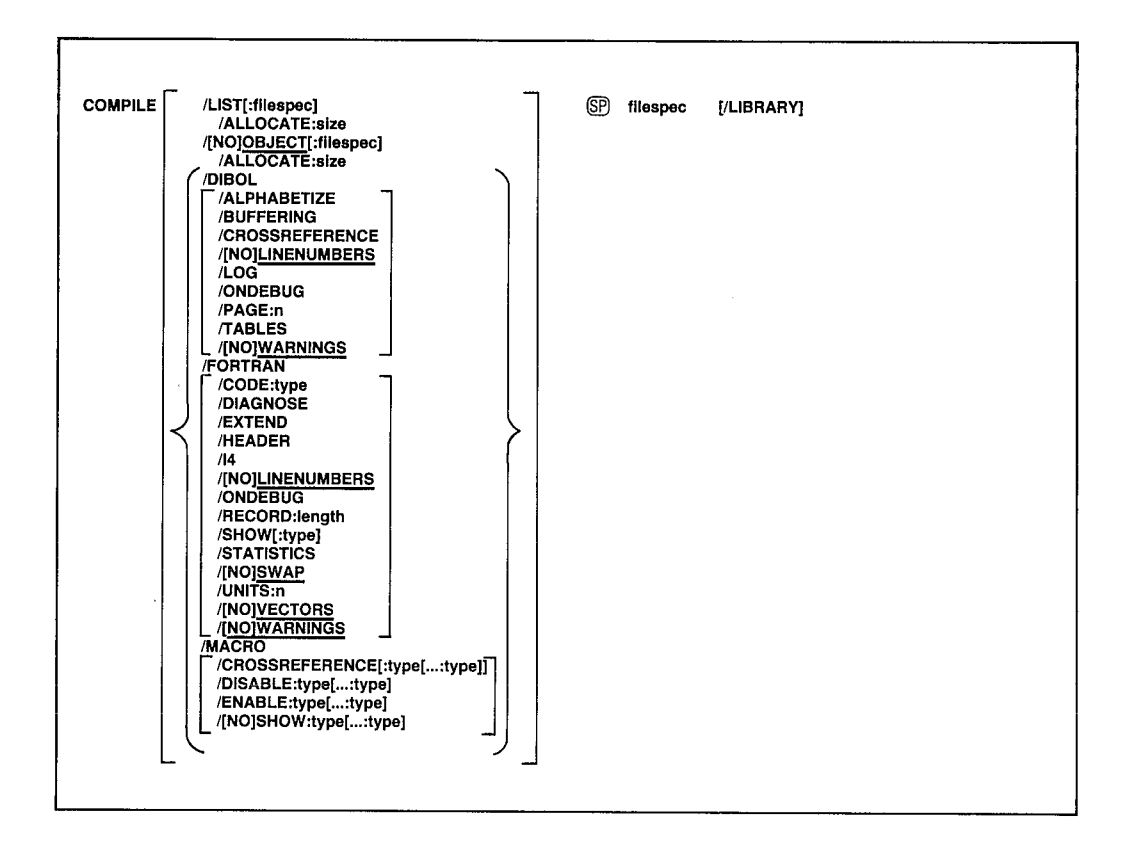

The COMPILE command invokes the appropriate language processor to assemble or compile the files you specify.

In the command line shown above, filespecs represents one or more files to be included in the assembly or compilation. The default file types for the output files are .LST for listing files and .OBJ for object files. The defaults for input files depend on the particular language processor involved and include .MAC for MACRO files, .FOR for FORTRAN files, and .DBL for DIBOL files.

To compile (or assemble) multiple source files into a single object file, separate the files by plus  $(+)$  signs in the command line. Unless you specify otherwise, the system creates an object file with the same name as the first input file and gives it an .OBJ file type. You can combine up to six files for a compilation producing a single object file. To compile multiple files in independent compilations, separate the files by commas (,) in the command line. This generates a corresponding object file for each set of input files.

Language options are position-dependent - that is, they have different meanings depending on where you place them in the command line. Options that qualify a command name apply across the entire command string. Options that follow a file specification apply only to the file (or group of files separated by plus signs) that they follow in the command string.

## **COMPILE**

You can specify the entire COMPILE command as one line, or you can rely on the system to prompt you for information. The COMPILE command prompt is  $Files$ ?.

There are three ways to establish which language processor the COMPILE command invokes.

- 1. Specify a language-name option, such as /MACRO which invokes the MACRO assembler.
- 2. Omit the language-name option and explicitly specify the file type for the source files. The COMPILE command then invokes the language processor that corresponds to that file type. Specifying the file SOURCE.MAC, for example, invokes the MACRO assembler.
- 3. Let the system choose a file type of .MAC, .DBL, or .FOR for the source file you name. To do this, the handler for the device you specify must be loaded. If you specify DX1:A and the DX handler is loaded, the system searches for source files A.MAC and A.DBL, in that order. If it finds one of these files, the system invokes the corresponding language processor. If it cannot find one of these files, or if the device handler associated with the input file is not resident, the system assumes a file type of .FOR and invokes the FORTRAN compiler.

If the language processor selected as a result of one of the procedures described above is not on the system device  $(SY)$ ; the system issues an error message.

The following sections explain the options you can use with the COMPILE command.

**ALLOCATE:size** Use this option with *LIST* or *OBJECT* to reserve space on the device for the output file. The argument size represents the number of blocks of space to allocate. The meaningful range for this value is from 1 to 65535. A value of  $-1$  is a special case that creates the largest file possible on the device.

/ALPHABETIZE Use this option with /DIBOL to alphabetize the entries in the symbol table listing. This is useful for program maintenance and debugging.

**/BUFFERING** Use this option with /DIBOL to direct the compiler to use single buffering for I/O. Normally the compiler uses double buffering.

/CODE:type Use this option with /FORTRAN to produce object code that is designed for a particular hardware configuration. The argument type represents a three-letter abbreviation for the type of code to produce. The valid values are: EAE, EIS, FIS, and THR. See the RT-11/RSTS/E FORTRAN IV User's Guide for a complete description of the types of code and their functions.

/CROSSREFERENCE[:type[...:type]] Use this option with /MACRO or /DIBOL to generate a symbol cross-reference section in the listing. This information is useful for program maintenance and debugging. Note that the system does not generate a listing by default. You must also specify /LIST in the command line to get a cross-reference listing.

With /MACRO, this option takes an optional argument. The argument type represents a one-character code that indicates which sections of the crossreference listing the assembler should include. See the MACRO command in this chapter for a summary of valid arguments and their meaning.

/DIAGNOSE Use this option with /FORTRAN to help analyze an internal compiler error. /DIAGNOSE expands the crash dump information to include internal compiler tables and buffers. Submit the diagnostic printout to DIGITAL with an SPR form. The information in the listing can help the DIGITAL programmers locate the compiler error and correct it.

/DIBOL This option invokes the DIBOL language processor to compile the associated files.

/DISABLE:type[...:type] Use this option with /MACRO to specify a .DSABL directive. See the MACRO command in this chapter for a summary of the arguments and their meaning. See the PDP-11 MACRO Language Reference Manual for a description of the directive and a list of all valid types.

/ENABLE:type[...:type] Use this option with /MACRO to specify an .ENABL directive. See the MACRO command in this chapter for a summary of the arguments and their meaning. See the PDP-11 MACRO Language Reference Manual for a description of the directive and a list of all valid types.

**EXTEND** Use this option with /FORTRAN to change the right margin for source input lines from column 72 to column 80.

**FORTRAN** This option invokes the FORTRAN language processor to compile the associated files.

/HEADER Use this option with /FORTRAN to include in the printout a list of options that are currently in effect.

/I4 Use this option with /FORTRAN to allocate two words for the default integer data type (FORTRAN uses only one-word integers) so that it takes the same physical space as real variables.

/LIBRARY Use this option with /MACRO to identify a macro library file; use it only after a library file specification in the command line. The MACRO assembler looks first to any MACRO libraries you specify before going to the default system macro library, SYSMAC.SML, to satisfy references (made with the .MCALL directive) from MACRO programs. In the

## **COMPILE**

example below, the two files A.FOR and B.FOR are compiled together, producing B.OBJ and B.LST. The MACRO assembler assembles C.MAC, satisfying .MCALL references from MYLIB.MAC and SYSMAC.SML. It produces C.OBJ and C.LST.

.COMPILE A+B/LIST/OBJECT, MYLIB/LIBRARY+C.MAC/LIST/OBJECT

LINENUMBERS Use this option with /DIBOL or /FORTRAN to include internal sequence numbers in the executable program. These numbers are especially useful in debugging programs. This is the default operation.

**(NOLINENUMBERS** Use this option with /DIBOL or /FORTRAN to suppress the generation of internal sequence numbers in the executable program. This produces a smaller program and optimizes execution speed. Use this option to compile only those programs that are already debugged; otherwise the line numbers in DIBOL or FORTRAN error messages are difficult to interpret.

/LIST[:filespec] You must specify this option to produce a compilation or assembly listing. The /LIST option has different meanings depending on its position in the command line. Note that anytime you type a colon after the /LIST option (/LIST:) you must specify a device or a file specification after the colon.

If you specify /LIST without a file specification in the list of options that immediately follows the COMPILE command, the system generates a listing that prints on the line printer. If you follow /LIST with a device name, the system creates a listing file on that device. If the device is a filestructured device, the system stores the listing file on that device, assigning it the first input file name and a .LST file type. The following command produces a listing on the terminal:

```
.COMPILE/LIST:TT: A.FOR
```
The next command creates a listing file called A.LST on RK3:.

```
.COMPILE/LIST:RK3: A.MAC
```
If the /LIST option contains a name and file type to override the default of .LST, the system generates a listing file with that name and file type. The following command, for example, compiles A.FOR and B.FOR together, producing files A.OBJ and FILE1.OUT on device DK:.

.COMPILE/FORTRAN/LIST:FILE1.OUT A+B

Another way to specify /LIST is to type it after the file specification to which it applies. To produce a listing file with the same name as a particular input file, you can use a command similar to this one:

.COMPILE/DIBOL A+B/LIST:RK3:

The command shown above compiles A.DBL and B.DBL together, producing files DK:A.OBJ and RK3:B.LST. If you specify a file name on a /LIST option following a file specification in the command line, it has the same meaning as when it follows the command. The following two commands have the same results:

```
.COMPILE/MACRO A/LIST:B
```

```
.COMPILE/MACRO/LIST:BA
```
Both the commands shown above generate A.OBJ and B.LST on device DK: as output files.

Remember that file options apply only to the file (or group of files separated by plus signs) they follow in the command string. For example:

```
.COMPILE A.MAC/LIST, B.FOR
```
This command compiles A.MAC, producing A.OBJ and A.LST on DK:. It also compiles B.FOR, producing B.OBJ on DK:. However, it does not produce any listing file for the compilation of B.FOR.

**LOG** Use this option with **DIBOL** to create a log of error messages generated by the compiler.

**MACRO** This option invokes the MACRO assembler to assemble the associated files.

**/OBJECT**[:filespec] Use this option to specify a file name or device for the object file. Note that anytime you type a colon after the /OBJECT option (/OBJECT:) you must specify a device or a file specification after the colon.

Because the COMPILE command creates object files by default, the following two commands have the same meaning:

.COMPILE/FORTRAN A

.COMPILE/FORTRAN/OBJECT A

Both commands compile A.FOR and produce A.OBJ as output. The /OBJECT option functions like the */LIST* option; it can be either a command or a file qualifier.

As a command option, /OBJECT applies across the entire command string. The following command, for example, assembles A.MAC and B.MAC separately, creating object files A.OBJ and B.OBJ on RK1:.

.COMPILE/OBJECT:RK1: (A,B).MAC

### **COMPILE**

Use /OBJECT as a file option to create an object file with a specific name or destination. The following command compiles A.DBL and B.DBL together, creating files B.LST and B.OBJ.

.COMPILE/DIBOL A+B/LIST/OBJECT

**NOOBJECT** Use this option to suppress creation of an object file. As a command option, /NOOBJECT suppresses all object files; as a file option, it suppresses only the object file produced by the related input files. In this command, for example, the system compiles A.FOR and B.FOR together, producing files A.OBJ and B.LST. It also compiles C.DBL and produces C.LST, but it does not produce C.OBJ.

COMPILE A, FOR+B, FOR/LIST, C, DBL/NOOBJECT/LIST

**/ONDEBUG** Use this option with *DIBOL* to include an expanded symbol table in the object file. You can then use a debugging program to find and correct errors in the object file.

Use /ONDEBUG with FORTRAN to include debug lines (those that have a D in column 1) in the compilation. You do not, therefore, have to edit the file to include these lines in the compilation or to logically remove them. This option means that you can include messages, flags, and conditional branches to help you trace program execution and find errors.

**PAGE:n** Use this option with *DIBOL* to override the default listing page length of 66 lines. The meaningful range of values for the decimal argument n is 1 to 32768 (decimal).

**RECORD:length** Use this option with FORTRAN to override the default record length of 132 characters for ASCII sequential formatted input and output. The meaningful range for the argument length is from 4 to 4095.

**SHOW:type** Use this option with **FORTRAN** to control FORTRAN listing format. The argument type represents a code that indicates which listings the compiler is to produce. Table 4–6 summarizes the codes and their meaning.

Use this option with /MACRO to specify any MACRO .LIST directive. Table 4–13 summarizes the valid arguments and their meaning. The *PDP–11* MACRO Language Reference Manual explains how to use these directives.

/NOSHOW:type Use this option with MACRO to specify any MACRO .NLIST directive. Table 4-13 summarizes the valid arguments and their meaning. The PDP-11 MACRO Language Reference Manual explains how to use these directives.

**STATISTICS** Use this option with /FORTRAN to include compilation statistics in the listing, such as amount of memory used, amount of time elapsed, and length of the symbol table.

**SWAP** Use this option with /FORTRAN to permit the USR (User Service) Routine) to swap over the FORTRAN program in memory. This is the default operation.

/NOSWAP Use this option with /FORTRAN to keep the USR resident during execution of a FORTRAN program. This may be necessary if the FORTRAN program uses some of the RT-11 system subroutine calls (see the RT-11 Programmer's Reference Manual). If the program frequently updates or creates a large number of files, making the USR resident can improve program execution. However, the cost for making the USR resident is 2K words of memory.

**TABLES** Use this option with /DIBOL to generate a symbol table and label table as part of the listing. This information is useful for program maintenance and debugging. The system does not generate a listing by default. You must also specify /LIST in the command line to produce an assembly listing.

/**UNITS:n** Use this option with /FORTRAN to override the default number of logical units (6) to be open at one time. The maximum value you can specify for n is 16.

**/VECTORS** This option directs FORTRAN to use tables to access multidimensional arrays. This is the default mode of operation.

**NOVECTORS** This option directs FORTRAN to use multiplication operations to access multidimensional arrays.

/WARNINGS Use this option to include warning messages in DIBOL or FORTRAN compiler diagnostic error messages. These messages call certain conditions to your attention but do not interfere with the compilation. This is the default operation for DIBOL.

**NOWARNINGS** Use this option with *DIBOL* or *FORTRAN* to suppress warning messages during compilation. These messages are for your information only; they do not affect the compilation. This is the default operation for FORTRAN.

**/ASCII** 

/BINARY **IMAGE**<br>**PACKED** /BEFORE[:date] SINCE[:date] /DATE[:date]<br>/NEWFILES /CONCATENATE<br>/DELETE<br>/EXCLUDE /IGNORE<br>/INFORMATION /INTOTHATION<br>
/INOJLOG<br>
/MULTIVOLUME<br>
/PREDELETE /[NO]PROTECTION THORNEY<br>
THORNEY<br>
THORNEY<br>
THE TAIN /NETO TE[:date] /SLOWLY /SYSTEM **NERIFY** /WAIT

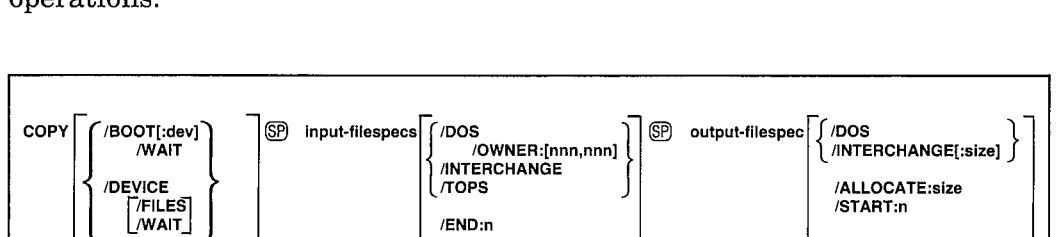

/POSITION:n

/START:n

/POSITION:n

The COPY command performs a variety of file transfer and maintenance onerations

The COPY command performs the following transfers:

- One file to another file
- A number of files to a single file by concatenation
- Files from a large volume to several smaller volumes
- The bootstrap code to a volume
- The contents of a volume to a file and vice versa
- The contents of a device to another device

In the command syntax shown above, input-filespecs represents the data to copy. The input-filespec can be a device name, if you use the *DEVICE* option. Otherwise, you can specify as many as six files for input. Outputfilespec represents the device or file to receive the data. You can specify only one output device or file.

Normally, commas separate the input files if you specify more than one. However, you can separate them by plus  $(+)$  signs if you want to combine them, as the following example shows:

```
.COPY A.FOR+B.FOR C.FOR
```
This command combines DK:A.FOR with DK:B.FOR and stores the results in DK:C.FOR.

Note that because of the file protection feature, you cannot execute any COPY operations that result in the deletion of a protected file. For example, you cannot copy a file from one volume to another if a protected file of the same name and type already exists on the output volume.

You can use wildcards in the input or output file specification of the command. However, the output file specification cannot contain embedded wildcards. Note that for all operations except CONCATENATE, if you use a wildeard in the input file specification, the corresponding output file name or file type must be an asterisk  $(*)$ . This example uses wildcards correctly:

```
.COPY A%B.MAC *.BAK
```
In the CONCATENATE operation, the output specification must represent a single file. Therefore, no wildcards are allowed.

You can enter the COPY command as one line, or you can rely on the system to prompt you for information. If you type COPY followed by a carriage return, the system prompts From?. If you type the input specification followed by a carriage return, the system prompts  $To?$ .

The system has a special way of handling system (SYS) files and files that cover bad blocks (.BAD files). The system requires you to use the /SYSTEM option when you need to copy system files and wildcards are used in the input file type, or when you use the /EXCLUDE option. You cannot copy system files simply by placing wildcards in file specifications. To copy a .BAD file, you must specify it by explicitly giving its file type. (You can use wildcards when specifying the file name.) Since .BAD files cover bad blocks on a device, you usually do not need to copy, delete, or otherwise manipulate these files.

The following sections describe the COPY command options and include command examples. Some of the options accept a date as an argument. The syntax for specifying the date is:

 $[dd]$ ::mmm $]$ :yy]

where:

- $dd$ represents the day (a decimal integer in the range  $1-31$ )
- represents the first three characters of the name of the month  $mmm$
- yy represents the year (a decimal integer in the range 73–99)

The default value for the date is the current system date. If you omit any of these values (dd, mmm, or yy), the system uses the values from the current system date. For example, if you specify only the year :: 82 and the current

system date is May 4, 1983, the system uses the date 4:MAY:82. If the current date is not set, it is considered 0 (the same as for an undated file in a directory listing).

If you have selected timer support through the system generation process, but have not selected automatic end-of-month date advancement, make sure that you set the date at the beginning of each month with the DATE command. If you fail to set the date at the beginning of each month, the system prints  $-BAD$ - in the creation date column of each file created beyond the endof-month. (Note that you can eliminate -BAD- by using the RENAME/ SETDATE command after you set the date.)

**ALLOCATE:size** Use this option after the output file specification to reserve space on the device for the output file. The argument size represents the number of blocks of space to allocate. The meaningful range for this value is from 1 to 65535. A value of  $-1$  is a special case that creates the largest file possible on the device.

/ASCII This option copies files in ASCII mode, ignoring and eliminating nulls and rubout characters. It converts data to the ASCII 7-bit format and treats CTRL/Z (32 octal) as the logical end-of-file on input. Files that consist of ASCII-format data include source files you create with the editor, map files, and list files. The /ASCII option cannot be used with /VERIFY.

The following example copies a FORTRAN source program from DY0; to DY1:, giving it a new name, and reserving 50 blocks of space for it.

.COPY/ASCII DYO:MATRIX.FOR DY1:TEST.FOR/ALLOCATE:50

**BEFORE**: date This option copies all files on a device created before a specified date. The following command copies only those .MAC files on DK: created before February 4, 1983.

```
.COPY/BEFORE:4:FEB:83 *.MAC DLO:*.MAC
Files copied:
DK:A.MAC
                      to DLO: A. MAC
DK:B.MAC
                      to DLO:B.MAC
                      to DLO:C.MAC
DK:C.MAC
```
/BINARY Use this option to copy formatted binary files, such as .OBJ files produced by the assembler or the FORTRAN compiler, and .LDA files produced by the linker. The system verifies checksums and prints a warning if a checksum error occurs. If this happens, the copy operation does not complete. The /BINARY option cannot be used with /VERIFY.

The following command copies a binary file from DK: to a diskette.

.COPY/BINARY ANALYZ.OBJ DY1:\*.\*

Note that you cannot copy library files with the /BINARY option because a checksum error occurs. Copy them in image mode.

/BOOT[:dev] This option copies bootstrap information from monitor and handler files to blocks 0 and 2 through 5 of a random-access volume, permitting you to use that volume as a system volume. The optional argument dev represents a two-letter target system device. This argument is especially useful when you are creating a bootable RX01 system while the current system is on an RX02 diskette. Note that you cannot combine /BOOT with any other option, and that your input and output volume must be the same. Also note that you can name your monitor file any name you wish; the default file type is .SYS. When you perform this operation, you must have the correct device handler to go with the volume. For example, to create a bootable RL02 disk, you must have the handler file DL.SYS on that RL02.

To create a bootable system volume, follow the procedure below:

- 1. Initialize the volume, using the keyboard monitor command INITIALIZE. (Note that if the volume is an RK06/07 or an RL01/02, you should also use the /REPLACE option.)
- 2. Copy files onto the volume, using the COPY/SYSTEM or SQUEEZE/ **OUTPUT** command.
- 3. Write the monitor bootstrap onto the volume, using COPY/BOOT.

The following example creates a system diskette.

```
.INITIALIZE DY1:
DY1:/Initialize; Are you sure? Y
.COPY/SYSTEM DY0:*.* DY1:*.*
 Files copied:
                    to DY1:RT11FB.SYS
DYO:RT11FB.SYS
DYO:SWAP,SYS
                    to DY1:SWAP.SYS
DYO:DT.SYS
                    to DY1:DT.SYS
DYO:DX.SYS
                    to DY1:DX.SYS
                    to DY1:LP.SYS
DYO:LP.SYS
                    to DY1:DIR.SAV
DYO: DIR.SAV
DYO: DUP, SAV
                     to DY1:DUP, SAV
DYO: ABC. MAC
                     to DY1:ABC.MAC
                     to DY1:AAF.MAC
DYO: AAF, MAC
                     to DY1:CT.SYS
DYO:CT.SYS
DYO: PIP, SAV
                     to DY1:PIP.SAY
                     to DY1:MT.SYS
DYO:MT.SYS
                     to DY1:MM.SYS
DYO:MM.SYS
                     to DY1:COMB.DAT
DYO:COMB, DAT
```
, COPY/BOOT DY1: RT11FB, SYS DY1:

The following example creates a bootable RX01 system diskette on an RX02 drive:

, COPY/BOOT: DX DYO: RT11SJ.SYS DYO:

Note that the monitor file cannot reside on a block that contains a bad sector error (BSE) if you are doing bad block replacement. If this condition occurs, a boot error results when you bootstrap the system. In this case, move the monitor so that it does not reside on a block with a BSE.

/CONCATENATE Use this option to combine several input files into a single output file. This option is particularly useful to combine several object modules into a single file for use by the linker or librarian.

The following command combines all the .FOR files on DY1: into a file called MERGE.FOR on DY0:.

.COPY/CONCATENATE DY1:\*.FOR DY0:MERGE.FOR Files copied:  $DY1:A.FOR$ to DYO: MERGE, FOR  $DY1:B.FOR$ to DYO: MERGE. FOR DY1:C.FOR to DYO: MERGE, FOR

Wildcards are invalid in the output file specification.

/DATE[:date] Use this option to copy only those files with a certain creation date. If no date is specified the current system date is used. The following command copies all .MAC files created on February 20, 1983 from DL0: to DL1:

```
.COPY/DATE:20:FEB:83 DL0:*.MAC DL1:*.*
Files copied:
DLO:A.MAC
                   to DL1:A.MAC
DLO:B.MAC
                   to DL1:B.MAC
DLO:C.MAC
                   to DL1:C.MAC
```
/DELETE Use this option to delete the input file after it has been copied. The COPY/DELETE operation does not ask you for confirmation before it executes. You must use /QUERY for this function. If the input specification and output specification are the same, the file is not deleted. The following example copies JSPROG.SAV to DY1:, then deletes it from device DK:.

.COPY/DELETE JSPROG,SAV DY1:JSPROG.SAV

This option copies block for block the image of one device to **DEVICE** another, and copies all data from one disk to another without changing the file structure or the location of the files on the device. This is convenient because the bootstrap blocks also remain unchanged. You can copy disks that are not in RT-11 format if they have no bad blocks. When copying RT-11 disks, you should ensure the integrity of the results by making sure the disk being copied contains no bad blocks. If the system encounters a bad block during the COPY/DEVICE operation it prints an error message. When copying any disk using COPY/DEVICE, make sure the output device contains no bad blocks because this operation will write over bad blocks on the output device.

If one device is smaller than the other, the system copies only as many blocks as the smaller device contains. For example, if you copy a large volume to a smaller one, you may copy the entire directory of the input volume, but not every file on the input volume. When you copy a larger device to a smaller one, you are asked to confirm the copy operation. If you also use the /START and /END options with the input specification, the confirmation is requested only if the number of blocks to be copied is greater than the area on the output volume defined by the /START option and the end of the output volume.

It is possible to copy blocks between disk and magtape, even though magtape is not a random-access device. The data is stored on tape formatted in 1K-word blocks. Because magtape is not file-structured, there is room for only one disk image on a magtape. When you use the /DEVICE option with magtape, you must also use the /FILES option with the magtape input or output specification.

The following command copies an image of DY0: to DY1:.

```
.COPY/DEVICE DY0:DY1:
DY1:/Copy; Are you sure? Y
```
Respond to the query message by typing Y and a carriage return. Any response not beginning with Y cancels the command and the COPY operation does not proceed.

#### **NOTE**

The COPY command does not copy track 0 of diskettes. However, this restriction has no impact on any copy operations if your diskette was supplied by DIGITAL.

/DOS Use this option to transfer files between RSTS/E or DOS-11 format and RT-11 format. The option must appear in the command line after the file to which it applies. Valid DOS input devices are DECtape and RK05; the only valid DOS output device is DECtape. The only other options allowed with /DOS are /ASCII, /BINARY, /IMAGE, /OWNER: [nnn,nnn], and /WAIT (using two device drives).

The following command transfers a BASIC source file from a DOS-11 disk to an RT-11 disk.

.COPY RK:PROG.BAS/DOS/OWNER: [200,200] SY:\*.\*

The next command copies a memory image file from an RT-11 disk to a RSTS/E format DECtape.

.COPY DUMP.SAV DT:\*.\*/DOS

**END:n** Use with *START*:n and *DEVICE* to specify the last block of the volume you are copying. The /END:n notation must follow the input file

### **COPY**

specification. The argument n represents a decimal block number. The following example copies blocks 0 to 500 from DL0: to DL1:, starting at block 501, in a file named ADAM.MAC:

.COPY/DEVICE/FILES DLO:/START:0/END:500 DL1:ADAM.MAC/START:501

**EXCLUDE** This option copies all the files on a device except the ones you specify. The following command copies all files from DY0: to DY1: except .OBJ and .SAV files.

```
+COPY/EXCLUDE DYO: (*+0BJ,*+SAV) DY1:*+*
```
Note that if you are copying system (.SYS) files using the *EXCLUDE* option, you must also use the /SYSTEM option.

**/FILES** Use with */DEVICE* to copy a volume to a file on another volume or vice versa. If you use magtape in the operation, you must specify a file name and the /FILES option with the magtape. Do not include wildcards in either the input or output specification when you use the /FILES option. This operation is useful if you wish to make several copies of a volume that is on a slow device. You can copy the volume as a file onto a volume that is on a faster device, and then proceed to make copies. Note that when you copy a file to a volume, the bootstrap and directory of the output volume are replaced by the equivalent blocks of the input file.

The following example copies diskette DY0: to DL1: as file FLOPPY.BAK:

.COPY/DEVICE/FILES DYO: DL1:FLOPPY.BAK

The following example copies file DECTAP.BAK to DD0:

.COPY/DEVICE/FILES DECTAP.BAK DDO:

**IGNORE** Use this option to ignore errors during a copy operation. **IGNORE** forces a single-block data transfer, which you can invoke at any other time with the /SLOWLY option. Use /IGNORE if an input error occurred when you tried to perform a normal copy operation. This procedure can sometimes recover a file that is otherwise unreadable. If there is still an error, an error message prints on the terminal, but the copy operation continues. This option is invalid with /DOS, /TOPS, and /INTERCHANGE.

**IMAGE** If you enter a command line without an option, or if you use the /IMAGE option, the copy operation proceeds in image mode. Use this method to transfer memory image files and any files other than ASCII or formatted binary. Note that you cannot transfer memory image files reliably to the line printer or onsole terminal. You can image-copy ASCII and binary data with the following restrictions:

1. For ASCII data, there is no check for nulls.

2. For binary data, there is no checksum consideration.

This command copies a text file to a double density diskette for storage:

, COPY LETTER. SAV DYO: \*.\*

The primary advantage to using *(IMAGE is that it is faster than /ASCII and* /BINARY.

**INFORMATION** Use this option to change the severity level of the error message that prints when not all of the input files you specified are found. If you do not use /INFORMATION, the system prints an error message when it is unable to find an input file, and execution halts after the command is processed. When you use /INFORMATION, the system prints an informational message to tell you which files it cannot find, but execution continues.

In the following example, the input files FILE1.TXT and FILE3.TXT are copied to DL1: However, since the system is unable to find DL0: FILE2.TXT, the system prints a message to inform you.

.COPY/INFORMATION DLO: (FILE1, FILE2, FILE3), TXT DL1:\*.\* ?PIP-I-File not found DLO:FILE2.TXT

**INTERCHANGE**[:size] This option transfers data in interchange format between interchange diskettes that are compatible with IBM 3741 format and RT-11 block-replaceable devices or the console. The option must appear in the command line after the file to which it applies. If the output file is to be in interchange format, you can specify the length of each record. The argument size represents the record length in characters (the default record length is 80 bytes).

If you use the /WAIT option with /INTERCHANGE, you must use two device drives for the operation. The following command transfers the RT-11 file WAIT.MAC from device DK: to device DX1: in interchange format, giving it the name WAIT.MA. The record length is set to 128 (decimal) bytes.

.COPY WAIT.MAC DX1: \*. \* / INTERCHANGE: 128.

This option lists on the terminal the names of the files that were /LOG copied by the current command. Normally, the system prints a log only if there is a wildcard in the file specification. If you specify /QUERY, the system prints the name of each file and asks you for confirmation before the operation proceeds. In this case, the query messages replace the log, unless you specifically type /LOG/QUERY in the command line.

The following example shows a copy command line and the resulting log.

```
.COPY/LOG DY1:FILE.MAC DY0:FILE.MAC
Files copied:
DY1: FILE. MAC
                     to DYO: FILE, MAC
```
### **COPY**

**NOLOG** This option prevents a list of the files copied from appearing on the terminal.

**MULTIVOLUME** Use this option to copy files from an input volume to one or more output volumes. This option is useful when you are copying several files from a large input volume to a smaller output volume and you are not sure all the files will fit on one output volume.

When you use this option the system copies files to the output volume until the system finds a file that will not fit. The system continues to search that file's directory segment, copying all files from that segment that will fit onto the output volume. When no more files from that segment will fit on the output volume, the system prompts you to mount the next output volume and prints the Continue? message. Mount another output volume of the same type and type Y or any string beginning with Y to continue. The system begins the copy operation with the first file that did not fit on the previous output volume. If you type N or any string beginning with N, or two CTRL/ Cs, the operation is not completed and the monitor prompt (.) appears. Any other response causes the prompt to repeat. The system continues to copy files from that directory segment until no more files from that segment will fit on the output volume or until all files from that directory segment have been copied. When all files from that segment have been copied, the system begins copying files from the next directory segment. File copying continues in this fashion until all the specified input files have been copied.

The following example shows all files on DL0: being copied to several double-density diskettes:

```
.COPY/MULTIVOLUME DLO:*** DYO:
(Log of files copied)
Mount next output volume in DYO: #
                                        Continue? Y
(Log of files copied)
Mount next output volume in DYO:;
                                        Continue? Y
(Log of files copied)
Mount next output volume in DYO: ;
                                        Continue? Y
(Log of files copied)
Mount next output volume in DYO: ;
                                        Continue? Y
```
The MULTIVOLUME option is not valid when you are copying from magtape.

**NEWFILES** Use this option in the command line if you want to copy only those files that have the current date. The following example shows a convenient way to back up all new files after a session at the computer.

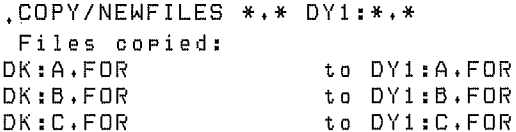

**/OWNER:** [nnn, nnn] Use this option with **DOS** to represent a DOS-11 user identification code (UIC) for a DOS-11 input device. Note that the square brackets are part of the UIC; you must type them. The initial default for the UIC is  $[1,1]$ .

**/PACKED** This option copies files in DECsystem-10, DOS, or interchange mode. You can use /PACKED on an input file specification with the /TOPS, /DOS, or /INTERCHANGE option to transfer files to RT-11 format. This option transfers DECsystem-10 files created by MACY11, MACX11, or  $LNKX11$  with the  $/P$  option.

**POSITION:n** Use this option when you copy files to or from magtape. The /POSITION:n option lets you direct the tape operation; you can move the tape and perform an operation at the point you specify. For all operations, omitting the argument n has the same effect as setting n equal to  $0(n)$ is interpreted as a decimal number). Since this option applies to the device and not to the files, you can specify one /POSITION:n option for the output file and one for the input files.

For magtape read (copy from tape) operations, the /POSITION:n option initiates these procedures:

1. If  $n$  is  $0$ :

The tape rewinds and the handler searches for the file you specify. If you specify more than one file, the tape rewinds before each search. If the file specification contains a wildcard, the tape rewinds only once and then the handler copies all the appropriate files.

2. If n is a positive integer:

The handler looks for the file at file sequence number n. If the file it finds there is the one you specify, the handler copies it. Otherwise, it prints an error message. If you use a wildcard in the file specification, the handler goes to file sequence number n and then begins to look for the appropriate files.

3. If  $n$  is  $-1$ :

The handler starts its search at the current position. Note that if the current position is not the beginning of the tape, it is possible that the file you specify will not be found, even though it does exist on the tape.

For magtape write (copy to tape) operations, the /POSITION:n option has this effect:

1. If  $n$  is 0:

The tape rewinds before the handler copies each file. A warning message prints on the terminal if the handler finds another file on the tape with the same name and file type, and the handler does not copy the file.

## **COPY**

2. If n is a positive integer:

The handler goes to file sequence number n or to the logical end of tape, whichever comes first. Then it enters the file you specify. If you specify more than one file, or if you use a wildcard in the file specification, the tape does not rewind before the handler writes each file, and the handler does not check for duplicate file names. If the handler finds the sequence number n, it creates a new logical end of tape. If there are any files with a sequence number greater than n, they are lost.

3. If  $n$  is  $-1$ :

The handler goes to the logical end-of-tape and enters the file you specify. It does not rewind, and it does not check for duplicate file names.

4. If  $n$  is  $-2$ :

The tape rewinds between each copy operation. The handler enters the file you specify at logical end-of-tape or at the first occurrence of a duplicate file name (but if the handler enters the file over the duplicate file, you lose everything after that file.

Chapter 13 of the RT-11 System Utilities Manual, Section 13.2.1, contains more detailed information about operations involving magtape.

**/PREDELETE** This option deletes a file on the output device that has the same file name and type as a file you copy to that device, before the copy occurs. Normally, the system deletes a file of the same file name and type after the copy operation successfully completes.

This option is useful for operations involving devices that have limited space, such as diskettes. Be careful when you use the /PREDELETE option; if for any reason the input file is unreadable, the output file will already have been deleted and you are left with no usable version of the file.

/PROTECTION Use this option to give an output file protected status so that it cannot be deleted. Note that if a file is protected, you cannot perform any operations on the file that result in its deletion. You can copy a protected file to another volume, change its name, or write to it. However, you cannot delete a protected file; you must first change its protection status by using the /NOPROTECTION option.

If during a copy operation neither the /PROTECTION nor the /NOPROTECTION option is specified, the output file retains the protection status of the input file.

/NOPROTECTION Use this option to enable an output file for deletion. When you use the /NOPROTECTION option during a copy operation the resulting output file is enabled for deletion.

Files that have been assigned as logical disks and active console log files are protected. You should not use this option to remove protection from an active logical disk file.

/QUERY If you use this option, the system requests confirmation from you before it performs the operation. /QUERY is particularly useful on operations that involve wildcards, when you may not be sure which files the system selected for an operation. The /QUERY option is valid on the COPY command only if both input and output are in RT-11 format.

Note that if you specify /QUERY in a copy command line that also contains a wildcard in the file specification, the confirmation messages that print on the terminal replace the log messages that would normally appear. You must respond to a query message by typing Y (or any string that begins with Y) and a carriage return. The system interprets any other response to mean NO, and it does not copy the file.

The following example copies three of the four .MAC files stored on DK: to  $DY1:$ 

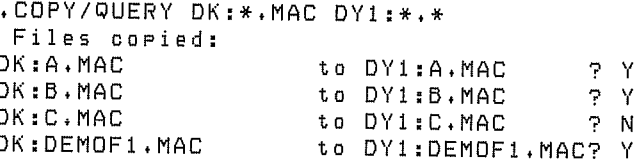

/NOQUERY This option suppresses the confirmation message that the system prints for some operations, such as COPY/DEVICE. It also suppresses logging of file names if the command line contains a wildcard. You must explicitly type /LOG to obtain a list of the files copied when you use /NOQUERY.

**/REPLACE** This is the default mode of operation for the COPY command. If a file exists on the output device with the same name as the file you specify for output, the system deletes the duplicate file after the copy operation successfully completes.

/NOREPLACE This option prevents execution of the copy operation if a file with the same name as the output file you specify already exists on the output device. /NOREPLACE is valid only if both the input and output are in RT-11 format.

/RETAIN Use this option with the /DEVICE option to preserve the bad block table of the output volume. The input and output volumes must be alike and must support bad block replacement. You must have initialized the output volume by using the INITIALIZE/REPLACE command before you can use this option with /DEVICE. The /RETAIN option is invalid with the /START, /END, and /FILES options.

The following example copies the volume DL0: to DL1:, but preserves DL1:'s bad block replacement table.

.COPY/DEVICE/RETAIN DLO: DL1:

**SETDATE**[:date] This option causes the system to put the date you specify on all files it transfers. If you specify no date the current system date is used. If the current system date is not set, the system places zeros in the directory entry date position. Normally, the system preserves the existing file creation date when it copies a file block for block.

This option is invalid for magtape operations; the system always uses the current date when copying to magtape, and always uses the magtape file's creation date when copying from magtape.

/SINCE:[date] This option copies all files on a specified device that were created on or after a specified date. The following command copies only those .MAC files on DK: created on or after February 24, 1983.

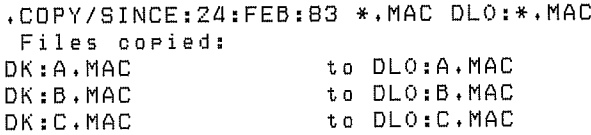

/SLOWLY This option transfers files one block at a time. On some devices, a single-block transfer increases the chances of an error-free transfer. Use this option if a previous copy operation failed because of a read or write error.

/START[:n] Use with the /DEVICE option to specify the starting block and, with /END:n, to specify the last block of the disk you are copying. The /START:n notation must follow the input or output file specification. The argument n with both /START and /END represents a decimal block number.

You can use /START:n with the output file specification to specify the starting block number for the write operation on the output volume.

The following example copies blocks 500 to 550 of DL0: to DL1: starting at block 100:

.COPY/DEVICE DLO:/START:500/END:550 DL1:/START:100

If you do not supply a value with /START, the system assumes the first block on the volume. If you do not specify a value with /END, the system assumes the last block on the volume. Note that the first block of a file or volume is block 0.

/SYSTEM Use this option if you need to copy system (.SYS) files and you use wildcards in an input file type, or you use the /EXCLUDE option. If you omit this option, the .SYS files are excluded from these operations and a message is printed on the terminal to remind you.

/TOPS This option transfers files on DECsystem-10 DECtape to RT-11 format. The option must follow the input file specification. Note that DECtape is the only valid input device. You cannot perform this copy operation while a foreground job is running. Use /PACKED with /TOPS to convert from TOPS-107-bit ASCII format to standard PDP-11 byte ASCII format.

If you use the /WAIT option with /TOPS, you must use two device drives for the operation.

The following command copies in ASCII format all the files named MODULE from the DECsystem-10 DECtape DT0: to RT-11 device RK0:.

.COPY/ASCII DTO:MODULE.\*/TOPS RKO:\*.\*

/VERIFY Use this option to verify that the output matches the input after a copy operation between RT-11 directory-structured devices. If the two files or devices are different, a message is printed on the terminal. This option cannot be used with /ASCII or /BINARY.

**WAIT** Use this option to copy from one disk to another if your system has only a single-disk drive, if you want to use only one drive unit of a dual-drive system for a copy operation, or if your system has dual drives but the system volume is neither the input nor output volume. When you use this option, the system initiates execution of a command but then pauses and prints the message Continue?. At this time, you can remove the system disk and mount the disk on which you want the operation to take place. Mount the new disk and type a Y or any string beginning with Y, followed by a carriage return, to resume the operation. If you type N, or any string beginning with N, or two CTRL/Cs, and the system volume is still in place, the operation is not performed and the keyboard monitor prompt (.) appears. If the system volume is not in place, the system prompts you to remount the system volume before the system aborts the operation. Any other response causes the message to repeat.

When the operation completes the system prints the Continue? message again. Mount the system volume and type a Y or any string beginning with Y followed by a carriage return. If you type any other response the system prompts you to mount the system volume until you type Y. The system then prints the keyboard monitor prompt. Make sure PIP, DUP, and FILEX (if necessary) are on your system volume when you use the /WAIT option.

The /WAIT option is valid with /INTERCHANGE, /TOPS, and /DOS when you have two device drives available for the operation, and with /DEVICE when the input and output devices are different.

### **Single-Volume Operation**

If you want to transfer a file between two storage volumes, and you have only one drive for that type of storage volume, follow the procedure below.

1. Enter a command string according to this general syntax:

.COPY/WAIT input-filespec output-filespec

where output-filespec represents the destination device and file specification, and input-filespec represents the source device and file specification.

2. The system responds by printing the following message at the terminal.

Mount input volume in <device>; Continue?

where <device> represents the device into which you are to mount your input volume. Type a Y followed by a carriage return after you have mounted your input volume.

3. The system continues the copy procedure and prints the following message on the terminal:

Mount output volume in <device>; Continue?

After you have removed your input volume from the device, mount your output volume, then type Y followed by a carriage return.

4. Depending on the size of the file, the system may repeat the transfer cycle (steps 2 and 3) several times before the transfer is complete. When the transfer is complete, the system prints the following prompt at the terminal:

Mount system volume in <device>; Continue?

When you mount your system volume and type a Y followed by a carriage return in response to the last instruction, you terminate the copy operation.

À

### **Double-Volume Operation**

If you have a small disk system, you can use the /WAIT option for transferring files between two nonsystem volumes. The procedure for transferring files this way follows.

1. With your system volume mounted, enter a command according to the following general syntax:

.COPY/WAIT input-filespec output-filespec

where output-filespec represents the destination device and file specification, and input-filespec represents the source device and file specification.

2. After you have entered the last command string, the system responds with the following prompt:

Mount input volume in <device>; Continue?

Type a Y followed by a carriage return after you have mounted the input volume.

3. The system then prints the next instruction for you to mount the output volume:

Mount output volume in <device>; Continue?

Type a Y followed by a carriage return in response to this message after you have mounted the output volume.

4. Unlike the single-volume transfer, the double-volume transfer involves only one cycle of mounting the input and output volumes. When the file transfer is complete, PIP prints the following instruction:

Mount system volume in <device>; Continue?

When you mount your system volume and type a Y followed by a carriage return in response to the last instruction, you terminate the copy operation.

# **CREATE**

The CREATE command creates or extends a file with a specific name, location, and size on the random-access volume that you specify.

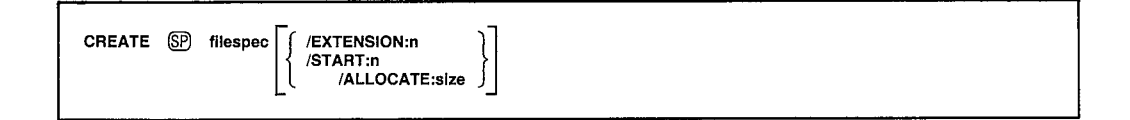

In the command syntax illustrated above, filespec represents the device and file specifications of the file you wish to create or extend. If you are using the CREATE command to create a file, this command creates only a directory entry for the file. This command does not store any data in a file. You must specify both the file name and type of the file you wish to create or extend.

If you attempt to create a file over a tentative file (one that was opened but never closed) and the foreground job is loaded, the system prompts you to confirm the operation. If you type Y to continue, the tentative file will be written over. Be sure that you do not write over a tentative file being used by the foreground job; this will corrupt the file and cause unpredictable results.

If you type a carriage return after typing CREATE, the system prompts File?.

The following sections describe the options you can use with the CREATE command.

**ALLOCATE:size** Use this option following the file specification to allocate the number of blocks you specify for the file you are creating; size represents a decimal number of blocks. A value of -1 indicates a file of the maximum size available on the volume. If you do not use /ALLOCATE, the system assumes one block.

**EXTENSION:n** Use this option to extend an existing file by the number of blocks you specify; n is a decimal number of blocks. When you use this option following the file specification, make sure that there is enough unused space on the volume for the size you specify (use the DIRECTORY) FULL command to do this). If you do not supply a value with *EXTENSION*, the system assumes one block.

The following example illustrates the procedure for extending a file with the CREATE command. In this example, BUILD.MAC is extended by 20 blocks. First, a DIRECTORY/FULL command determines whether there is available space adjacent to BUILD.MAC.

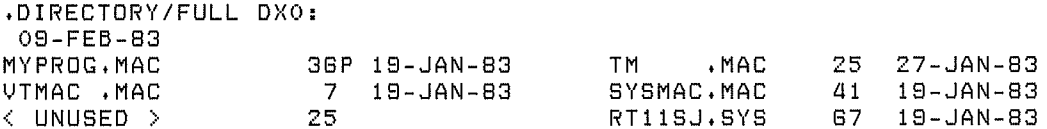

 $+$  SYS **TT**  $\mathbf{Z}$ 19-JAN-83 DX .SYS З 19-JAN-83 LELA .LBM  $\sim 1$ 09-FEB-83 BUILD . MAC  $19 - JAN - B3$ 80  $\langle$  UNUSED  $\rangle$ 199 9 Files, 262 Blocks 224 Free blocks

Next, the CREATE command extends BUILD. MAC by 20 blocks.

. CREATE DXO: BUILD. MAC/EXTENSION: 20

**START:n** Use this option to specify the starting block number of the file you are creating. The argument n represents a decimal block number. If you do not use /START, the system uses the first available space on the volume.

The following example illustrates the procedure for creating a file with the CREATE command. In this example, SWAP.SYS is restored after having been deleted. First, a DIRECTORY/DELETED command establishes the starting block numbers of the deleted files on DX0:

```
.DIRECTORY/DELETED DX0:
09-FEB-83
SWAP .SYS
             25 19-JAN-83
                             117 EMPTY.FIL 179
                                                   31-JAN-83 315
0 Files, 0 Blocks
204 Free blocks
```
Next, the CREATE command restores SWAP.SYS, starting at block 117, and the /ALLOCATE:n option allocates 25 blocks.

, CREATE DX0: SWAP.SYS/START: 117/ALLOCATE: 25

See the RT-11 Software Support Manual for a detailed description of the RT-11 file structure.

The D (Deposit) command deposits values in memory, beginning at the location you specify.

 $D$  ( $SP$ ) address = value[,...value]

In the command syntax illustrated above, address represents an octal address that, when added to the relocation base value from the Base command (if you used one), provides the actual address where the system must deposit the value(s). The argument value represents the new contents of the address. If you do not specify a value, the system assumes a value of 0. If you specify more than one value and separate the values by commas, the system deposits the values in sequential locations, beginning at the location you specify.

The D command accepts both word and byte addresses, but it always executes the command as though you specified a word address. (If you specify an odd address, the system decreases it by one to make it even.) The D command stores all values as word quantities.

Use commas to separate multiple values in the command line. Two or more adjacent commas cause the system to deposit zeroes at the location you specify and at subsequent locations, if indicated.

Note that you cannot specify an address that references a location outside the area of the background job. You can use the D command with GET and START to temporarily alter a program's execution. Use the SAVE command before START to make the alteration permanent.

The following command deposits zeroes into locations 300, 302, 304, and 306.

 $, D 300 = , , ,$ 

The next command sets the base address to 0.

 $\cdot$ B

The following command deposits 3705 into location 1000.

```
.D 1000=3705
```
The next command sets the relocation base to 1000.

.B 1000

The next command puts 2503 into location 1500 (offset of 500 from the last B command) and 22 into location 1502.

.D 500=2503,22

Use the DATE command to set or to inspect the current system date.

DATE [ SP dd-mmm-yy]

In the command syntax shown above, dd represents the day (a decimal number from 1 to 31), mmm represents the first three characters of the name of the month, and yy represents the year (a decimal number from 73 to 99).

To enter a date into the system, specify the date in the format described above. The system uses this date for newly created files, for files that you transfer to magtape or cassette, and for listing files. It is recommended that you enter the system date as soon as you bootstrap the system.

The following example enters the current date.

.DATE 18-MAY-83

To display the current system date, type the DATE command without an argument, as this example shows.

.DATE  $18 - May - B3$ 

The FB and XM monitors automatically increment the date at midnight each day. The SJ monitor increments the date only if you select timer support as a system generation special feature. Note that you can also select automatic end-of-month date advancement through system generation.

# **DEASSIGN**

The DEASSIGN command disassociates a logical device name from a physical device name.

DEASSIGN [ (SP) logical-device-name]

In the command syntax illustrated above, logical-device-name represents an alphanumeric name, from one to three characters long and followed by an optional colon, that is assigned to a particular device. Note that spaces and tabs are not permitted in the logical device name.

To remove the assignment of a particular logical device name to a particular device, specify that logical device name in the command line. The following example disassociates the logical name INP: from the physical device to which it is assigned.

, DEASSIGN INP:

If you specify a logical name that is not currently assigned, the system prints an error message, as this example shows.

```
.DEASSIGN INP:
?KMON-W-Losical name not found INP:
```
To disassociate all logical names from physical devices, type the DEASSIGN command without an argument. The following example disassociates all logical device names (except SY:) from physical devices and resets the logical names DK: and SY: to represent the system volume.

, DEASSIGN

If DK: is assigned to a nonsystem device (such as  $DY1$ :), the following command disassociates DK: from DY1: and restores the default association of DK: to SY:, the system device.

-1

, DEASSIGN DK:

The DELETE command deletes the files you specify.

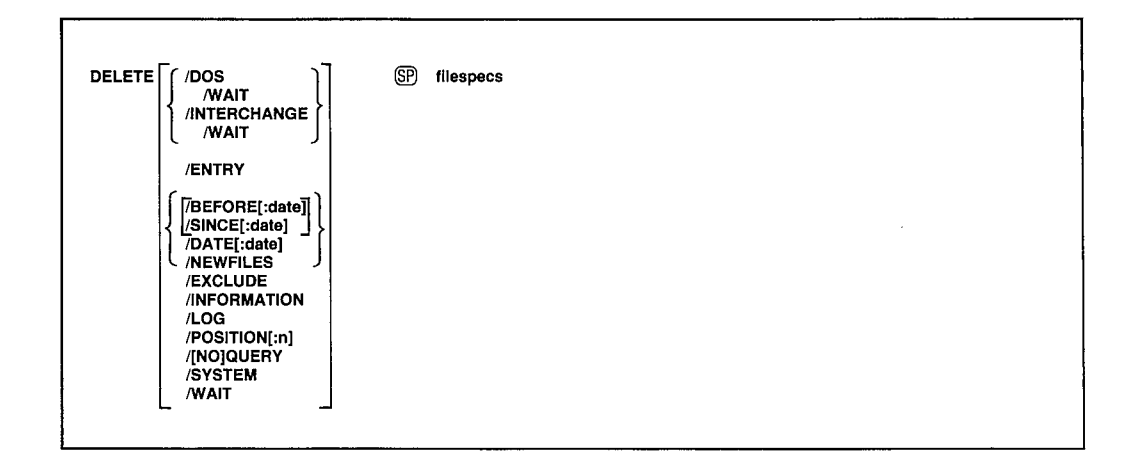

In the command syntax shown above, filespecs represents the file(s) to be deleted. You can specify up to six files; separate them with commas. You can enter the DELETE command as one line, or you can rely on the system to prompt you for information. If you omit the file specification, the DELETE command prompts Files?. If you delete a file accidentally, it may be possible to recover the file if you act immediately (see CREATE). A procedure for doing this is described in Chapter 6 of the  $RT-11$  System Utilities Manual.

The system has a special way of handling system (SYS) files and files that cover bad blocks (.BAD files) so that you do not delete these files by accident. The system requires you to use the /SYSTEM option when you need to delete system files and you use wildcards in an input file type. To delete a .BAD file, you must specify it by explicitly giving its file name and file type. Since .BAD files cover bad blocks on a device, you do not need to copy, delete, or otherwise manipulate these files.

To delete a protected file (a P next to the block size of a file's directory entry denotes protection), you must first remove protection from that file by using the UNPROTECT command, the COPY/NOPROTECTION command, or the RENAME/NOPROTECTION command.

Another feature of the DELETE command is that, unless you use /LOG or /NOQUERY, the system requests confirmation from you before it deletes a file, if you use wildcards in the input specification. You must respond to the query message by typing Y followed by a carriage return in order to execute the command.

The following sections describe the options you can use with the DELETE command. Some of the options accept a date as an argument. The syntax for specifying the date is:

 $[dd]$ ::mmm $]$ :yy]

where:

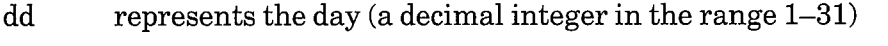

represents the first three characters of the name of the month mmm

represents the year (a decimal integer in the range 73–99) yy

The default value for the date is the current system date. If you omit any of these values (dd, mmm, or yy), the system uses the values from the current system date. For example, if you specify only the year :: 82 and the current system date is May 4, 1983, the system uses the date 4: MAY: 82. If the current date is not set, it is considered 0 (the same as for an undated file in a directory listing).

If you have selected timer support through the system generation process, but have not selected automatic end-of-month date advancement, make sure that you set the date at the beginning of each month with the DATE command. If you fail to set the date at the beginning of each month, the system prints -BAD- in the creation date column of each file created beyond the endof-month. (Note that you can eliminate -BAD- by using the RENAME/ SETDATE command after you set the date.)

**/BEFORE**[:date] Use this option to delete only those files created before a certain date. If you specify no date the current system date is used. The following command deletes all .SAV files on DY0: that were created before March 20, 1983.

Ì

```
.DELETE/LOG/BEFORE:20:MAR:83 DY0:*.SAV
Files deleted:
DYO: A.SAV
DYO:B.SAV
DYO:C.SAV
```
**/DATE**[:date] Use this option to delete only those files with a certain creation date. If no date is specified the current system date is used. The following command deletes all .MAC files on DK: that were created on February 20, 1983.

```
.DELETE/LOG/DATE:20:FEB:83 DK:*.MAC
Files deleted:
DK:A.MAC
DK:B.MAC
DK:C.MAC
```
**DOS** Use this option to delete a file that is in DOS-11 or RSTS/E format. The valid devices for this type of file are disks or DEC tapes. You cannot use any option except /WAIT in combination with /DOS.

**ENTRY** Use this option to delete a job from the queue. Use **ENTRY** when QUEUE is running as a foreground or system job (see Chapter 17 of the RT-11 System Utilities Manual, Queue Package).

When you use /ENTRY, you do not have to specify the input files in the job, only the job name. If you have not specified a job name, the system uses the first file name in the job as the job name. The following example deletes **MILLER** from the queue:

```
.DELETE/ENTRY MILLER
```
If QUEUE is printing a job when you delete that job, QUEUE immediately stops processing that job.

**EXCLUDE** This option deletes all the files on a device except the ones you specify. The following command, for example, deletes all files from DY0: except .SAV files.

```
DELETE/EXCLUDE DYO: *, SAV,
PPIP-W-No .SYS action
Files deleted:
DYO:ABC.OLD
               7 Y
DYO: AAF, OLD
               7 Y
DYO: COMB.
               7 Y
DYO: MERGE, OLD ? Y
```
**INFORMATION** Use this option to change the severity level of the error message that prints when not all of the input files you specified are found. If you do not use /INFORMATION, the system prints an error message when it is unable to find an input file, and execution halts after the command is processed. When you use /INFORMATION, the system prints an informational message to tell you which files it cannot find, but execution continues.

In the following example, the input files FILE1.TXT and FILE3.TXT are deleted. However, since the system is unable to find DL0:FILE2.TXT, the system prints a message to inform you.

```
.DELETE/INFORMATION DLO: (FILE1, FILE2, FILE3), TXT
PPIP-I-File not found DLO:FILE2.TXT
```
**INTERCHANGE** Use this option to delete from a diskette a file that is in interchange format. /WAIT is the only option you can use with /INTERCHANGE.

/LOG This option lists on the terminal a log of the files that are deleted by the current command. Note that if you specify /LOG, the system does not ask you for confirmation before execution proceeds (that is, LOG implies /NOQUERY). Use both /LOG and /QUERY to invoke logging and querying.

**NEWFILES** Use this option to delete only the files that have the current system date. This is a convenient way to remove all the files that you just created in a session at the computer. The following example deletes the .BAK files created today.

```
, DELETE/NEWFILES DY1: *. BAK
Files deleted:
DY1:MERGE.BAK ? Y
```
**POSITION:n** You can use this option when you delete files from cassette. It permits you to move the tape and perform an operation at the point you specify. Omitting the argument n has the same effect as setting n equal to 0 (n is interpreted as a decimal number). The /POSITION:n option has the following effect:

1. If  $n$  is 0:

The cassette rewinds and the system searches for the file you specify. If you specify more than one file, or if you use a wildcard in the file specification, the cassette rewinds before each search.

2. If n is a positive integer:

The system starts from the cassette's present position and searches for the file you specify. If the system does not find the file you specify before it reaches the nth file from its starting position, it deletes the nth file. Note that if the starting position is not the beginning of the tape, it is possible that the system will not find the file you specify, even though it does exist on the tape.

3. If n is a negative integer:

The cassette rewinds, then the system follows the procedure outlined in step 2 above.

**QUERY** Use this option to request confirmation before the system deletes each file. This option is particularly useful on operations that involve wildcards, when you may not be completely sure which files the system selected for the operation. This is the default mode of operation when you use wildcards in the file specifications. Note that specifying /LOG eliminates the automatic query; you must specify /QUERY with /LOG to retain the query function.

You must respond to a query message by typing Y or any string beginning with Y, and a carriage return to initiate execution of a particular operation. The system interprets any other response as NO; it does not perform the operation.

 $\bigg)$ 

The following example shows querying. Only the file DX1:AAF.MAC is deleted.

```
.DELETE/QUERY DY1:*.*
Files deleted:
DY1:ABC.MAC ? N
            2 ዋ. Y
DY1:AAF,MAC
DY1:MERGE.FOR ? N
```
**NOQUERY** This option suppresses the confirmation message the system prints before it deletes each file.
/SINCE[:date] Use this option to delete only those files created on or after a certain date. If you specify no date the current system date is used. The following command deletes all .SAV files on DY0: that were created on or after March 20, 1983.

```
.DELETE/LOG/SINCE:20:MAR:83 DY0:*.SAV
 Files deleted:
DYO: A.SAV
DYO:B.SAV
DYO:C.SAV
```
Use this option if you need to delete system (.SYS) files and you /SYSTEM use wildcards in an input file type. If you omit this option, the system files are excluded from the DELETE operation, and a message is printed on the terminal. (Note that the system prints this message only when system files would have been included in the operation.)

/WAIT This option is useful if you have a single-disk system of if you want to use only one drive unit of a dual-drive system. When you use this option, the system initiates the DELETE operation but then pauses for you to mount the volume that contains the files you want to delete.

When the system pauses, it prints Mount input volume in <device>; Continue?, where <device> represents the device into which you mount the volume. Mount the volume and type Y or any string beginning with Y, followed by a carriage return. Type N or any string beginning with N, or two CTRL/Cs, to abort the operation and return control to the keyboard monitor. Any other response causes the message to repeat.

When the operation completes the system prints the Continue? message again. Mount the system volume and type a Y or any string beginning with Y, followed by a carriage return. If you type any other response the system prompts you to mount the system volume until you type Y. The system then prints the keyboard monitor prompt.

Make sure that PIP (and FILEX, if necessary) are on the system volume when you use the /WAIT option.

The following example deletes FILE.MAC from an RL02 disk:

```
.DELETE/WAIT DLO: FILE. MAC
Mount input volume in DLO: 5 Continue? Y
DLO: FILE, MAC? Y
Mount system volume in DLO:; Continue? Y
```
## **DIBOL**

The DIBOL command invokes the DIBOL compiler to compile one or more source programs.

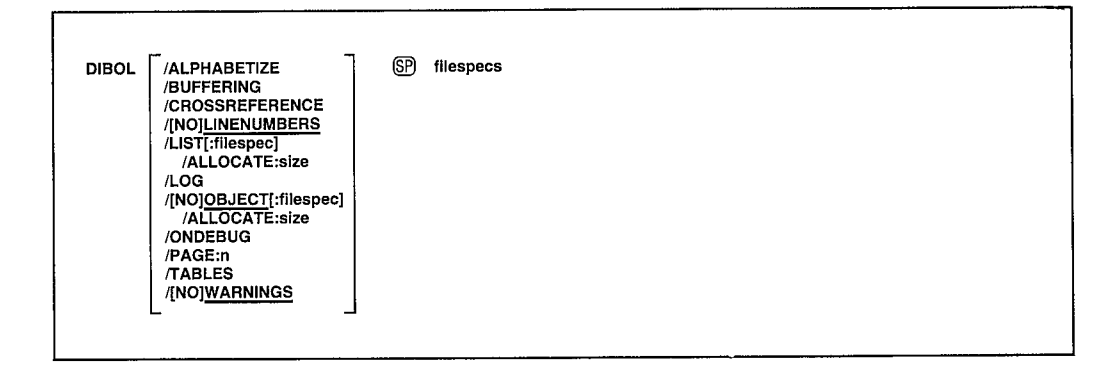

In the command syntax illustrated above, filespecs represents one or more files to be included in the compilation. If you omit a file type for an input file, the system assumes .DBL. Output default file types are for listing files and .OBJ for object files. To compile multiple source files into a single object file, separate the files by plus  $(+)$  signs in the command line. Unless you specify otherwise, the system creates an object file with the same name as the first input file and gives it an .OBJ file type. To compile multiple files in independent compilations, separate the files by commas (,) in the command line. This generates a corresponding object file for each set of input files.

Language options are position-dependent – that is, they have different meanings depending on where you place them in the command line. Options that qualify a command name apply across the entire command string. Options that follow a file specification apply only to the file (or group of files separated by plus signs) they follow in the command string.

You can enter the DIBOL command as one line, or you can rely on the system to prompt you for information. The DIBOL command prompt is Files? for the input specification.

The DIBOL-11 Language Reference Manual contains more detailed information about using DIBOL. The following sections describe the options you can use with the DIBOL command.

/ALLOCATE:size Use this option with /LIST or /OBJECT to reserve space on the device for the output file. The argument size represents the number of blocks of space to allocate. The meaningful range for this value is from 1 to 65535. A value of  $-1$  is a special case that creates the largest file possible on the device.

**ALPHABETIZE** Use this option to alphabetize entries in the symbol and label tables. This is useful for program maintenance and debugging.

/BUFFERING Use this option to direct the compiler to use single buffering for I/O. Normally the compiler uses double buffering.

/CROSSREFERENCE This option generates a symbol cross-reference section in the listing to which it adds as many as four separate sections to the listing. These sections are: symbol cross-reference table, label crossreference table, external subroutine cross-reference table, and COMMON cross-reference table. Note that the system does not generate a listing by default. You must also specify /LIST in the command line to get a crossreference listing.

/LINENUMBERS This option generates line numbers for the program during compilation. These line numbers are referenced by the symbol table segment, label table segment, and cross-reference listing; they are especially useful in debugging DIBOL programs. This is the default operation.

/NOLINENUMBERS This option suppresses the generation of line numbers during compilation, which produces a smaller program and optimizes execution speed. Use this option to compile only programs that are already debugged; otherwise the DIBOL error messages are difficult to interpret.

/LIST[:filespec] You must specify this option to produce a DIBOL compilation listing. The /LIST option has different meanings depending on where you place it in the command line. Note that anytime you type a colon after the /LIST option (/LIST:) you must specify a device or a file specification after the colon.

The *ILIST* option produces a listing on the line printer when *ILIST* follows the DIBOL command. For example, the following command line produces a line printer listing after compiling a DIBOL source file:

DIBOL/LIST MYPROGRET)

When the /LIST option follows the file specification, it produces a listing file. For example, the following command line produces the listing file DK:MYPROG.LST after compiling a DIBOL source file:

```
. DIBOL MYPROG/LISTRET)
```
If you specify /LIST in the list of options that immediately follows the DIBOL command, but omit a file specification, the DIBOL compiler generates a listing that prints on the line printer. If you follow /LIST with a device name, the system creates a listing file on that device. If the device is a filestructured device, the system stores the listing file on that device, assigning it the same name as the input file with a .LST file type. The following command produces a listing on the terminal.

.DIBOL/LIST:TT: A

The next command creates on RK3: a listing file called A.LST.

.DIBOL/LIST:RK3: A

#### **DIBOL**

If the *ILIST* option contains a name and file type to override the default of LST, the system generates a listing file with that name. The following command, for example, compiles A.DBL and B.DBL together, producing on device DK: files A.OBJ and FILE1.OUT:

```
.DIBOL/LIST:FILE1.OUT A+B
```
Another way to specify */LIST* is to type it after the file specification to which it applies. To produce a listing file with the same name as a particular input file, you can use a command similar to this one:

```
.DIBOL A+B/LIST:RK3:
```
The command shown above compiles A.DBL and B.DBL together, producing files DK:A.OBJ and RK3:B.LST.

If you specify a file name on a /LIST option following a file specification in the command line, it has the same meaning as when it follows the command. The following two commands have the same results:

.DIBOL A/LIST:B

.DIBOL/LIST:BA

Both commands generate as output files A.OBJ and B.LST.

Remember that file options apply only to the file (or group of files that are separated by plus signs) they follow in the command string. For example:

.DIBOL+A/LIST,B

This command compiles A.DBL, producing A.OBJ and A.LST. It also compiles B.DBL, producing B.OBJ. However, it does not produce any listing file for the compilation of B.DBL.

/LOG Use this option to create a log of error messages generated by the compiler.

**/OBJECT**[:filespec] Use this option to specify a file name or device for the object file. Note that anytime you type a colon after the /OBJECT option (/OBJECT:) you must specify a device or a file specification after the colon.

Because DIBOL creates object files by default, the following two commands have the same meaning:

.DIBOL A

.DIBOL/OBJECT A

Both commands compile A.DBL and produce A.OBJ as output. The /OBJECT option functions like the /LIST option; it can be either a command or a file qualifier.

As a command option, /OBJECT applies across the entire command string. The following command, for example, compiles A.DBL and B.DBL separately, creating object files A.OBJ and B.OBJ on RK1:.

.DIBOL/OBJECT:RK1: A,B

Use /OBJECT as a file option to create an object file with a specific name or destination. The following command compiles A.DBL and B.DBL together, creating files B.LST and B.OBJ.

.DIBOL A+B/LIST/OBJECT

/NOOBJECT Use this option to suppress creation of an object file. As a command option, /NOOBJECT suppresses all object files; as a file option, it suppresses only the object file produced by the related input files.

In this command, for example, the system compiles A.DBL and B.DBL together, producing files A.OBJ and B.LST. It also compiles C.DBL and produces C.LST, but does not produce C.OBJ.

.DIBOL A+B/LIST, C/NOOBJECT/LIST

/ONDEBUG This option includes an expanded symbol table in the object file. You can then use a debugging program to find and correct errors in the object file.

/PAGE:n Use this option to override the default listing page length of 66 lines. The meaningful range of values for the decimal argument n is 1 to 32768.

**TABLES** Use this option to generate a symbol table and label table as part of the listing. This information is useful for program maintenance and debugging. Note that the system does not generate a listing by default. You must also specify /LIST in the command line to produce an assembly listing.

/WARNINGS Use this option to include warning messages in DIBOL compiler diagnostic error messages. These messages call certain conditions to your attention, but they do not interfere with the compilation. This is the default operation.

**NOWARNINGS** Use this option to suppress warning messages during compilation.

# **DIFFERENCES**

The DIFFERENCES command compares two files and lists the differences between them.

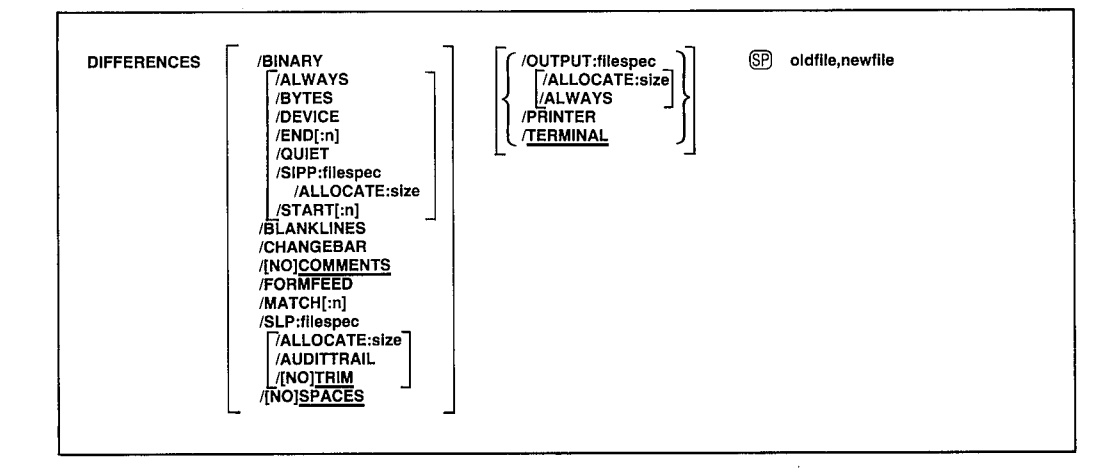

In the command syntax shown above, oldfile represents the first file to be compared and newfile represents the second. The default output device is the console terminal. The default file type for input files is .MAC; for output listing files it is .DIF. (Default file types do not apply when you use wildcards in a DIFFERENCES command line.) You can specify the entire command on one line, or you can rely on the system to prompt you for information. The DIFFERENCES command prompts are File 1? and File 2?.

You can use wildcards in either input file specification to perform multiple source file and binary file comparisons. When you use wildcards, the system prints which files are being compared before it lists the differences. The DIFFERENCES command allows no implicit wildcards.

A different type of comparison is performed depending upon whether you use wildcards in only one or in both of the input file specifications. If you use wildcards in only one of the input file specifications, the system compares the file you specify without any wildcards to all variations of the file specification with wildcards. The wildcard represents the part of the file specification to be varied. You can use this method to compare one file to several other files. For example, when the following command line is executed, the system compares the file TEST1.MAC on device DY0: to all files on device DY1: with the file name TEST2:

```
.DIFFERENCES/MATCH:1/OUTPUT:TEST.DIF DYO:TEST1.MAC.DY1:TEST2.*
```
You can send the results of all the comparisons to a file on a volume rather than to the console by specifying a file name with the /OUTPUT option. In the above example, all differences from the comparisons are sent to the file TEST.DIF on device DK:.

If you use wildcards in both input file specifications, the wildcards represent the part of a file specification you want to be the same in both files being compared. You can use this method to compare several pairs of files; each input file is compared to only one other input file. For example, when the following command line is executed, the system compares pairs of files; the first input file in each pair has the file name PROG1, and the second has the file name PROG2. The file type of both files in each pair must match.

.DIFFERENCES/BINARY DYO: PROG1.\*, DY1: PROG2.\*

The system searches for the first file on DY0: with the file name PROG1, and takes note of its file type. Then, the system searches DY1: for a file with the file name PROG2 and the same file type as PROG1. If a match is found, the system compares the two files and lists the differences on the console (or sends the differences to an output file if one is specified). The system then searches DY0: for more files with the file name PROG1 and DY1: for PROG2 files with matching file types.

The DIFFERENCES command is particularly useful when you want to compare two similar versions of a source or binary program, typically an updated version against a backup version. A file comparison listing highlights the changes made to a program during an editing session.

The DIFFERENCES command is also useful for creating command files that can install patches to backup versions of programs so they match the updated versions. The /SLP:filespec and /SIPP:filespec options are designed especially for this purpose. The default file type for the output files created by these options is .COM. You cannot use wildcards when creating SLP or SIPP command files.

The following sections describe the various options you can use with the DIFFERENCES command. Following the descriptions of the options is a sample listing and an explanation of how to interpret it.

**ALLOCATE:size** Use this option with /OUTPUT, *SLP*, or *SIPP* to reserve space on the device for the output listing file. The argument size represents the number of blocks of space to allocate. The meaningful range for this value is from 1 to 65535. A value of  $-1$  is a special case that creates the largest file possible on the device.

**ALWAYS** When you use this option with *BINARY*, *SIPP*: filespec, or /OUTPUT:filespec, the system creates an output file regardless of whether there are any differences between the two input files. This option is useful when running BATCH streams to prevent job step failures due to the absence of a DIFFERENCES output file.

The /ALWAYS option is position dependent. That is, you must use it immediately after the output file to which you want it to apply. If you use it at the end of the DIFFERENCES command, it applies to all output files.

**AUDITTRAIL** Use this option with *SLP* to specify an audit trail. The /SLP option, described below, creates a command file which, when run with the source language patch program (SLP), can patch oldfile so it matches newfile. When you use SLP to modify a file, it creates an output file that has audit trails. An audit trail is a string of characters that appears in the right margin of each line that has been changed by the modification procedure. The audit trail keeps track of the patches you make to the patched source file.

By default, SLP uses the following characters for the audit trail:

:\*\*NEW\*\*

When you use the /AUDITTRAIL option, the system prints the following prompt at the terminal.

Audit trail?

Enter a string of up to 12 ASCII characters that you want to use in place of the default audit trail. Do not use the slash (/) in the audit trail.

**/BINARY** When you use this option, the system compares two binary files and lists the differences between them. This option is useful for comparing memory image and relocatable image files (that is, machine runnable programs and object files) and provides a quick way of telling whether two files are identical. For example, you can use /BINARY to tell whether two versions of a program produce identical output.

When you use /BINARY and do not specify an output file, the system prints output at the terminal according to the following general syntax:

bbbbbb 000/ ffffff ssssss xxxxxx

where:

- represents the octal block number of the block that contains bbbbb the difference
- represents the octal offset within the block that contains the 000 difference
- ffffff represents the value in the first file you are comparing
- represents the value in the second file you are comparing **SSSSSSS**
- represents the logical exclusive OR of the two values in the **XXXXXX** input files

If you use the /OUTPUT: filespec option with /BINARY, the system stores the differences listing in the file you specify (if there are any differences found), instead of printing the differences at the terminal.

/BLANKLINES Use this option to include blank lines in the file comparison. Normally, the system disregards blank lines.

**/BYTES** When you use this option with /BINARY, the system lists the differences byte-by-byte.

/CHANGEBAR Use this option to create an output file that contains newfile with a changebar character next to the lines in newfile that differ from oldfile. The system inserts a vertical bar next to each line that has been added to newfile, and a bullet (lowercase letter o) next to each line that has been deleted.

The output defaults to the terminal. Use the /PRINTER option to list the output on the line printer. Specify an output file with the /OUTPUT:filespec option.

The sample that follows creates a listing of RTLIB.MAC with a changebar or bullet character at the left margin of each line that is different from RTLIB.BAK:

DIFFERENCES/CHANGEBAR RTLIB.BAK, RTLIB.MAC

/COMMENTS When you use this option, the system includes in the file comparison all assembly language comments it finds in the two files. (Comments are preceded by a semicolon on the same line.) This is the default operation.

**NOCOMMENTS** Use this option to exclude comments from the comparison. (Comments are preceded by a semicolon on the same line.) This is useful if you are comparing two MACRO source programs with similar contents but different formats.

/DEVICE Use this command with /BINARY to compare two entire volumes starting with block 0. If one input volume is longer than the other the system prints ?BINCOM-W-Device is longer DEV:. The system prints the message ?BINCOM-W-Devices are different only if differences are found before the point where one input volume ends and the longer one continues.

/END[:n] Use this option with /BINARY to specify the ending block number of the file comparison, where n is an octal number that represents the ending block number. If you do not supply a value with /END, the system defaults to the last block of the file or volume.

**/FORMFEED** Use this option to include form feeds in the output listing. Normally, the system compares form feeds but does not include them in the output listing.

/MATCH[:n] Use this option to specify the number of lines from each file that must agree to constitute a match. The value n is an integer in the range 1-200. The default value for n is 3. This option is invalid with /BINARY.

#### **DIFFERENCES**

**/OUTPUT:filespec** Use this option to specify a device and file name for the output listing file. Normally, the listing appears on the console terminal. If you omit the file type for the listing file, the system uses .DIF. Note that the system creates this file only if there are any differences found. Use the /ALWAYS option, with /BINARY, if you want the system to create an output file regardless of whether any differences are found.

**/PRINTER** Use this option to print a listing of differences on the printer. Normally, the listing appears on the console terminal.

**QUIET** When you use this option with /BINARY, the system suppresses printing the differences at the terminal and prints ?BINCOM-W-Files are different or ?BINCOM-W-Devices are different, if applicable.

**/SIPP:filespec** Use this option with /BINARY to output a file that you can use as an input command file to the save image patch program (SIPP), where filespec represents the name of the output file. The file you create with /SIPP can patch oldfile so it matches newfile.

The example that follows creates an input command file which, when run with SIPP, patches DEMOF1.BAK so it matches DEMOF1.SAV.

DIFFERENCES/BINARY/SIPP:PATCH.COM DEMOF1, BAK, DEMOF1, SAV

To execute the input command file created by *SIPP*, see Chapter 20 of the RT-11 System Utilities Manual, Save Image Patch Program (SIPP).

/SLP[:filespec] Use this option to create a command file that, when run with the source language patch utility (SLP), patches oldfile to match newfile. The default file type is .SLP. If you do not supply a file specification with /SLP, the system prints the command file at the console.

The sample that follows creates the command file PATCH.COM. PATCH.COM can be used as input to the SLP program to patch RTLIB.BAK so that it matches RTLIB.MAC.

.DIFFERENCES/SLP:PATCH RTLIB.BAK,RTLIB.MAC

To execute the command file you create with /SLP, see Chapter 21 of the RT-11 System Utilities Manual, Source Language Patch Program (SLP).

You cannot use wildcards in a command line with the /SLP option.

/SPACES This option includes spaces and tabs in the file comparison. This is the default operation and is particularly useful when you are comparing two text files and must pay careful attention to spacing.

**NOSPACES** Use this option to exclude spaces and tabs from the file comparison. This is useful when you are comparing two source programs with similar contents but different formats.

**START**[:n] Use this option with /BINARY to specify the starting block number of the file comparison, where n represents the octal starting block number. If you do not supply a value with /START, the system defaults to the first block in the file.

/TERMINAL Use this option to cause the list of differences to appear on the console terminal. This is the default operation.

To understand how to interpret the output listing, first look at the following two text files.

.TYPE FILE1.TXT HERE'S A BOTTLE AND AN HONEST FRIEND! WHAT WAD YE WISH FOR MAIR, MAN? WHA KENS, BEFORE HIS LIFE MAY END, WHAT HIS SHAME MAY BE O' CARE, MAN? THEN CATCH THE MOMENTS AS THEY FLY, AND USE THEM AS YE OUGHT, MAN: --BELIEVE ME, HAPPINESS IS SLY, AND COMES NOT AY WHEN SOUGHT, MAN,

--SCOTTISH SONG

.TYPE FILE2.TXT HERE'S A BOTTLE AND AN HONEST FRIEND! WHAT WAD YE WISH FOR MAIR, MAN? WHA KENS, BEFORE HIS LIFE MAY END, WHAT HIS SHARE MAY BE O' CARE, MAN? THEN CATCH THE MOMENTS AS THEY FLY, AND USE THEM AS YE OUGHT, MAN: --BELIEVE ME, HAPPINESS IS SHY, AND COMES NOT AY WHEN SOUGHT, MAN,

--SCOTTISH SONG

Notice that in the fourth line of FILE1.TXT, shame should be share; in the seventh line, sly should be shy.

The following command compares the two files, creating a listing file called DIFF.TXT.

.DIFFERENCES/MATCH:1/OUTPUT:DIFF.TXTFILE1.TXT.FILE2.TXT PSRCCOM-W-Files are different

The following listing shows file DIFF.TXT.

.TYPE DIFF.TXT 1) DK:FILE1.TXT 2) DK: FILE2, TXT \*\*\*\*\*\*\*\*\*\*\*  $1)1$ WHAT HIS SHAME MAY BE O' CARE, MAN?  $1)$ THEN CATCH THE MOMENTS AS THEY FLY,  $***$  $2$   $1$ WHAT HIS SHARE MAY BE O' CARE, MAN? THEN CATCH THE MOMENTS AS THEY FLY,  $2.5$ \*\*\*\*\*\*\*\*\*\*

#### **DIFFERENCES**

 $1)1$ BELIEVE ME, HAPPINESS IS SLY,  $1)$ AND COMES NOT AY WHEN SOUGHT, MAN.  $***$  $2)1$ BELIEVE ME, HAPPINESS IS SHY, AND COMES NOT AY WHEN SOUGHT, MAN. 2) \*\*\*\*\*\*\*\*\*\*

If the files are different, the system always prints the file specification of each file as identification:

```
1) DK:FILE1.TXT
2) DK:FILE2.TXT
```
The numbers at the left margin have the form  $n/m$ , where n represents the source file (either 1 or 2) and m represents the page of that file on which the specific line is located.

The system next prints ten asterisks and then lists the differences between the two files. The /MATCH:n option was used in this example to set to 1 the number of lines that must agree to constitute a match.

The first three lines of the song are the same in both files, so they do not appear in the listing. The fourth line contains the first discrepancy. The system prints the fourth line from the first file, followed by the next matching line as a reference.

-1

```
1)1WHAT HIS SHAME MAY BE O' CARE, MAN?
         THEN CATCH THE MOMENTS AS THEY FLY,
1)***
```
The four asterisks terminate the differences section from the first file.

The system then prints the fourth line from the second file, again followed by the next matching line as a reference:

```
WHAT HIS SHARE MAY BE O' CARE, MAN?
2)12)THEN CATCH THE MOMENTS AS THEY FLY,
**********
```
The ten asterisks terminate the listing for a particular difference section.

The system scans the remaining lines in the files in the same manner. When it reaches the end of each file, it prints ?SRCCOM-W-Files are different on the terminal.

If you compare two files that are identical, the system does not create an output listing, but prints:

```
?SRCCOM-I-No differences found
```
If you use wildcards in the command line, the system always prints the specifications of the files being compared regardless of whether or not there are differences.

/TRIM Use the /TRIM option with /SLP to ignore tabs and spaces that appear at the ends of source lines. This is the default setting.

/NOTRIM Use /NOTRIM with /SLP to include in the comparison spaces and tabs that appear at the ends of source lines. /TRIM is the default setting.

## **DIRECTORY**

The DIRECTORY command lists information you request about a device, a file, or a group of files.

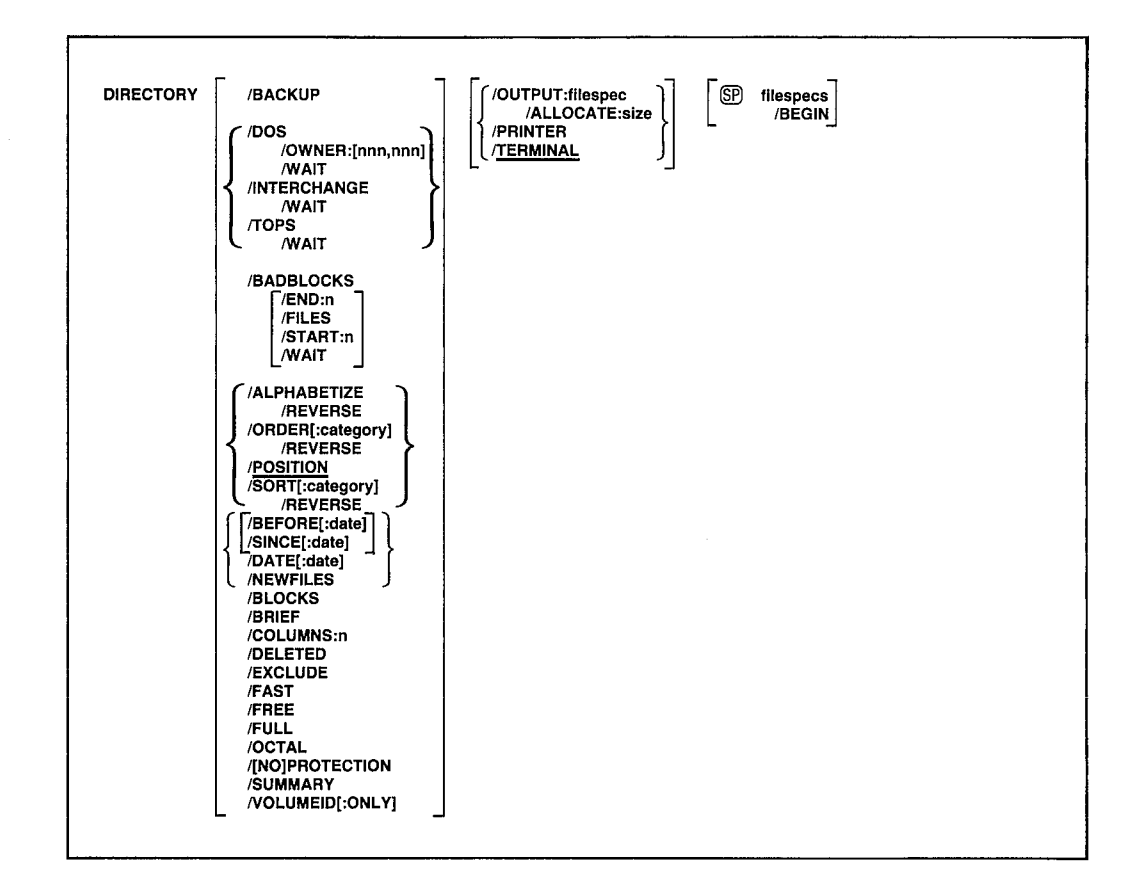

In the command syntax shown above, filespecs represents the device, file, or group of files whose directory information you request. The DIRECTORY command can list directory information about a specific device, such as the number of files stored on the device, their names, and their creation dates. It can list details about certain files including their names, their file types, and their size in blocks. You can specify up to six files explicitly, but you can obtain directory information about many files by using wildcards in the file specification. The DIRECTORY command can also print a device directory summary, organized in several ways, such as alphabetical or chronological.

Normally, the DIRECTORY command prints listings in two columns on the terminal. Read these listings as you would read a book; read across the columns, moving from left to right, one row at a time. Directory listings that are sorted (with /ALPHABETIZE, /ORDER, or /SORT) are an exception to this. Read these listings as you would a telephone directory, by reading the left column from top to bottom, then reading the right column from top to bottom.

The DIRECTORY command does not prompt you for any information. If you omit the file specification, the system lists directory information about device DK:, as this example shows.

, DIRECTORY  $21 - APr - 83$ RT11SJ.SYS 67P 03-Mar-83 RT11FB.SYS 80P 13-Feb-83 RT11BL.SYS  $. SYS$ 63P 15-Mar-83 DX. 3P 13-Feb-83 .SYS .SYS SWAP 25P 13-Feb-83 **TT** 2P 13-APr-83 D<sub>P</sub>  $. SYS$ 3P 13-Mar-83 DY. .SYS 4P 13-Apr-83 LP  $,$  SYS 2P 27-Jan-83 PIP  $+$ SAV  $16<sup>1</sup>$  $25 - Max - B3$ DUP .SAV RESORC.SAV  $41$ 26-Mar-83  $15$  $13 - APr - B3$ EDIT  $.$ SAV  $13 - Feb - B3$  $15$ STARTS, COM  $27 - Jan - B3$  $\mathbf{1}$ SIPP  $.$  SAV 14 13-Feb-83 15 Files, 413 Blocks 73 Free blocks

A P next to the block size number of a file's directory entry indicates that the file is protected from deletion (see PROTECT, RENAME/PROTECTION, and COPY/PROTECTION commands).

If you specify only a device in the file specification, the system lists directory information about all the files on that device. If you specify a file name, the system lists information about just that file, as this example shows.

```
DIRECTORY DYO:RT11FB.SYS.
 10 - Jan - B3RT11FB.SYS
               80P 9-Jan-83
 1 File, 80 Blocks
 4 Free blocks
```
The following sections describe the options you can use with the DIRECTORY command and provide sample directory listings. Some of the options accept a date or part of a date as an argument. The syntax for specifying the date is:

 $[dd]$ :mmm $]$ :yy]

where:

 $dd$ represents the day (a decimal integer in the range  $1-31$ )

mmm represents the first three characters of the name of the month

represents the year (a decimal integer in the range 73–99) yy

The default value for the date is the current system date. If you omit any of these values (dd, mmm, or yy), the system uses the values from the current system date. For example, if you specify only the year :: 82 and the current system date is May 4, 1983, the system uses the date 4:MAY:82. If the current date is not set, it is considered 0 (the same as for an undated file in a directory listing).

#### **DIRECTORY**

If you have selected timer support through the system generation process, but have not selected automatic end-of-month date advancement, make sure that you set the date at the beginning of each month with the DATE command. If you fail to set the date at the beginning of each month, the system prints -BAD- in the creation date column of each file created beyond the endof-month. (Note that you can eliminate -BAD- by using the RENAME/ SETDATE command after you set the date.)

/ALLOCATE:size Use this option with /OUTPUT to reserve space on the device for the output listing file. The argument size represents the number of blocks of space to allocate. The meaningful range for this value is from 1 to 65535. A value of  $-1$  is a special case that creates the largest file possible on the device.

**ALPHABETIZE** This option lists the directory of the device you specify in alphabetical order by file name and file type. It has the same effect as the /ORDER: NAME option. Note that this option sorts numbers after letters.

**BACKUP** This option lists the directory of the backup volume you specify. This option lists only backup information about a volume created with the /BACKUP command.

The listing for a random-access volume begins with the system date and the volume number of the specified backup volume, which indicates its position within the set of volumes that compose a single file or volume. The volume number is followed by a four-column listing of information about each volume in the set. The first column lists the volume numbers. The second column lists the name of the file, part of which resides on that volume. The third column lists the number of blocks from the file each volume contains. The last column lists the date on which the file or volume was backed up. Underneath the four columns the system prints the number of free blocks on the specified volume. Since this directory information is determined when you first begin a backup operation, all the predetermined backup directory information prints when you use this option even if you do not complete the backup operation.

The following command lists the backup information for backup volume 3 of the four-volume set that composes the file CAFIL.TXT.

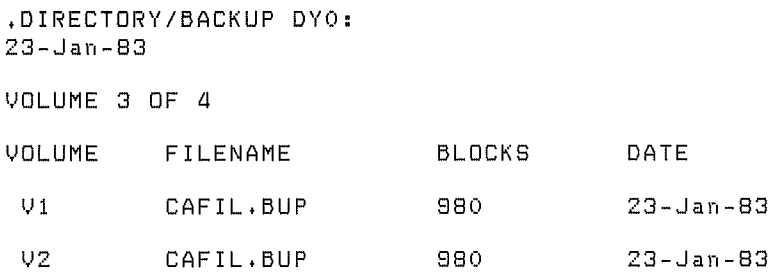

VЗ CAFIL, BUP 980  $23 - Jan - B3$ V4 CAFIL, BUP 400  $23 - Jan - B3$ 1 file, 980 blocks O free blocks

For magtapes, the listing appears in the same four-column format. However, only the current system date, and information for the one magtape, is displayed. The third column lists the total number of blocks used in the set of magtapes that compose the file or volume.

The next command lists the backup information for a magtape.

.DIRECTORY/BACKUP MT1:  $23 - Jan - 83$ VOLUME **FILENAME BLOCKS** DATE  $U<sub>1</sub>$  $D \sqcup 1$  $-BUP$ 20450  $23 - Jan - B3$ 

/BADBLOCKS Sometimes volumes (disks and diskettes) have bad blocks, or they develop bad blocks as a result of use and age. Use the /BADBLOCKS option to scan a volume and locate bad blocks on it. The system prints the absolute block number of these blocks on the volumes that return hardware errors when the system tries to read them. This procedure does not destroy data that is already stored on the volume. Remember that block numbers are listed in both octal and decimal, and the first block on a volume is block  $\overline{0}$ .

If a volume has no bad blocks, an informational message prints on the terminal.

.DIRECTORY/BADBLOCKS DY1: ?DUP-I-No bad blocks detected DY1:

If /BADBLOCKS is the only option in the command line, the volume being scanned does not need a valid RT-11 directory structure.

/BEFORE[:date] This option prints a directory of files created before the date you specify. The following command lists on the terminal all files stored on device DY1: created before February 1983.

```
.DIRECTORY/BEFORE:1:FEB:83 DY1:
 14 - Fe b - 83MYPROG.MAC
                  36P
                        19 - No + 82TM.
                                             , MAC25
                                                        27 - Nov - B2VIMAC , MAC
                   \overline{7}19-Nov-82 SYSMAC.MAC
                                                   41
                                                         19 - Nov - B2RT11SJ.SYS
                   \bullet19 - Nov - B2RT11SJ.SYS
                                                    67
                                                         19-N00 - 82\mathbf{Z}TT
       , SYS
                        19-Nov-82DX.
                                             , SYS
                                                     \mathcal{B}19 - Nov - 82BUILD . MAC
                 100
                        19-N0V - 829 Files, 281 Blocks
 180 Free blocks
```
#### **DIRECTORY**

This option lists the directory of the device you specify, beginning /BEGIN with the file you name and including all the files that follow it in the directory. The occurrence of file names in the listing is the same as the order of the files on the device.

 $\big\}$ 

 $\big)$ 

J.

The following example lists the file VTMAC.MAC on device DY0: and all the files that follow it in the directory.

.DIRECTORY DYO: VTMAC.MAC/BEGIN  $10 - Max - B3$  $.5AV<sub>17</sub>$  $03-Feb-83$ VTMAC . MAC 15 10-Feb-83 DIR  $3 13 - Feb - B3$ , SYS EDIT .SAV 19 03-Feb-83 RK. 1 13-reb-83<br>13 13-Feb-83<br>13 13-Feb-83<br>- 13-Feb-83 .SYS 5 19-Feb-83 STARTS.COM DD D SRCCOM.SAV BINCOM.SAV 11 05-Jan-83 SIPP . SAV 14 05-Jan-83 SLP , SAV 10 Files, 107 Blocks 73 Free blocks

This option prints a directory of the device you specify and /BLOCKS includes the starting block number in decimal (or in octal if you use /OCTAL) of all the files listed. The following example lists the directory of DX0:, including the starting block numbers of files.

```
.DIRECTORY/BLOCKS DYO:
14 - Dec - 82102P 19-Nov-82
    SYS,
             31P 19-Nov-82
                              2955
                                    BATCH , MAC
                                                                 2986
FSM
                                                 15P 19-Nov-82
ELCOPY.MAC
             8P 19-Nov-82
                              3088
                                    ELINIT.MAC
                                                                  3096
             15P 19-Nov-82
                                    ERROUT, MAC
                                                  48P 19-Nov-82
                                                                  3126
ELTASK.MAC
                              3111
              9P 19-Nov-82
                                                   3P 19-Nov-82
ERRTXT.MAC
                              3174
                                     SYCND .BL
                                                                  3183
              4P 19-N0V-825P 19-Nov-82
                                    SYCND .DIS
SYSTBL.BL
                              3186
                                                                 3190
              4P 19-Nov-82
                                    SYCND .HD
                                                  5P 19-Nov-82
                                                                 3199
SYSTBL.DIS
                              3195
                                    CHESS .SAV
                                                40 17-Aus-82
                                                                  3252
ABSLOD.SAV
             48 15-Mar-82
                              3204
                                                29 16-Mar-82
PETAL .SAV
              36 11-Sep-82
                              3292
                                     LAMP .SAV
                                                                 3328
              30 16-Mar-82
                              3357
WUMPUS.SAV
 17 Files, 348 Blocks
 138 Free blocks
```
**/BRIEF** This option lists only file names and file types, omitting file lengths and associated dates. It produces a five-column listing, as the following example shows.

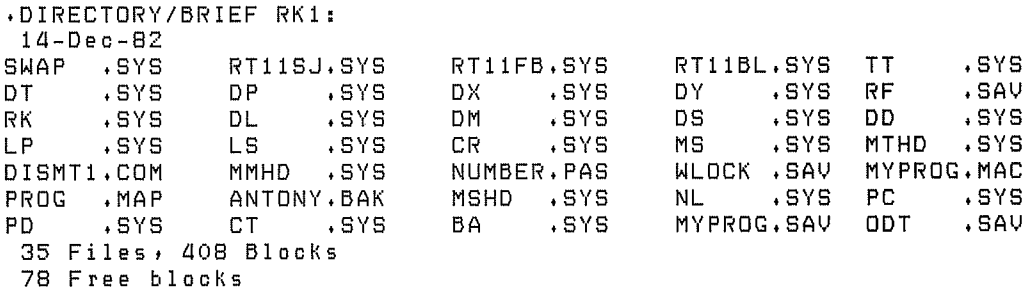

Use this option to list a directory in a specific number of /COLUMNS:n columns. The value n represents an integer in the range 1–9. Normally, the

system uses two columns for regular listings and five columns for brief listings. The following example lists the directory information for device DY1: in one column.

```
+DIRECTORY/COLUMNS:1 DY1:
 29 - Jan - B3SWAP .SYS
              25P 19-Jan-83
             67P 19-Jan-83
RT11SJ.SYS
             80P 19-Jan-83
RT11FB.SYS
RTIIBL.SYS
             64P 19-Jan-83
      . SYS
TT
              2P 19-Jan-83
DT.
      .SYS
              3P 19-Jan-83
DP
      .SYS
              3P 19-Jan-83
 7 Files, 244 Blocks
 242 Free blocks
```
/DATE[:date] Use this option to include in the directory listing only those files with a certain creation date. The following command lists all the files on device DY0: that were created on April 21, 1983.

```
.DIRECTORY/DATE:21:APR:83 DYO:
 26 - A Pr - 83RT11SJ.SYS
                67P 21-Apr-83
                                   RT11FB.SYS 80P 21-Apr-83
RT11BL.SYS
                63P 21-Apr-83
                                   DX.
                                          .SYS
                                                 3P 21-APr-83
SWAP
       . SYS
                25P 21-Apr-83
                                   TT
                                          . SYS2P 21-Apr-83
DP
                 3P 21-Apr-83
                                          . SYS4P 21-APr-83
       . SYSDY.
LP2P 21-Apr-83
       + SYS
                                   PIP
                                          .SAV
                                                 16
                                                      21 - APr - B3DUP
       +SAV
                                   RESORC.SAV
                41
                    21 - APr - 831521 - APr - 83540DIR.
                1721 - APr - 83RK
                                          + SYS
                                                  Э
                                                      21 - APr - 83EDIT
       . SAV19
                    21 - APr - B3D<sub>D</sub>
                                          .SYS
                                                 -521 - APr - 83SRCCOM, SAV
                13BINCOM.SAV
                    21 - A + r - B31121 - APr - B3SL P
       .SAV
                 9 21 - A Pr - 83SIPP
                                          .SAV
                                                 14 21 - APr - B320 Files, 412 Blocks
 73 Free blocks
```
This option lists a directory of files that have been deleted **/DELETED** from a specific device, but whose file name information has not been destroyed. The listing includes the file names, types, sizes, creation dates, and starting block numbers in decimal of the files. The file names that print also represent tentative files. The listing can be useful in recovering files that have been accidentally deleted. Once you identify the file name and location, you can use DUP or the CREATE command to rename the area (see Section 6.2.1 of the RT-11 System Utilities Manual for this procedure).

The following command lists files on device DY0: that have been deleted.

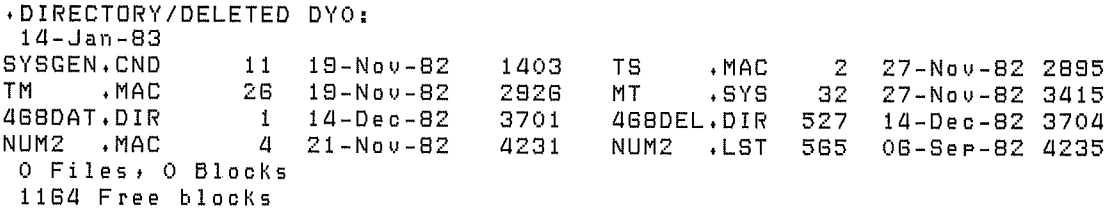

Note in the example shown above that, since a deleted file does not really exist, the total number of files and blocks is 0.

#### **DIRECTORY**

/DOS Use this option to list the directory of a device that is in RSTS/E or DOS format. The only other options valid with /DOS are /BRIEF, /FAST, /OWNER, and /WAIT. The valid devices are DECtape (RSTS/E and DOS), and RK05 (DOS).

/END:n Use with /START:n and /BADBLOCKS to specify the last block number of a bad block scan. If you do not specify /END:n, the system scans to the last block on the volume.

**EXCLUDE** This option lists a directory of all the files on a device except those files you specify. The following example lists all files on DY0: except the SAV and SYS files.

.DIRECTORY/EXCLUDE DYO: (\*. SAV, \*. SYS)  $29 - 0c t - 82$ RT115J.MAC 67P 06-Sep-82 RT11FB.MAC 80P 06-Sep-82<br>
RT11BL.MAC 63P 06-Sep-82 DX .MAC 3P 06-Sep-82<br>
SWAP .MAC 25P 06-Sep-82 TT .MAC 2P 06-Sep-82<br>
DP .MAC 3P 06-Sep-82 DY .MAC 4P 06-Sep-82<br>
LP .MAC 2P 06-Sep-82 RK .MAC 3 06-S 12 Files, 258 Blocks 73 Free blocks

**FAST** This option lists only file names and file types, omitting file lengths and associated dates. This is the same as /BRIEF.

 $\bigg)$ 

Ì

**FILES** Use this option with /BADBLOCKS to print the file names of bad blocks. If the system does not find any bad blocks, it prints only the heading, as the following example shows.

```
.DIRECTORY/BADBLOCKS/FILES DY1:
PDUP-I-No bad blocks detected DY1:
```
Do not use this option if the volume is not a standard RT-11 directorystructured volume or if the volume does not contain an RT-11 directory.

/FREE Use this option to print a directory of unused areas and the size of each. This example lists the unused areas on device DK:.

```
.DIRECTORY/FREE
 14 - Jan - B3\langle UNUSED \rangle2
\langle UNUSED \rangle11\langle UNUSED \rangle32
\langle UNUSED \rangle26
                                        \langle UNUSED \rangle525
\langle UNUSED \rangle\mathbf{1}\overline{Q}\langle UNUSED \rangle565
\langle UNUSED \rangleO Files, O Blocks
 1162 Free blocks
```
/FULL This option lists the entire directory, including unused areas and their sizes in blocks (decimal). The following example lists the entire directory for device DX0:.

```
.DIRECTORY/FULL DXO:
14-Dec-82.SYS
SWAP
                 25P 23-0ct-82
                                    RT11SJ, SYS
                                                     67P 23-0ct-82
RT11FB.SYS
                 80P 19-Nov-82
                                    RTLLBL.SYS
                                                     64P 19-Nov-82
                                           .SYS
TT
      .SYS
                  2P 19-Nov-82
                                                      3P - 19 - Nov - 82DT.
                  3P 23-Dot-82
DP
      .SYS
                                    DX
                                           + SYS
                                                      3P 19-Nov-82
                  4P 19-Nov-82
DY.
      + SYS
                                                      3P 19-Nov-82
                                    RF
                                           .SYS
                                                     4P 23-0ct-82
RK.
      .SYS
                  3P 19-Nov-82
                                           . SYSDL.
DM
      .SYS
                  5P 23-0ct-82
                                    DS
                                           . SYS3P 19-N0 v-82.SYS
                                           . SYSDD.
                  5P 23-0ct-82
                                    LP2P 23-0ct-82
LS
      515.52P 19-Nov-82
                                           .SYS
                                                      3P 19-Nov-82
                                    CR.
MS. SYS9P 27-Nov-82MTHD
                                           .SYS
                                                     3P 23-0ct-82
DISMT1.COM
                                           + SYS
                  9P 27-Nov-82
                                    MMHD
                                                     4P 19-Nov-82
NUMBER, PAS
                                                    14 - 17 - A u s - B2\mathbf{1}11 - Dec - 82TONY
                                           AGPNUM3 .LST
                  \mathbf{1}13 - Dec - B2\langle UNUSED \rangle565
 25 Files, 322 Blocks
 164 Free blocks
```
**INTERCHANGE** Use this option to list the directory of a diskette that is in interchange format. The only other options valid with /INTERCHANGE are /BRIEF, /FAST, /VOLUMEID, and /WAIT.

**NEWFILES** This option includes in the directory listing only those files created on the current day. This is a convenient way to list the files you created in one session at the computer. The following command lists the new files created on 19 May 1983.

```
. DIRECTORY/NEWFILES DYO:
19-May - 83FILE1 . TXT
                \mathbf{1}19-May-83
                                      FILEZ . TXT
                                                     1 19-May-832 Files, 2 Blocks
 856 Free blocks
```
This option lists the sizes (and starting block numbers if you also /OCTAL use *(BLOCKS)* in octal. If the device you specify is a magtape the system prints the sequence numbers in octal. The following example shows an octal listing of device DY.0:.

```
.DIRECTORY/OCTAL DXO:
 14-Dec-82 Octal
               44P 12-Nov-82
MYPROG.MAC
                                    T M
                                           . MAC31
                                                          27 - Nov - 82VIMAC . MAC
               \overline{7}18-0ct-82
                                    SYSMAC, MAC
                                                     5119 - Nov - 82.SYS
               31 05 - 5eP - 82SWAP
                                    ANTON , MAC
                                                         19-No-82\overline{a}RT11SJ.SYS
            103 19-Nov-82
                                           + SYS
                                    TT
                                                      -2
                                                          19-Nov-82DX.
      .sys
                 329 - Aug - B2BUILD . MAC
                                                    144
                                                         19 - N_0 v - 8210 Files, 462 Blocks
 264 Free blocks
```
### **DIRECTORY**

/ORDER[:category] This option sorts the directory of a device according to the category you specify. Table 4-4 summarizes the categories and their functions.

Ì

1

 $\Big)$ 

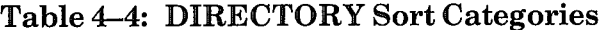

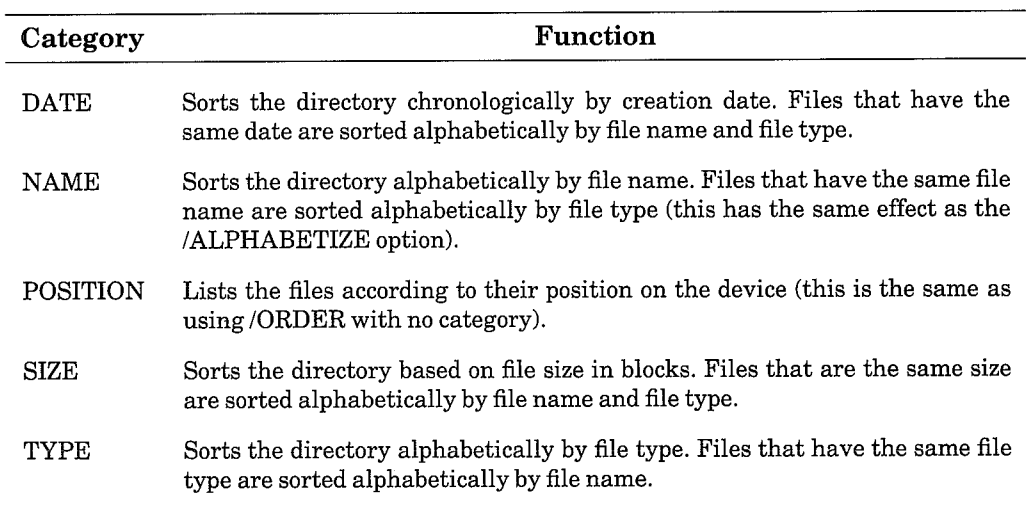

The following examples list the directory of device DY0:, according to each of the categories.

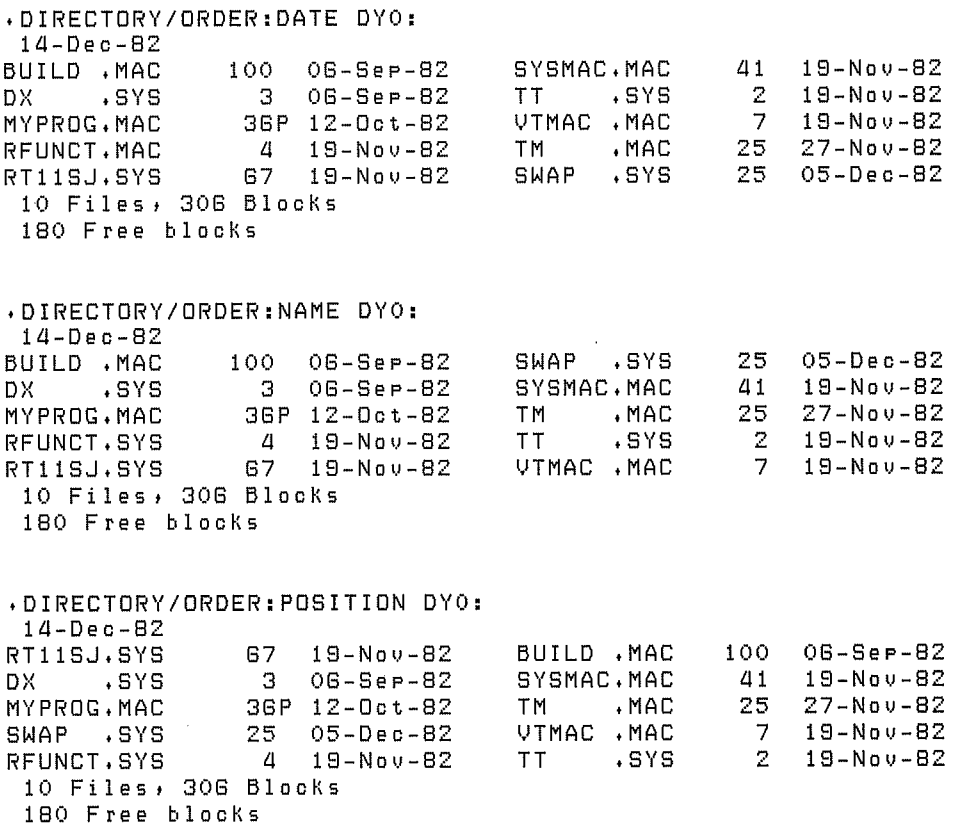

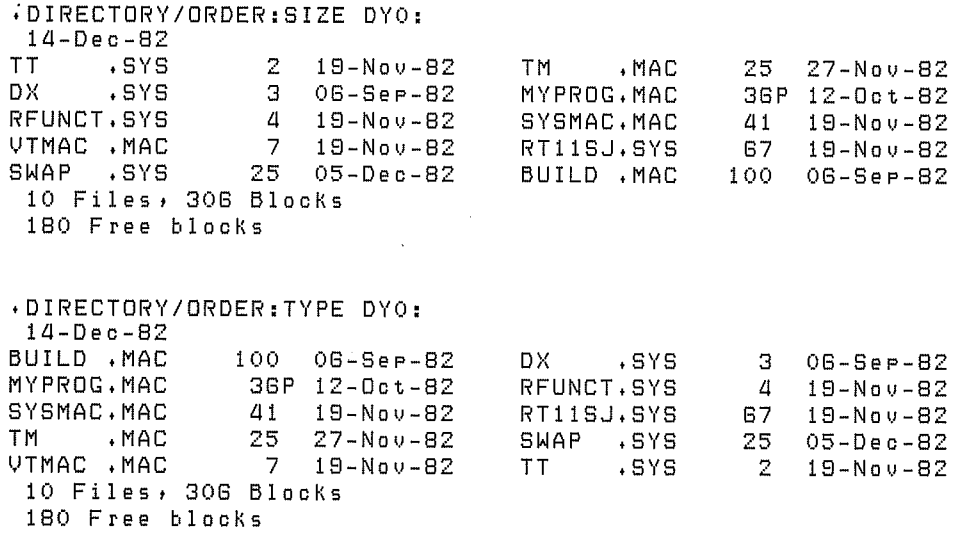

/OUTPUT:filespec Use this option to specify a device and file name for the output listing file. Normally, the directory listing appears on the console terminal. If you omit the file type for the listing file, the system uses .DIR.

/**OWNER**[:[nnn,nnn]] Use this option with /DOS to specify a user identification code (UIC). Note that the inner set of square brackets (immediately surrounding the UIC) are part of the UIC; you must type them.

/POSITION Use this option to list the file sequence numbers of files stored on a magtape.

/PRINTER Use this option to print the directory listing on the line printer. The default output device is the terminal. Note that the /PRINTER option does not use the QUEUE program to queue the directory listing.

**PROTECTION** This option includes in the directory listing only those files on the specified volume that are protected against deletion. The following command lists only those files on DK: that are protected.

.DIRECTORY/ORDER:SIZE/REVERSE/PROTECTION  $14-Dec-82$ 

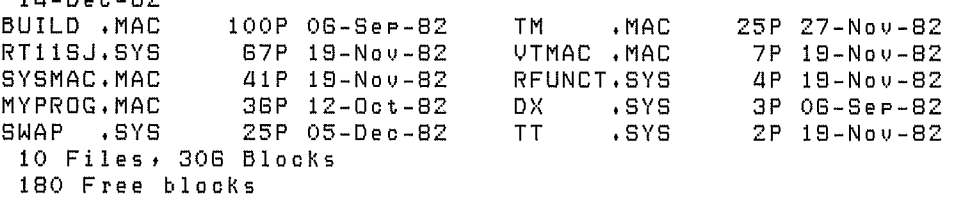

**NOPROTECTION** This option includes in the directory listing only those files on the specified volume that are not protected against deletion.

#### **DIRECTORY**

**/REVERSE** This option lists a directory in the reverse order of the sort you specify with /ALPHABETIZE, /ORDER, or /SORT. The following example sorts the directory of DY0: and lists it in reverse order by size.

```
.DIRECTORY/ORDER:SIZE/REVERSE DYO:
14-Dec-82-MACBUILD , MAC
             100 06 - 5eP - 82TM
                                            25 27-Nov-82
                               VIMAC . MAC
RT11SJ.SYS
             67 19-Nov-82
                                             7 19-Nov-82
                               RFUNCT.SYS
SYSMAC, MAC
              41 19-Nov-82
                                             4 19-Nov-82
              36P 12-0ct-82
                              DX .SYS
                                             3 06-Sep-82
MYPROG.MAC
SWAP .SYS
              25 05-Dec-82
                               TT
                                     .SYS
                                             2 19-Nov-82
10 Files, 306 Blocks
 180 Free blocks
```
/SINCE[:date] This option lists a directory of all files on a specified volume created on or after a specified date. The following command lists only those files on DK: created on or after August 13, 1982.

```
.DIRECTORY/SINCE:13:AUG:82
14-Dec-83RT11SJ.SYS
               67P 14-Aus-82
                                RT11FB.SYS 80P 02-Sep-82
                                DX . SYS 3P 10-Sep-82
               63P 19-Aus-82
RT11BL.SYS
                                      , SYS 2P 15-Sep-82
SWAP .SYS
               25P 02-Sep-82
                                TT
SIPP .SAV
              14 02 - 5eP - 827 Files, 154 Blocks
332 Free blocks
```
**SORT**[:category] This option sorts the directory of a device according to the category you specify. It is the same as /ORDER[:category]. (See Table  $4-4.$ 

**START:n** Use this option with the **BADBLOCKS** option to specify the starting block, and optionally the last block if you use *(END:n, of the bad*) block scan. The argument n represents a block number in decimal. If you do not supply a value with /START, the system scans from the first block on the volume. If you do not specify *END*:n, the system scans to the end of the volume.

This option lists a summary of the device directory. The **/SUMMARY** summary lists the number of files in each segment and the number of segments in use on the volume you specify. The /SUMMARY option does not list the segments in numerical order, only the order in which they are linked on the volume. The following example lists the summary of the directory for device DK:.

```
. DIRECTORY/SUMMARY
14 - Mar - B344 Files in segment 1
  46 Files in sesment 4
  37 Files in segment 2
  34 Files in segment 5
  38 Files in sesment 3
```

```
16 Available segments, 5 in use
```
199 Files, 3647 Blocks 1115 Free blocks

**TERMINAL** This option lists directory information on the console terminal. This is the default operation.

/TOPS Use this option to list the directory of a DECtape that is in DECsystem-10 format. The only other options valid with /TOPS are /BRIEF, /FAST, and /INTERCHANGE.

**/VOLUMEID**[:ONLY] Use /VOLUMEID to print the volume ID and owner name along with the directory listing of the storage volume. If you include the optional argument, ONLY, the system prints only the volume ID and owner name.

You can use /VOLUMEID[:ONLY] with /INTERCHANGE to display the volume identification of the specified interchange diskette.

The following example displays the volume ID of volume DX1:

```
.DIRECTORY/VOLUMEID DX1:
 14-Dec-82Volume ID: BACKUP2
 Owner : Marcy
SWAP . SYS 25P 19-Nov-82
                                  RT11SJ.SYS
                                             67P 19-Nov-82
RT11FB.SYS
             80P 19-Nov-82
                                  RT11BL, SYS 64P 19-Nov-82
     .SYS
                                  DT . SYS 3P 19-Nov-82
TT.
             2P 19-Nov-82
DP
             3P 19-Nov-82
      ,SYS
                                        .sYS
                                               3P 19-Nov-82
                                  DX.
     -SYS 4P 19-Nov-82<br>-SYS 3P 19-Nov-82
DY.
                                  RF
                                        .SYS
                                                3P 19-Nov-82
RK.
                                  DL
                                        .SYS
                                                4P 19-Nov-82
 12 Files, 271 Blocks
 215 Free blocks
```
**WAIT** Use with the /BADBLOCKS option when you want the system to initiate a bad block scan but to pause for you to mount the input volume. This option is particularly useful if you have a single-disk system. When you use this option, and the system volume is mounted, the system initiates the operation you specify, then prints Mount input volume in  $\le$  device>; *Continue?* The prompt <device> represents the device into which you mount the volume. Mount your input volume and type Y or any string beginning with Y, followed by a carriage return. Type N or any string beginning with N, or two CTRL/Cs, to abort the operation and return control to the keyboard monitor. Any other response causes the message to repeat. Make sure that DUP or FILEX is on the system volume when you use the /WAIT option.

The following sample performs a bad block scan on an RL02 disk.

```
DIRECTORY/WAIT/BADBLOCKS DLO:
Mount input volume in DLO: Continue? Y
?DUP-I-No bad blocks detected DLO:
Mount system volume in DLO: Continue? Y
```
## **DISMOUNT**

The DISMOUNT command disassociates a logical disk unit from a file.

DISMOUNT (SP) logical-disk-unit

In the command syntax illustrated above, logical-disk-unit represents the logical disk unit that you want to free from its current assignment. Specify a logical disk unit number in the form LDn:, where n is an integer in the range 0-7. If the logical disk has been assigned a logical device name, you can free the logical disk unit by specifying the logical device name. You can specify the entire command on one line, or you can rely on the system to prompt you for information. The DISMOUNT command prompt is Device?.

The following example frees logical disk unit 3 (LD3:) from it's current file assignment.

```
,DISMOUNT LD3:
```
The following example shows another way of freeing logical disk unit 3, once it has been assigned the logical device name DAT.

.ASSIGN LD3: DAT

.DISMOUNT DAT

The DUMP command can print on the terminal or line printer, or write to a file all or any part of a file in octal words, octal bytes, ASCII characters, or Radix-50 characters. It is particularly useful for examining directories and files that contain binary data.

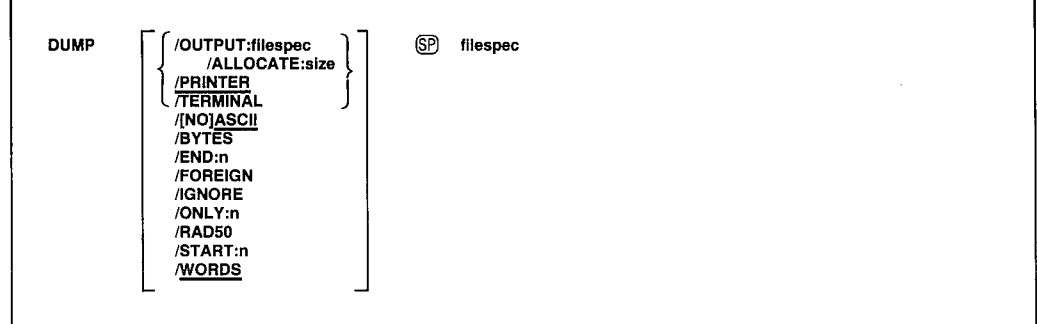

In the command syntax shown above, filespec represents the device or file you want to examine. If you do not specify an output file, the listing prints on the line printer. If you do not specify a file type for an output file, the system uses .DMP. You can specify the entire command on one line, or you can rely on the system to prompt you for information. The DUMP command prompt is Device or file?.

Notice that some of the options (/ONLY, /START, and /END) accept a block number as an argument. Remember that all block numbers are in octal, and that the first block of a device or file is block 0. To specify a decimal block number, follow the number with a decimal point. If you are dumping a file, the block numbers you specify are relative to the beginning of that file. If you are dumping a device, the block numbers are the absolute (physical) block numbers on that device.

The system handles operations involving magtape differently from operations involving random-access devices. If you dump an RT-11 filestructured tape and specify only a device name in the file specification, the system reads only as far as the logical end-of-tape. Logical end-of-tape is indicated by an end-of-file label (EOF1) followed by two tape marks. For non-file-structured tape, logical end-of-tape is indicated by two consecutive tape marks. If you dump a cassette and specify only the device name in the file specification, the results are unpredictable. For magtape dumps, tape mark messages appear in the output listing as the system encounters them on the tape.

### **NOTE**

The DUMP operation does not print data from track 0 of diskettes.

The following sections describe the options you can use with the DUMP command. Following the options are some sample listings and an explanation of how to interpret them.

/ALLOCATE:size Use this option with /OUTPUT to reserve space on the device for the output listing file. The argument size represents the number of blocks of space to allocate. The meaningful range for this value is from 1 to 65535. A value of  $-1$  is a special case that creates the largest file possible on the device.

/ASCII This option prints the ASCII equivalent of each octal word or byte that is dumped. A dot (.) represents characters that are not printable. This is the default operation.

**NOASCII** Use this option to suppress the ASCII output, which appears in the right hand column of the listing (or below the bytes if you have specified /BYTES). This allows the listing to fit in 72 columns.

**BYTES** Use this option to display information in octal bytes. The system does not display words unless you also use /WORDS.

**END:n** Use this option to specify an ending block number for the dump. The system dumps the device or file you specify, beginning with block 0 (unless you use /START) and continuing until it dumps the block you specify with/END.

**/FOREIGN** Use this option to dump a magtape that is not  $RT-11$  filestructured.

**IGNORE** Use this option to ignore errors that occur during a dump operation. Use /IGNORE if an input or output error occurred when you tried to perform a normal dump operation.

 $\sqrt{\text{ONLY:n}}$  Use this option to dump only the block you specify.

**/OUTPUT:filespec** Use this option to specify a device and file name for the output listing file. Normally, the listing appears on the line printer. If you omit the file type for the listing file, the system uses .DMP.

**PRINTER** This option causes the output listing to appear on the line printer. This is the default operation.

**RAD50** This option prints the Radix-50 equivalent of each octal word that is dumped.

**START:n** Use this option to specify a starting block number for the dump. The system dumps the device or file, beginning at the block number you specify with /START and continuing to the end of the device or file (unless you use /END).

**TERMINAL** This option causes the output listing to appear on the console terminal. Normally, the listing appears on the line printer.

/WORDS This option displays information in octal words. This is the default operation.

The following command dumps block 1 of the file SYSMAC.MAC. The output listing, which shows octal bytes and their ASCII equivalents, is stored in file MACLIB.DMP. The PRINT command prints the contents of the file on the line printer.

.DUMP/OUTPUT: MACLIB/BYTES/ONLY: 1 SYSMAC. MAC

.PRINT MACLIB.DMP

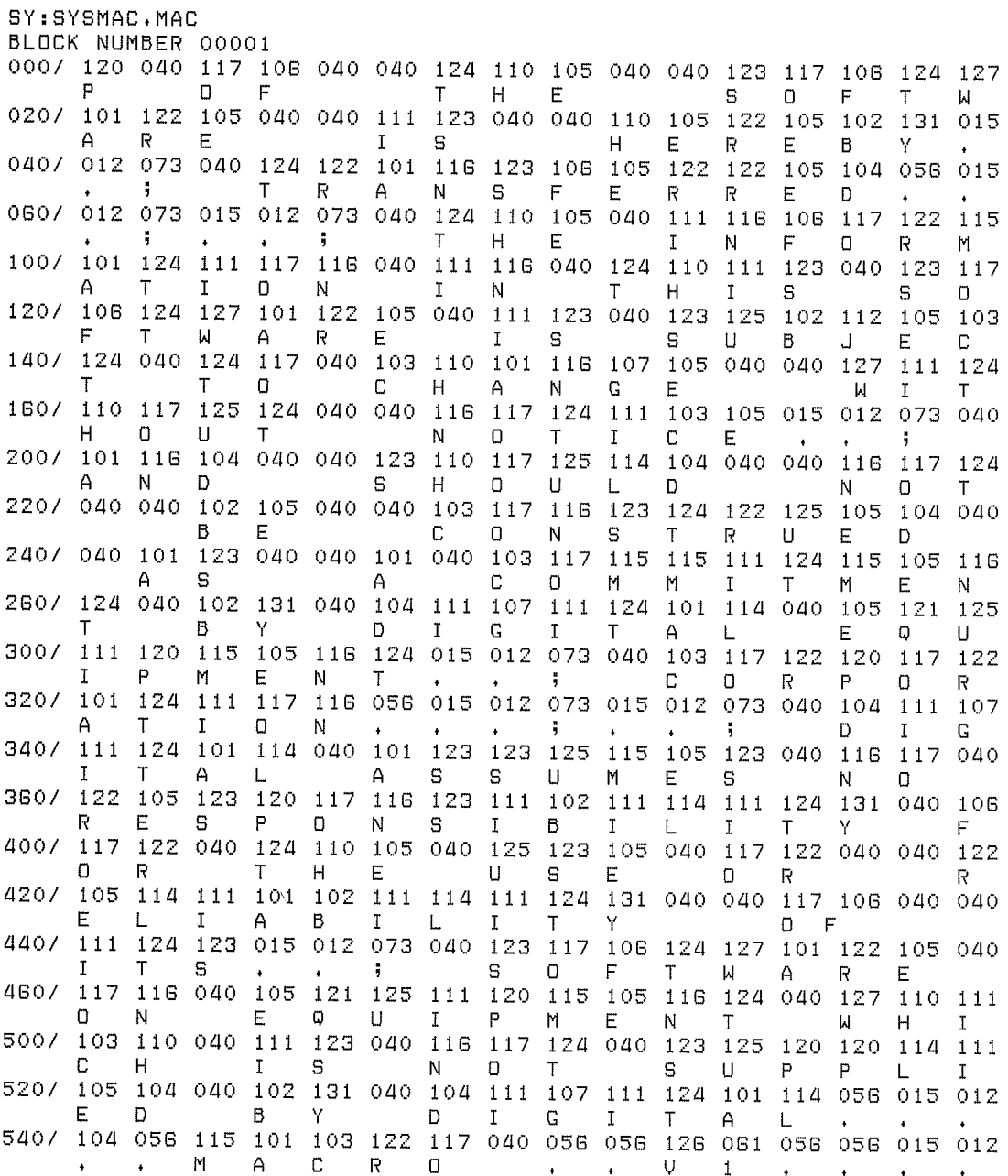

**DUMP** 

560/ 056 115 103 101 114 114 011 056 056 056 103 115 060 054 056 056 С M C Α  $\mathbf{I}$ M Ω 600/ 056 103 115 061 054 056 056 056 103 115 062 054 056 056 056 103 C M £. м  $\mathbf{1}$ 2. 620/ 115 063 054 056 056 056 103 115 064 054 056 056 056 103 115 065 C M 4 640/ 054 056 056 056 103 115 066 015 012 056 056 056 126 061 075 061 C. M 6 IJ  $\mathbf{1}$ 660/ 015 012 056 105 116 104 115 015 012 015 012 056 115 101 103 122 N D M Ε M А R 700/ 117 040 056 056 126 062 056 056 015 012 056 115 103 101 114 114 **U** 7 M C  $\Delta$  $\mathbf{I}$  $\mathbf{1}$ 720/ 011 056 056 056 103 115 060 054 056 056 056 103 115 061 054 056 C. C M M 1 740/ 056 056 103 115 062 054 056 056 056 103 115 063 054 056 056 056 2. C C  $M$ M Э 760/ 103 115 064 054 056 056 056 103 115 065 054 056 056 056 103 115  $\mathbb{C}$ M  $\overline{4}$ C M 5 C M  $\overline{ }$  $\ddot{\phantom{a}}$  $\ddot{\phantom{a}}$  $\bullet$  .  $\bullet$  $\mathbf{r}$  $\ddot{\phantom{a}}$  $\ddot{\phantom{a}}$ 

In the printout above, the heading shows which file was dumped and which block of the file follows. The numbers in the leftmost column indicate the byte offset from the beginning of the block. Remember that these are all octal values, and that there are two bytes per word. The octal bytes that were dumped appear in the next 16 columns. The ASCII equivalent of each octal byte appears underneath the byte. The system substitutes a dot (.) for nonprinting codes, such as those for control characters.

The following example shows block 6 (the directory) of device RK0:. The output is in octal words with Radix-50 equivalents below each word.

.DUMP/NOASCII/RAD50/ONLY:G RKO:

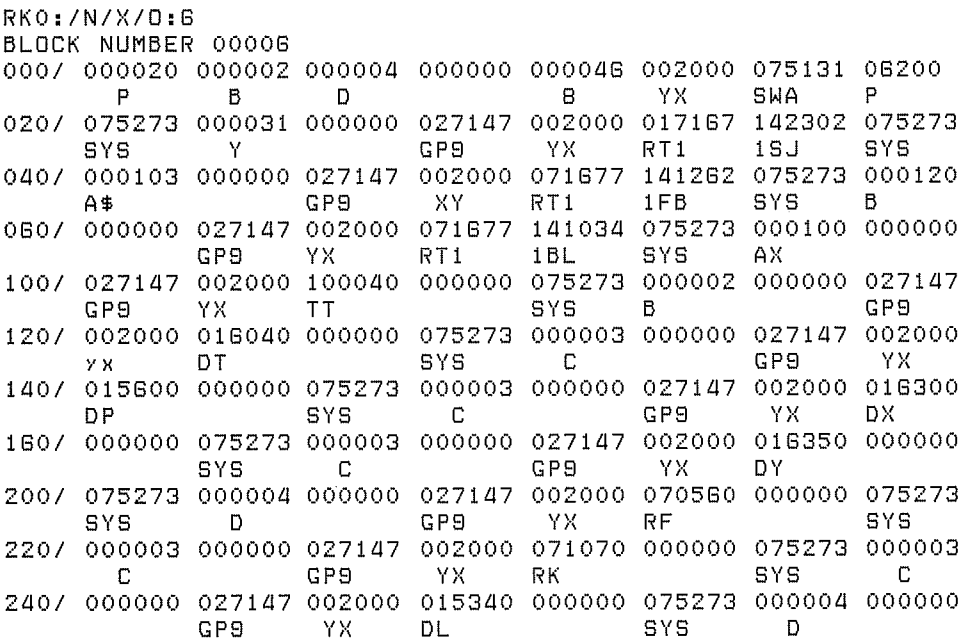

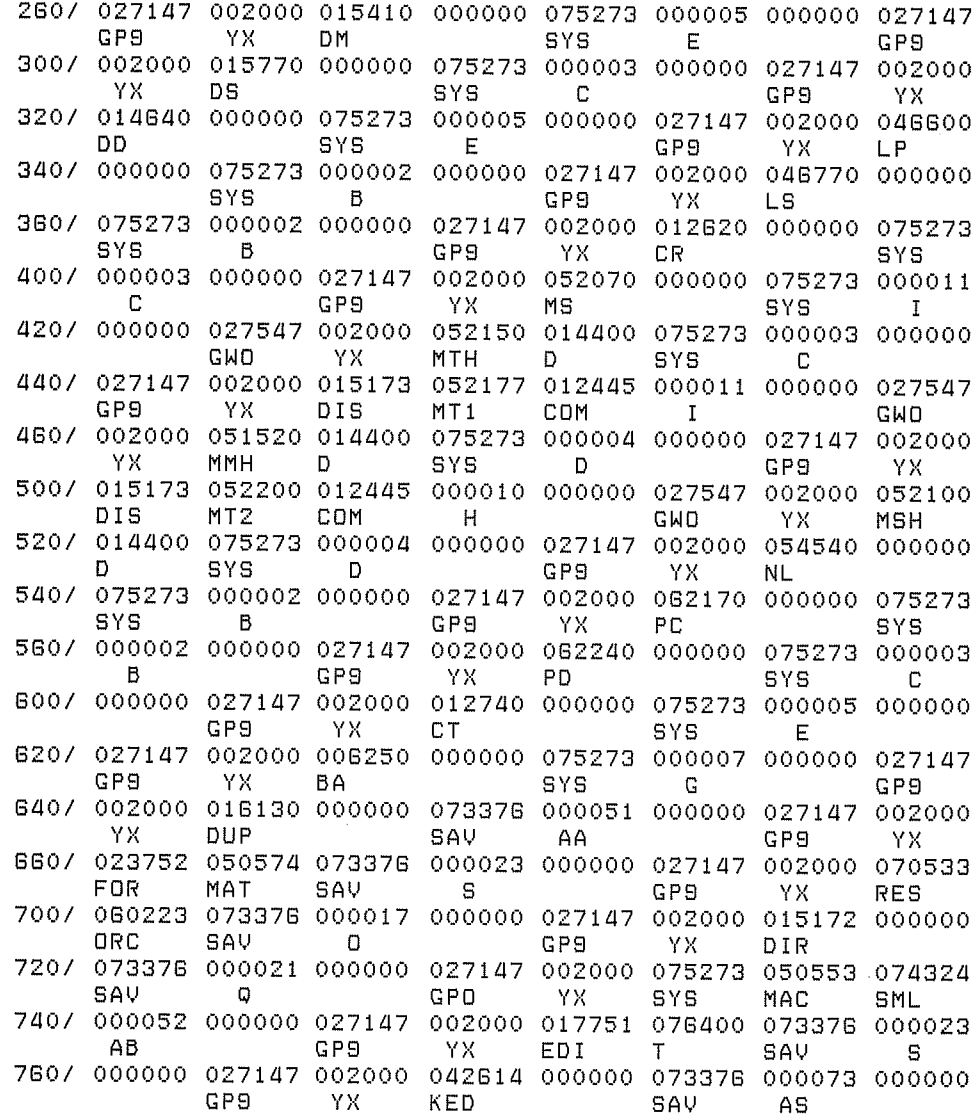

 $\bigg)$ 

 $\mathcal{L}$ 

 $\bigg)$ 

The E (Examine) command prints in octal the contents of an address on the console terminal.

 $E$   $\widehat{SP}$  address[-address]

In the command syntax illustrated above, address represents an octal address that, when added to the relocation base value from the Base command, provides the actual address that the system examines. This command permits you to open specific locations in memory and inspect their contents. It is most frequently used after a GET command to examine locations in a program.

The Examine command accepts both word and byte addresses, but it always executes the command as though you specified a word address. If you specify an odd address, the system decreases it by one.

If you specify more than one address (in the form address1-address2), the system prints the contents of address1 through address2, inclusive. The second address (address2) must always be greater than the first address. If you do not specify an address, the system prints the contents of relative location 0.

Note that you cannot examine addresses outside the background.

The following example prints the contents of location 1000, assuming the relocation base is 0.

.E 1000

127401

The next command sets the relocation base to 1000.

.B 1000

The following command prints the contents of locations 2000 (offset of 1000) from last B command) through 2005.

E 1001-1005 127401 007624 127400 The EDIT command invokes the text editor.

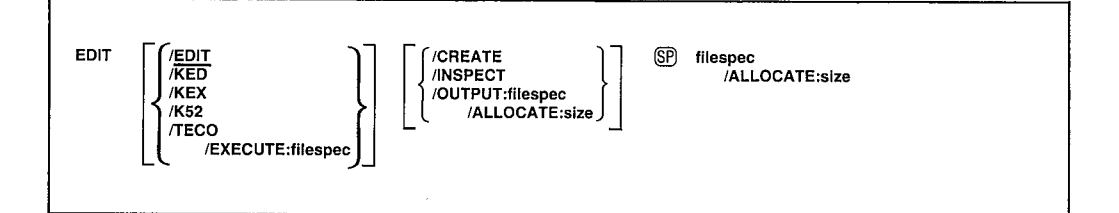

The text editor, EDIT, is a program that creates or modifies ASCII files for use as input to programs such as the MACRO assembler or the FORTRAN compiler. The editor reads ASCII files from any input device, makes specified changes, and writes the files on an output device. It also allows efficient use of VT11 or VS60 graphics display hardware, if this is part of the system configuration (except in multiterminal systems).

You can also use the keypad editor (KED or KEX for VT100-compatible terminals, K52 for VT52 terminals) as an alternative to EDIT if you have a video terminal. You can invoke the keypad editor with the *KED*. *KEX*, or /K52 options described below. For more information on the keypad editor, see the PDP-11 Keypad Editor User's Guide.

#### **NOTE**

You can use the SET EDIT command to set a default editor (EDIT, KED, KEX, K52, or TECO) so that when you issue the EDIT command, you invoke that editor. The system defaults to the EDIT editor each time you bootstrap, however. For more details, see the SET EDIT command description.

EDIT considers a file to be divided into logical units called pages. A page of text is generally 50–60 lines long (delimited by form feed characters) and corresponds approximately to a physical page of a program listing. EDIT reads one page of text at a time from the input file into its internal buffers where the page becomes available for editing. You can then use editing commands to:

- Locate text to be changed
- $\bullet$  Execute and verify the changes
- List an edited page on the console terminal
- Output a page of text to the output file

In the command syntax illustrated above, filespec represents the file you wish to edit. You can enter the EDIT command on one line, or you can rely on the system to prompt you for information. If you do not supply a file specification for the file to edit, the system prompts File?. If you do not specify any option with the EDIT command, the text editor performs the edit backup operation. To do this, it changes the name of the original file, giving it a file type of BAK when you finish making your editing changes. The actual file renaming occurs when you successfully exit from the editor.

When you want to edit an existing file, the editor does not perform any I/O operation as a result of your command. You must issue the R command to the editor to read the first page of text and make it available for you to work on. The following example invokes EDIT, opens an existing file, and reads the first page of text:

```
. EDIT MYFILE. TXT
+R$$
```
When you issue an EDIT command, the system invokes the text editor. (You can use the SET EDIT command to set the default editor. If you do not use the SET EDIT command, the system assumes EDIT.SAV each time you issue the EDIT command. See the SET EDIT command for more information.)

It is possible to receive an error or warning message as a result of the EDIT command. If, for example, the file you need to edit with EDIT does not exist on device DK; the editor issues an error message and remains in control. For example:

. EDIT/INSPECT EXAMP3. TXT ?EDIT-F-File not found \* CTRL/C) (ESC) (ESC)

When a situation like this occurs, you can either issue another command directly to the text editor or enter CTRL/C followed by two ESCAPEs to return control to the monitor.

#### **NOTE**

To perform any edit operations on a protected file, you must disable the file's protected status (see the descriptions of the UNPROTECT command, the COPY/NOPROTECTION command, or the RENAME/NOPROTECTION command).

The following sections describe the options you can use with the EDIT command. A complete description of EDIT is contained in Chapter 6.

/ALLOCATE:size Use this option with /OUTPUT or after the file specification to reserve space on the device for the output file. The argument size represents the number of blocks of space to allocate. The meaningful range for this value is from 1 to 65535. A value of  $-1$  is a special case that creates the largest file possible on the device.

The following example creates a file called NEWFIL.TXT on device DK:, inserts one line of text, and then closes the file.

```
. EDIT/CREATE NEWFIL. TXT
*ITHIS IS A NEW FILE.
(ESC)(ESC)
* E \times (ESC) (ESC)
```
To create a file using KED, KEX, or K52, use the *KED*, *KEX*, or *K52* options with /CREATE. See the PDP-11 Keypad Editor User's Guide for more information on creating files with /KED, /KEX, or /K52.

**EDIT** This option invokes the editor EDIT. This is the default editor.

/EXECUTE:filespec Use this option with /TECO to execute the TECO commands contained in the file you specify.

**INSPECT** Use this option to open a file for reading. This option does not create any new output files. You can also open a file for inspection while you are working with EDIT by using the Edit Read (ER) command, which is explained in Chapter 6 of this manual.

The following commands open an existing file for inspection, list its contents, and then exit.

```
. EDIT/INSPECT NEWFIL. TXT
* RESO(ESC)
*/LESOESO
THIS IS A NEW FILE.
* CTRL/O(ESO(ESC)
```
/KED This option invokes the keypad editor (KED). For more information on the keypad editor, see the PDP-11 Keypad Editor User's Guide. Use /KED only if you are using a VT100-compatible terminal.

**KEX** This option invokes a specialized version of the keypad editor (KEX). KEX is a version of KED for use only as a background job under the XM monitor. Use /KEX only if you are using a VT100-compatible terminal.

/K52 This option invokes the Keypad Editor. Use /K52 only if you are using a VT52 terminal. For more information on the Keypad Editor, see the PDP-11 Keypad Editor User's Guide.

### **EDIT**

/**OUTPUT:filespec** This option directs the text you edit to the file you specify, leaving the input file unchanged. You can also write text to an output file while you are working with EDIT by using the Edit Write (EW) command, explained in Chapter 6. The following command reads file ORIG.TXT, and writes the edited text to file CHANGE.TXT.

)

 $\cdot$ 

.EDIT/OUTPUT: CHANGE. TXT ORIG. TXT

**TECO** This option invokes the TECO editor. (TECO is not supported by DIGITAL. It is distributed in the RT-11 kit for the convenience of those users who normally order TECO from the DECUS Program Library). For more information on TECO see the PDP-11 TECO User's Guide.
# **EXECUTE**

The EXECUTE command invokes one or more language processors to assemble or compile the files you specify. It also links object modules and initiates execution of the resultant program.

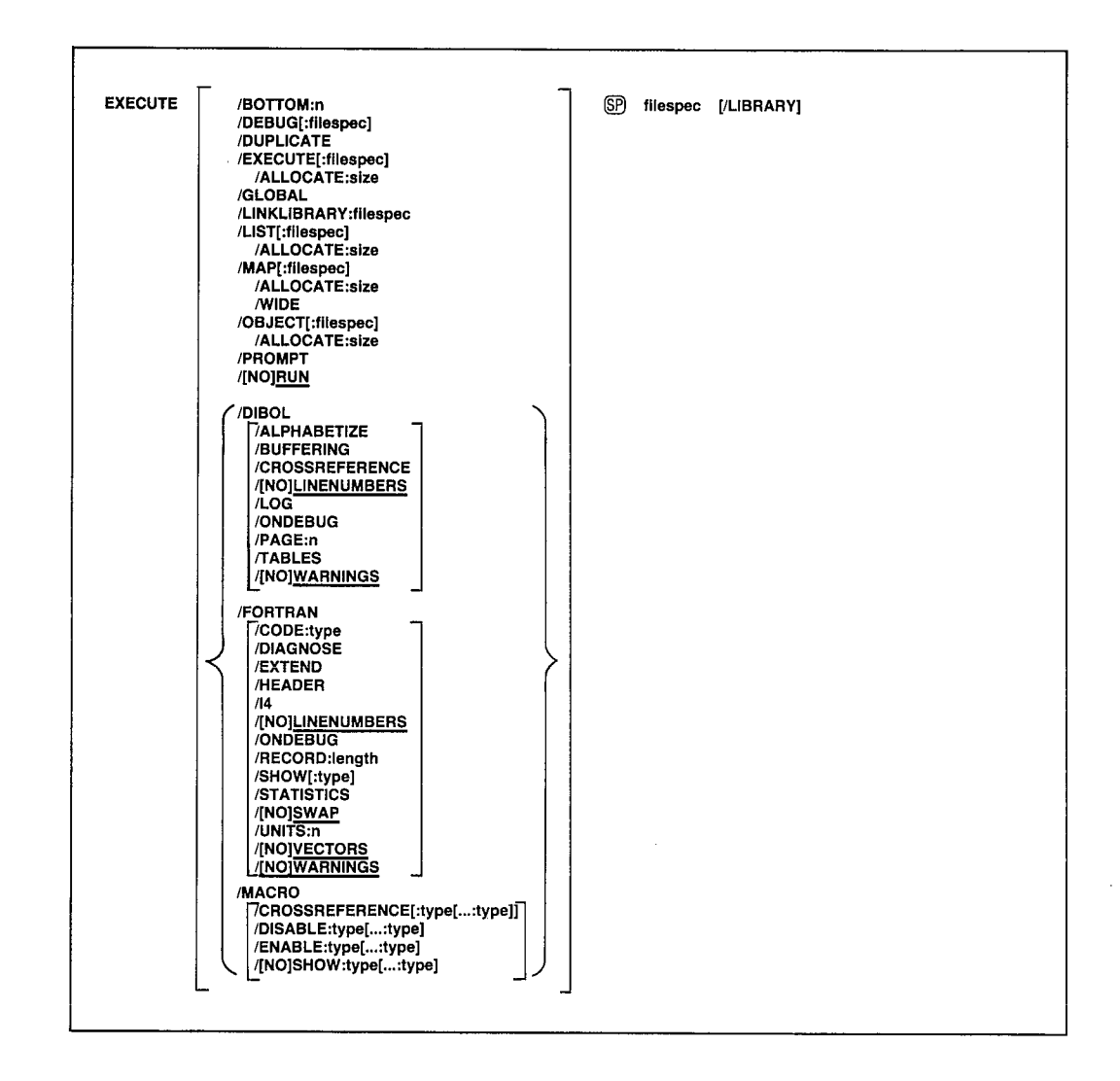

In the command line shown above, filespecs represents one or more files to be included in the assembly. The default file types for the output files are .LST for listing files, .MAP for load map files, .OBJ for object files, and.SAV for memory image files. The defaults for input files depend on the language processor involved. These defaults include .MAC for MACRO files, .FOR for FORTRAN files, and .DBL for DIBOL files.

To compile (or assemble) multiple source files into a single object file, separate the files by plus  $(+)$  signs in the command line. Unless you specify otherwise, the system creates an object file with the same name as the first input file and gives it an .OBJ file type.

### **EXECUTE**

To compile multiple files in independent compilations, separate the files by commas (,) in the command line. This generates a corresponding object file for each input file. The system then links together all the object files and creates a single executable file.

You can combine up to six files for a compilation producing a single object file. You can specify the entire EXECUTE command as one line, or you can rely on the system to prompt you for information. The EXECUTE command prompt is  $Files$ ?.

There are several ways to establish which language processor the **EXECUTE** command invokes:

- 1. Specify a language-name option, such as /MACRO to invoke the MACRO assembler.
- 2. Omit the language-name option and explicitly specify the file type for the source files. The EXECUTE command then invokes the language processor that corresponds to that file type. Specifying the file SOURCE.MAC, for example, invokes the MACRO assembler.
- 3. Let the system choose a file type of .MAC, .DBL, or .FOR for the source file you name. The handler for the device you specify must be loaded. If you specify DX1:A, and the DX handler is loaded, the system searches for source files A.MAC and A.DBL, in that order. If it finds one of these files, the system invokes the corresponding language processor. If it cannot find one of these files, or if the device handler associated with the input file is not resident, the system assumes a file type of .FOR and invokes the FORTRAN compiler.

If the language processor selected as a result of the procedure described above is not on the system device (SY:), the system issues an error message.

Language options are position-dependent. That is, they have different meanings depending on where you place them in the command line. Options that qualify a command name apply across the entire command string. Options that follow a file specification apply only to the file (or group of files separated by plus signs) that they follow in the command string.

The following sections describe the options you can use with the EXECUTE command.

/ALLOCATE:size Use this option with /EXECUTE, /LIST, /MAP, or /OBJECT to reserve space on the device for the output file. The argument size represents the number of blocks of space to allocate. The meaningful range for this value is from 1 to 65535. A value of  $-1$  is a special case that creates the largest file possible on the device.

/ALPHABETIZE Use this option with /DIBOL to alphabetize the entries in the symbol table listing. This is useful for program maintenance and debugging.

/BOTTOM:n Use this option to specify the lowest address to be used by the relocatable code in the load module. The argument n represents a sixdigit, unsigned, even octal number. If you do not use this option, the system positions the load module so that the lowest address is location 1000 (octal). This option is invalid for foreground links.

**/BUFFERING** Use this option with /DIBOL to direct the compiler to use single buffering for I/O. Normally the compiler uses double buffering.

**CODE:type** Use this option with FORTRAN to produce object code that is designed for a particular hardware configuration. The argument type represents a three-letter abbreviation for the type of code to be produced. The valid values are: EAE, EIS, FIS, and THR. See the RT-11/RSTS/E FORTRAN IV User's Guide for a complete description of the types of code and their function.

/CROSSREFERENCE[:type[...:type]] Use this option with /MACRO or /DIBOL to generate a symbol cross-reference section in the listing. This information is useful for program maintenance and debugging. Note that the system does not generate a listing by default. You must also specify LIST in the command line to get a cross-reference listing.

With MACRO, this option takes an optional argument. The argument type represents a one-character code that indicates which sections of the crossreference listing the assembler should include. Table 4–11 summarizes the valid arguments and their meaning.

/DEBUG[:filespec] Use this option to link ODT (On-Line Debugging Technique, described in Chapter 18 of the RT-11 System Utilities Manual) with your program to help you debug it. If you supply the name of another debugging program, the system links the debugger you specify with your program. The debugger is always linked low in memory relative to your program.

/DIAGNOSE Use this option with /FORTRAN to help analyze an internal compiler error. /DIAGNOSE expands the crash dump information to include internal compiler tables and buffers. Submit the diagnostic printout to DIGITAL with a software performance report (SPR) form. The information in the listing can help DIGITAL programmers locate the compiler error and correct it.

/DIBOL This option invokes the DIBOL language processor to compile the associated files.

### **EXECUTE**

/DISABLE:type[...:type] Use this option with /MACRO to specify a .DSABL directive. Table 4-12 summarizes the arguments and their meaning. See the PDP-11 MACRO Language Reference Manual for a description of the directive and a list of all valid types.

**DUPLICATE** Use this option to place duplicate copies of a library module in each overlay segment that references the module. This option is useful in reducing the size of the root segment of your program. When you have entered the complete EXECUTE command, the system prompts you for the names of the global symbols in the library module you want to duplicate. The prompt is:

Duplicate symbol?

Respond by typing the name of each global symbol you want to duplicate. Terminate each response with a carriage return. Type a carriage return after the last global symbol you want to duplicate.

See Chapter 11 of the  $RT-11$  System Utilities Manual for more information on duplicating library modules.

**ENABLE:type[...:type]** Use this option with MACRO to specify an .ENABL directive. Table 4–12 summarizes the arguments and their meaning. See the PDP-11 MACRO Language Reference Manual for a description of the directive and a list of all valid types.

/EXECUTE[:filespec] Use this option to specify a file name or device for the executable file. Note that anytime you type a colon after the *EXECUTE* option (/EXECUTE:) you must specify a device or a file specification after the colon.

Because the EXECUTE command creates executable files by default, the following two commands have the same meaning:

.EXECUTE MYPROG .EXECUTE/EXECUTE MYPROG

Both commands link MYPROG.OBJ and produce MYPROG.SAV as a result. The /EXECUTE option has different meanings when it follows the command and when it follows the file specification. The following command creates an executable file called PROG1.SAV on device DL1:.

.EXECUTE/EXECUTE: DL1: PROG1, PROG2

The next command creates an executable file called MYPROG.SAV on device DK:.

.EXECUTE RTN1, RTN2, MYPROG/EXECUTE

**EXTEND** Use this option with FORTRAN to change the right margin for source input lines from column 72 to column 80.

**FORTRAN** This option invokes the FORTRAN language processor to compile the associated files.

**GLOBAL** Use this option to generate a global symbol cross-reference section in the load map. The global symbols are listed alphabetically. Each module in which a symbol is referenced or defined is listed in alphabetical order after the global symbol. A number sign (#) after a module name indicates that the global symbol is defined in that module. A plus sign  $(+)$  after a module name indicates that the module is from a library.

See Chapter 11 of the RT-11 System Utilities Manual for an example of a load map that includes a global symbol cross-reference table, and for a more detailed description of how to interpret a load map.

Note that the system does not generate a load map by default. You must also specify /MAP in the command line to get a cross-reference section. The following command produces a map listing file, MYPROG.MAP, that contains a global symbol cross-reference section:

, EXECUTE/GLOBAL/MAP: DL1: MYPROG

/HEADER Use this option with /FORTRAN to include in the printout a list of options currently in effect.

**14** Use this option with FORTRAN to allocate two words for the default integer data type (FORTRAN uses only one-word integers) so that it takes the same physical space as real variables.

**LIBRARY** Use this option with  $MACRO$  to identify the file the option qualifies as a macro library file. Use it only after a library file specification in the command line.

The MACRO assembler looks first to the library associated with the most recent /LIBRARY option to satisfy references (made with the .MCALL directive) from MACRO programs. It then looks to any libraries you specified earlier in the command line, and it looks last to SYSMAC.SML.

In the example below, the two files A.FOR and B.FOR are compiled together, producing B.OBJ and B.LST. The MACRO assembler assembles C.MAC, satisfying .MCALL references from MYLIB.MAC and SYSMAC.SML. It produces C.OBJ and C.LST. The system then links B.OBJ and C.OBJ together, resolving undefined references from SYSLIB.OBJ, and produces the executable file B.SAV. Finally, the system loads and executes B.SAV.

.EXECUTE A+B/LIST/OBJECT, MYLIB/LIBRARY+C. MAC/LIST/OBJECT

**LINENUMBERS** Use this option with *DIBOL* or *FORTRAN* to include internal sequence numbers in the executable program. These are especially useful in debugging programs. This is the default operation.

**NOLINENUMBERS** Use this option with *DIBOL* or *FORTRAN* to suppress the generation of internal sequence numbers in the executable program. This produces a smaller program and optimizes execution speed. Use this option to compile only those programs that are already debugged; otherwise the line numbers in DIBOL or FORTRAN error messages are difficult to interpret.

**LINKLIBRARY:filespec** Use this option to include the library file name you specify as an object module library during the linking operation. Repeat the option if you need to specify more than one library file.

**LIST**[:filespec] You must specify this option to produce a compilation or assembly listing. Note that anytime you type a colon after the *LIST* option (LIST:) you must specify a device or a file specification after the colon.

The /LIST option has different meanings depending on where you put it in the command line. If you specify /LIST without filespec in the list of options that immediately follows the EXECUTE command, the system generates a listing that prints on the line printer. If you follow /LIST with a device name, the system creates a listing file on that device. If the device is a filestructured device, the system stores the listing file on that device, assigning it the same name as the input file with a .LST file type.

The following command produces a listing on the terminal:

, EXECUTE/LIST: TT A.FOR

The next command creates a listing file called A.LST on RK3.

, EXECUTE/LIST: RK3: A. MAC

If the *ILIST* option contains a name and file type to override the default of LST, the system generates a listing file with that specification. The following command, for example, compiles A.FOR and B.FOR together, producing files A.OBJ and FILE1.OUT on device DK:. It then links A.OBJ (using SYSLIB.OBJ as needed) and produces A.SAV.

.EXECUTE/NORUN/FORTRAN/LIST:FILE1.OUT A+B

Another way to specify */LIST* is to type it after the file specification to which it applies. To produce a listing file with the same name as a particular input file, you can use a command similar to this one:

```
, EXECUTE/DIBOL A+B/LIST: RK3:
```
The command shown above compiles A.DBL and B.DBL together, producing files DK:A.OBJ and RK3:B.LST. It then links A.OBJ (using SYSLIB.OBJ as needed) and produces DK:A.SAV

If you specify a file name on a *(LIST* option following a file specification in the command line, it has the same meaning as when it follows the command. The following two commands have the same results:

```
, EXECUTE/MACRO A/LIST: B
```
.EXECUTE/MACRO/LIST:B A

Remember that file options apply only to the file (or group of files that are separated by plus signs) that they follow in the command string. For example:

.EXECUTE/NORUN A.MAC/LIST, B.FOR

This command compiles A.MAC, producing A.OBJ and A.LST. It also compiles B.FOR, producing B.OBJ. However, it does not produce any listing file for the compilation of B.FOR. Finally, the system links A.OBJ and B.OBJ together, producing A.SAV.

**LOG** Use this option with **DIBOL** to create a log of error messages generated by the compiler.

/MACRO This option invokes the MACRO assembler to assemble associated files.

/MAP[:filespec] You must specify this option to produce a load map after a link operation. The /MAP option has different meanings depending on where you put it in the command line. It follows the same general rules outlined above for /LIST.

/OBJECT[:filespec] Use this option to specify a file name or device for the object file. Note that anytime you type a colon after the /OBJECT option (*OBJECT*:) you must specify a device or a file specification after the colon.

Because the EXECUTE command creates object files by default, the following two commands have the same meaning:

.EXECUTE/FORTRAN A

EXECUTE/FORTRAN/OBJECT A

Both commands compile A.FOR and produce A.OBJ as output. The /OBJECT option functions like the /LIST option; it can be either a command option or a file qualifier.

### **EXECUTE**

As a command option, /OBJECT applies across the entire command string. The following command, for example, assembles A.MAC and B.MAC separately, creating object files A.OBJ and B.OBJ on DL1:.

.EXECUTE/OBJECT:DL1: A.MAC,B.MAC

Use /OBJECT as a file qualifier to create an object file with a specific name or destination. The following command compiles A.DBL and B.DBL together, creating files B.LST, B.OBJ, and B.SAV.

.EXECUTE/DIBOL A+B/LIST/OBJECT/EXECUTE

**/ONDEBUG** Use this option with /DIBOL to include an expanded symbol table in the object file. You can then use a debugging program to find and correct errors in the object file.

Use /ONDEBUG with /FORTRAN to include debug lines (those that have a D in column one) in the compilation. You do not, therefore, have to edit the file to include these lines in the compilation or to logically remove them. You can include messages, flags, and conditional branches to help you trace program execution and find an error.

**PAGE:n** Use this option with /DIBOL to override the default listing page length of 66 lines. The meaningful range of values for the decimal argument n is 1 to 32768.

/PROMPT Use this option to enter additional lines of input for the link operation. The system continues to accept lines of linker input until you enter two slashes  $\langle \ell \rangle$ . Chapter 11 of the RT-11 System Utilities Manual describes the commands you can enter directly to the linker. When you use the /PROMPT option, note that successive lines of input must conform to CSI conventions (see Chapter 1, Command String Interpreter, in the  $RT-11$ System Utilities Manual).

The example that follows uses the /PROMPT option to create an overlay structure for the program COSINE, MAC:

```
.EXECUTE/PROMPT COSINE
*TAN/O:1
*COS1/0:1
*5IN3/0:2
*LML3/0:2//
```
The /PROMPT option also gives you a convenient way to create an overlaid program from an indirect file. The file LCP.COM contains these lines:

```
A/PROMPT
SUB1/0:1SUBZ/O:1SUB3, SUB4/0:1
\prime\prime
```
The following command produces an executable file, DK:A.SAV, and a link map on the printer.

, EXECUTE/MAP **@LCP** 

**RECORD:length** Use this option with FORTRAN to override the default record length of 132 characters for ASCII sequentially formatted input and output. The meaningful range for length is from 4 to 4095.

**RUN** Use this option to initiate execution of your program if there are no errors in the compilation or the link. This is the default operation. Do not use /RUN with any option that requires a response from the terminal.

**NORUN** Use this option to suppress execution of your program. The system performs only the compilation and the link.

**/SHOW**[:type] Use this option with /FORTRAN to control the FORTRAN listing format. The argument type represents a code that indicates which listings the compiler is to produce. Table 4–6 summarizes the codes and their meaning.

Use this option with /MACRO to specify any MACRO .LIST directive. Table 4–13 summarizes the valid arguments and their meaning. The *PDP–11* MACRO Language Reference Manual explains how to use these directives.

**NOSHOW:type** Use this option with **MACRO** to specify any MACRO .NLIST directive. Table 4-13 summarizes the valid arguments and their meaning. The PDP-11 MACRO Language Reference Manual explains how to use these directives.

**STATISTICS** Use this option with /FORTRAN to include compilation statistics, such as amount of memory used, amount of time elapsed, and length of the symbol table.

**SWAP** Use this option with /FORTRAN to permit the USR (user service) routine) to swap over the FORTRAN program in memory. This is the default operation.

**NOSWAP** Use this option with FORTRAN to keep the USR resident during execution of a FORTRAN program. This may be necessary if the FORTRAN program uses some of the RT-11 system subroutine library calls (see the RT-11 Programmer's Reference Manual). If the program frequently updates or creates a large number of different files, making the USR resident can improve program execution. However, the cost for making the USR resident is 2K words of memory.

**TABLES** Use this option with /DIBOL to generate a symbol table and label table as part of the assembly listing. This information is useful for program maintenance and debugging. Note that the system does not generate a listing by default. You must also specify *[LIST* in the command line to produce an assembly listing.

#### **EXECUTE**

**/UNITS:n** Use this option with /FORTRAN to override the default number of logical units (6) to be open at one time. The maximum value you can specify for n is 16.

/VECTORS This option directs FORTRAN to use tables to access multidimensional arrays. This is the default mode of operation.

/NOVECTORS This option directs FORTRAN to use multiplication operations to access multidimensional arrays.

/WARNINGS Use this option to include warning messages in DIBOL or FORTRAN compiler diagnostic error messages. These messages call certain conditions to your attention but do not interfere with the compilation. This is the default operation for DIBOL.

**NOWARNINGS** Use this option with /DIBOL to suppress warning messages during compilation. These messages are for your information only; they do not affect the compilation. This is the default operation for FORTRAN.

**/WIDE** Use this option with /MAP to produce a wide load map listing. Normally, the listing is wide enough for three global value columns, which is suitable for a page with 72 or 80 columns. The /WIDE option produces a listing that is six global value columns wide, or 132 columns.

The FORMAT command formats disks and diskettes, and verifies any disk, diskette, or DECtape II except MSCP devices.

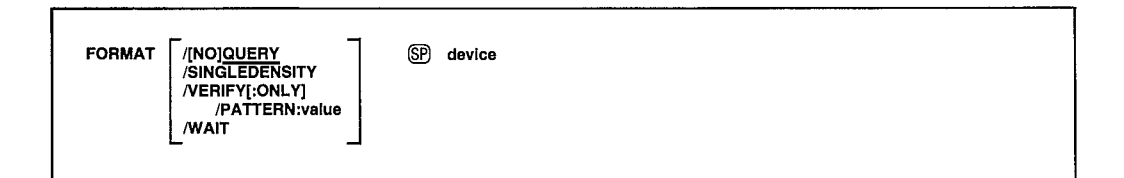

In the command syntax described above, device represents the storage volume you wish to format and/or verify. Although you can verify any disk or DECtape II except MSCP devices, the formatting process is valid only for the disks and diskettes listed below.

 $RK05$ **RK06-RK07 RX01-RX02** 

When the system formats a volume, it writes headers for each block in the volume. The header of a block contains data the device controller must use to transfer data to and from that block. Using the FORMAT command to format a storage volume makes that volume usable to the RT-11 operating system. Formatting is advisable under the following circumstances:

- $\bullet$  When you receive a new RK05 disk from DIGITAL
- When you wish to format an RX02 double density diskette to single density, and vice versa
- When you wish to eliminate bad blocks (though formatting does not guarantee the elimination of every bad block, formatting can reduce the number of bad blocks)

When the system verifies a volume, it writes a 16-bit pattern on each block in the volume, and then reads each pattern. When the system is unable to write and read a pattern, it reports a bad block. The verification process is similar to the bad block scan (see INITIALIZE), except that verification is a data-destructive process. That is, whereas bad block scanning only reads data from each block on a volume, verifying both writes and reads data, destroying any data previously existing on the volume. Because the verification process reads and writes data, it can be more effective than a bad block scan in establishing the validity of data contained in a block. Verifying also makes sure that the previous formatting operation was successful.

When you issue the FORMAT command, the system prints:

<dev:>/FORMAT-Are you sure?

#### **FORMAT**

The variable <dev:> represents the drive name and unit number of the volume you want to format. Type  $Y$  to continue the format operation. Type  $N$  or any string beginning with N, or CTRL/C, to abort the operation. Any other response causes the prompt to repeat.

#### **NOTE**

You can format a diskette (RX01 or RX02) only when you have mounted the diskette in a double-density diskette drive unit (RX02). Unless you use the /SINGLEDENSITY option, the system will format diskettes in double-density format. If you attempt to format a diskette in a single-density drive unit  $(RX01)$ , the system will print an error message.

When you format an RK06 or RK07 disk, the system lists the block numbers of all the bad blocks in the manufacturer's bad block table and in the software bad block table.

If you try to format a volume while a foreground job is loaded the system prints:

Foreground Loaded. <dev:>/FORMAT-Are you sure?

Type Y or any string beginning with Y to continue with the formatting operation. Type N or any string beginning with N, or CTRL/C, to abort the operation. Any other response causes the message to repeat

#### **NOTE**

Although you can format or verify a volume while a foreground job is loaded, it is not recommended. If you try to format or verify a volume that the foreground job is using, data on the volume will be written over and corrupted, which may cause the foreground job or the system to crash.

If you try to format a volume that contains protected files, the system prints:

Volume contains protected files; Are you sure?

Type Y or any string beginning with Y to continue the formatting operation. Type N or any string beginning with N, or CTRL/C, to abort the operation. Any other response causes the message to repeat.

The options you can use with the FORMAT command follow.

**/PATTERN**[:value] Use this option with *NERIFY*[:ONLY] to specify which 16-bit patterns you want the system to use when it verifies the volume. The optional argument value represents an octal integer in the range 0 to 177777 that denotes which patterns you want used.

Table 4-5 lists the verification patterns FORMAT uses and the corresponding values for the argument value.

| Pattern          | <b>Bit Set</b> | Value  | <b>16-Bit Pattern</b> |
|------------------|----------------|--------|-----------------------|
| 1                | 0              | 1      | 000000                |
| $\boldsymbol{2}$ | 1              | 2      | 177777                |
| 3                | $\overline{2}$ | 4      | 163126                |
| 4                | 3              | 10     | 125252                |
| 5                | 4              | 20     | 052525                |
| 6                | 5              | 40     | 007417                |
| 7                | 6              | 100    | 021042                |
| 8                | 7              | 200    | 104210                |
| 9                | 8              | 400    | 155555                |
| 10               | 9              | 1000   | 145454                |
| 11               | 10             | 2000   | 146314                |
| 12               | 11             | 4000   | *                     |
| 13               | 12             | 10000  | $\ast$                |
| 14               | 13             | 20000  | $\ast$                |
| 15               | 14             | 40000  | $\ast$                |
| 16               | 15             | 100000 | $\ast$                |

Table 4-5: Verification Bit Patterns

\*These patterns are reserved for future use. Currently these bit patterns run the default bit pattern (pattern 8).

In /PATTERN:value, the number you specify for value indicates which bit patterns to run during verification. Table 4-5 gives the equivalent values for each verification bit pattern. If you want to run more than one bit pattern, add together the values for each pattern you select. For example, suppose you want to run bit patterns 1, 3, and 5. The corresponding values are 1, 4, and 20, for a sum of 25. This is the value you would specify with /PATTERN to run all three bit patterns. If you specify /PATTERN:777, patterns 1 through 9 are run during verification. If you do not use the /PATTERN: value option, the system runs only pattern 8.

After it completes verification, the system prints at the terminal each bad block it found during each verification pass. The format of the verification report is:

PATTERN  $#x$ nnnnn

In the example above, x represents the pattern number, and nnnnnn represents the bad block number. The system makes a separate verification pass for each pattern it runs, and reports on each pass.

### **FORMAT**

The command line that follows verifies an RL02 disk with the 16-bit patterns denoted by the value 25.

```
.FORMAT/VERIFY/PATTERN:25 DLO:
DLO:/FORMAT-Are you sure? Y
?FORMAT-I-Formatting complete
PATTERN #5
PATTERN #3
PATTERN #1
?FORMAT-I-Verification complete
```
If you do not supply a value with /PATTERN, the system uses pattern 8.

**/QUERY** Use this option when you want the system to request confirmation before it performs formatting or verification. You must respond to the query message by typing a Y (or any string that begins with Y) and a carriage return to continue the operation. The system interprets any other response to mean NO, and it does not continue the operation. /QUERY is the default setting.

**NOQUERY** Use this option if you do not want the system to print a confirmation message before it performs formatting or verification. When you use this option in the FORMAT command line, the system prints only the pattern numbers it uses if it performs verification and the informational messages indicating the formatting or verification is complete. The default setting is /QUERY.

**/SINGLEDENSITY** Use this option to format an RX02 double-density diskette in single-density format. The following example uses the /SINGLEDENSITY option to format a diskette in RX02 drive unit 1 as a single-density diskette.

```
. FORMAT/SINGLEDENSITY DY1:
DY1:/FORMAT-Are you sure? Y
?FORMAT-I-Formatting complete
```
**/VERIFY**[:**ONLY**] Use this option when you want to verify a volume following formatting. Use the optional argument, :ONLY, when you want the system to only verify a volume. (Note that although you can format only a limited variety of storage volumes, you can verify any disk, diskette, or DECtape II except MSCP devices.)

When you use /VERIFY, the system first formats the specified volume, and then writes a bit pattern to each block on the volume. Next, the system reads each pattern. After the verification process is complete, the system prints at the terminal the block number of each bad block it found.

The example that follows uses /VERIFY to format and verify an RL02 disk in drive unit 2.

```
. FORMAT/VERIFY DL2:
DL2:/FORMAT-Are you sure? Y
?FORMAT-I-Formatting complete
PATTERN #8
?FORMAT-I-Verification complete
```
The next example uses /VERIFY: ONLY to only verify an RX02 diskette in drive unit 0.

```
. FORMAT/VERIFY: ONLY DYO:
DYO:/VERIFY-Are you sure? Y
PATTERN #8
?FORMAT-I-Verification complete
```
/WAIT Use this option to initiate the formatting operation, then pause before formatting begins to wait for you to change volumes. The /WAIT option is useful for single drive systems.

After the system accepts your command line, it pauses and prints the message Continue?. At this time, you can exchange volumes. When the new disk is loaded, type Y or any string beginning with Y, followed by a carriage return to resume the operation. If you type N or any string beginning with N, or CTRL/C, the operation is not performed and control returns to the keyboard monitor. Any other response causes the message to repeat.

When formatting completes the system pauses again while you remount the system volume. Mount the system volume and type Y or any string beginning with Y, followed by a carriage return, to terminate the formatting operation. If you type any other response the system prompts you to mount the system volume until you type Y. The system then prints the keyboard monitor prompt. Make sure FORMAT is on the system volume when you use the /WAIT option.

The following example uses the /WAIT option to format an RL02 disk.

```
FORMAT/WAIT DLO:
DLO:/FORMAT-Are you sure? Y
Mount input volume in <device>; Continue? Y
?FORMAT-I-Formattins complete
Mount system volume in <device>; Continue? Y
```
## FORTRAN

The FORTRAN command invokes the FORTRAN IV compiler to compile one or more source programs.

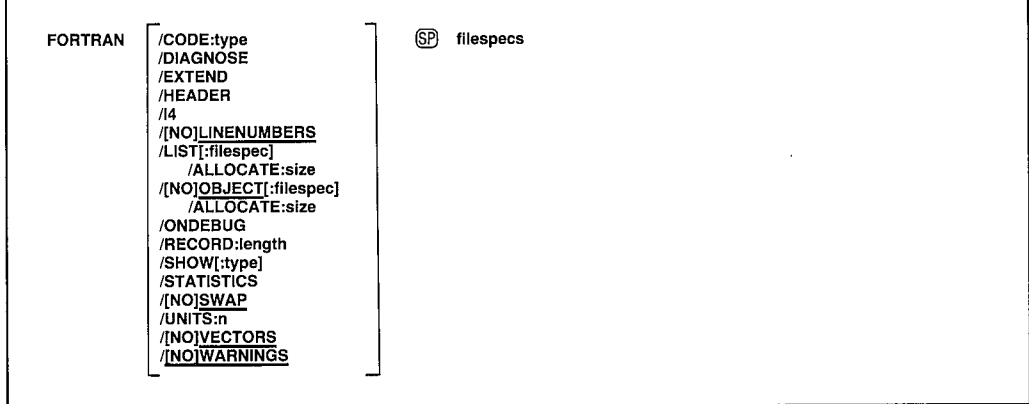

You can enter the FORTRAN command as one line, or you can rely on the system to prompt you for information. The FORTRAN command prompt is *Files?* for the input specification.

In the command syntax illustrated above, filespecs represents one or more files to be included in the compilation. If you omit a file type for an input file, the system assumes .FOR. Output default file types are .LST for listing files and OBJ for object files. To compile multiple source files into a single object file, separate the files with plus  $(+)$  signs in the command line. Unless you specify otherwise, the system creates an object file with the same name as the first input file and gives it an .OBJ file type. To compile multiple files in independent compilations, separate the files with commas (,) in the command line. This generates a corresponding object file for each set of input files.

Language options are position-dependent - that is, they have different meanings depending on where you place them in the command line. Options that follow the FORTRAN command apply across the entire command string. Options that follow a file specification apply only to the file (or group of files separated by plus signs) that they follow in the command string.

The RT-11/RSTS/E FORTRAN IV User's Guide contains detailed information about using FORTRAN. The following sections describe the options you can use with the FORTRAN command.

/ALLOCATE:size Use this option with /LIST or /OBJECT to reserve space on a device for the output file. The argument size represents the number of blocks of space to allocate. The meaningful range for this value is from 1 to 65535. A value of -1 is a special case that creates the largest file possible on the device.

**CODE:type** Use this option to produce object code that is designed for a particular hardware configuration. The argument type represents a threeletter abbreviation for the type of code to be produced. The valid values are: EAE, EIS, FIS, and THR. See the RT-11/RSTS/E FORTRAN IV User's *Guide* for a complete description of the types of code and their function.

/DIAGNOSE Use this option to help analyze an internal compiler error. /DIAGNOSE expands the crash dump information to include internal compiler tables and buffers. Submit the diagnostic printout to DIGITAL with a software performance report (SPR) form. The information in the listing can help DIGITAL programmers locate the compiler error and correct it.

**/EXTEND** Use this option to change the right margin for source input lines from column 72 to column 80.

**/HEADER** This option includes in the printout a list of options that are currently in effect.

**14** Use this option to allocate two words for the default integer data type (FORTRAN uses one-word integers) so that it takes the same physical space as real variables.

/LINENUMBERS Use this option to include internal sequence numbers in the executable program. These are especially useful in debugging a FORTRAN program. They identify the FORTRAN statements that cause run-time diagnostic error messages. This is the default operation.

/NOLINENUMBERS This option suppresses the generation of internal sequence numbers in the executable program. This produces a smaller program and optimizes execution speed. Use this option to compile only those programs that are already debugged; otherwise the line numbers in FORTRAN error messages are replaced by question marks and the messages are difficult to interpret.

*ILIST*:filespec] You must specify this option to produce a FORTRAN compilation listing. Anytime you type a colon after the */LIST* option *(/LIST*:) you must specify a device or a file specification after the colon.

The /LIST Option has different meanings depending on where you place it in the command line.

The /LIST option produces a listing on the line printer when /LIST follows the FORTRAN command. For example, the following command line produces a line printer listing after compiling a FORTRAN source file:

FORTRAN/LIST MYPROG

#### **FORTRAN**

When the /LIST option follows the file specification, it produces a listing file. For example, the following command line produces the listing file DK:MYPROG.LST after compiling a FORTRAN source file:

```
.FORTRAN MYPROG/LIST
```
If you specify /LIST without a file specification in the list of options that immediately follows the FORTRAN command, the FORTRAN compiler generates a listing that prints on the line printer. If you follow /LIST with a device name, the system creates a listing file on that device. If the device is a file-structured device, the system stores the listing file on that device, assigning it the same name as the input file with a .LST file type. The following command produces a listing on the terminal:

```
.FORTRAN/LIST:TT: A
```
The next command creates a listing file called A.LST on RK3.

```
.FORTRAN/LIST:RK3: A
```
If the *ILIST* option contains a name and file type to override the default of LST, the system generates a listing file with that name. The following command, for example, compiles A.FOR and B.FOR together, producing files A.OBJ and FILE1.OUT on device DK:.

```
.FORTRAN/LIST:FILE1.OUT A+B
```
Another way to specify /LIST is to type it after the file specification to which it applies. To produce a listing file with the same name as a particular input file, you can use a command similar to this one:

```
.FORTRAN A+B/LIST:RK3:
```
The above command compiles A.FOR and B.FOR together, producing files DK:A.OBJ and RK3:B.LST.

If you specify a file name on a /LIST option following a file specification in the command line, it has the same meaning as when it follows the command. The following two commands have the same results:

.FORTRAN A/LIST:B

.FORTRAN/LIST:B A

Both the above commands generate A.OBJ and B.LST as output files.

Remember that file options apply only to the file (or group of files that are separated by plus signs) that they follow in the command string. For example:

.FORTRAN A/LIST, B

This command compiles A.FOR, producing A.OBJ and A.LST. It also compiles B.FOR, producing B.OBJ. However, it does not produce any listing file for the compilation of B.FOR.

**/OBJECT**[:filespec] Use this option to specify a file name or device for the object file. Note that anytime you type a colon after the /OBJECT option (OBJECT:) you must specify a device or a file specification after the colon.

Because FORTRAN creates object files by default, the following two commands have the same meaning:

**.FORTRAN A** 

+FORTRAN/OBJECT A

Both commands compile A.FOR and produce A.OBJ as output. The /OBJECT option functions like the /LIST option; it can be either a command option or a file qualifier.

As a command option, /OBJECT applies across the entire command string. The following command, for example, compiles A.FOR and B.FOR separately, creating object files A.OBJ and B.OBJ on RK1:.

```
.FORTRAN/OBJECT:RK1: A,B
```
Use /OBJECT as a file qualifier to create an object file with a specific name or destination. The following command compiles A.FOR and B.FOR together, creating files B.LST and B.OBJ.

```
+FORTRAN A+B/LIST/OBJECT
```
**NOOBJECT** Use this option to suppress creation of an object file. As a command option, /NOOBJECT suppresses all object files; as a file option, it suppresses only the object file produced by compilation of the related input files. In this command, for example, the system compiles A.FOR and B.FOR together, producing files A.OBJ and B.LST. It also compiles C.FOR and produces C.LST, but does not produce C.OBJ.

+FORTRAN A+B/LIST, C/NOOBJECT/LIST

### **FORTRAN**

/ $\bf{ONDEBUG}$  Use this option to include debug lines (those that have a D in column one) in the compilation. Therefore, you do not have to edit the file to include these lines in the compilation or to logically remove them. This option is useful in debugging a program. You can include messages, flags, and conditional branches to help you trace program execution and find an error.

**RECORD:length** Use this option to override the default record length for ASCII sequentially formatted input and output, usually 132 characters. The meaningful range for length is from 4 to 4095.

/SHOW[:type] Use this option to control FORTRAN listing output. The argument type represents a code that indicates which listings the compiler is to produce. Table 4–6 summarizes the codes and their meaning.

You can combine options by specifying the sum of their numeric codes. For example:

/SHOW:7

or

/SHOW: ALL

The two options shown above have the same meaning. If you specify no code, the default value is 3, a combination of SRC and MAP.

| Code                       | <b>Listing Content</b>                                       |  |
|----------------------------|--------------------------------------------------------------|--|
| 0                          | Diagnostics only                                             |  |
| $1 \text{ or } \text{SRC}$ | Source program and diagnostics                               |  |
| 2 or MAP                   | Storage map and diagnostics                                  |  |
| 3                          | Diagnostics, source program, and storage map                 |  |
| 4 or COD                   | Generated code and diagnostics                               |  |
| 7 or ALL                   | Diagnostics, source program, storage map, and generated code |  |

Table 4–6: FORTRAN Listing Codes

**STATISTICS** Use this option to include compilation statistics in the listing, such as amount of memory used, amount of time elapsed, and length of the symbol table.

/SWAP Use this option to permit the USR (user service routine) to swap over the FORTRAN program in memory. This is the default operation.

**NOSWAP** This option keeps the USR resident during execution of a FORTRAN program. This may be necessary if the FORTRAN program uses some of the RT-11 system subroutine library calls (see Chapter 4 of the RT-11 Programmer's Reference Manual). If the program frequently updates or creates a large number of different files, making the USR resident can improve program execution. However, the cost for making the USR resident is 2K words of memory.

**/UNITS:n** Use this option to override the default number of logical units  $(6)$  to be open at one time. The maximum value you can specify for n is 16.

/VECTORS This option directs FORTRAN to use tables to access multidimensional arrays. This is the default mode of operation.

**NOVECTORS** This option directs FORTRAN to use multiplication operations to access multidimensional arrays.

**WARNINGS** Use this option to include warning messages in FORTRAN compiler diagnostic error messages. These messages call certain conditions to your attention, but do not interfere with the compilation. A warning message prints, for example, if you change an index within a DO loop, or if you specify a variable name longer than six characters.

NOWARNINGS Use this option to exclude warning messages in FORTRAN compiler diagnostic error messages. This is the default setting.

## **FRUN**

The FRUN command initiates foreground jobs. The default file type is .REL; the default device is DK:.

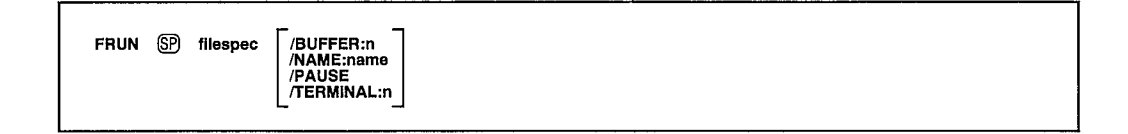

In the command syntax illustrated above, filespec represents the program to execute. Because this command runs a foreground job, it is valid for the FB and XM monitors only.

If a foreground job is active when you issue the FRUN command, an error message prints on the terminal. You can run only one foreground job at a time. If a terminated foreground job is occupying memory, the system reclaims that region for your program. Then, if the system finds your program and if your program fits in the available memory, execution begins.

Note that you can use the FRUN command to run a virtual foreground job, and that you can use FRUN to run a virtual .SAV file in the foreground under the XM monitor.

The following sections describe the options you can use with FRUN. Note that the option must follow the file specification in the command line.

**BUFFER:n** Use this option to reserve more space in memory than the actual program size. The argument n represents, in octal, the number of words of memory to allocate. You must use this option to execute a FORTRAN foreground job. If you use /BUFFER for a virtual job linked with the /V option (or /XM), the system ignores /BUFFER because it has already provided a buffer in extended memory.

The following formula determines the space needed to run a FORTRAN program as a foreground job.

 $n = [1/2[504 + (35*N) + (R-136) + A*512]]$ 

where:

- A represents the maximum number of files open at one time. Each file opened as double buffered should be counted as two files.
- represents the maximum number (decimal) of simultaneously open N channels (logical unit numbers). This value is specified when the compiler is built, and can be overridden with the /UNITS option during main program compilation; the default value is 6. Make sure you use a decimal point with this number.

 $\mathbf R$ represents the maximum formatted sequential record length. This value is specified when the compiler is built and can be overridden with the /RECORD option during main program compilation; the default value is 136.

This formula must be modified for certain system subroutine library (SYSLIB) functions.

The IQSET function requires the formula to include additional space for queue elements (qcount) as follows:

$$
n = [1/2[504 + (35*N) + (R-136) + A*512]] + [10*qcount]
$$

The ICDFN function requires the formula to include additional space for the integer number of channels (num) as follows:

$$
n = [1/2[504 + (35*N) + (R-136) + A*512]] + [6*num]
$$

The INTSET function requires the formula to include additional space for the number of INTSET calls issued in the program as follows:

$$
n = [1/2[504 + (35*N) + (R-136) + A*512]] + [25*INTER]
$$

Any functions, including INTSET, that invoke completion routines must include 64(decimal) words plus the number of words needed to allocate the second record buffer (default is 68 decimal words).

The length of the record buffer is controlled by the *RECORD* option to the FORTRAN compiler. If the /RECORD option is not used, the allocation in the formula must be 136(decimal) bytes, or the length that was set at FORTRAN installation time. This modifies the formula as follows:

$$
n = [1/2[504 + (35*N) + (R-136) + A*512]] + [64 + R/2]
$$

If the *(BUFFER option does not allocate enough space in the foreground on* the initial call to a completion routine, the following message appears:

PERR O, NON-FORTRAN error call

This message also appears if there is not enough free memory for the background job or if a completion routine in the SJ monitor is activated during another completion routine. In the latter case, the job aborts; you should use the FB monitor to run multiple active completion routines.

**NAME:name** Use this option to assign a logical name to the foreground job. This option is valid only on a monitor that has system job support, a special feature enabled by the system generation process.

**PAUSE** Use this option to help you debug a program. When you type the carriage return at the end of the command string, the system prints the load address of your program and waits. You can examine or modify the program

(by using ODT, described in Chapter 18 of the RT-11 System Utilities *Manual*) before starting execution. You must use the RESUME command to start the foreground job.

The following command loads the program DEMOSP.REL, prints the load address, and waits for a RESUME command to begin execution.

```
.FRUN DEMOSP/PAUSE
Loaded at 127276
, RESUME
```
**TERMINAL:n** This option is meaningful only in a multiterminal system. Use it to assign a terminal to interact with the foreground job. The argument n represents a terminal logical unit number. If you do not use this option, the foreground job shares the console terminal with the background job. By assigning a different terminal to interact with the foreground job, you eliminate the need for the foreground and background jobs to share the console terminal.

Note that the original console terminal still interacts with the background job and with the keyboard monitor, unless you use the SET TT:CONSOL command to change this.

The GET command loads a memory image file into memory.

GET (SP) filespec

In the command syntax shown above, filespec represents the memory image file to be loaded. The default file type is .SAV. Note that magtape is not a block-replaceable device and therefore is not permitted with the GET command. Use the GET command for a background job only. You cannot use GET on a virtual program that executes under the XM monitor.

The GET command is useful when you need to modify or debug a program. You can use GET with the Base, Deposit, Examine, and START commands to test changes. Use the SAVE command to make these changes permanent. You can combine programs by issuing multiple GET commands, as the following example shows. This example loads a program, DEMOSP.SAV, loads ODT.SAV (on-line debugging technique, described in Chapter 18 of the RT-11 System Utilities Manual), and starts the program using the address of ODT's entry point.

.GET DEMOSP

, GET ODT

, START

ODT V05,00

If more than one program requires the same locations in memory, the program you load later overlays the previous program. Note that you cannot use GET to load overlay segments of a program; it can load only the root. If the file you need to load resides on a device other than the system device, the system automatically loads that device handler into memory when you issue the GET command. This prevents problems that occur if you use the START command and your program is overlaid.

The GT command enables or disables the VT11 or VS60 graphics display hardware.

$$
\begin{array}{ccc}\n\text{GT} & \textcircled{f} & \text{OFF} \\
\left\{\begin{array}{c} \text{ON} \\
\begin{bmatrix} I_{\text{L}:n} \\
I^\text{T}:n \end{bmatrix} \end{array}\right\}\n\end{array}
$$

When you issue the GT OFF command, you disable the display hardware. The printing console terminal then becomes the device that prints output from the system.

When you issue the GT ON command, the display screen replaces the printing console terminal. The display screen offers some advantages over the printing terminal: it is quieter than a printing terminal, it is faster than a printing terminal, it does not require a supply of paper, and it is the device for which EDIT's immediate mode is intended.

The display screen can speed up the editing process (see Chapter 6 for information on how to use the text editor). You can use CTRL/A, CTRL/S, CTRL/ E, and CTRL/Q to control scrolling. These commands are explained in Chapter 3.

Note that RT-11 does not permit you to use display hardware (with GT ON) if you have multiterminal support (enabled by a user-generated monitor) or if you have an 8K configuration. You cannot use GT ON or GT OFF when a foreground or system job is active; this causes the system to print an error message. Issue the GT ON command before you begin execution of the foreground job.

ODT (on-line debugging technique, described in Chapter 18 of the  $RT-11$ System Utilities Manual) is the only system program that cannot use the display screen. Its output always appears on the console terminal. You can use VDT, a variant of ODT, because it can interact with the display hardware.

#### **NOTE**

If an indirect command file issues a GT ON command, part of the command may echo on the terminal and the rest may echo on the graphics screen. Also, if you type the GT ON command, followed by CTRL/E, the initial line on the terminal overprints when you type GT OFF.

The following options control the number of lines that appear on the screen and position the first line vertically.

/L:n Use this option to change the number of lines of text that display on the screen. Table 4-7 shows the valid range for the argument n in decimal. If you do not use this option the system determines the screen size and automatically assigns the largest valid value.

/T:n Use this option to change the top position of the scroll display. Table 4-7 shows the valid range for the argument n in decimal. If you do not use this option, the system determines the screen size and automatically assigns the largest valid value.

| <b>Screen Size</b> | Lines    | <b>Top Position</b>  |  |
|--------------------|----------|----------------------|--|
| $12$ -inch         | $1 - 31$ | $1 - 744$            |  |
| $17$ -inch         | $1 - 40$ | $1-1000$ (or larger) |  |

Table 4-7: Display Screen Values

## **HELP**

The HELP command lists information related to RT-11 commands to help you remember command syntax, options, and so on, when you are at the console.

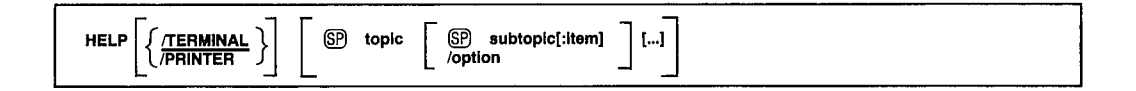

In the command syntax shown above, topic represents a subject about which you need information. In the help file supplied with RT-11, the topics are the keyboard monitor commands. The subtopic represents a category within a topic. In the RT-11 help file, the subtopics are SYNTAX, SEMANTICS, OPTIONS, and EXAMPLES. The item represents one member of the subtopic group. You can specify more than one item in the command line if you separate the items by colons (:). If you type HELP followed by a carriage return, the system lists information on the HELP command.

The HELP command permits you to access the HELP text file. The help file distributed with RT-11 contains information about the keyboard monitor commands and how to use them. However, the concept of the help file is a general one. That is, you can create your own help file to supply quick reference material on any subject. For information on how to change the HELP text file, see the  $RT-11$  Installation Guide.

There are only two options you can use with the HELP command. They are /PRINTER and /TERMINAL.

**/PRINTER** Use this option to list information on the line printer.

**/TERMINAL** This option lists information on the console terminal. This is the default operation. When HELP information is listed on a video terminal, and SET TT SCOPE is in effect, the display fills one screen at a time. Type a carriage return to view the next screen.

The following examples all make use of the standard RT-11 help file.

The following command lists all the topics for which assistance is available.

.HELP\*

ABORT Terminates a Foresround/System Job from the console ASSIGN Associates a logical device name with a physical device  $\mathbf{B}$ Sets a relocation base **BACKUP** Backup/Restore large files or random access devices  $\ddot{\phantom{0}}$ 

The next command lists all the information about the DATE command.

```
.HELP DATE
DATE
         Sets or displays the current system date
 SYNTAX
         DATED dd-mmm-yyl
  SEMANTICS
          All numeric values are decimal; mmm represents the first
          three characters of the name of the month. Under RTEM-11,
          the current date can not be changed.
 OPTIONS
          None
 EXAMPLES
         DATE 12-MAR-83
```
The next command lists all the options that are valid with the DIRECTORY command.

```
. HELP DIRECTORY OPTIONS
 OPTIONS
   ALLOCATE:size
       Use with / OUTPUT to reserve space for the output listing file
   ALPHABETIZE
       Sorts the directory in alphabetical order by file name and
        type
```
The next command lists information about the /BRIEF option for the DIRECTORY command.

```
. HELP DIRECTORY OPTIONS: BRIEF
   BRIFF
       Lists only file names and file types of files; same as /FAST
```
The following command lists information about the DIRECTORY command options that begin with B.

```
. HELP DIRECTORY/B
```

```
BADBLOCKS
    Scans the device for bad blocks and types their octal number
BEFORE[:DD:MMM:YY]
   Lists the files created before the specified date. If the
    date is omitted, the system date is used.
BEGIN
    Lists the directory, starting with the file you specify
BLOCKS
   Lists the starting block numbers of the files
BRIFF
   Lists only file names and file types of files; same as /FAST
```
## **INITIALIZE**

Use the INITIALIZE command to clear and initialize a device directory.

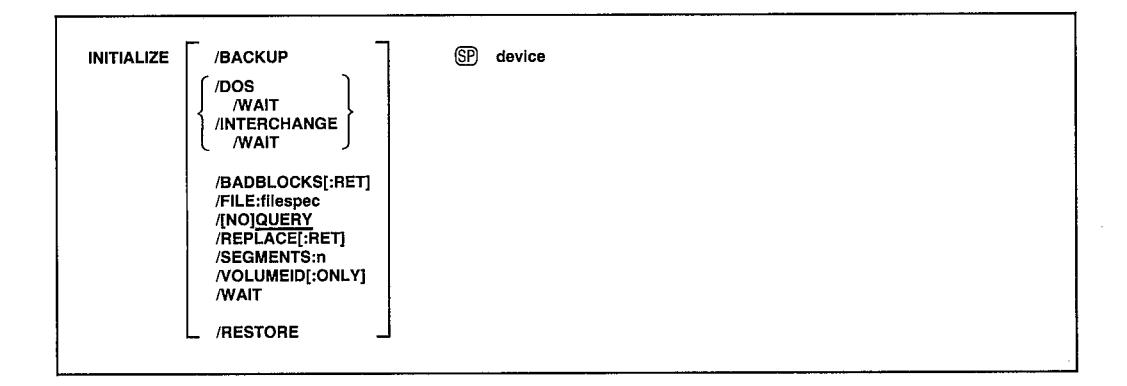

In the command syntax illustrated above, device represents the volume you need to initialize. The initialize operation must always be the first operation you perform on a new volume after you receive it, formatted, from the manufacturer. If the volume is not formatted, use the FORMAT command (see the FORMAT command description) to format the volume. After you use the INITIALIZE command, there are no files in the directory. If you use the INITIALIZE command with no options, the system simply initializes the device directory. You can enter the INITIALIZE command as one line, or you can rely on the system to prompt you for the name of the device with Device?.

The default number of directory segments for RT-11 directory structured volumes is listed in Table 4-8. If any default is too small for your needs, see the RT-11 Installation Guide for details on changing this default directory size.

If the volume you are initializing has protected files, the system always requests confirmation as in the following example.

```
.INIT DLO:
DLO:/Initialize; Are you sure? Y
Volume contains protected files; Are you sure? Y
```
The following sections describe the options you can use with INITIALIZE and give some examples of their use.

**BACKUP** Use this option to initialize a backup volume to be used as an output volume with the BACKUP command. Output volumes for the BACKUP command, except magtape, must be initialized by using this option. (The system automatically initializes magtapes during BACKUP operations; therefore, the /BACKUP option is invalid with magtape.)

Since backup output volumes cannot contain badblocks, this option also performs a bad block scan. If bad blocks are detected, the system instructs you to use another volume for your backup operation.

€

The system also warns you if you attempt to initialize a volume that already contains files, and allows you to replace the volume.

The following command initializes a double-density diskette as a backup volume.

```
. INITIALIZE/BACKUP DY:
DYO:/BUP Initialize; Are you sure? Y
?BUP-I-Bad block scan started...
?BUP-I-No bad blocks detected
```
**BADBLOCKS**[:RET] Use this option to scan a volume (disk or DECtape) for bad blocks and write .BAD files over them. For each bad block the system encounters on the volume, it creates a file called FILE.BAD to cover it. After the volume is initialized and the scan completed, the directory consists of only FILE. BAD entries to cover the bad blocks. This procedure ensures that the system will not attempt to access these bad blocks during routine operations. If the system finds a bad block in either the boot block or the volume directory, it prints an error message and the volume is not usable.

DIGITAL recommends that you use the DIRECTORY/BADBLOCKS command after using the INITIALIZE/BADBLOCKS command so that you can find out where the bad blocks are, if any.

The following command initializes volume DL1: and scans for bad blocks.

```
. INITIALIZE/BADBLOCKS DL1:
DLO: Initialize; Are your sure? Y
```
If you use /BADBLOCKS:RET, the system will retain through initialization all files with a .BAD file type that it finds on the volume, giving them the name FILE.BAD. The system does not do a bad block scan. The advantage in using: RET is that initializing takes less time.

Note that some volumes support bad block replacement; DIGITAL recommends you use the /REPLACE[:RET] option instead of /BADBLOCKS[:RET] for these volumes when scanning for bad blocks. If you use INITIALIZE/ BADBLOCKS with a volume that has been previously initialized with the INITIALIZE/REPLACE command, .BAD files will be written over all bad blocks and the bad block replacement table will be ignored by the system.

If the volume being initialized contains bad blocks, the system prints the locations of the bad blocks in octal and in decimal, as in the following example:

```
.INITIALIZE/BADBLOCKS DLO:
DLO:/Initialize; Are you sure? Y
    Block
                  Type
000120
          80. Hard
000471
         313. Hard
000521
         337.Hard
PDUP-W-Bad blocks detected 3.
```
### **INITIALIZE**

The left column lists the locations in octal, and the middle column lists the locations in decimal. The right column indicates the type of bad block found: hard or soft.

/DOS Use this option to initialize a DECtape for DOS-11 format.

**/FILE:filespec** Use this option to initialize a magtape and create a bootable tape. For filespec, substitute dev:MBOOT.BOT. This file is distributed with RT-11 for this purpose only. Consult the  $RT-11$  Installation Guide for more information.

The following example creates a bootable magtape.

, INITIALIZE/FILE: MBOOT, BOT MTO:

**INTERCHANGE** Use this option to initialize a diskette for interchange format. The following example initializes DX1: in interchange format.

. INITIALIZE/INTERCHANGE DX1: DX1:/Init Are you sure? Y

#### **NOTE**

The directory of an initialized interchange diskette has a single file entry, DATA, that reserves the entire diskette. You must delete this file before you can write any new files on the diskette. Do this by using the following command:

DELETE/INTERCHANGE DX1:DATA

This is necessary for IBM compatibility.

/QUERY This option requests confirmation before it initializes a device. Respond by typing Y or any string beginning with Y, followed by a carriage return, to initiate execution of the command. The system interprets a response beginning with any other character to mean NO. /QUERY is the default operation.

/NOQUERY Use this option to suppress the confirmation message the system prints before it proceeds with the initialization.

**/REPLACE:RET**] If you have an RK06, RK07, RL01, or RL02 disk, use this option to scan a disk for bad blocks. If the system finds any bad blocks, it creates a replacement table so that routine operations access good blocks instead of bad ones. Thus, the disk appears to have only good blocks. Note, though, that accessing this replacement table slows response time for routine input and output operations.

If you use :RET with /REPLACE, the system initializes the volume and retains the bad block replacement table (and FILE.BAD files) created by the previous/REPLACE command.

Note that if the monitor file resides on a block that contains a bad sector error (BSE) and you are doing bad block replacement, a boot error results when you attempt to bootstrap the system. In this case, move the monitor. Use the DIRECTORY/BADBLOCKS/FILES command to determine which files reside on bad blocks.

With an RK06, RK07, RL01, or RL02 disk, you have the option of deciding which bad blocks you want replaced if there is a replacement table overflow. The RK06s and RK07s support up to 32 bad blocks in the replacement table; the RL01s and RL02s support up to 10.

With an RK06 or RK07 disk, the system can replace only those bad blocks that generate a bad sector error (BSE). With an RL01 or RL02 disk, the system can replace any kind of bad block. The following paragraphs describe how to designate which blocks to replace on an RK06, RK07, RL01, or RL02 disk.

When you use /REPLACE, the system prints a list of replaceable bad blocks as in the following sample:

```
. INITIALIZE/REPLACE DLO:
    Block
                   Туре
       12754.030722
               Replaceable
115046
        39462.
                Replaceable
133617
       46991.
                Replaceable
136175
       48253.
                Replaceable
136277
       48319.
                Replaceable
136401
       48385.
                Replaceable
       49413.140405
                Replaceable
146252 52394,
                Replaceable
DUP-I-Bad blocks detected 8.
```
If there is a replacement table overflow, the system prompts you to indicate which blocks you want replaced as follows:

```
PDUP-W-Replacement table overflow DEV:
Type <RET>, 0, or nnnnnn (<RET>)
Replace block #
```
The variable nnnnnn represents the octal number of the block you want the system to replace.

After you enter a block number, the system responds by repeating the Replace block # prompt. If you type a 0 at any time you do not want any more blocks replaced, prompting ends and any blocks not placed in the replacement table are marked as FILE.BAD.

### **INITIALIZE**

If you enter a carriage return at any time, the system places all bad blocks you have not entered into the replacement table, starting with the first on the disk, until the table is full. The system assigns the name FILE.BAD to any remaining bad blocks and prompting ends.

If you use /NOQUERY with /REPLACE, and there is a replacement table overflow, the effect will be as if you had entered a carriage return in response to the first Replace block  $#$  prompt.

**RESTORE** Use this option to uninitialize a volume. That is, you can use this option to restore the directory and files that were present on the volume prior to the previous initialization. You can use /RESTORE only if no files have been transferred to the volume since the last time it was initialized. You cannot restore volumes that support bad block replacement if bad blocks were found during initialization.

The /RESTORE option does not restore the boot blocks; so if you use **RESTORE** to restore a previously bootable volume, use the COPY/BOOT command to make the volume bootable again.

**SEGMENTS:n** Use this option if you need to initialize a disk and also change the number of directory segments. The number of segments in the directory establishes the number of files that can be stored on a device. The system allows a maximum of 72 files per directory segment, and 31 directory segments per device. The argument n represents the number of directory segments. The valid range for n is from 1 to 31 (decimal). Table 4–8 shows the default values of n for standard RT-11 devices.

| <b>Device</b>         | Number (decimal) of<br><b>Segments in Directory</b> |  |
|-----------------------|-----------------------------------------------------|--|
| DD                    |                                                     |  |
| DX                    |                                                     |  |
| $DY$ (single-density) |                                                     |  |
| DY (double-density)   |                                                     |  |
| PD.                   |                                                     |  |
| DL(RL01)              | 16                                                  |  |
| DL(RL02)              | 31                                                  |  |
| DM                    | 31                                                  |  |
| DU (Winchester disks) | 31                                                  |  |
| DU (diskettes)        |                                                     |  |
| $R_{\rm K}$           | 16                                                  |  |

Table 4-8: Default Directory Sizes

/VOLUMEID[:ONLY] Use /VOLUMEID to write a volume identification on a device when you initialize it. This identification consists of a volume ID (up to 12 characters long for a block-replaceable device, up to 6 characters diskette when used long for magtape, or interchange with

(INTERCHANGE) and an owner name (up to 12 characters long for a blockreplaceable device, up to 10 characters long for magtape). If you use this option with *INTERCHANGE* but you speciy no volume ID, the volume ID RT11A is automatically assigned.

The following example initializes device RK1: and writes a volume identification on it.

```
. INITIALIZE/VOLUMEID RK1:
RK1:/Initialize; Are you sure? Y
 Volume ID? FORTRAN VOL
Owner?
            Marcy
```
Use /VOLUMEID:ONLY to write a new volume identification on a device without reinitializing the device. You cannot change the volume ID of a magtape without initializing the entire tape.

/WAIT The /WAIT option is useful if you have a single-disk system. When you use this option to initialize a volume, the system begins the procedure but then pauses and waits for you to mount the volume you want to initialize. When the system pauses, it prints the following prompt at the terminal:

Mount input volume in <device>; Continue?

The variable <device> is the name of the device into which you mount the volume to be initialized. Mount the input volume and type Y or any string beginning with Y, followed by a carriage return, to continue the intialization operation. Type N or any string beginning with N, or two CTRL/Cs, to abort the operation and return control to the keyboard monitor. Any other response causes the message to repeat.

After the system completes the initialization process, the system prints the following message prompting you to mount the system volume:

Mount system volume in <device>; Continue?

Mount the system volume and type Y or any string beginning with Y, followed by a carriage return. If you type any other response the system continues to prompt you to mount the system volume until you type Y.

When you use /WAIT, make sure that DUP, and FILEX if necessary, are on the system volume.

## **INSTALL**

The INSTALL command installs the device you specify into the system.

INSTALL (SP) device[,...device]

In the command syntax shown above, device represents the name of the device to be installed. The INSTALL command accepts no options. It allows you to install into the system tables a device that was not installed into the system when it was bootstrapped. (A device handler must exist in the system tables before you can use that device.) The device occupies the first available device slot. Using the INSTALL command does not change the monitor disk image; it only modifies the system tables of the monitor that is currently in memory.

You can enter the command on one line, or you can rely on the system to prompt you for information. The INSTALL command prompt is *Device*?.

When you specify a device name, the system searches the system volume for the corresponding device handler file. For SJ and FB systems, if LP: is to be installed, the INSTALL command searches for the file SY:LP.SYS. For XM systems, INSTALL searches for SY:LPX.SYS. The INSTALL command does not allow a device handler built for a different configuration of the system to be installed in a given system. Note that you cannot install the device names SY, DK, or BA, or a logical device name that is the same as an already installed physical device name.

To permanently install a device, include the INSTALL command in the standard, system start-up indirect command file. This file is invoked automatically when you boot the system. The INSTALL command also allows you to configure a special system for a single session without having to reconfigure to revert to the standard device configuration. If there are no free device slots (use the SHOW DEVICES command to ascertain this), you must remove an existing device (with the REMOVE command) before you can install a new device.

The following command installs the serial line printer into the system tables from the file LS.SYS. (The colon (:) that follows the device handler name is optional.)

. INSTALL LS:

The next example installs the line printer, RK05, and DY.

. INSTALL LP: , RK: , DY:
# LIBRARY

The LIBRARY command lets you create, update, modify, list, and maintain library files.

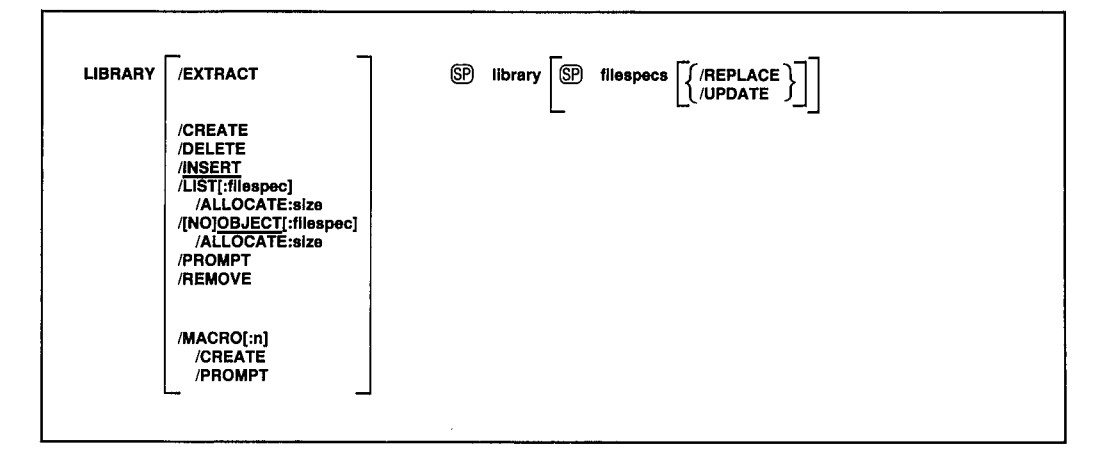

In the command syntax illustrated above, library represents the library file name, and filespecs represents the input module file names. Separate the library file specification from the module file specifications with a space. Separate the module file specifications with commas.

The system uses .LST as the default file type for library directory listing files. It uses .OBJ as the default file type for object libraries and object input files, and .MAC for macro input files. The default output file type for macro library files is .MLB. Object libraries contain machine-level object modules, and macro libraries contain MACRO source modules. You cannot combine object modules with MACRO modules.

The default operation, if you do not specify an option, is *INSERT*. If you do not specify a library file in the command line, the system prompts Library?. If you specify /CREATE, /INSERT, or /MACRO and omit the module file specification, the system prompts Files?. If you specify /EXTRACT, the system prompts File?. Note that no other option causes the File? or Files? prompt.

The LIBRARY command can perform all the functions listed above on object library files. It can also create macro library files for use with the MACRO–11 assembler. A library file is a direct-access file (a file that has a directory) that contains one or more modules of the same type. The system organizes library files so the linker and MACRO-11 assembler can access them rapidly. Each library is a file that contains a library header, library directory, and one or more object modules. The object modules in a library file can be routines that are repeatedly used in a program, routines that are used by more than one program, or routines that are related and simply gathered together for convenience. An example of a typical object library file is the default system library, SYSLIB.OBJ, used by the linker. An example of a macro library file is SYSMAC.SML.

## **LIBRARY**

You access object modules in a library file by making calls or references to their global symbols; you link the object modules with the program that uses them by using the LINK command to produce a single executable module. Each input file for an object library consists of one or more object modules, and is stored on a device under a specific file name and file type. Once you insert an object module into a library file, you no longer reference the module by the file name of which it was a part; reference it by its individual module name. For example, the input file FORT.OBJ may exist on DT2: and can contain an object module called ABC. Once you insert the module into a library, reference only ABC, and not FORT.OBJ.

The input files normally do not contain main programs but only subprograms, functions, and subroutines. The library file must never contain a FORTRAN BLOCK DATA subprogram because there is no undefined global symbol to cause the linker to load it automatically.

The following sections describe the LIBRARY command options and explain how to use them. The last section under this command describes the LIBRARY prompting sequence and order of execution for commands that combine two or more LIBRARY options. Chapter 10 of the RT-11 System *Utilities Manual* contains more detailed information on object and macro libraries.

**ALLOCATE:size** Use this option only with LIST or *(OBJECT* to reserve space on the device for the output file. The value size represents the number of blocks of space to allocate. The meaningful range for this value is from 1 to 65535. A value of  $-1$  is a special case that allocates the largest area available on the device.

The following example uses /ALLOCATE to create the object library MYLIB.OBJ from the object library MYFILE.OBJ. The argument, -1, is specified with /ALLOCATE.

LIBRARY/OBJECT: MYLIB/ALLOCATE: - 1 MYFILE

**CREATE** Use this option by itself to create an object library. Specify a library name followed by the file specifications for the modules that are to be included in that library. The following command creates a library called NEWLIB.OBJ from the modules contained in files FIRST.OBJ and SECOND.OBJ.

.LIBRARY/CREATE NEWLIB FIRST, SECOND

**/DELETE** Use this option to delete an object module and all its associated global symbols from a library file directory. Since the module is deleted only from the directory (the object module itself is not deleted), the module and all global symbols that were previously deleted are restored whenever you update that library, unless you use /DELETE again to delete them. Specify the library name in the command line.

The system prompts you for the names of the modules to delete. The prompt  $i_{\mathbf{S}}$ 

Module name?

Respond with the name of a module. (Be sure to specify a module name and not a global name.) Follow each module name with a carriage return. Enter a carriage return on a line by itself to terminate the list of module names.

The following example deletes modules SGN and TAN from the library called NEWLIB.OBJ.

.LIBRARY/DELETE NEWLIB Module mame? SGN Module name? TAN Module name?

**EXTRACT** Use this option to extract an object module from a library and store it in a file with the same name as the module and a file type of .OBJ. You cannot combine this option with any other option.

The system prompts you for the name of the object module to be extracted. The prompt is:

Global?

If you specify a global name, the system extracts the entire module of which that global is a part. Follow each global name with a carriage return. Enter a carriage return on a line by itself to terminate the list of global symbols. The following example shows how to extract the module ATAN from the library called NEWLIB.OBJ and store it in file ATAN.OBJ on DX1:.

```
,LIBRARY/EXTRACT
Library? NEWLIB
File ? DX1:ATAN
Global ? ATAN
Global #?
```
**INSERT** Use this option to insert an object module into an existing library. Although you can insert object modules that have duplicate names, this practice is not recommended because of the difficulty involved in replacing or updating these modules. Note that *INSERT* is the default operation. If you do not specify any option, insertion takes place.

The following example inserts the modules contained in the files THIRD.OBJ and FOURTH.OBJ into the library called OLDLIB.OBJ.

LIBRARY/INSERT OLDLIB THIRD, FOURTH

### **LIBRARY**

**LIST**: filespec] Use this option to obtain a directory listing of an object library. Note that anytime you type a colon after the *ILIST* option *(ILIST*:), you must include a device or file specification following the colon.

The following example obtains a directory listing of OLDLIB.OBJ on the terminal (the line printer is the default device).

.LIBRARY/LIST:TT: OLDLIB

The directory listing prints global symbol names. A plus sign  $(+)$  in the module column indicates a continued line. See Section 10.2.8 in Chapter 10 of the RT-11 System Utilities Manual for a procedure to include module names in the directory listing.

You can also use *ILIST* with other options (except */MACRO*) to obtain a directory listing of an object library after you create or modify it. The following command, for example, inserts the modules contained in the files THIRD.OBJ and FOURTH.OBJ into the library called OLDLIB.OBJ; it then prints a directory listing of the library on the terminal.

,LIBRARY/INSERT/LIST:TT: OLDLIB THIRD, FOURTH

You cannot obtain a directory listing of a macro library.

Make sure when you use /LIST with LIBRARY that you use it on the command side of the command string, and not after the file specification.

**MACRO**[:n] Use this option to create a macro library. The optional argument n represents the size (in blocks) of the macro name directory. Note that this is the only valid function for a macro library. You can create a macro library, but you cannot list or modify it. To update a macro library, simply edit the ASCII text file and then reprocess the file with the LIBRARY/ MACRO command.

The following example creates a macro library called NEWLIB.MLB from the ASCII input file SYSMAC.MAC.

,LIBRARY/MACRO/CREATE NEWLIB SYSMAC

When you use /MACRO with LIBRARY, use it on the command side of the command string, and not after the file specification.

**/OBJECT**[:filespec] The system creates object library files by default as a result of executing a LIBRARY command. When you modify an existing library, the system actually makes the changes to the library you specify, thus creating a new, updated library that it stores under the same name as the original library. Use this option to give a new name to the updated library file and preserve the original library.

The following example creates a library called NEWLIB.OBJ, which consists of the library OLDLIB.OBJ plus the modules that are contained in files THIRD.OBJ and FOURTH.OBJ.

```
LIBRARY/INSERT/OBJECT:NEWLIB OLDLIB THIRD, FOURTH
```
**NOOBJECT** Use this option to suppress the creation of a new object library as a result of a LIBRARY command.

**PROMPT** Use this option to specify more than one line of input file specifications in a LIBRARY command. This option is valid with all other library functions except the  $/EXTRACT$  option. You must specify  $//$  as the last input in order to terminate the input list. Note that the file specifications you enter after typing the /PROMPT option must conform to Command String Interpreter (CSI) conventions.

The following example creates a macro library called MACLIB.MLB from seven input files.

```
, LIBRARY/MACRO/PROMPT MACLIB A, B, C, D
*E,F,G*11
```
This option permits you to delete a specific global symbol from **/REMOVE** a library file's directory. Since globals are deleted only from the directory (and not from the object module itself), all the globals that were previously deleted are restored whenever you update that library, unless you use /REMOVE again to delete them. This feature lets you recover a library if you have inadvertently deleted the wrong global.

The system prompts you for the names of the global symbols to remove. The prompt is:

Global?

Respond with the name of a global symbol to be removed. Follow each global symbol with a carriage return. Enter a carriage return on a line by itself to terminate the list of global symbols.

The following example deletes the globals GA, GB, GC, and GD from the library OLDLIB.OBJ.

LIBRARY/REMOVE OLDLIB. Global? GA Global? GB Global? GC Global? GD Global?

### **LIBRARY**

**REPLACE** Use this option to replace modules in an existing object library with modules of the same name contained in the files you specify.

The following example replaces a module called SQRT in the library MATHLB.OBJ with a new module, also called SQRT, from the file called MFUNCT.OBJ.

LIBRARY MATHLB MFUNCT/REPLACE

Note that the /REPLACE option must follow each file specification that contains a module to be inserted into the library. Note also that you can use /REPLACE only with modules, and never with library files.

**/UPDATE** This option combines the functions of /INSERT and /REPLACE. Specify it after each file specification to which it applies. If the modules in the input file already exist in the library, the system replaces those library modules. If the modules in the input file do not exist in the library, the system inserts them.

The following example updates the library OLDLIB.OBJ.

LIBRARY OLDLIB FIRST/UPDATE, SECOND/UPDATE

Note that the /UPDATE option must follow each file specification to which it applies, and that you can use this option only with modules, not files.

You can combine the LIBRARY options with the exceptions of /EXTRACT and /MACRO, which you cannot combine with most of the other functions. Table 4–9 lists the sequence in which the system executes the LIBRARY options and prompts you for additional information.

| Option                                                                                               | Prompt                  |  |
|----------------------------------------------------------------------------------------------------|-------------------------|--|
| /CREATE<br>/DELETE<br>/REMOVE<br><b><i>IIPDATE</i></b><br><b>/REPLACE</b><br><b>/INSERT</b><br>/LIST | Module name?<br>Global? |  |

Table 4–9: Execution and Prompting Sequence of **LIBRARY Options** 

The following example combines several options.

```
LIBRARY/LIST:TT:/REMOVE/INSERT NEWLIB LIBZ/REPLACE,LIB3
Global? SQRT
Global?
RT-11 LIBRARIAN V05.01 FRI 14-JAN-83 00:08:37
NEWLIB
                        FRI 14-JAN-83 00:08:35
MODULE
                GLOBALS
                                 GLOBALS
                                                 GLOBALS
                COS.
                                 SIN
                DATAN
                                 DATAN2
                ATAN
                                 ATAN2
                DCOS
                                 DSIN
```
The command executes in the following sequence:

- 1. Removes global SQRT from NEWLIB
- 2. Replaces any duplicates of the modules in the file LIB2.OBJ
- 3. Inserts the modules in the file LIB3.OBJ
- 4. Lists the directory of NEWLIB.OBJ on the terminal

# **LINK**

The LINK command converts object modules into a format suitable for loading and execution.

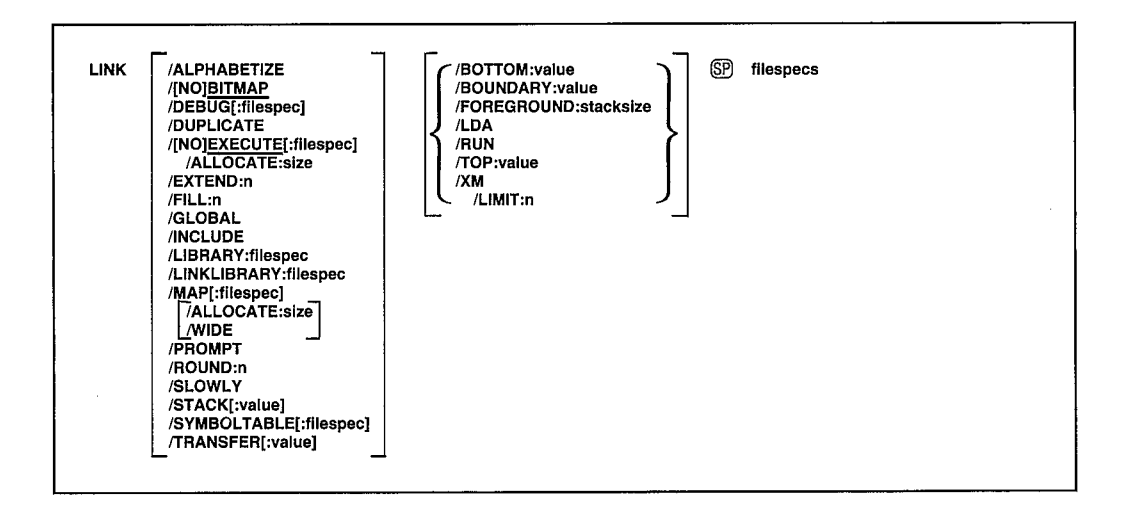

The RT-11 system lets you separately assemble a main program and each of its subroutines without assigning an absolute load address at assembly time. The linker can then process the object modules of the main program and subroutines to relocate each object module and assign absolute addresses. It links the modules by correlating global symbols that are defined in one module and referenced in another, and it creates the initial control block for the linked program. The linker can also create an overlay structure (if you specify the /PROMPT option) and include the necessary run-time overlay handlers and tables. The linker searches libraries you specify to locate unresolved global symbols, and it automatically searches the default system subroutine library, SYSLIB.OBJ, to locate any remaining unresolved globals. Finally, the linker produces a load map (if you specify /MAP) that shows the layout of the executable module. The linker also can produce an STB file. See Chapter 11 of the  $RT-11$  System Utilities *Manual* for a more detailed explanation of the RT-11 linker.

In the command syntax illustrated above, filespecs represents the object modules to be linked. Each input module should be stored on a randomaccess device (disk, diskette, or DECtape II); the output device for the load map file can be any RT-11 device. The output for an .LDA file (if you specify (LDA) can also be any RT-11 device, even those that are not block replaceable such as paper tape.

The default file types are as follows:

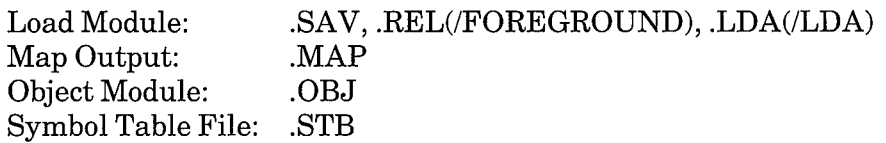

If you specify two or more files to be linked, separate the files by commas. The system creates an executable file with the same name as the first file in the input list (unless you use *EXECUTE* to change it).

Table 4–10 summarizes the LINK prompting sequence for commands that combine two or more LINK options.

| Option                | Prompt            |  |
|-----------------------|-------------------|--|
| <b>TRANSFER</b>       | Transfer symbol?  |  |
| /STACK                | Stack symbol?     |  |
| /EXTEND:n             | Extend section?   |  |
| /BOUNDARY:value       | Boundary section? |  |
| /ROUND:n              | Round section?    |  |
| <b><i>INCLUDE</i></b> | Library search?   |  |
| /DUPLICATE            | Duplicate symbol? |  |
|                       |                   |  |

Table 4-10: Prompting Sequence for LINK Options

If you combine any of the options listed in Table 4-10, the system prompts you for information in the sequence shown in the table. Note that the Duplicate symbol? prompt is always last. This and Library search? are the only prompts that accept more than one line as a response. For all the prompts, terminate your response with a carriage return. Terminate your list of responses to the Library search? and Duplicate symbol? prompts by typing an extra carriage return. Note that if the command lines are in an indirect file and the system encounters an end-of-file before all the prompting information has been supplied, it prints the prompt messages on the terminal.

The LINK command options and explanations of how to use them follow.

**ALLOCATE:size** Use this option with *EXECUTE* or *MAP* to reserve space on the device for the output file. The argument size represents the number of blocks of space to allocate. The meaningful range for this value is from 1 to 65535. A value of  $-1$  is a special case that creates the largest file possible on the device. When used with *EXECUTE*, *ALLOCATE* is valid only when you are generating a .REL or .LDA file.

When you use this option, the linker lists in the load **ALPHABETIZE** map your program's global symbols in alphabetical order.

**/BITMAP** Use this option if you want the linker to create a memory usage bitmap. This is the default setting.

### **LINK**

**NOBITMAP** Use this option if you do not want the linker to create a memory usage bitmap. This option is useful if you are preparing your program for ROM storage and its code lies between locations 360 and 377 inclusive. /BITMAP is the default setting.

**BOTTOM:value** Use this option to specify the lowest address to be used by the relocatable code in the load module. The argument value represents a six-digit unsigned, even octal number. If you do not use this option, the linker positions the load module so that the lowest address is location 1000 (octal). This option is invalid for foreground links.

**/BOUNDARY:value** Use the /BOUNDARY option to start a specific program section in the root on a particular address boundary. The system generates a whole-number multiple of the value you specify for the starting address of the program section. The argument value must be a power of 2. The system extends the size of the previous program section to accommodate the new starting address for the specific section.

When you have entered the complete LINK command, the system prompts you for the name of the section whose starting address you need to modify. The prompt is:

Boundary section?

Respond with the appropriate program section name and terminate your response with a carriage return.

/DEBUG[:filespec] Use this option to link ODT (on-line debugging technique, described in Chapter 18 of the RT-11 System Utilities Manual) with your program to help you debug it. If you supply the name of another debugging program, the system links the debugger you specify with your program. The system links the debugger low in memory relative to your program.

/DUPLICATE Use this option to place duplicate copies of a library module in each overlay segment that references the module. This option is useful in reducing the size of the root segment of your program.

When you have entered the complete LINK command, the system prompts you for the names of the global symbols in the library module you want to duplicate. The prompt is:

Duplicate symbol?

Respond by typing the name of each global symbol in a module you want to duplicate. Type a carriage return after each global symbol. Type a carriage return on a line by itself to terminate the list.

See Chapter 11 of the RT-11 System Utilities Manual for more information on duplicating library modules.

**/EXECUTE**[:filespec] Use this option to specify a file name or device for the executable file. Note that anytime you type a colon after the /EXECUTE option (/EXECUTE:), you must include a device or file specification following the colon. Because the LINK command creates executable files by default, the following two commands have the same meaning:

. LINK MYPROG

**. LINK/EXECUTE MYPROG** 

Both commands link MYPROG.OBJ and produce MYPROG.SAV as a result.

The /EXECUTE option has different meanings when it follows the command and when it follows the file specification. The following command creates an executable file called PROG1.SAV on device DL1:.

.LINK/EXECUTE:DL1: PROG1, PROG2

The next command creates an executable file called MYPROG.SAV on device DK:.

. LINK RTN1, RTN2, MYPROG/EXECUTE

/NOEXECUTE Use this option to suppress creation of an executable file.

/EXTEND:n This option allows you to extend a program section to a specific octal value n. The resultant program section size is equal to or greater than the value you specify, depending on the space the object code requires.

When you have entered the complete LINK command, the system prompts you for the name of the program section you need to extend. The prompt is:

Extend section?

Respond with the appropriate program section name, and terminate your response with a carriage return.

/FILL:n Use this option to initialize unused locations in the load module and place a specific octal value n in those locations. Note that the linker automatically initializes to 0 unused locations in the load module; use this option to place another value in those locations. This option can be useful in eliminating random results that occur when a program references uninitialized memory by mistake. It can also help you to determine which locations have been modified by the program and which remain unchanged.

/FOREGROUND[:stacksize] This option produces an executable file in relocatable (.REL) format for use as a foreground job under the FB or XM monitor. You cannot use .REL files under the SJ monitor.

This option assigns the default file type .REL to the executable file. The argument stacksize represents the number of bytes of stack space to allocate for the foreground job. The value you supply is interpreted as an octal number; specify an even number. Follow n with a decimal point (n.) to represent a decimal number. The default value is 128 (decimal) or 200 (octal) bytes of stack space. DIGITAL recommends that you allocate 256. bytes of stack space when linking a FORTRAN program to run in the foreground.

You can use /FOREGROUND[:stacksize] with /XM to link privileged foreground jobs with virtual overlays. See Chapter 11 of the  $RT-11$  System Utilities Manual for more detailed information on linking privileged foreground jobs with virtual overlays.

/GLOBAL Use this option to generate a global symbol cross-reference section in the load map. The global symbols are listed alphabetically. Each module in which a symbol is referenced or defined is listed in alphabetical order after the global symbol. A number sign  $(\#)$  after a module name indicates that the global symbol is defined in that module. A plus sign  $(+)$  after a module name indicates that the module is from a library. See Chapter 11 of the RT-11 System Utilities Manual for an example of a load map that includes a global symbol cross-reference table, and for a more detailed description of how to interpret a load map.

Note that the system does not generate a load map by default. You must also specify /MAP in the command line to get a cross-reference section.

The following command produces a map listing file, MYPROG.MAP, that contains a global symbol cross-reference section:

.LINK/GLOBAL/MAP:DL1: MYPROG

This option lets you take global symbols from any library and **INCLUDE** include them in the linked memory image. When you use *INCLUDE*, the linker loads modules that are not called by other modules from a library into the root.

When you have entered the complete LINK command, the system prompts you for a list of global symbols to include in the load module. The prompt is:

Library search?

Respond by typing the global symbols to be included in the load module. Type a carriage return after each global symbol. Type a carriage return in response to the Library search? prompt itself to terminate the list.

**LDA** This option produces an executable file in LDA format. The LDAformat file can be output to any device, including those that are not blockreplaceable. The default file type .LDA is assigned by /LDA to the executable file. This option is useful for files that you need to load with the Absolute Binary Loader.

/LIBRARY This option is the same as /LINKLIBRARY. It is included here only for system compatibility.

**LIMIT:n** Use the *I*LIMIT:n option with */XM* to limit the amount of memory allocated by a .SETTOP programmed request to n (octal) K words. If you do not use the /LIMIT option, a .SETTOP request allocates up to 32K words or, if less than 32K words of physical memory are available, as much memory as is available.

LINKLIBRARY: filespec You can use this option to include the library file you specify as an object module library in the linking operation. Because the system automatically recognizes library files in the linking operation you do not normally need this option; it is provided for compatibility with the EXECUTE command.

**MAP[:filespec]** You must specify this option to produce a load map listing. Note that anytime you type a colon after the /MAP option (/MAP:), you must include a device or file specification following the colon.

The /MAP option has different meanings depending on where you put it in the command line. If you specify /MAP without a filespec in the list of options that immediately follows the command name, the system generates a listing that prints on the line printer. If you follow /MAP with a device name, the system creates a map file on that device. If the device is a filestructured device, the system stores the listing file on that device, assigning it the same name as the first input file and a .MAP file type.

The following command produces a load map on the terminal.

.LINK/MAP:TT: MYPROG

The next command creates a map listing file called MYPROG.MAP on RK3.

.LINK/MAP:RK3: MYPROG

If the /MAP option contains a name and file type to override the default of MAP, the system generates a listing with that name. The following command, for example, links PROG1 and PROG2, producing a map listing file called MAP.OUT on device DK:.

.LINK/MAP:MAP.OUT PROG1, PROG2

Another way to specify /MAP is to type it after the file specification to which it applies. To link a file and produce a map listing file with the same name, use a command similar to this one.

.LINK PROG1, PROG2/EXECUTE/MAP **LINK** 

The command shown above links PROG1 and PROG2, producing files PROG2.SAV and PROG2.MAP. If you specify a file name on a /MAP option following a file specification in the command line, it has the same meaning as when it follows the command.

Ì

**PROMPT** Use this option to enter additional lines of input. The system continues to accept lines of linker input until you enter two slashes (//). Chapter 11 of the RT-11 System Utilities Manual describes the commands you can enter directly to the linker. When you use the /PROMPT option, note that successive lines of input must conform to CSI conventions (see Chapter 1, Command String Interpreter, in the RT-11 System Utilities Manual).

The example that follows uses the /PROMPT option to create an overlay structure for the program COSINE.MAC:

```
.LINK/PROMPT COSINE
*TAN/O:1*COS1/0:1
*SIN3/0:2
*LML3/0:2//
```
The /PROMPT option also gives you a convenient way to create an overlaid program from an indirect file. The file PROMPT.COM contains these lines:

```
A/PROMPT
SUB1/0:1
SUB2/0:1SUB3, SUB4/0:1
\prime\prime
```
The following command produces an executable file, DK:A.SAV, and a link map on the printer.

LINK/MAP **@PROMPT** 

**ROUND:n** This option rounds up the section you specify so that the size of the root segment is a whole-number multiple of the value n you supply. The argument n must be a power of 2.

When you have entered the complete LINK command, the system prompts you for the name of the section that you need to round up. The prompt is:

Round section?

Respond with the appropriate program section name, and terminate your response with a carriage return.

/RUN Use this option to initiate execution of the resultant .SAV file. This option is valid for background jobs only. Do not use /RUN with any option that requires a response from the terminal.

/SLOWLY This option instructs the system to allow the largest possible memory area for the link symbol table at the expense of making the link process slower. Use this option only if an attempt to link a program failed because of symbol table overflow.

/STACK[:value] This option lets you modify the stack address, location 42, which is the address that contains the value for the stack pointer (SP). When your program executes, the monitor sets SP to the contents of location 42. The argument value is an even, unsigned, six-digit octal number that defines the stack address.

When you have entered the complete LINK command, the system prints the following prompt message if you did not already specify a value:

```
Stack symbol?
```
Respond with the global symbol whose value is the stack address. You cannot specify a number at this point. Terminate your response with a carriage return. If you specify a nonexistent symbol, the system prints an error message. It then sets the stack address to 1000 (for memory image files) or to the bottom address if you used /BOTTOM.

**SYMBOLTABLE**[:filespec] When you use this option, the linker creates a file that contains symbol definitions for all the global symbols in the load module. Enter the symbol table file specification as the third output specification in the LINK command line. If you do not specify a file name, the linker uses the name of the first input file and assigns the file type .STB

Note that anytime you type a colon after the SYMBOLTABLE option (/SYMBOLTABLE:), you must include a device or file specification following the colon. By default, the system does not create a symbol table file.

The following example creates the symbol table file BTAN.STB

.LINK AOBJ, BOBJ/SYMBOLTABLE: BTAN

**TOP:value** Use this option to specify the highest address to be used by the relocatable code in the load module. The argument value represents an unsigned, even octal number.

/TRANSFER[:value] The transfer address is the address at which a program starts when you initiate execution with R, RUN, FRUN, or SRUN. The /TRANSFER option lets you specify the start address of the load module. The argument value is an even, unsigned, six-digit octal number that defines the transfer address. If the transfer address you specify is odd, the program does not execute after loading, and control returns to the monitor.

When you have entered the complete LINK command, the system prints the following prompt message if you did not already specify a value:

Transfer symbol?

**LINK** 

Respond with the global symbol whose value is the transfer address. You cannot specify a number at this point. Terminate your response with a carriage return. If you specify a nonexistent symbol, an error message prints and the linker sets the transfer address to 1 so that the system cannot execute the program.

/WIDE Use this option with /MAP to produce a wide load map listing. Normally, the listing is wide enough for three global value columns, which is suitable for paper with 72 or 80 columns. The /WIDE option produces a listing that is six global value columns wide, which is equivalent to 132 columns.

**XM** When you use this option, you enable special .SETTOP and .LIMIT features provided in the XM monitor. This option allows a virtual job to map a scratch region in extended memory with the .SETTOP programmed request. See the  $RT-11$  Programmer's Reference Manual and the  $RT-11$ Software Support Manual for more details on these special features. You can use /XM with /FOREGROUND[:stacksize] to link privileged foreground jobs with virtual overlays.

If you want to create an extended memory overlay structure for your program, use the /PROMPT option. You can then specify on subsequent lines the overlay structure using the LINK /V option (see Chapter 11 of the RT-11 System Utilities Manual). Note that when you use N to create an overlay structure, the linker automatically enables the special .SETTOP and .LIMIT features.

The LOAD command loads a device handler into memory for use with foreground, background, system jobs, or BATCH.

LOAD ണ device[ = jobname][,...device[ = jobname]]

In the command syntax shown above, device represents the device handler to be made resident; jobname assigns the device handler to the background job if it has the value B, or to the foreground if it has the value F. The jobname specification is invalid with the SJ monitor. Under a monitor that has system job support, jobname can be the logical job name of a system job.

The LOAD command helps control system execution by bringing a device handler into memory and optionally allocating the device to a job. The system allocates memory for the handler as needed. Before you use a device in a foreground program, you must first load the device handler. Also, if you have generated an XM monitor without fetchable handler support, or if your handler is not fetchable, you must load the device handler before the job is executed.

A device can be owned exclusively by either the foreground, background, or system job. (Note that BATCH, if running, is considered to be a background job under the FB and XM monitors.) This exclusive ownership prevents the input and output of two different jobs from being intermixed on the same non-file-structured device.

In the following example, magtape belongs to the background job, while RL02 is available for use by either the background, foreground, or system job; the line printer is owned by the foreground job. All three handlers are made resident in memory.

```
.LOAD DL: MT: = B , LP : = F
```
For a monitor with system job support, the following example reserves the line printer for the system job QUEUE.

, LOAD LP: = QUEUE

Different units of the same random-access device controller can be owned by different jobs. Thus, for example, DL1: can belong to the background job, while DL5: can belong to the foreground or system job. If no ownership is indicated, the device is available for use by any job.

#### **NOTE**

If you use the LOAD command to load a non-file-structured device handler, and assign ownership of that handler to a job, all units of that particular device become assigned to that job. This means no other job can use any unit of that particular device.

To change ownership of a device, use another LOAD command. It is not necessary to first unload the device. For example, if the line printer has been loaded into memory and assigned to the foreground job as in the example above, the following command reassigns it to the background job without unloading the handler first.

.LOAD LP:=B

Note, however, that if you interrupt an operation that involves magtape, you must unload (with the UNLOAD command) then load the appropriate device handler (MM, MT, or MS). When using these handlers with the FB monitor, this restriction does not apply.

You cannot assign ownership of the system unit (the unit you bootstrapped) of a system device, and any attempt to do so is ignored. You can, however, assign ownership of other units of the same type as the system device. LOAD is valid for use with logical names. For example:

```
.ASSIGN DL: XY
, LOAD XY : = F
```
If you are using a diskette, loading the necessary device handlers into memory can improve system performance significantly, since no handlers need to be loaded dynamically from the diskette. Use the SHOW command to display on the terminal the status of device handlers and device ownership.

The MACRO command invokes the MACRO assembler to assemble one or more source files.

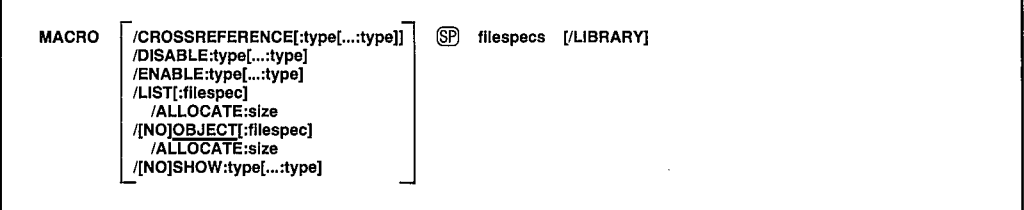

In the command syntax shown above, filespecs represents one or more files to be included in the assembly. If you omit a file type for an input file, the system assumes . MAC. Output default file types are .LST for listing files and .OBJ for object files.

To assemble multiple source files into a single object file, separate the files by plus  $(+)$  signs in the command line. Unless you specify otherwise, the system creates an object file with the same name as the first input file and gives it an .OBJ file type. To assemble multiple files in independent assemblies, separate the files by commas (,) in the command line. This generates a corresponding object file for each set of input files.

Language options are position-dependent  $-$  that is, they have different meanings depending on where you place them in the command line. Options that qualify a command name apply across the entire command string. Options that follow a file specification apply only to the file (or group of files separated by plus signs) that they follow in the command string.

You can enter the MACRO command as one line, or you can rely on the system to prompt you for information. The MACRO command prompt is *Files?* for the input specification. The system prints on the terminal the number of errors MACRO detects during an assembly.

Chapter 12 of the RT-11 System Utilities Manual and the PDP-11 MACRO Language Reference Manual contain more detailed information about using MACRO. The options you can use with the MACRO command follow.

/ALLOCATE:size Use this option with /LIST or /OBJECT to reserve space on the device for the output file. The argument size represents the number of blocks of space to allocate. The meaningful range for this value is from 1 to 65535. A value of  $-1$  is a special case that creates the largest file possible on the device.

/CROSSREFERENCE[:type[...:type]] Use this option to generate a symbol cross-reference section in the listing. This information is useful for program maintenance and debugging. Note that the system does not generate a listing by default. You must also specify *LIST* in the command line to

# **MACRO**

get a cross-reference listing. The argument type represents a one-character code that indicates which sections of the cross-reference listing the assembler should include. Table 4–11 summarizes the arguments and their meaning.

Table 4-11: Cross-Reference Sections

| Argument | <b>Section Type</b>                          |
|----------|----------------------------------------------|
| S        | User-defined symbols                         |
| R        | Register symbols                             |
| M        | Macro symbolic names                         |
| Ρ        | Permanent symbols (instructions, directives) |
| C        | Control sections (.CSECT symbolic names)     |
| E        | Error codes                                  |
| None     | Equivalent to:S:M:E                          |
|          |                                              |

**/DISABLE:type[...:type]** Use this option to specify a MACRO .DSABL directive. See the PDP-11 MACRO Language Reference Manual for a description of the directive and a list of all valid types. Table 4–12 summarizes the arguments and their meaning.

| Argument     | Default  | <b>Enables or Disables</b>                                                                                                    |
|--------------|----------|----------------------------------------------------------------------------------------------------|
| ABS          | Disable  | Absolute binary output                                                                                                    |
| AMA          | Disable  | Assembly of all absolute addresses as relative addresses                                                                                                    |
| CDR          | Disable. | Treating source columns 73 and greater as comments                                                                                                    |
| $_{\rm DBG}$ | Disable  | Generation of internal symbol directory (ISD) records during<br>assembly (See Chapter 8 of the RT-11 Software Support<br><i>Manual</i> for more information on ISD records.) |
| <b>FPT</b>   | Disable  | Floating-point truncation                                                                                                    |
| <b>GBL</b>   | Enable   | Treating undefined symbols as globals                                                                                                    |
| LC           | Enable   | Accepting lowercase ASCII input                                                                                                    |
| LCM          | Disable. | Uppercase and lowercase sensitivity of MACRO-11 condi-<br>tional assembly directives .IF IDN and .IF DIF                                                                     |
| LSB          | Disable  | Local symbol block                                                                                                    |
| <b>PNC</b>   | Enable   | Binary output                                                                                                    |
| $_{\rm REG}$ | Enable   | Mnemonic definitions of registers                                                                                                    |

Table 4-12: .DSABL and .ENABL Directive Summary

**ENABLE:type[...:type]** Use this option to specify a MACRO ENABL directive. See the PDP-11 MACRO Language Reference Manual for a description of the directive and a list of all valid types. Table 4-12 summarizes the arguments and their meaning.

**LIBRARY** This option identifies the file it qualifies as a library file; use it only after a library file specification in the command line. The MACRO

assembler looks first to the library file or files you specify and then to the system library, SYSMAC.SML, to satisfy references (made with the .MCALL directive) from MACRO programs.

In the example below, the command string includes two user libraries.

. MACRO MYLIB1/LIBRARY+A+MYLIB2/LIBRARY+B

When MACRO assembles file A, it looks first to the library, MYLIB1.MAC, and then to SYSMAC.SML to satisfy .MCALL references. When it assembles file B, MACRO searches MYLIB2.MAC, MYLIB1.MAC, and then SYSMAC.SML, in that order, to satisfy references.

*LIST*: filespec] You must specify this option to produce a MACRO assembly listing. Note that anytime you type a colon after the /LIST option (/LIST:), you must include a device or file specification following the colon.

The *ILIST* option has different meanings depending on where you place it in the command line.

The *ILIST* option produces a listing on the line printer when *ILIST* follows the command name. For example, the following command line produces a line printer listing after compiling a MACRO source file:

```
, MACRO/LIST MYPROG
```
When the /LIST option follows the file specification, it produces a listing file. For example, the following command line produces the listing file DK:MYPROG.LST after compiling a MACRO source file:

, MACRO MYPROG/LIST

If you specify *ILIST* without a file specification in the list of options that immediately follows the command name, the MACRO assembler generates a listing that prints on the line printer. If you follow *ILIST* with a device name, the system creates a listing file on that device. If the device is a filestructured device, the system stores the listing file on that device, assigning it the same name as the input file and a .LST file type.

The following command produces a listing on the terminal.

.MACRO/LIST:TT: A

The next command creates a listing file called A.LST on RK3.

,MACRO/LIST:RK3: A

## **MACRO**

If the *ILIST* option contains a name and file type to override the default of LST, the system generates a listing file with that name. The following command, for example, assembles A.MAC and B.MAC together, producing files A.OBJ and FILE1.OUT on device DK:.

.MACRO/LIST:FILE1.OUT A+B

You cannot use a command like the next one. In this example, the second listing file would replace the first one and cause an error.

.MACRO/LIST:FILE2 A,B

Another way to specify /LIST is to type it after the file specification to which it applies. To produce a listing file with the same name as a particular input file, you can use a command similar to this one:

.MACRO A+B/LIST:RK3:

The above command assembles A.MAC and B.MAC, producing files DK:A.OBJ and RK3:B.LST.

If you specify a file name on a /LIST option following a file specification in the command line, it has the same meaning as when it follows the command. The following two commands have the same results:

.MACRO A/LIST:B .MACRO/LIST:B A

Both commands generate output files A.OBJ and B.LST.

Remember that file options apply only to the file (or group of files that are separated by plus signs) they follow in the command string. For example:

.MACRO A/LIST, B

This command assembles A.MAC, producing A.OBJ and A.LST. It also assembles B.MAC, producing B.OBJ. However, it does not produce any listing file for the assembly of B.MAC.

**/OBJECT**[:filespec] Use this option to specify a file name or device for the object file. Note that anytime you type a colon after the /OBJECT option (*OBJECT*:), you must include a device or file specification following the colon.

Because MACRO creates object files by default, the following two commands have the same meaning:

.MACRO A

.MACRO/OBJECT A

Both commands assemble A.MAC and produce A.OBJ as output.

The /OBJECT option functions like the *[LIST option*; it can be either a command option or a file qualifier.

As a command option, /OBJECT applies across the entire command string. The following command, for example, assembles A.MAC and B.MAC separately, creating object files A.OBJ and B.OBJ on RK1:.

```
, MACRO/OBJECT: RK1: A,B
```
Use /OBJECT as a file qualifier to create an object file with a specific name or destination. The following command assembles A.MAC and B.MAC together, creating files B.LST and B.OBJ.

```
.MACRO A+B/LIST/OBJECT
```
**NOOBJECT** Use this option to suppress creation of an object file. As a command option, /NOOBJECT suppresses all object files; as a file qualifier, it suppresses only the object file produced by the related input files. In this command, for example, the system assembles A.MAC and B.MAC together, producing files A.OBJ and B.LST. It also assembles C.MAC and produces C.LST, but does not produce C.OBJ.

, MACRO A+B/LIST, C/NOOBJECT/LIST

**SHOW:type** Use this option to specify any MACRO .LIST directive. The PDP-11 MACRO Language Reference Manual explains how to use these directives. Table 4-13 summarizes the arguments and their meaning. Note that you must explicitly request a listing file with the /LIST option.

| <b>Argument Default</b> |                      | Controls                                           |
|-------------------------|----------------------|----------------------------------------------------|
| <b>SEQ</b>              | $_{\rm List}$        | Source line sequence numbers                       |
| LOC                     | $_{\rm List}$        | Location counter                                   |
| BIN                     | $_{\rm List}$        | Generated binary code                              |
| <b>BEX</b>              | List                 | Binary extensions                                  |
| $_{\rm SRC}$            | List                 | Source code                                        |
| <b>COM</b>              | List                 | Comments                                           |
| MD                      | $_{\rm List}$        | Macro definitions, repeat range expansions         |
| MC.                     | List                 | Macro calls, repeat range expansions               |
| <b>ME</b>               | Nolist               | Macro expansions                                   |
| <b>MEB</b>              | Nolist               | Macro expansion binary code                        |
| <b>CND</b>              | $_{\rm List}$        | Unsatisfied conditionals, .IF and .ENDC statements |
| LD                      | Nolist.              | Listing directives with no arguments               |
| TOC                     | List                 | Table of contents                                  |
| TTM                     | Line printer<br>mode | Output format                                      |
| SYM                     | $_{\rm List}$        | Symbol table                                       |

Table 4-13: LIST and .NLIST Directive Summary

 $\overline{1}$ 

/NOSHOW:type Use this option to specify any MACRO .NLIST directive. The PDP-11 MACRO Language Reference Manual explains how to use these directives. Table 4-13 summarizes the valid arguments and their meaning. Note that you must explicitly request a listing file with the /LIST option.

 $\big)$ 

 $\big)$ 

 $\big)$ 

The MOUNT command associates the logical disk unit you specify with the file you specify.

MOUNT /[NO]WRITE SP logical-disk-unit SP filespec [ SP logical-device-name]

In the command syntax illustrated above, logical-disk-unit represents the logical disk unit you want to mount. Specify the logical disk unit in the form LDn: (the colon is optional), where n is an integer in the range  $0-7$ ; or you can specify a logical device name that has already been assigned to the logical disk unit. The term filespec represents the file to be used as the logical disk. The default file type is .DSK. The optional term logical-device-name represents a logical device name you want to assign to the logical disk. The logical device name can be one to three characters long, followed by an optional colon (:). All alphanumeric characters are valid, but the first character must be a letter.

You can specify the entire command on one line, or you can rely on the system to prompt you for information. If you type MOUNT followed by a carriage return, the system prompts *Device*?. If you type the device name followed by a carriage return, the system prompts File?. The system does not prompt you for an optional logical device name; enter the logical device name on the same line as the file specification.

The following example associates logical disk unit 5 (LD5:) with the file DATA.DSK on device DL0:.

. MOUNT LD5: DLO:DATA

Use the SET LD CLEAN command to verify and correct logical disk assignments. See the SET command description for more information on SET LD CLEAN.

The next example associates LD5: with the file DL0:DATA.DSK, after LD5: has been assigned the logical device name OUT. When the command is executed, the logical device name TST is also assigned to LD5.

```
.ASSIGN LD5: OUT
```

```
. MOUNT
Device? OUT
File? DLO: DATA TST
```
### **NOTE**

You must be careful to avoid accidentally destroying files while performing logical disk subsetting. You can assign logical disk unit numbers to both protected and system (.SYS) files, and write to those files.

# **MOUNT**

The following sections describe MOUNT command options and include command examples.

/**WRITE** Use this option to write-enable a logical disk. This option allows you read/write access to the logical disk you specify. This is the default mode.

The following example associates LD1: with the file MYFILE.DSK on device DY1:. When the command is executed, the logical disk is write-enabled.

.MOUNT/WRITE LD1: DY1:MYFILE.DSK

/NOWRITE Use this option to write-protect a logical disk. This option allows you read-only access to the logical disk you specify. The default is /WRITE.

The following example write-protects LD0:.

.MOUNT/NOWRITE LDO: DY1:MYFILE.DSK

The PRINT command lists the contents of one or more files on the line printer.

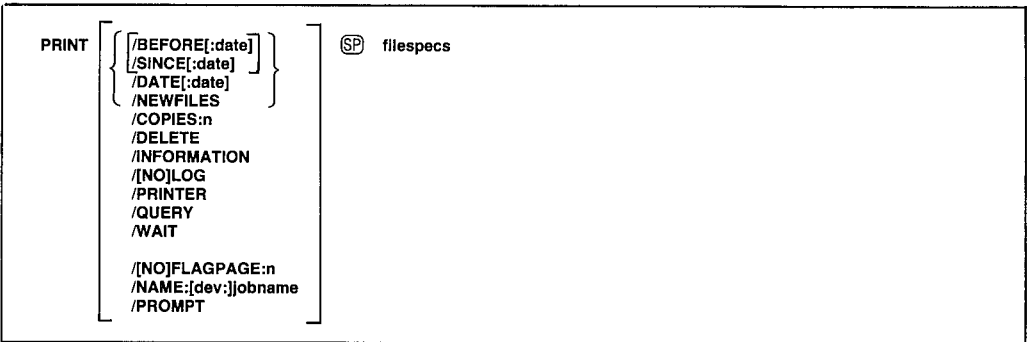

In the command syntax illustrated above, filespecs represents the file or files to be printed. You can explicitly specify up to six files as input to the PRINT command. The system prints the files in the order in which you specify them in the command line. You can also use wildcards in the file specification. In this case, the system prints the files in the same order as they occur in the directory of the specified volume. If you specify more than one file, separate the files by commas. If you omit the file type for a file specification, the system assumes .LST. You can specify the entire command on one line, or you can rely on the system to prompt you for information. The PRINT command prompt is  $Files$ ?.

If you are running QUEUE as either a foreground or system job, many of the PRINT commands are executed by this program; therefore, the keyboard monitor may return the dot prompt (.) immediately. See Chapter 17 of the RT-11 System Utilities Manual, Queue Package, for more information. If QUEUE is not running, some PRINT options are invalid (as noted below). Likewise, some PRINT options are invalid if QUEUE is running. You should use the LOAD command to assign ownership of a non-file-structured device to QUEUE so that another job and QUEUE will not intermix output on that device.

Some of the options accept a date as an argument. The syntax for specifying the date is:

 $[dd]$ :mmm $]$ :yy]

where:

- $dd$ represents the day (a decimal integer in the range  $1-31$ )
- mmm represents the first three characters of the name of the month
- represents the year (a decimal integer in the range 73-99) yy

## **PRINT**

The default value for the date is the current system date. If you omit any of the date values (dd, mmm, or yy), the system uses the values from the current system date. For example, if you specify only the year :: 82 and the current system date is May 4, 1983, the system uses the date 4:MAY:82. If the current date is not set, it is considered 0 (the same as for an undated file in a directory listing).

If you have selected timer support through the system generation process, but have not selected automatic end-of-month date advancement, make sure that you set the date at the beginning of each month with the DATE command. If you fail to set the date at the beginning of each month, the system prints -BAD- in the creation date column of each file created beyond the endof-month. (Note that you can eliminate -BAD- by using the RENAME/ SETDATE command after you set the date.)

The PRINT command options follow; they include command examples.

**BEFORE**: date Use this option to print only those files created before the specified date. If no date is specified the current system date is used. The following command prints all .MAC files on DY0: created before April 21, 1983:

.PRINT/BEFORE: 21:APR: 83 DYO: \*. MAC

/COPIES:n Use this option to print more than one copy of the file. The meaningful range of values for the decimal argument n is from 1 to 32 (1 is the default). The following command, for example, prints three copies of the file REPORT.LST on the line printer.

, PRINT/COPIES: 3 REPORT

/DATE[:date] Use this option to print only those files with a certain creation date. If no date is specified the current system date is used. The following command prints all .MAC files created on April 21, 1983:

.PRINT/DATE:21:APR:83 DK:\*.MAC

/DELETE Use this option to delete a file after it lists on the line printer. This option must appear following the command in the command line. The PRINT/DELETE operation does not ask you for confirmation before it executes. You must use /QUERY for this function. The following example prints PROG1.BAS on the line printer, then deletes it from DY1:.

. PRINT/DELETE DY1: PROG1.BAS

**FLAGPAGE:n** Use this option if you want banner pages for each file being printed, where n represents the number of banner pages you want for each file. This option is valid only if you are running QUEUE. If you specify more than one file to be printed, QUEUE prints a banner page for each file.

The banner page that QUEUE creates consists of a page showing the file name in large, block letters. The banner page also includes a trailer that lists the job name, the date and time the job was output, the copy number and number of copies in the job, and the input file specification.

#### **NOTE**

If you use the PRINT command to output files, and QUEUE is running, you may get banner pages even when you do not specify /FLAGPAGE. This condition is due to a default value you can set when you run QUEMAN, the background job that serves as an interface between you and QUEUE. The QUEMAN /P option sets the default number of banner pages for output jobs, so that each time you output a job, you get banner pages. This condition remains in effect until you reset it with the QUEMAN /P option. For more information on QUEMAN and the /P option, see Chapter 17, Queue Package, in the  $RT-11$  System Utilities Manual.

The following example prints three banner pages for each file in the command line.

### . PRINT/FLAGPAGE:3 PROG1. MAC, PROG1. LST, PROG1. STB

/NOFLAGPAGE Use this option if you do not want any banner pages printed for each of the files in the job you want printed. Use this option only if you are running QUEUE. This option is useful if you have previously set QUEMAN's /P option to create banner pages each time a job is output (see note above). The default setting is /NOFLAGPAGE unless you specify otherwise with the QUEMAN/P option.

**INFORMATION** Use this option to change the severity level of the error message that prints when not all of the input files you specified are found. If you do not use /INFORMATION, the system prints an error message when it is unable to find an input file, and execution halts after the command is processed. When you use /INFORMATION, the system prints an informational message to tell you which files it cannot find, but execution continues.

In the following example, the system prints input files FILE1.TXT and FILE3.TXT. However, since the system is unable to find DL0:FILE2.TXT, the system prints a message to inform you.

. PRINT/INFORMATION DLO: (FILE1, FILE2, FILE3), TXT PPIP-I-File not found DLO:FILE2. TXT

# **PRINT**

This option lists on the terminal the names of the files that are /LOG printed by the current command. Normally, the system prints a log only if there is a wildcard in the file specification. If you specify /QUERY, the query messages replace the log, unless you specifically type /LOG/QUERY in the command line.

The following example shows a PRINT command and the resulting log.

, PRINT/LOG/DELETE REPORT Files copied/deleted: DK:REPORT.LST to LP:

**NOLOG** This option prevents a list of the files copied from typing out on the terminal. You can use this option to suppress the log when you use a wildcard in the file specification.

**/NAME:** [dev: liobname Use this option to specify a job name for the files you want printed. This option is valid only if you are running QUEUE. You can use up to six alphanumeric characters for the job name. If you do not use the /NAME option, the system uses the first input file name as the job name. If you specify a device with the job name, you can send the files to that device, permitting you to send files to any valid RT-11 device. Note that the handler for the output device must be loaded in memory (see the LOAD command description).

The following example sends JOB5, consisting of FILE1.LST, FILE2.LST, and FILE3.LST, to DX1:.

.PRINT/NAME:DX1:JOB5 FILE1, FILE2, FILE3

The files from this example reside on DX1: as JOB5.JOB.

**NEWFILES** Use this option in the command line if you need to print only those files that have the current date. The following example shows a convenient way to print all new files after a session at the computer.

. PRINT/NEWFILES \*. LST Files coried: DK: OUTFIL.LST to LP: DK:REPORT.LST to LP:

**PRINTER** Use this option to force files to be copied to the line printer. Use this option when you are running QUEUE if you want to perform other tasks while you want print a file. This option causes PIP to copy the file to the line printer, which bypasses QUEUE processing.

**/PROMPT** Use this option to continue a command string on subsequent lines. This option is valid only if you are running QUEUE. When you use /PROMPT, you can enter file specifications on subsequent lines directly to QUEMAN, described in Chapter 17 of the RT-11 System Utilities Manual. Terminate the command with two slashes (//).

The following example uses /PROMPT to print FILE1, FILE2, FILE3, FILE4, and FILE5:

```
. PRINT/PROMPT FILE1
*FILE2, FILE3
*FILE4
*FILE5//
```
 $\sqrt{\mathbf{Q} \mathbf{U} \mathbf{E} \mathbf{R} \mathbf{Y}}$  If you use this option, the system requests confirmation from you before it performs the operation. /QUERY is particularly useful on operations that involve wildcards, when you may not be sure which files the system selected for an operation. Note that if you specify /QUERY in a PRINT command line that also contains a wildcard in the file specification, the confirmation messages that print on the terminal replace the log messages that would normally appear. You must respond to a query message by typing Y or any string beginning with Y, followed by a carriage return, to initiate execution of a particular operation. The system interprets any other response to mean NO; it does not perform the specific operation. The following example uses /QUERY.

.PRINT/QUERY \*.LST Files copied: DK: OUTFIL.LST to LP: ? N DK:REPORT.LST to LP: ? Y

**SINCE:** date] Use this option to print only those files created on or after the specified date. If no date is specified the current system date is used.

The following command prints all .MAC files on DY0: created on or after April 21, 1983:

. PRINT/SINCE: 21: APR: 83 DYO: \*. MAC

/WAIT The /WAIT option is useful if you have a single-disk system. When you use this option, the system initiates the PRINT operation, but then pauses and waits for you to mount the volume that contains the files you want to print.

When the system pauses, it prints *Mount input volume in*  $\langle device \rangle$ *;* Continue?. Mount the input volume and type Y or any string beginning with Y, followed by a carriage return, to continue the print operation. Type N or any string beginning with N, or two CTRL/Cs, to abort the operation and return control to the keyboard monitor. Any other response causes the message to repeat.

After the system completes the PRINT operation the system prints the following message prompting you to mount the system volume:

Mount system volume in <device>; Continue?

# **PRINT**

Mount the system volume and type Y or any string beginning with Y, followed by a carriage return. If you type any other response the system continues to prompt you to mount the system volume until you type Y.

The following command line prints ERREX.MAC from DL0:

```
. PRINT/WAIT DLO: ERREX. MAC
Mount input volume in DLO: ; Continue? Y
Mount system volume in DLO: 5 Continue? Y
```
In the case of PRINT, the system prints the file or files you specify before it prints Mount system volume in <device>; Continue?. Make sure when you use /WAIT that PIP is on the system volume. This option is invalid if QUEUE is running.

 $\mathcal{E}$ 

 $\mathcal{E}$ 

# **PROTECT**

The PROTECT command protects a file so you cannot delete the file until you remove the protection. (See the UNPROTECT command later in this section.)

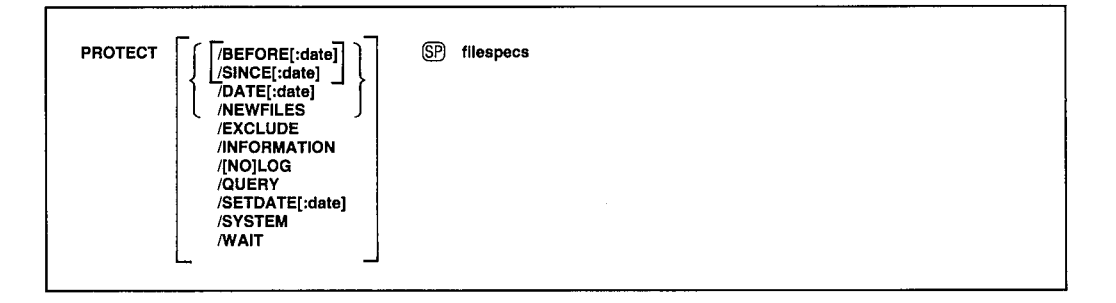

In the command syntax illustrated above, filespecs represents the file or files you want to protect. You can explicitly specify up to six files. If you specify more than one file, separate the files with commas. You can also use wildcards in the file specifications. You can enter the PROTECT command as one line, or you can rely on the system to prompt you for information. The PROTECT command prompt is Files?.

Some of the options accept a date as an argument. The syntax for specifying the date is:

 $[dd]$ :mmm $]$ :yy]

where:

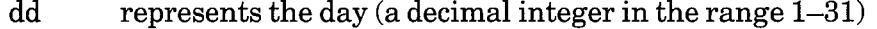

- represents the first three characters of the name of the month mmm
- represents the year (a decimal integer in the range 73–99) yy

The default value for the date is the current system date. If you omit any of the date values (dd, mmm, or yy), the system uses the values from the current system date. For example, if you specify only the year :: 82 and the current system date is May 4, 1983, the system uses the date 4: MAY: 82. If the current date is not set, it is considered 0 (the same as for an undated file in a directory listing).

If you have selected timer support through the system generation process, but have not selected automatic end-of-month date advancement, make sure that you set the date at the beginning of each month with the DATE command. If you fail to set the date at the beginning of each month, the system prints -BAD- in the creation date column of each file created beyond the endof-month. (Note that you can eliminate -BAD- by using the RENAME/ SETDATE command after you set the date.)

## **PROTECT**

The following sections describe options you can use with the PROTECT command and include command examples.

**/BEFORE**[:date] Use this option to protect only those files created before the specified date. If no date is specified the current system date is used.

The following command protects all .MAC files on DK: created before March 20, 1983.

```
. PROTECT/BEFORE: 20: MAR: 83 *, MAC
Files protected:
DK:A.MAC
DK:B.MAC
DK:C.MAC
```
**/DATE**[:date] Use this option to protect only those files with a certain creation date. If no date is specified the current system date is used.

The following command protects all .MAC files on DK: that were created on March 20, 1983.

```
. PROTECT/DATE: 20: MAR: 83 *, MAC
Files protected:
DK:A.MAC
DK:B.MAC
DK:C.MAC
```
**EXCLUDE** This option protects all the files on a device except the ones you specify. The following command, for example, protects all files on DY0: except .SAV files.

```
. PROTECT/EXCLUDE DYO: *. SAV
?PIP-W-No .SYS action
Files protected:
DYO:ABC, OLD
DYO:AAF.OLDY
DYO:COMB.
DYO: MERGE, OLD
```
**INFORMATION** Use this option to change the severity level of the error message that prints when not all of the input files you specified are found. If you do not use /INFORMATION, the system prints an error message when it is unable to find an input file, and execution halts after the command is processed. When you use /INFORMATION, the system prints an informational message to tell you which files it cannot find, but execution continues.

In the following example, the input files FILE1.TXT and FILE3.TXT are protected. However, since the system is unable to find DL0:FILE2.TXT, the system prints a message to inform you.

```
. PROTECT/INFORMATION DLO: (FILE1, FILE2, FILE3). TXT
?PIP-I-File not found DLO:FILE2, TXT
```
/LOG This option lists on the terminal a log of the files protected by the current command. This is the default mode of operation when you use wildcards in the file specification. Note that if you specify /LOG, the system does not ask you for confirmation before execution proceeds. Use both /LOG and /QUERY to invoke logging and querying.

**NOLOG** This option prevents a list of files being protected from printing on the terminal.

**NEWFILES** Use this option to protect only the files that have the current system date. The following example protects the files created today.

```
. PROTECT/NEWFILES DY1:*. BAK
Files protected:
DY1:MERGE.BAK
```
 $\sqrt{\mathbf{Q} \mathbf{U} \mathbf{E} \mathbf{R} \mathbf{Y}}$  Use this option to request confirmation from the system before it protects each file. This option is particularly useful on operations that involve wildcards, when you may not be completely sure which files the system will select for the operation. Note that specifying LOG eliminates the automatic query; you must specify /QUERY with /LOG to retain the query function. You must respond to a query message by typing Y or any string beginning with Y, followed by a carriage return, to initiate execution of a particular operation. The system interprets any other response as NO; it does not perform the operation.

The following example shows querying. Only the file DY1:AAF.MAC is protected:

```
. PROTECT/QUERY DY1:*.*
Files protected:
DY1:ABC.MAC
               P NDY1:AAF.MAC
               P - YDY1:MERGE.FOR ? N
```
**SETDATE**[:date] This option causes the system to put the date you specify on all files it protects. If you specify no date the current system date is used. If the current system date is not set, the system places zeros in the directory entry date position. Normally, the system preserves the existing file creation date when it protects a file.

The following example protects files and changes their dates to the current system date.

```
. PROTECT/SETDATE DYO: *. FOR
Files protected:
DYO: ABC. FOR
DYO: AAF, FOR
DYO: MERGE, FOR
```
# **PROTECT**

**SINCE**[:date] Use this option to protect only those files created on or after the specified date. If no date is specified the current system date is used.

The following command protects all MAC files on DY0: that were created on or after April 21, 1983:

```
. PROTECT/SINCE: 21: APR: 83 DYO: *. MAC
 Files protected:
DYO: A.MAC
DYO:B.MAC
DYO: C.MAC
```
**/SYSTEM** Use this option if you need to protect system (SYS) files and you use wildcards in the file type. If you omit this option, the system files are excluded from the protect operation and a message is printed on the terminal to remind you of this.

This example protects all files on DY0: with the file name MM, including .SYS files.

```
. PROTECT/SYSTEM DYO: MM.*
Files protected:
DYO: MM. MAC
DYO: MM.OBJ
DYO: MM.SAV
DYO: MM.SYS
```
/WAIT When you use this option, the system initiates the PROTECT operation but then pauses for you to mount the volume that contains the files you want to protect. This option is especially useful if you have a singledisk system.

When the system pauses, it prints *Mount input volume in*  $\langle device \rangle$ *; Continue?*, where <device> represents the device into which you mount the volume. Mount the volume and type Y or any string beginning with Y, followed by a carriage return. Type N or any string beginning with N, or two CTRL/Cs, to abort the operation and return control to the keyboard monitor. Any other response causes the message to repeat.

-1

When the operation completes the system prints the *Continue?* message again. Mount the system volume and type Y or any string beginning with Y, followed by a carriage return. If you type any other response the system prompts you to mount the system volume until you type Y. The system then prints the keyboard monitor prompt. Make sure PIP is on your system volume when you use the /WAIT option.

The following example protects the file FILE.MAC on an RL02 disk:

```
PROTECT/WAIT DLO:FILE.MAC
Mount input volume in DLO:; Continue? Y
Mount system volume in DLO: # Continue? Y
```
The R command loads a memory image file from the system device into memory and starts execution.

R (SP) filespec

In the command syntax shown above, filespec represents the program to be executed. The default file type is .SAV. The only valid device is SY:. The R command is similar to the RUN command except that the file you specify in an R command string must be on the system device (SY:). Use the R command only with background jobs including privileged jobs under the XM monitor. (Use FRUN to execute a foreground job under the FB or XM monitor.)

The following command loads and executes MYPROG.SAV from device SY...

.R MYPROG

You can use the R command to execute a background virtual job under the XM monitor. The R command creates a virtual memory partition for the job, creates a region 0 and window 0 definition block, and sets up the user mapping registers.

# **REENTER**

The REENTER command starts the program at its reentry address (the start address minus 2).

**REENTER** 

The REENTER command accepts no options or arguments. REENTER does not clear or reset any memory areas. Use it to avoid reloading the same program for subsequent execution. You can use REENTER to return to a system program or to any program that allows for a REENTER after the program terminates. You can also use REENTER after you have used two CTRL/Cs to interrupt those programs.

If you issue the REENTER command and it is not valid, the message ?KMON-F-Invalid command is printed. You must start that program with an R or RUN command. Note that if SET EXIT NOSWAP is in effect, you may be unable to reenter the program.

In the following example the directory program (DIR) lists the directory of DK: on the line printer. Two CTRL/Cs interrupt the listing and return to the monitor. REENTER starts DIR at its reentry address, and DIR prompts for a line of input.

 $R$  DIR  $*LP$ : = DK : \* . \* CTRL/C) CTRL/C **REENTER** 

Note in the example above that using REENTER does not mean that the directory listing continues from where it was interrupted, only that the DIRECTORY program recommences execution.

ì

The REMOVE command removes a device name from the system tables.

REMOVE (SP) device[,...device]

In the command syntax shown above, device represents the device to be removed from the system tables. You can enter the REMOVE command on one line, or you can rely on the system to prompt you for information. The REMOVE command prompt is *Device*?.

Using the REMOVE command does not change the monitor disk image; it only modifies the system tables of the monitor currently in core. This allows you to configure a special system for a single session at the computer without having to reconfigure to return to your standard device configuration. Bootstrapping the system device restores the original device configuration. To permanently REMOVE a device, include the REMOVE command in the standard system start-up indirect command file.

You cannot remove a loaded device, or any of the following handlers: SY: (the handler for the system device), BA: (the BATCH handler), MQ (the message queue handler), or TT: (the terminal handler). If you attempt to REMOVE a device that does not exist in the running monitor's system table, the system prints an error message. You can use the INSTALL command to install a new device after using the REMOVE command to remove a device (thus creating a free device slot).

The following command removes the line printer handler and the card reader handler from the system. Note that the colons (:) are optional.

.REMOVE LP: ,CR:

Use the SHOW command to display on the terminal a list of devices that are currently available on your system.

## **RENAME**

The RENAME command assigns a new name to an existing file.

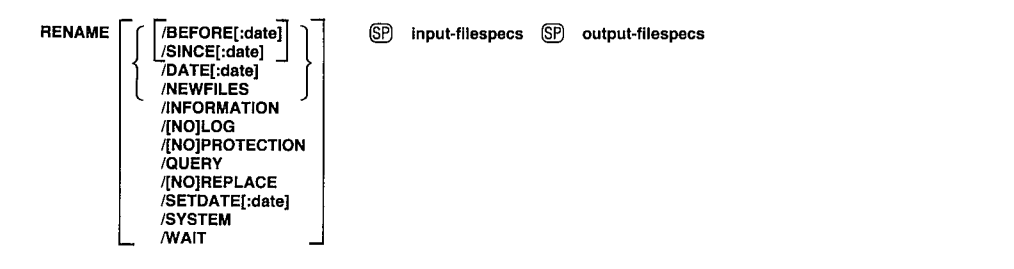

In the command syntax illustrated above, input-filespecs represents the file(s) to be renamed, and output-filespec represents the new name. You can specify up to six input files, but only one output file. Note that the device specification must be the same for input and output; you cannot rename a file from one device to another. If a file exists with the same name and file type as the output file you specify, the system deletes the existing file unless you use the /NOREPLACE option to prevent this.

So that you do not rename system (SYS) files by accident, the system requires you to use the /SYSTEM option when you need to rename system files and you use a wildcard in a file type. To rename files that cover bad blocks (.BAD files), you must explicitly give the file name and file type of the specified .BAD file. Since .BAD files cover bad blocks on a device, you usually do not need to rename or otherwise manipulate these files.

Note that because of the file protection feature, you cannot execute any RENAME operations that result in deleting a protected file. For example, you cannot rename a file to the name of a protected file that already exists on the same volume.

Some of the options accept a date as an argument. The syntax for specifying the date is:

 $[dd]$ [:mmm][:yy]

where:

- represents the day (a decimal integer in the range 1-31)  $dd$
- represents the first three characters of the name of the month mmm
- represents the year (a decimal integer in the range 73–99) yy

The default value for the date is the current system date. If you omit any of the date values (dd, mmm, or yy), the system uses the values from the current system date. For example, if you specify only the year :: 82 and the current system date is May 4, 1983, the system uses the date 4: MAY: 82. If the current date is not set, it is considered 0 (the same as for an undated file in a directory listing).

If you have selected timer support through the system generation process, but have not selected automatic end-of-month date advancement, make sure that you set the date at the beginning of each month with the DATE command. If you fail to set the date at the beginning of each month, the system prints -BAD- in the creation date column of each file created beyond the endof-month. (Note that you can eliminate -BAD- by using the RENAME/ SETDATE command after you set the date.)

The options you can use with the RENAME command follow.

**/BEFORE**[:date] Use this option to rename only those files created before the specified date. If no date is specified the current system date is used.

The following command renames all .MAC files on DY0: created before April 21, 1983:

, RENAME/BEFORE: 21: APR: 83 DYO: \*, MAC DYO: \*, BAK Files renamed: DYO: A. MAC to DYO: A. BAK DYO: B.MAC to DYO: B.BAK DYO: C.MAC to DYO: C.BAK

**DATE**[:date] Use this option to rename only those files with a certain creation date. If no date is specified the current system date is used.

The following command renames all .MAC files created on March 20, 1982 to .BAK files:

```
, RENAME/DATE: 20: MAR: 82 DK: * . MAC * . BAK
 Files renamed:
DK:A.MAC
                      to DK:A.BAK
DK:B.MAC
                      to DK:B.BAK
DK:C.MAC
                      to DK:C.BAK
```
**INFORMATION** Use this option to change the severity level of the error message that prints when not all of the input files you specified are found. If you do not use *(INFORMATION, the system prints an error message when it* is unable to find an input file, and execution halts after the command is processed. When you use /INFORMATION, the system prints an informational message to tell you which files it cannot find, but execution continues.

In the following example, the input files FILE1.TXT and FILE3.TXT are renamed. However, since the system is unable to find DL0:FILE2.TXT, the system prints a message to inform you.

```
, RENAME/INFORMATION DLO: (FILE1, FILE2, FILE3), TXT
?PIP-I-File not found DLO:FILE2.TXT
```
/LOG This option lists on the terminal the files that were renamed by the current command. Normally, the system prints a log only if there is a wildcard in the file specification. If you specify /QUERY, the query messages replace the log (unless you specifically type /LOG/QUERY in the command line).

#### **RENAME**

This example demonstrates logging.

, RENAME DYO: (A\*, MAC \*, FOR) Files renamed: to DYO: ABC. FOR DYO: ABC. MAC DYO: AAF, MAC to DYO:AAF, FOR

**NOLOG** This option prevents a list of the files that are renamed from appearing on the terminal.

**NEWFILES** Use this option in the command line if you want to rename only those files that have the current date. This is a convenient way to access all new files after a session at the computer.

**PROTECTION** Use this option to give a file protected status so that it cannot be deleted until you disable that status. Note that if a file is protected, you cannot delete it implicitly. For example, you cannot perform any operations on a file that result in deleting a protected file. You can change a protected file's name, but not its protected status, unless you also use the /NOPROTECTION option.

/NOPROTECTION Use this option to enable a file for deletion. This option disables a file's protected status.

/QUERY If you use this option, the system requests confirmation before it performs the operation. /QUERY is particularly useful on operations that involve wildcards, when you may not be sure which files the system selected for the operation.

You must respond to a query message by typing  $Y'$  or any string beginning with Y, followed by a carriage return, to initiate execution of a particular operation. The system interprets any other response to mean NO; it does not perform the specific operation. The following example demonstrates querying.

 $\overline{\phantom{a}}$ 

```
, RENAME/QUERY DYO: (PIP1, SAV PIP, SAV)
Files renamed:
                to DYO: PIP.SAV
DYO: PIP1, SAV
                                   7 Y
```
Using the /QUERY option also provides a quick way of performing operations on several files. For example, renaming several files is easier if you use /QUERY. You can then specify Y for each file you want renamed, as the following example shows.

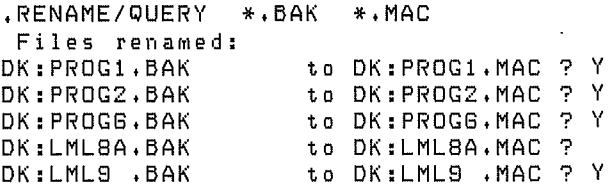

Note that if you specify /QUERY in a command line that also contains a wildeard in the file specification, the confirmation messages that print on the terminal replace the log messages that would normally appear.

**/REPLACE** This is the default mode of operation for the RENAME command. If a file exists with the same name as the file you specify for output, the system deletes that duplicate file when it performs the rename operation.

**/NOREPLACE** This option prevents execution of the rename operation if a file with the same name as the output file you specify already exists on the same device.

The following example uses /NOREPLACE. In this case, the output file already existed and no action occurs.

```
.RENAME/NOREPLACE DYO:TEST.SAV DYO:DUP.SAV
PPIP-W-Output file found, no operation performed DYO: TEST. SAV
```
/SETDATE[:date] This option causes the system to put the date you specify on all files it renames. If you specify no date the current system date is used. If the current system date is not set, the system places zeros in the directory entry date position. Normally, the system preserves the existing file creation date when it renames a file.

The following example renames files and changes their dates to the current system date.

.RENAME/SETDATE DYO: (\*.FOR \*. OLD) Files renamed: DYO:ABC.FOR to DYO:ABC.OLD<br>DYO:AAF.FOR to DYO:AAF.OLD DYO: MERGE. FOR to DYO: MERGE. OLD

**SINCE**[:date] This option renames all files on a specified device created on or after a specified date.

The following command renames only those .MAC files on DK: created on or after February 24, 1983.

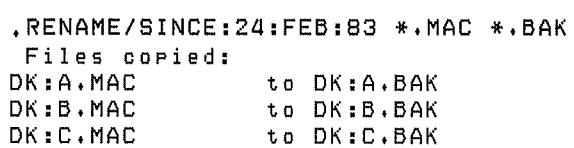

**SYSTEM** Use this option if you need to rename system (SYS) files and you use wildcards in the input file type. If you omit this option, the system files are excluded from the rename operation and a message is printed on the terminal to remind you of this.

#### **RENAME**

This example renames all files on DY0: with the file name MM, including .SYS files, to MX files:

.RENAME/SYSTEM DYO:MM.\* DYO:MX.\* Files renamed: DYO: MM, MAC to DYO: MX, MAC to DYO:MX,OBJ DYO:MM.OBJ DYO:MM.SAV to DYO:MX,SAV DYO:MM.SYS to DYO:MX.SYS

**/WAIT** The /WAIT option is useful if you have a single-disk system. When you use this option, the system initiates the RENAME operation but then pauses and waits for you to mount the volume that contains the files you want to rename.

When the system pauses, it prints *Mount input volume in*  $\leq$  *device>*; Continue?. Mount the input volume and type Y or any string beginning with Y, followed by a carriage return, to continue the rename operation. Type N or any string beginning with N, or two CTRL/Cs, to abort the rename operation and return control to the keyboard monitor. Any other response causes the message to repeat.

After the system completes the rename operation, the system prints the following message prompting you to mount the system volume:

Mount system volume in <device>; Continue?

Mount the system volume and type Y or any string beginning with Y, followed by a carriage return. If you type any other response the system prompts you to mount the system volume until you type Y. When you use /WAIT, make sure that PIP is on the system volume.

The following command line renames PRIAM.TXT to NESTOR.TXT. PRIAM.TXT is on an RK05 disk.

j

.RENAME/WAIT/NOLOG RKO: PRIAM. TXT NESTOR. TXT Mount input volume in RKO: : Continue? Y Mount system volume in RKO: ; Continue? Y

The RESET command resets several background system tables and does a general clean-up of the background area.

**RESET** 

The RESET command accepts no options or arguments.

It causes the system to purge all open input/output channels, initialize the user program memory area, and release any device handlers that were not explicitly made resident with the LOAD command. It also disables CTRL/O, clears locations 40–53, resets the ring buffers, and resets the KMON (keyboard monitor) stack pointer.

Use RÉSET before you execute a program if a device or the monitor needs reinitialization, or when you need to discard the results of previously issued GET commands. The RESET command has no effect on the foreground or system job.

The following example uses the RESET command before running a program.

, RESET .R MYPROG

# **RESUME**

The RESUME command continues execution of the foreground or system job from the point at which a SUSPEND command was issued.

If you have system job support enabled on your monitor, jobname represents the name of the foreground or system job you wish to resume. (The RESUME command accepts logical job names.) If you do not have system job support enabled on your monitor, do not include the name of the foreground job you wish to resume. When you issue the RESUME command, the foreground or system job enters any completion routines that were scheduled while the job was suspended. Note that RESUME is valid only with the FB and XM monitors.

The following command resumes execution of the foreground job that is currently suspended.

, RESUME

The next command resumes execution of the system job, QUEUE.SYS, that is currently suspended.

, RESUME QUEUE

You can also use the RESUME command to start a foreground job that you loaded with FRUN using /PAUSE. Likewise, you can use RESUME to start a system job that you loaded with SRUN using /PAUSE.

The RUN command loads a memory image file into memory and starts execution.

In the command syntax illustrated above, filespec represents the program to be executed. The system assumes a .SAV file type for the executable file, which can reside on any RT-11 block-replaceable device. The default device is DK:. When used to execute a virtual job, the RUN command automatically loads the device handler for the device you specify if it is not already resident. This eliminates the need to explicitly load a device handler when you run an overlaid program from a device other than the system device. The RUN command executes only those programs that have been linked to run as background jobs. (Use FRUN to execute foreground jobs under the FB or XM monitor.)

RUN is a combination of the GET and START commands. First it loads a memory image file from a storage device into memory. Then it begins execution at the program's transfer address.

You can use RUN to execute a privileged job under the XM monitor the same way you execute any other background job under the FB or SJ monitor. However, a virtual job under the XM monitor requires special preparation for execution. The RUN command creates a virtual memory partition for the job, creates a region 0 and window 0 definition block for the partition, and sets up the user mapping registers.

The following command executes MYPROG.SAV, which is stored on device  $DX1$ :

.RUN DX1:MYPROG

You can also pass an argument in the RUN command to the program, or specify a list of input and output. This allows you to specify a line of input for a user program or for a system utility program (which accepts file specifications in the special syntax described in Chapter 1 of the  $RT-11$  System Utilities Manual). The system automatically converts the input list and the output list you specify into a format that the Command String Interpreter (CSI) accepts. For example, to execute the directory program (DIR) and obtain a complete listing of the directory of DX1: on the printer, you can use the following command.

, RUN DIR DX1: \*, \* LP:/E

# **RUN**

This command has the same effect as the following lines.

,RUN DIR  $*LP: /E = D \times 1 : *$ .\*  $*$   $CTRL/C$  $\bullet$ 

Note that when you use either an argument or an input list and output list with RUN, control returns to the monitor when the program completes.

 $\setminus$ 

Ì

 $\left\langle \right\rangle$ 

 $\big)$ 

 $\left( \right)$ 

 $\bar{\beta}$ 

The SAVE command writes memory areas in memory image format to the file and device that you specify.

```
SAVE (SP) filespec [ (SP) parameters]
```
In the command syntax shown above, filespec represents the file to be saved on a block-replaceable device. If you do not specify a file type, the system uses . SAV. The parameters represent memory locations to be saved.

Parameters are of the form:

```
address[-address(2)][,address(3)[-address(n)]]
```
where:

address is an octal value representing a specific block of memory locations to be saved. If you specify more than one address, each address must be higher than the previous one.

RT-11 transfers memory in 256-word blocks, beginning on boundaries that are multiples of 256 (decimal). If the location(s) you specify make a block that is less than 256 words, the system saves additional words to make a 256-word block.

The system saves memory from location 0 to the highest memory address specified by the parameter list or to the program high limit (location 50 in the system communication area). Initially, the system gives the start address and the Job Status Word (JSW) the default value 0 and sets the stack to 1000. If you want to change these or any of the following addresses, you can use the Deposit command to alter them and the SAVE command to save the correct areas.

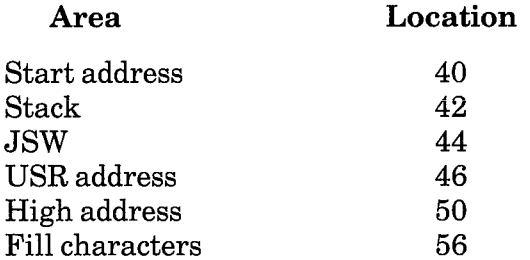

If you change the values of the addresses, it is your responsibility to reset them to their default values. For more information concerning these addresses refer to the  $RT-11$  Programmer's Reference Manual. Note that the SAVE command does not write the overlay segments of programs; it saves only the root segment. You cannot use the SAVE command for foreground or virtual jobs.

The following command saves locations 10000 through 11777 and 14000 through 14777. It stores the contents of these locations in the file FILE1.SAV on device DK:.

 $\mathcal{C}$ 

Ì

 $\Big\}$ 

 $\overline{\phantom{a}}$ 

+SAVE FILE1 10000-11000+14000-14100

The next example sets the reenter bit in the JSW and saves locations 1000 through 5777 in file PRAM.SAV on device SY:.

 $+D$  44=2000 .SAVE SY: PRAM 1000-5777 The SET command changes device handler characteristics and certain system configuration parameters.

```
SET SP / physical-device-name \ SP condition[,...condition]
```
In the command syntax illustrated above, physical-device-name represents the device handler whose characteristics you need to modify. See Table 3-1 in this manual for a list of the standard RT-11 permanent device names. The argument item represents a system parameter that you need to modify. The system items you can change include the default editor (SET EDIT), error handling (SET ERROR), program swapping upon exit (SET EXIT), IND and KMON handling of indirect command files and indirect control files (SET KMON), USR status (SET USR), and wildcard handling (SET WILD). Table 4–14 lists the devices and items you can modify, as well as the valid conditions for these devices and items.

If you set more than one condition for a device in a single SET command, separate the conditions with commas. With the exception of the SET TT, SET USR, and SET item commands, the SET command locates the file SY:device.SYS and permanently modifies it. The SET commands are valid for all three RT-11 monitors unless otherwise specified. They permanently modify the device handlers (except where noted); this means that the conditions remain set even across a reboot. For those SET commands that do not permanently modify the device handlers, the conditions return to the default setting after a reboot. To make these settings appear permanent, include the appropriate SET commands in your system's start-up indirect command file (see Section 4.4.3). The command you enter must be completely valid for the modification to take place. The SET command will modify only the device handler that corresponds to the currently booted monitor. For example, if you issue the SET command while running under the XM monitor, any device handlers modified will be of the form %%X.SYS.

### **NOTE**

If a handler (except for TT: or the handler specified in SET dd: [NO]WRITE commands) is already loaded when you issue a SET command for it, you must unload the handler and load a fresh copy from the system device for the modification to have an effect on execution.

The colon (:) after each device name is optional.

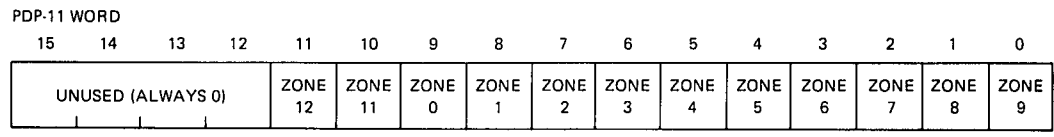

# Table 4-14: SET Device Conditions and Modifications

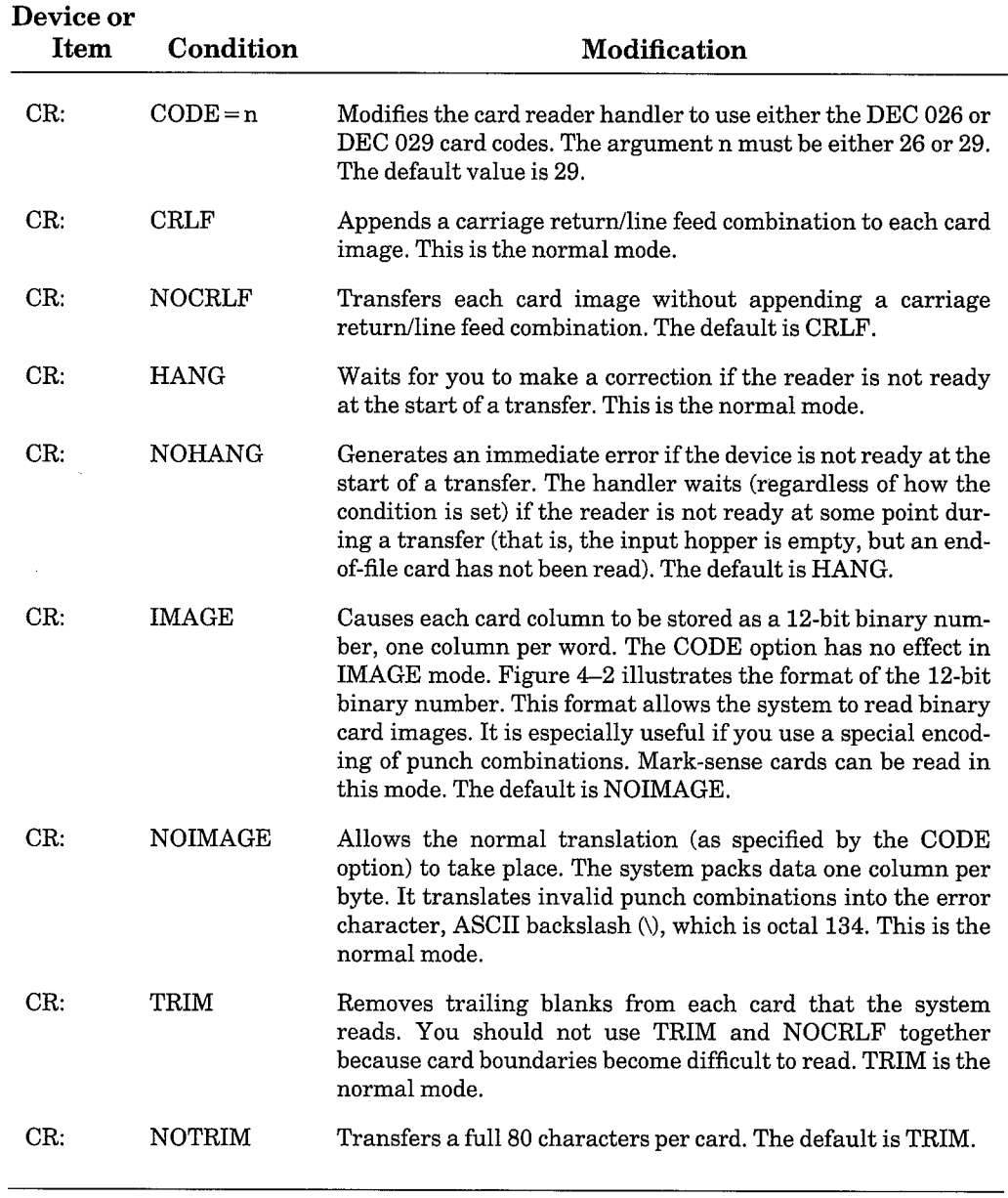

(Continued on next page)

 $\big)$ 

 $\big)$ 

Ì

 $\Big)$ 

 $\cdot$ 

| Device or<br><b>Item</b> | Condition   | Modification                                                                                                    |
|--------------------------|-------------|----------------------------------------------------------------------------------------------------|
| dd:                      | $CSR = n$   | Modifies the device handler to use n as the Control and<br>Status Register (CSR) address for the first controller. The<br>valid range for n is 160000 to 177570 (octal). This option<br>enables you to set a special CSR value in the device handler<br>itself without having to modify and reassemble the handler<br>source code. |
|                          |             | This command is valid for the following devices:                                                                                                    |
|                          |             | DD:<br>TU <sub>58</sub><br>DL:<br>RL01/02<br>DM:<br>RK06/07<br>DU:<br>RC25, RA80, RD51, RX50<br>DX:<br><b>RX01</b><br>DY:<br>RX02<br>RK:<br>RK05                                                                                                    |
| dd:                      | $CSR2 = n$  | Modifies the device handler dd: to use n as the CSR address<br>for the second controller. This option is valid only if you cre-<br>ate the dd: dual controller handler (through system<br>generation).                                                                                                    |
|                          |             | This command is valid for the following devices:                                                                                                    |
|                          |             | DD:<br>DX:<br>DY:<br>DU:                                                                                                    |
| dd:                      | $RETRY = n$ | Allows you to change the number of times a device handler<br>attempts to recover from an error when the Error Logger is<br>running. The value n must be an integer in the range 1<br>through 8. The default value for n is 8. The variable dd:<br>represents the device mnemonic of any device that the Error<br>Logger supports:  |
|                          |             | DD:<br>DL:<br>DM:<br>DU:<br>DX:<br>DY:<br>RK:                                                                                                    |

Table 4-14: SET Device Conditions and Modifications (Cont.)

(Continued on next page)

| Device or<br><b>Item</b> | Condition       | Modification                                                                                                    |
|--------------------------|-----------------|----------------------------------------------------------------------------------------------------|
| dd:                      | <b>SUCCES</b>   | Allows you to choose to log successful I/O transfers as well as<br>errors when the error logger is running. This is the default<br>mode. The variable dd: represents the device mnemonic of<br>any device that the Error Logger supports:                                                  |
|                          |                 | DD:<br>DL:<br>DM:<br>DU:<br>DX:<br>DY:<br>RK:                                                                                                    |
| dd:                      | <b>NOSUCCES</b> | Allows you to choose not to log successful I/O transfers when<br>the error logger is running. The default mode is SET dd:<br>SUCCES. The variable dd: represents the device mnemonic<br>of any device that the error logger supports:                                                      |
|                          |                 | DD:<br>DL:<br>DM:<br>DU:<br>DX:<br>DY:<br>RK:                                                                                                    |
| dd:                      | $VECTOR = n$    | Modifies the device handler to use n as the vector address for<br>the first controller. The valid range for n is 100 to 474 (octal).<br>This option enables you to set a special vector value in the<br>device handler without having to modify and reassemble the<br>handler source code. |
|                          |                 | This command is valid for the following devices:                                                                                                    |
|                          |                 | DD:<br>TU58<br>DL:<br>RL01/02<br>DM:<br>RK06/07<br>DU:<br>RC25, RA80, RD51, RX50<br>DX:<br><b>RX01</b><br>DY:<br><b>RX02</b><br>RK:<br>RK05                                                                                                    |

Table 4-14: SET Device Conditions and Modifications (Cont.)

 $\bar{\bar{A}}$ 

(Continued on next page)

 $\bigg)$ 

 $\big)$ 

Ì

 $\mathcal{E}$ 

 $\backslash$ 

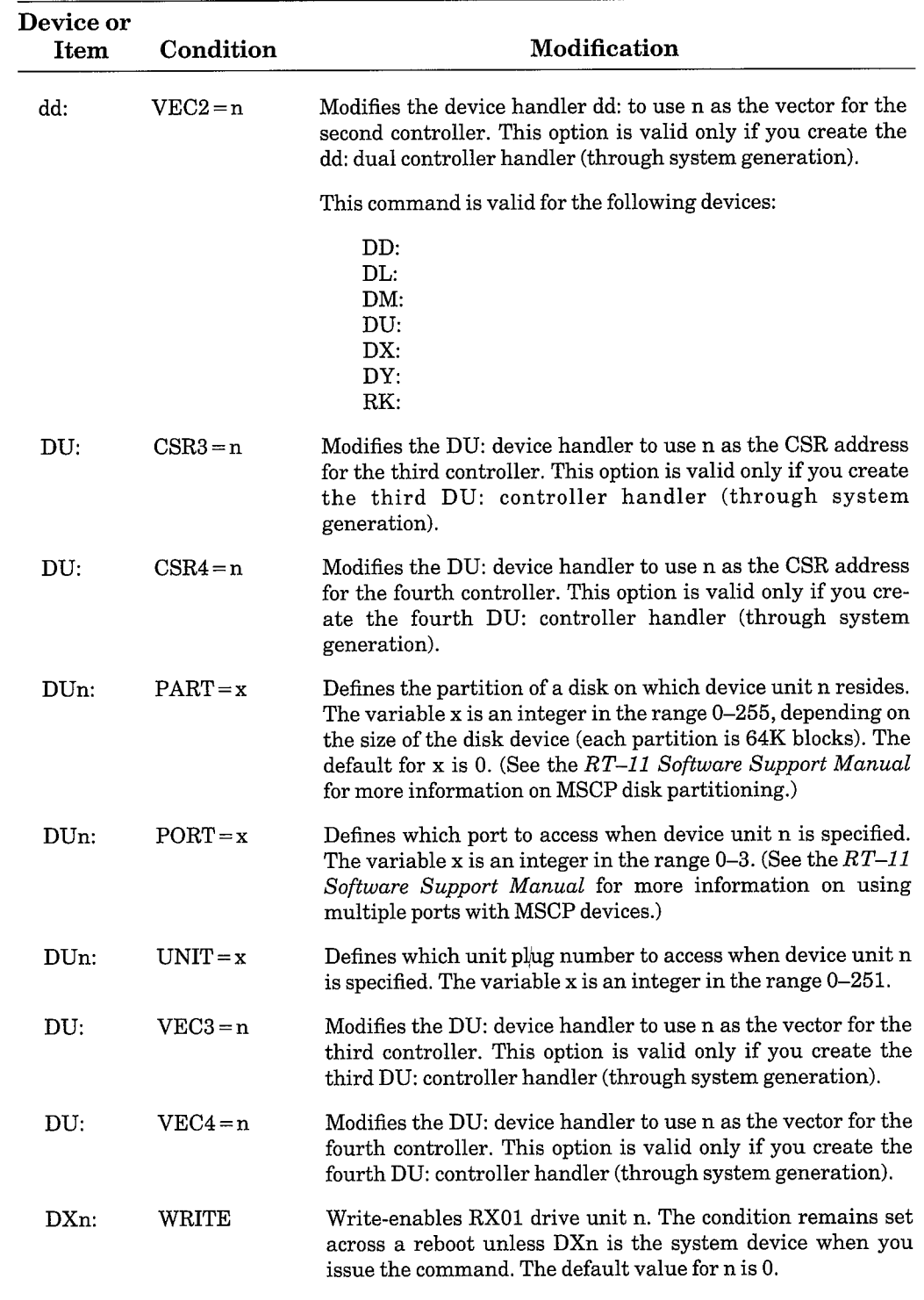

Ì

Table 4-14: SET Device Conditions and Modifications (Cont.)

(Continued on next page)

 $\vec{r}$ 

Table 4-14: SET Device Conditions and Modifications (Cont.)

| <b>Device or</b><br>Item | Condition      | Modification                                                                                                    |
|--------------------------|----------------|----------------------------------------------------------------------------------------------------|
| DXn:                     | <b>NOWRITE</b> | Write-protects RX01 drive unit n. This condition remains set<br>across a reboot unless DXn is the system device when you<br>issue the command. The default value for n is 0.                                                                                                    |
| DYn:                     | WRITE          | Write-enables RX02 drive unit n. This condition remains set<br>across a reboot unless DYn is the system device when you<br>issue the command. The default value for n is 0.                                                                                                    |
| DYn:                     | <b>NOWRITE</b> | Write-protects RX02 drive unit n. This condition remains set<br>across a reboot unless DYn is the system device when you<br>issue the command. The default value for n is 0.                                                                                                    |
| EDIT                     | EDIT           | Invokes the text editor EDIT with the keyboard monitor<br>EDIT command. This is the normal mode. The system<br>returns to this condition after a reboot.                                                                                                    |
| EDIT                     | <b>KED</b>     | Invokes the keypad editor (KED) with the keyboard monitor<br>EDIT command. For more information on the keypad editor,<br>see the PDP-11 Keypad Editor User's Guide. This condition<br>is valid only for VT100-compatible terminals. The system<br>returns to EDIT after a reboot.                                                                                                    |
| EDIT                     | ${\rm KEX}$    | Invokes the virtual form of the keypad editor (KEX) with the<br>keyboard monitor EDIT command. KEX runs only as a back-<br>ground job, and only under the XM monitor. Otherwise, you<br>use KEX just as you would KED. See the PDP-11 Keypad<br><i>Editor User's Guide</i> for instructions on how to use KED. This<br>condition is valid only for VT100-compatible terminals. The<br>system returns to EDIT after a reboot. |
| EDIT                     | K52            | Invokes the keypad editor (K52) with the keyboard monitor<br>EDIT command. This condition is valid only if your terminal<br>is a VT52. For more information on the keypad editor, see the<br>PDP-11 Keypad Editor User's Guide. The system returns to<br>EDIT after a reboot.                                                                                                    |
| EDIT                     | TECO           | Invokes the text editor TECO with the keyboard monitor<br>EDIT command. The default is EDIT. The system returns to<br>that condition after a reboot.                                                                                                    |
| EL:                      | LOG            | Used when running the Error Logger under the SJ monitor.<br>Turns on the Error Logger if the EL handler is loaded and<br>begins logging errors in an EL handler internal buffer. The<br>Error Logger can be turned off by issuing SET EL NOLOG or<br>by unloading the EL handler. The system returns to SET EL:<br>NOLOG after a reboot.                                                                                     |
| EL:                      | <b>NOLOG</b>   | Used when running the Error Logger under the SJ monitor.<br>Turns off the Error Logger. This is the default condition.                                                                                                    |

(Continued on next page)

 $\big)$ 

 $\Big)$ 

 $\big)$ 

 $\left.\rule{0pt}{12pt}\right.$ 

 $\Big)$ 

 $\ddot{\phantom{0}}$ 

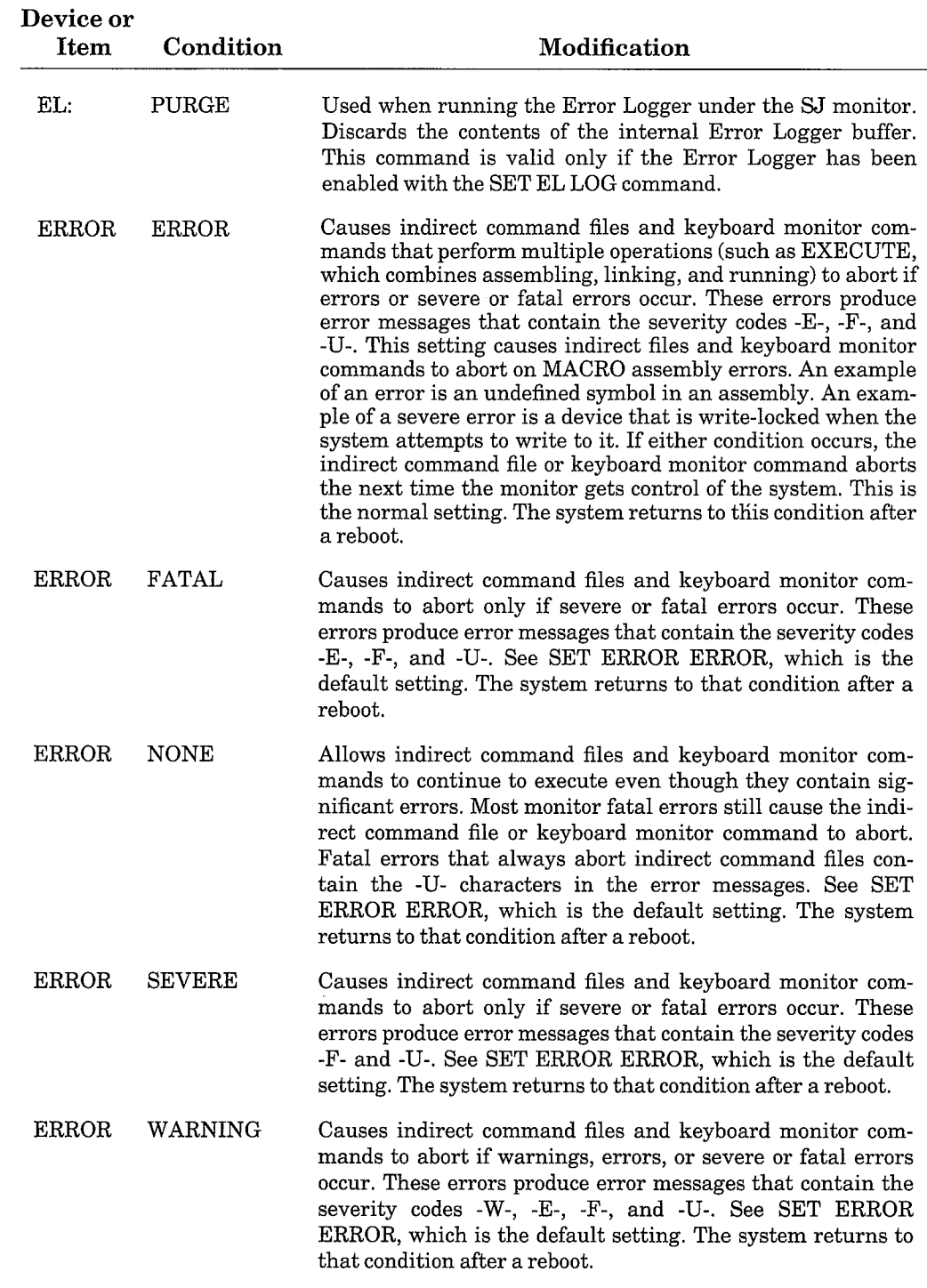

 $\ddot{\phantom{a}}$ 

 $\mathcal{E}$ 

Table 4-14: SET Device Conditions and Modifications (Cont.)

(Continued on next page)

| <b>Device or</b><br>Item | Condition      | Modification                                                                                                    |
|--------------------------|----------------|----------------------------------------------------------------------------------------------------|
| <b>EXIT</b>              | <b>SWAP</b>    | When a program terminates, causes any portion of the pro-<br>gram that resides in SWAP.SYS to be written back into<br>memory. This is the default setting.                                                                                                    |
| <b>EXIT</b>              | <b>NOSWAP</b>  | When a program terminates, prevents any portion of the pro-<br>gram that resides in SWAP.SYS from being written back<br>into memory. This may prevent you from being able to reen-<br>ter a program; however, it allows considerably better perfor-<br>mance when using slower media (such as TU58, RX01, and<br>RX02). The default setting is SET EXIT SWAP.                                                                                                    |
| KMON                     | <b>IND</b>     | Causes IND to execute a file specified in the command @file-<br>spec as an IND control file. Causes KMON to execute a file<br>specified in the command \$@filespec as an indirect command<br>file. The default setting is SET KMON NOIND.                                                                                                    |
| <b>KMON</b>              | <b>NOIND</b>   | Causes KMON to execute a file specified in the command<br>@filespec as an indirect command file. If you try to execute<br>an indirect control file, an error occurs. This is the default<br>setting.                                                                                                    |
| LD                       | <b>CLEAN</b>   | Verifies and corrects, if necessary, all current logical disk<br>assignments by checking them against the files on volumes<br>that are mounted. This command is most useful after you<br>have moved or removed files on a volume, or after you have<br>removed a volume from a device. If a logical disk file has<br>moved, the new location is noted so that you can continue to<br>use that logical disk. If you have deleted a logical disk file or<br>the volume containing a logical disk file is no longer<br>mounted, the logical disk assignment is disconnected. In the<br>case of a volume that you have removed, the disconnect is<br>only temporary. You can reestablish the assignment when<br>you remount the volume by using the SET LD CLEAN com-<br>mand again. The keyboard commands SQUEEZE and BOOT<br>automatically perform the SET LD CLEAN operation. |
| $LDn$ :                  | WRITE          | Used during disk subsetting; defines logical disk unit n as<br>being write-enabled (read/write access allowed). The value n<br>must be an integer in the range 0 through 7.                                                                                                    |
| $LDn$ :                  | <b>NOWRITE</b> | Used during disk subsetting; defines logical disk unit n as<br>being write-locked (read-only access allowed). The value n<br>must be an integer in the range 0 through 7.                                                                                                    |
| LP:                      | CR             | Sends carriage returns to the printer. To allow overstriking<br>on the printer, use this condition for any FORTRAN program<br>that uses formatted input and output. Use CR also for any<br>LS11 or LP05 line printer to prevent loss of the last line in<br>the buffer. LP NOCR is the normal mode.                                                                                                    |

Table 4-14: SET Device Conditions and Modifications (Cont.)

Ĵ.

 $\mathcal{E}$ 

 $\}$ 

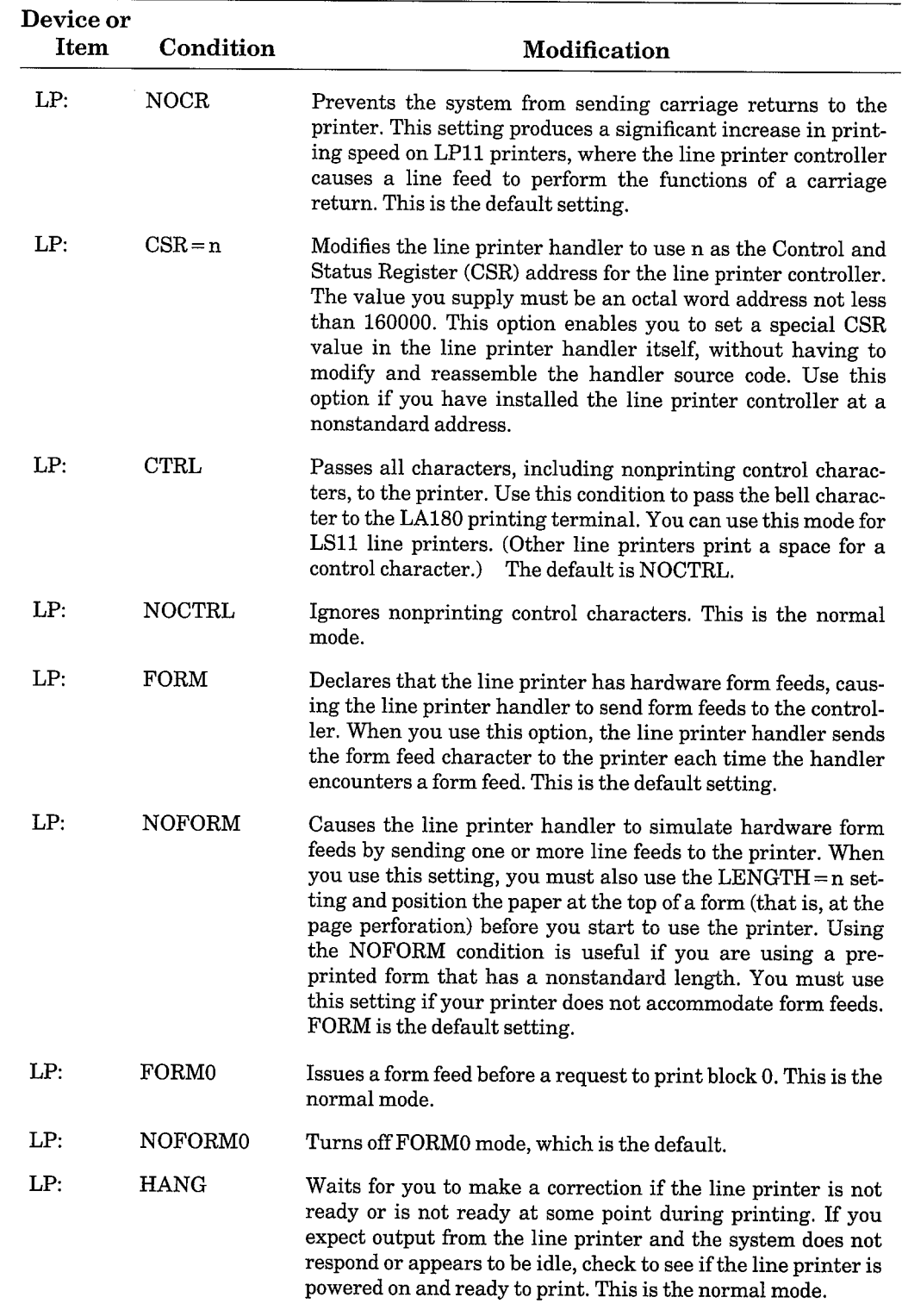

Table 4-14: SET Device Conditions and Modifications (Cont.)

 $(Continued on next page)$ 

| Device or<br>Item | Condition     | Modification                                                                                                    |
|-------------------|---------------|----------------------------------------------------------------------------------------------------|
| LP:               | <b>NOHANG</b> | Generates an immediate error if the line printer is not ready.<br>The default is HANG.                                                                                                    |
| LP:               | LC            | Allows the system to send lowercase characters to the<br>printer. Use this condition if your printer has a lowercase<br>character set. The default is NOLC.                                                                                                    |
| LP:               | <b>NOLC</b>   | Translates characters in lowercase to uppercase before print-<br>ing. This is the normal mode.                                                                                                    |
| LP:               | $LENGTH = n$  | Causes the line printer to use n as the number of lines per<br>page. The default number of lines per page is 66. Use this<br>option with the NOFORM and SKIP = n settings.                                                                                                    |
| LP:               | $SKIP = n$    | Causes the line printer handler to send a form feed to the<br>printer when it comes within n lines of the bottom of a page.<br>Use this setting to prevent the printer from printing over<br>page perforations. The value you supply for n should be an<br>integer from 0 to the maximum number of lines on the paper.<br>If you set $SKIP=0$ , the handler sends lines to the printer<br>regardless of the position of the paper. If you have set SKIP to<br>a value other than 0, set $SKIP = 0$ to disable this condition.<br>When you use this setting, you must also use the<br>LENGTH = $n$ setting. The default is SKIP = 0. |
| LP:               | <b>TAB</b>    | Sends TAB characters to the line printer. The default is<br>NOTAB.                                                                                                    |
| LP:               | <b>NOTAB</b>  | Expands TAB characters by sending multiple spaces to the<br>line printer. This is the normal mode.                                                                                                    |
| LP:               | $VECTOR = n$  | Modifies the line printer handler to use n as the vector of the<br>line printer controller. The value you supply for n must be an<br>even octal address below 500. This option enables you to set a<br>special vector value in the line printer handler itself, without<br>having to modify the handler source code and reassemble.<br>Use this option if you have installed the line printer control-<br>ler at a nonstandard address.                                                                                                    |
| LP:               | $WIDTH = n$   | Sets the line printer width to n, where n is a decimal integer<br>between 30 and 255 inclusive. The system ignores any char-<br>acters that print past column n. The default is 132.                                                                                                    |
| LS:               | CR            | Sends carriage returns to the printer. To allow overstriking<br>on the printer, use this condition for any FORTRAN program<br>that uses formatted input and output. (Use CR also for any<br>LS11 or LP05 line printer to prevent loss of the last line in<br>the buffer.) This is the normal mode.                                                                                                    |

Table 4-14: SET Device Conditions and Modifications (Cont.)

(Continued on next page)

 $\frac{1}{2}$ 

 $\big)$ 

 $\mathcal{E}$ 

 $\hspace{0.02cm}\rule{0.7pt}{0.1ex}\hspace{0.02cm}$ 

 $\ddot{\phantom{a}}$ 

| Device or<br><b>Item</b> | Condition     | Modification                                                                                                    |
|--------------------------|---------------|----------------------------------------------------------------------------------------------------|
| LS:                      | <b>NOCR</b>   | Prevents the system from sending carriage returns to the<br>printer. This setting may produce a significant increase in<br>printing speed on some line printers, where the printer con-<br>troller causes a line feed to perform the functions of a car-<br>riage return. The default is CR.                                                                                                    |
| LS:                      | $CSR = n$     | Modifies the line printer handler to use n as the Control and<br>Status Register (CSR) address for the printer controller. The<br>value you supply for n must be an octal word address not less<br>than 160000. This option enables you to set a special CSR<br>value in the printer handler itself, without having to modify<br>the handler source code and reassemble. Use this option if<br>you have installed the printer controller at a nonstandard<br>address.                                                                                  |
| LS:                      | <b>CTRL</b>   | Passes all characters, including nonprinting control charac-<br>ters, to the printer. Use this condition to pass the bell charac-<br>ter to the LA180 printing terminal. The default is NOCTRL.                                                                                                    |
| LS:                      | <b>NOCTRL</b> | Ignores nonprinting control characters. This is the normal<br>mode.                                                                                                    |
| LS:                      | <b>FORM</b>   | Declares that the line printer has hardware form feeds, caus-<br>ing the line printer handler to send form feeds to the control-<br>ler. When you use this option, the line printer handler sends<br>the form feed character to the printer each time the handler<br>encounters a form feed. This is the default setting.                                                                                                    |
| LS:                      | <b>NOFORM</b> | Causes the line printer handler to simulate hardware form<br>feeds by sending one or more line feeds to the printer. When<br>you use this setting, you must also use the LENGTH = $n$ set-<br>ting and position the paper at the top of a form (that is, at the<br>page perforation) before you start to use the printer. Using<br>the NOFORM condition is useful if you are using a pre-<br>printed form that has a nonstandard length. You must use<br>this setting if your printer does not accommodate form feeds.<br>FORM is the default setting. |
| LS:                      | <b>FORM0</b>  | Issues a form feed before a request to print block 0. This is the<br>normal mode.                                                                                                    |
| LS:                      | NOFORM0       | Turns off FORM0 mode. The default is FORM0.                                                                                                    |
| LS:                      | <b>HANG</b>   | Waits for you to make a correction if the line printer is not<br>ready or becomes not ready during printing. If you expect<br>output from the printer and the system does not respond or<br>appears to be idle, check to see if the printer is powered on<br>and ready to print. This is the normal mode.                                                                                                    |
| LS:                      | <b>NOHANG</b> | Generates an immediate error if the printer is not ready. The<br>default setting is HANG.                                                                                                    |

Table 4-14: SET Device Conditions and Modifications (Cont.)

(Continued on next page)

| <b>Device or</b><br>Item | Condition                             | Modification                                                                                                    |
|--------------------------|---------------------------------------|----------------------------------------------------------------------------------------------------|
| LS:                      | LC                                    | Allows the system to send lowercase characters to the<br>printer. Use this condition if your printer has a lowercase<br>character set. This is the normal mode.                                                                                                    |
| LS:                      | <b>NOLC</b>                           | Translates lowercase characters to uppercase before print-<br>ing. The default is LC.                                                                                                    |
| LS:                      | $LENGTH = n$                          | Causes the printer to use n as the number of lines per page.<br>The default number of lines per page is 66. Use this option<br>with the NOFORM and $SKIP = n$ settings.                                                                                                    |
| LS:                      | $SKIP = n$                            | Causes the line printer handler to send a form feed to the<br>printer when it comes within n lines of the bottom of a page.<br>Use this setting to prevent the printer from printing over<br>page perforations. The value you supply for n should be an<br>integer from 0 to the maximum number of lines on the paper.<br>If you set $SKIP = 0$ , the handler sends lines to the printer<br>regardless of the position of the paper. If you have set SKIP to<br>a value other than 0, set $SKIP=0$ to disable this condition.<br>When you use this setting, you must also use the<br>LENGTH = $n$ setting. The default is $SKIP = 0$ . |
| LS:                      | TAB                                   | Sends TAB characters to the printer. The default is NOTAB.                                                                                                    |
| LS:                      | <b>NOTAB</b>                          | Expands TABs by sending multiple spaces to the printer.<br>This is the normal mode.                                                                                                    |
| LS:                      | $VECTOR = n$                          | Modifies the printer handler to use n as the vector of the line<br>printer controller. The value you supply for n must be an<br>even octal address below 500. This option enables you to set a<br>special vector value in the line printer handler itself, without<br>having to modify the handler source code and reassemble.<br>Use this option if you have installed the printer controller at<br>a nonstandard address.                                                                                                    |
| LS:                      | $WIDTH = n$                           | Sets the printer to width n, where n is a decimal integer<br>between 30 and 255 inclusive. The system ignores any char-<br>acters that print past column n. The default is 132.                                                                                                    |
| MM:                      | $DEFALT = 9$                          | Returns to default settings for 9-track tape. The 9-track<br>defaults are:                                                                                                    |
|                          |                                       | $DENSE = 809$<br>ODDPAR<br><b>NODUMP</b>                                                                                                    |
| MM:                      | $DENSE = [800]$<br>or 809<br>or 1600] | Sets density for the 9-track tape handler. Do not alter the<br>density setting within a volume. A density setting of 1600<br>bits/in automatically sets parity to odd. The valid density set-<br>tings for 9-track tape are:                                                                                                    |
|                          |                                       | 800 bits/in<br>1600 bits/in                                                                                                    |

Table 4-14: SET Device Conditions and Modifications (Cont.)

 $\left( \mathrm{Continued\,on\,next\,page}\right)$ 

 $\Big)$ 

Ì

 $\mathcal{E}$ 

 $\big)$ 

 $\bigg\}$ 

 $\hat{\boldsymbol{\beta}}$ 

| <b>Device or</b><br>Item | Condition               | Modification                                                                                                    |
|--------------------------|-------------------------|----------------------------------------------------------------------------------------------------|
| MM:                      | <b>ODDPAR</b>           | Sets parity to odd for 9-track tape. DIGITAL recommends<br>this setting.                                                                                                    |
| MM:                      | <b>NOODDPAR</b>         | Sets parity to even for 9-track tape. DIGITAL does not recom-<br>mend this setting for normal operation, and provides it only<br>for compatibility with other systems.                                                                                                    |
| MT:                      | $DEFALT = 9$            | Returns to default settings for 9-track tape:                                                                                                    |
|                          |                         | $DENSE = 800$<br><b>ODDPAR</b>                                                                                                    |
| MT:                      | $DENSE = 800$<br>or 809 | Sets density for 9-track tape. Settings 800 and 809 are the<br>only valid settings for 9-track tape. Thus, the valid density<br>setting is:                                                                                                    |
|                          |                         | 9-track:<br>$800 \text{ or } 809 = 800 \text{ bits/in}$                                                                                                    |
|                          |                         | <b>NOTE</b>                                                                                                    |
|                          |                         | These SET command options apply to all units of the mag-<br>tape controller. Six-bit mode and core dump mode are<br>described in the $RT-11$ Software Support Manual.                                                                                                    |
| MT:                      | <b>ODDPAR</b>           | Sets parity to odd for 9-track tape. DIGITAL recommends<br>this setting.                                                                                                    |
| MT:                      | <b>NOODDPAR</b>         | Sets parity to even for 9-track tape. DIGITAL does not recom-<br>mend this setting for normal operation, and provides it only<br>for compatibility with other systems.                                                                                                    |
| SL:                      | ASK                     | Allows the single-line editor to determine the type of termi-<br>nal you are using, so SL can use the proper escape sequences.<br>SL prints on the console the type of terminal you are using<br>and the type of support SL will provide for that terminal. If<br>SL does not support the terminal you are using, SL prints an<br>error message.                                                                           |
| SL:                      | LEARN                   | Helps you learn to use the single-line editor by allowing you<br>to lock the help display on the top half of your screen. You<br>can use the bottom of your screen to type command lines and<br>display console output. After you issue the commands SET<br>SL ON and SET SL LEARN, type the PF2 key to display the<br>help frame and lock it on the screen. This command is valid<br>for VT100-compatible terminals only. |
| SL:                      | <b>NOLEARN</b>          | Unlocks the help display and allows it to scroll off the screen,<br>so you can use the entire screen to display console input and<br>output. This is the default setting. The SET SL: OFF com-<br>mand performs an automatic SET SL: NOLEARN command.                                                                                                    |
| SL:                      | ON                      | Loads and enables the single-line editor.                                                                                                    |
|                          |                         |                                                                                                    |

Table 4-14: SET Device Conditions and Modifications (Cont.)

 $\overline{(Continued on next page)}$ 

 $\overline{\phantom{a}}$ 

 $\bar{a}$ 

| Device or<br><b>Item</b> | Condition      | Modification                                                                                                    |
|--------------------------|----------------|----------------------------------------------------------------------------------------------------|
| SL:                      | OFF            | Unloads and disables the single-line editor.                                                                                                    |
| SL:                      | <b>SYSGEN</b>  | Converts the system generation characteristics of SL.SYS<br>(under the SJ and FB monitors) or SLX.SYS (under the XM<br>monitor) to match those of the current monitor without<br>requiring you to reassemble SL.                                                                                                    |
| SL:                      | TTYIN          | Enables you to edit responses to prompts printed by the sys-<br>tem utilities. When SET SL: TTYIN in enabled, the prompt<br>prints on one line, and your response appears on the follow-<br>ing line. (This command allows SL to intercept and edit input<br>requests from .TTYIN. SL always intercepts and edits input<br>requests from .CSIGEN, .CSISPC, and .GTLIN.)                     |
| SL:                      | <b>NOTTYIN</b> | Disables your ability to edit responses to prompts printed by<br>the system utilities. When SET SL: NOTTYIN is enabled,<br>the prompt and your response appear on the same line. (This<br>command prevents SL from intercepting and editing input<br>requests from .TTYIN. SL still intercepts and edits input<br>requests from .CSIGEN, .CSISPC, and .GTLIN.) This is the<br>default mode. |
| SL:                      | <b>VTxxx</b>   | Tells the single-line editor which type of terminal you are<br>using, so SL can send the proper escape sequences. It is rec-<br>ommended that you use SET SL: ASK instead of this<br>command.                                                                                                    |
|                          |                | This command supports the following terminals:                                                                                                    |
|                          |                | (SET SL: VT52)<br>$_{\rm VT52}$<br>${\rm V} {\rm T} 62$<br>(SET SL: VT62)<br>VT100 (SET SL: VT100)<br>VT101 (SET SL: VT101)<br>VT102 (SET SL: VT102)                                                                                                    |
|                          |                | The default setting is SET SL VT100.                                                                                                    |
| SL:                      | $WIDTH = n$    | Allows you to set the width of the terminal. The variable n<br>represents the maximum number of characters on a single<br>line on the terminal. The maximum allowable width of a line<br>you can input at the terminal is:                                                                                                    |
|                          |                | $n$ - (width of prompt string including monitor prompt) $-1$                                                                                                    |
|                          |                | For example, if you issue the command SET SL: $WIDTH = 50$ ,<br>and the prompt consists of only the keyboard monitor prompt<br>(.), then the maximum number of characters you can type as<br>input on one line is:                                                                                                    |
|                          |                | $50 - 1 - 1 = 48$ characters                                                                                                    |
|                          |                | The default value for n is 79.                                                                                                    |

Table 4-14: SET Device Conditions and Modifications (Cont.)

(Continued on next page)

 $\big)$ 

 $\Big)$ 

 $\big)$ 

 $\Big)$ 

| Device or<br>Item | Condition     | Modification                                                                                                    |
|-------------------|---------------|----------------------------------------------------------------------------------------------------|
| TT:               | $CONSOL = n$  | Directs the system to use the terminal whose logical unit<br>number you specify as the console terminal. The terminal<br>whose logical unit number you specify must not be currently<br>attached by the foreground or any system job. To use this set-<br>ting, you must have a multiterminal configuration. The sys-<br>tem returns to this default after a reboot. You cannot use this<br>setting for a remote line.                                      |
| $TT:^*$           | CRLF          | Issues a carriage return/line feed combination on the console<br>terminal whenever you attempt to print past the right mar-<br>gin. You can change the margin with the WIDTH command.<br>This is the normal mode. This setting is invalid with a non-<br>multiterminal SJ monitor. The system returns to this condi-<br>tion after a reboot.                                                                                                    |
| $TT:$ *           | <b>NOCRLF</b> | Takes no special action at the right margin. This setting is<br>invalid with a non-multiterminal SJ monitor. The default is<br>CRLF. The system returns to that condition after a reboot.                                                                                                    |
| $TT:$ *           | FB            | Treats CTRL/B and CTRL/F (and CTRL/X in monitors that<br>include system job support) as background and foreground<br>program control characters and does not transmit them to<br>your program. This is the normal mode. This setting is not<br>valid for the SJ monitor. The system returns to this condition<br>after a reboot.                                                                                                    |
| $\mathrm{TT}:^*$  | <b>NOFB</b>   | Causes CTRL/B and CTRL/F (and CTRL/X in monitors that<br>include system job support) to have no effect. Issue SET TT:<br>NOFB to KMON, which runs as a background job, to disable<br>all communication with the foreground or system job. To<br>enable communication with the foreground job, issue the<br>command SET TT FB. This setting is not valid for the SJ<br>monitor. The default is FB. The system returns to that condi-<br>tion after a reboot. |
| $TT:^*$           | FORM          | Indicates that the console terminal is capable of executing<br>hardware form feeds. This setting is invalid with a non-<br>multiterminal SJ monitor.                                                                                                    |
| TT:               | <b>NOFORM</b> | Simulates form feeds by generating eight line feeds. This set-<br>ting is not valid for the non-multiterminal SJ monitor. This<br>is the normal mode. The system returns to this condition<br>after a reboot.                                                                                                    |
| $TT:^*$           | HOLD          | Enables the hold screen mode of operation for the VT50,<br>VT52, and VT61 terminals. The command has no effect on<br>any other terminals, but it can cause a left square bracket ([)<br>to print. This setting is valid for all monitors. NOHOLD is<br>the default setting. The system returns to that condition<br>after a reboot.                                                                                                    |

Table 4-14: SET Device Conditions and Modifications (Cont.)

\*SET TERM can be substituted for SET TT:

)

 $\left( {Continued\,on\,next\,page} \right)$ 

| Device or<br>Item | Condition      | Modification                                                                                                    |
|-------------------|----------------|----------------------------------------------------------------------------------------------------|
| $TT:^*$           | <b>NOHOLD</b>  | Disables the hold screen mode of operation for the VT50 ter-<br>minal. The command has no effect on any other terminal, but<br>it can cause a backslash $\wedge$ to print. This setting is valid for<br>all monitors. The default is NOHOLD. The system returns to<br>that condition after a reboot.                                                                                                    |
| $TT:^*$           | <b>PAGE</b>    | Treats CTRL/S and CTRL/Q characters as terminal output<br>hold and unhold flags and does not transmit them to your<br>program. You must use this setting if you are using a VT100<br>terminal. This setting is not valid for the non-multiterminal<br>SJ monitor. This is the normal mode. The system returns to<br>this condition after a reboot.                                                                                                    |
| $TT:^*$           | <b>NOPAGE</b>  | Causes CTRL/S and CTRL/Q to have no special meaning.<br>This setting is not valid for the non-multiterminal SJ moni-<br>tor. The default is PAGE. The system returns to that condi-<br>tion after a reboot.                                                                                                    |
| $TT:$ *           | QUIET          | Prevents the system from echoing lines from indirect files.<br>The default is NOQUIET. The system returns to that condi-<br>tion after a reboot.                                                                                                    |
| $TT:^*$           | <b>NOQUIET</b> | Echoes lines from indirect files. This is the default mode. The<br>system returns to this condition after a reboot.                                                                                                    |
| $TT:$ *           | <b>SCOPE</b>   | Echoes DELETE or RUBOUT characters as backspace-space-<br>backspace. Use this mode if your console terminal is a VT50,<br>VT05, VT52, VT55, VT61, VT100, or if GT ON is in effect.<br>The default is NOSCOPE. The system returns to that condi-<br>tion after a reboot. Note that you delete TAB characters by<br>typing a single RUBOUT or DELETE, even though the cur-<br>sor does not move back the correct number of spaces. This is a<br>restriction in SCOPE modes. |
| TT:*              | <b>NOSCOPE</b> | Echoes DELETE or RUBOUT characters by enclosing the<br>deleted characters in backslashes. This is the normal mode.<br>The system returns to this condition after a reboot.                                                                                                    |
| TT:*              | TAB            | Indicates that the console terminal is capable of executing<br>hardware tabs. This setting is not valid for the non-<br>multiterminal SJ monitor. The default is NOTAB. The sys-<br>tem returns to that condition after a reboot.                                                                                                    |
| TT:*              | <b>NOTAB</b>   | Simulates tab stops every eight positions. Many terminals<br>supplied by DIGITAL have hardware tabs. This setting is not<br>valid for the non-multiterminal SJ monitor. This is the nor-<br>mal mode. The system returns to this condition after a<br>reboot.                                                                                                    |

Table 4-14: SET Device Conditions and Modifications (Cont.)

\*SET TERM can be substituted for SET TT:

 $(Continued on next page)$ 

ì

Ì

 $\big)$ 

 $\big)$ 

| Device or<br><b>Item</b> | Condition       | Modification                                                                                                    |
|--------------------------|-----------------|----------------------------------------------------------------------------------------------------|
| $TT:^*$                  | $WIDTH = n$     | Sets the terminal width to n, where n is an integer between<br>30 and 255. The system initially sets the width to 80. This<br>setting is not valid for the non-multiterminal SJ monitor.<br>(See SET TT CRLF). The system returns to 80 after a reboot.                                                                                                    |
| <b>USR</b>               | <b>SWAP</b>     | Allows the background job to place the User Service Routine<br>in a swapping state. This setting is not valid for the XM mon-<br>itor. This is the normal mode for FB and SJ monitors. The<br>system returns to this condition after a reboot.                                                                                                    |
| <b>USR</b>               | <b>NOSWAP</b>   | Prevents the background job from placing the User Service<br>Routine in a swapping state. This setting is not valid for the<br>XM monitor. The default is SWAP for FB and SJ monitors.<br>The system returns to that condition after a reboot.                                                                                                    |
| VM                       |                 | $BASE =$ nnnnnn Allows you to select the location in memory where block 0 of<br>a virtual disk will begin (the base address). Since the base<br>address is a 22-bit address that must be represented in 16<br>bits, the bottom six bits (bits $0-5$ ) are always 0. Therefore,<br>when specifying the value nnnnnn use only the top 16 bits of<br>the base address you want. For example, if you want the base<br>address to be 10025600 (octal), specify 100256 for nnnnnn.<br>The default value for nnnnnn is 1600 (octal) under the SJ and<br>FB monitors, and 10000 (octal) under the XM monitor. (The<br>address 10000 is the division between 18- and 22-bit<br>addresses.) |
| WILD                     | EXPLICIT        | Causes the system to recognize file specifications exactly as<br>you type them. If you omit a file name or a file type in a file<br>specification the system does not automatically replace the<br>missing item with an asterisk (*). Wildcards are described in<br>Section 4.2 of this manual. The default is IMPLICIT. The sys-<br>tem returns to that condition after a reboot.                                                                                                    |
| WILD                     | <b>IMPLICIT</b> | Causes the system to interpret missing fields in file specifica-<br>tions as asterisks (*). Wildcards are described in Section 4.2<br>of this manual. Table 4-2 shows how the system interprets<br>commands that have missing fields. This is the normal mode.<br>The system returns to this condition after a reboot.                                                                                                    |

Table 4-14: SET Device Conditions and Modifications (Cont.)

(Continued on next page)

J.

## **SET**

The following examples illustrate the SET command. This command allows the system to send lowercase characters to the printer:

SET LP LC

The next command sets the system wildcard default to implicit.

 $\bar{z}$ 

. SET WILD IMPLICIT

As a result of this command the system inserts an asterisk (\*) in place of a missing file name or file type in a file specification. See Table 4-2 for a list of these commands.

-)

 $\mathcal{E}$ 

 $\mathcal{E}$ 

Ì

The SHOW command prints information about your RT-11 system on the console terminal.

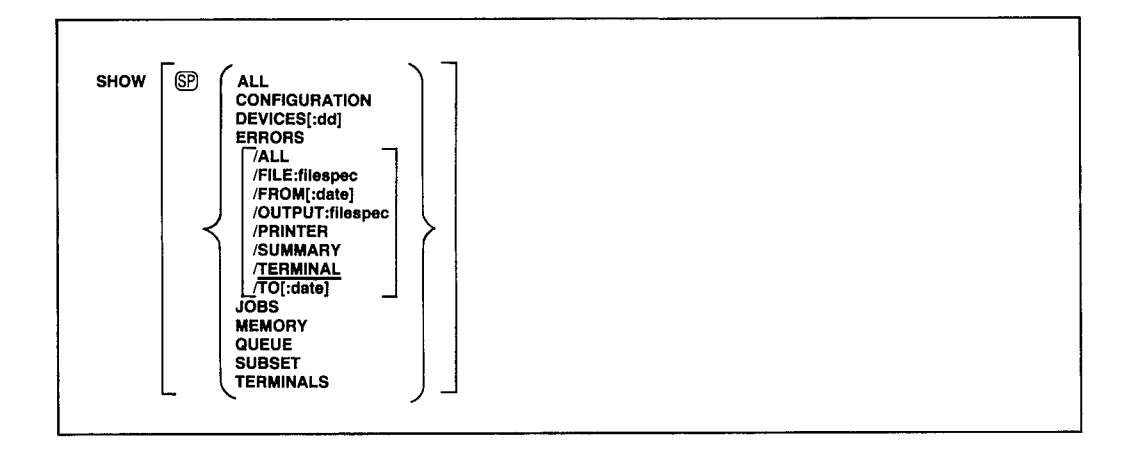

The information includes hardware configuration, monitor version, total amount of memory on the system and organization of physical memory, special features in effect, device names and logical device name assignments, terminal characteristics for terminals currently active on a multiterminal system, logical disk subsetting, and device handler status. If you are running the Error Logger or QUEUE, the SHOW command can provide information on errors and the update status of files waiting to be sent to an output device.

If you specify SHOW without an option, SHOW displays your system's device assignments. The devices the system lists are those known by the RT-11 monitor currently running. This list reflects any additions or deletions you have made with the INSTALL and REMOVE commands. The listing also includes additional information about particular devices. The informational messages and their meanings are:

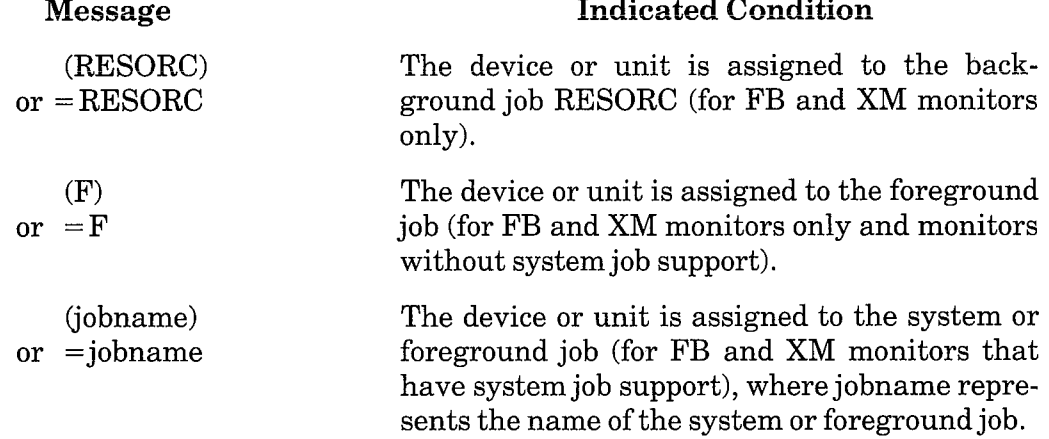

## **SHOW**

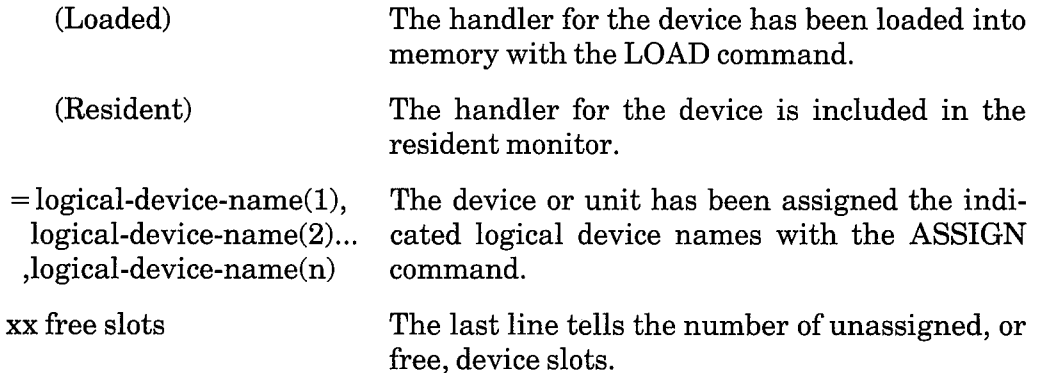

The following example was created under an FB monitor that has system job support. It shows the status of all devices known to the system.

```
·SHOW
TT
   (Resident)
RK.
    (Resident)
        = SY, DK, OBJ, SRC, BIN
  RK 1
  RK<sub>2</sub>
         = LST, MAP
MQ
    (Resident)
    (Loaded)
DL
DM.
    (Loaded)
DX.
  DXO: (MYPROG)
LP: (Loaded=QUEUE)
MT
5 free slots
```
The listing shows first that TT, MQ, and RK are resident in memory. The other device handlers known to the system are MQ, DL, DM, DX, LP, and MT. There are five free slots in the table. RK0: has the logical names SY, DK, OBJ, SRC, and BIN. RK1: has the logical names LST and MAP. The DX handler is loaded and device DX0: belongs to the foreground job, MYPROG. The LP: handler is loaded and belongs to the system job, QUEUE.

The options for the SHOW command follow.

ALL This option is a combination of CONFIGURATION, DEVICES, device assignments (SHOW command with no option), JOBS, TERMINALS, MEMORY, and SUBSET in that order.

**CONFIGURATION** This option displays the monitor version number and update level, the monitor SET options in effect, the hardware configuration, the total amount of memory on the system, and the special features in effect (if any). The listing varies, of course, depending on which monitor and which hardware system you are using.

First, the listing always shows the version number and update level of the currently running monitor.

Next, information about the monitor is displayed. The first line indicates the device from which the system was bootstrapped, and the next line indicates whether or not 22-bit addressing is on if you are running the XM monitor. Then the listing shows whether the user service routine (USR) is set to SWAP or NOSWAP, whether EXIT is set to SWAP or NOSWAP, whether TT is set QUIET or NOQUIET, whether KMON is set to IND or NOIND, and to which severity level ERROR is set. Another line prints out if a foreground or system job is loaded. The indirect file nesting depth then prints out as a decimal number.

Next, the listing displays the system hardware configuration. It lists the processor type, which can be one of the following:

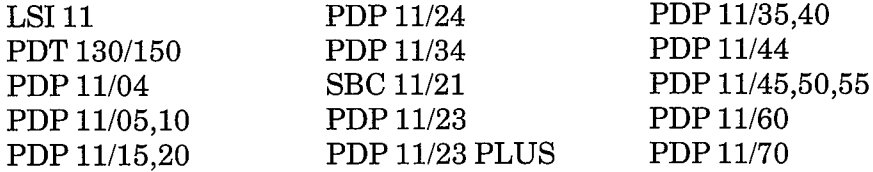

Then, the total amount of memory your system contains is displayed; for example:

56KB of memory

A separate line prints out for each of the following items that is present on your system:

FP11 Hardware Floating Point Unit Commercial Instruction Set (CIS) **Extended Instruction Set (EIS)** Floating Instruction Set (FIS) KT11 Memory Management Unit Parity Memory Cache Memory

If you have graphics hardware (VT11 or VS60), another line is printed out to indicate it. The clock frequency (50 or 60 cycles) prints next, followed by a line for the KW11-P programmable clock, if there is one on your system.

Finally, the listing either shows that there are no special features in effect, or it lists the appropriate features from the following list:

Device I/O time-out support Error logging support Multi-terminal support Memory parity support SJ timer support System job support

The following example was created on a PDP 11/23 processor:

### **SHOW**

.SHOW CONFIGURATION RT-11FB(S) V05,00 Booted from DLO: USR is set SWAP EXIT is set SWAP KMON is set IND TT is set NOQUIET ERROR is set ERROR KMON nesting depth is 3 PDP 11/23 GO KB of memory FP11 Hardware Floatins Point Unit Extended Instruction Set (EIS) KT11 Memory Manasement Unit Parity Memory **60 Cycle System Clock** Multi-terminal support

**DEVICES**[:dd] This option displays the RT-11 device handlers and their status, CSR addresses, and vectors. You can obtain this information for a specific device by including the optional argument dd. The variable dd represents the two-letter permanent device mnemonic.

The messages for handler status are as follows:

Installed Not installed -Not installed (handler special features do not match those of the monitor) nnnnnn (load address of handler) Resident

The following example illustrates SHOW DEVICES.

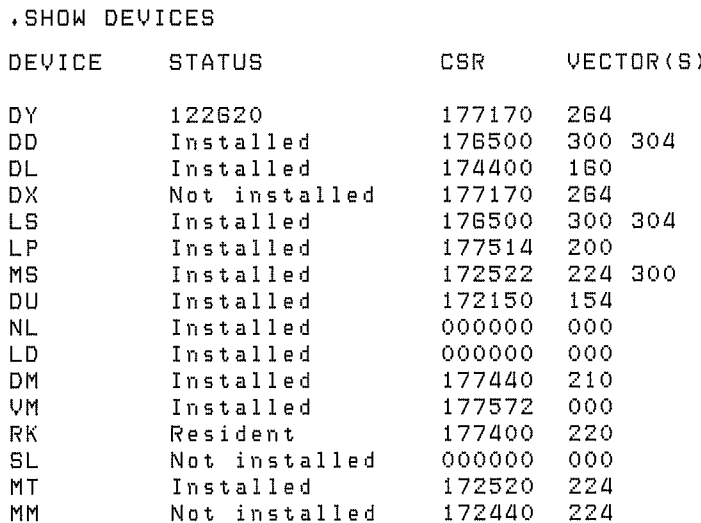

Because of its special format, the TT handler is never listed.
**ERRORS** The SHOW ERRORS command is valid only if you have error logging enabled on your monitor. For a complete description of the Error Logger and directions on how to start it, see Chapter 16 of the  $RT-11$  System Utilities Manual, Error Logging. Note that error logging is a special feature, available only through the system generation process. Because the Error Logger can compile statistics on each I/O transfer that occurs, in addition to hardware errors that occur, it is a good idea to enable error logging on a spare system volume that you use only when you want to compile error statistics.

The SHOW ERROR command invokes ERROUT, one of the programs in the error logging package. ERROUT runs as a background job under the FB and XM monitors, and as the only job under the SJ monitor. ERROUT creates reports on the I/O and error statistics the Error Logger compiles, and can print the reports at the terminal, line printer, or store the reports in a file you specify. If you type the SET dd: NOSUCCESS command before you use the Error Logger, the Error Logger compiles statistics on only the errors that occurred, not the successful I/O transfers. Therefore the reports generated when you type SHOW ERRORS will list only errors that occurred. For complete descriptions of the reports ERROUT creates, see Chapter 16 of the RT-11 System Utilities Manual, Error Logging.

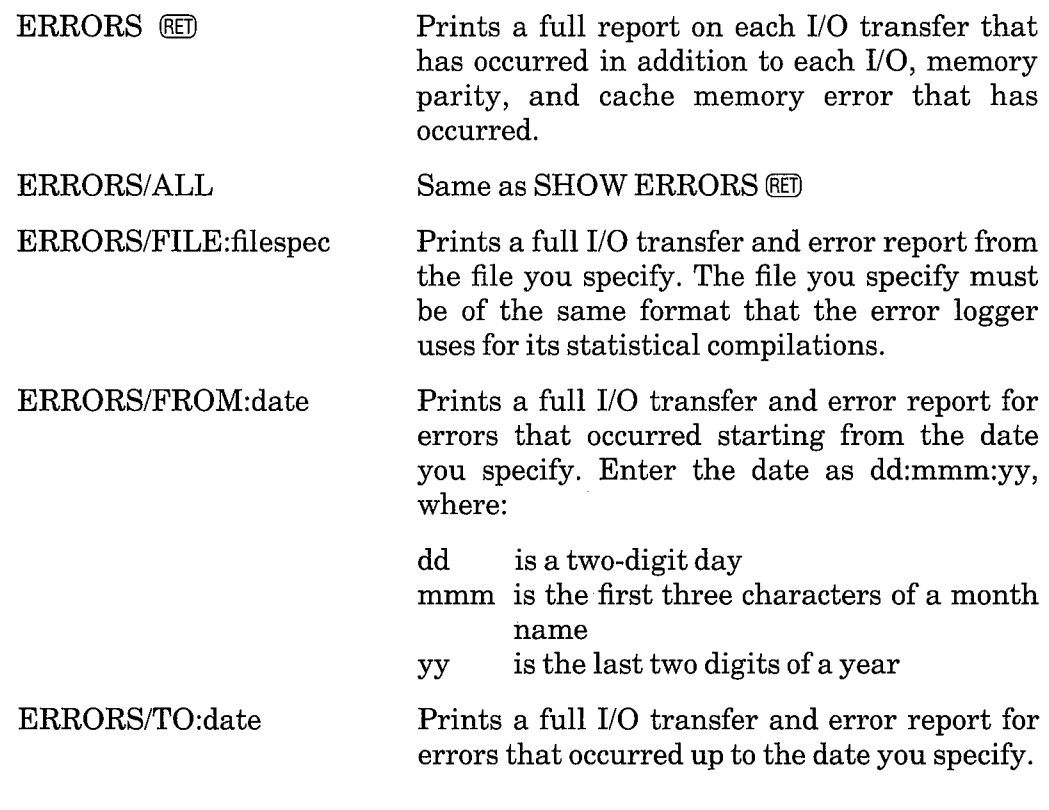

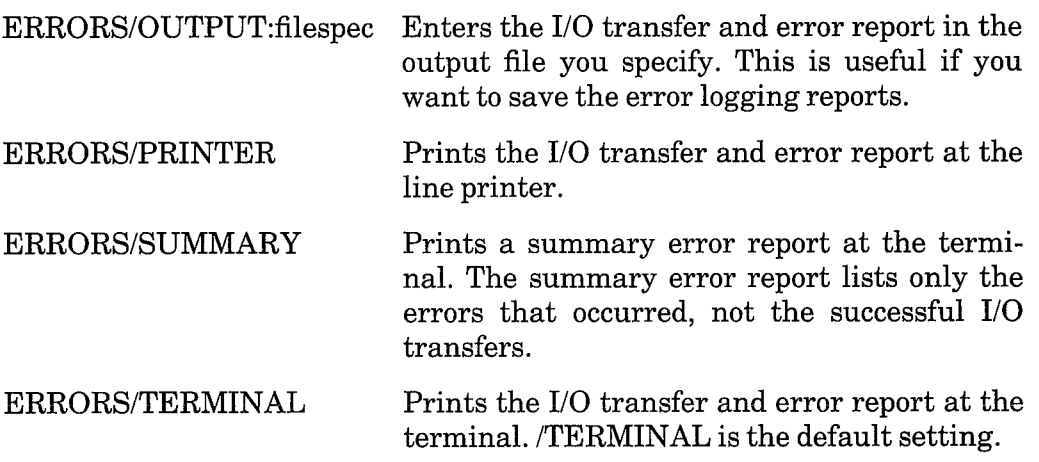

This option displays data about the jobs that are currently loaded. **JOBS** This option also tells the following:

- The job name and number (if you have not enabled system job support on your monitor, the foreground job name appears as FORE, and its priority  $is 1)$
- The console the job owns (with a non-multiterminal monitor, this space is blank)
- The priority level of the job
- The job's running state (running, suspended, or done but not unloaded)
- The low and high memory limits of the job
- The start address of the job's impure area

The example that follows displays data about currently running jobs:

SHOW JOBS

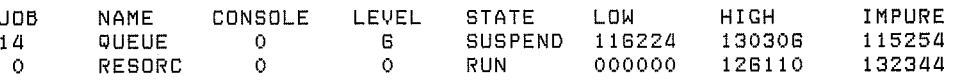

**MEMORY** The SHOW MEMORY command lists the organization of physical memory. The listing displays such information as where jobs are loaded, where devices handlers are loaded, where in memory KMON and the USR will reside, and the number of words of memory each occupies. Memory addresses are displayed in octal.

If you are running under the XM monitor, the SHOW MEMORY listing is divided into two sections, the first for extended memory and the second for kernal memory.

The following example displays the organization of physical memory when running under the SJ monitor.

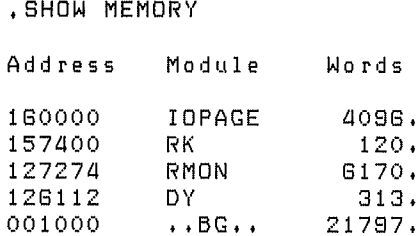

The next example shows the organization of physical memory when running under the XM monitor.

, SHOW MEMORY

Extended Memory

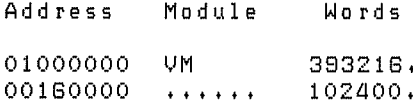

Kernal Memory

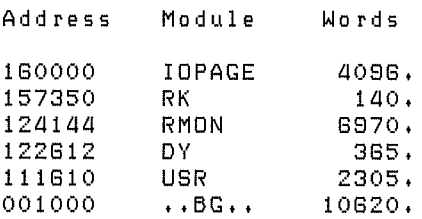

**QUEUE** Use the SHOW QUEUE command to get a listing of the contents of the queue. This option is invalid if you are not running QUEUE (see Chapter 17 of the RT-11 System Utilities Manual, Queue Package). The listing shows the output device, job name, input files, job status, and number of copies for each job that is queued. The sample command line that follows lists the current contents of the queue.

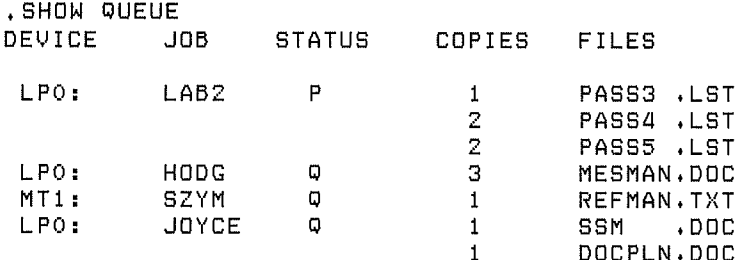

## **SHOW**

The job status column contains a P if the job is currently being output, an S if the job being output is suspended, or a Q if the job is waiting to be output. If you have a large lineup of files, and your console is a video terminal, you can use the CTRL/S and CTRL/Q commands to control the scrolling of the listing.

**SUBSET** This option diplays the subsetting of physical disks into logical disks. The logical disk unit is displayed with the file name to which it is assigned and the size of the logical disk in decimal blocks.

The following sample command line displays the logical disks into which the physical disks DU: and DL1: are divided.

, SHOW SUBSET LDO is DU:DISK.LST[4000.] LD2 is DL1:DISK.SRC[1200.] LD1 is DL1:WORK, DSK[GOO, ]

An asterisk (\*) following the file information indicates that although the logical disk assignment exists, the file does not exist on the volume that is currently mounted in the drive unit. A number sign  $(\#)$  indicates that the device handler is not loaded. These symbols are especially useful in determining the status of logical disk assignments after you use the SET LD CLEAN command.

If LD.SYS is not installed, the system prints the message LD handler *unavailable*. If no logical disk units have been mounted (by using the MOUNT command), the system prints No LD units mounted.

**TERMINALS** This option indicates the status of and special features in effect for currently active terminals on multiterminal systems. If the monitor does not include multiterminal support, the following message prints:

No multi-terminal support

Multiterminal support is a special feature; it is not part of the distributed RT-11 monitors.

If the monitor includes multiterminal support, SHOW TERMINALS prints a table of the existing terminals and lists the following information:

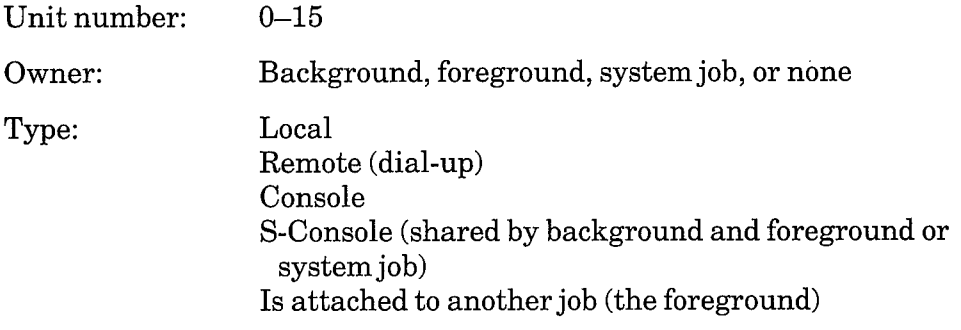

 $\mathop{\rm DL}\nolimits$  or  $\mathop{\rm DZ}\nolimits$ Interface type:

Width:

Width in characters, up to 255

SET options in effect:

**TAB**  $CRLF$ **FORM**  $\operatorname{SCOPE}$ 

Line speed: Baud rate if DZ; not applicable (N/A) if DL

The following example shows the terminal status of an RT-11 system.

, SHOW TERMINALS

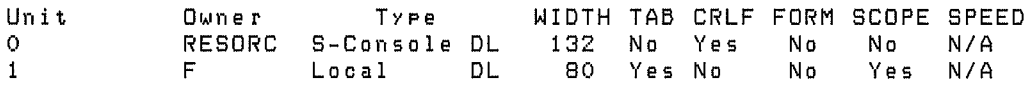

## **SQUEEZE**

The SQUEEZE command consolidates all unused blocks into a single area on the device you specify and consolidates the directory entries on the device.

SQUEEZE /OUTPUT:device SP device **NOJQUERY** 

In the command syntax illustrated above, device represents the randomaccess volume to be compressed. To perform a squeeze operation, the system moves all the files to the beginning of the device you specify, producing a single unused area after the group of files. The squeeze operation does not change the bootstrap blocks of a device. The system requests confirmation before it performs the squeeze operation. You must type Y followed by a carriage return to execute the command.

The squeeze operation does not move files with .BAD file types. This feature prevents you from reusing bad blocks that occur on a disk. During a squeeze operation, files with a .BAD file type will be renamed FILE.BAD. The system inserts files before and after .BAD files until the space between the last file it moved and the .BAD file is smaller than the next file to be moved. Note that you should use the SQUEEZE command when you get a directory full error, even if there is still space remaining on the volume.

If you perform a squeeze operation on the system device, the system automatically reboots the running monitor when the compressing operation completes. This reboot takes place in order to prevent system crashes that might occur when the monitor file or handler files are moved. The system volume cannot be squeezed if a foreground or system job is loaded.

You should not attempt a squeeze operation on a volume that a running foreground job is using. Data may be written over a file that the foreground job has open, thereby corrupting the file and possibly causing a system crash.

The options for the SQUEEZE command follow.

**/OUTPUT: device** Use this option to transfer all the files from the input device to the output device in compressed format, an operation that leaves the input device unchanged. The output device must be an initialized random-accesss volume. (Use the INITIALIZE command to do this.) Note that the system does not request confirmation before this operation proceeds. If the output device is not initialized, the system prints an error message and does not execute the command. Note that /OUTPUT does not copy boot blocks; you must use the COPY/BOOT command to make the output volume bootable.

The following example transfers all the files from RK0: to RK1: in compressed format, leaving RK0: unchanged.

```
.SQUEEZE/OUTPUT:RK1: RK0:
```
**QUERY** This option causes the system to request confirmation before it executes a squeeze operation. You must respond by typing a Y or any string beginning with Y, followed by a carriage return, for execution to proceed. This is the default operation. /QUERY is invalid with the /OUTPUT option.

/NOQUERY Use this option to suppress the confirmation message that prints before a squeeze operation executes. The following command compresses all the files on device DY1: and does not query.

```
.SQUEEZE/NOQUERY DY1:
```
**WAIT** When you use *NAIT*, the system initiates the SQUEEZE operation, but then pauses and waits for you to mount the volume you want to squeeze. This option is especially useful if you have a single-disk system.

When the system pauses, it prints *Mount input volume in*  $\langle device \rangle$ *;* Continue?. Mount the volume and type Y or any string beginning with Y, followed by a carriage return, to continue the squeeze operation. Type N or any string beginning with N, or two CRTL/Cs, to abort the squeeze operation and return control to the keyboard monitor. Any other response causes the message to repeat.

When the squeeze operation is complete the system prompts you to remount the system volume. Mount the system volume and type Y or any string beginning with Y, followed by a carriage return. If you type any other response the system prompts you to mount the system volume until you type Y. The system then prints the keyboard monitor prompt. When you use the /WAIT option, make sure DUP is on the system volume.

The following sample command line squeezes an RL02 disk:

```
.SQUEEZE/WAIT DLO:
DLO:/Squeeze; Are you sure? Y
Mount input volume in DLO: # Continue? Y
Mount system volume in DLO: 5 Continue? Y
```
The system may repeat the mount input volume, mount output volume cycle several times to complete the SQUEEZE operation.

## **SRUN**

The SRUN command initiates system jobs.

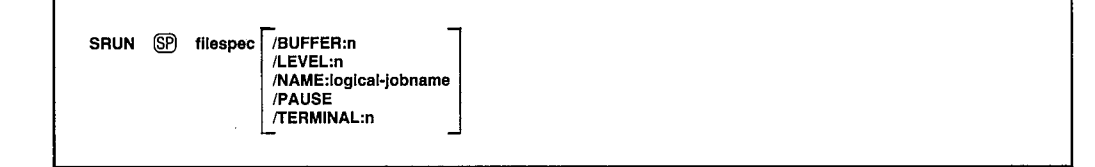

In the command syntax illustrated above, filespec represents the program to be executed. Because this command runs a system job, it is valid only for FB and XM monitors that have system job support, a special feature enabled through the system generation process.

You can run up to six system jobs simultaneously, in addition to the foreground and background jobs. If you attempt to run a system job that is already active, an error message prints on the terminal.

Note that when you issue the SRUN command, the monitor assumes a .REL file type. The default device is SY:.

In an XM monitor, you can use the SRUN command to run a virtual .SAV image program. You must type the file type explicitly.

The options that you can use with SRUN follow.

**/BUFFER:n** Use this option to reserve space in memory over the actual program size. The argument n represents the number of octal words of memory to allocate. You must use this option to run any FORTRAN program as a system job. If you use this option for a virtual job linked with the N option (or /XM), the system ignores /BUFFER because the system provides a buffer in extended memory.

**LEVEL:n** Use this option to assign an execution priority level to the job, where n can be 1, 2, 3, 4, 5, or 6. If you attempt to assign the same priority level to two system jobs, an error message prints at the terminal. If omitted, the priority level defaults to the highest level that is unassigned.

/NAME:logical-jobname Use this option to assign a logical job name to a program. This is the name that programmed requests and SYSLIB calls use to reference a system job. If you attempt to assign the same logical job name to two system jobs, an error message prints at the terminal. If you do not specify a logical job name, the system assumes the file name of the program.

**PAUSE** Use this option to help you debug a program. When you type the carriage return at the end of the command string, the system prints the load address of your program and waits. By means of ODT, you can examine or modify the program before starting execution (see Chapter 18 of the  $RT-11$ System Utilities Manual). You must use the RESUME command to restart the system job.

The following command loads the program MFUNCT.SYS, prints the load address, and waits for a RESUME command to begin execution.

. SRUN MFUNCT/PAUSE Loaded at 126556 RESUME MFUNCT

**TERMINAL:n** Use this option to change the console of the system job. Your system must have multiterminal support, a special feature available only through system generation, before you can use it. The argument n represents a terminal logical unit number. By assigning a different terminal to interact with the system job, you eliminate the need for system, foreground, and background jobs to share the console terminal.

Note that the original console terminal still interacts with the background job and with the keyboard monitor, unless you use the SET TT: CONSOL command to change this.

## **START**

The START command initiates execution of the program currently in memory (loaded with the GET command) at the address you specify.

START [ SP address]

In the command syntax shown above, address is an even octal number representing any 16-bit address. If you omit the address or if you specify 0, the system uses the starting address that is in location 40. If the address you specify does not exist or is invalid for any reason, a trap to location 4 occurs and the monitor prints an error message. Note that this command is valid for background jobs only, and not for extended-memory virtual jobs.

The following example loads MYPROG.SAV into memory and begins execution.

```
.GET MYPROG
.START
```
The next example loads MYPROG.SAV, which has previously been linked with ODT, into memory and begins execution at ODT's starting address (obtained from the link map).

.GET MYPROG .GET ODT .START 1222 ODT V05,00 The SUSPEND command temporarily stops execution of the foreground or system job.

SUSPEND [ SP jobname]

If you have system job support enabled on your monitor, specify the name of the system or foreground job you wish to suspend. If you do not have system job support, then do not include an argument with the SUSPEND command. The SUSPEND command is not valid for the SJ monitor.

The system permits foreground input and output that are already in progress to finish; however, it issues no new input or output requests and enters no completion routines (see the RT-11 Programmer's Reference Manual for a detailed explanation of completion routines). You can continue execution of the job by typing the RESUME command.

The following command suspends execution of the foreground job that is currently running on a system that does not have system job support.

, SUSPEND

The next command suspends execution of the system job, QUEUE, that is currently running on a system that does have system job support.

**.SUSPEND QUEUE** 

Use the TIME command to set the time of day or to display the current time of day.

TIME [ SP hh:mm:ss]

In the command syntax shown above, hh represents the hour (from 0 to 23). mm represents the minutes (from  $0$  to 59), and ss represents the seconds (from 0 to 59). The system keeps time on a 24-hour clock.

To enter the time of day, specify the time in the format described above. You should do this as soon as you bootstrap the system. The following example enters the time, 11:15:00 A.M.

```
. TIME 11:15
```
As this example shows, if you omit one of the arguments the system assumes  $\mathbf{0}$ .

To display the current time of day, type the TIME command without an argument, as this example shows.

.TIME 11:15:01

When you install the standard RT-11 monitors, the clock rate is preset to 60 cycles. Consult the  $RT-11$  System Generation Guide for information on setting the clock to a 50-cycle rate.

The FB and XM monitors automatically reset the time each day at midnight when a TIME command is used, or if a .GTIM programmed request is issued. (The TIME command issues a .GTIM programmed request.) The SJ monitor resets the time under these conditions only if you select timer support during the system generation process.

 $\lambda$ 

The TYPE command prints the contents of one or more files on the terminal.

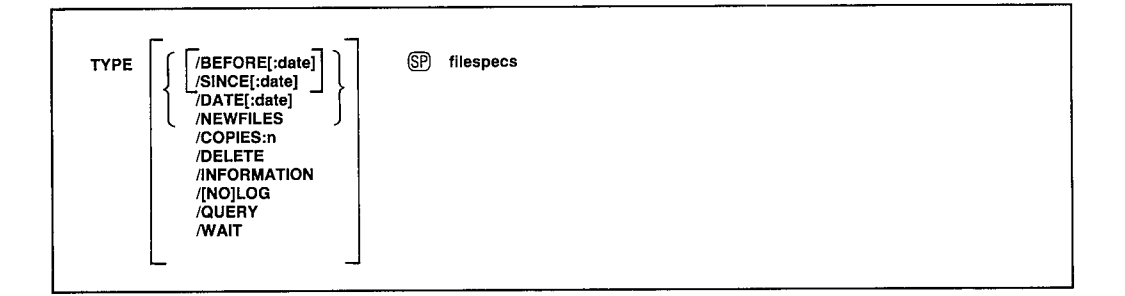

In the command syntax illustrated above, filespecs represents the file or files to be typed. You can explicitly specify up to six files as input to the TYPE command. The system prints the files in the order in which you specify them in the command line. You can also use wildcards in the file specification. In this case, the system prints the files in the order in which they occur in the directory of the device you specify. If you specify more than one file, separate the files by commas. If you omit the file type for a file specification, the system assumes .LST. You can specify the entire command on one line, or you can rely on the system to prompt you for information. The TYPE command prompt is  $Files$ ?.

Some of the options accept a date as an argument. The syntax for specifying the date is:

 $[dd]$ :mmm $]$ :yy]

where:

- represents the day (a decimal integer in the range 1-31)  $dd$
- represents the first three characters of the name of the month mmm
- represents the year (a decimal integer in the range 73–99) yy

The default value for the date is the current system date. If you omit any of the date values (dd, mmm, or yy), the system uses the values from the current system date. For example, if you specify only the year :: 82 and the current system date is May 4, 1983, the system uses the date 4: MAY: 82. If the current date is not set, it is considered 0 (the same as for an undated file in a directory listing).

If you have selected timer support through the system generation process, but have not selected automatic end-of-month date advancement, make sure that you set the date at the beginning of each month with the DATE command. If you fail to set the date at the beginning of each month, the system

## **TYPE**

prints -BAD- in the creation date column of each file created beyond the endof-month. (Note that you can eliminate -BAD- by using the RENAME/ SETDATE command after you set the date.)

The TYPE command options and examples follow.

**/BEFORE**[:date] This option prints on the terminal all files on a specified volume created before a specified date. The following command prints only those . MAC files on DK: created before March 24, 1983.

.TYPE/BEFORE:24:MAR:83 \*.MAC

**/COPIES:n** Use this option to list more than one copy of the file. The meaningful range of values for the decimal argument n is from 2 to 32 (1 is the default). The following command, for example, prints three copies of the file REPORT.LST on the terminal.

.TYPE/COPIES:3 REPORT

**/DATE**[:date] Use this option to print on the terminal only those files with a certain creation date. If no date is specified the current system date is used. The following command prints on the console all .MAC files on DK: created on March 20, 1983:

.TYPE/DATE:20:MAR:83 DK:\*.MAC

**/DELETE** Use this option to delete a file after it is typed on the terminal. This option must appear following the command in the command line. The TYPE/DELETE operation does not ask you for confirmation before it executes. You must use /QUERY for this function.

The following example prints a BASIC program on the terminal, then deletes it from DY1:.

.TYPE/DELETE DY1:PROG1.BAS

**INFORMATION** Use this option to change the severity level of the error message that prints when not all of the input files you specified are found. If you do not use /INFORMATION, the system prints an error message when it is unable to find an input file, and execution halts after the command is processed. When you use /INFORMATION, the system prints an informational message to tell you which files it cannot find, but execution continues.

In the following example, the input files FILE1.TXT and FILE3.TXT are printed. However, since the system is unable to find DL0:FILE2.TXT, the system prints a message to inform you.

.TYPE/INFORMATION DLO: (FILE1, FILE2, FILE3). TXT ?PIP-I-File not found DLO:FILE2, TXT

**LOG** This option prints on the terminal the names of the files that were printed by the current command. Normally, the system prints a log only if there is a wildcard in the file specification. If you specify /QUERY, the query messages replace the log, unless you specifically type /LOG/QUERY in the command line.

The following example shows a TYPE command and the resulting log.

```
.TYPE/LOG OUTFIL.LST
Files copied:
DK: OUTFIL.LST
                 to TT:
```
**NOLOG** This option prevents a list of the printed files from printing on the terminal. You can use this option to suppress the log if you use a wildcard in the file specification.

**NEWFILES** Use this option in the command line if you need to print only those files that have the current date. The following example shows a convenient way to print all new files after a session at the computer.

```
. TYPE/NEWFILES *. LST
Files copied:
DK:REPORT.LST
                 to TT:
```
**QUERY** If you use this option, the system requests confirmation before it performs the operation. /QUERY is particularly useful on operations that involve wildcards, when you may not be sure which files the system selected for an operation. Note that if you specify /QUERY in a TYPE command line that also contains a wildcard in the file specification, the confirmation messages printed on the terminal replace the log messages that would normally appear.

You must respond to a query message by typing Y or any string beginning with Y, followed by a carriage return, to initiate execution of a particular operation. The system interprets any other response to mean NO and does not perform the specific operation.

```
. TYPE/QUERY/DELETE *. LST
Files copied/deleted:
DK: OUTFIL.LST
                to TT:? NO
DK:REPORT.LST
                to TT: ? Y
```
/SINCE[:date] This option prints on the terminal all files on a specified volume created on or after a specified date. The following command prints only those . MAC files on DK: created on or after April 21, 1983.

```
. TYPE/SINCE: 21: APR: 83 *. MAC
```
**/WAIT** This option is useful if you have a single-disk system. When you use this option, the system initiates the TYPE operation, but then pauses and waits for you to mount the volume that contains the volumes you want to print.

When the system pauses, it prints *Mount input volume in*  $\leq$  *device>*; Continue?. Mount the input volume and type Y or any string beginning with Y, followed by a carriage return, to continue the operation. Type N or any string beginning with N, or two CTRL/Cs, to abort the the operation and return control to the keyboard monitor. Any other response causes the message to repeat.

After the system completes the operation, the system prints the following message prompting you to mount the system volume:

Mount system volume in <device>; Continue?

Mount the system volume and type Y or any string beginning with Y, followed by a carriage return. If you type any other response the system prompts you to mount the system volume until you type Y. When you use / WAIT, make sure that PIP is on the system volume.

The following sample prints AJAX.DOC from an RL02 disk:

```
. TYPE/WAIT DLO: AJAX, DOC
Mount input volume in DLO: 5 Continue? Y
```
After the system has printed AJAX.DOC at the terminal, it issues the following prompt:

Mount system volume in DLO: J Continue? Y

When you mount the system volume, and type a Y followed by a carriage return, you terminate the TYPE operation.

The UNLOAD command removes previously loaded handlers from memory, thus freeing the memory space they occupied. It also removes terminated foreground or system jobs.

**UNLOAD** device[,...device]<br>| jobname[,...jobname]

In the command syntax shown above, device represents the device handler and jobname represents the job to be unloaded. You can specify both device handlers and job names on the same command line. The colon that follows the device handler is optional with SJ, FB, and XM monitors and monitors that do not have system job support. If your system has system job support, it is recommended that you type the colon to unload a handler. If you do not type a colon, the system checks the table of system jobs for a job with that name before it checks the device table. Therefore, if you have a system job with the same name as a device handler, you must include the colon to remove the handler.

UNLOAD clears ownership for all units of the device type you specify. A request to unload the system device handler clears ownership for any assigned units for that device, but the handler itself remains resident. After you issue the UNLOAD command, the system returns any memory it frees to a free memory list. The background job eventually reclaims free memory. Note that if you interrupt an operation that involves magtape, you must unload and then load (with the LOAD command) the appropriate device handler (MM, MT, or MS).

The system does not accept an UNLOAD command while a foreground job is running if the foreground job owns any units of that device. This is because a handler that the foreground job needs might become nonresident. You can unload a device while a foreground job is running if none of its units belong to the foreground job.

A special function of this command is to remove a terminated foreground or system job and reclaim memory, since the system does not automatically return the space occupied by the foreground or system job to the free memory list.

The following command unloads the foreground job and frees the memory it occupied. This command is valid only if the foreground job is not running.

.UNLOAD F

## **UNLOAD**

The following command unloads the system job QUEUE.

, UNLOAD QUEUE

The following command clears ownership of all units of RK:. If RK: is the system device, the RK handler itself remains resident.

.UNLOAD RK:

The next command releases the line printer and RL02 handlers and frees the area they previously held.

 $\bigg\}$ 

 $\mathcal{C}$ 

.UNLOAD LP: DL:

## **UNPROTECT**

The UNPROTECT command removes a file's protected status so that you can delete the file.

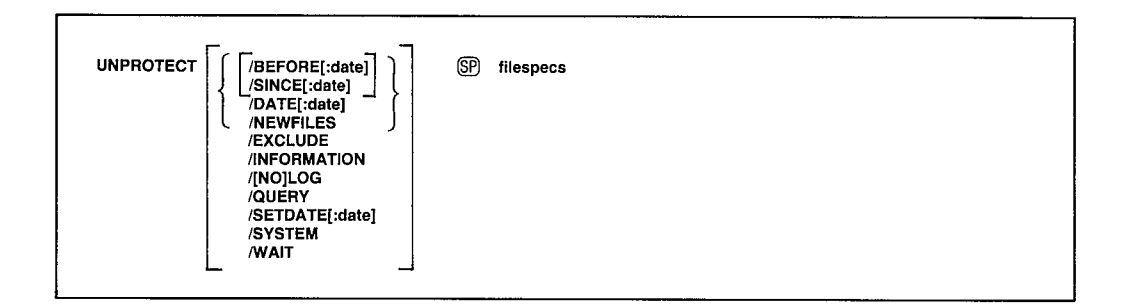

In the command syntax illustrated above, filespecs represents the file or files whose protected status you want to remove. Use the DIRECTORY /PROTECTION and /NOPROTECTION options to determine the protection status of files on a volume. A P next to the block size number of a file's directory entry indicates that the file is protected from deletion.

You can explicitly specify up to six files. If you specify more than one file, separate the files with commas. You can also use wildcards in the file specifications. You can enter the UNPROTECT command as one line, or you can rely on the system to prompt you for information. The UNPROTECT command prompt is  $Files$ ?.

Some of the options accept a date as an argument. The syntax for specifying the date is:

 $[dd][\hspace{-0.04cm}:\hspace{-0.04cm}mmm][\hspace{-0.04cm}:\hspace{-0.04cm}yy]$ 

where:

- $dd$ represents the day (a decimal integer in the range  $1-31$ )
- represents the first three characters of the name of the month mmm
- represents the year (a decimal integer in the range 73–99) yу

The default value for the date is the current system date. If you omit any of the date values (dd, mmm, or yy), the system uses the values from the current system date. For example, if you specify only the year :: 82 and the current system date is May 4, 1983, the system uses the date 4: MAY: 82. If the current date is not set, it is considered 0 (the same as for an undated file in a directory listing).

If you have selected timer support through the system generation process, but have not selected automatic end-of-month date advancement, make sure that you set the date at the beginning of each month with the DATE command. If you fail to set the date at the beginning of each month, the system

### **UNPROTECT**

prints -BAD- in the creation date column of each file created beyond the endof-month. (Note that you can eliminate -BAD- by using the RENAME) SETDATE command after you set the date.)

Ì

The following sections describe options you can use with the UNPROTECT command and include command examples.

**/BEFORE**[:date] Use this option to remove protection from only those files created before the specified date. If no date is specified the current system date is used. The following commmand removes the protected status of all .MAC files on DK: created before March 20, 1983.

```
.UNPROTECT/BEFORE:20:MAR:83 *.MAC
Files unprotected:
DK:A.MAC
DK:B.MAC
DK:C.MAC
```
**DATE**[:date] Use this option to remove protection from only those files with a certain creation date. If no date is specified the current system date is used. The following command removes the protected status of all .MAC files on DK: created on March 20, 1983.

```
.UNPROTECT/DATE:20:MAR:83 *.MAC
Files unprotected:
DK:A.MAC
DK:B.MAC
DK:C.MAC
```
**EXCLUDE** This option removes protection from all the files on a device except the ones you specify. The following command, for example, removes protection from all files on DY0: except .SAV files.

```
, UNPROTECT/EXCLUDE DYO: *. SAV
?PIP-W-No .SYS action
Files unprotected:
DXO:ABC, OLD
DXO:AAF, OLD
DXO:COMB.
DX0:MERGE.OLD
```
**INFORMATION** Use this option to change the severity level of the error message that prints when not all of the input files you specified are found. If you do not use *(INFORMATION*, the system prints an error message when it is unable to find an input file, and execution halts after the command is processed. When you use /INFORMATION, the system prints an informational message to tell you which files it cannot find, but execution continues.

 $In$ , the following example, the system removes protection from input files FILE1.TXT and FILE3.TXT. However, since the system is unable to find DL0: FILE2. TXT, the system prints a message to inform you.

```
, UNPROTECT/INFORMATION DLO: (FILE1, FILE2, FILE3), TXT
?PIP-I-File not found DLO:FILE2.TXT
```
/LOG This option lists on the terminal a log of the files from which protection is removed by the current command. This is the default mode of operation when you use wildcards in the file specification. Note that if you specify /LOG, the system does not ask you for confirmation before execution proceeds. Use both /LOG and /QUERY to invoke logging and querying.

**NOLOG** This option prevents a list of files from which protection is being removed from appearing on the terminal.

**NEWFILES** Use this option to remove protection from only the files that have the current system date. The following example removes protection from the files created today.

```
.UNPROTECT/NEWFILES DY1:**. BAK
Files unprotected:
DY1:MERGE.BAK ? Y
```
**QUERY** Use this option to request a confirmation message from the system before it removes protection from each file. This option is particularly useful on operations that involve wildcards, when you may not be completely sure which files the system will select for the operation. Note that specifying /LOG eliminates the automatic query; you must specify /QUERY with /LOG to retain the query function.

You must respond to a query message by typing Y or any string beginning with Y, followed by a carriage return, to initiate execution of a particular operation. The system interprets any other response as NO; it does not perform the operation.

The following example shows querying. Protection is removed from only the file DY1:AAF.MAC:

```
.UNPROTECT/QUERY DY1:*.*
Files unprotected:
DY1:ABC.MAC
             PN
DY1:AAF.MAC
              PY
DY1:MERGE.FOR ? N
```
**SETDATE**[:date] This option causes the system to put the date you specify on all files from which it removes protection. If you specify no date the current system date is used. If the current system date is not set, the system places zeros in the directory entry date position. Normally, the system preserves the existing file creation date when it removes protection from a file.

The following example removes protection from files and changes their dates to the current system date.

```
.UNPROTECT/SETDATE DYO:*.FOR
Files unprotected:
DYO:ABC.FOR
DYO:AAF, FOR
DYO: MERGE.FOR
```
## **UNPROTECT**

**SINCE**: date Use this option to remove protection from only those files created on or after the specified date. If no date is specified the current system date is used. The following command removes protection from all MAC files on DY0: created on or after April 21, 1983:

```
.UNPROTECT/SINCE:21:APR:83 DY0:*.MAC
Files unprotected:
DYO: A.MAC
DYO: B.MAC
DYO:C.MAC
```
Use this option if you need to remove protection from system /SYSTEM (.SYS) files and you use wildcards in the file type. If you omit this option, the system files are excluded from the unprotect operation and a message is printed on the terminal to remind you of this. This example removes protection from all files on DY0: with the file name MM, including .SYS files.

```
.UNPROTECT/SYSTEM DYO: MM.*
Files unprotected:
DYO: MM. MAC
DYO: MM, OBJ
DYO: MM.SAV
DYO: MM.SYS
```
This option is useful if you have a single-disk system. When you **/WAIT** use this option, the system initiates the UNPROTECT operation but then pauses for you to mount the volume that contains the files whose protection status you want to change. When the system pauses, it prints Mount input *volume in*  $\leq$  *device>*; *Continue?*, where  $\leq$  device> represents the device into which you mount the volume. Mount the volume and type Y or any string beginning with Y, followed by a carriage return. Type N or any string beginning with N, or two CTRL/Cs, to abort the operation and return control to the keyboard monitor. Any other response causes the message to be repeated.

When the operation completes the system prints the Continue? message again. Mount the system volume and type Y or any string beginning with Y, followed by a carriage return. If you type any other response the system prompts you to mount the system volume until you type Y. The system then prints the keyboard monitor prompt. Make sure PIP is on your system volume when you use the /WAIT option.

The following example removes protection from the file FILE.MAC on an RL02 disk:

```
.UNPROTECT/WAIT DLO:FILE.MAC
Mount input volume in DLO: 5 Continue? Y
DLO:FILE.MAC? Y
Mount system volume in DLO: ; Continue? Y
```
## 4.6 Concise Command Language (CCL)

Concise Command Language (CCL) allows you to run a program and pass it a command string on a single command line.

When you type a CCL command, the keyboard monitor translates the command into a RUN SY: command followed by the program name you specify and one or more lines of file specifications and options for that program. When the operation completes, control returns to the keyboard monitor and it prompts you for another command.

The syntaxes for CCL commands are:

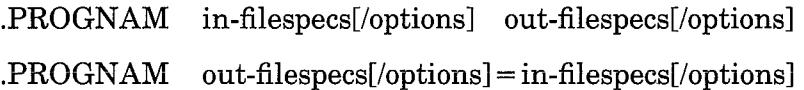

where:

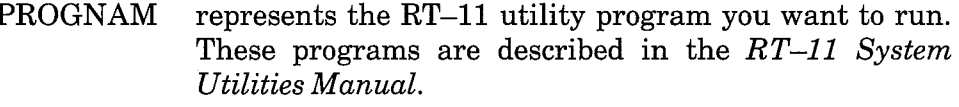

in-filespecs represents the device, file names, and file types of the input files. Implicit wildcards are not allowed in file specifications; you must use the wildcard symbols \* and  $\%$ .

- out-filespecs represents the device, file names, and file types of the output files. Implicit wildcards are not allowed in file specifications; you must use the wildcard symbols \* and %. In the first syntax line shown above, out-filespecs is optional.
- [/options] represents the single-character options for each utility program, as described in the  $RT-11$  System Utilities Manual.

The following example copies all files on DY0: with the file type .MAC created on or after January 12, 1983 to DY1:.

.PIP DYO:\*.MAC/I:12.:JAN:83. DY1:\*.\*

The next example achieves the same results.

.PIP DY1:\*.\*=DY0:\*.MAC/I:12.:JAN:83.

The next example calls KED to inspect the file JMS.MAC.

.KED JMS.MAC/I

 $\mathcal{L}^{\text{max}}_{\text{max}}$  and  $\mathcal{L}^{\text{max}}_{\text{max}}$ 

 $\label{eq:2.1} \frac{1}{\sqrt{2}}\int_{\mathbb{R}^3}\frac{1}{\sqrt{2}}\left(\frac{1}{\sqrt{2}}\right)^2\frac{1}{\sqrt{2}}\left(\frac{1}{\sqrt{2}}\right)^2\frac{1}{\sqrt{2}}\left(\frac{1}{\sqrt{2}}\right)^2\frac{1}{\sqrt{2}}\left(\frac{1}{\sqrt{2}}\right)^2\frac{1}{\sqrt{2}}\left(\frac{1}{\sqrt{2}}\right)^2\frac{1}{\sqrt{2}}\frac{1}{\sqrt{2}}\frac{1}{\sqrt{2}}\frac{1}{\sqrt{2}}\frac{1}{\sqrt{2}}\frac{1}{\sqrt{2}}$ 

 $\label{eq:V} \Lambda_{\rm{max}} = \frac{1}{\sqrt{2\pi}} \sum_{i=1}^{\infty} \frac{1}{\sqrt{2\pi}} \sum_{i=1}^{\infty} \frac{1}{\sqrt{2\pi}} \sum_{i=1}^{\infty} \frac{1}{\sqrt{2\pi}} \sum_{i=1}^{\infty} \frac{1}{\sqrt{2\pi}} \sum_{i=1}^{\infty} \frac{1}{\sqrt{2\pi}} \sum_{i=1}^{\infty} \frac{1}{\sqrt{2\pi}} \sum_{i=1}^{\infty} \frac{1}{\sqrt{2\pi}} \sum_{i=1}^{\infty} \frac{1}{\sqrt{2\pi}}$  $\label{eq:2.1} \frac{1}{2} \sum_{i=1}^n \frac{1}{2} \sum_{j=1}^n \frac{1}{2} \sum_{j=1}^n \frac{1}{2} \sum_{j=1}^n \frac{1}{2} \sum_{j=1}^n \frac{1}{2} \sum_{j=1}^n \frac{1}{2} \sum_{j=1}^n \frac{1}{2} \sum_{j=1}^n \frac{1}{2} \sum_{j=1}^n \frac{1}{2} \sum_{j=1}^n \frac{1}{2} \sum_{j=1}^n \frac{1}{2} \sum_{j=1}^n \frac{1}{2} \sum_{j=1}^n \frac{$ 

 $\frac{1}{2}$  .

 $\bar{J}$  .

 $\left| \right\rangle$ 

 $\langle J \rangle$  .

 $\left( \right)$ 

# **Chapter 5 Indirect Control File Processor (IND)**

This chapter tells you how to create indirect control files for execution by the Indirect Control File Processor (IND).

An indirect control file, or control file, consists of one or more lines of keyboard commands and special commands, called IND directives, that control system execution. You can use control files to execute keyboard commands, access files, and perform logical tests to control the flow of execution.

This chapter begins by describing how to create an indirect control file and how to structure its command lines. The second section describes how to execute the control files you create. Next follows a section of tables containing brief descriptions of all the IND directives and special characters, and a section describing the use of symbols in control files. The chapter concludes with detailed descriptions of how to use each IND directive.

#### $5.1$ **Creating an Indirect Control File**

An indirect control file consists of one or more lines of directives or keyboard commands to be processed by IND. Each line of an indirect control file can contain up to three elements, illustrated in Figure 5–1: a label, IND directives and keyboard commands, and a comment. Labels are used to mark specific locations in a program. IND directives (or simply directives) and keyboard commands control the execution of your program and perform specific operations. Comments are used to document the program. These elements are described in the following sections.

### Figure 5-1: Indirect Control File Line Elements

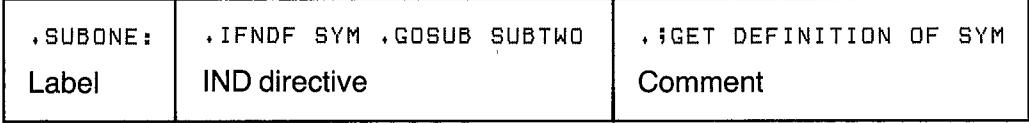

In general, follow these rules of syntax when you create indirect control files:

1. Separate directives from their arguments and from keyboard commands by at least one space or tab, unless otherwise indicated in this manual.

However, do not place spaces or tabs between arithmetic operators, such as plus signs  $(+)$  and minus signs  $(-)$ , and their arguments. For example, the following command line is correct:

```
. SETN NUM (2+3)*4
```
The next line is incorrect:

 $\cdot$  SETN NUM (2+3) \* 4

- 2. Using tabs and spaces allows you to format the control files for readability. You can format control files by inserting spaces and horizontal tabs in a command line in the following locations:
	- At the start of the command line ⊛
	- Immediately following the colon (:) of a label
	- Directly before the semicolon  $($ ; or period-semicolon  $($ ;  $)$  of a comment
	- At the end of a command line
- 3. IND accepts up to 132 characters in a command line.
- 4. You can include up to 80 characters (before IND processing) in .ASK, .ASKN, and .ASKS prompts.
- 5. Keyboard monitor commands, concise command language (CCL) commands, and commands that run system utility programs must be complete on one line. For commands that query or prompt, you must either use /NOQUERY or the equivalent utility option, or enter the responses to the prompts at the terminal. The following example shows an incorrect method of running a utility program from within a control file; the command is not complete on one line.

**RUN MACRO** PROG=PROGA ≏C

#### 5.1.1 Labels

A label assigns a name to a line in the control file so that the line can be referenced. Labels are from one to six characters long, and must be prefixed with a period  $(.)$  and suffixed with a colon $(.)$ . A label may contain only alphanumeric or dollar sign (\$) characters. For example, in the following line, .START is a label.

.ASKS ANS DO YOU HAVE A LINEPRINTER? .START:

Place labels at the beginning of a line. You may use a label on a line that has directives or keyboard commands, on a line with a comment, or on a line by itself. You can place only one label on a line, but you need not use a label on every line.

See Section 5.5.1 for more information on using labels.

## 5.1.2 IND Directives and Keyboard Commands

Control file lines may also contain IND directives, keyboard commands, and CCL commands. Section 4.5 of this manual describes keyboard commands. Section 4.6 describes CCL.

Directives and keyboard commands can be used together on the same line or on separate lines. Some directives can also be used on the same line with other directives.

When processing a control file, IND reads the control file and interprets each command line either as a command to be passed directly to the keyboard monitor (KMON) or as a request for action by the indirect control file processor itself. IND directives, which are processed by the indirect control file processor, are preceded by a period. Keyboard commands have no preceding characters when used in a control file.

**5.1.2.1 IND Directives** – Directives can be used on a line with a label or a comment, or alone on a line. Directives must be placed after a label but before a comment. The following line shows that the directive follows the label and precedes the comment:

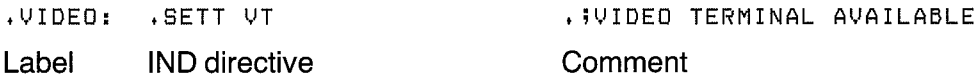

IND directives allow you to:

- Define labels
- Define and assign values to three types of symbols: logical, numeric, and string
- Create and access data files
- Control the logical flow within a control file
- Perform logical tests
- Enable or disable operating modes
- Increment or decrement a numeric symbol
- Perform time-based operations, if you have timer support

IND directives are described in detail in Section 5.5.

5.1.2.2 Keyboard Commands – Keyboard commands may appear with labels but not on lines with comments. When IND encounters a keyboard command, IND passes the remainder of the command line to the keyboard monitor. Since the keyboard monitor would be unable to interpret the comment, an invalid command error results.

Keyboard commands used within an indirect control file must be complete on one line. Therefore, if you use keyboard commands that query (such as the DELETE command with wildcards) or prompt you (such as the LINK/ PROMPT command), you must either specify the /NOQUERY option or enter the response to the query at the terminal when the command is executed. You can, however, process commands with more than one line by using the .ENABLE DATA or .DATA directive to create and execute an indirect file from within the control file.

The control file lines in the next two examples create and execute an indirect command file that runs PIP, unprotects the file DY:FILE.TST, and copies the file to DY1:. The first example uses the .ENABLE DATA directive to create the control file:

> .ASKS DEV WHICH DEVICE CONTAINS FILE.TST? .OPEN COPY.TMP **.ENABLE DATA** RUN PIP 'DEV': FILE, TST/Z DY1:FILE.TST='DEV':FILE.TST/W/Y  $^{\circ}$  C DISABLE DATA .CLOSE \$@COPY.TMP

The second example uses the .DATA directive to create and execute the same indirect file:

> .ASKS DEV WHICH DEVICE CONTAINS FILE.TST? .OPEN COPY.TMP DATA RUN PIP. .DATA 'DEV':FILE.TST/Z .DATA DY1:FILE.TST='DEV':FILE.TST/W/Y .DATA C .CLOSE \$@COPY.TMP

See Section 5.2.4 for information on executing indirect files from control files. See Sections 5.5.9 and 5.5.14 for information on using the .DATA and .ENABLE DATA directives.

You can also issue CCL commands in control files to run the utility programs described in the  $RT-11$  System Utilities Manual. The following example executes a CCL command if the RL02 device handler is loaded:

.ROUTN: .IFLOA DL PIP DL1:MYPROG.SAV=DL0:MYPROG.SAV The following command line copies a diskette in image mode if a certain condition is true. The JFT directive tests the condition represented by the symbol LOGSYM for a true or false value.

. IFT LOGSYM DUP DY1: \*= DY0: / I/Y

As is true for keyboard commands, options that query or prompt are not allowed unless you specify the option that prevents querying (as does /Y in the above example), or unless you enter the response to the query at the terminal when the control file is executed.

Keyboard monitor commands are described in detail in Section 4.5 of this manual, and the corresponding utility programs are described in the  $RT-11$ System Utilities Manual.

### **NOTE**

The following keyboard commands should not be used in control files, as they will produce unpredictable results:

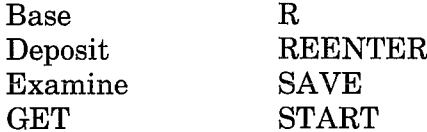

### 5.1.3 Comments

You can document a control file by including comments. Comments provide you with information but perform no operations.

You can include either external or internal comments in a control file. During execution, IND prints external comments at the console. To define an external comment, begin the comment with a semicolon (;). Internal comments are for documenting a control file internally and are never printed at the console. To define an internal comment, begin the comment with a period and semicolon (.;).

You can place an external comment on a line with a label and with directives that do not branch to another location. An external comment on a line with a branching directive is never printed, because IND branches before the comment is processed. You can place an internal comment on a line with a label or with most directives. When used on a line with a label, or with directives, the comment should be the last field on the line. However, you can not place any comment on a line with a keyboard command, since the keyboard monitor will interpret the comment as an invalid command.

Comments can include up to 80 characters including the period, semicolon, carriage return, and line feed characters. IND ignores any characters that exceed the 80-character limit.

The following line shows an internal comment on a line with a label and directives. The second half of the comment appears on a line by itself.

.DEVICE: . IFLOA DYO: . GOSUB COPY .!DYO: IS LOADED, GO TO **, ; COPY SUBROUTINE** 

#### $5.2$ **Executing Indirect Control Files**

You can execute indirect control files either from keyboard monitor level or from within another indirect control file. Section 5.2.3 discusses executing control files from within other control files. You can also execute indirect command files from control files, as described in Section 5.2.4.

To execute an indirect control file from keyboard monitor level, you must call IND as follows:

 $\cdot R$  IND ¥

The Command String Interpreter (CSI) prints an asterisk at the left margin of the terminal and waits for you to enter a command string. If you enter only a carriage return, IND prints its current version number and the CSI prompts you again for a command string.

You can type CTRL/C to halt IND and return to the keyboard monitor when IND is waiting for input from the console terminal. You must type two CTRL/Cs to abort IND at any other time.

The syntax of the command string is:

ctrl-filespec[/options][parameters]

where:

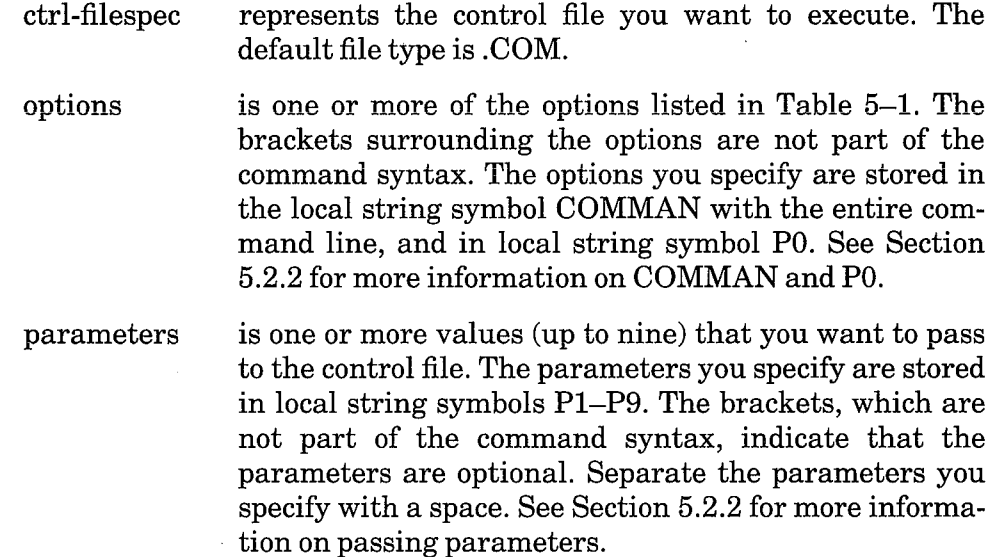

You can also call IND and execute a control file by issuing the following command:

.RUN IND ctrl-filespec[/options]

or simply:

. IND ctrl-filespec[/options]

However, you can not pass parameters when you use this syntax.

When SET KMON IND is in effect, you can use the following syntax to execute a control file, in response to the keyboard monitor prompt (.):

@ctrl-filespec[/options][parameters]

You can run IND from the console by specifying the console device (TT:) as the control file specification. IND prints an asterisk (\*) to prompt you for a single command line to execute. Since IND processes one command line at a time when run from the console, labels have no meaning and branch instructions produce no results. This function is especially useful for testing the results of individual command lines.

In the following example, IND executes one command line and prompts for input.

```
.RUN IND TT:
*. ASKS NAM WHAT IS YOUR NAME?
* WHAT IS YOUR NAME? [S] Jon@D
```
#### $5.2.1$ **IND Options**

IND options (See Table 5–1) allow you to change the way IND processes and displays a control file. The following sections describe the options you can use in an IND command string.

| Option | <b>Section</b> | Function                                                                |
|--------|----------------|-------------------------------------------------------------------------|
| Æ      | 5.2.1.1        | Deletes the control file when IND has finished processing that<br>file. |
| /Ν     | 5.2.1.2        | Directs IND to ignore all keyboard commands in the control file.        |
| /Q     | 5.2.1.3        | Suppresses the display of keyboard commands and their results.          |
| /T     | 5.2.1.4        | Displays each command line that has been processed.                     |
|        |                |                                                                         |

Table 5-1: IND Options

5.2.1.1 Delete Control File Option  $(D)$  – Deletes the control file when IND has finished processing that file. The processing of a control file is complete only when IND executes the .EXIT directive or reaches the end of the control file. Therefore, if you use the /D option and IND encounters a .STOP directive or a slash (/) character, the file is not deleted. The .DISABLE DELETE directive in a control file overrides the /D option.

5.2.1.2 Suppress Keyboard Commands Option ( $/N$ ) – When you use the  $/N$ option, IND processes all the directives in a control file, but does not execute any of the keyboard commands. This function is useful if you wish to test the logical flow of your control file without executing any of the keyboard commands within.

If /N is used when calling a nested control file, keyboard commands are ignored until the previous control file is reentered, an .ENABLE DCL or ENABLE MCR directive is found in the control file, or processing at all levels is complete.

5.2.1.3 Suppress Console Display Option ( $\sqrt{Q}$ ) – The  $\sqrt{Q}$  option suppresses the display of keyboard commands and their results as IND executes the keyboard commands. The /Q option remains in effect even when control passes to a nested control file. A .DISABLE QUIET directive in the control file overrides the  $\sqrt{Q}$  option.

5.2.1.4 Command Tracing Option  $(T)$  – When you use the  $/T$  option, IND prints on the console all directives or keyboard commands as they are processed. This option is useful for testing and debugging control files.

When you enable tracing, IND prints an exclamation mark (!) on the console before each line that begins with a directive. IND does not print any characters before comments and keyboard commands as they are processed.

If control branches to another location in the control file, IND does not print the command lines that have not been processed.

The /T option has the same effect as the .ENABLE TRACE directive in a control file and can be overridden from within the control file by the .DISABLE TRACE directive.

 $\lambda$ 

### 5.2.2 Passing Parameters

Passing parameters allows you to define the contents of certain symbols when IND begins processing a file. You can pass as many as nine parameters when you execute a control file. When you execute a control file, either directly from the terminal or by calling another control file from within a control file, IND stores the command line, including parameters, in the local string symbol COMMAN. IND then stores the parameters separately in local string symbols P1 through P9.

Passing parameters allows you to predetermine the value of these symbols when you begin execution of a control file. Parameter values can be global symbols, numeric values, or character strings.

When the following command line is executed, IND stores in COMMAN the string DX:COACH A B D.

.R IND \*DX:COACH A B D

IND breaks the command string into elements separated by spaces, which IND stores in the local string symbols P0 through P9. P0 contains the file specification and any options. P1 through P9 contain the parameters you specify. P1 contains the first space-delimited parameter, P2 the second, and so on. P9 contains any remaining parameters. Any parameter not present results in the equivalent symbol being set to null. The number of symbols set, excluding the symbols that contain null values, appears in the numeric  $symbol <$ STRLEN $>$ .

When IND processes the command line @DX:COACH A B D, it produces the following symbols:

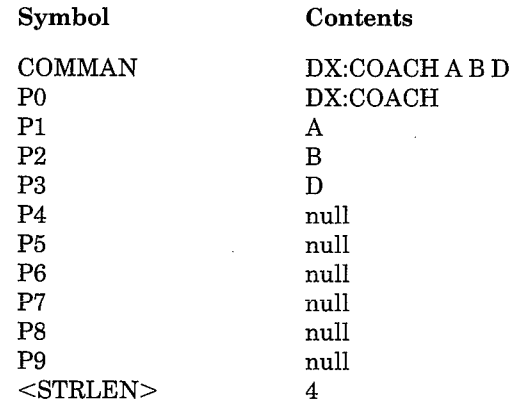

#### **Nested Indirect Control Files**  $5.2.3$

You can call indirect control files from within an indirect control file. This process is called nesting control files; the control file that is called from the first control file is referred to as nested. You can nest up to three control files, for a total of four levels of control files (including the first file).

Use a command line with the following syntax to call a control file from within a control file:

@ctrl-filespec[/options][parameters]

where:

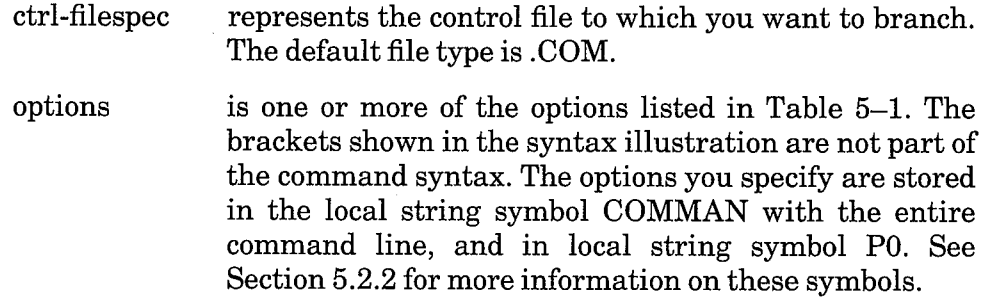

is one or more parameters (up to nine) that you want to parameters pass to the control file. The surrounding brackets in the syntax illustration, which indicate that the parameters are optional, are not part of the command syntax. The parameters you specify are stored in local string symbols P0–P9. See Section 5.2.2 for more information on passing parameters.

You cannot include either internal or external comments on this command line.

The .ENABLE GLOBAL directive allows you to define symbols as global to all nested indirect control file levels. Refer to Section 5.4.1 for information on defining global symbols. If you do not use this directive, each time IND enters a deeper level it masks all symbols defined by the previous level out of the symbol table, so that only symbols defined in the current level are available. These symbols are recognized only within the level of the control file in which the symbols are defined. When control returns to a previous level, the symbols defined in that level become available again and the symbols from the lower levels are lost.

### 5.2.4 Executing Indirect Command Files from Control Files

The method for calling an indirect command file from within an indirect control file is similar to calling a control file from a control file (see Section 5.2.3). You can invoke an indirect command file from a control file by placing a dollar sign, at sign  $(\sqrt[6]{\omega})$  sequence before the name of the indirect command file you wish to invoke. When you pass control to an indirect command file, the keyboard monitor processes and executes the file. Control then returns to the control file from which the indirect command file was called.

The command to invoke an indirect command file is:

\$@filespec

where:

represents the indirect command file you wish to invoke. filespec The default file type is .COM.

For example, the following command line invokes the indirect command file DYOUT.COM:

\$@DYOUT

After the keyboard monitor has finished executing the indirect command file, IND resumes processing of the control file from which the command file was called.

#### **Directive Summary** 5.3

This section includes four tables of abbreviated information. The IND directives described in this chapter are listed in Table 5-2 by category. Use these directives in your control files to direct execution. Table 5-3 lists the operating modes you can use with the .ENABLE and .DISABLE directives. A detailed description of each directive and operating mode is presented in alphabetical order in Section 5.5. Table 5-4 lists some special IND characters, and Table 5-5 lists the arithmetic, logical, and relational operators you can use to form numeric expressions. Refer to Section 5.4.3.2 for more information on numeric expressions.

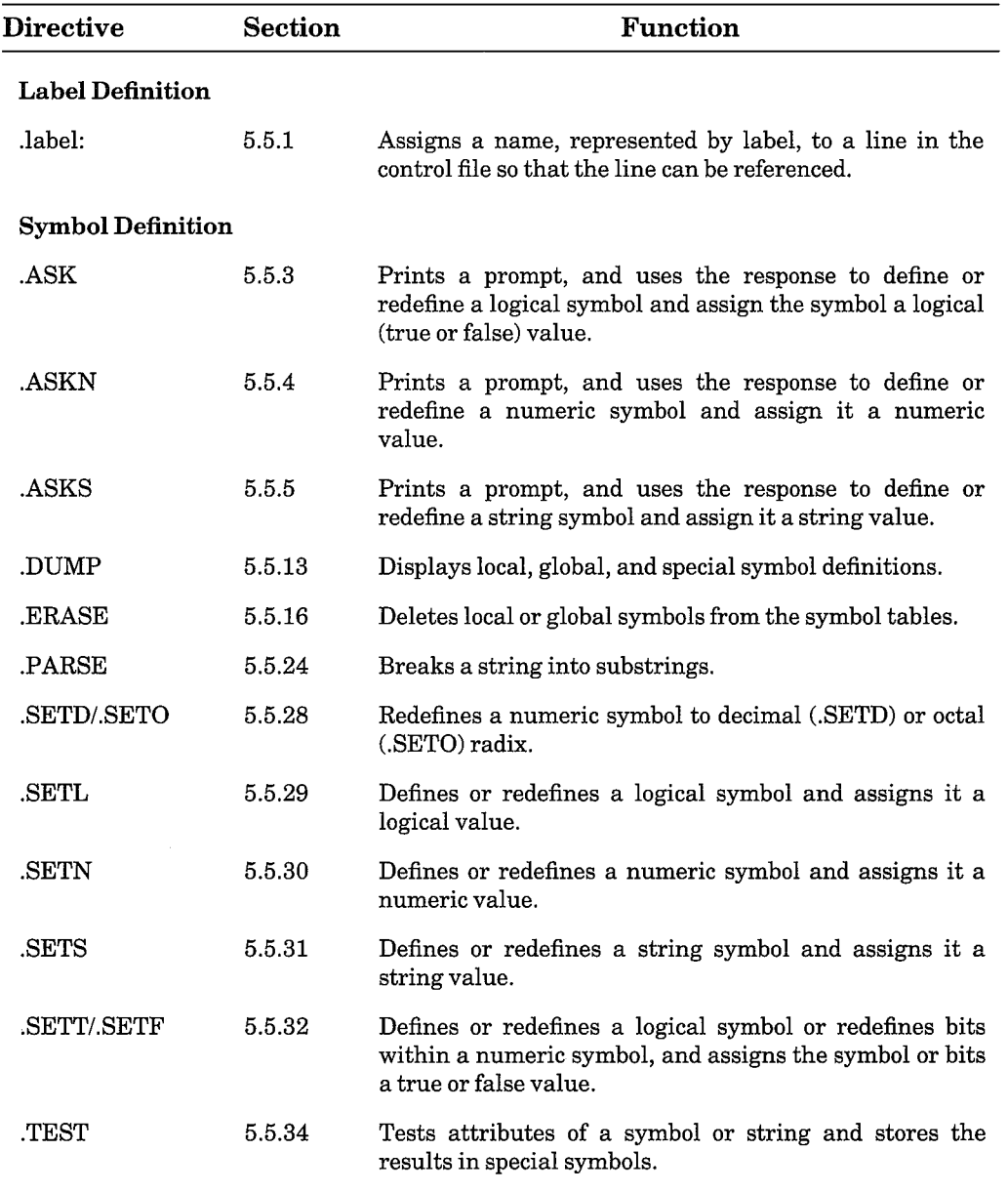

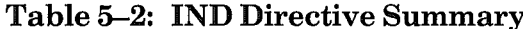

(Continued on next page)

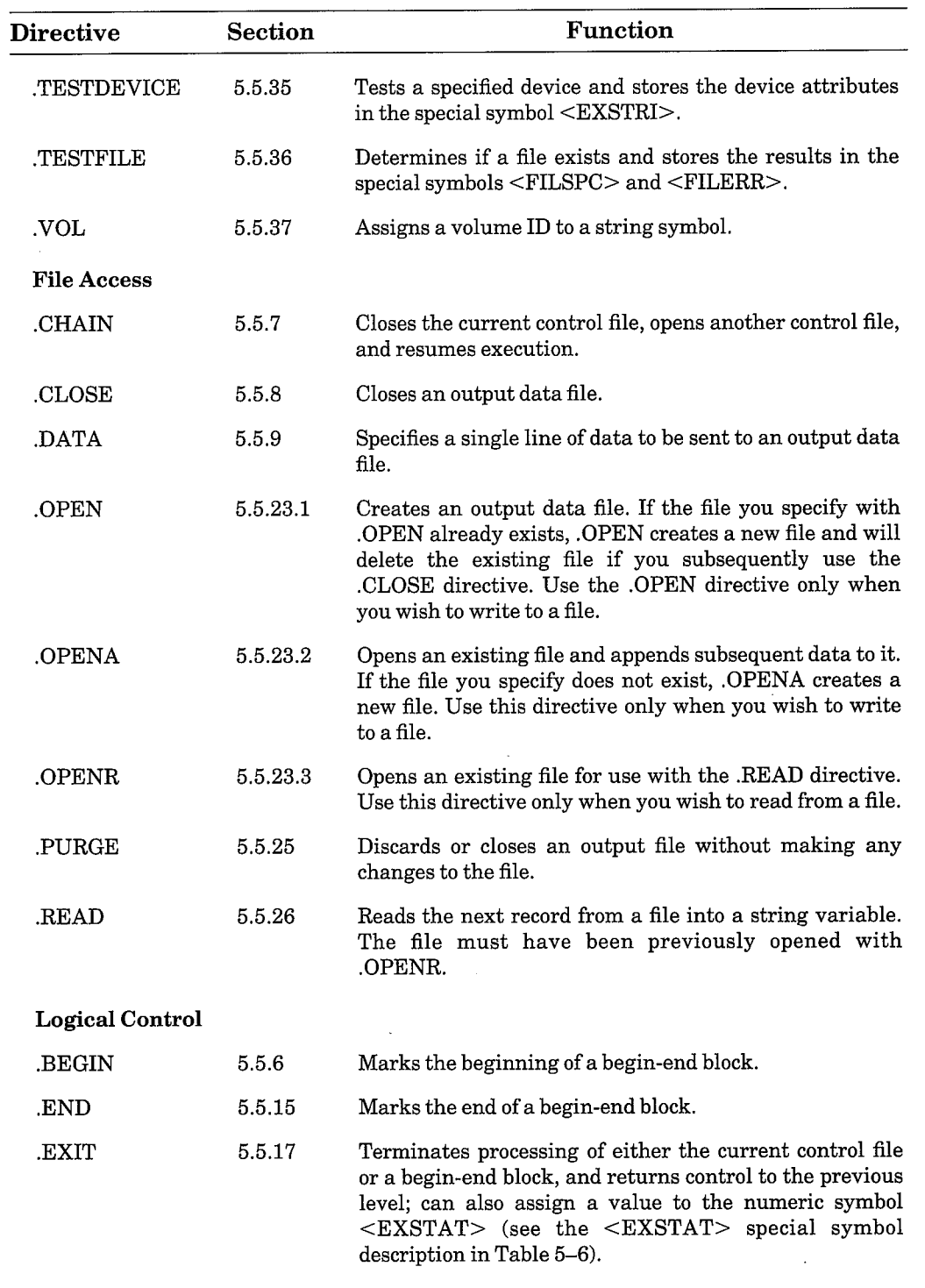

## Table 5-2: IND Directive Summary (Cont.)

(Continued on next page)

Ì

 $\mathcal{L}$ 

Ì

 $\big)$ 

 $\big)$
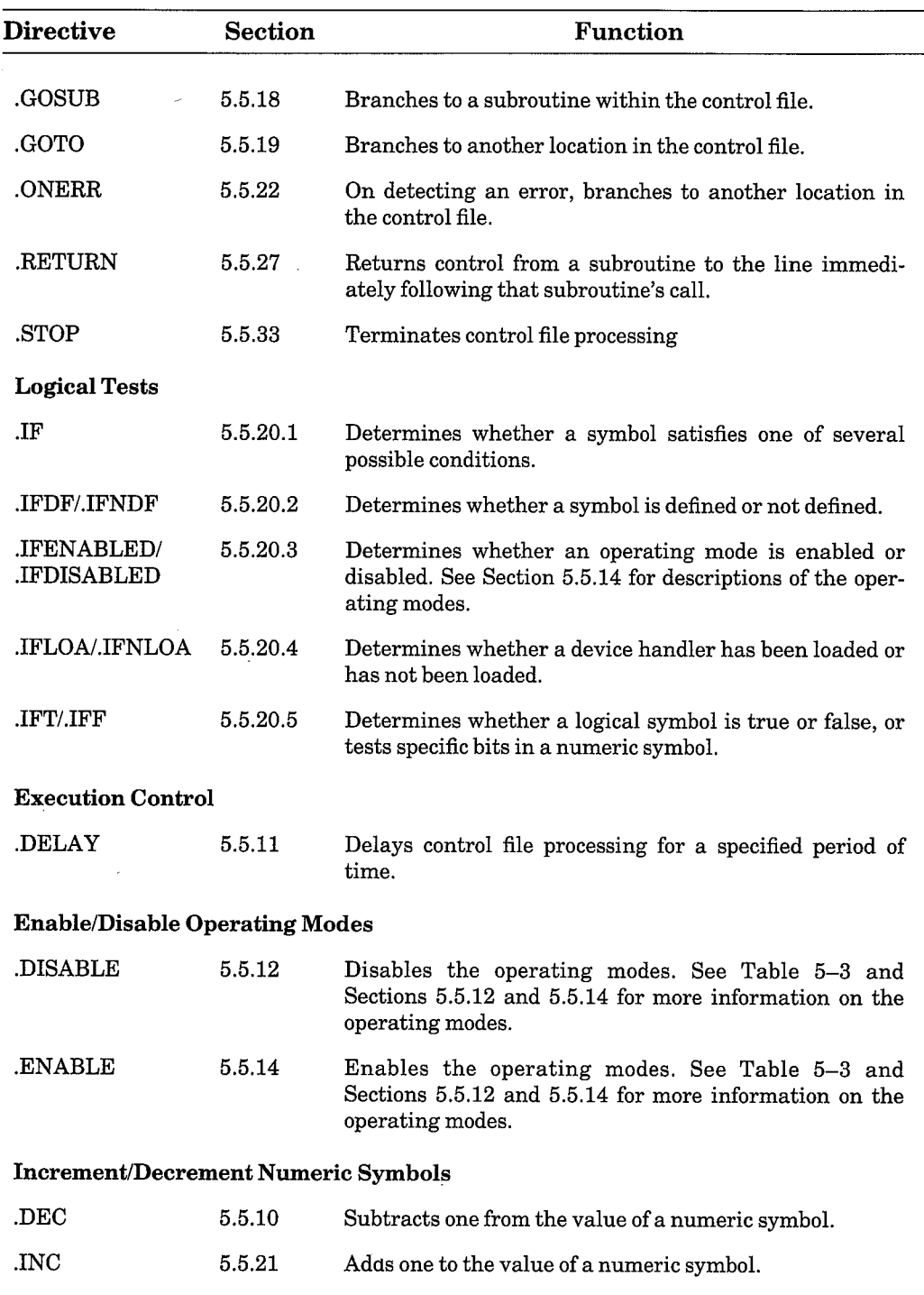

# Table 5-2: IND Directive Summary (Cont.)

## Table 5-3: Operating Modes

These operating modes are arguments for the .ENABLE and directives. The entry in the scope column refers to whether the operating mode automatically returns to its default setting or remains at its current setting when control passes to a nested control file. Local operating modes return to their default settings; global operating modes keep their current settings. See Sections 5.5.12 and 5.5.14 for more information on operating modes.

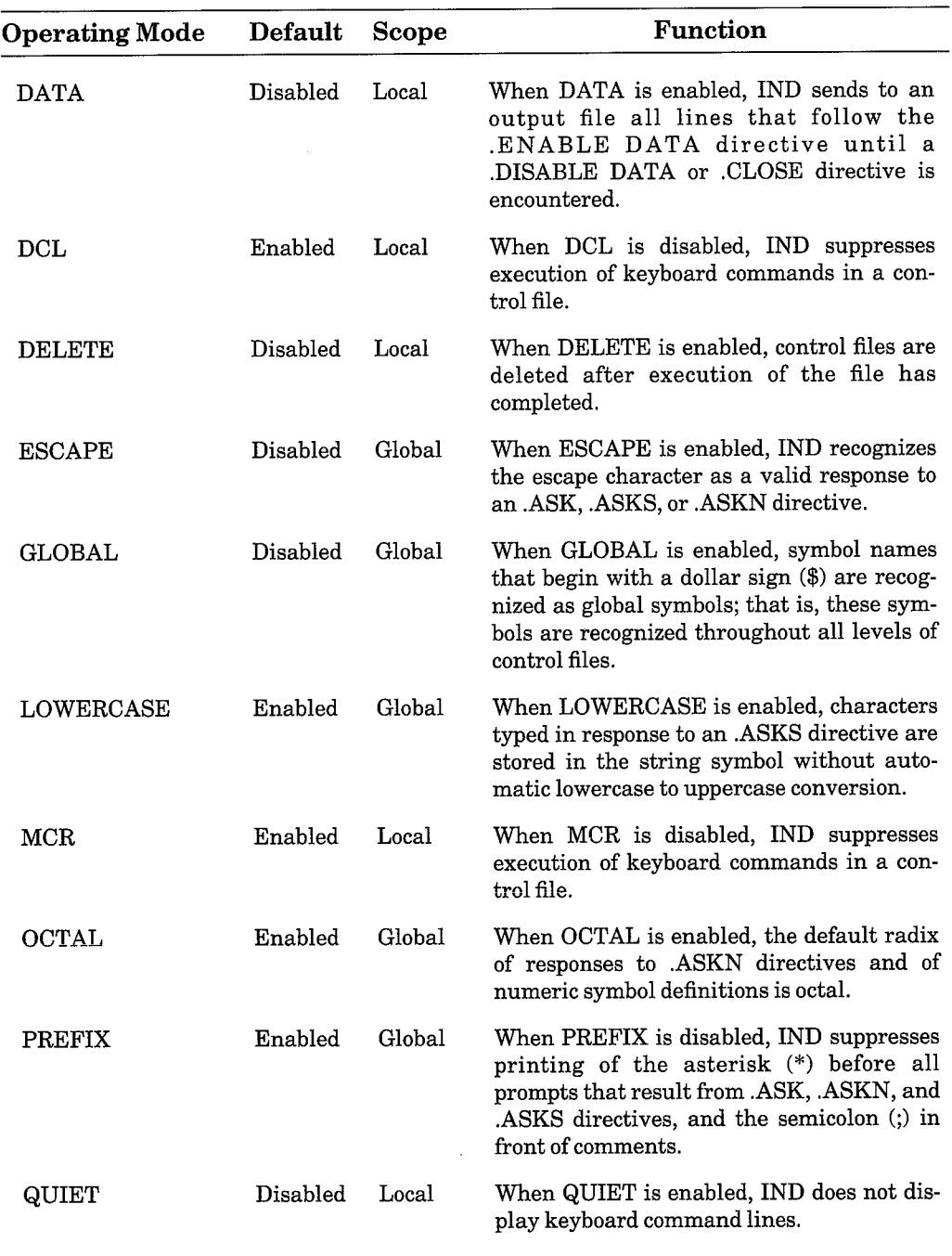

(Continued on next page)

| <b>Operating Mode</b> | <b>Default</b>  | Scope  | Function                                                                                                    |
|-----------------------|-----------------|--------|----------------------------------------------------------------------------------------------------|
| <b>SUBSTITUTION</b>   | Enabled         | Global | When SUBSTITUTION is enabled, IND<br>replaces symbols with their assigned<br>values.                                                                                                    |
| <b>SUFFIX</b>         | Enabled         | Global | When SUFFIX is disabled, IND suppresses<br>printing of the question mark and $[Y/N]$<br>notation at the end of an .ASK prompt, and<br>suppresses range, default, timeout and<br>question type notations for all ASK direc-<br>tive prompts. |
| TIMEOUT               | Disabled        | Global | When TIMEOUT is enabled, IND recog-<br>nizes the timeout parameter for ASK direc-<br>tives if your monitor includes timer<br>support.                                                                                                    |
| <b>TRACE</b>          | <b>Disabled</b> | Local  | When TRACE is enabled, IND displays the<br>command line processed.                                                                                                    |

Table 5-3: Operating Modes (Cont.)

## Table 5-4: Special IND Characters

This table lists a set of characters which have special meaning during control file execution.

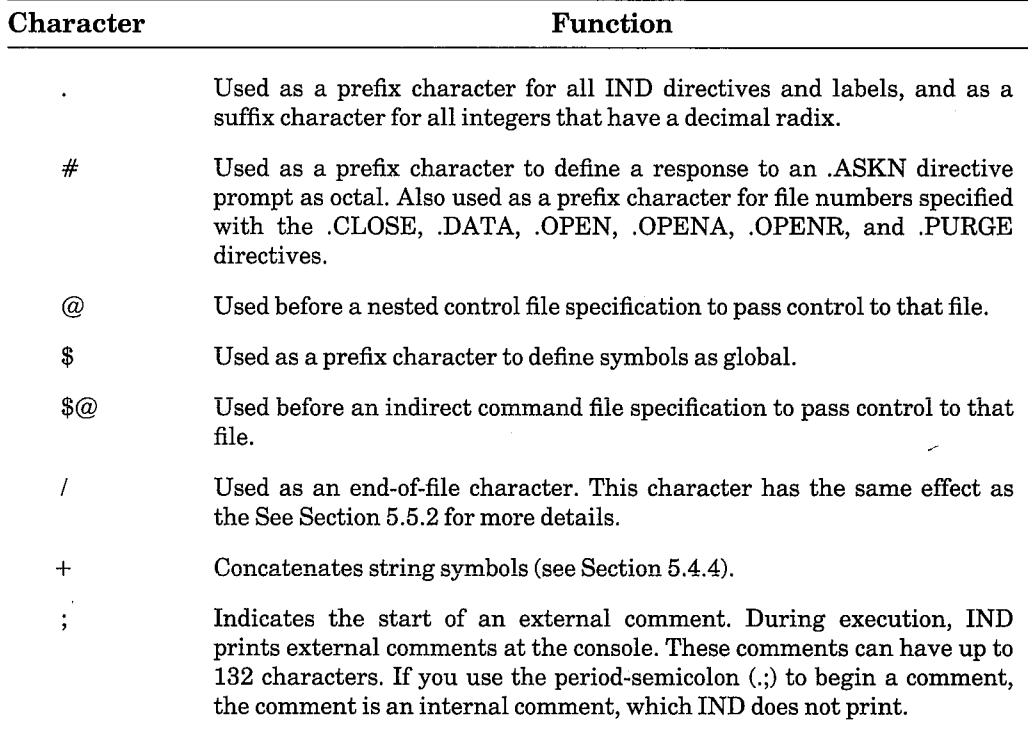

## Table 5-5: Arithmetic, Logical, and Relational Operators

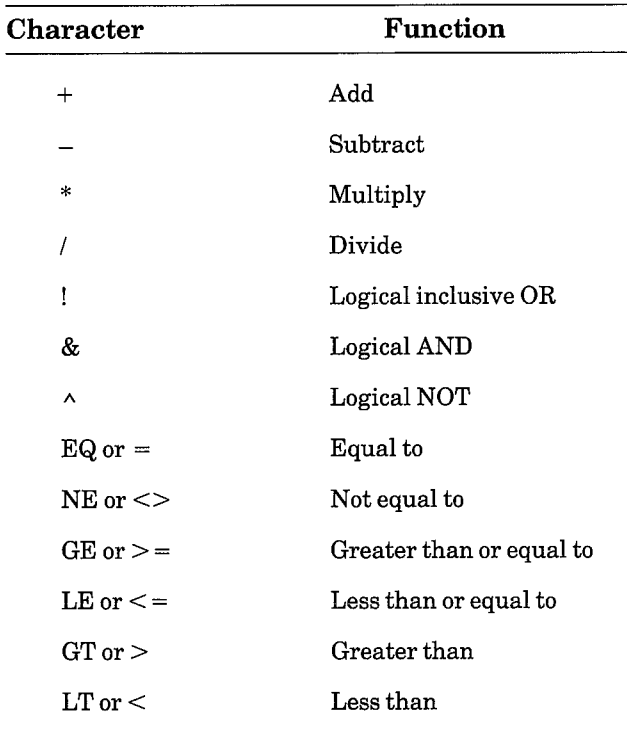

This table lists the arithmetic, logical, and relational operators you can use to form numeric expressions.

## 5.4 Symbols

You can use symbols in your control files as variables that represent logical, numeric, or string values. By testing or comparing these symbols, you can control the flow of execution. You can also substitute symbols for keyboard commands, data records or data files, or comments to be displayed on the console.

All symbols are from one to six characters in length. Symbols can include alphanumeric characters and dollar signs (\$).

Symbols can be one of three types: logical, numeric, and string. Any of these symbols can be local or global.

You use directives to define a symbol's type and value. You can redefine a symbol's value throughout a control file, but you cannot redefine its type except within a begin-end block. See Section 5.5.6 for more details on beginend blocks.

## 5.4.1 Local and Global Symbols

Logical, numeric, and string symbols can be defined as either local or global. Local symbols are recognized only within the begin-end block or control file in which the local symbols are defined. Global symbols are recognized throughout all levels of nested control files.

You can define a symbol as global by including the .ENABLE GLOBAL directive in your command file. After the .ENABLE GLOBAL directive, symbols that begin with a dollar sign (\$) are defined as global. Local symbols are those that are defined previous to the .ENABLE GLOBAL directive, after a dollar sign (\$).

Once a symbol is defined as global or local you cannot change its scope. Therefore, if a symbol that begins with a dollar sign (\$) is defined before the ENABLE GLOBAL directive, the symbol is defined as local and remains local even after a later .ENABLE GLOBAL directive. After an .ENABLE GLOBAL directive, if another symbol with the same name is defined, there will be two symbols with the same name: one local symbol and one global symbol.

#### **Logical Symbols**  $5.4.2$

Logical symbols represent true or false values. You can define or redefine a logical symbol by using the .ASK, .SETL, .SETT, or .SETF directive. See Section 5.5.

#### 5.4.3 **Numeric Symbols**

A numeric symbol represents an integer. You can use numeric symbols to represent integer arguments in command lines, and you can combine them with other numeric symbols and constants to form arithmetic expressions. The valid range for an integer represented by a numeric symbol is 0 to 65535  $(decimal)$  or  $177777$  (octal).

5.4.3.1 Defining the Radix of a Numeric Symbol – When a numeric symbol is defined using the .ASKN or .SETN directive, the default radix (octal or decimal) of the symbol definition is determined by the status of the OCTAL operating mode. When OCTAL is enabled, the symbol definition is stored as an octal number; when OCTAL is disabled, the symbol definition is stored as a decimal number.

When you use .ASKN, you can control the default radix by specifying decimal or octal values for range, default, and timeout indicator values. Indicator values you specify with a decimal point (.) are interpreted as decimal. When decimal indicator values are specified, or when octal mode is disabled, the response to the prompt will be stored in decimal. IND indicates this by printing a  $(D)$  decimal indicator when it processes the .ASKN prompt. If an octal response is given by placing a number sign  $(\#)$  before the number, the response is stored as its decimal equivalent. When octal mode is enabled and you specify no decimal indicator values, the response will be stored as an octal value; IND prints an  $(O)$  octal indicator instead. If a decimal response is given by placing a decimal point (.) after the number, the response is stored as its octal equivalent. See Section 5.5.4 for more information on the .ASKN directive.

When you use the .SETN directive, you can override the octal default radix by specifying decimal values in the numeric expression that defines the symbol. Values you specify with a decimal point (.) are interpreted as decimal. If octal mode is enabled and you specify no decimal values, the expression is evaluated and stored as an octal value. When you use all decimal values in the expression, or when octal mode is disabled, the expression is evaluated and stored as a decimal value. When you use both octal and decimal values and octal mode is enabled, all octal values are converted to decimal before the expression is evaluated and the symbol is stored as a decimal value. See Section 5.5.30 for more information on the .SETN directive.

Once a numeric symbol is defined as an octal or decimal value, you can change the symbol's radix by using the .SETD and .SETO directives. See Section 5.5.28 for more information on these two directives.

**5.4.3.2 Numeric Expressions** – You can form numeric expressions by using operators to combine numeric symbols and constants.

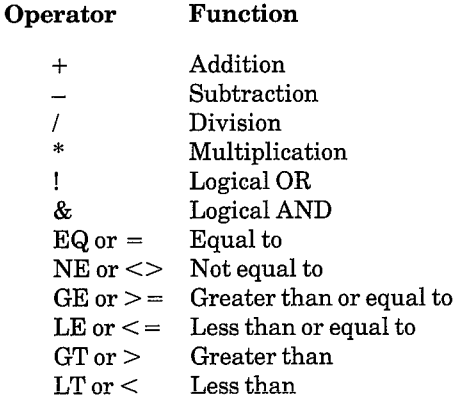

When you divide numeric symbols, IND always truncates the dividend to vield an integer.

Numeric expressions are evaluated from left to right, unless you use parentheses to form subexpressions which IND evaluates first. Do not put blanks or tabs between operators and numeric symbols. The following directive lines assign numeric symbol N3 the value 24 (octal):

> SETN N1 2 SETN N2 3 .SETN N3 N1+N2\*4

In the next example, IND assigns the symbol N3 the value 16 (octal):

```
.SETN N1 2
.SETN N2 3
.SETN N3 N1+(N2*4)
```
#### 5.4.4 **String Symbols**

You can use a string symbol to represent a string of up to 132 ASCII characters. You assign string symbols with the ASKS and SETS directives.

When you assign a character string to a string symbol, enclose the character string with quotes, as in the following example, which assigns a string to the string symbol PROMPT:

```
.SETS PROMPT "DO YOU HAVE ANY PROTECTED FILES"
```
IND permits you to break string symbols into substrings. You can use substrings with only the .SETS and .IF directives. In the following example, string symbol ALPHA2 is assigned four characters from the string represented by BETA2:

```
.SETS BETA2 "DEVICE DX1: DX2: RK1:"
.SETS ALPHAZ BETAZEB.:11.J
```
In this example, [8.:11.] indicates that characters 8 to 11 (decimal) of BETA2 are to make up ALPHA2. ALPHA2 consequently contains the characters DX1:. The square brackets are part of the command line; you must use them when you specify the range for a substring. If you use a decimal point with either number in the range specification (that is, the numbers that appear between the brackets). IND interprets both numbers as decimal.

String symbols can also represent other string symbols. In the next example, the string symbol NAME is assigned the contents of a previously defined string symbol, VOLID.

.SETS NAME VOLID

You can concatenate string symbols with other string symbols, substrings, and character strings by using the plus sign  $(+)$ . The .SETS directive description (Section 5.5.31) provides more details on concatenating string symbols.

### 5.4.5 Special Symbols

In addition to the symbols that you create, IND has its own special symbols, listed in Table 5–6. IND sets these symbols according to specific system characteristics and responses to queries presented during command file execution; you cannot set them directly. You can, however, test these symbols to determine system characteristics IND special symbols are enclosed in angle brackets so you can distinguish them from symbols you create.

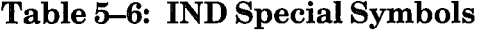

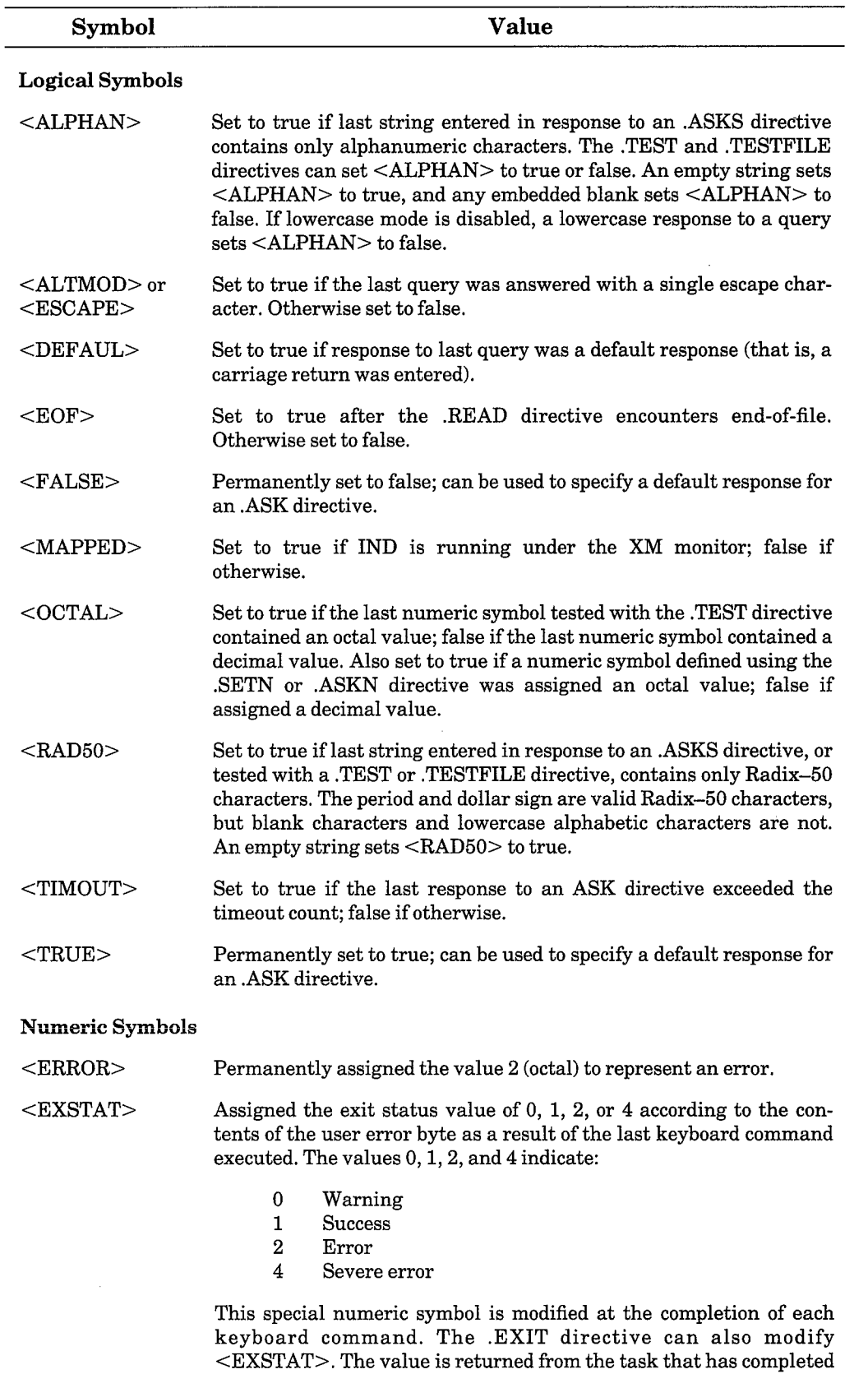

(Continued on next page)

 $\bar{\star}$ 

 $\big)$ 

 $\mathcal{E}$ 

 $\big)$ 

 $\Big\}$ 

 $\sim$ 

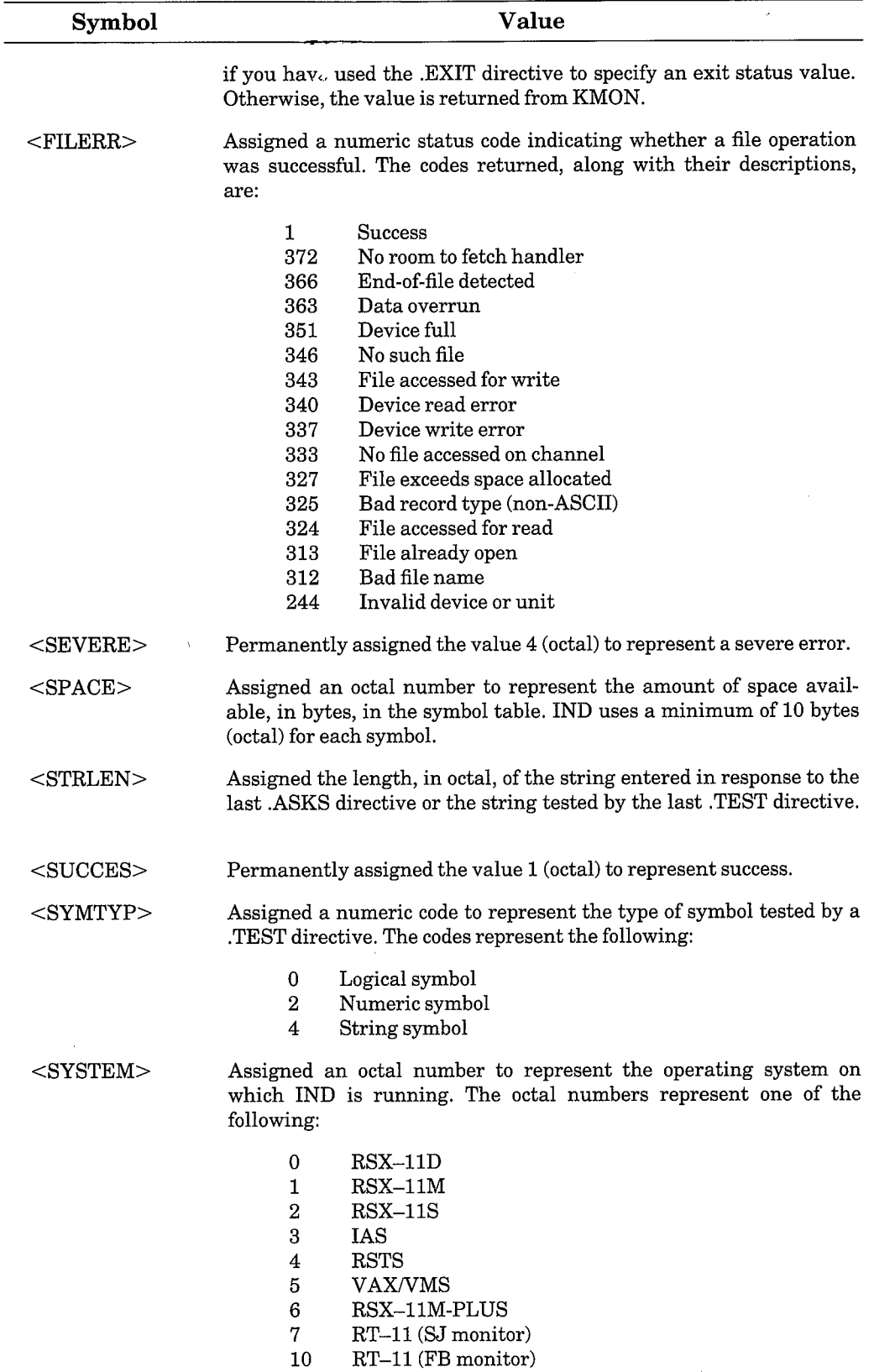

## Table 5-6: IND Special Symbols (Cont.)

 $\mathcal{I}$ 

 $\sim$ 

 $\hat{\mathcal{A}}$ 

| Symbol                | Value                                                                                                    |
|-----------------------|----------------------------------------------------------------------------------------------------|
|                       | If $\leq$ MAPPED $>$ is true, the XM monitor is running.                                                                                                    |
| $<$ SYUNIT $>$        | Assigned the unit number of the user's system device (SY:).                                                                                                    |
| $<$ WARNIN $>$        | Permanently assigned the value $0$ (octal) to represent a warning.                                                                                                    |
| <b>String Symbols</b> |                                                                                                    |
| $<$ DATE $>$          | Assigned the current date; format is dd-mmm-yy. The length of the<br>value of <date> is predetermined (nine characters). If date is defi-<br/>ned with less than nine characters, the value is padded with blank<br/>characters in the symbol table. If no date has been assigned,<br/><math>\langle</math>DATE<math>&gt;</math> contains nine blank characters.</date> |
| $<$ EXSTRI $>$        | Assigned the physical device name, device size, and attributes of a<br>device tested with the TESTDEVICE directive.                                                                                                    |
| $<$ FILSPC $>$        | Assigned the full file specification (device, file name, and file type) of<br>the file tested with the TESTFILE directive, opened with the<br>OPEN, OPENA, or OPENR directive, or opened when a control file<br>is called to begin execution.                                                                                                    |
| $MONNAM$              | Assigned the name of the currently running monitor. The length of<br>the value of this special string symbol is predetermined (six charac-<br>ters). Therefore, if <monnam> is defined with less than six char-<br/>acters, the value is padded with blank characters in the symbol<br/>table.</monnam>                                                                 |
| $<$ SYDISK $>$        | Assigned the device mnemonic of the user's system device.                                                                                                    |
| $<$ TIME $>$          | Assigned the current time; format is hh:mm:ss.                                                                                                    |

Table 5-6: IND Special Symbols (Cont.)

### 5.4.6 Symbol Value Substitution

Symbol value substitution is a means of replacing a symbol you use in a command line with that symbol's contents. When you use the .ENABLE SUBSTITUTION directive and enclose a symbol in apostrophes, IND replaces that symbol with the value assigned to it. This process is known as substitution. You can enable substitution in any line of a control file. Using substitution, you have a quick way to print character strings and prompts at the console, and you can manipulate symbol values neatly and efficiently in your control files.

If IND encounters an apostrophe when substitution is enabled, IND treats the subsequent text, up to a second apostrophe, as a symbol name. IND then substitutes the value of the symbol in the command line in place of the symbol. You can also use substitution within the comments that IND prints at the console.

The following example illustrates substitution. The lines below appear in a control file.

> , ENABLE SUBSTITUTION .ASKS DEV ENTER INPUT DEVICE ASSIGN 'DEV' INP

When IND processes the above lines, it prints the following at the console:

```
* ENTER INPUT DEVICE [S]: DY
.ASSIGN DY INP
```
In the example above, DY is the response to the displayed prompt. This reply assigned the string value DY to string symbol DEV. Then when IND read ASSIGN 'DEV' INP, it substituted for 'DEV' the value assigned to DEV; that is, DY. If substitution mode was not enabled, IND would simply have passed the line to KMON as it appeared in the control file (that is, ASSIGN 'DEV' INP).

If substitution mode is enabled, an apostrophe signals the beginning of a string symbol. Thus, to include an apostrophe as text within a command line, rather than as the start of a symbol, you must replace the single apostrophe with two consecutive apostrophes ("). For example, if substitution mode is enabled, IND displays the control file line:

```
ITHE SYMBOL''S VALUE
```
as:

**ITHE SYMBOL'S VALUE** 

#### 5.5 **IND Directives**

The sections that follow give detailed information on the IND directives and also provide examples.

#### **NOTE**

In the sections that follow, unless specified otherwise, square brackets ([]) that enclose directive arguments indicate that the arguments are optional. They are not part of the directive syntax.

#### $5.5.1$ Define a Label (.label:)

The label: directive assigns a name to a location in your control file so that the location can be easily referenced. The label: directive has the following syntax:

.label:

where:

label represents the name you want to assign to a location in your control file

Labels must be from one to six characters, prefixed with a period (.) and followed by a colon (:). Labels must always appear at the beginning of a line.

You can use labels as reference points in your control files. A label is known only within the level of the indirect control file in which the label is defined.

5.5.1.1 Label Processing – When your control file instructs IND to branch to a label. IND first determines whether or not the label is a direct access label (See Section 5.5.1.2). If not, IND searches for the label from the current position in the file to the end of the file. If the label is not found, IND searches from the beginning of the file toward the current position. When IND finds the label, processing continues on that line. If IND cannot find the label it prints an error message.

5.5.1.2 Direct Access Labels – Direct access labels are labels IND can branch to quickly. You can define a direct access label by placing a label on a line by itself. When processing a control file, IND recognizes these labels as direct access labels and records the label and its location in an internal table. When a direct access label is referenced, IND checks the direct access table and jumps directly to the proper location without having to search the file. IND then continues processing at the statement directly below the direct access label.

You can define up to 20 direct access labels within an indirect control file. If you define more than 20, the newly defined labels replace the already defined labels in order, beginning with the first direct access label defined. Direct access labels that are replaced are thereafter treated as nondirect access labels.

In the following example, 100 is a direct access label, while 200 is not:

 $.100:$ , THIS IS THE START OF A SUBROUTINE .RETURN .ASK A DO YOU WANT TO CONTINUE  $, 200$ .IFT A .GOSUB 100

## 5.5.2 Define Logical End of File  $\left\langle \right\rangle$

The logical end-of-file directive, the slash character  $($ ), terminates file processing. You cannot assign an exit status value when you use the slash character. The slash character performs the same function as the STOP directive (see Section 5.5.33).

When IND encounters the slash, it prints the following message at the console:

 $B$  <EOF>

IND ignores any characters that follow the slash on the same line. You can use this directive at any location in the control file to quickly terminate file processing.

The following example uses the end-of-file directive:

```
.ASK CONT DO YOU WISH TO CONTINUE
         .IFT CONT .GOTO 100
.100:
```
In the last example, execution halts if the logical symbol CONT is defined as false.

#### $5.5.3$ **.ASK Directive**

The .ASK directive sets the value of a specified logical symbol to true or false. The .ASK directive prints a question at the console, waits for a yes or no response, and sets a specified logical symbol to a value of true for yes or false for no. If the symbol has not already been defined, IND makes an entry in the symbol table. If the symbol has been defined, IND resets its value according to the response. IND prints an error message and exits if the symbol was previously defined as a numeric or string symbol.

5.5.3.1 Syntax - The .ASK directive has the following syntax:

.ASK [def:time] logsym prompt

where:

def represents the default response that is used when only a carriage return is entered as a response, or when a specified time interval elapses and no response is given. Specify the default response by using a logical or special symbol (such as  $\langle$ TRUE> or  $\langle$ FALSE>) that is assigned a true or false value. If no default response is specified, the default response is no.

time represents the timeout count. If the timeout count is exceeded and no response is given, IND uses the default response and the special symbols <DEFAUL> and <TIMOUT> are set to true. A timeout count can be used only if you have enabled timeout mode by means of the .ENABLE TIMEOUT directive. Also, your configuration must include a system clock and your monitor must include timer support. If you specify a timeout count in a control file, and any of these conditions is not met, the timeout indicator is not displayed in the resulting prompt and the timeout count is ignored.

The timeout count syntax is nnu. The variable nn represents the number of time units to count before the timeout occurs, and u represents one of the following time units:

- Т **Ticks**
- S Seconds
- Minutes M
- $H$ Hours

IND interprets nn as an octal number unless you use a decimal point (.) following the number to denote decimal. If you specify an invalid timeout parameter, an error occurs.

- logsym represents a logical symbol to be set to true or false.
- prompt represents the question to be printed at the console. The prompt you specify can include up to 80 characters.

The brackets surrounding the optional parameters def and time are part of the syntax; you must include them if you specify a value for either parameter. Although both parameters are optional, they are position-dependent within the brackets. If you specify time without specifiying a default, you must delimit the position of the default parameter with a colon (:).

The following command line specifies a timeout count but no default response. If no response is given within 15 (decimal) seconds, IND assigns the value false (for no) to the logical symbol DONE.

, ASK [:15, S] DONE ARE YOU FINISHED

5.5.3.2 Question Display - When IND processes an .ASK directive in a command line, IND prints an asterisk followed by a space (\*), the question you specified (prompt), and a question mark (?), followed by response information, taken from the optional parameters, in brackets. For example, when IND processes the command line shown above, IND prints:

\* ARE YOU FINISHED? [Y/N D:N T:15.S]

The Y/N indicates that a yes or no response is required. The notation D:N indicates that the default response is no. The notation T:15.S indicates that the default response will be used if no response is given within 15 (decimal) seconds.

5.5.3.3 Responses  $-$  IND interprets any string that begins with a Y to mean yes, and sets the specified logical symbol to a value of true. IND interprets any string that begins with an N to mean no, and the logical symbol is set to a value of false. A response that begins with any other character causes IND to reprint the question.

If only a carriage return is typed in response to the question, IND uses the default response indicated within the brackets. This response also sets <DEFAUL> to true.

If the response CORD is typed while escape recognition is enabled (with the ENABLE ESCAPE command), the special symbol  $\langle$ ESCAPE $\rangle$  is set to true and the symbol is set to true if it is undefined. However, if the symbol has been previously defined its value remains unchanged. If the response CORED is typed while escape recognition is disabled (by the <ESCAPE> is set to false and IND prints an error message.

The response CTRL/Z causes IND to print the following message, then terminate processing:

**GEOF** 

#### $5.5.4$ **.ASKN Directive**

The .ASKN directive sets the value of a specified numeric symbol to a numeric value. The .ASKN directive prints a question or prompt at the console, waits for a numeric response, and sets the specified numeric symbol to the value of the response. If the symbol has not already been defined, IND makes an entry in the symbol table. If the symbol has been defined, IND resets its value according to the response and the default radix mode enabled (octal or decimal). IND prints an error message and exits if the symbol was previously defined as a logical or string symbol.

5.5.4.1 Syntax - The .ASKN directive has the following syntax:

.ASKN [low:high:def:time] numsym prompt

where:

- low:high represents the inclusive numerical range within which the response must fall. The default range is 0 through 177777 (octal), or 0 through 65535 (decimal). If you specify values for low and high, they must fall within the default range. You can specify these values as numbers or as numeric expressions.
- def represents the default response that is used when only a carriage return is entered as a response, or when a specified time interval elapses and no response is given. You can specify the default response either as a number or as a numeric expression. If no default response is specified, the default response is assigned the value of the low limit of the range (either the assigned range or the default range if none is assigned).
- time represents the timeout count. If the timeout count is exceeded and no response is given, IND uses the default response and the special symbols <DEFAUL> and  $\langle$ TIMOUT $\rangle$  are set to true. A timeout count can be used

Indirect Control File Processor (IND) 5-27

only if you have enabled timeout support by means of the .ENABLE TIMEOUT directive. Also, your configuration must include a system clock and your monitor must include timer support. If you specify a timeout count in a control file, and any of these conditions is not met, the timeout indicator is not displayed in the resulting prompt and the timeout count is ignored.

The timeout count syntax is nnu. The variable nn represents the number of time units to count before the timeout occurs, and u represents one of the following time units:

- T **Ticks**
- S Seconds
- $\mathbf M$ Minutes
- $H$ Hours

If you specify an invalid timeout count, an error occurs.

- represents a numeric symbol to be assigned the value of the numsym response
- represents a string of characters to be printed at the console. prompt If the prompt is a question, you must include the question mark as part of prompt. The prompt you specify can include up to 80 characters.

The brackets surrounding the optional parameters low, high, def and time are part of the syntax; you must include them if you specify a value for any of these parameters. Although all four parameters are optional, they are position-dependent within the brackets. You must use a colon to delimit the position of any parameter you exclude if you want to specify a parameter that follows it within the brackets.

The following command line specifies high value for the range and a timeout count, but no low limit or default response. If no response is given within 15 seconds, IND assigns the value 0 (the default value of the low limit) to the numeric symbol NUM.

.ASKN [:7::15S] NUM # OF LINEPRINTERS IN CONFIGURATION?

5.5.4.2 Determining the Radix - The radix is determined by the .ENABLE/ DISABLE OCTAL directive. The radix affects how range, default, and timeout indicators are displayed in a resulting prompt, and the radix of the response.

If the default radix, octal, is in effect IND considers the indicators you specify to be octal. However, if decimal mode is in effect .DISABLE OCTAL (the directive has been issued, IND interpretes the indicators you specify as decimal.

You can override octal mode by placing a decimal point (.) after any of the values you specify withir the brackets. IND considers values that you specify with a decimal point (.) to be decimal values. Any values within the same set of brackets specified without a decimal point are interpreted as octal, but IND converts them to their decimal equivalents before printing the resulting prompt. When decimal mode is in effect, all values specified within the brackets are considered decimal; using a decimal point (.) has no effect.

For example, in the following control file octal mode is enabled. When IND processes the .ASKN directive, IND interprets the default and timeout values as decimal numbers. However, IND converts the range values from octal to decimal.

```
.ENABLE OCTAL
.ASKN [0:10:3.:20.5] ERR NO, OF ERROR CODES TO USE
```
Therefore, the valid range for the response is  $0-8$  (decimal), the default response is 3 (decimal), and the timeout count is 20 (decimal) seconds.

When you use numeric symbols or expressions to specify the range or default response, the radix of the numeric symbols determines the radix of the range and default values.

5.5.4.3 Question Display – When IND processes an .ASKN directive in a command line, IND prints an asterisk followed by a space (\*) and the prompt you specified, followed by response indicators taken from the optional values you specify, in brackets. For example, when IND processes the command line shown above, IND prints:

\* NO. OF ERROR CODES TO USE ID R:0.-8. D:3. T:20.S]

Since decimal values were specified within the brackets in the original command line, all values within the resulting prompt are shown as decimal. (The decimal points (.) following the values for the range, default response, and timeout count indicate that these are decimal numbers.) The notation  $R:0,-8$  indicates that the value must be a number in the range 1 to 8 (decimal) inclusive; the notation D:3. indicates that the default response is 3; and the notation T:20.S indicates that the default response will be used if no response is given within 20 (decimal) seconds.

The D indicates that for this example the default radix for the response is decimal, and that response will be always stored as a decimal number.

If octal values had been specified in the original command line, IND would print the O (octal) indicator instead, meaning the default radix of the response is octal and the response will be stored as an octal value.

5.5.4.4 Responses – The response to an .ASKN directive must be an octal or decimal number within the range specified by the prompt. The O or D radix indicator tells you the radix in which the response is stored.

If the radix indicator within the prompt brackets is O, IND assumes the response is an octal value. You can specify a decimal value by typing a decimal point (.) after the response. IND stores the response as its octal equivalent.

If the radix indicator is D, IND assumes the response is a decimal value. You can specify an octal value by typing a number sign  $(\#)$  before your response. IND stores the response as its decimal equivalent.

If only a carriage return is typed in response to the question, IND uses the default response indicated within the brackets. This response also sets  $\langle$ DEFAUL $>$  to true.

If the response  $\mathbb{F}\left[\mathbb{F}\right]$  is typed while escape recognition is enabled (with the ENABLE ESCAPE command), the special symbol  $\langle$ ESCAPE $>$  is set to true and the numeric symbol is set to 0 if the symbol has not yet been defined. If the symbol was previously defined, its value remains unchanged. However, if escape recognition is disabled,  $\langle$ ESCAPE $>$  is set to false and IND prints an error message and reprompts for a valid response.

The response CTRL/Z causes IND to print the following message, then terminate processing:

**@EOF** 

#### **.ASKS Directive** 5.5.5

The .ASKS directive sets the value of a specified string symbol to an ASCII string. The .ASKS directive prints a question or prompt at the console, waits for an ASCII string response, and sets the specified string symbol to the value of the response. If the symbol has not already been defined, IND makes an entry in the symbol table. If the symbol has been defined, IND resets its value according to the response. IND prints an error message and exits if the symbol was previously defined as a logical or numeric symbol.

J,

5.5.5.1 Syntax – The .ASKS directive has the following syntax:

.ASKS [low:high:"def":time] strsym prompt

where:

- represents the inclusive number of characters permitted in low:high the response string. The default range is 0 through 204 (octal), or 0 through 132 (decimal). If you specify values for low and high, they must fall within the default range. You can specify these values as numbers or as numeric expressions.
- "def" represents the default response that is used when only a carriage return is entered as a response, or when a specified time interval elapses and no response is given. You

can specify the default response either as a string, string symbol, or string expression. The quotation marks are part of the directive syntax if you specify a string.

represents the timeout count. If the timeout count is exceeded and no response is given, IND uses the default response and the special symbols <DEFAUL> and <TIMOUT> are set to true. A timeout count can be used only if you have enabled timeout support by means of the ENABLE TIMEOUT directive. Also, your configuration must include a system clock and your monitor must include timer support. If you specify a timeout count in a control file, and any of these conditions is not met, the timeout indicator is not displayed in the resulting prompt and the timeout count is ignored. If these conditions are all met and you specify a timeout count but no default response, an error results and IND will not execute the command line.

> The timeout count syntax is nnu. The variable nn represents the number of time units to count before the timeout occurs, and u represents one of the following time units:

- T **Ticks**
- $S$ Seconds
- M **Minutes**
- $H$ Hours

If you specify an invalid timeout count, an error occurs.

represents a string symbol to be assigned the value of the strsym response

prompt represents a string of characters to be printed at the console. If the prompt is a question, you must include the question mark as part of prompt. The prompt you specify can include up to 80 characters.

The brackets surrounding the optional parameters low, high, def, and time are part of the syntax; you must include them if you specify a value for any of these parameters. Although all four parameters are optional, they are position-dependent within the brackets. You must use a colon to delimit the position of any parameter you exclude if you want to specify a parameter that follows it within the brackets.

The following command line specifies a low value for the range, a default response, and a timeout count. Since no high limit is specified, the default high limit 204 (octal) is assumed. If no response is given within 15 seconds, IND assigns the value DY0 to the string symbol DEV.

.ASKS [3:: "DYO":15S] DEV DEVICE TO USE FOR DEFAULT?

time

5.5.5.2 Determining the Radix of Range and Timeout Values - The radix of the range and timeout values is determined by the .ENABLE/DISABLE OCTAL directive. The radix of these values determines how they are displayed in the resulting prompt.

 $\}$ .

If the default radix, octal, is in effect IND considers the numbers you specify to be octal. However, if decimal mode is in effect (the .DISABLE OCTAL directive has been issued), IND interpretes the values you specify as decimal.

You can override octal mode by placing a decimal point (.) after any of the values you specify within the brackets. IND considers values that you specify with a decimal point (.) to be decimal values. Any values within the same set of brackets specified without a decimal point are interpreted as octal, and IND converts them to their decimal equivalents. When decimal mode is in effect, all values specified within the brackets are considered decimal; using a decimal point (.) has no effect.

For example, in the following control file octal mode is enabled. When IND processes the .ASKS directive, IND interprets the timeout value as a decimal number. However, IND converts the range values from octal to decimal.

> .ENABLE OCTAL .ASKS [0:10:"RT11A":20.S] VOLID TYPE YOUR VOLUME ID

Therefore, the response must contain from  $0$  (decimal) to  $8$  (decimal) ASCII characters, the default response is RT11A, and the timeout count is 20 (decimal) seconds.

When you use numeric symbols or expressions to specify the range, the radix of the numeric symbols determines the radix of the range.

5.5.5.3 Question Display – When IND processes an .ASKS directive in a command line, IND prints an asterisk followed by a space (\*) and the prompt you specified, followed by response information taken from the optional parameters, in brackets. For example, when IND processes the command line shown above, IND prints:

\* TYPE YOUR VOLUME ID ES R:0.-8, D:"RT11A" T:20,SI

The S indicates that the response must be an ASCII string. The notation  $R:0$ .  $-8$  indicates that the response string can be from 0 to 8 (decimal) characters long, inclusive. The notation D:"EBCDIC" indicates that the default volume ID is "EBCDIC". (If no default response was specified, the D: is not displayed.) The notation T:20.S indicates that the default response will automatically be used if no response is given within 20 (decimal) seconds. Note that IND indicates decimal values by printing a decimal point (.), and indicates octal values by excluding the decimal point.

**5.5.5.4 Responses** – The response to an .ASKS directive must be an ASCII string whose length is within the range specified by the prompt.

If only a carriage return is typed in response to the question, IND uses the default response indicated within the brackets. This response also sets  $\leq$ DEFAUL $>$  to true. If no default response has been specified, the symbol is set to null.

If the response  $\overline{(\mathbb{S} \mathbb{O}(\mathbb{E} \mathbb{D}))}$  is typed while escape recognition is enabled (with the ENABLE ESCAPE command), the special symbol  $\leq$ ESCAPE $>$  is set to true and the symbol is defined as null (if not previously defined). If the symbol was previously defined, the definition remains unchanged. However, if escape recognition is disabled, <ESCAPE> is set to false and IND prints an error message and reprompts for a valid response.

The response CTRL/Z causes IND to print the following message, then terminate processing:

**@EOF** 

#### **Begin Block (.BEGIN)** 5.5.6

The .BEGIN and .END directives permit you to structure the control file in blocks. Modular, block-structured control files are easy to debug and maintain. More importantly, begin-end blocks isolate local symbol definitions and thus conserve symbol table space. When you define a symbol, IND creates an entry in an internal symbol table.

The symbol table entries retain their definitions throughout the control file execution if defined locally, or throughout all levels of control files if defined globally. Local symbols defined within a block, however, are defined only within that block; they are erased from the symbol table when IND encounters an .END directive. Thus, if a symbol is defined as a logical, numeric, or string symbol outside of a begin-end block, you can redefine the symbol to another type within the begin-end block. However, when you exit from the begin-end block, the redefined symbol is erased and the symbol returns to its previous type.

The .BEGIN directive marks the beginning of a begin-end block. All local symbols following the directive are local to the block instead of to the entire control file. The .ERASE LOCAL directive erases all local symbols within the block.

Begin-end blocks can be nested up to a maximum depth of 127, but IND usually exhausts stack space before this limit can be reached.

The .BEGIN directive has the following syntax:

**.BEGIN** 

Anything that follows a .BEGIN directive on the same line is ignored.

The block must be terminated by an .END directive. Each .BEGIN directive must have a corresponding .END directive.

## 5.5.7 Chain to Another File (.CHAIN)

The CHAIN directive closes the current indirect control file, disregards all current local symbols, and continues processing by using commands from another indirect control file. The .CHAIN directive does not close data files or change the control file level.

The .CHAIN directive has the following syntax:

.CHAIN filespec [/options]

where:

filespec represents the indirect control file to which control is to be passed

/options represents one of the options described in Section  $5.2.1$ 

In the following example, IND passes control to the file DK:OUTPUT.COM:

.CHAIN OUTPUT

## 5.5.8 Close File (.CLOSE)

The .CLOSE directive closes the file opened by the .OPEN, .OPENA, and .OPENR directives. You must close any open files before passing control from IND to the keyboard monitor. The .CLOSE directive disables data mode. When you use the .CLOSE directive, make sure you use a file number with the file specification.

The CLOSE directive has the following syntax:

 $CLOSE$  [ $\#n$ ] [filespec]

where:

- represents an optional file number from 0 to 3 (the default file  $\mathbf n$ number is 0). If substitution is enabled, you can substitute a symbol for n by enclosing the symbol in apostrophes.
- filespec represents the name of the file you are closing

Using a file specification with .CLOSE causes no action but can make your control file more readable.

If you use the .CLOSE directive after .OPENR, .CLOSE has the same effect as the .PURGE directive.

## 5.5.9 Send Data to File (.DATA)

The .DATA directive writes a record to a file previously opened by an .OPEN or .OPENA directive.

The .DATA directive has the following syntax:

 $.DATA [\#n] text-string$ 

where:

 $\mathbf n$ 

represents an optional file number from 0 to 3 (the default file number is 0). If substitution is enabled, you can substitute a symbol for n by enclosing the symbol in apostrophes.

text-string represents text to be sent to the output file. (If substitution is enabled, text-string can be a string symbol in apostrophes.) You can send blank lines as text to an output file, as well as characters.

The .DATA command line cannot exceed 132 characters.

In the following example, IND sends the string THIS IS DATA to the output file TEMP.DAT (file number 0):

> **.OPEN TEMP** .DATA THIS IS DATA .CLOSE

In the next example, IND sends the output file COMMAN.DAT (file number  $1$ :

> .OPEN #1 COMMAN .DATA #1 .DISABLE DATA .CLOSE #1

The .DATA directive is also useful for creating indirect files that execute commands that use more than one line. The following example creates and executes an indirect command file that runs PIP, unprotects the file DY: FILE.TST, and copies the file to DY1:.

```
.OPEN COPY.TMP
.DATA RUN PIP
.DATA DY: FILE. TST/Z
.DATA DY:FILE.TST=DY1:FILE.TST/W/Y
DATA C
.CLOSE
$@COPY.TMP
```
## 5.5.10 Decrement Numeric Symbol (.DEC)

The .DEC directive decrements a numeric symbol by one.

The .DEC directive has the following syntax:

.DEC numsym

where:

numsym represents the numeric symbol to be decremented

IND prints an error message and terminates processing if you use a logical or string symbol with .DEC.

## 5.5.11 Delay Execution (.DELAY)

The .DELAY directive delays control file processing for a specified period of time. The directive is valid only if your monitor includes timer support and your configuration includes a clock.

The .DELAY directive has the following general syntax:

.DELAY nnu

where:

- represents the number of time units for which you wish to delay  $n n$ execution
- represents one of the following time units:  $\mathbf u$ 
	- T Ticks
	- $S$ Seconds
	- M **Minutes**
	- $H$ Hours

IND interprets the number you specify for nn as octal, unless you use a decimal point to denote decimal.

When .DELAY suspends execution, IND prints the following message at the console:

 $Delarying...$ 

When execution resumes, IND prints the following at the console:

```
... Continuins
```
In the following example, .DELAY delays execution for 8 seconds (10 octal):

.DELAY 10S

In the following example, .DELAY delays execution for 25 (decimal) seconds:

.DELAY 25.S

#### 5.5.12 Disable Option (.DISABLE)

The .DISABLE directive disbles a specified operating mode. See the ENABLE directive for details on enabling operating modes.

The .DISABLE directive has the following syntax:

.DISABLE op-mode[,op-mode,op-mode...]

where:

op-mode

represents one or more of the following operating modes:

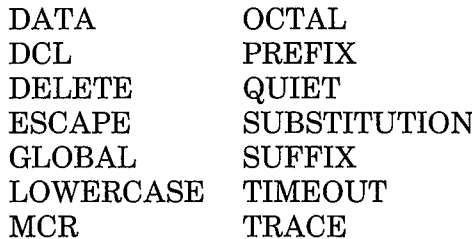

Each operating mode is independent of the others; all can be disabled at the same time. You can disable more than one operating mode with one DISABLE directive by separating the operating modes with commas. The DATA operating mode is an exception; the .DISABLE DATA directive must appear on a line by itself. If you disable more than one operating mode on one line and an error occurs, none of the operating modes are disabled.

In the following example, the SUBSTITUTION and GLOBAL operating modes are disabled with one directive.

.DISABLE SUBSTITUTION, GLOBAL

Operating modes can be local or global in scope. Local operating modes automatically return to their default settings when you enter a nested control file. You must explicitly enable or disable local operating modes when you enter a nested file. Conversely, when you return from a nested control file to the previous level file, the operating mode returns to its previous setting as specified for that file. However, global operating modes remain enabled or disabled throughout all levels of control files until you explicitly change the setting. Table 5–7 in Section 5.5.14 lists the scope of each operating mode.

The .DISABLE DATA directive requires special treatment. Like other DISABLE directives, you can place the .DISABLE DATA directive in any column of your control file. Therefore, you can format the control file by using spaces and tabs before the .DISABLE DATA directive on a command line. However, .DISABLE DATA must be the first and only command on the line, and you may not use labels on the same command line with a .DISABLE DATA directive.

When IND is processing a control file and you type CTRL/O, IND suppresses terminal output until it encounters a .DISABLE QUIET directive.

## 5.5.13 Display Symbol Table (.DUMP)

The .DUMP directive displays the contents of the local, global, or special symbol table, or displays the contents of all symbol tables. See Section 5.4 for a description of local, global, and IND special symbols.

The .DUMP directive has the following syntax:

.DUMP [symboltable]

where:

symboltable represents the symbol table whose contents you want to display: LOCAL, GLOBAL, or SPECIAL. If you do not specify a symbol table. IND prints the contents of all three.

IND first indicates what type of symbols will be displayed. When displaying the contents of all symbol tables, IND lists the special symbols first, followed by the global symbols and lastly the local symbols. Each line of the symbol table display is formatted as follows:

SYMBOL(TYPE): VALUE

where:

**SYMBOL** represents the symbol name **TYPE** represents the type of symbol: Logical symbol L

- $\overline{O}$ Octal numeric symbol
- D Decimal numeric symbol
- S String symbol

represents the symbol's value: T or F for a logical symbol, **VALUE** a number for a numeric symbol, or an ASCII string in quotation marks for a string symbol.

Local symbols are displayed in reverse order of definition; the last local symbol defined is listed first. If you use the .DUMP LOCAL directive and the local symbol table is empty, IND prints:

\*\*\*\*\*There are no local symbols\*\*\*

Global symbols are listed in order of definition; the first global symbol defined is listed first. If you use the .DUMP GLOBAL directive and the global symbol table is empty, IND prints:

 $\lambda$ 

\*\*\*\*There are no slobal symbols\*\*\*\*

IND may also print one or both of these messages when displaying all three symbol tables (the .DUMP directive with no argument). Note, however, that the special symbol table is never empty because IND special symbols are permanent symbols.

The following example displays the contents of all three symbol tables.

DUMP

Special symbols: MAPPED(L): F  $ALTMOD(L): F$ ESCAPE(L): F DEFAUL(L): F RAD50 (L): F ALPHAN(L): F EOF.  $(L)$ : F FALSE (L): F TIMOUT(L): F TRUE (L): T OCTAL (L): T SPACE (0): 7666 SYMTYP(0): 0  $FILERR(0):$  0 STRLEN(0): 1  $SYUNIT(0): 0$  $EXSTAT(D): 1$  $SUCCES(D)$ : 1 WARNIN(D): 0  $ERROR (D): 2$ SEVERE(0): 4 SYSTEM(0): 7 MONNAM(S): "RT11SJ"<br>SYDISK(S): "DL" DATE (S): "20-MAR-83" TIME (S): "00:06:14" FILSPC(S): "TT:"  $EXSTRI(S);$  "" Global symbols: \*\*\*\*There are no slobal symbols\*\*\*\* Local symbols: NAME (S): "JON" UNITS (0): 4 SUSPND(L): T  $(S)$ : " P<sub>9</sub> P<sub>8</sub>  $(S)$ : ""  $(S) :$  ""  $P7$  $(5)$ :  $^{\circ}$   $^{\circ}$   $^{\circ}$   $^{\circ}$  $\mathsf{P}\mathsf{G}$  $(S)$ : "" **P5**  $(S)$ : "" P4  $(S) : "$ PЗ  $(S) :$ <sup>00</sup> P<sub>2</sub>  $(S)$  :  $\real^{n,n}$  $P1$ PO.  $(S): "TT: "$ COMMAN(S): "TT:" 

### 5.5.14 Enable Option (.ENABLE)

You can use the .ENABLE directive to invoke one of the operating modes listed in Table 5-7.

The .ENABLE directive has the following syntax:

.ENABLE op-mode[,op-mode,op-mode...]

where:

op-mode represents one or more of the operating modes.

Each mode is independent of the others; all can be active simultaneously. You can enable more than one operating mode with one .ENABLE directive by separating the operating modes with commas. The DATA operating mode is an exception; the .ENABLE DATA directive must appear on a line by itself. If you enable more than one operating mode on one line and an error occurs, none of the operating modes are enabled.

In the following example, the LOWERCASE and TIMEOUT operating modes are enabled with one directive.

```
.ENABLE LOWERCASE, TIMEOUT
```
Operating modes can be local or global in scope. Local operating modes automatically return to their default settings when you enter a nested control file. You must explicitly enable or disable local operating modes when you enter a nested file. Conversely, when you return from a nested control file to the previous level file, the operating modes return to their previous settings as specified for that file. However, global operating modes remain enabled or disabled throughout all levels of control files until you explicitly change the settings.

Table 5-7 lists the operating mode default settings and the scope of each mode.

| Mode                | Default  | Scope  |
|---------------------|----------|--------|
| <b>DATA</b>         | Disabled | Local  |
| DCL                 | Enabled  | Local  |
| <b>DELETE</b>       | Disabled | Local  |
| <b>ESCAPE</b>       | Disabled | Global |
| GLOBAL              | Disabled | Global |
| <b>LOWERCASE</b>    | Enabled  | Global |
| MCR                 | Enabled  | Local  |
| OCTAL               | Enabled  | Global |
| <b>PREFIX</b>       | Enabled  | Global |
| QUIET               | Disabled | Local  |
| <b>SUBSTITUTION</b> | Enabled  | Global |
| <b>SUFFIX</b>       | Enabled  | Global |
| TIMEOUT             | Disabled | Global |
| TRACE               | Disabled | Local  |

Table 5-7: IND Operating Modes

Descriptions and examples of each of the operating modes follow.

 $\bullet$  Data mode (DATA [#n])

In data mode, IND sends to an output file lines that follow the directive line ENABLE DATA. (To send a single line of text to a file, see the

.DATA directive description.) When you use .ENABLE DATA, blank lines are ignored; this allows you to format your control file.

In the .ENABLE DATA  $[\#n]$  directive, n represents an optional file number in the range 0-3. (The default is 0.) If substitution is enabled, you can substitute a symbol for the value n by enclosing the symbol in apostrophes.

When the control file contains:

.OPEN SECFIL.DAT .ENABLE DATA # "NUM" .DISABLE DATA # "NUM"

IND writes the lines that fall between the .ENABLE and .DISABLE directives to the file SECFIL.DAT.

#### **NOTE**

If you have enabled data mode for one file and wish to send data to a second file, you must disable data mode for the first file before you enable it for the second file. If you fail to disable data mode for the first file, the data you direct to the second file is sent to the first file.

Data mode is also useful for creating indirect files that execute commands that use more than one line. The next example creates an indirect file that runs PIP, unprotects the file DY: FILE.TST, and copies the file to DY1:

```
.OPEN COPY.TMP
.ENABLE DATA
RUN PIP
DY:FILE.TST/Z
DY:FILE.TST=DY1:FILE.TST/W/Y
^\sim C
.DISABLE DATA
, CLOSE
$@COPY.TMP
```
#### • DCL command mode (DCL)

In DCL mode, IND passes lines it does not recognize to the keyboard monitor to be executed. When the control file contains:

.ASKS DEV WHICH DEVICE WILL YOU USE FOR THE LOG FILE? ASSIGN DYO: LOG

and DCL mode is enabled, the keyboard command ASSIGN DY0: LOG is executed. If DCL mode is disabled, or if the /N option was used, this command is ignored.

### **O** Delete mode (DELETE)

When delete mode is enabled in a control file, the control file is deleted when IND is through processing it. Processing is complete when IND executes the .EXIT directive or reaches the end of the control file.

The .ENABLE DELETE directive has the same effect as the /D option.

#### **• Escape recognition mode (ESCAPE)**

Escape recognition permits the escape character to be a valid response to an .ASK, .ASKS, or .ASKN directive. A question answered with a single escape character sets the special logical symbol <ESCAPE> to true. The escape character, followed by a carriage return, must be used only as an immediate terminator to the question; if one or more characters precede or follow the escape, IND will print the following error message:

?IND-E-Invalid Answer or Terminator

IND will then repeat the query. If you type CORED in response to an .ASK directive, the specified logical symbol will be set to true if the symbol has not previously been defined; otherwise, it remains unchanged.

When the control file contains:

```
; IF YOU WANT A LIST OF OPTIONS, TYPE <ESC><RET>
.ENABLE ESCAPE
.ASKS A ENTER OPTION
.IFT <ESCAPE> .GOTO LIST
.LIST: #OPTIONS ARE: A (ADD), S (SUBTRACT), D (DIVIDE)
```
and you type the CO key, followed by a carriage return, in response to ENTER OPTION, the corresponding lines displayed at the terminal are:

```
; IF YOU WANT A LIST OF OPTIONS, TYPE <ESC><RET>
* ENTER OPTION [S]: <ESC><RET>
;OPTIONS ARE: A (ADD), S (SUBTRACT), D (DIVIDE)
```
#### **.** Global symbol mode (GLOBAL)

In global symbol mode, symbol names that begin with a dollar sign (\$) are defined as global to all levels of control files; once such a symbol has been defined, all levels recognize it. Symbols that do not begin with a dollar sign are local to the level that defines them.

The file LORRAN.COM contains the following lines:

.ENABLE SUBSTITUTION  $1'$  \$X $'$ 

When the control file contains:

, ENABLE GLOBAL .SETS \$X "TEST" **@LORRAN,COM** 

IND prints at the console:

**STEST** 

#### **CONCERCASE** Downer LOWERCASE

When lowercase mode is enabled, IND stores responses to .ASKS directive prompts, and strings that define symbols with the .SETS directive, in the string symbol as the characters are typed (uppercase characters are stored in uppercase, lowercase characters are stored in lowercase). When lowercase mode is disabled, IND stores all characters as uppercase characters, regardless of whether they were typed as uppercase or lowercase characters.

Character case is significant when comparing strings; the .IF and .TEST directives discriminate between lowercase and uppercase characters, regardless of whether lowercase mode is enabled or disabled. Also, if lowercase mode is disabled and the response to a query is in lowercase, the  $special logical symbol <  $ALPHAN$  will be set to false.$ 

When the control file contains:

.ENABLE SUBSTITUTION, LOWERCASE .ASKS A DEFINE STRING SYMBOL A  $\frac{1}{2}$  ' A'

IND prints at the console:

```
* DEFINE STRING SYMBOL A [S]: SQRT Subroutine
ISQRT Subroutine
```
### $\bullet$  MCR command mode (MCR)

In MCR mode, IND passes lines it does not recognize to the keyboard monitor to be executed. When the control file contains:

.ASKS DEV DEVICE TO USE FOR LOG FILE? ASSIGN DYO: LOG

and MCR mode is enabled, the keyboard command ASSIGN DY0: LOG is executed. If MCR mode is disabled, or if the /N option was used, this command is ignored.

### • Octal mode (OCTAL)

In octal mode, numeric symbols and .ASKN directive responses are interpreted as octal rather than decimal. For example, if octal mode is enabled and the control file contains the line:

```
.ASKN VECTR ENTER VECTOR ADDRESS OF FIRST CONTROLLER
```
IND prints the following and interprets the response to be an octal number:

\* ENTER VECTOR ADDRESS OF FIRST CONTROLLER [0]:

The .ENABLE OCTAL directive can be overridden by specifying decimal numbers in the range specification, or by issuing the DISABLE OCTAL directive.

#### • Prefix mode (PREFIX)

In prefix mode, IND prints an asterisk and a space in front of all prompts resulting from .ASK, .ASKN, and .ASKS directives, and prints semicolons (;) in front of all external comment lines. For example, suppose a control file contains the following lines:

.ENABLE PREFIX .ASK CONT DO YOU WANT TO CONTINUE ,;DO NOT CONTINUE .IFF CONT .GOTO SUB2 **;CONTINUE** 

When IND processes these lines, IND prints the following on the console:

```
* DO YOU WANT TO CONTINUE? [Y/N D:N]: Y<RET>
ICONTINUE
```
If prefix mode had been disabled, IND would print the same lines but without the asterisk-space combination and semicolon.

#### **.** Quiet mode (QUIET)

In quiet mode, IND does not display keyboard command lines. The command lines are executed normally, and if they return a message or display, the message or display is printed on the console.

Ì

When the control file contains:

```
.ASK QUIET DO YOU WANT COMMAND LINES SUPPRESSED
. IFT QUIET . ENABLE QUIET
. IFF QUIET . DISABLE QUIET
ASSIGN DX OUT
```
and the response is affirmative, IND processes the ASSIGN command but does not display it on the console.

#### · Substitution mode (SUBSTITUTION)

In substitution mode, IND replaces a symbol with its assigned value. The symbol must be enclosed by apostrophes. For example, if the string symbol A has been assigned the string value THIS IS A TEST, then every occurrence of 'A' will be replaced by THIS IS A TEST. When substitution mode is enabled, IND performs substitutions on each line before scanning the line for directives and keyboard commands.

When the control file contains:

```
, ENABLE SUBSTITUTION
.ASKS FIL SPECIFY SOURCE FILE
MACRO 'FIL'
```
IND prints at the console:

```
* SPECIFY SOURCE FILE [S]:SOURCE
, MACRO SOURCE
```
### **Suffix mode (SUFFIX)**

In suffix mode, IND prints a question mark after all .ASK prompts, and response specifications after all prompts that result from .ASK, .ASKN, and .ASKS directives. For example, suppose a control file contains the following line:

.ASKN [1:9.:1] INIT NO, OF DISKS TO INIT?

If suffix mode is enabled, IND prints the following on the console:

```
* NO. OF DISKS TO INIT? [D R:1-9 D:1]
```
If suffix mode is disabled, IND prints only the following:

\* NO. OF DISKS TO INIT?

Even when suffix mode is disabled, the response specifications are still used to check the validity of the response.

#### • Timeout mode (TIMEOUT)

In timeout mode, IND recognizes timeout counts used with ASK directives, if the monitor includes timer support and the configuration includes a system clock. (If the monitor does not include timer support or your configuration lacks a system clock, a warning message prints if you attempt to use the .ENABLE TIMEOUT directive.) If timeout mode is disabled, timeout counts are ignored.

If the control file contains the following line and timeout mode is enabled. IND waits 15 (decimal) ticks for a response before using the specified default response VT100:

.ASKS [:: "VT100":15.T] TERM CONSOLE TYPE BEING USED?

If timeout mode is disabled or the monitor does not include timer support, you must enter a response or carriage return to proceed.

## **Trace mode (TRACE)**

In trace mode, IND prints on the console each command line in a control file as the command line is processed. IND prints an exclamation mark (!) before each command line containing directives. No leading characters are placed before lines containing only keyboard monitor commands or comments.

When trace mode is enabled, the effect is the same as using the /T option in the CSI command string.

## 5.5.15 End Block (.END)

The .END directive marks the end of the begin-end block.

The .END directive has the following syntax:

**END** 

Anything that follows an .END directive on the same line is ignored. If IND encounters more .END directives than .BEGIN directives, IND prints an error message. (See Section 5.5.6 for more information about begin-end blocks.)

### 5.5.16 Delete Symbols (.ERASE)

The .ERASE directive deletes local or global symbol definitions from the symbol table. When you define a symbol, either locally or globally, IND creates an entry in a symbol table. The .ERASE directive erases either all entries in that table or specific entries.

IND permits you to redefine global and local symbols after you have used the .ERASE directive.

The .ERASE directive has the following syntax:

ERASE LOCAL [symbol] .ERASE GLOBAL [symbol]

where:

represents the symbol you want to erase from the specified symbol symbol table. If you do not specify a symbol, all symbols from that symbol table are erased.

For example, the following directive erases the symbol DEV from the global symbol table:

.ERASE GLOBAL DEV

The following directive erases all global symbols from the global symbol table:

**.ERASE GLOBAL** 

When you use .ERASE LOCAL without a symbol name, the IND internal local symbols P0–P9 and COMMAN are erased as well as the local symbols that you have defined. See Section 5.2.2 for more information on these internal local symbols.

The .DUMP directive enables you to see which symbols each symbol table contains. See Section 5.5.13 for more information on the .DUMP directive.

An .ERASE LOCAL directive outside of a begin-end block erases all local symbols. An .ERASE LOCAL directive within a begin-end block erases only those local symbols defined in that block. An .ERASE GLOBAL, either outside of or within a begin-end block, erases all global symbols.

## 5.5.17 Exit Current Control File (.EXIT)

The .EXIT directive terminates processing of the current control file or begin-end block and returns control to the previous level control file or begin-end block. If the directive is encountered in the first control file, IND exits and passes control to the keyboard monitor. The .EXIT directive also allows you to specify a value for the special symbol  $\langle EXSTAT \rangle$ .

The .EXIT directive has the following syntax.

EXIT [value]

where:

is an optional numeric expression or the value of a special value symbol that is assigned to the special symbol <EXSTAT>

For example, the following line appears in indirect control file FILE1:

@FILE2

The file FILE2.COM contains the following line:

.EXIT

When IND encounters the .EXIT directive in FILE2, control returns to FILE1.COM.

If the .EXIT directive in FILE2.COM includes a numeric expression as in the following example, IND evaluates the expression and then assigns the value to  $\langle$ EXSTAT $>$ .

.EXIT N+2

When IND reaches the end of a control file, the effect is the same as executing an .EXIT directive.

## 5.5.18 Call a Subroutine (.GOSUB)

The GOSUB directive saves the current location in a control file and then branches to another location, identified by a label. The label identifies an entry point to a subroutine. IND can branch to any subroutine in the current control file, regardless of begin-end blocks. The maximum nesting depth for subroutine calls is eight.

The GOSUB directive has the following syntax:

GOSUB label

where:

label represents the subroutine entry point

The label used with .GOSUB must not include the leading period and trailing colon.

To return from the subroutine to the calling location, use the .RETURN directive. Refer to Section 5.5.27 for more information on the .RETURN directive.

The following directive transfers control to the subroutine labeled .EVAL:

**.GOSUB EVAL** 

## 5.5.19 Branch to a Label (.GOTO)

The .GOTO directive causes a branch from one line in a control file to another line, identified by a label. All lines between the .GOTO directive and the specified label are ignored. Branches can go forward or backward in the file.

If a .GOTO directive appears in a begin-end block, its target must be in that same block. The .GOTO directive cannot branch to a nested begin-end block, but can branch to another location in the control file that appears after a nested begin-end block.

When IND encounters a .GOTO directive within a begin-end block, it scans the current begin-end block from top to bottom for the label within that block. Since the label scan starts at the .BEGIN directive and continues to the .END directive, labels that have multiple definitions are permitted within a block. IND finds the first definition of the label and branches to that location.

The GOTO directive has the following syntax:

.GOTO label

where:

label represents the name of the target label
The label used with GOTO must not include the leading period and trailing colon.

The following example transfers control to the entry point labeled .100:

.GOTO 100  $.100:$ 

## 5.5.20 Logical Tests

IND has a set of directives that perform logical tests. If the test results in a true value, IND processes the remainder of the command line.

Logical tests can be combined into a compound logical test by using the .AND and .OR directives.

5.5.20.1 Test If Symbol Meets Specified Condition (.IF) - The .IF directive compares a numeric or string symbol with another symbol of the same type to determine if one of several possible conditions is true. If the comparison yields a true value, IND executes the remainder of the command line.

When comparing string values, IND compares the value of each string's ASCII value. Because of this, IND can establish less-than, greater-than, or equal-to relationships between string values; differences between uppercase and lowercase characters are important.

The .IF directive has the following syntax:

IF symbol operator expraction

where:

symbol represents a numeric or string symbol

operator

represents one of the following relational operators:

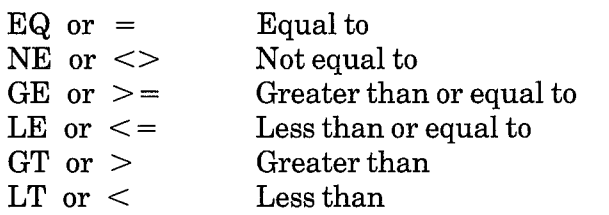

expr

represents an expression of the same symbol type

action represents how processing continues if the test results in a true value

In the following example, IND compares two string values.

.SETS X "A" .SETS Y "a" .IF X LT Y .GOTO 200 In this example, the ASCII value of string symbol X is less than the ASCII value of string symbol Y, which yields the less-than condition. Thus, control passes to the line containing the label .200:.

In the following example, IND compares two numeric values. In this example, if N1 is less than or equal to N2, IND will increment N1.

.SETN N1 2 .SETN N2 7 . IF N1  $\leq$  N2 . INC N1

In the following example, IND compares the value S1 with the value of S2 concatenated with the first character of S3:

.SETS S1 "AAb" .SETS S2 "AA" .SETS S3 "BBBB" . IF S1 >= S2+S3[1:1] . INC N

In this example, the JF directive yields a true result and IND increments N.

5.5.20.2 Test If Symbol Is Defined or Not Defined (.IFDF/.IFNDF) - The .IFDF and .IFNDF directives test whether a logical, numeric or string symbol has been defined (.IFDF) or not defined (.IFNDF). If the test is true, IND processes the remainder of the command line. These directives do not evaluate symbols.

The .IFDF and .IFNDF directives have the following syntax:

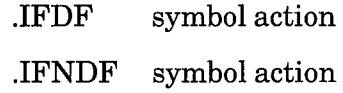

where:

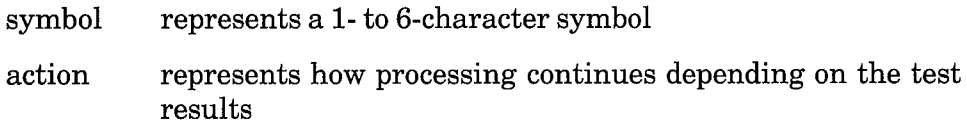

The following example illustrates the .IFDF and .IFNDF directives:

.IFDF A .GOTO 100 . IFNDF A . ASK A DO YOU WANT TO SET TIME

In this example, if symbol A is defined, control branches to .100:; otherwise IND prints a prompt at the console.

5.5.20.3 Test If Operating Mode Is Enabled or Disabled (.IFENABLED/ **IFDISABLED**) – The **IFENABLED** and **IFDISABLED** directives test whether a specific operating mode is enabled (.IFENABLED) or disabled (IFDISABLED). If the test is true, IND processes the rest of the directive line.

## The JFENABLED and JFDISABLED directives have the following syntax:

.IFENABLED op-mode action

.IFDISABLED op-mode action

where:

- represents the operating mode you want to test. See op-mode Section 5.5.14 for more information on operating modes.
- action represents how processing continues depending on the test results

In the following example, control branches to COM if DCL mode is enabled:

.IFENABLED DCL .GOTO COM

5.5.20.4 Test If Device Is Loaded (.IFLOA/.IFNLOA) - The .IFLOA and .IFNLOA directives test whether a specific device handler is loaded (.IFLOA) or not loaded (.IFNLOA). If the test is true, IND processes the rest of the directive line.

The JFLOA and JFNLOA directives have the following syntax:

.IFLOA dev action

**IFNLOA** dev action

where:

- represents the device handler you want to test. You can use a  $dev$ character string, or string symbol in single quotes (when substitution mode is enabled), to specify the device handler.
- represents how processing continues depending on the test action results

In the following example, if DY1 is loaded, control branches to RT67:

.IFLOA DY1 .GOTO RT67

5.5.20.5 Test If Symbol Is True or False (JFT/JFF) - The JFT and JFF directives test whether a logical symbol is true or false, or test whether specific bits in a numeric symbol are set to 1 or 0.

The .IFT and .IFF directives have the following syntax:

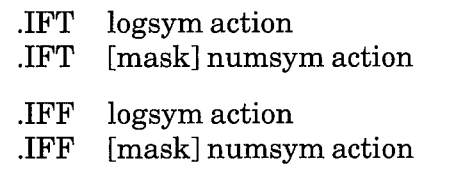

where:

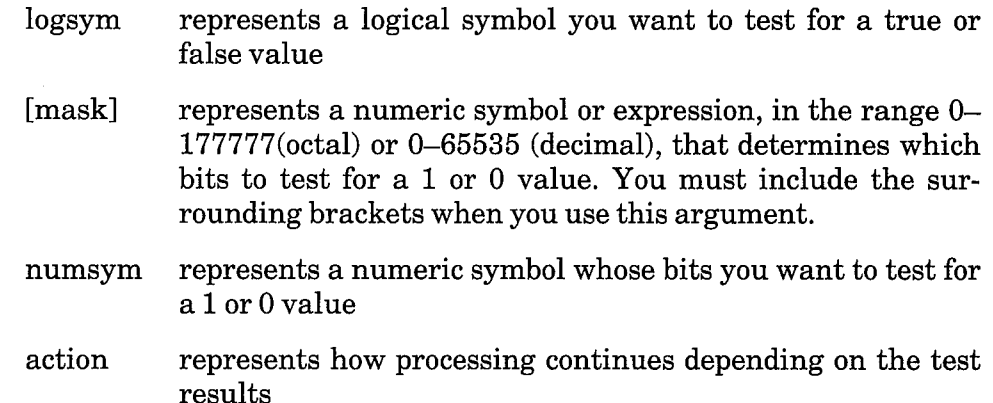

## **.IFT Directive**

When you use the JFT directive with a logical symbol, IND tests the symbol. If the symbol's value is true, IND processes the remainder of the command line. Otherwise, the symbol's value is false, and the next command line is processed instead.

When you use the .IFT directive with [mask], IND checks to see which bits in the mask are set to 1 (for true), and tests the corresponding bits in the numeric symbol. If any of these are also set to 1, IND processes the remainder of the command line. Otherwise, the next command line is processed instead.

When the following sample command lines are processed, IND branches to line 100.

```
, SETT LOGA
.IFT LOGA .GOTO 100
```
IND also branches control to line 100 when the next two command lines are processed.

Ì

```
.SETT [5] NUMB
.IFT [7] NUMB .GOTO 100
```
## **.IFF Directive**

When you use the .IFF directive with a logical symbol, IND tests the symbol. If the symbol's value is false, IND processes the remainder of the command line. Otherwise the next command line is processed.

When you use the .IFF directive with [mask], IND checks to see which bits in the mask are set to 1, and tests the corresponding bits in the numeric symbol. If any of these are set to 0, IND processes the remainder of the command line. Otherwise, the next command line is processed instead.

When the following sample command lines are processed, IND branches control to line 100.

```
SETF LOGA
.IFF LOGA .GOTO 100
```
IND also branches to line 100 when the next two command lines are processed.

```
SETF [5] NUMB
. IFF [7] NUMB . GOTO 100
```
**5.5.20.6** Compound Tests  $-$  You can combine logical tests with the .AND and .OR directives.

IND also lets you perform more than one logical test on the same line. If you do put more than one logical test on the same line, IND assumes an .AND directive between the tests so you can omit it.

IND processes .AND directives before .OR directives. When IND processes the first line in the following example, the effect is the same as the second line:

.IFT A .OR .IFT B .AND .IFT C .GOTO D .IFT A .OR (.IFT B .AND .IFT C) .GOTO D

In the following example, control will pass to HELP if logical symbol A is true and logical symbol B is false:

.IFT A .AND .IFF B .GOTO HELP

In the following example, IND assumes an .AND directive between the two tests JFT A and JFF B:

.IFT A . IFF B . GOTO HELP

In the following example, control will branch to the label HELP if A is true or if B is false:

IFT A .OR . IFF B . GOTO HELP

## 5.5.21 Increment Numeric Symbol (.INC)

The .INC directive adds one to a numeric symbol.

The .INC directive has the following syntax:

.INC numsym

where:

represents the numeric symbol being incremented numsym

In the following example, IND increments numeric symbol UNITS by one:

. INC UNITS

If you use the .INC directive to increment a logical or string symbol, IND prints an error message and exits from processing.

## 5.5.22 Branch on Error (.ONERR)

The .ONERR directive causes IND to continue processing at another location in a control file when IND detects any of the errors listed in Table 5–8. Table 5–8 lists the actual error messages generated by the errors; refer to the RT-11 System Message Manual for more detail on the causes of these errors.

The .ONERR directive has the following syntax:

## ONERR label

where:

label represents a label in a control file marking the location at which you want to continue processing. If you do not specify a label, the .ONERR directive is disabled.

## Table 5-8: Errors Intercepted by .ONERR Directive

```
?IND-F-Bad range or default specification
?IND-F-Data file error
?IND-F-Data file open
?IND-F-Deleting special symbol
?IND-F-Error reading from terminal
PIND-F-File already open
?IND-F-File not open
?IND-F-File read error
?IND-F-Invalid file number
?IND-F-Invalid Keyword
?IND-F-Invalid nesting
?IND-F-Label not at besinnins of line
?IND-F-Null control string (to , PARSE directive)
?IND-F-Redefining symbol to different type <symbol>
?IND-F-, RETURN without , GOSUB
?IND-F-String substitution error
?IND-F-Subroutine nesting too deep
?IND-F-Swar error
?IND-F-Symbol type error <symbol>
                                        \overline{1}?IND-F-Undefined label <. label>
?IND-F-Undefined symbol <symbol>
```
Usually when IND detects any of these errors, IND prints an error message and stops executing the control file. When you use .ONERR, IND branches control to the label you specify and continues execution instead.

You must place the .ONERR directive before the location in the control file where IND detects an error. You may use .ONERR directives anywhere in your control file, but each time IND detects an error control passes to the label specified in the most recently processed .ONERR directive. A .ONERR directive is only effective within the begin-end block or the control file in which it is defined.

Once issued, an .ONERR directive remains in effect until it is redefined (when IND finds another .ONERR directive in the control file) or until the .ONERR directive is disabled. Whenever IND detects one of the errors listed in Table 5–8, the current .ONERR directive is processed and then disabled. You must then define another .ONERR directive to continue error processing.

### 5.5.23 **Opening Data Files**

IND has the following three directives for opening auxiliary data files:

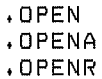

The sections that follow show how to use these directives.

When you use these file opening directives, observe the following guidelines:

- 1. You can have up to four files open at any time. When you use any of these directives, specify a file number, from 0 to 3, with the file specification. The first file you open is number 0, the second is number 1, and so on.
- 2. Before exiting from IND or passing execution to the keyboard monitor, you must close any open files.

 $5.5.23.1$ **Open File (.OPEN)** - The .OPEN directive opens a file for output. Use the .OPEN directive only when you wish to send data to a file. Before you open a file, make sure that the output file you specify is not protected.

If you use the .OPEN directive and specify a file that already exists, IND deletes the original file when you subsequently use the .CLOSE directive.

The .OPEN directive has the following syntax:

.OPEN  $[\#n]$  filespec

where:

 $\mathbf n$ 

represents a file number. (The default is  $\#0$ .) You can substitute a numeric symbol for n by enclosing the symbol in apostrophes.

filespec represents the file to be opened. (The default file type is  $\overline{\text{DATA}}$ 

In the following example, IND opens SECOUT.DAT for output:

.OPEN #0 SECOUT

5.5.23.2 Open File for Append (.OPENA) – The .OPENA directive opens a file and appends all subsequent data to the file. Use this directive only when you wish to send output to a file. If you use this directive with a file that does not already exist, this directive has the same effect as the .OPEN directive. Before you open a file, make sure it is not protected.

The .OPENA directive has the following syntax:

.OPENA  $[\#n]$  filespec

where:

 $\mathbf n$ 

- represents a file number. (The default is  $\#0$ .) You can substitute a numeric symbol for n by enclosing the symbol in apostrophes.
- filespec represents the file to be opened. (The default file type is  $DAT$ .

In the following example, IND opens SECOUT.DAT and appends subsequent data to it:

.OPENA #0 SECOUT

5.5.23.3 Open File for Read (.OPENR) – The .OPENR directive opens a file so that you can read it. Use this directive only when you wish to read from a file.

The .OPENR directive has the following syntax:

.OPENR  $[#n]$  filespec

where:

 $\overline{\mathbf{n}}$ represents a file number. (The default is  $#0$ .) You can substitute a numeric symbol for n by enclosing the symbol in apostrophes.

 $\mathcal{E}$ 

filespec represents the file to be opened

## 5.5.24 Parse a String (.PARSE)

The .PARSE directive divides a character string into substrings. IND then assigns the substrings to string symbols that you specify.

The PARSE directive has the following syntax:

.PARSE string "ctrl-string" sym1 sym2 ...

where:

- string represents the character string you wish to parse. You can use a string symbol to represent the string you wish to parse, or you can specify a character string. If you specify a character string, make sure the string begins and ends with quotes  $($   $\blacksquare$ ).
- ctrl-string represents the control string, which specifies the substring delimiters. (Make sure you include the quotes.) Do not separate substring delimiters.
	- sym $1 \text{ sym} 2 \dots$ represent the substring symbols into which you wish to store the substrings. Separate string symbols with spaces.

IND parses the character string into substrings as specified by the control string. The following example illustrates a command line that uses the .PARSE directive:

.PARSE "DY1:LNKLIB.OBJ" ":." DEV FILE TYPE

In the sample line above, DY1:LNKLIB.OBJ is the character string to be parsed. The control string ":." contains a colon and a period as the substring delimiters. The colon serves as a terminator for the first substring, and the period serves as a terminator for the second substring. If the number of substring symbols exceeds the number of characters in the control string. the last character of the control string will be repeated as a substring delimiter. The last substring symbol receives the remaining part of the character string.

If there are more substring symbols than substrings, IND sets the additional substring symbols to null. The special symbol <STRLEN> contains the number of strings processed, including explicit null symbols.

In the sample command line above, .PARSE "DY1:LNKLIB.OBJ" ":." DEV FILE TYPE, DEV, FILE, and TYPE are the symbols into which the substrings are to be stored. In this example, the .PARSE directive stores all the characters up to a colon (that is, DY1) in the first symbol, DEV. All characters up to the period (that is, LNKLIB) are stored in the second symbol, FILE. The remaining characters (that is, OBJ) are stored in the last symbol, TYPE.

In the following example, the symbol to be parsed, MACFIL, contains the string COPY FILE1.MAC, FILE2.MAC, FILE3.MAC:

. PARSE MACFIL " , " COM A1 A2 A3 A4 A5

When IND processes the command line above, it produces the following symbols:

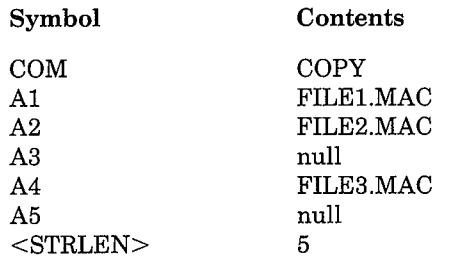

## 5.5.25 Purge File (.PURGE)

The .PURGE directive discards or closes a specified output file and frees its file number, without taking any other action. If you use .PURGE with a file that was previously opened with .OPEN, IND discards that file. If you use .PURGE with a file previously opened with .OPENA, IND makes no changes to that file. If you use .PURGE after .OPENR, .PURGE has the same effect as .CLOSE.

The .PURGE directive has the following syntax:

 $PURGE$  [#n]

where:

represents a file number from  $0$  to  $3$ . (The default is  $0$ .)  $\mathbf n$ 

### 5.5.26 Read a Record (.READ)

The .READ directive reads an ASCII record from a file previously opened with the .OPENR directive. The record is stored in the specified string symbol. An ASCII record is a string of characters delimited by line terminators.

The .READ directive has the following syntax:

 $.$ READ  $[#n]$  strsym

where:

represents a file number from 0 to 3. (The default is 0.)  $\mathbf n$ 

represents the string symbol which is assigned the characstrsym ters in the record

Since the string variable cannot exceed 132 characters, file records cannot exceed 132 characters, which includes the carriage return and line feed characters at the end of the record.

The  $\leq$ EOF $>$  symbol is set only when the .READ directive encounters endof-file. If end-of-file has occurred, both  $\leq$ EOF $>$  and  $\leq$ FILERR $>$  will be set to indicate end-of-file. When processing is complete, close the file with the .CLOSE or .PURGE directive. The .READ directive ignores null characters.

## 5.5.27 Return from a Subroutine (.RETURN)

The .RETURN directive appears at the end of a subroutine and returns control to the most recently saved position in the indirect control file.

The .RETURN directive has the following syntax:

**RETURN** 

### 5.5.28 Set Numeric Symbol to Decimal or Octal (.SETD/SETO)

The .SETD and .SETO directives change the radix of a numeric symbol to decimal (.SETD) or octal (.SETO). These directives do not alter the value of a symbol, only its radix.

The SETD and SETO directives have the following syntax:

.SETD numsym

.SETO numsym

where:

numsym represents the numeric symbol whose radix is being changed

In the following example, the value of the numeric symbol UNITS is set to 10 (decimal), then changed to 12 (octal).

```
.SETN UNITS 10.
SETO UNITS
```
#### 5.5.29 **Set Symbol to Logical Value (.SETL)**

The SETL directive sets or clears the bits of a logical symbol depending on the value of a logical expression. If the symbol has not been defined, IND makes an entry in the symbol table and sets the symbol to the value (set or cleared) of the logical expression. If the symbol has already been defined, IND resets the symbol accordingly. If the logical symbol was previously defined as a numeric or string symbol, IND prints an error message and exits from processing.

The .SETL directive has the following syntax:

SETL logsym logexp

where:

represents the logical symbol to be set or cleared logsym

logexp represents a logical expression that can include logical sqmcols and numeric values joined by the logical operators & (logical AND), ! (logical OR), and  $\land$  (logical NOT). No imbedded blanks or tabs are permitted. IND evaluates from left to right unless parentheses are used to form subexpressions, which are evaluated first. If any value in an expression is specified as decimal, IND assumes that all values in the expression are decimal; otherwise, all values are octal.

When you use the SETL directive, the logical symbol you specify is set to the value represented by the logical expression.

In the following example, the control file contains these lines:

.SETL MONITR SJ!FB!XM

If any of the three logical symbols (SJ, FB, or XM) is set to true, the logical symbol MONITR is set to true. If none of the three is set to true, MONITR is set to false.

## 5.5.30 Set Symbol to Numeric Value (.SETN)

The .SETN directive defines or changes the numeric value of a specified symbol. If the symbol has not been defined, IND makes an entry in the symbol table and sets the symbol to the numeric value specified. If the symbol has already been defined, IND resets the symbol accordingly. If the numeric symbol was previously defined as a logical or string symbol, IND prints an error message and exits from processing.

The .SETN directive has the following syntax:

.SETN numsym numexp

where:

numsym represents a numeric symbol numexp represents a numeric expression

When specifying a numeric value to assign to a symbol, you may combine numeric symbols and constants to form a numeric expression. If numeric expressions are used, no imbedded blanks or tabs are permitted. IND evaluates from left to right unless parentheses are used to form subexpressions, which are evaluated first. If none of the values in the expression includes a decimal point, the radix of the symbol is determined by the default radix in effect (as determined by the .ENABLE/in the expression and octal mode is enabled, all values specified without decimal points are assumed to be octal, and are converted to decimal before the arithmetic operation is performed. All values specified with decimal points are treated and stored as decimal values.

In the following example, IND assigns the integer 27 (octal) to the numeric symbol NUMBER:

.SETN NUMBER 27

In the following example, IND assigns to the numeric symbol A1 the value of symbol A2 minus five, multiplied by three. All numbers are interpreted as octal.

```
.SETN A1 3*(A2-5)
```
### 5.5.31 **Set Symbol to String Value (.SETS)**

The .SETS directive defines or changes the value of a specified string symbol. If the symbol has not been defined, IND makes an entry in the symbol table and sets the symbol to the specified string value. If the symbol has been defined, IND resets the symbol accordingly. If the symbol has been defined previously as logical or numeric, IND prints an error message.

The .SETS directive has the following syntax:

.SETS strsym strexp

where:

strsym represents a string symbol

strexp represents any string expression (You can concatenate string symbols and substrings to form a valid string expression.)

IND assigns to the specified symbol the string value represented by the string expression strexp. If a string constant is used in strexp, the constant must be enclosed by quotes.

You can combine a string symbol, constant, or substring with another string symbol or substring by using the plus sign  $(+)$  to form a string expression.

In the following example, IND assigns to the symbol A the string value **ABCDEF:** 

.SETS A "ABCDEF"

In the following example, IND assigns to the symbol X the value of symbol STR2 (which contains ZZZ) plus ABC, resulting in ZZZABC:

.SETS X STR2+"ABC"

In the next example, IND assigns the symbol X the string value of STR2 (which contains ZZZ) plus the last three characters of string A (which contains ABCDEF), resulting in ZZZDEF:

.SETS X STR2+A[4:6]

In the next example, IND assigns to the string symbol MYFILE the string value of the system device plus the string MYFILE.TXT. If the system device is RK:, string symbol MYFILE is assigned the string value RK:MYFILE.TXT.

```
.SETS MYFILE <SYDISK>+":MYFILE.TXT"
```
# 5.5.32 Set Symbol to True or False (.SETT/.SETF)

The .SETT and .SETF directives assign a value of true or false to a logical symbol. If the logical symbol has not been defined, IND makes an entry in the symbol table and sets the symbol to the value specified. If the symbol has already been defined, IND resets the symbol accordingly.

You can also use the .SETT and .SETF directives to redefine a numeric symbol by setting and clearing bits. You can use these directives with a numeric symbol only to reset bits in a previously defined symbol.

If the logical or numeric symbol you specify was previously defined as another type of symbol, IND prints an error message and processing halts.

The .SETT and .SETF directives have the following syntax:

SETT logsym. .SETT [mask] numsym .SETF logsym .SETF [mask] numsym

where:

represents a logical symbol you want to define or redefine logsym

represents a numeric symbol or expression, in the range 0–  $[mask]$ 177777(octal) or 0–65535 (decimal), that determines which bits are to be set or cleared in a numeric symbol. You must include the surrounding brackets when you use this argument.

 $\big)$ 

represents a numeric symbol to be redefined by setting or numsym clearing bits as dictated by the mask.

**5.5.32.1** SETT Directive – When you use the SETT directive with a logical symbol, IND assigns the value of true.

When you use the .SETT directive with [mask], for every bit in the mask that is set to 1 the corresponding bit in the numeric symbol is also set to 1. For every bit in the mask that is set to 0, the corresponding bit in the symbol remains unchanged.

In the following example, IND sets the logical symbol X to true:

.SETT X

As a result, X can be used in the following sample command line:

.IFT X .GOTO 300

In the next example, IND sets bits 0, 1 and 2 of the previously defined numeric symbol NUM to 1. The rest of the bits remain as they were previously defined.

.SETT [7] NUM

As a result, when IND processes the following command line, control branches to label SUB1:

. IFT [7] NUM . GOTO SUB1

See Section 5.5.20.5 for more information on the .IFT and .IFF directives.

5.5.32.2 .SETF Directive - When you use the .SETF directive with a logical symbol, IND assigns the value of false.

When you use the .SETF directive with [mask], for every bit in the mask that is set to 1 the corresponding bit in the numeric symbol is set to 0. For every bit in the mask that is set to 1, the corresponding bit in the symbol remains unchanged.

For example, in the following command line IND assigns a value of false to the logical symbol LOG.

**SETF LOG** 

In the next example, IND sets bits 1 and 3 of the numeric symbol NUM to 0. The rest of the bits remain as they were previously defined.

.SETF [12] NUM

As a result, when IND processes the following command line, control branches to the label SUB1.

. IFF [22] . GOTO SUB1

See Section 5.5.20.5 for more information on the JFT and JFF directives.

## 5.5.33 Terminate Processing (.STOP)

The STOP directive halts control file processing. When you use the STOP directive to halt processing, IND prints the following message on the console:

 $0 < EOF$ 

The .STOP directive has the following syntax:

**STOP** 

The STOP directive has the same effect as the logical end-of-file directive  $($ .

### Test a Symbol (.TEST) 5.5.34

You can use the .TEST directive to determine the symbol type of a symbol, to test the characters of a string symbol for their type (alphanumeric or RAD50), to find the starting position of an ASCII string within a character string, or to test a numeric symbol for its radix.

The .TEST directive has the following syntax:

.TEST symbol

TEST strsym matchstrng

where:

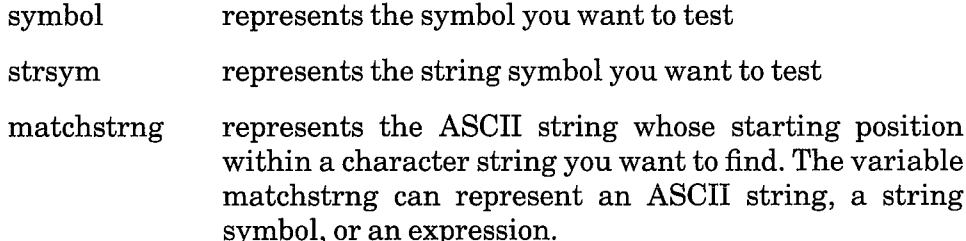

When you use the .TEST directive to test for a symbol type, IND indicates the symbol's type by storing the proper numeric code in  $\leq$ SYMTYP>. If the symbol is found to be a string symbol, IND sets the special symbols  $\langle \text{ALPHAN}\rangle$ ,  $\langle \text{RAD50}\rangle$ , and  $\langle \text{STRLEN}\rangle$  accordingly. If the symbol is found to be a numeric symbol, IND reports the radix of the symbol by setting the special symbol <OCTAL> to true if the symbol's radix is octal, or set $ting <$  OCTAL $>$  to false if the symbol's radix is decimal.

To search for an ASCII string within a character string, use the .TEST strsym matchstrng directive. Then test the contents of  $\leq$ STRLEN>. If  $\leq$ STRLEN $>$  is 0, the match string you specified was not found in the character string. A nonzero value represents the absolute position (in octal) of the match string in the character string, rather than an offset to the starting position. For example, the following command lines test the string symbol ADDRES for the position of the match string "STREET", and then check to see whether the string was found:

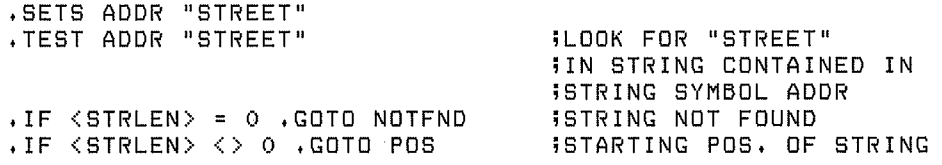

In the example above if <STRLEN> has a value of 1, the string "STREET" begins on the first character in the string represented by ADDR. Note that the match string will be found within the target string only if both are in uppercase characters or both are in lowercase characters.

In the following example, IND enters the number of characters in the string symbol A into <STRLEN> and sets <ALPHAN> and <RAD50> accordingly.

.TEST A

The special numeric symbol <STRLEN> is then available to compare the length of string symbol A to a numeric constant or expression.

In the following example a control file contains these lines:

```
.ASKN [1:10.] UNITS # OF UNITS ERROR LOGGER SUPPORTS?
.ASKN [1:7] DEVSLT # EXTRA DEVICE SLOTS WANTED?
. IF DEVSLT > 1 . GOTO DEVSUB
.TEST UNITS
```
IND tests the numeric symbol UNITS for radix. In this case, since the range specification contained a decimal point after the number 10, the response would be interpreted as decimal. Therefore, when IND tests the symbol UNITS, the special symbol  $\langle$  OCTAL $>$  will be false because the radix of the symbol is decimal.

## 5.5.35 Test for Installed Device (.TESTDEVICE)

The TESTDEVICE directive obtains information on the specified device.

The .TESTDEVICE directive has the following syntax:

TESTDEVICE device

where:

represents the device you want to test. The colon (:) following device the device name is optional.

The results of the test are stored in the special symbol <EXSTRI>. You can use the .PARSE or .TEST directive to move the information in <EXSTRI> to separate string symbols for inspection.

If the device name you specify is invalid or the device is not installed,  $\langle$ EXSTRI $>$  contains the characters NSD (no such device). If the device is valid, eight fields of information are returned in  $\leq$ EXSTRI $>$ :

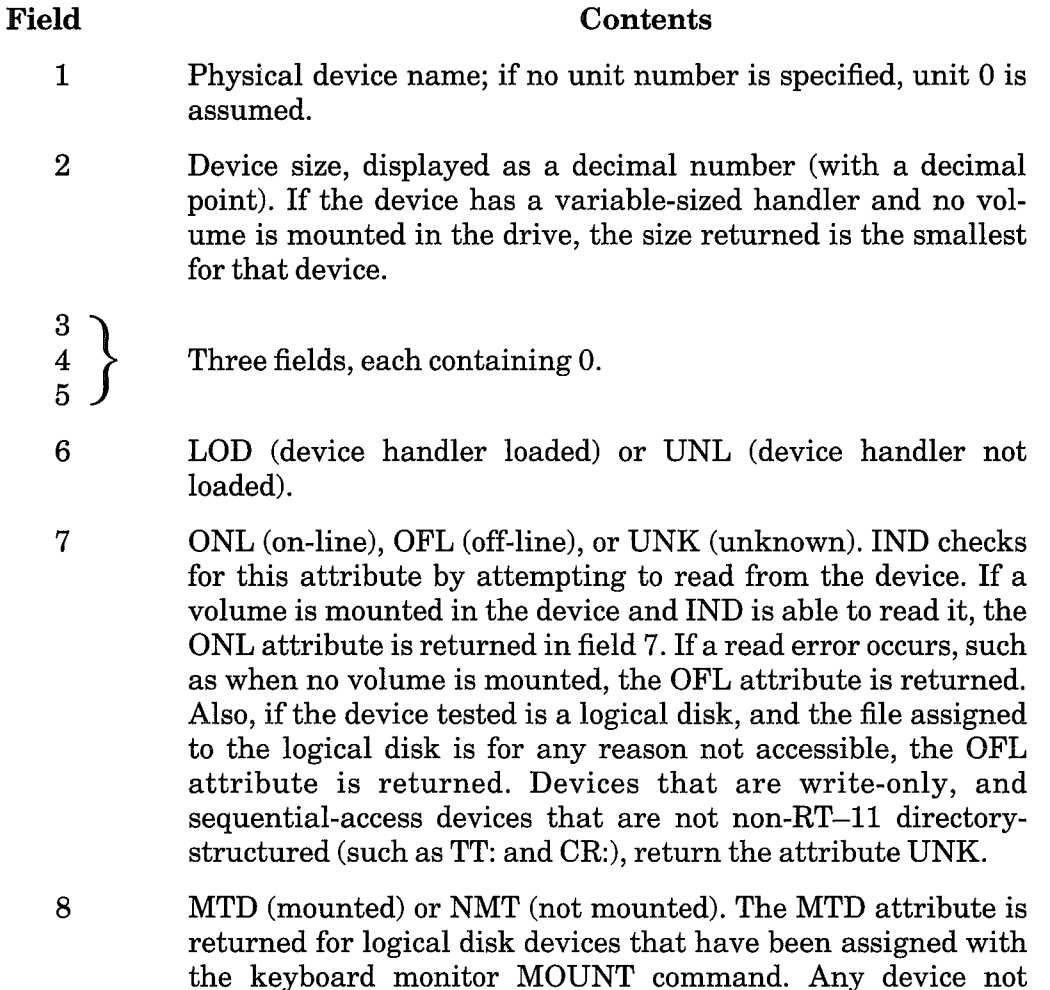

In  $\leq$ EXSTRI $>$ , each field of information is followed by a comma, including field 8.

a logical disk, returns NMT in field 8.

assigned with the MOUNT command, or any device that is not

In the following example, LD2: (logical disk unit 2) is associated with the file DL1:MASTER.DSK, and also assigned the logical device name SEC. The example shows the contents of <EXSTRI> when the .TESTDEVICE directive is used with SEC.

```
MOUNT LD2: DL1:MASTER SEC
. TESTDEVICE SEC
\frac{1}{2}'<EXSTRI>'
;LD2,5000,,0,0,0,0,UNL,ONL,MTD,
```
The contents of  $\leq$ EXSTRI $>$  show that the physical device name is LD2, whose size is 5000 (decimal) blocks. The LD handler is not loaded, the device on which LD2: resides (DL1:) is on-line, and LD2: has been assigned with the MOUNT command.

In the next example, device DY0: is tested.

```
.TESTDEVICE DY:
WYKEXSTRIX'
;DYO,494,,0,0,0,0,LOD,OFL,NMT
```
The contents of  $\langle$ EXSTRI $>$  show that the physical device name is DY0, and the device's size is 494 (decimal) blocks. The DY handler is loaded, but the there is no volume in DY0; so the device is off-line. (Since DY has a variablesize handler, the smallest device size is displayed.) DY has not been assigned with the MOUNT command.

# 5.5.36 Test for File (.TESTFILE)

The .TESTFILE directive checks to see whether a specified file exists. The directive then places the name of the specified file in the special symbol  $\langle \text{FILSPC} \rangle$  and the results of the test in  $\langle \text{FILERR} \rangle$ .

The TESTFILE directive has the following syntax:

TESTFILE filespec.

where:

represents the file you wish to verify filespec

The default device specification is DK:, and the default file type is .DAT.

# 5.5.37 Obtain Volume Identification (.VOL)

The .VOL directive assigns the volume identification of a volume to a string symbol.

The syntax of the . VOL directive is:

.VOL strsym dev

where:

- represents the string symbol in which to store the volume strsym identification
- represents the device that contains the volume from which dev to read the volume identification. You can use either a string symbol in single quotes (when substitution mode is enabled), or a character string, to specify the device. The colon following the device mnemonic is ignored.

In order for IND to read the volume identification, the volume must be an RT-11 file-structured device.

IND reads only the volume identification from the specified volume and stores it in the specified symbol. The owner name is not stored. The length of the volume identification is predetermined (12 spaces); if the volume identification is less than 12 characters, the value of the symbol is padded with blank characters up to 12 spaces.

 $\label{eq:2.1} \frac{1}{2} \sum_{i=1}^n \frac{1}{2} \sum_{j=1}^n \frac{1}{2} \sum_{j=1}^n \frac{1}{2} \sum_{j=1}^n \frac{1}{2} \sum_{j=1}^n \frac{1}{2} \sum_{j=1}^n \frac{1}{2} \sum_{j=1}^n \frac{1}{2} \sum_{j=1}^n \frac{1}{2} \sum_{j=1}^n \frac{1}{2} \sum_{j=1}^n \frac{1}{2} \sum_{j=1}^n \frac{1}{2} \sum_{j=1}^n \frac{1}{2} \sum_{j=1}^n \frac{$ 

 $\label{eq:2.1} \frac{1}{\sqrt{2}}\left(\frac{1}{\sqrt{2}}\right)^{2} \left(\frac{1}{\sqrt{2}}\right)^{2} \left(\frac{1}{\sqrt{2}}\right)^{2} \left(\frac{1}{\sqrt{2}}\right)^{2} \left(\frac{1}{\sqrt{2}}\right)^{2} \left(\frac{1}{\sqrt{2}}\right)^{2} \left(\frac{1}{\sqrt{2}}\right)^{2} \left(\frac{1}{\sqrt{2}}\right)^{2} \left(\frac{1}{\sqrt{2}}\right)^{2} \left(\frac{1}{\sqrt{2}}\right)^{2} \left(\frac{1}{\sqrt{2}}\right)^{2} \left(\$ 

 $\label{eq:2.1} \mathcal{L}(\mathcal{L}^{\text{max}}_{\mathcal{L}}(\mathcal{L}^{\text{max}}_{\mathcal{L}})) \leq \mathcal{L}(\mathcal{L}^{\text{max}}_{\mathcal{L}}(\mathcal{L}^{\text{max}}_{\mathcal{L}}))$ 

 $\label{eq:2.1} \frac{1}{\sqrt{2}}\int_{\mathbb{R}^3}\frac{1}{\sqrt{2}}\left(\frac{1}{\sqrt{2}}\right)^2\frac{1}{\sqrt{2}}\left(\frac{1}{\sqrt{2}}\right)^2\frac{1}{\sqrt{2}}\left(\frac{1}{\sqrt{2}}\right)^2\frac{1}{\sqrt{2}}\left(\frac{1}{\sqrt{2}}\right)^2\frac{1}{\sqrt{2}}\left(\frac{1}{\sqrt{2}}\right)^2\frac{1}{\sqrt{2}}\frac{1}{\sqrt{2}}\frac{1}{\sqrt{2}}\frac{1}{\sqrt{2}}\frac{1}{\sqrt{2}}\frac{1}{\sqrt{2}}$ 

 $\label{eq:2.1} \frac{1}{2} \sum_{i=1}^n \frac{1}{2} \sum_{j=1}^n \frac{1}{2} \sum_{j=1}^n \frac{1}{2} \sum_{j=1}^n \frac{1}{2} \sum_{j=1}^n \frac{1}{2} \sum_{j=1}^n \frac{1}{2} \sum_{j=1}^n \frac{1}{2} \sum_{j=1}^n \frac{1}{2} \sum_{j=1}^n \frac{1}{2} \sum_{j=1}^n \frac{1}{2} \sum_{j=1}^n \frac{1}{2} \sum_{j=1}^n \frac{1}{2} \sum_{j=1}^n \frac{$ 

 $\Big)$ 

 $\Big)$ 

 $\left( \frac{1}{2} \right)$ 

 $\big)$ 

 $\left.\rule{0pt}{10pt}\right.$ 

# Part III **Text Editing**

You use an editor to create and modify textual material. Part III describes the RT-11 text editor, EDIT, and explains how to use it.

 $\left\langle \right\rangle$ 

 $\Big)$ 

 $\rangle$ 

 $\frac{1}{2}$ 

 $\sum_{i=1}^{n}$ 

 $\mathcal{L}_{\mathcal{A}}$ 

 $\big)$ 

# **Chapter 6 Text Editor (EDIT)**

The text editor (EDIT) is a program that creates or modifies ASCII source files for use as input to other system programs such as the MACRO assembler or the FORTRAN compiler. EDIT, which accepts commands you type at the terminal, reads ASCII files from any input device, makes specific changes, and writes on any output device. EDIT allows efficient use of VT11 or VS60 display hardware, if they are part of the system configuration.

The editor considers a file to be divided into logical units called pages. A page of text is generally 50 to 60 lines long (delimited by form feed characters) and corresponds approximately to a physical page of a program listing. The editor reads one page of text at a time from the input file into its internal text buffers, where the page becomes available for editing. Editing commands can:

- Locate text to be changed
- $\bullet$  Execute and verify changes
- List an edited page on the console terminal
- Output a page of text to the output file

Note that you cannot perform any edit operations on a protected file. To disable a file's protected status, see the RENAME and UNPROTECT command descriptions in Section 4.5.

## $6.1$ **Calling EDIT**

You can call the text editor when you are at monitor level. The syntax of the command is:

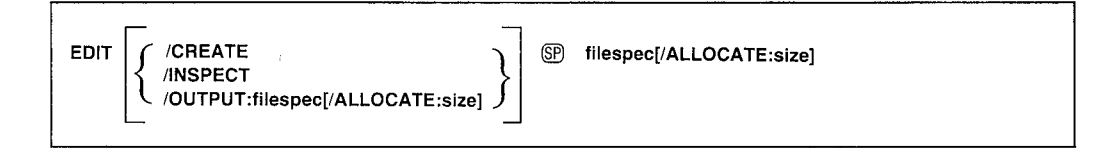

See Section 4.5 for a description of the EDIT command and its options.

## **Modes of Operation**  $6.2$

The editor operates in either command mode or text mode. In command mode the editor interprets all input you type on the keyboard as commands to perform some operation. In text mode the editor interprets all typed input as text to replace, insert into, or append to the contents of the text buffer. You can use a special editing mode, called immediate mode, with the VT-11 display hardware. Section 6.7.2 describes this mode.

Immediately after being loaded into memory and started, the editor is in command mode. EDIT prints an asterisk at the left margin of the console terminal page to indicate that it is ready to accept a command. Terminate all commands by pressing the ESCAPE key twice in succession. Execution of commands proceeds from left to right. When EDIT encounters an error before beginning execution of a command string, it prints an error message followed by an asterisk at the beginning of a new line, indicating that it is still in command mode, that it is waiting for a command, and that execution of the illegal command has not occurred. You should retype the command correctly.

To enter text mode, type a command that must be followed by a text string. These commands insert, replace, exchange, or otherwise manipulate text. When you type one of these commands, EDIT recognizes all succeeding characters as part of the text string until it encounters an ESCAPE character. The ESCAPE terminates the text string and causes the editor to reenter command mode.

## **Special Key Commands** 6.3

Table 6-1 lists the EDIT key commands. Type a control command by holding down the CTRL key and typing the appropriate character. Control commands are documented as CTRL/C, CTRL/R, etc. Throughout this chapter, the \$ character is used in examples to represent the ESCAPE key,  $\wedge$ C is used in examples to represent CTRL/C, and  $\wedge$ X is used in examples to represent CTRL/X.

| Key                           | <b>Explanation</b>                                                                                                    |
|-------------------------------|----------------------------------------------------------------------------------------------------|
| ESCAPE.<br>ALTMODE.<br>or SEL | ESC key; echoes as \$. A single ESCAPE terminates a text string. A double<br>ESCAPE (two consecutive ESCAPESs) executes the command string. For<br>example:                                                                                                    |
|                               | $*$ GMOV $A$ , B\$ - 1 D\$\$                                                                                                    |
|                               | The first ESCAPE (\$) terminates the text object (MOV A,B) of the Get com-<br>mand. The double ESCAPE terminates the Delete command and causes<br>execution of the entire statement with the result that the character B will<br>he deleted.                                                                                                    |
| CTRL/C                        | Echoes as $\wedge$ C. If EDIT encounters a CTRL/C as a command in command<br>mode, it terminates execution and returns control to the monitor. You can<br>restart the editor by typing R EDIT or REENTER in response to the moni-<br>tor's prompt. If EDIT encounters a CTRL/C in a text object, the CTRL/C is<br>included in the text object, as if it were just like any other character. If the<br>editor is executing a lengthy command and you want to stop EDIT, type two<br>CTRL/C commands in succession. This will abort the command, generate |

Table 6-1: EDIT Key Commands

# Table 6-1: EDIT Key Commands (Cont.)

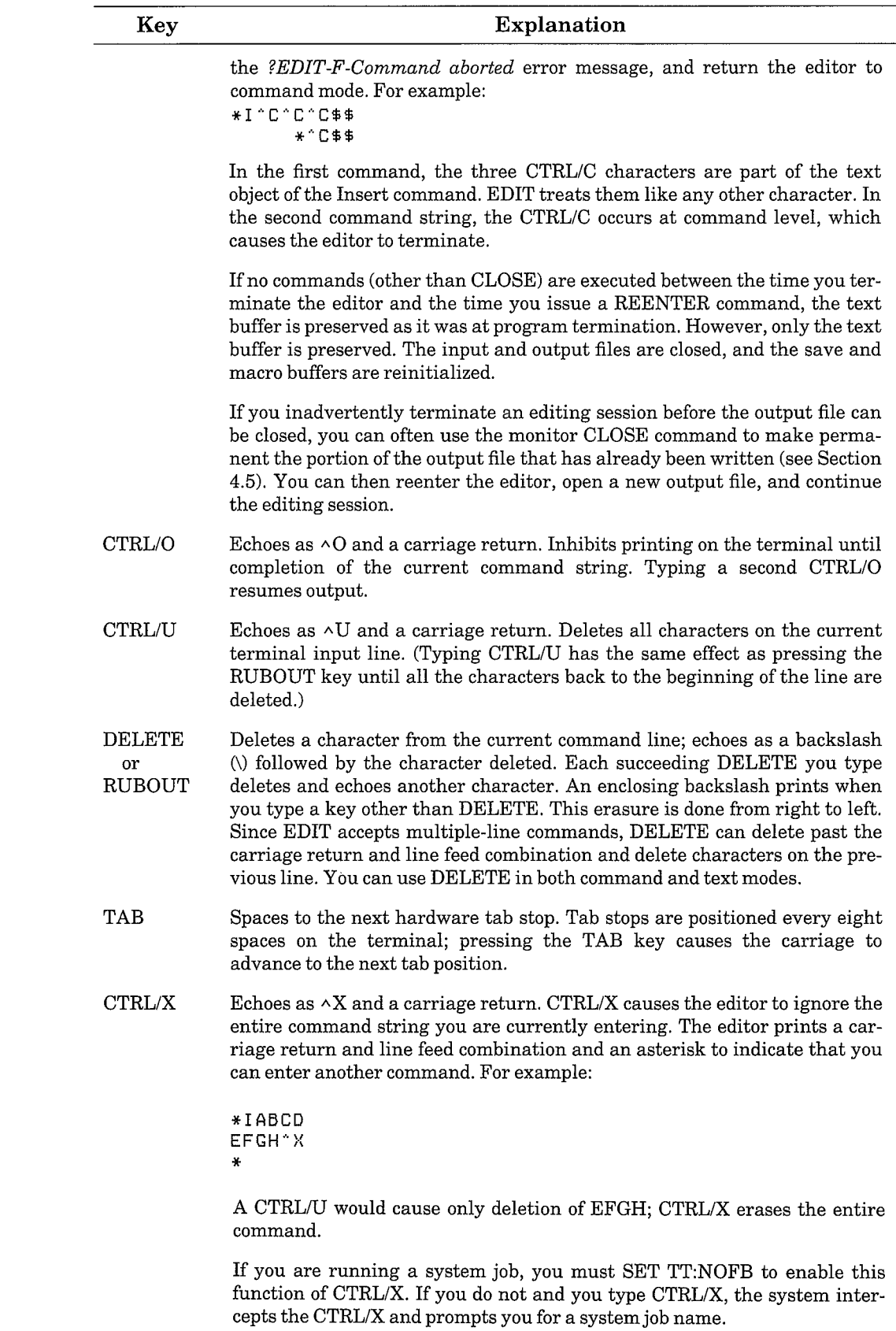

## 6.4 **Command Structure**

EDIT commands fall into eight general categories. Table 6-2 lists these categories, the commands they include, and the sections of this chapter where you will find information on the commands.

 $\mathcal{E}$ 

 $\mathcal{E}$ 

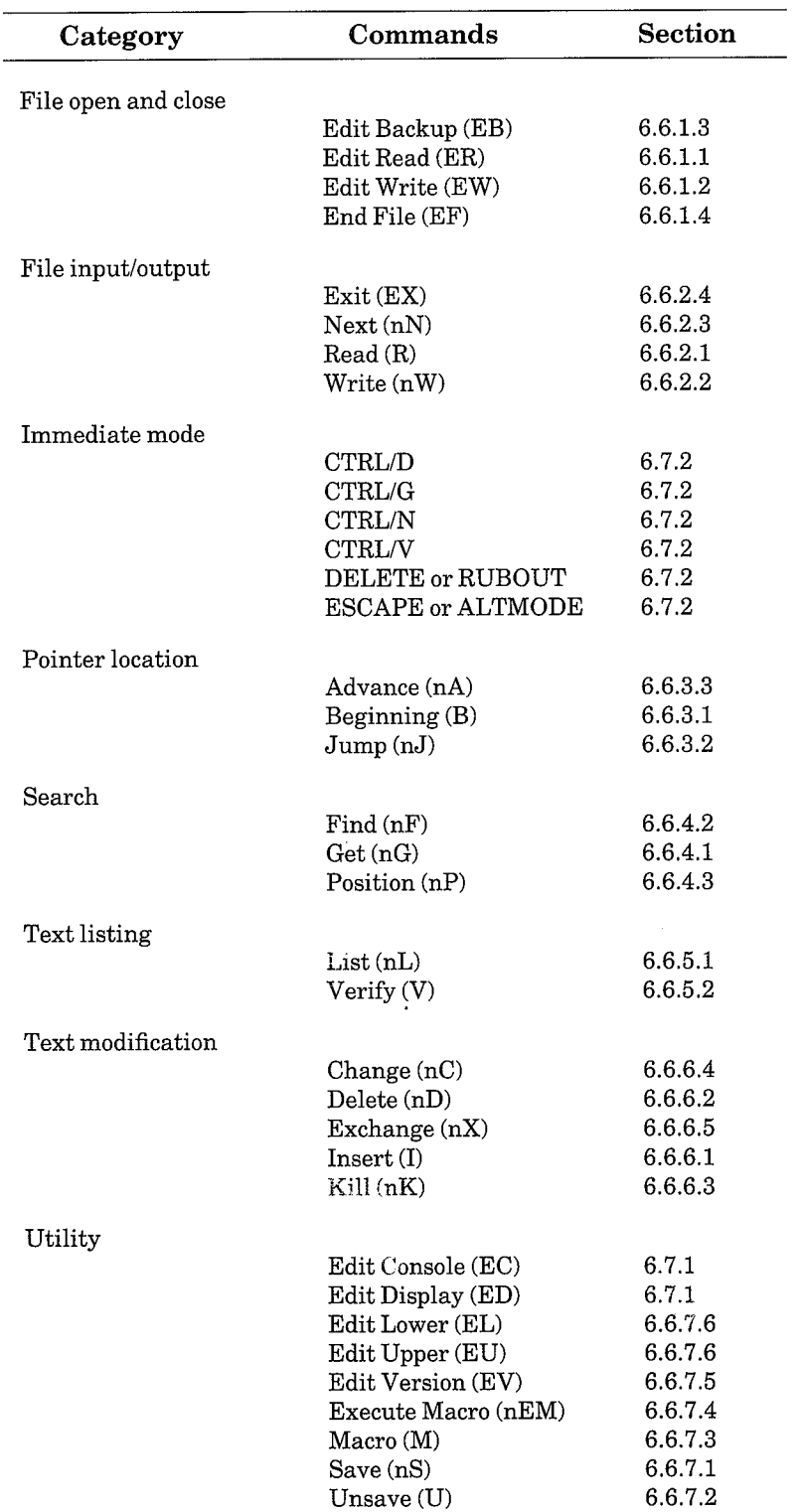

# Table 6-2: EDIT Command Categories

The general syntax for all the EDIT commands, except immediate mode commands, is:

 $[n]$ C $[text]$ 

 $[n]$  $C$  $(SO)$ 

where:

**or** 

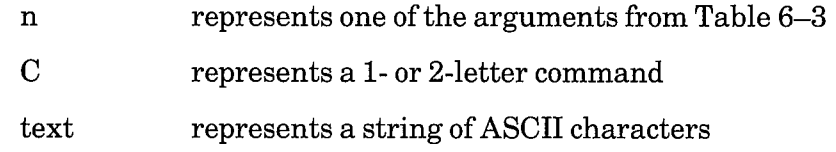

As a rule, commands are separated from one another by a single ESCAPE; however, if the command requires no text, the separating ESCAPE is not necessary. Commands are terminated by a single ESCAPE; typing a second ESCAPE begins execution. (You use ESCAPE differently when immediate mode is in effect; see Section 6.7.2.)

The syntax of display editor commands is different from the normal editing command format, and is described in Section 6.7.

### **Arguments** 6.4.1

An argument is typed before a command letter. It specifies either the particular portion of text to be affected by the command or the number of times to perform the command. With some commands, this specification is implicit and no argument is needed; other editing commands require an argument. Table 6–3 lists the possible arguments and their meanings.

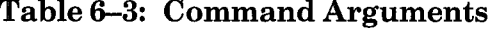

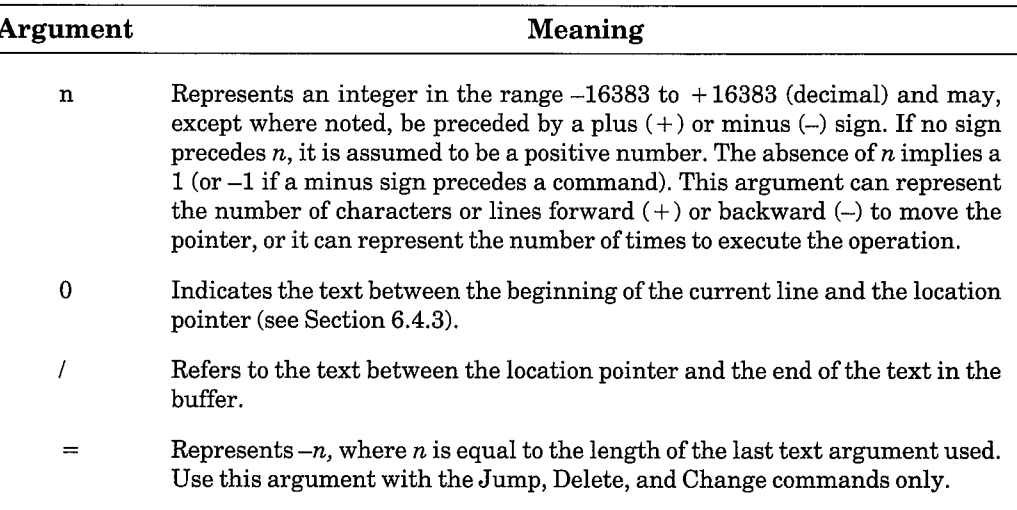

The roles of all arguments are explained in the following sections.

# 6.4.2 Command Strings

All EDIT command strings are terminated by two successive ESCAPE characters. Use spaces, carriage returns, and line feeds within a command string to increase command readability. EDIT ignores them unless they appear in a text string.

Commands to insert text can contain text strings that are several lines long. Each line you enter is terminated by the carriage return, which inserts both a carriage return and a line feed character into the text. The entire command is terminated by a double ESCAPE.

You can string several commands together and execute them in sequence. For example:

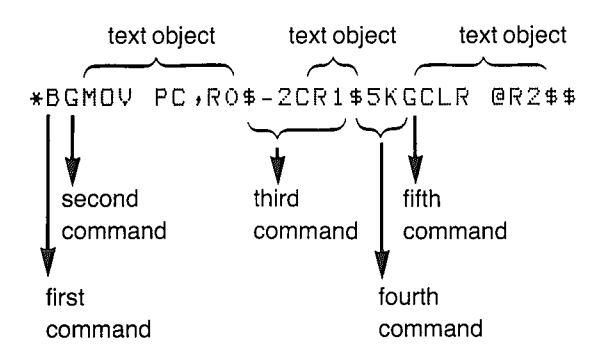

where:

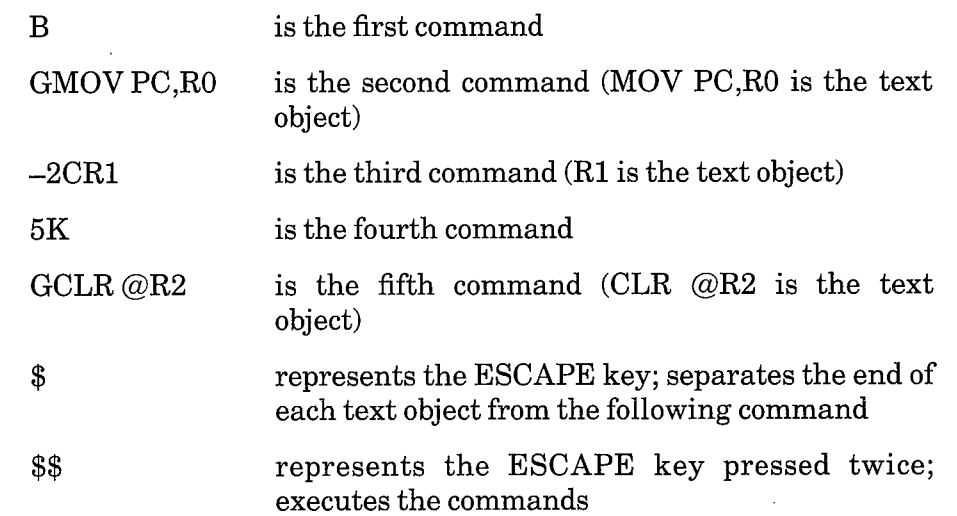

Execution of a command string begins when you type the double ESCAPE and proceeds from left to right. EDIT ignores spaces, carriage returns, line feeds, and single ESCAPEs, except when they are part of a text string. Thus, these two examples have the same result:

\*BGMOV RO\$=CCLR R1\$AV\$\$

\*B\$ GMOV RO\$  $=$ CCLR R1\$ A\$ V\$\$

# 6.4.3 Current Location Pointer

Most EDIT commands function with respect to a movable location pointer that is normally located between the most recent character operated on and the next character in the buffer. It is important to think of this pointer as being between two characters, and never directly on a character.

At the start of editing operations, the pointer precedes the first character in the buffer, although it is not displayed on the console terminal. At any time during the editing procedure, think of the pointer as representing the current position of the editor in the text. The pointer moves during editing operations according to the type of editing operation being performed. Refer to text in the buffer as so many characters or lines preceding or following the pointer.

### **Character- and Line-Oriented Command Properties** 6.4.4

EDIT commands are either character-oriented or line-oriented: characteroriented commands affect a specified number of characters preceding or following the pointer; line-oriented commands operate on entire lines of text.

**6.4.4.1 Character-Oriented Commands** – The argument of character-oriented commands specifies the number of characters in the buffer on which to operate. If n is unsigned (positive), the command moves the pointer in a forward direction. If n is preceded by a minus sign (negative), the command moves the reference pointer backward. Line feeds, carriage returns, and null characters, although not printed, are embedded in text lines, counted as characters in character-oriented commands, and treated as any other text characters.

When you press the RETURN key, both a carriage return and a line feed character are inserted into the text. For example, assume the pointer is positioned as indicated in the following text  $(*)$  represents the current position of the pointer):

MOV #VECT, R2(EDILE) CLR  $QR2$  $(RF)(F)$ 

The EDIT command -2J moves the pointer back two characters to precede the carriage return character.

```
MOV
         #VECT, R2(RET)(IF)
         ERZ RED FCLR
```
The command 10J advances the pointer forward ten characters and places it between the  $\circledR$  and  $\circledR$  characters at the end of the second line. Note that the tab character preceding @R2 is also counted as a single character.

```
MOV
        #VECT, RZ@ED@P
CLR
        @R2@mm
```
Finally, to place the pointer after the C in the first line, use a  $-14J$  command. The J (Jump) command is explained in Section 6.6.3.2.

MOV #VECT R2REDUB CLR @R2@DO

Line-Oriented Commands - When you use line-oriented commands, 6.4.4.2 the command argument specifies the number of lines on which to operate. Because EDIT counts the line-terminating characters to determine the number of lines on which to operate, an argument n does not affect the same number of lines forward (positive) as it affects backward (negative).

For example, the argument  $-1$  applies to the line beginning with the first character following the second previous end-of-line and ending with the character preceding the pointer. The argument 1 in a line-oriented command, however, applies to the text beginning with the first character following the pointer and ending at the first end-of-line. Thus, if the pointer is at the center of the line, the argument  $-1$  affects one and one-half lines backward from the pointer and the argument 1 affects one-half line beyond the pointer.

For example, assume the buffer contains:

MOV PC,R1@OO  $A F L M L L L$ <br>#DRIV-++R1 ADD. MOV #VECT, R2REDOB CLR @R2(RET)(LF)

The command to advance the pointer one line (1A) causes the following change:

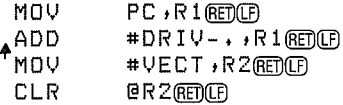

The command 2A moves the pointer over two **ED** combinations to precede the fourth line:

MOV PC , R1 REDOB **ADD** #DRIV-., R1 REDO MOV #VECT, R2REDLED **ACLR** @R2@mm

For another example, assume the buffer contains:

MOV PC, R10EDCB **ADD** #DRIV-, R1REDCB #VECT, R2REDLED **MOV** CLR **GRZ** RED (CF)

A command of -1A moves the pointer back by one and one-half lines to precede the second line.

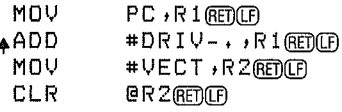

Now a command of -1A moves the pointer back by only one line.

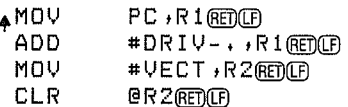

## 6.4.5 Command Repetition

You can execute portions of a command string more than once by enclosing the portions in angle brackets  $(\langle \rangle)$  and preceding the left angle bracket with the number of iterations you desire. The syntax is:

 $n$  < command >

For example:

C1\$C2\$n<C3\$C4\$>C5\$\$

where:

 $\mathbf C$ represents a command

represents an iteration argument  $\mathbf n$ 

Commands C1 and C2 each execute once, then commands C3 and C4 execute *n* times. Finally, command C5 executes once and the command line is finished. The iteration argument  $(n)$  must be a positive number (in the range 1) through 16383 decimal); if unspecified, it is assumed to be 1. If the number is negative or too large, an error message prints. You can nest iteration brackets up to 20 levels. Before execution, EDIT checks command lines to make certain the brackets are correctly used and match.

Enclosing a portion of a command string in iteration brackets and preceding it with an iteration argument  $(n)$  has the same result as typing that portion of the string n times. Thus, these two examples are equivalent:

```
*BGAAA$3<-DIB$-J>V$$
*BGAAA$-DIB$-J-DIB$-J-DIB$-JV$$
```
Similarly, the following two strings are equivalent:

```
*B3<2<AD>V>$$
*BADADVADADVADADV$$
```
The following bracket structures are examples of legal usage:

<<><<<>>  $<<$ <>>><><>

The following bracket structures are examples of combinations that will cause an error message:

うくうぐ くくくうう

During command repetition, execution proceeds from left to right until a right bracket is encountered. EDIT then returns to the last left bracket encountered, decreases the iteration counter, and executes the commands within the brackets. When the counter is decreased to 0, EDIT looks for the next iteration count to the left and repeats the same procedures. The overall effect is that EDIT works its way to the innermost brackets and then works its way back again.

The most common use for iteration brackets is found in commands, such as Unsave (U), that do not accept repeat counts. For example:

\*3<U>\$\$

Assume you want to read a file called SAMP (stored on device DK:), and you want to change the first four occurrences of the instruction MOV  $\#200, R0$  on each of the first five pages to MOV  $\#244, R4$ . Enter the following command line:

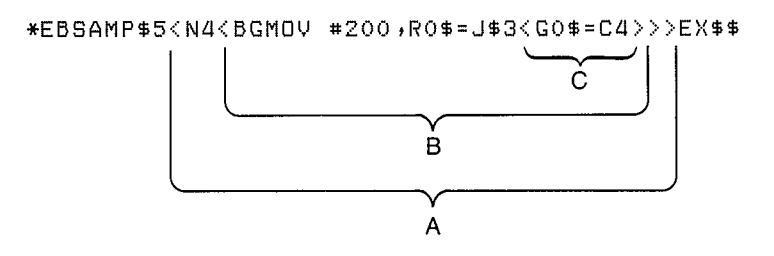

The command line contains three sets of iteration loops  $(A, B, C)$  and executes as follows:

Execution initially proceeds from left to right; EDIT opens the file SAMP for input and reads the first page into memory. EDIT moves the pointer to the beginning of the buffer and initiates a search for the character string MOV  $\text{\#200,R0}$ . When it finds the string, EDIT positions the pointer at the end of the string, but the  $=J$  command moves the pointer back, so that it is positioned immediately preceding the string. At this point, execution has passed through each of the first two sets of iteration loops (A, B) once. The innermost loop (C) is next executed three times, changing the 0s to 4s. Control now moves back to pick up the second iteration of loop B, and again moves from left to right. When loop C has executed three times, control again moves back to loop B. When loop B has executed a total of four times, control moves back to the second iteration of loop A, and so forth, until all iterations have been satisfied.

## **Memory Usage** 6.5

The memory area used by the editor is divided into four logical buffers as follows:

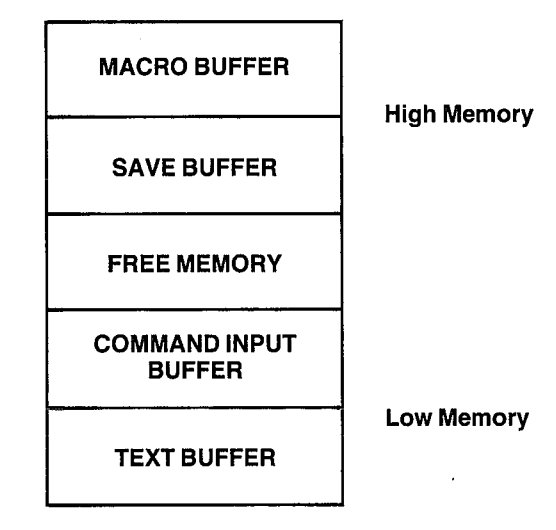

The text buffer contains the current page of text you are editing, and the command input buffer holds the command you are currently typing at the terminal. If a command you are currently entering is within ten characters of exceeding the space available in the command buffer, the following message prints on the terminal.

```
?EDIT-W-Command buffer almost full
```
If you can complete the command within ten characters, you can finish entering the command; otherwise you should press the ESCAPE key twice to execute that portion of the command line already completed. The warning message prints each time you enter a character in one of the last ten spaces.

If you attempt to enter more than ten characters, EDIT prints the following message and aborts the command.

```
?EDIT-F-Command buffer full; no command(s) executed
```
The save buffer contains text stored with the Save (S) command, and the macro buffer contains the command string macro entered with the Macro (M) command. (Both commands are explained in Section 6.6.7.)

EDIT does not allocate space for the macro and save buffers until an M or S command executes. Once you enter an M or S command, a subsequent 0M or OU (Unsave) command executes to return that space to the free area.

The size of each buffer automatically expands and contracts to accommodate the text you are entering; if there is not enough space available to accommodate required expansion of any of the buffers, EDIT prints the error message:

?EDIT-F-Insufficient memory

## **Editing Commands** 6.6

This section describes the commands and procedures required to:

- Read text from the input files to the buffer
- Create a backup version of the file
- List the contents of the buffer on the terminal
- Move the reference pointer
- Locate characters or strings of characters within the text buffer
- Insert, relocate, or delete text in the buffer
- Close the output file
- **Terminate the editing session**

The following sections are arranged, in order, by category of command function, as illustrated in Table 6-2.

### $6.6.1$ **File Open and Close Commands**

You can use file open and close commands to:

- Open an existing file for input and prepare it for editing  $(ER)$
- $\bullet$  Open a file for output of newly created or edited text (EW)
- Open an existing file for editing and create a backup version of it  $(EB)$
- $\bullet$  Close an open output file (EF)

**Edit Read** – The Edit Read  $(ER)$  command opens an existing file for  $6.6.1.1$ input and prepares it for editing. Only one file can be open for input at a time.

The syntax of the command is:

ERdev:filnam.typ

The argument dev: filnam.typ is limited to 19 characters and specifies the file to be opened. If you do not specify a device, DK: is assumed. If a file is currently open for input, EDIT closes that file and opens the new one.

Edit Read does not input a page of text nor does it affect the contents of the other user buffers.

With Edit Read you can close a file that is already open for input and reposition EDIT at the beginning of the file. The first Read command following any Edit Read command inputs the first page of the file.

This command string opens the file SAMP.MAC on device DT1:.

\*ERDT1:SAMP.MAC\$\$

## **NOTE**

If you enter EDIT with the monitor EDIT/INSPECT or EDIT/ OUTPUT command, an Edit Read command is automatically performed on the file named in the EDIT command.

**6.6.1.2** Edit Write – The Edit Write (EW) command opens a file for output of newly created or edited text. However, no text is output and the contents of the buffers are not affected. Only one file can be open for output at a time. EDIT closes any output files currently open and preserves any edits made to the file.

The syntax of the command is:

 $EWdev: filmam.typ[n]$ 

The argument dev:filmam.typ[n] is limited to 19 characters and is the name you assign to the output file being opened. If you do not specify a device, DK: is assumed. The optional argument [n] is a decimal number that represents the length of the file to be opened. Note that the square brackets ([]) are part of this argument and must be typed. If you do not specify [n], the system will default to either the larger of one-half the largest available space, or the second largest available space. If this is not adequate for the output file size, you must close this file and open another when this one becomes full. You should use the [n] construction whenever there is doubt as to whether enough space is available on the device for one output file.

If a file with the same name already exists on the device, EDIT deletes the existing file when you type an Exit, End File, or another Edit Write command. EDIT then prints the warning message:

?EDIT-W-Superseding existing file

The following command, for example, opens FILE.BAS on device DK: and allocates 11 blocks of space for it.

\*EWFILE.BAS[11]\$\$

## **NOTE**

If you enter EDIT with the monitor EDIT/CREATE command, an Edit Write command is automatically performed on the file named in the EDIT command. If you enter EDIT with the monitor EDIT/OUTPUT command, an Edit Write is automatically performed on the file named with the /OUTPUT option.

**6.6.1.3** Edit Backup – The Edit Backup (EB) command opens an existing file for editing and at the same time creates a backup version of the file. EDIT closes any input and output files currently open. No text is read or written with this command.

The syntax of the command is:

 $EBdev:filnam.typ[n]$ 

The argument dev: filmam.typ[n] is limited to 19 characters. If you do not specify a device, DK; is assumed. The argument  $[n]$  is optional and represents the length of the file to be opened; if you do not specify [n], the system defaults to the larger of either one-half the largest available space or the second largest available space.

The file you indicate in the command line must already exist on the device you designate, because text will be read from this file as input. At the same time, EDIT opens an output file under the same file name and file type. When the output file is closed, EDIT renames the original file (used as input) with the current file name and a .BAK file type, and deletes any previous file with this file name and a .BAK file type. EDIT closes the new output file and assigns it the name you specify in the EB command. This renaming of files takes place when an Exit, End File, or subsequent Edit Write or Edit Backup command executes. If you terminate the editing session with a CTRL/C command before the output file is closed, the new output file is not made permanent, and the renaming of the current version to .BAK does not take place. Thus:

\*EBSY:BAS1, MAC\$\$

This command opens BAS1.MAC on device SY:. When editing is complete, the old BAS1.MAC becomes BAS1.BAK and the new file becomes BAS1.MAC. EDIT deletes any previous version of BAS1.BAK.

## **NOTE**

In EB, ER, and EW commands, leading spaces between the command and the file name are not permitted because EDIT assumes the file name to be a text string. All dev:filnam.typ specifications for EB, ER, and EW commands conform to RT-11 conventions for file naming. File names entered in command strings used with other system programs have identical specifications.

If you enter EDIT with the monitor EDIT command, an Edit Backup command is automatically performed on the file named in the EDIT command.

6.6.1.4 End File – The End File (EF) command closes the current output file and makes it permanent. You can use the EF command to create an output file from a section of a large input file, or to close an output file that is full before you open another file. Modifiers are illegal with an EF command. Note that an implied EF command is included in EW and EB commands.
The syntax of the command is:

EF

Table 6-4 illustrates the relationship between the file open and close commands and the buffers and files themselves.

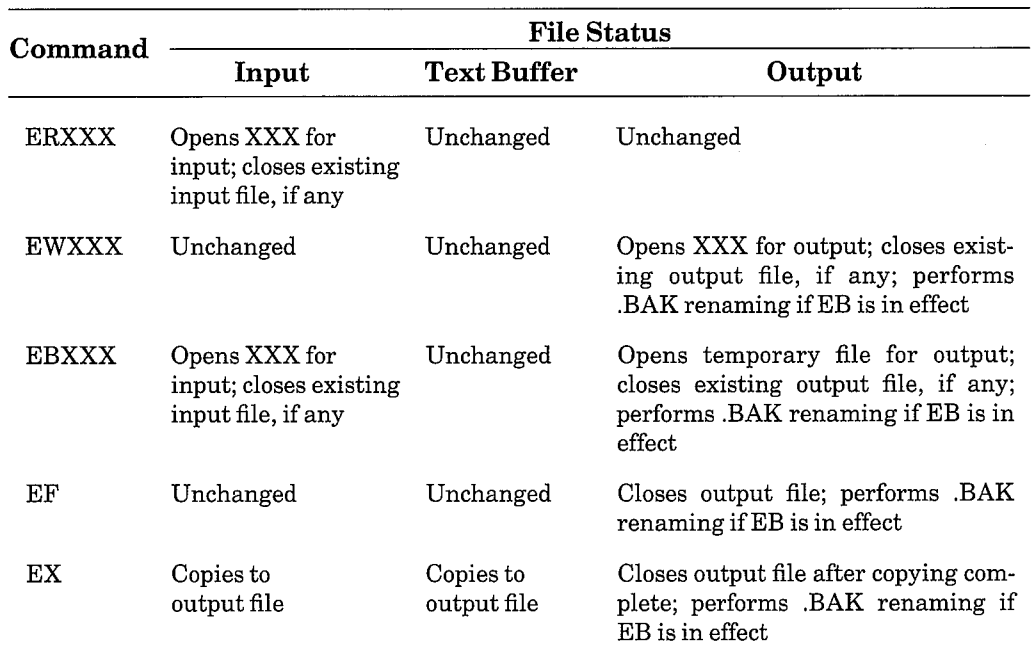

# Table 6-4: EDIT Commands and File Status

# 6.6.2 File Input/Output Commands

You use file input/output commands to:

- Read text from an input file into the buffer
- Copy lines of text from the buffer into an output file
- $\bullet$  Terminate the editing session

6.6.2.1 Read - Before you can edit text, you must read the input file into the buffer. The Read (R) command reads a page of text from the input file (previously specified in an ER or EB command) and appends it to the current contents of the text buffer (contents can be empty).

The syntax of the command is:

 $\mathbf R$ 

No arguments are used with the R command. If the buffer contains text when the R command is executed, the pointer does not move; however, if the buffer does not contain text, the pointer is placed at the beginning of the buffer. EDIT transfers text to the buffer until one of the following conditions occurs:

- A form feed character, signifying the end of the page, is encountered.
- The text buffer is 500 characters from being full. (When this condition occurs, the Read command inputs up to the next carriage return and line feed combination, then returns to command mode. An asterisk prints as though the read were complete, but text will not have been fully input.)
- An end-of-file is encountered. (The ?EDIT-F-End of input file message prints when all text in the file has been read into memory and no more input is available.)

The maximum number of characters you can bring into memory with an R command depends on the system configuration and the memory requirements of other system components. EDIT prints an error message if the read exceeds the memory available or if no input is available.

The following example creates a file using the EB and R commands.

```
*EBSJK1, BAS$$
```
This command opens SJK1.BAS on DK: and permits modification.

 $*R/L$ \$\$ THIS IS PACE ONE OF FILE SJK1.BAS.

This command reads the first page of SJK1.BAS into the buffer. The pointer is placed at the beginning of the buffer. The /L command lists the contents of the buffer on the terminal, beginning at the pointer and ending with the last character in the buffer.

**6.6.2.2** Write – The Write  $(nW)$  command copies lines of text from the text buffer to the output file (as specified in the EW or EB command). The contents of the buffer are not altered and the pointer is left unchanged (unless an output error occurs).

### **NOTE**

EDIT uses a system of intermediate buffers to store output before it writes the data to an output file. The Write command logically writes to the file, but output to a device does not occur until the intermediate buffer fills. When the editor closes a file (that is, after you issue an EF, EB, EX, or EW command), text is written from the buffer to the file and the file is complete. If the editor does not close a file (if you exit with CTRL/C and use the CLOSE command), it is possible that the output file will be missing the last 512 characters.

The syntax of the command is:

 $nW$ 

The argument you supply with the W command determines the lines of text to copy. Table 6-5 lists the arguments for the W command.

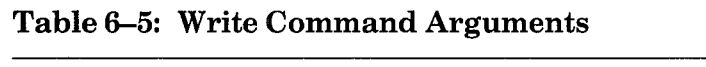

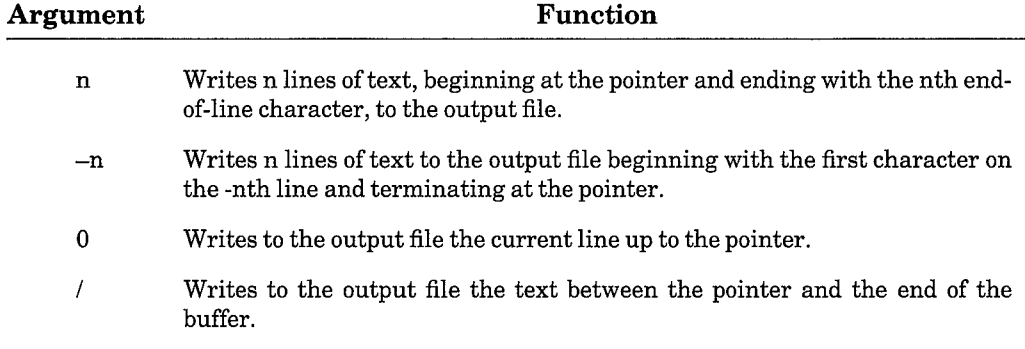

If the buffer is empty when the write executes, no characters are output.

The following examples illustrate the use of the W command.

\*5W\$\$

This command writes the five lines of text following the pointer into the current output file.

 $* - 21155$ 

This command writes the two lines of text preceding the pointer into the current output file.

\*B/W\$\$

This command writes the entire text buffer to the current output file.

### **NOTE**

If an output file fills while a Write command is executing, EDIT prints the ?EDIT-F-Output file full message. In this case, EDIT positions the reference pointer after the last character it wrote successfully. You can then use the following recovery procedure:

Close the current output file (EF command). 1.

 $2.$ Open a new output file (EW command).

- 3. Delete the characters just written by using -nD or -nK, where n is any arbitrary number that exceeds the number of lines or characters in the buffer.
- 4. Resume output.

**6.6.2.3** Next – The Next  $(nN)$  command writes the contents of the text buffer to the output file, deletes the text from the buffer, and reads the next page of the input file into the buffer. The pointer is positioned at the beginning of the buffer.

The syntax of the command is:

 $nN$ 

If you specify the argument n with the Next command, the sequence is executed n times. The N command operates in a forward direction only; therefore, you cannot specify negative arguments with an N command.

If EDIT encounters the end of the input file when trying to execute an N command, it prints ?EDIT-F-End of input file to indicate that no further text remains in the input file. Since the contents of the buffer have already been transferred to the output file, the buffer is empty.

 $\mathcal{L}$ 

Using the N command is a quick way to write edited text to the output file and set up the next page of text in the buffer. The N command functions as though it were a combination of the Write, Delete, Read, and Beginning commands. (Delete is a text modification command, described in Section 6.6.6.2; the Beginning command is a pointer relocation command, described in Section  $6.6.3.1$ .) Using the N command with an argument is a convenient way to set up text in the buffer, if you already know its page location.

In the following example, an N command copies an input file with more than one page of text to the output file.

\*EBDK: TEST. MAC\$\$

This command opens the file TEST.MAC on device DK: and creates a new file entitled TEST.MAC for output.

```
*N/L$$
THIS IS PAGE ONE OF
FILE TEST.MAC.
```
This command reads the first page of the input file, TEST.MAC, into the buffer and lists the entire page on the terminal.

```
*N/L$$
?EDIT-F-End of input file
```
This command transfers the contents of the buffer to the output file, clears the buffer, and encounters the end of the file. Because it cannot complete the N sequence, EDIT prints ?EDIT-F-End of input file on the terminal. The buffer is empty and the entire input file has been written to the output file.

**6.6.2.4** Exit – Type the Exit (EX) command to terminate an editing session. The Exit command:

- Writes the text buffer to the output file
- Transfers the remainder of the input file to the output file
- Closes all open files
- Renames the backup file with a .BAK file type if an EB command is in effect
- Returns control to the monitor

The syntax of the command is:

EX

No arguments are accepted. Essentially, Exit copies the remainder of the input file into the output file and returns to the monitor. Exit is legal only when there is an output file open. If an output file is not open and you want to terminate the editing session, return to the monitor with CTRL/C.

# **NOTE**

You must issue an EF or EX command in order to make an output file permanent. If you use CTRL/C to return to the monitor without issuing an EF command, the current output file will not be saved. (You can, however, make permanent that portion of the text file that has already been written out, by using the monitor CLOSE command.)

An example of the contrasting uses of the EF and EX commands follows. Assume an input file, SAMPLE, contains several pages of text. The first and second pages of the file will be made into separate files called SAM1 and SAM2, respectively; the remaining pages of text will then make up the file SAMPLE. This can be done by using these commands:

```
*EWSAM1$$
*ERSAMPLE$$
*RNEF$$
*EWSAM2$$
*NEF$$
*EWSAMPLE$EX$$
```
Note that the EF commands are not necessary in this example, since the EW command closes a currently open output file before opening another.

#### 6.6.3 **Pointer Relocation Commands**

Pointer relocation commands allow you to change the current location of the pointer within the text buffer.

**6.6.3.1 Beginning** – The Beginning (B) command moves the current location of the pointer to the beginning of the text buffer.

 $\Big)$ 

The syntax of the command is:

B

There are no arguments.

For example, assume the buffer contains:

 $5(R1),PR2$ MOVB  $R1, (R2) +$ ADD  $ERZ$ CLR.  $\mathbf{G}$ <sup>2</sup> $(R1)$ , GR<sub>2</sub> MOVB

The B command moves the pointer to the beginning of the text buffer.

\* B \$ \$

The text buffer now looks like this:

**AMOVB**  $5(R1),ER2$  $R1, (R2) +$ ADD.  $B R2$ **CLR** MOVB  $G(R1)$ ,  $R2$ 

6.6.3.2 Jump – The Jump  $(nJ)$  command moves the pointer past a specified number of characters in the text buffer.

The syntax of the command is:

 $\mathbf{n} \mathbf{J}$ 

Table 6-6 shows the arguments for the J command.

Table 6-6: Jump Command Arguments

| Argument     | <b>Function</b>                                                                                      |  |
|--------------|----------------------------------------------------------------------------------------------------|--|
| $(+ or -) n$ | Moves the pointer (forward or backward) n characters                                                 |  |
| 0            | Moves the pointer to the beginning of the current line (equivalent to 0A)                            |  |
|              | Moves the pointer to the end of the text buffer (equivalent to /A)                                   |  |
| $=$          | Moves the pointer backward n characters, where n equals the length of the<br>last text argument used |  |

Negative arguments move the pointer toward the beginning of the buffer; positive arguments move it toward the end. Jump treats carriage returns, line feeds, and form feed characters the same as any other characters, counting one buffer position for each one.

The following examples illustrate the J command.

 $*3J$ \$\$

This command moves the pointer ahead three characters.

 $* - 4J$ \$\$

This command moves the pointer back four characters.

\*B\$GABC\$=J\$\$

This command moves the pointer so that it immediately precedes the first occurrence of ABC in the buffer.

6.6.3.3 Advance - The Advance (nA) command is similar to the Jump command, except that it moves the pointer a specific number of lines (rather than single characters) and leaves it positioned at the beginning of the line.

The syntax of the command is:

 $nA$ 

Table 6–7 lists the arguments for the A command and their functions.

| Argument<br>n | Function                                                                                                    |  |
|---------------|----------------------------------------------------------------------------------------------------|--|
|               | Moves the pointer forward n lines and positions it at the beginning of the<br>nth line                                               |  |
| $-n$          | Moves the pointer backward past n carriage return and line feed combina-<br>tions and positions it at the beginning of the -nth line |  |
| 0             | Moves the pointer to the beginning of the current line (equivalent to 0J)                                                            |  |
|               | Moves the pointer to the end of the text buffer (equivalent to $\langle J \rangle$ )                                                 |  |

Table 6-7: Advance Command Arguments

The following examples use the A command.

 $*34$ \$\$

This command moves the pointer ahead three lines.

Assume the buffer contains:

**CLR**  $ER_2$ 

The following command moves the pointer to the beginning of the current line:

 $*0A$ \$\$

Now the buffer looks like this:

4 CLR **BR2** 

#### **Search Commands** 6.6.4

Use search commands to locate characters or strings of characters within the text buffer.

# **NOTE**

Search commands always have positive arguments. They search ahead in the file. This means that to search for a character string that has already been written to the output file, you must first close the currently open files (with EX) and then edit the file that was just used for output (with EB).

**6.6.4.1** Get – The Get  $(nG)$  command is the basic search command in EDIT. It searches the current text buffer for the nth occurrence of a specific text string, starting at the current location of the pointer. If you do not supply the argument n, EDIT searches for the first occurrence of the text object.

J,

The search terminates when EDIT either finds the nth occurrence or encounters the end of the buffer. If the search is successful, EDIT positions the pointer to follow the last character of the text object. EDIT notifies you of an unsuccessful search by printing ?EDIT-F-Search failed. In this instance, EDIT positions the pointer after the last character in the buffer.

The syntax of the command is:

nGtext

The argument n must be positive. If you omit it, EDIT assumes it to be 1.

The text string may be any length and must immediately follow the G command. EDIT makes the search on the portion of the text between the pointer and the end of the buffer.

For example, assume the pointer is at the beginning of the buffer shown below.

```
AMOV
           PC, R1#DRIV-. R1
 ADD.
 MOU
           #VECT, R2
 CLR
           @R2
 MOVB
           5(R1),0R2R1, (R2) +ADD
 CLR
           BR<sub>2</sub>
 MOVB
           G(R1), @R2
```
The following command searches for the first occurrence of the characters ADD following the pointer and places the pointer after the searched characters.

\*GADD\$\$

Now the buffer looks like this:

**MOV**  $PC, R1$ #DRIV-.,R1 ADD<sub>4</sub>

The next command searches for the third occurrence of the characters  $@R2$ following the pointer and leaves the pointer immediately following the text object.

\*3G@R2\$\$

The buffer is changed to:

ADD  $R1, (R2) +$  $@R2<sub>4</sub>$ **CLR** 

After successfully completing a search command, EDIT positions the pointer immediately following the text object. Using a search command in combination with  $=J$  places the pointer in front of the text object, as follows:

### \*GTEST\$=J\$\$

This command combination places the pointer before TEST in the text buffer.

**6.6.4.2** Find  $-\text{The Find (nF) command starts at the current pointer location$ and searches the entire input file for the nth occurrence of the text string. If EDIT does not find the nth occurrence of the text string in the current buffer, it automatically performs a Next command and continues the search on the new text in the buffer. When the search is successful, EDIT leaves the pointer immediately following the nth occurrence of the text string.

If the search fails (that is, EDIT detects the end-of-file for the input file and does not find the nth occurrence of the text string), EDIT prints ?EDIT-F-Search failed. In this instance, EDIT positions the pointer at the beginning of an empty text buffer. When you use the F command, EDIT deletes the contents of the buffer after writing it to the output file.

The syntax of the command is:

nFtext

The argument n must be positive. EDIT assumes it to be 1 if you do not supply another value.

You can use an F command to copy all remaining text from the input file to the output file by specifying a nonexistent text object. The Find command functions like a combination of the Get and Next commands.

The following example uses the F command.

\*2FMOVB

G(R1), @R2\$\$

This command searches the entire input file for the second occurrence of the text string MOVB  $6(R1), @R2$ . EDIT places the pointer following the text string. EDIT writes the contents of each unsuccessfully searched buffer to the output file.

**6.6.4.3** Position – The Position (nP) command is identical to the Find  $(F)$ command with one exception. The F command transfers the contents of the text buffer to the output file as each page is unsuccessfully searched, but the P command deletes the contents of the buffer after it is searched without writing any text to the output file.

The syntax of the command is:

nPtext

The argument n must be positive. If you omit it, EDIT assumes it to be 1.

The nP command searches each page of the input file for the nth occurrence of the text object, starting at the pointer and ending with the last character in the buffer. If EDIT finds the nth occurrence, it positions the pointer following the text object, deletes all pages preceding the one containing the text object, and positions the page containing the text object in the buffer.

If the search is unsuccessful, EDIT clears the buffer but does not transfer any text to the output file. EDIT positions the pointer at the beginning of an empty text buffer.

The P command is a combination of the Get, Delete, and Read commands; it is most useful as a means of placing the pointer in the input file. For example, if your aim in the editing session is to create a new file from the second half of the input file, a P search saves time.

The following example uses the P command.

 $*P3#$$ 

This command searches the input file for the first occurrence of the text object, 3. EDIT positions the pointer after the text object.

J,

 $*01$  \$\$ INPUT FILE PAGE 3

This command lists on the terminal the current line up to the pointer.

#### **Text Listing Commands**  $6.6.5$

Two EDIT commands print lines of text on the terminal: the nL (List) command and the V (Verify) command.

**6.6.5.1** List – The List  $(nL)$  command prints at the terminal lines of text as they appear in the buffer.

The syntax of the command is:

 $nL$ 

An argument preceding the L command indicates the portion of text to print. For example, the command, 2L, prints on the terminal the text beginning at the pointer and ending with the second end-of-line character. The pointer is not altered by the L command. Table 6-8 lists arguments and their effect on the List command.

Table 6-8: List Command Arguments

| Argument | Function                                                                                                    |  |
|----------|----------------------------------------------------------------------------------------------------|--|
| n        | Prints at the terminal n lines beginning at the pointer and ending with the<br>nth end-of-line character    |  |
| $-n$     | Prints all characters beginning with the first character on the -nth line and<br>terminating at the pointer |  |
| $\bf{0}$ | Prints the current line up to the pointer. Use this command to locate the<br>pointer within a line          |  |
|          | Prints the text between the pointer and the end of the buffer                                               |  |

These examples illustrate the use of the L command.

 $*-2L$ \$\$

This command prints all characters starting at the beginning of the second preceding line and ending at the pointer.

 $*4L$ \$\$

This line prints all characters beginning at the pointer and terminating at the fourth carriage return and line feed combination.

Assuming the pointer location is:

```
5(R1), PR2MOVB
ADD<sub>4</sub>
            R1, (R2) +
```
The following command prints the previous one and one-half lines up to the pointer:

 $* - 1 - 44$ 

The terminal output now looks like this:

MOVB  $5(R1), BR2$ ADD

**6.6.5.2** Verify – The Verify (V) command prints at the terminal the entire line in which the pointer is located. It provides a ready means of determining the location of the pointer after a search completes and before you give any editing commands. (The V command combines the two commands QLL.) You can also type the V command after an editing command to allow proofreading of the results.

The syntax of the command is:

 $\overline{\mathbf{V}}$ 

No arguments are allowed with the V command. The location of the pointer does not change.

#### **Text Modification Commands** 6.6.6

You can use the following commands to insert, change, relocate, and delete text in the text buffer.

**6.6.6.1** Insert – The Insert (I) command is the basic command for inserting text. EDIT inserts the text you supply at the location of the pointer and then places the pointer after the last character of the new text.

The syntax of the command is:

Itext

No arguments are allowed with the insert command. The text string is limited only by the size of the text buffer and the space available. All characters are legal, except ESCAPE which terminates the text string.

# **NOTE**

If you forget to type the I command, the editor will interpret the text as commands.

EDIT automatically protects the text buffer from overflowing during an insert. If the I command is the first command in a multiple command line, EDIT ensures that there will be enough space for the insert to be executed at least once. If repetition of the command exceeds the available memory, an error message prints.

The following example illustrates the I command.

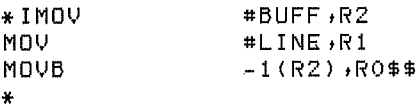

This command inserts the text at the current location of the pointer and leaves the pointer positioned after R0.

DIGITAL recommends that you insert large amounts of text into the file in small sections rather than all at once. This way, you are less vulnerable to loss of time and effort due to machine failure or human error. This is the recommended procedure for inserting large amounts of text:

- 1. Open the file with the EB command.
- 2. Insert or edit a few pages of text.
- 3. Insert a unique text string (like mrkplc) to mark your place.
- 4. Use the Exit command to preserve the work you have done so far.
- 5. Start again, using the F command to search for the unique string you used to mark your place.
- 6. Delete your marker and continue editing.

**6.6.6.2** Delete – The Delete  $(nD)$  command is a character-oriented command that deletes n characters in the text buffer, beginning at the current location of the pointer.

The syntax of the command is:

 $nD$ 

If you do not specify n, EDIT deletes the character immediately following the pointer. On completion of the D command, EDIT positions the pointer immediately before the first character following the deleted text. Table 6-9 lists arguments for the D command.

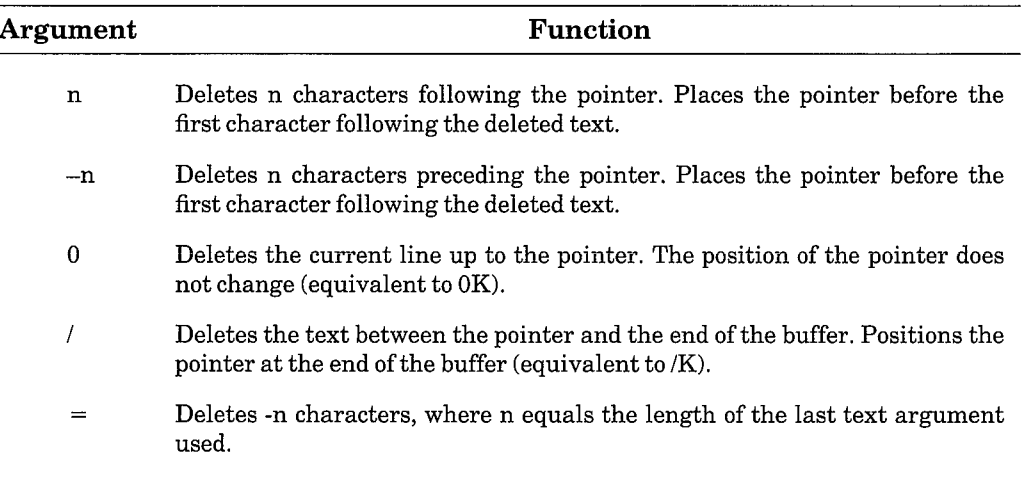

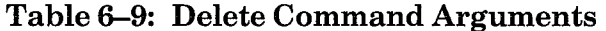

The following examples illustrate the use of the D command.

 $* - 2D$ \$\$

This command deletes the two characters immediately preceding the pointer.

\*B\$FMOV R1\$=D\$\$

This command string deletes the text string MOV R1  $(=D$  in combination with a search command deletes the indicated text string).

 $\lambda$ 

-1

Assume the text buffer contains the following:

ADD  $R1, (R2) +$  $40R2$ CLR

The following command deletes the current line up to the pointer:

 $*OD$ \$\$

The buffer now contains:

ADD  $R1$ , (R2) +  $4BR2$ 

**6.6.6.3** Kill – The Kill  $(nK)$  command removes n lines of text (including the carriage return and line feed characters) from the page buffer, beginning at the pointer and ending with the nth end-of-line.

The syntax of the command is:

nK

EDIT places the pointer at the beginning of the line following the deleted text. Table 6-10 describes each argument and its effect on the Kill command.

Table 6-10: Kill Command Arguments

| Argument    | Function                                                                                                    |
|-------------|----------------------------------------------------------------------------------------------------|
| n           | Removes the character string (including the carriage return and line feed<br>combination) beginning at the pointer and ending at the nth end-of-line.                                                         |
| $-n$        | Removes the current line up to the pointer and n full lines preceding the<br>current line. Thus, if the pointer is at the center of a line, the modifier $-1$<br>deletes one and one-half lines preceding it. |
| $\mathbf 0$ | Removes the current line up to the pointer (equivalent to 0D).                                                                                                    |
|             | Removes the characters beginning at the pointer and ending with the last<br>line in the text buffer (equivalent to /D).                                                                                       |

The following examples illustrate the K command.

 $*2K$ \$\$

This command deletes lines starting at the current location of the pointer and ending at the second carriage return and line feed combination.

Assume the text buffer contains the following:

 $R1, (R2) +$ ADD  $ERZ$ CLR<sub>4</sub> MOVB  $G(R1), BR2$ 

This command removes the characters beginning at the pointer and ending with the last line in the text buffer:

 $*/K$ \$\$

 $\lambda$ 

The buffer now contains:

**ADD**  $R1$ ,  $(R2)$ +  $CLR<sub>A</sub>$ 

Kill and Delete commands perform the same function, except that Kill is line-oriented and Delete is character-oriented.

**6.6.6.4** Change  $-$  The Change  $(nC)$  command changes a specific number of characters preceding or following the pointer.

The syntax of the command is:

nCtext

A C command is equivalent to a Delete command followed by an Insert command. You must insert a text object following the nC command. Table 6-11 lists each argument and its effect on the C command.

Table 6-11: Change Command Arguments

| Argument | Function                                                                                                    |  |  |
|----------|----------------------------------------------------------------------------------------------------|--|--|
| n        | Replaces n characters following the pointer with the specified text. Places<br>the pointer after the inserted text.                                                  |  |  |
| $-n$     | Replaces n characters preceding the pointer with the specified text. Places<br>the pointer after the inserted text.                                                  |  |  |
| 0        | Replaces the current line up to the pointer with the specified text. Places the<br>pointer after the inserted text (equivalent to 0X).                               |  |  |
|          | Replaces the text beginning at the pointer and ending with the last charac-<br>ter in the buffer. Places the pointer after the inserted text (equivalent to $(X)$ ). |  |  |
| $=$      | Replaces -n characters with the indicated text string, where n represents<br>the length of the last text argument used.                                              |  |  |

The size of the text is limited only by the size of the text buffer and the space available. All characters are legal except ESCAPE which terminates the text string.

If the C command is to be executed more than once (that is, it is enclosed in angle brackets) and if there is enough space available for the command to be entered, it will be executed at least once (provided it appears first in the command string). If repetition of the command exceeds the available memory, an error message prints.

The following examples illustrate the C command.

\*5C#VECT\$\$

This command replaces the five characters to the right of the pointer with  $\# \text{VECT}.$ 

Assume the text buffer contains the following:

**CLR** @R2 MOV<sub>4</sub>  $5(R1),ER2$ 

The next command replaces the current line up to the pointer with the specified text.

\*OCADDB\$\$

The buffer now contains:

**CLR**  $B R 2$ ADDB<sub>4</sub>  $5(R1),0R2$ 

You can use  $=C$  with a Get command to replace a specific text string. Here is an example:

\*GFIFTY: \$ = CFIVE: \$

This command finds the text string FIFTY: and replaces it with FIVE:

**6.6.6.5 Exchange** – The Exchange  $(nX)$  command is similar to the change command, except that it changes lines of text instead of a specific number of characters.

 $\mathcal{E}$ 

The syntax of the command is:

nXtext

The nX command is identical to an nK command followed by an Insert command. Table 6-12 lists the Exchange command arguments.

| Argument | Function                                                                                                    |  |
|----------|----------------------------------------------------------------------------------------------------|--|
| n        | Replaces n lines, including the carriage return and line feed characters, fol-<br>lowing the pointer. Places the pointer after the inserted text.                                                          |  |
| -n       | Replaces n lines, including the carriage return and line feed characters, pre-<br>ceding the pointer. Positions the pointer after the inserted text.                                                       |  |
| $\bf{0}$ | Replaces the current line up to the pointer with the specified text. Positions<br>the pointer after the inserted text (equivalent to 0C).                                                                  |  |
|          | Replaces the text beginning at the pointer and ending with the last charac-<br>ter in the buffer with the specified text (equivalent to $\mathcal{C}$ ). Positions the<br>pointer after the inserted text. |  |

Table 6–12: Exchange Command Arguments

All characters are legal in the text string except ESCAPE which terminates the text.

If the X command is enclosed within angle brackets to allow more than one execution, and if there is enough memory space available for the X command to be entered, EDIT executes it at least once (provided it is first in the command string). If repetition of the command exceeds the available memory, an error message prints.

The following example illustrates the X command.

```
*2XADD
       R1,(R2)+CLR
        QR2$$
\ast
```
This command exchanges the two lines to the right of the pointer with the text string.

#### **Utility Commands** 6.6.7

During the editing session, you can store text in external buffers and subsequently restore this text when you need it later in the editing session. The following sections describe the commands that perform this function.

6.6.7.1 Save - The Save (nS) command lets you store text in an external buffer called a save buffer (described previously in Section 6.5), and subsequently insert it in several places in the text.

The syntax of the command is:

nS

The Save command copies n lines, beginning at the pointer, into the save buffer. The S command operates only in the forward direction; therefore, you cannot use a negative argument. The Save command destroys any previous contents of the save buffer; however, EDIT does not change the location of the pointer or the contents of the text buffer.

If you specify more characters than the save buffer can hold, EDIT prints ?EDIT-F-Insufficient memory. None of the specified text is saved.

For example, assume the text buffer contains the following assembly language subroutine:

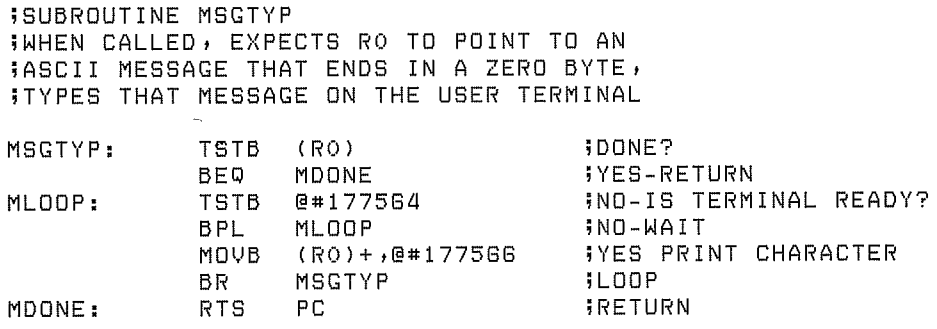

The following command stores the entire subroutine in the save buffer (assuming the pointer is at the beginning of the buffer):

### $*125$ \$\$

You can insert the contents of the save buffer into a program whenever you choose by using the Unsave command.

**6.6.7.2** Unsave – The Unsave (U) command inserts the entire contents of the save buffer into the text buffer at the pointer and leaves the pointer positioned following the inserted text. You can use the U command to move blocks of text or to insert the same block of text in several places.

Table 6–13 lists the U commands and their functions.

Table 6–13: Unsave Command Arguments

| Command | Function                                                     |
|---------|--------------------------------------------------------------|
| Ħ       | Inserts the contents of the save buffer into the text buffer |
| 0I J    | Clears the save buffer and reclaims the area for text        |
|         |                                                              |

The only argument the U command accepts is 0.

The contents of the save buffer are not destroyed by the U command (only by the 0U command) and can be unsaved as many times as desired. If the Unsave command causes an overflow of the text buffer, the ?EDIT-F-*Insufficient memory* error message prints, and the command does not execute.

For example:

\*U\$\$

This command inserts the contents of the save buffer into the text buffer.

**6.6.7.3** Macro – The Macro (M) command inserts a command string, called a macro, into the EDIT macro buffer.

Table 6-14 lists the M commands and their functions.

Table 6–14: M Command and Arguments

| Command           | <b>Function</b>                                        |  |
|-------------------|--------------------------------------------------------|--|
| M/command string/ | Stores the command string in the macro buffer          |  |
| $0M$ or $M$ //    | Clears the macro buffer and reclaims the area for text |  |

The slash (*/*) represents the delimiter character. The delimiter is always the first character following the M command, and can be any character that does not appear in the macro command string itself.

Starting with the character following the delimiter, EDIT places the command string characters into its internal macro buffer until the delimiter is encountered again. At this point, EDIT returns to command mode. The Macro command does not execute the command string; it merely stores the command string so that the Execute Macro (EM) command can execute later. The Macro command does not affect the contents of the text or save buffers.

All characters except the delimiter are valid macro command string characters, including single ESCAPEs to terminate text commands. All commands, except the M and EM commands, are valid in a command string macro.

In addition to using the OM command, you can type the M command immediately followed by two identical characters (assumed to be delimiters) and two ESCAPE characters to clear the macro buffer.

The following examples illustrate the use of the M command.

\*M//\$\$

This command clears the macro buffer.

\*M/GR0\$-C1/\$\$

This command stores a macro to change R0 to R1.

### **NOTE**

Be careful to choose infrequently used characters as macro delimiters; choosing frequently used characters can lead to errors. For example:

\*M GMOV RO\$=CADD R1\$ \$\$ ?EDIT-F-No file open for input

In this case, it was intended that the macro be GMOV  $R0$ = CADD R1$$ , but since the delimiter character (the character following the M) is a space, the space following MOV is used as the second delimiter, terminating the macro. EDIT then returns an error when it interprets the R as a Read command.

6.6.7.4 Execute Macro  $-$  The Execute macro (nEM) command executes a command string previously stored in the macro buffer by the M command.

The syntax of the command is:

 $nEM$ 

The argument n must be positive. The macro is executed n times and then returns control to the next command in the original command string.

The following example uses the EM command.

```
*M/BGR0$-C1$/$$
*B1000EM$$
?EDIT-F-Search failed
```
This command sequence stores a command in the macro buffer and then executes that command. EDIT prints an error message when it reaches the end of the buffer. (This macro changes all occurrences of R0 in the text buffer to  $R1$ .)

```
*IMOV PC,R1$2EMICLR @R2$$
```
This command inserts MOV PC, R1 into the text buffer and then executes the command in the macro buffer twice before inserting  $CLR \tQ R2$  into the text buffer.

6.6.7.5 Edit Version - The Edit Version  $(EV)$  command displays the version number of the editor in use on the console terminal.

The syntax of the command is:

EV

This example displays the running version of EDIT:

 $*$ EV\$\$  $V05,00$ 

6.6.7.6 Uppercase and Lowercase Commands  $-$  If you have a terminal that has both uppercase and lowercase characters as part of your hardware configuration, you can take advantage of two editing commands, Edit Lower (EL) and Edit Upper (EU).

When the editor is started with the EDIT command, uppercase mode is assumed – that is, all characters you type are automatically translated to uppercase. To allow processing of both uppercase and lowercase characters, enter the Edit Lower command. For example:

```
*EL$$
*i You can enter text and commands in UPPER and lower case. $$
```
The editor now accepts and echoes uppercase and lowercase characters received from the keyboard, and prints text on the terminal in uppercase and lowercase.

To return to uppercase mode, use the Edit Upper command:

 $*$ EU\$\$

Control also reverts to uppercase mode on exit from the editor (with EX or CTRL/C).

Note that when you issue an EL command, you can enter EDIT commands in either uppercase or lowercase. Thus, the following two commands are equivalent:

```
*GTEXT$=Cnew text$V$$
* STEXT$=cnew text$v$$
```
The editor automatically translates (internally) all commands to uppercase without reference to EL or EU.

# **NOTE**

When you use EDIT in EL mode, make sure that text arguments you specify in search commands have the proper case. The command GTeXt\$, for example, will not match TEXT, text, or any combination other than TeXt.

### 6.7 **Display Editor**

In addition to all functions and commands mentioned thus far, the editor can use  $VT-11$  and  $VS-60$  display hardware as part of the system configuration (GT40, GT44, DECLAB 11/40, DECLAB 11/34). The most obvious feature provided by this hardware is the use of the display screen rather than the console terminal for printing terminal input and output. Another feature is that the top of the display screen functions like a window into the text buffer. When all the features of the display editor are in use, a 12-inch screen displays text as shown in Figure 6-1.

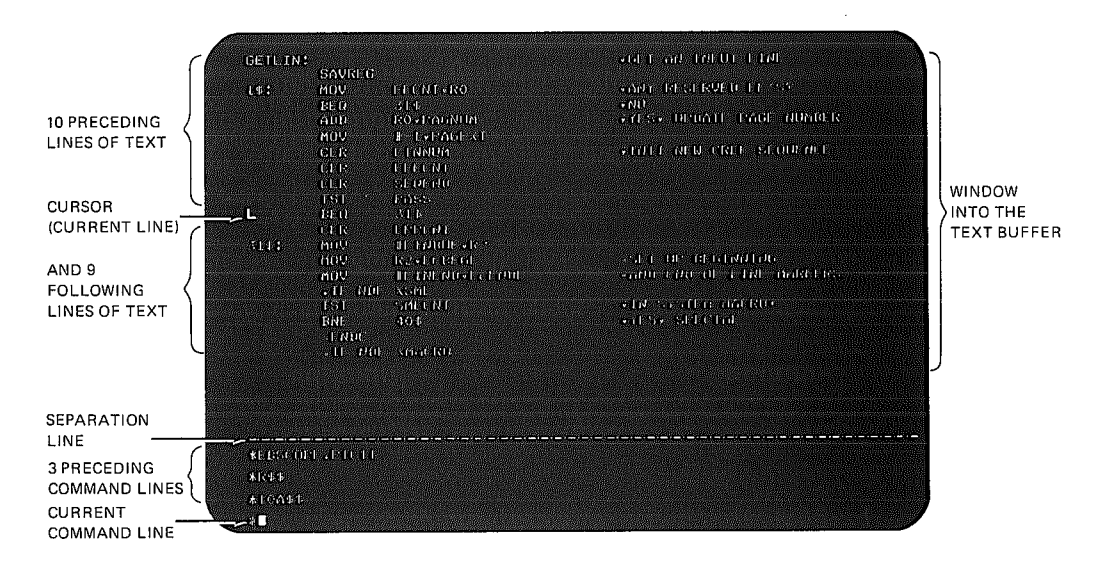

# Figure 6–1: Display Editor Format, 12-Inch Screen

The major advantage is that you can see immediately where the pointer is, because it appears between characters on the screen as a blinking L-shaped cursor. Remember that pressing the RETURN key causes both a carriage return and a line feed character to be inserted into the text. Note that if the pointer is placed between a carriage return and line feed, it appears in an inverted position at the beginning of the next line.

In addition to displaying the current line (the line containing the cursor), the 15 lines of text preceding the current line and the 14 lines following it are also in view on a 17-inch screen. Each time you execute a command string (with a double ESCAPE), EDIT refreshes the text portion of the screen so that it reflects the results of the commands you just performed.

The lower section of the 17-inch screen contains eight lines of editing commands. The command line you are currently entering is last, preceded by the most recent command lines. A horizontal line of dashes separates this section from the text portion of the screen. As you enter new command lines, previous command lines scroll upward off the command section so that only eight command lines are ever in view.

A 12-inch screen displays 20 lines of text and 4 command lines, as shown in Figure 6–1.

### $6.7.1$ **Using the Display Editor**

The display features of the editor are automatically invoked whenever the system scroller is in use (a monitor GT ON command is in effect) and you start the editor. However, if the system does not contain display hardware, the display features are not enabled.

If the system contains display hardware and you wish to use the screen during the editing session, you can activate it in one of two ways, whether or not the display is in use. (All editing commands and functions previously discussed in this chapter are valid for use.)

1. If the scroller is in use (the GT ON monitor command is in effect), EDIT automatically uses the screen for display of text and commands. However, it rearranges the scroller so that a window into the text buffer appears in the top two-thirds of the screen, while the bottom third displays command lines. This arrangement is shown in Figure 6–1.

You can use the Edit Console (EC) command to return the scroller to its normal mode so that text and commands use the full screen, and the window is eliminated.

The command is:

 $EC$ 

This example uses the EC command:

\*BAEC2L\$\$

This command lists the second and third lines of the current buffer on the screen; there is no window into the text buffer at this point.

EDIT ignores subsequent EC commands if the window into the text buffer is not being displayed.

To recall the window, use the Edit Display (ED) command:

 $*ED$ 

The screen is again arranged as shown in Figure 6-1.

2. Assume the scroller is not in use (the GT ON command is not in effect). When you call EDIT with the EDIT command, an asterisk appears on the console terminal. Use the ED command at this time to provide the window into the text buffer; however, commands continue to be echoed to the console terminal.

When you use ED in this case, it must be the first command you issue. Otherwise, it becomes an invalid command (the memory used by the display buffer and code, amounting to over 600 words, is reclaimed as working space). You cannot use the display again until you load a fresh copy of EDIT.

While the display of the text window is active, EDIT ignores ED commands.

Typing the EC command clears the screen and returns all output to the console terminal.

# **NOTE**

After completing an editing session that uses the ED command, clear the screen by typing the EC command or by returning to the monitor and using the monitor RESET command. Failure to do this may cause unpredictable results.

# 6.7.2 Immediate Mode

An additional mode is available to provide easier and faster interaction during the editing session. This mode is called immediate mode, which combines the most frequently used functions of the text and command modes namely, repositioning the pointer and deleting and inserting characters.

You can use immediate mode only when the VT-11 display hardware is active and the editor is running. To enter immediate mode type two ESCAPEs (only) in response to the command mode asterisk:

\* \$ \$

The editor responds by displaying an exclamation point (!) on the screen. The exclamation character remains on the screen as long as immediate mode is in effect.

Once you enter immediate mode, you can use only the commands in Table 6–15. Any other commands or characters are treated as text to be inserted. None of these commands echoes, but the text appearing on the screen is constantly refreshed and updated during the editing process.

To return control from immediate mode to normal command mode, type a single ESCAPE. The editor responds with an asterisk and you may proceed using all normal editing commands. (Immediate mode commands you type at this time will be accepted as command mode input characters.) To return control to the monitor from immediate mode, type ESCAPE to return to command mode, then type CTRL/C followed by two ESCAPEs.

J,

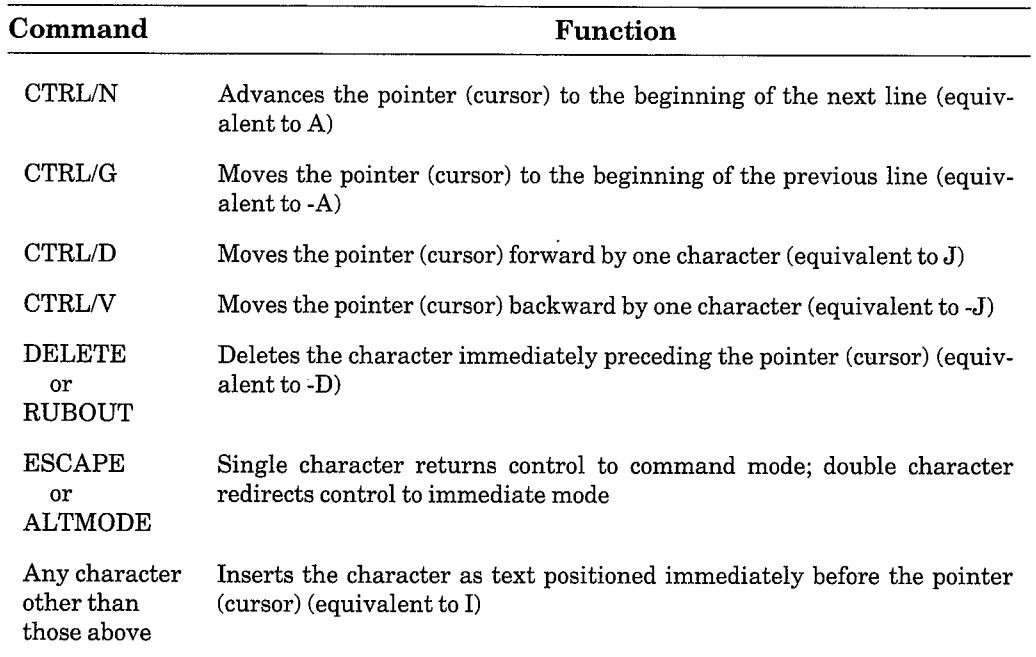

# Table 6-15: Immediate Mode Commands

### $6.8$ **EDIT Example**

The following example illustrates the use of EDIT commands to change a program stored on the device DK:. Sections of the terminal output are coded by letter, and corresponding explanations follow the example.

```
A \left\{ \begin{array}{ll} \texttt{EDIT} & \texttt{TEST1} \cdot \texttt{MAC} \\ * \texttt{R} * \texttt{L} \end{array} \right.*/L$$
      ITEST PROGRAM
                                               INITIALIZE STACK
      START:
                MOV
                          #1000,SP
                MOV
                           #MSG,RO
                                               FOINT RO TO MESSAGE
                JSR
                           PC, MSGTYP
                                               FPRINT IT
B
                HALT
                                               STOP
                 .ASCII/IT WORKS/
      MSG:
                 .BYTE 15
                 -BYTE 12.BYTE O
 \mathsf C*B$1J$5D$$
      *GPROGRAM$$
 D
      *0L$$
      *PROGRAM*I TO TEST SUBROUTINE MSGTYP. TYPES
      WITHE TEST PROGRAM WORKS"
E
      JON THE TEMINIMARMINAL$$
      *F.ASCII/$$
 F
   *P.BYTE^X
      *F.BYTE 0$V$$
G
                 .BYTE O
```

```
*I.END
     $B/L$$
     PROGRAM TO TEST SUBROUTINE MSGTYP. TYPES
     ; "THE TEST PROGRAM WORKS"
     JON THE TERMINAL
    START:
                  MOV#1000,SP
                                      INITIALIZE STACK
HMOV#MSG, RO
                                      IPOINT RO TO MESSAGE
                                      FPRINT IT
                   JSRPC, MSGTYP
                                      STOP
                  HALT
    MSG:.ASCII/THE TEST PROGRAM WORKS/
                   .BYTE 15
                   .BYTE 12
                   .BYTE O
                   .END
     *E×*$
```
- A Calls the EDIT program and prints \*. The input file is TEST1.MAC; the output file is TEST2.MAC. Reads the first page of input into the buffer.
- B Lists the buffer contents.
- C Places the pointer at the beginning of the buffer. Advances the pointer one character (past the ;) and deletes the TEST.
- D Positions the pointer after PROGRAM and verifies the position by listing up to the pointer.
- Inserts text. Uses DELETE to correct typing error. E
- Searches for .ASCII/ and changes IT WORKS to THE TEST PROGRAM  $\mathbf F$ WORKS.
- G Types CTRL/X to cancel the P command. Searches for .BYTE 0 and verifies the location of the pointer with the V command.
- H Inserts text. Returns the pointer to the beginning of the buffer and lists the entire contents of the buffer.
- Closes the input and output files after copying the current text buffer as T. well as the rest of the input file into the output file. EDIT returns control to the monitor.

### **EDIT Error Conditions** 6.9

The editor prints an error message whenever it detects an error. EDIT checks for three general types of error conditions: syntax errors, execution errors, and macro execution errors. This section describes the error message form for each type of error condition.

Before it executes any commands, EDIT first scans the entire command string for errors in command syntax, such as illegal arguments or an illegal combination of commands. If the editor finds an error of this type, it prints a message of this form:

?EDIT-F-Message;#no command(s) executed

You should retype the command.

If a command string is syntactically correct, EDIT begins execution. Execution errors, such as buffer overflow or input and output errors, can still occur. In this case, EDIT prints a message of the form:

```
PEDIT-F-Message
```
EDIT executes all commands preceding the one in error. It does not execute the command in error or any commands that follow it.

When an error occurs during execution of a macro, EDIT prints a message of the form:

?EDIT-F-Message in macro; no command(s) executed

or

PEDIT-F-Message in macro

Most errors are syntax errors. These are usually easy to correct before execution.

The RT-11 System Message Manual contains a complete list of the EDIT error messages, along with recommended corrective action for each error.

 $\frac{1}{\tilde{f}}$  $\left| \right\rangle$  $\label{eq:2.1} \frac{1}{\sqrt{2}}\int_{\mathbb{R}^3}\frac{1}{\sqrt{2}}\left(\frac{1}{\sqrt{2}}\right)^2\frac{1}{\sqrt{2}}\left(\frac{1}{\sqrt{2}}\right)^2\frac{1}{\sqrt{2}}\left(\frac{1}{\sqrt{2}}\right)^2\frac{1}{\sqrt{2}}\left(\frac{1}{\sqrt{2}}\right)^2.$  $\left( \frac{1}{2} \right)$  $\sum_{i=1}^{n}$  $\label{eq:2.1} \mathcal{L}(\mathcal{L}^{\mathcal{L}}_{\mathcal{L}}(\mathcal{L}^{\mathcal{L}}_{\mathcal{L}})) \leq \mathcal{L}(\mathcal{L}^{\mathcal{L}}_{\mathcal{L}}(\mathcal{L}^{\mathcal{L}}_{\mathcal{L}})) \leq \mathcal{L}(\mathcal{L}^{\mathcal{L}}_{\mathcal{L}}(\mathcal{L}^{\mathcal{L}}_{\mathcal{L}}))$  $\left\langle \right\rangle$  $\mathcal{O}(\mathcal{O}_\mathcal{O})$  . The contract of the contract of the contract of the contract of

 $\hat{\mathcal{A}}$ 

# **Appendix A Monitor Command Abbreviations and System Utility Program Equivalents**

This appendix provides a table of correspondence between the keyboard monitor commands with their options and the system utility programs with their options. Remember that the syntax you use to issue a keyboard monitor command is different from the syntax that the Command String Interpreter requires for input and output specifications for the system utility programs. Bear in mind that there are many differences between issuing a monitor command and running a utility program.

The following table lists all the keyboard monitor commands and options. A dash under the corresponding system program or option column indicates that the command has no real system program equivalent, that the function is inherent in the keyboard monitor, or that the function is the default mode of operation. The minimum abbreviation for each command and option is in red.

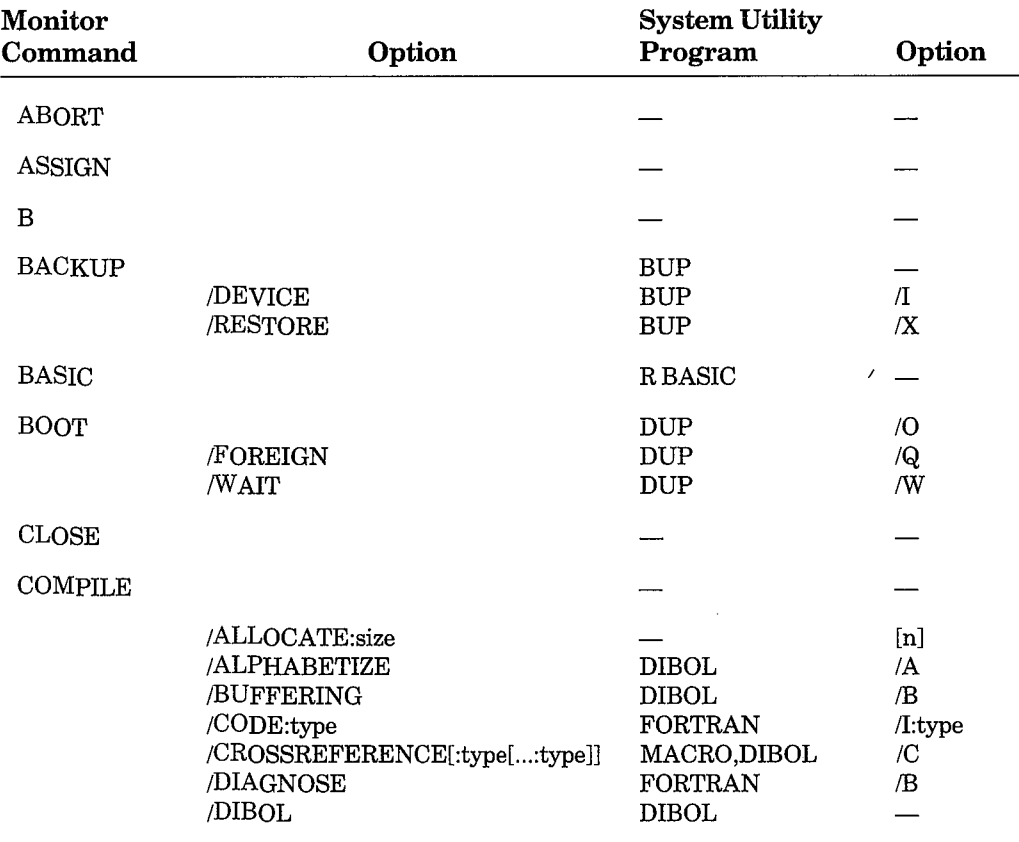

(Continued on next page)

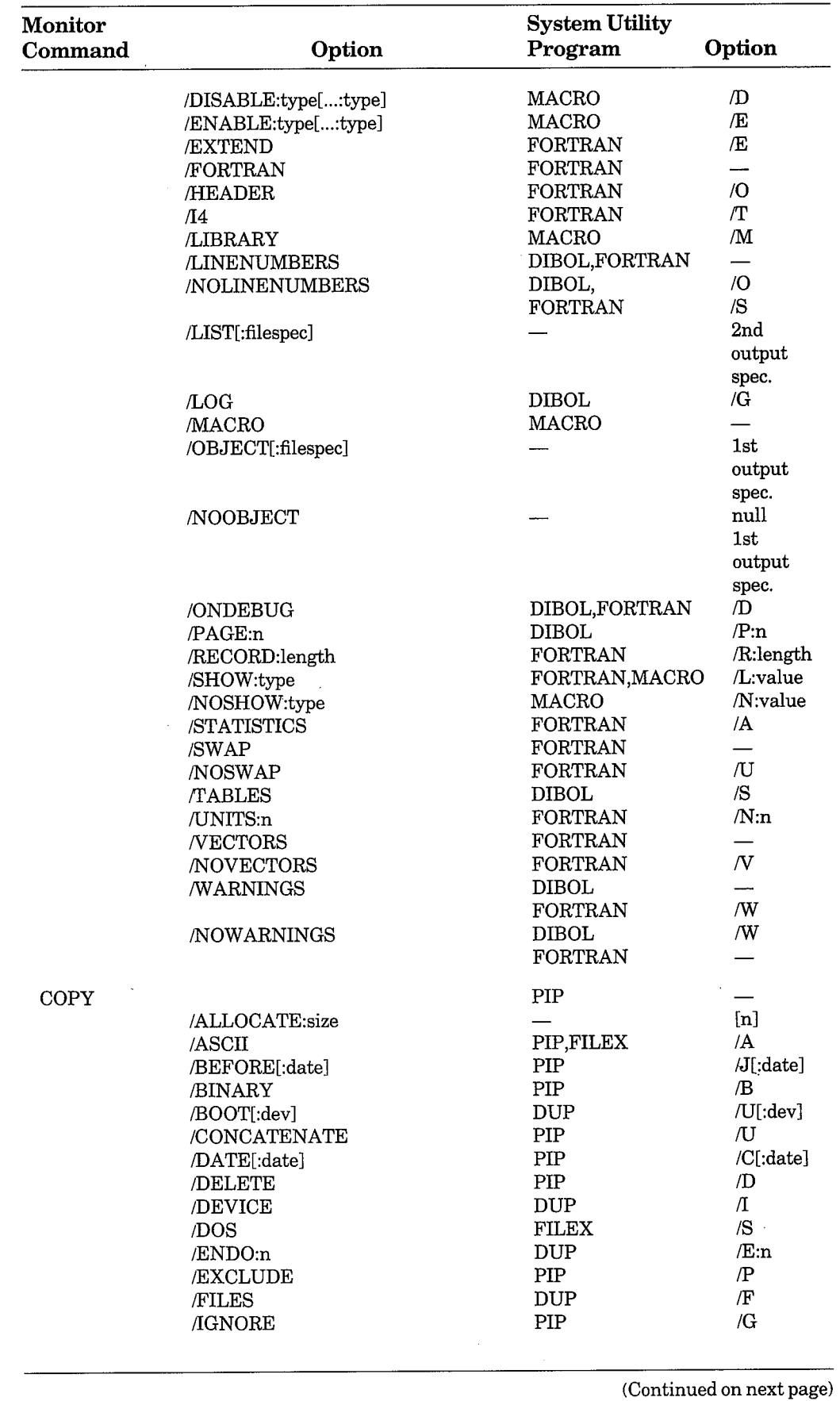

 $\big)$ 

 $\left( \right)$ 

 $\big)$ 

 $\big)$ 

 $\Big)$ 

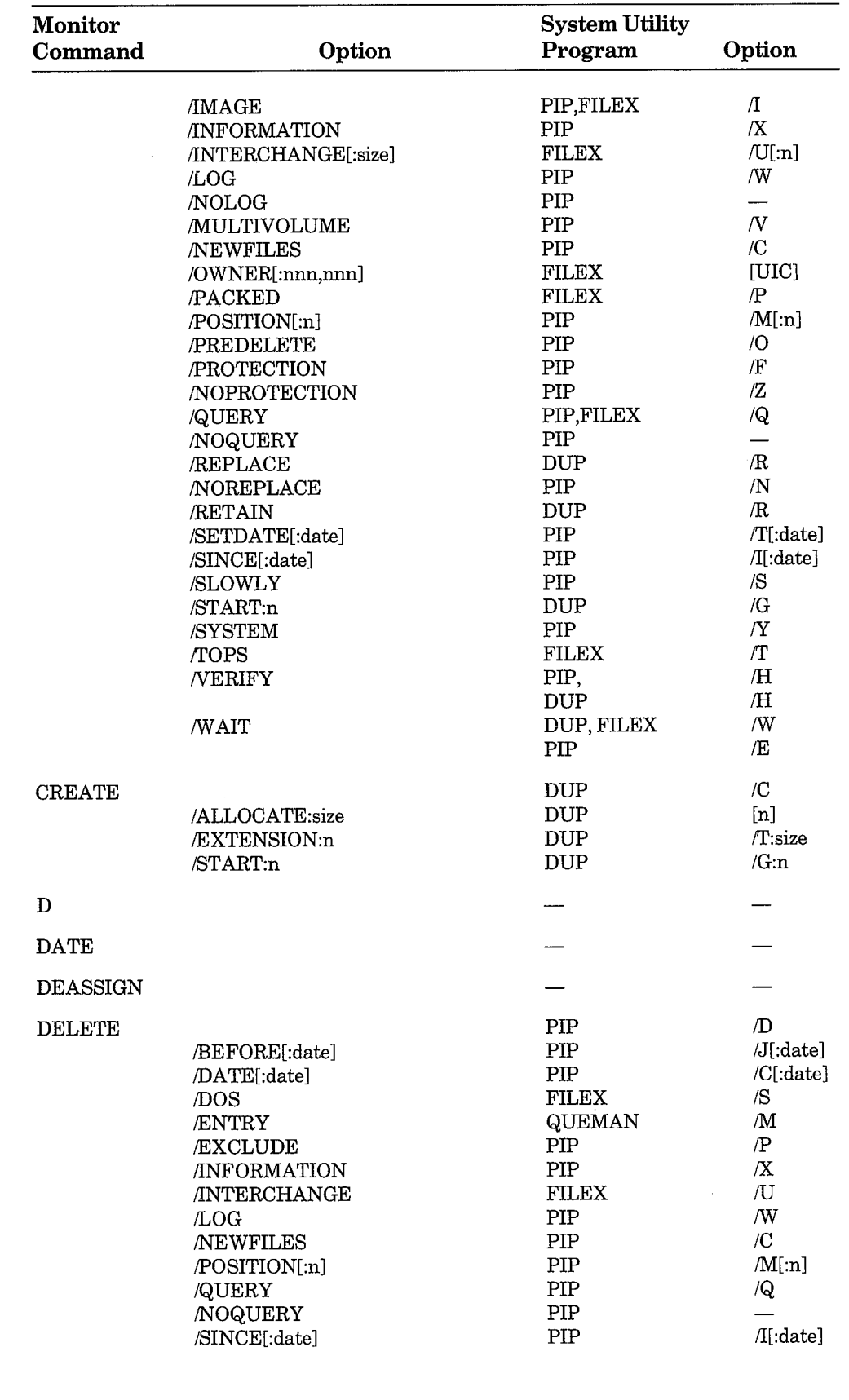

(Continued on next page)

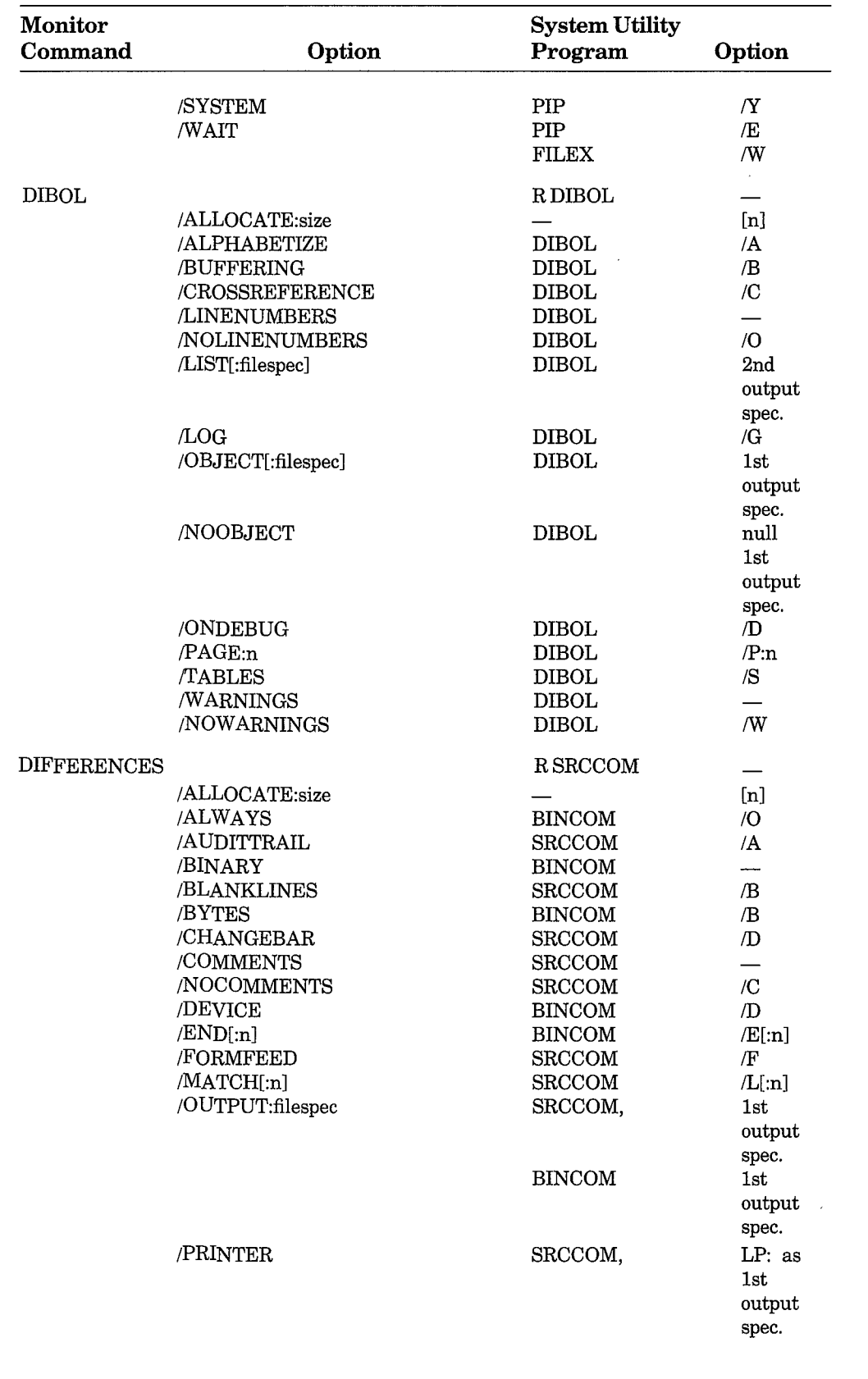

(Continued on next page)

 $\mathcal{E}$ 

 $\left( \right)$ 

 $\big)$ 

 $\mathcal{E}$ 

 $\bar{z}$  $\Big)$ 

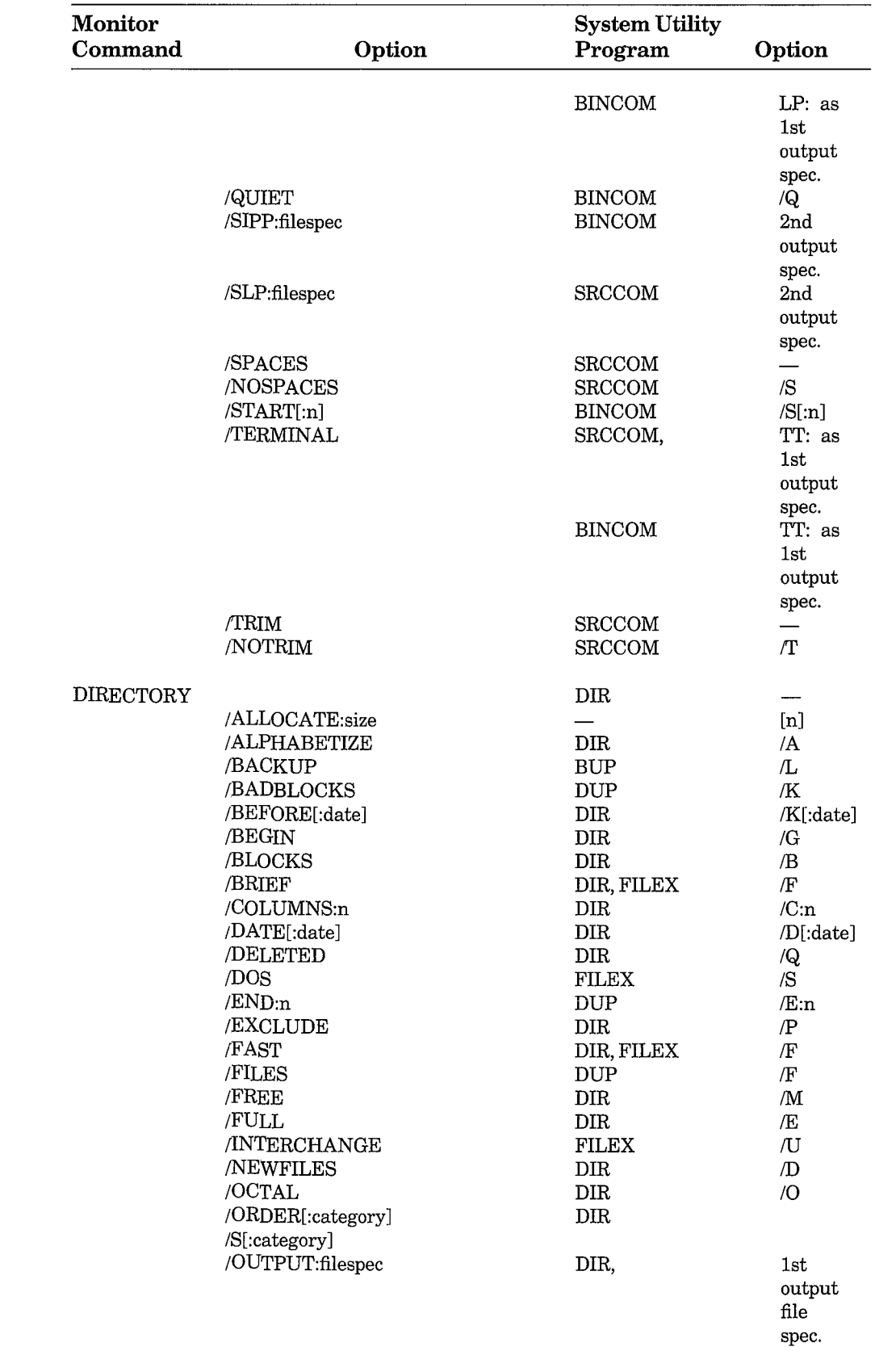

 $(Continued\,on\,next\,page)$ 

 $\hat{\mathbf{r}}$ 

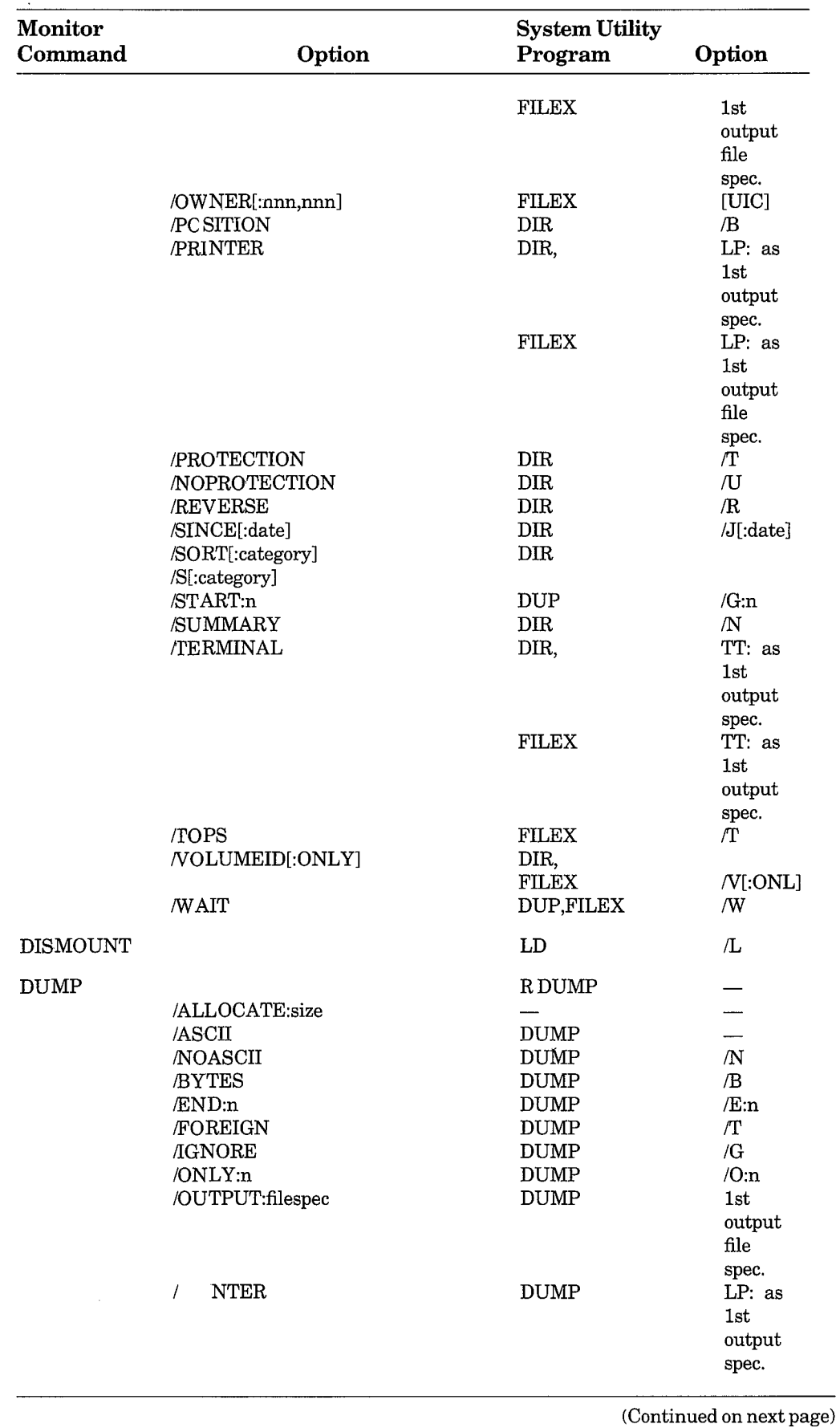

 $\Big)$ 

 $\left\{ \right\}$ 

 $\Big)$ 

 $\big)$ 

 $\mathcal{E}$ 

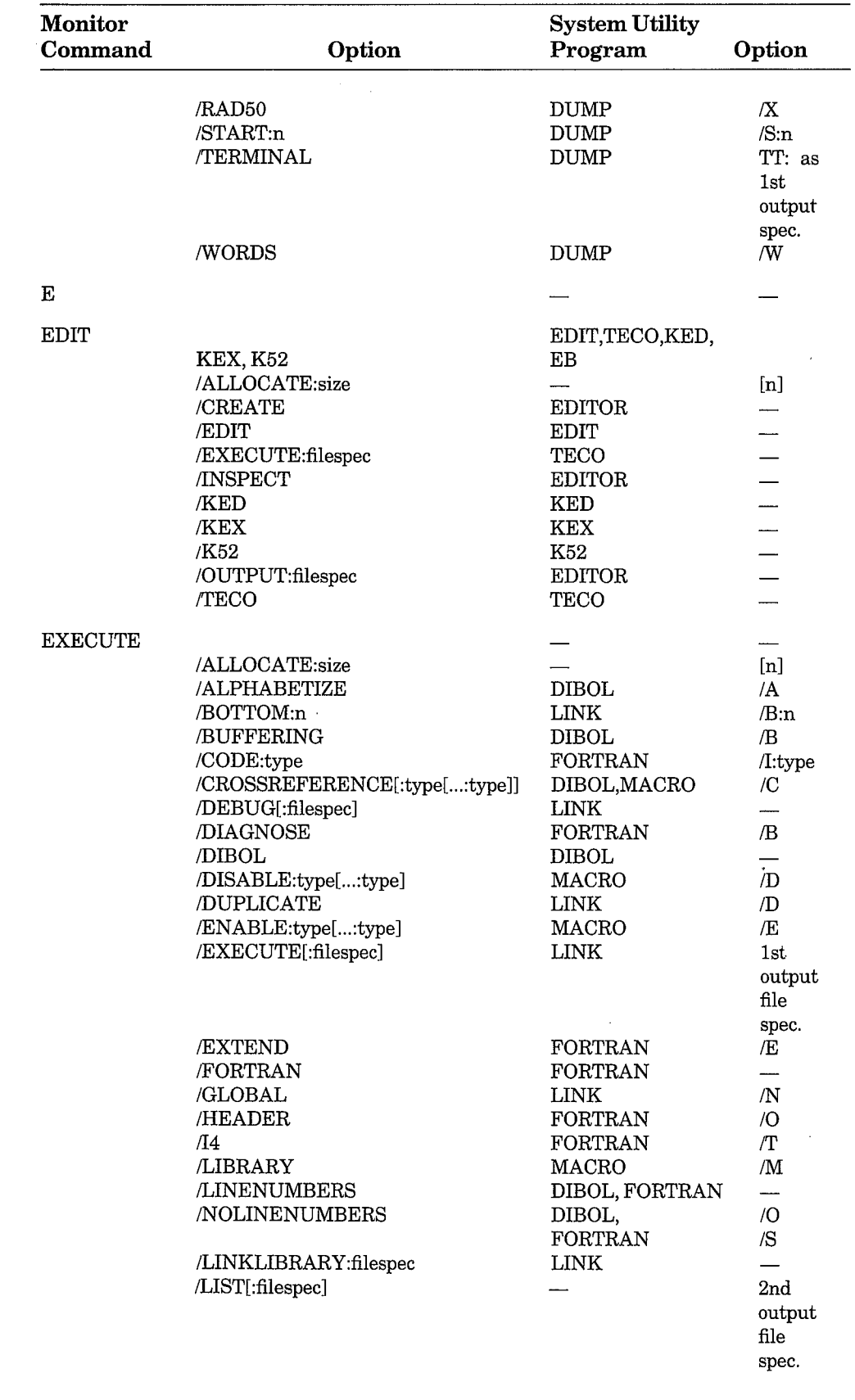

(Continued on next page)

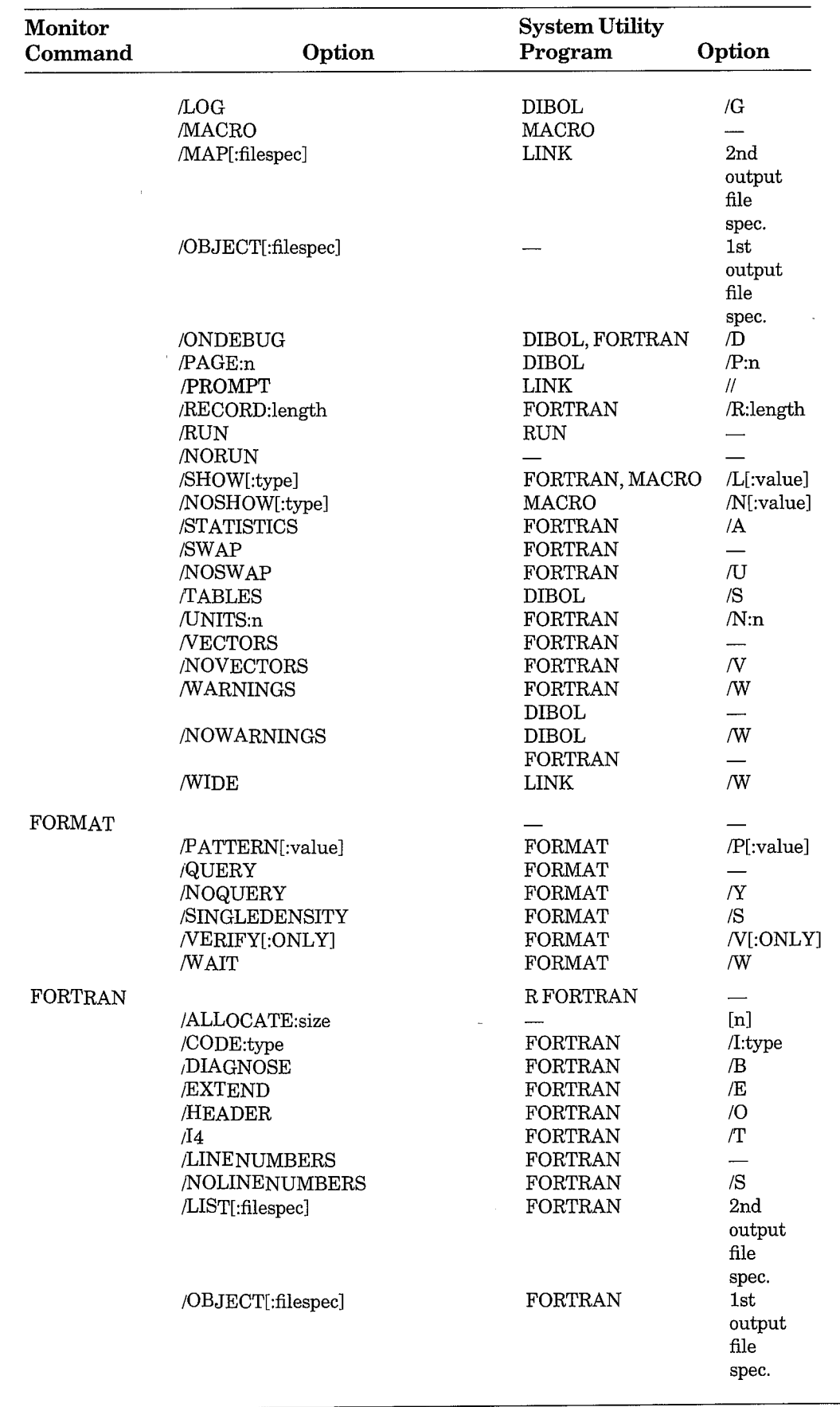

(Continued on next page)

 $\big)$ 

 $\Big)$ 

 $\big)$ 

 $\Big)$
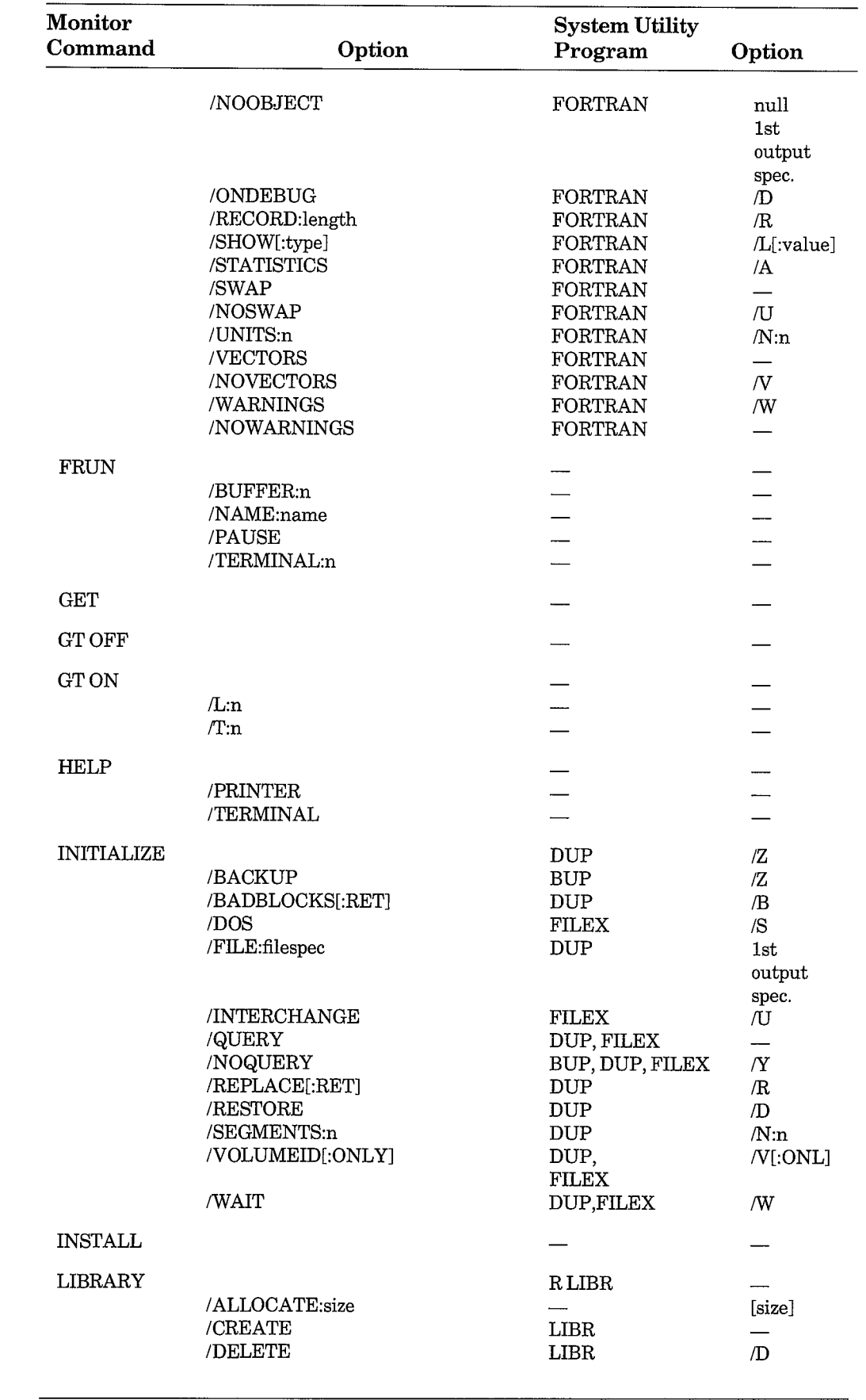

 $\boldsymbol{\beta}$ 

 $\left( \text{Continued~on~next~page} \right)$ 

Monitor Command Abbreviations and System Utility Program Equivalents A-9

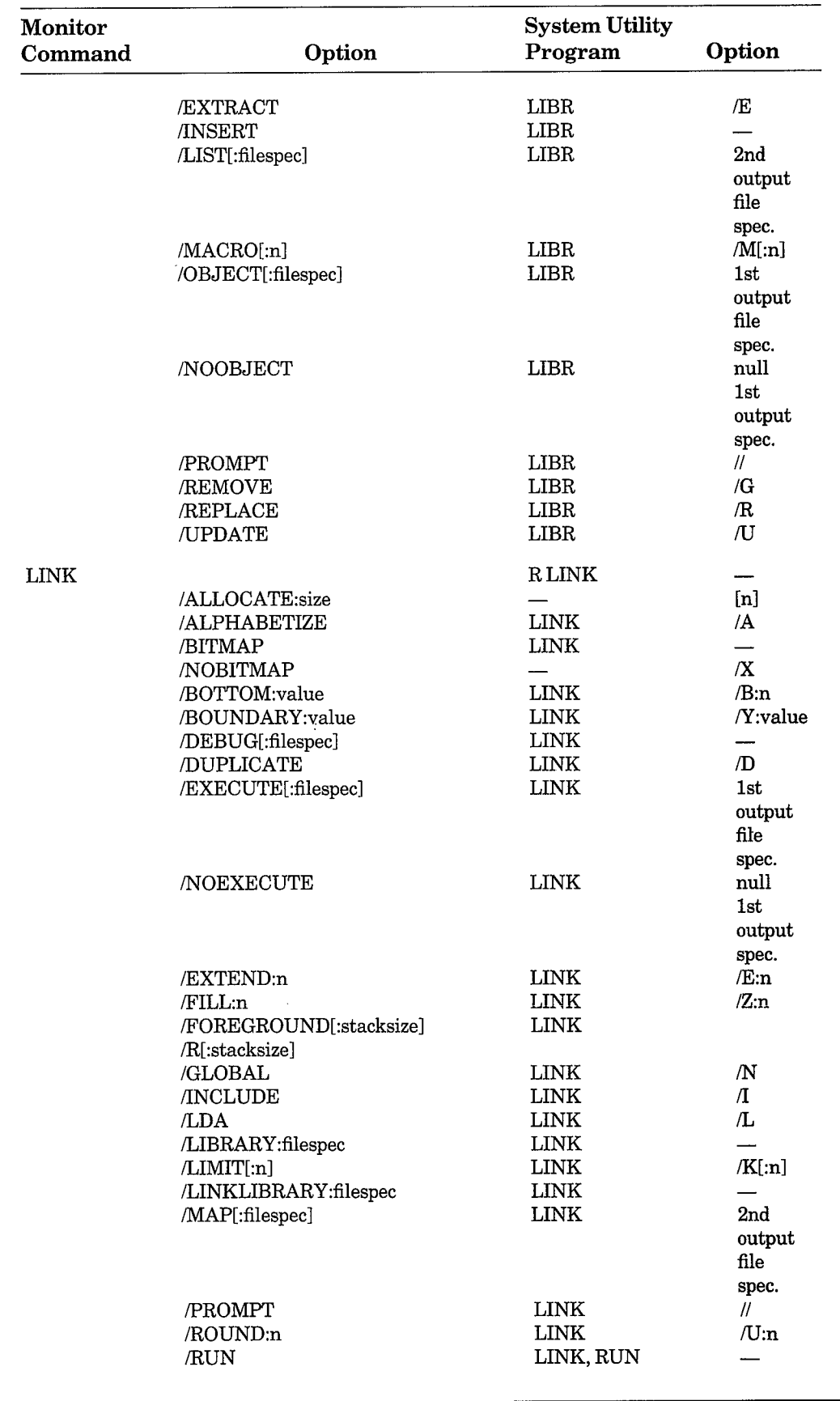

(Continued on next page)

 $\big)$ 

 $\big)$ 

 $\big)$ 

 $\big)$ 

 $\biggr)$ 

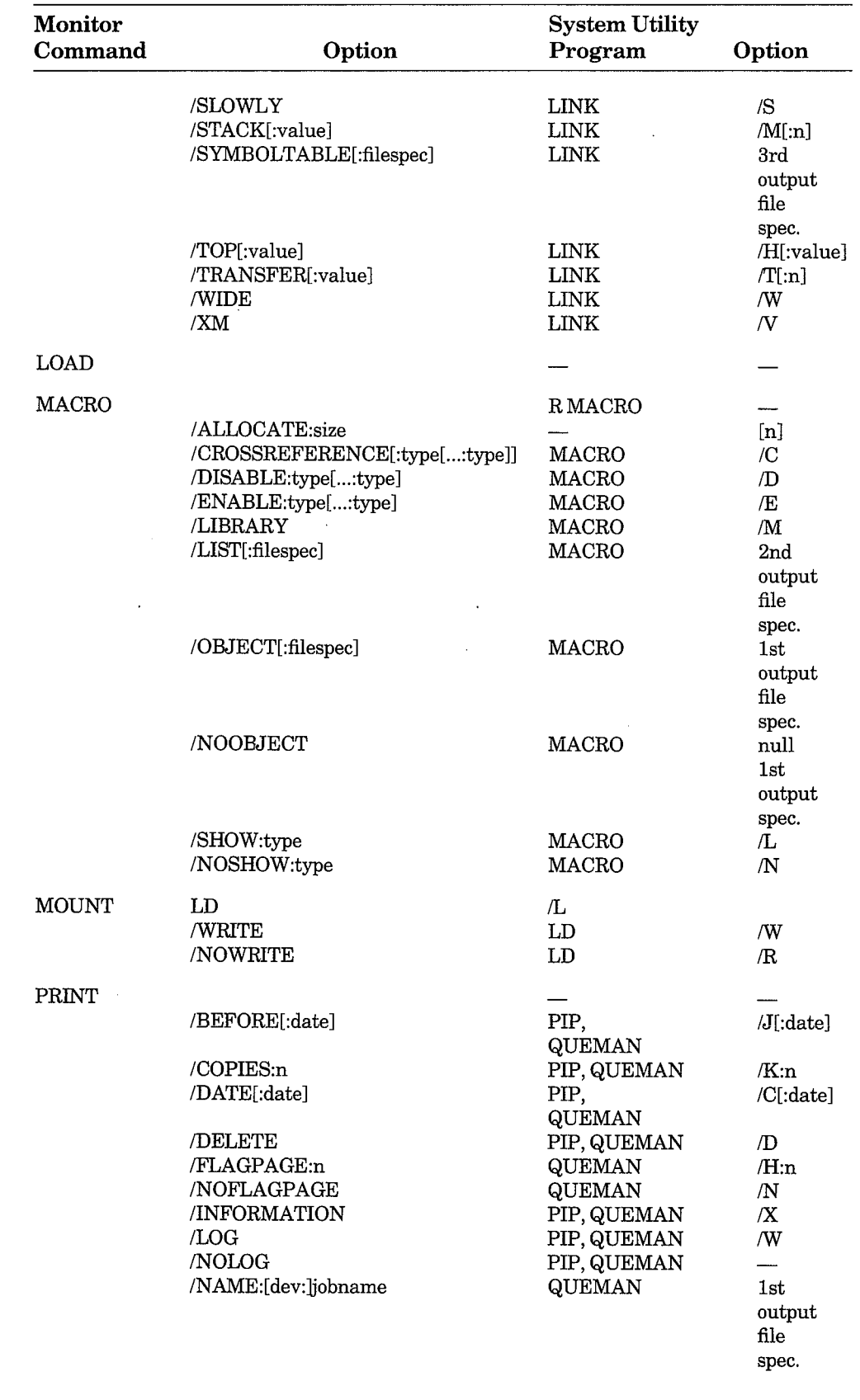

 $\left( \mathrm{Continued\,on\,next\,page}\right)$ 

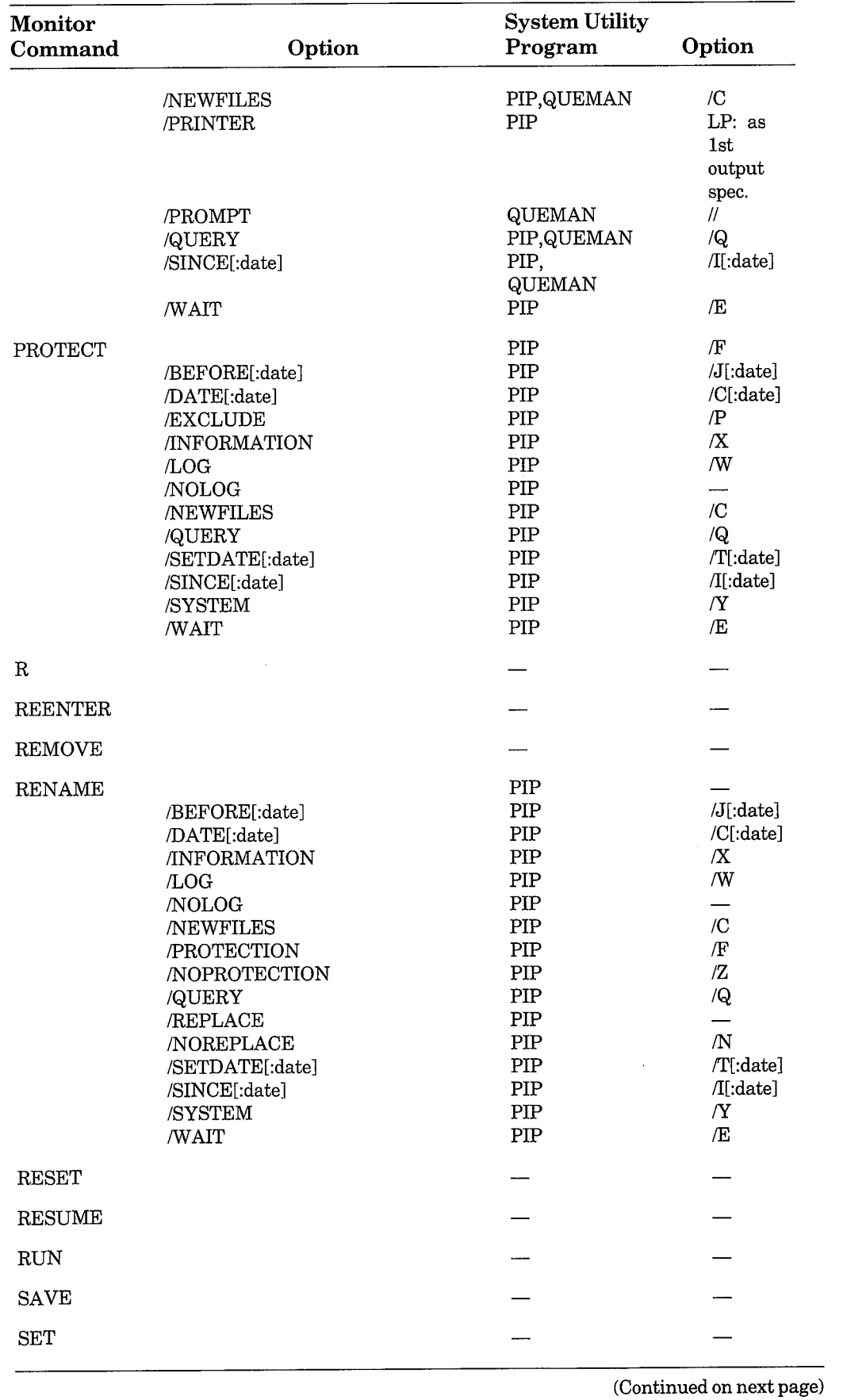

 $\Big)$ 

 $\big)$ 

 $\big)$ 

 $\big)$ 

 $\Big)$ 

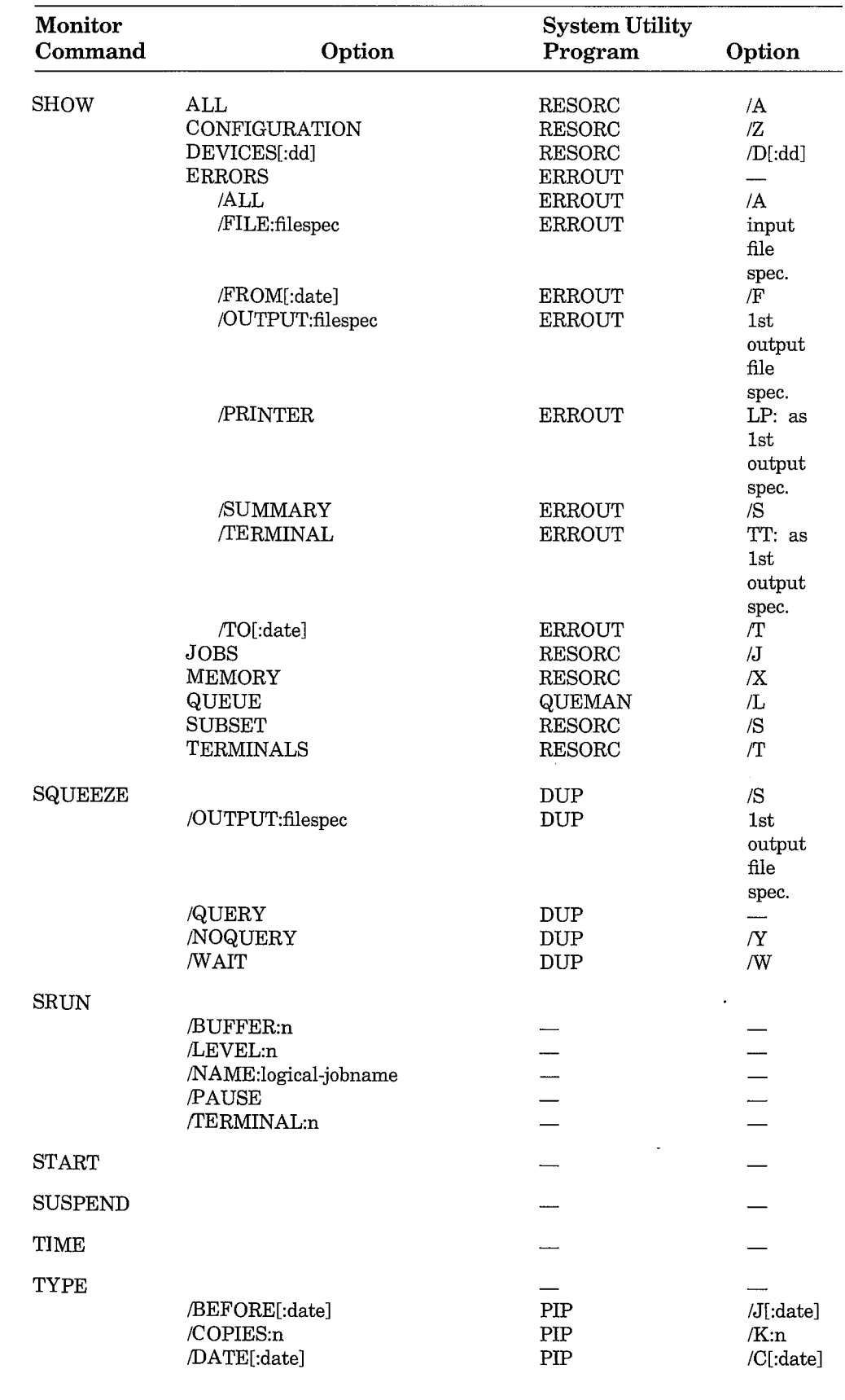

 $\left( \text{Continued~on~next~page} \right)$ 

 $\bar{t}$ 

Monitor Command Abbreviations and System Utility Program Equivalents  $A-13$ 

 $\big)$ 

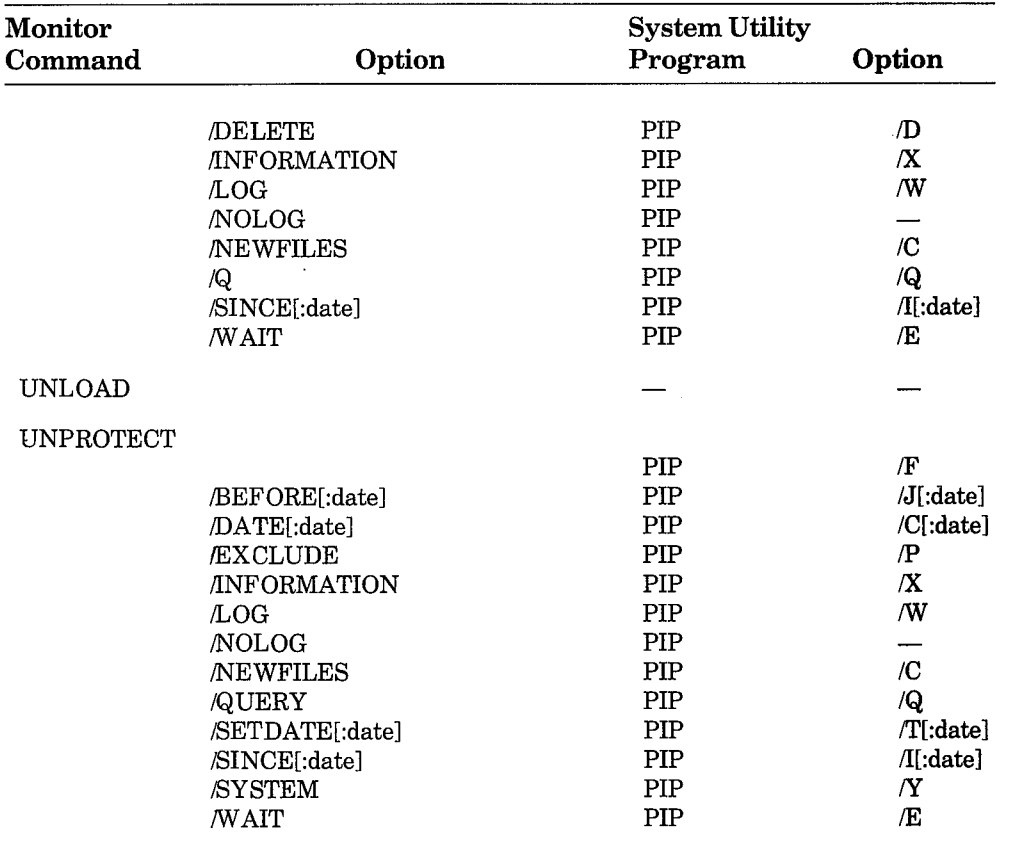

 $\big)$ 

 $\big)$ 

 $\Big)$ 

 $\big)$ 

 $\Big)$ 

 $\lambda$ 

## **INDEX**

ABORT keyboard command, 4-24 Absolute addresses assigning, 4-146 Absolute binary loader and .LDA files, 3-2 creating files for,  $4-150$ Advance  $(A)$  command  $(EDIT)$ , 6-21 arguments, 6-21 /ALLOCATE COMPILE option, 4-36 COPY option,  $4-44$ CREATE option, 4-58 DIBOL option, 4-68 DIFFERENCES option, 4-73 DIRECTORY option, 4-82 DUMP option, 4-94 EDIT option, 4-100 **EXECUTE** option, 4-104 FORTRAN option, 4-118 LIBRARY option, 4-140 LINK option, 4-147 MACRO option, 4-157 /ALPHABETIZE COMPILE option, 4-36 DIBOL option, 4-68 DIRECTORY option, 4-82 **EXECUTE** option, 4-105 LINK option,  $4-147$ <ALPHAN> IND special symbol, 5-20 <ALTMODE> IND special symbol, 5-20 /ALWAYS DIFFERENCES option, 4-73

American Standard Code for Information Interchange See ASCII files /ASCII COPY option, 4-44 DUMP option, 4-94 ASCII files, 3-2 copying, 4-44 .ASK directive (IND), 5-25 maximum number of characters allowed in prompt for, 5-2 question display, 5-26 responses to prompts printed by, 5-26 ASKN directive (IND), 5-27 maximum number of characters allowed in prompt for, 5-2 question display, 5-29 radix,  $5-28$ responses, 5-29 .ASKS directive (IND), 5-30 maximum number of characters allowed in prompt for, 5-2 question display, 5–32 responses, 5-32 Assembler function of, 2-1 Assembly listings generating, 4-38, 4-108, 4-159 including symbol and label table in, 4–111 including symbol cross-reference section in, 4-37, 4-105, 4-157 ASSIGN keyboard command, 4-25

/AUDITTRAIL DIFFERENCES option, 4-74 Audit trail **SLP** specifying, 4-74 Background job communicating with See CTRL/B executing, 4-152, 4-185 Backing up files or volumes for storage See BACKUP keyboard command **BACKSPACE** key with single-line editor, 4-14 /BACKUP DIRECTORY option, 4-82 INITIALIZE option, 4-132 BACKUP keyboard command, 4-28 backup process, 4-28 initializing volumes for, 4-29 input devices for, 4-28 options, 4-29 options and utility program equivalents  $(table)$ .  $A-1$ output devices for, 4-28 wildcards with, 4-28 Backup utility program See BUP Backup volumes (BUP) initializing, 4-132 Bad block replacement, 4-134  $\prime\mathbf{BADBLOCKS}$ DIRECTORY option, 4-83 **INITIALIZE** option, 4-133 **Bad blocks** covering, 4-133 finding, 4-83 listing files that contain, 4-86 replacing, 4-134 treatment during a squeeze operation,  $4 - 216$ Bad block scans performing, 4-133, 4-134 specifying last block for, 4-86 specifying starting block for, 4-90 Bad block table preserving output volume's, 4-53 .BAD files copying,  $4-43$ deleting, 4-63 renaming, 4-178 Banner pages generating, 4-166 suppressing printing of,  $4-167$ 

Base-line monitor See BL monitor BASIC keyboard command, 4-31 **BATCH** description of, 1-9 /BEFORE COPY option, 4-44 DELETE option. 4-64 DIRECTORY option, 4-83 PRINT option, 4-166 PROTECT option, 4-172 RENAME option, 4-179 TYPE option, 4-224 UNPROTECT option, 4-230 /BEGIN DIRECTORY option, 4-84 BEGIN directive (IND), 5-33 Begin-end blocks (IND), 5-33,  $5 - 46$ exiting, 5-47 Beginning (B) command (EDIT),  $6 - 20$ /BINARY COPY option, 44-44 DIFFERENCES option, 4-74 Binary files, 3-2 comparing, 4-74 to create SIPP input file, 4-76 copying, 4-44 Binary number format of (figure),  $4-190$ /BITMAP LINK option,  $4-147$ Bitmap creating, 4-147 suppressing creation of,  $4-148$ B keyboard command, 4-27 /BLANKLINES DIFFERENCES option, 4-75 BL monitor advantages of, 1-3 features of, 1-3 Block-replaceable devices **See Devices** /BLOCKS DIRECTORY option, 4-84 /BOOT COPY option, 4-45 Bootable volume creating, 4-45 BOOT keyboard command, 4-32 devices for, 4-32 options, 4-33 options and utility program equivalents  $(table)$ ,  $A-1$ 

Bootstrap copying to a volume,  $4-45$ Bootstrapping foreign volumes, 4-33 monitor files, 4-32 Bootstrapping the system, 3-1 hardware bootstrap, 4-32 software bootstrap, 4-32 with a single-disk system, 4-33 /BOTTOM EXECUTE option, 4-105 LINK option, 4-148 /BOUNDARY LINK option,  $4-148$ /BRIEF DIRECTORY option, 4-84 /BUFFER FRUN option, 4-124 SRUN option, 4-218 /BUFFERING COMPILE option, 4-36 DIBOL option, 4-68 **EXECUTE** option, 4-105 **BUP** description of, 1-6 /BYTES DIFFERENCES option, 4-75 DUMP option, 4-94 Card reader See CR handler Cassette deleting files from, 4-66 **CCL** function of, 4-233 syntax,  $4-233$ using in control files, 5-4 .CHAIN directive (IND), 5-34 Change (C) command (EDIT), 6-29 arguments, 6-29 /CHANGEBAR DIFFERENCES option, 4-75 Character strings parsing in control files, 5-56 .CLOSE directive (IND), 5-34 CLOSE keyboard command, 4-34 closing a file opened with EDIT,  $6-3$ /CODE COMPILE option, 4-36 **EXECUTE** option, 4-105 FORTRAN option, 4-119 /COLUMNS DIRECTORY option, 4-84

**COMMAN** IND local string symbol, 5-8 Command lines editing See Single-line editor reproducing See Single-line editor Commands multiline using in a control file, 5-4 /COMMENTS DIFFERENCES option, 4-75 Comments in control files, 5-5 external, 5-5 internal, 5-5 Compilation listing **DIBOL** generating, 4-69 including line numbers in, 4–69 including symbol and label tables in,  $4 - 41, 4 - 71$ including symbol cross-reference section in, 4-69 suppressing line numbers in, 4–69 **FORTRAN** generating, 4-119 generating, 4-38, 4-108 including symbol cross-reference section in, 4-37, 4-105 COMPILE keyboard command, 4-35 to  $4 - 41$ default file types, 4-35 options,  $4-36$  to  $4-41$ options and utility program equivalents  $(table)$ ,  $A-1$ /CONCATENATE COPY option, 4-46 Concise command language See CCL Console assigning to another terminal, 4-203 setting width for, 4-205 with hardware tabs, 4-204 with simulated tab stops, 4-204 Console output resuming, 4-204 suspending, 4-204 Control files, 5-2 See also IND, IND command lines arithmetic operators in, 5-2 begin-end blocks in, 5-33, 5-46 exiting 5-47

branching to a command line, 5-48 to subroutines, 5-48 when errors occur, 5-54 CCL commands in, 5-4 chaining between, 5-34 closing open files, 5-34 command line in (example), 5-1 commenting See Comments contents of, 5-1 creating,  $5-1$ general rules for, 5-2 debugging with  $/T$ , 5-8 default file type, 5-6 definition of, 4-15 delaying processing of, 5-36 deleting after processing completes, 5-7 displaying processing of command lines in, 5-46 ESCAPE recognition in, 5-42 executing, 5-6 from keyboard monitor level, 5-6, 5-7 exiting, 5-47 formatting, 5-2 global symbol definition in, 5-42 global symbols in, 5-17 IND directives in, 5-3 keyboard commands in, 5-3, 5-4 suppressing display of,  $5-8$ ,  $5-44$ suppressing execution of,  $5-8$ labels in. 5-2 See Labels local symbols in,  $5-17$ logical symbols in See Logical symbols lowercase characters in, 5-43 multiline commands in, 5-4 nesting, 5-9 numeric expressions in, 5-16, 5-18 numeric symbols in See Numeric symbols opening data files from, 5-55 parsing strings from within, 5-56 passing parameters when executing,  $5 - 8$ returning from subroutines within, 5-59 sample line from, 5-3 string symbols in See String symbols symbols in, 5-16 terminating processing of,  $5-24$ ,  $5-63$ testing device characteristics, 5-65 testing existence of a file,  $5-67$ 

testing the starting position of an ASCII string, 5-64 uses for, 5-1 /COPIES PRINT option, 4-166 TYPE option, 4-224 COPY keyboard command, 4-42 to 4-57 assigning a date, 4-54 changing volumes during operations,  $4 - 55$ copying files in image mode, 4–48 function of, 4-42 options,  $4-44$  to  $4-55$ options and utility program equivalents  $(table)$ , A-2 syntax for specifying date, 4-43 verifying copy, 4-55 wildcards with, 4-43 Copy operations verifying, 4-55 /CREATE EDIT option, 4-101 LIBRARY option, 4-140 CREATE keyboard command, 4–58 to  $4 - 59$ options, 4-58 to 4-59 options and utility program equivalents  $(table)$ ,  $A-3$ CREF table generating, 4-37, 4-69, 4-157 CR handler modifying card codes for, 4-190 setting device conditions for, 4-190 /CROSSREFERENCE COMPILE option, 4-37 DIBOL option, 4-69 **EXECUTE** option, 4-105 MACRO option, 4-157 CSR addresses changing in device handlers, 4-191, 4-197, 4-199 CTRL/A, 3-7  $CTRL/B$ , 3-7 treating as a program control character,  $4 - 203$ CTRL/C, 3-7 including in text with EDIT, 6-2 with EDIT,  $6-2$  $CTRL/E, 3-7$  $CTRL/F, 3-8$ treating as a program control character,  $4 - 203$  $CTRL/O$ , 3-8 disabling, 4-183, 4-204

enabling, 4-204 with EDIT, 6-3  $CTRL/Q$ , 3-8 CTRL/R, 3-8, 4-15 CTRL/S, 3-8 disabling,  $4-204$ enabling,  $4-204$ CTRL/U, 3-8, 4-14 with EDIT, 6-3 CTRL/W, 3-8, 4-15  $CTRL/X$ , 3-8 treating as a program control character,  $4 - 203$ with EDIT, 6-3 CTRL/Z, 3-9 CTRL key, 3-7

#### $\mathbf{D}$

IND option, 5-7 .DATA directive (IND), 5-34 creating an indirect command file with,  $5 - 4, 5 - 35$ Data format ASCII.  $3-2$ binary,  $3-2$ DATA operating mode (IND), 5-40 /DATE COPY option, 4-46 DELETE option, 4-64 DIRECTORY option, 4-85 PRINT option, 4-166 PROTECT option, 4-172 RENAME option, 4-179 TYPE option, 4-224 UNPROTECT option, 4-230 Date displaying,  $4-61$ setting,  $4-61$  $<$ DATE> IND special symbol, 5-22 DATE keyboard command, 4-61 DCL operating mode, 5-41 DEASSIGN keyboard command, 4-62 /DEBUG EXECUTE option, 4-105 LINK option, 4-148 Debugging a program See ODT See VDT .DEC directive (IND), 5-35 DECsystem-10 files obtaining directory listings of, 4-91 transferring to RT-11 format with /TOPS, 4-55

 $<$ DEFAUL> IND special symbol, 5-20 and .ASK directive, 5-26 and .ASKN, 5-30 .DELAY directive (IND), 5-36 /DELETE COPY option, 4-46 LIBRARY option, 4-140 PRINT option, 4-166 TYPE option, 4-224 Delete (D) command (EDIT), 6-27 arguments (table), 6-27 /DELETED DIRECTORY option, 4-85 DELETE key, 3-9 for single-line editor,  $4-13$ with EDIT, 6-3 DELETE keyboard command, 4-63 to  $4 - 67$ options, 4-64 to 4-67 options and utility program equivalents  $(table)$ ,  $A-3$ DELETE operating mode (IND),  $5 - 42$ Deleting a character See DELETE key Deleting characters on console, 4-204 /DEVICE BACKUP option, 4-29 COPY option,  $4-46$ DIFFERENCES option, 4-75 Device assignments displaying, 4-207 Device driver See Device handler Device handlers changing CSR addresses in, 4-191, 4-197, 4-199 changing error logging retry attempt number in, 4-191 changing vectors in,  $4-192$ ,  $4-193$ ,  $4 - 198, 4 - 200$ definition, 1-5 loading into memory, 4-155 logging only unsuccessful I/O transfers,  $4 - 192$ logging successful I/O transfers and errors, 4-192 releasing if not loaded, 4-183 status of displaying, 4-210 unloading from memory, 4-227 Device names removing from the system tables,  $4-177$  Devices assigning to a job,  $4-155$ binary comparison of See Volumes block-replaceable, 3-6 copying See COPY keyboard command file-structured, 3-6 installing into the system, 4–138 nonfile-structured, 3-6 random-access, 3-6 RT-11 directory-structured, 3-6 sequential-access, 3-6 structures of (table), 3-7 testing characteristics of, from control files,  $5-65$ testing in control files to see if loaded,  $5 - 51$ Device utility program See DUP /DIAGNOSE COMPILE option, 4-37 **EXECUTE** option, 4-105 FORTRAN option, 4-119 /DIBOL COMPILE option, 4-37 EXECUTE option, 4-105 DIBOL compiler using single buffering,  $4-68$ ,  $4-105$ DIBOL keyboard command, 4-68 to 4-71 default file types for, 4-68 options,  $4 - 68$  to  $4 - 71$ options and utility program equivalents  $(table)$ ,  $A-4$ DIBOL object file allocating space for, 4–68 DIBOL programs compiling, 4-35, 4-68 excluding line numbers from, 4–69 including line numbers in, 4-69 with single buffering, 4–68 compiling with single buffering, 4-36 debugging, 4-40, 4-71, 4-110 excluding line numbers from, 4-38 including line numbers in, 4-38 DIFFERENCES keyboard command, 4-72 to 4-79 default file types for, 4-72 options, 4-73 to 4-79 options and utility program equivalents,  $A-4$ wildcards with, 4-72 Differences listing creating  $a, 4$ –76

displaying on the console, 4–77 example, 4-77 excluding source program comments from, 4-75 including changebars in, 4-75 including form feeds in, 4-75 including source program comments in,  $4 - 75$ interpretation of, 4-78 printing, 4-76 suppressing terminal display of, 4–76 DIR. description of, 1-7 Direct access labels (IND), 5-24 Directories clearing,  $4-132$ DIRECTORY keyboard command, 4-80 to  $4-91$ options,  $4 - 82$  to  $4 - 91$ options and utility program equivalents  $(table)$ ,  $A-5$ Directory listings abbreviated, 4-84, 4-86 DECsystem-10 format volumes, 4-91 displaying on the console, 4-91 DOS format volumes, 4-86 excluding certain files from, 4-86 for backup volumes created with BUP,  $4 - 82$ for magtapes, 4-89 including deleted files in, 4-85 including files created before certain date in, 4-83 including files created since certain date in.  $4-90$ including file starting block numbers,  $4 - 84$ including files with certain date in,  $4 - 85$ including protected files in, 4–89 including unprotected files in, 4–89 including unused areas in, 4-86 including volume ID and owner name in, 4-91 interchange diskettes, 4-87 obtaining on a single-disk system,  $4 - 91$ printing, 4-89 reading, 4-80 RSTS/E format volumes, 4-86 sorting, 4-88, 4-90 by creation date, 4-88 by file name, 4-88 by file type, 4-88

by position on volume, 4–88 by size,  $4 - 88$ in alphabetical order, 4-82 in reverse order, 4-90 specifying number of columns for,  $4 - 84$ with octal sizes and block numbers,  $4 - 87$ Directory segments changing default number of, 4-136 default number of (table), 4-136 /DISABLE COMPILE option, 4-37 EXECUTE option, 4-106 MACRO option, 4-158 .DISABLE directive (IND), 5-36 .DISABLE OCTAL directive (IND) effect on .ASKN directive, 5–28 DISMOUNT keyboard command, 4-92 D keyboard command, 4-60 /DOS COPY option, 4-47 DELETE option, 4-64 DIRECTORY option, 4-86 **INITIALIZE** option, 4-134 DOS-11 format files deleting, 4-64 obtaining a directory of, 4–86 DOS-11 format volume initializing, 4-134 Double-density diskettes formatting in single-density mode,  $4 - 116$ .DSABL directive arguments (MACRO),  $4 - 158$ DU handler changing CSR address in, 4-193 changing vector in, 4-193 defining disk partition size in,  $4-193$ defining ports in, 4-193 defining valid unit plug numbers in,  $4 - 193$ **DUMP** description of, 1-7 .DUMP directive (IND), 5-37 DUMP keyboard command, 4-93 to 4-97 options,  $4-94$  to  $4-95$ options and utility program equivalents  $(table)$ , A-6 **DUP** description of, 1-7 /DUPLICATE EXECUTE option, 4-106 LINK option,  $4-148$ 

/EDIT EDIT option, 4-101 EDIT, 6-1 to 6-41 buffers, 6-11 calling, 4-101, 6-1 character deletion, 6-3 character-oriented commands, 6-7 command arguments (table), 6-5 command mode, 6-1 command repetition, 6-9 commands, 6-12, 6-15 advance by lines, 6-21 change characters, 6-29 change lines of text, 6-30 delete characters, 6-27 delete lines of text, 6-28 display EDIT version number, 6-34 effects on output files (table), 6-15 effects on text buffer (table), 6–15 enable uppercase or lowercase mode,  $6 - 35$ execute command stored in macro buffer,  $6-34$ for closing files,  $6-14$ for creating a backup file, 6-14 for opening files,  $6-12$ ,  $6-13$ for reading files,  $6-12$ for writing files,  $6-13$ immediate mode, 6-39 insert text, 6-26 insert text saved in external buffer,  $6 - 32$ list lines of text buffer, 6–24 move location pointer a number of spaces,  $6-20$ move location pointer to text buffer beginning,  $6-20$ read files into text buffer, 6-15 save text in external (macro) buffer,  $6 - 33$ save text in external (save) buffer,  $6 - 31$ search, 6-22 search entire file for text string, 6–23 search for text string and write buffer to output file, 6-24 search text buffer for text string,  $6 - 22$ terminate editing session,  $6-19$ terminating,  $6-2$ text listing,  $6-24$ text modification, 6-26 using arguments in, 6-5 utility, 6-31

verify current line, 6-26 write text buffer to output file, 6–16,  $6 - 18$ commands (table), 6-4 command strings, 6-6 command syntax, 6-5 current location pointer (cursor), 6-7 determining the location of, 6-26 deleting of all characters on current  $line. 6-3$ display editor, 6-36 format,  $6-36$ using with graphics terminals, 6-37 error conditions, 6-40 example, 6-39 function of, 6-1 ignoring current command string with,  $6 - 3$ immediate mode for graphics terminals,  $6 - 38$ key commands (table), 6-2 line-oriented commands, 6-8 memory usage, 6-11 processing,  $4-99, 6-1$ setting as default editor, 4-194 terminating,  $6-2$ text buffer, 6-11 filling,  $6-11$ text mode, 6-1 Edit Backup (EB) command (EDIT),  $6 - 14$ Edit Console (EC) command (EDIT),  $6 - 37$ Edit Display (ED) command (EDIT),  $6 - 37$ Edit File (EF) command (EDIT), 6-14 EDIT keyboard command, 4-99 to 4-102 options,  $4-100$  to  $4-102$ options and utility program equivalents  $(table)$ ,  $A-7$ Edit Lower (EL) command (EDIT), 6-35 Editors See Text editors **EDIT** See EDIT K<sub>52</sub> See K52 **KED** See KED **KEX** See $\operatorname{KEX}$ **TECO** See TECO Edit Read (ER) command (EDIT), 6-12

Edit Upper (EU) command (EDIT), 6-35 Edit Version (EV) command (EDIT),  $6 - 34$ Edit Write (EW) command (EDIT), 6-13 E keyboard command, 4–98 ENABL directive arguments (MACRO),  $4 - 158$ /ENABLE COMPILE option, 4-37 **EXECUTE** option, 4-106 MACRO option, 4-158 ENABLE DATA directive (IND) using to create an indirect command file,  $5-4$ ENABLE directive (IND), 5-39 ENABLE GLOBAL directive (IND) defining global symbols with,  $5-17$ .ENABLE OCTAL directive (IND) effect on .ASKN directive, 5-28 ENABLE SUBSTITUTION directive  $(IND), 5-22$ /END COPY option, 4-47 DIFFERENCES option, 4-75 DIRECTORY option, 4-86 DUMP option, 4-94 .END directive (IND), 5-46 /ENTRY DELETE option, 4-64  $<$ EOF $>$ IND special symbol, 5-20 ERASE directive (IND), 5-46 Erasing a line See CTRL/U  $<$ ERROR $>$ IND special symbol, 5-20 Error Logger description of, 1-8 displaying errors logged by, 4-211 logging only unsuccessful I/O transfers,  $4 - 192$ logging successful I/O transfers, 4-192  $S<sub>I</sub>$ clearing internal buffer, 4-195 disabling,  $4-194$ enabling,  $4-194$ Errors during copy operations overcoming with /IGNORE, 4-48 overcoming with /SLOWLY, 4-54 Error severity level to abort indirect command files, 4-195 changing,  $4-195$ to abort keyboard commands, 4-195

 $<$ ESCAPE> IND special symbol, 5-20 and .ASK directive, 5-27 and .ASKN, 5-30 and .ASKS, 5-33 **ESCAPE** key with EDIT, 6-2 ESCAPE operating mode (IND),  $5 - 42$ Exchange  $(X)$  command  $(EDIT)$ , 6-30 arguments (table), 6-31 /EXCLUDE COPY option, 4-48 DELETE option, 4-65 DIRECTORY option, 4-86 PROTECT option, 4-172 UNPROTECT option, 4-230 **Executable files** creating at link time, 4-149 suppressing creation of at link time,  $4 - 149$ /EXECUTE EDIT option, 4-101 EXECUTE option, 4-106 LINK option, 4-149 EXECUTE keyboard command, 4-103 to  $4 - 112$ default file types, 4-103 options, 4-104 to 4-112 options and utility program equivalents  $(table)$ ,  $A-7$ Execute Macro (EM) command (EDIT),  $6 - 34$ Executing programs, 4–111 Executing sequential commands See Indirect command files Exit (EX) command (EDIT), 6-19 EXIT directive (IND), 5-47 Exit status of control files, 5-20  $<$ EXSTAT $>$ IND special symbol, 5-20  $<$ EXSTRI $>$ IND special symbol, 5-22 /EXTEND COMPILE option, 4-37 EXECUTE option, 4-107 FORTRAN option, 4-119 LINK option, 4-149 Extended memory monitor See XM monitor /EXTENSION CREATE option, 4-58 /EXTRACT LIBRARY option, 4-141

 $<$ FALSE $>$ IND special symbol, 5-20 /FAST DIRECTORY option, 4-86 FB monitor advantages of, 1-4 features of, 1-4 minimum requirements, 1-4 processing priorities, 1-4 /FILE INITIALIZE option, 4-134  $<$ FILERR $>$ IND special symbol, 5-21 /FILES COPY option, 4-48 DIRECTORY option, 4-86 Files **ASCII** See ASCII files binary See Binary files changing volumes while deleting, 4–67 comparing, 4-72 binary,  $4-74$ by bytes,  $4-75$ excluding spaces and tabs, 4-76 including spaces and tabs, 4–76 creating, 4-58, 4-59 over a tentative file, 4-58 with a text editor, 4-101  $deleted$ recovering, 4-85 recovering (example), 4-59 deleting after copy, 4-46 before copy, 4-52 DELETE command, 4-63 dumping contents of, 4–93 dumping contents of (example), 4-95 extending, 4-58 naming, 3-4 object See Object files object (MACRO) creating,  $4-160$ suppressing creation of, 4-161 printing, 4-165 more than one copy of, 4-166 protecting, 4-171 protecting during copy, 4–52 removing protection from, 4-229 on a single-disk system, 4-232 renaming, 4-178 tentative making permanent, 4-34

Filespec See File specifications File specifications factoring, 4-4 restrictions, 4-4 syntax of,  $4-3$ File-structured devices See Devices File types, 3-4 default, 4-5 standard, 3-4 /FILL LINK option, 4-149  $<$ FILSPC $>$ IND special symbol, 5-22 Find (F) command (EDIT), 6-23 /FLAGPAGE PRINT option, 4-166 /FOREGROUND LINK option, 4-149 Foreground/background monitor See FB monitor Foreground job assigning logical name to, 4-125 assigning terminals to interact with,  $4 - 126$ communicating with See CTRL/F creating executable files for, 4–149 debugging,  $4-125$ FORTRAN running, 4-124 running,  $4-124$ and reserving memory for, 4-124 suspending,  $4-221$ with assigned private console aborting from system console, 4–24 /FOREIGN BOOT option, 4-33 DUMP option, 4-94 FORMAT description of,  $1-7$ FORMAT keyboard command, 4–113 to  $4 - 117$ options,  $4 - 114$  to  $4 - 117$ options and utility program equivalents  $(table)$ ,  $A-8$ Formatting a volume on a single-disk system,  $4-117$ reasons for, 4-113 while the foreground job is loaded,  $4 - 114$ Formatting utility program See FORMAT

/FORMFEED DIFFERENCES option, 4-75 Form feeds sending to the console, 4-203 sending to the line printer, 4–197, 4-199 /FORTRAN COMPILE option, 4-37 EXECUTE option, 4-107 FORTRAN compiler examining internal errors of, 4-105 FORTRAN keyboard command, 4-118 to  $4 - 123$ options,  $4-118$  to  $4-123$ options and utility program equivalents  $(table)$ , A-8 FORTRAN listing codes (table), 4-122 FORTRAN logical units overriding default number with /UNITS, 4-41 FORTRAN multidimensional arrays accessing with multiplication, 4-41,  $4 - 112, 4 - 123$ accessing with tables, 4-41, 4-112,  $4 - 123$ **FORTRAN** program changing to two-word default integer data type, 4-37 compiling, 4-35, 4-118 debugging, 4-40 excluding line numbers from, 4-38 including line numbers in, 4–38 permitting USR to swap over, 4-41,  $4 - 122$ preventing USR from swapping over,  $4-41, 4-111, 4-123$ FORTRAN record length overriding default, 4-40 /FREE DIRECTORY option, 4-86 FRUN keyboard command, 4-124 options,  $4 - 124$  to  $4 - 126$ options (table), A-9 /FULL DIRECTORY option, 4-87 Get (G) command (EDIT), 6-22 GET keyboard command, 4-127 /GLOBAL **EXECUTE** option, 4-107 LINK option, 4-150 GLOBAL operating mode (IND),

 $5 - 42$ 

Global symbols including during link, 4–150 in control files, 5-17 GOLD key use of with single-line editor, 4-10 .GOSUB directive (IND), 5-48 .GOTO directive (IND), 5-48 Graphics display paging See CTRL/A Graphics terminal display with console terminal display See CTRL/E Graphics terminals disabling,  $4-128$ display screen values for (table), 4-129 enabling, 4-128 GT keyboard command, 4-128 options, 4-129 GT OFF keyboard command, 4–128 GT ON keyboard command, 4-128 and EDIT, 6-37 options (table), A-9 Hardware components (table), 1-2 Hardware configuration displaying, 4-208  $minimum, 1-1$ /HEADER COMPILE option,  $4-37$ EXECUTE option, 4-107 FORTRAN option, 4-119 Help key Single-line editor, 4-10 HELP keyboard command, 4-130 options, 4-130 options (table), A-9 I/O channels open purging, 4-183 I/O transfers logging only unsuccessful, 4-192 logging successful, 4-192  $\sqrt{14}$ COMPILE option, 4-37 **EXECUTE** option, 4-107 FORTRAN option, 4-119 IBM 3741-compatible diskettes copying with /INTERCHANGE, 4-49 IFDF directive (IND), 5-50 .IF directive (IND), 5-49 IFDISABLED directive (IND), 5-50 IFENABLED directive (IND), 5-50

.IFF directive (IND), 5-51 .IFLOA directive (IND), 5-51 IFNDF directive (IND), 5-50 .IFNLOA directive (IND), 5-51 .IFT directive (IND), 5-51 /IGNORE COPY option, 4-48 DUMP option, 4-94 /IMAGE COPY option,  $4-48$ Image mode copy, 4-48 Immediate mode (EDIT), 6-38 commands, 6-39 INC directive (IND), 5-53 /INCLUDE LINK option, 4-150 IND, 5-1 to 5-67 See also Control files arithmetic operators (table), 5-16 characters with special meaning, 5–15 command string syntax, 5–6 logical operators (table), 5-16 logical tests, 5-49 operating modes testing to see if enabled,  $5-50$ options, 5-7, 5-8 options (table), 5-7 parameter passing, 5-8 processing of command lines, 5–3 processing single command lines with,  $5 - 7$ relational operators (table), 5-16 running, 5-6 from the console  $(TT$ :),  $5-7$ symbols,  $5-16$ global,  $5-17$  $local, 5-17$ symbol tables displaying, 5-37 terminating, 5-6 timeout count, 5-25, 5-27, 5-31, 5-45 IND command lines See also Control files CCL commands in,  $5-4$ comments in, 5-5 IND directives in, 5-3 keyboard commands in, 5-3, 5-4 labels in,  $5-2$ maximum number of characters allowed in, 5-2 sample, 5-3 IND command lines (example), 5-1 IND control files See Control files

IND directives,  $5-23$  to  $5-67$ functions of, 5-3 in control files, 5–3 separating from arguments, 5-2 IND directives (table),  $5-11$  to  $5-13$ Indirect command files accepting keyboard input, 4-17 changing error severity level to abort,  $4 - 195$ commands that query in, 4–17 commenting, 4-19 compared to BATCH processing, 4-15 creating,  $4-16$ within a control file, 5–4 creating an overlay structure in, 4-110  $CTRL/Cs$  in,  $4-17$ definition of, 4-15 echoing lines in, 4-204 executing, 4-19 from within a control file, 5–10 with SET KMON IND in effect,  $4-19, 4-196$ executing a MACRO program in, 4-21 file type default, 4-16 including CTRL/C in, 4-16 INITIALIZE command in, 4-18 keyboard commands in, 4-16 lengthy partitioning, 4-17 LINK commands in, 4-17 nesting,  $4-21$ placing responses to prompts in, 4-17 running utility programs in,  $4-16$ setting severity of error that terminates execution, 4-21 specifying an overlay structure in, 4–18 start-up,  $4-22$ suppressing echoing of lines in, 4-204 suppressing execution printout,  $4-21$ teminating,  $4-21$ **Indirect Control File Processor** See IND Indirect control files See Control files Indirect files See Indirect command files IND operating modes (table),  $5-14$ **IND** symbols deleting definitions of, 5-46 displaying definitions of, 5-38 enabling symbol substitution for, 5-45 logical See Logical symbols

numeric See Numeric symbols special,  $5-19$  $logical, 5-20$ numeric, 5-20 string,  $5-22$ special (table), 5-20 string See String symbols substituting values for, 5-22 substituting values for (example), 5-22 testing to see if defined, 5-50 testing type of,  $5-64$ /INFORMATION COPY option, 4-49 DELETE option, 4-65 PRINT option, 4-167 PROTECT option, 4-172 RENAME option, 4-179 TYPE option, 4-224 UNPROTECT option, 4-230 INITIALIZE keyboard command, 4-132 to  $4-137$ options, 4-132 to 4-137 options and utility program equivalents  $(table)$ ,  $A-9$ Initializing volumes, 4-132 for use as a backup (BUP) volume, 4-132 on a single-disk system, 4-137 with protected files, 4–132 Input/output See I/O /INSERT LIBRARY option, 4–141 Insert (I) command (EDIT), 6-26 /INSPECT EDIT option, 4-101 INSTALL keyboard command, 4-138 /INTERCHANGE COPY option, 4-49 DELETE option, 4-65 DIRECTORY option, 4-87 INITIALIZE option, 4-134 Interchange diskettes initializing, 4-134 obtaining directory listings of, 4–87 Interchange format files deleting, 4-65 Jobs

currently loaded displaying status of,  $4-212$ displaying,  $4-208$ 

Jump  $(J)$  command  $(EDIT)$ ,  $6-20$ arguments, 6-20 /K52 EDIT option,  $4-101$ K52 calling,  $4-101$ setting as default editor, 4-194 /KED EDIT option, 4-101 **KED** calling,  $4-101$ setting as default editor, 4-194 Keyboard commands, 4-24 to 4-232 abbreviating, 4-5 using file specification factoring, 4-4 changing error severity level to abort,  $4 - 195$ continuing to the next line,  $4-2$ deleting characters in, 4-14 error messages for, 4-23 function of,  $4-1$ in control files,  $5-3$ ,  $5-4$ suppressing display of,  $5-8$ suppressing execution of, 5–8 list of (table), A-1 monitor restrictions, 4-22 options and utility program equivalents  $(table)$ ,  $A-1$ mutually exclusive, 4-2 prompts, 4-5 radix of arguments, 4-22 **SET** See SET keyboard command suppressing control file display of, 5–44 syntax,  $4-1$ syntax illustration (sample), 4-3 syntax illustration conventions, 4-2 that should not be used in control files,  $5 - 5$ unrecognized, 4-23 Keyboard monitor See KMON Keyboard monitor commands See Keyboard commands Kill  $(K)$  command  $(EDIT)$ , 6-28 arguments, 6-28 **KMON** definition of, 1-3 stack pointer resetting,  $4-183$ 

Labels in control files, 5-2 defining,  $5-23$ direct access, 5-24 processing of,  $5-24$ label: directive (IND), 5-23 Languages supported by  $RT-11$ ,  $1-9$ LD description of, 1-7 /LDA LINK option,  $4-150$ .LDA files, 3-2 generating, 4-150 /LEVEL SRUN option, 4-218 Librarian function of,  $2-2$ /LIBRARY COMPILE option, 4-37 EXECUTE option, 4-107 LINK option,  $4-151$ MACRO option, 4-158 Library files accessing object modules in, 4–140 copying, 4-44 default system See SYSLIB.OBJ including during link, 4-151 macro changing,  $4-142$ creating, 4-142 definition of, 4-139 object creating,  $4-140$ ,  $4-142$ definition of, 4-139 deleting global symbols from the directory of, 4-143 deleting modules from, 4-140 extracting modules from, 4-141 inserting modules into, 4–141 obtaining directory listings of, 4–142 replacing modules in, 4–144 suppressing creation of, 4-143 updating,  $4-144$ with duplicate module names,  $4 - 141$ specifying during MACRO assembly,  $4 - 158$ structure of, 4-139 system macro See SYSMAC.SML LIBRARY keyboard command, 4-139 to  $4 - 145$ 

options, 4-140 to 4-144

### Æ

GT option, 4-129

options and utility program equivalents  $(table)$ , A-9 prompting sequence (table), 4-144 specifying more than one line for,  $4 - 143$ Library modules duplicating in overlay segments, 4-106,  $4 - 148$ /LIMIT LINK option,  $4-151$ /LINENUMBERS COMPILE option, 4-38 DIBOL option, 4-69 EXECUTE option, 4-108 FORTRAN option, 4-119 Line printer handlers changing CSR addresses in, 4-197, 4-199 changing vectors in,  $4-198$ ,  $4-200$ Line printers allowing corrective action while hung, 4-197, 4-199 generating an error when hung, 4-198,  $4 - 199$ passing nonprinting control characters to, 4-197, 4-199 setting characteristics of, 4-196, 4-197, 4-198, 4-199, 4-200 Linker function of, 2-2 Linking a program specifying the lowest address to use,  $4 - 105$ LINK keyboard command, 4-146 to  $4 - 154$  $\rightarrow$ default file types, 4-146 entering on more than one line, 4–152 options, 4-147 to 4-154 options and utility program equivalents  $(table)$ ,  $A-10$ prompting sequence, 4-147 /LINKLIBRARY **EXECUTE** option, 4-108 LINK option, 4-151 Link maps See Load maps /LIST COMPILE option, 4-38 DIBOL option, 4-69 **EXECUTE** option, 4-108 FORTRAN option, 4-119 LIBRARY option, 4–142 MACRO option, 4-159 List  $(L)$  command  $(EDIT)$ , 6-24 arguments, 6-25

LIST directive (MACRO) arguments (table), 4-161 specifying with MACRO command,  $4 - 161$ Load image file See .LDA files LOAD keyboard command, 4-155 Load maps creating, 4-109, 4-151 global symbols listing in alphabetical order, 4-147 including global symbol cross-reference section in, 4-107, 4-150 wide creating,  $4-154$ Load modules initializing unused locations in, 4–149 relocatable code in specifying highest address for, 4-153 specifying lowest address to use for relocatable code in, 4-148 Local symbols in control files, 5-17  $/LOG$ COMPILE option, 4-39 COPY option, 4-49 DELETE option, 4-65 DIBOL option, 4-70 **EXECUTE** option, 4-109 PRINT option, 4-168 PROTECT option, 4-173 RENAME option, 4-179 TYPE option, 4-225 UNPROTECT option, 4-231 Logical device names and device-independent programming,  $4 - 25$ assigning, 4-25 to logical disks, 4-163 cancelling,  $4-62$ displaying assignments of, 4-208 listing,  $4-26$ syntax of,  $4-25$ Logical disks assigning logical device names to,  $4 - 163$ assigning to files, 4-163 displaying assignments of,  $4-208$ ,  $4-214$ freeing from file assignment, 4-92 verifying and correcting assignments,  $4 - 163, 4 - 196$ write-enabling,  $4-164$ ,  $4-196$ write-locking, 4-164, 4-196 Logical disk subsetting handler See LD

Logical symbols (IND) defining, 5-59, 5-62 defining with .ASK directive, 5-25 in control files, 5-17 testing to see if true or false,  $5-51$ LOWERCASE operating mode (IND),  $5 - 43$ 

/MACRO COMPILE option, 4-39 EXECUTE option, 4-109 LIBRARY option, 4-142 Macro (M) command (EDIT), 6-33 arguments (table), 6-33 MACRO assembler calling, 4-109, 4-157 MACRO keyboard command, 4–157 to  $4 - 162$ options, 4-157 to 4-162 options and utility program equivalents  $(table)$ , A-11 Macro library files changing,  $4-142$ creating, 4-142 definition of, 4-139 identifying in a command line, 4-37,  $4 - 107$ **MACRO** programs assembling, 4-35, 4-39, 4-157 Magtapes bootable how to create, 4-134 copying with /FILES, 4-48 copying with /POSITION, 4–51 obtaining directory listings of, 4–89 setting density and parity for, 4–200,  $4 - 201$  $/MAP$ EXECUTE option, 4-109 LINK option,  $4-151$  $<$ MAPPED $>$ IND special symbol, 5–20 /MATCH DIFFERENCES option, 4-75 MCR operating mode (IND), 5-43 Memory amount on system displaying, 4-208 depositing values in with D keyboard command, 4-60 examining with E command, 4-98 Memory available on system displaying, 4-208

Memory image files See .SAV files Memory layout displaying,  $4 - 208$ ,  $4 - 212$ Memory locations writing contents to a file,  $4-187$ Monitor definition, 1-3  $<$ MONNAM> IND special symbol, 5-22 MOUNT keyboard command, 4-163 to  $4 - 164$ options, 4-164 options and utility program equivalents  $(table)$ , A-11 /MULTIVOLUME COPY option, 4-50

#### $/N$

IND option, 5-8 /NAME FRUN option, 4-125 PRINT option, 4-168 SRUN option, 4-218 **NEWFILES** COPY option, 4-50 DELETE option, 4-65 DIRECTORY option, 4-87 PRINT option, 4-168 PROTECT option, 4-173 RENAME option, 4-180 TYPE option, 4-225 UNPROTECT option, 4-231 Next (N) command (EDIT), 6-18 .NLIST directive (MACRO) arguments (table), 4-161 specifying with MACRO command,  $4 - 162$ /NOASCII DUMP option, 4-94 /NOBITMAP LINK option, 4-148 /NOCOMMENTS DIFFERENCES option, 4-75 /NOEXECUTE LINK option, 4-149 /NOFLAGPAGE PRINT option, 4-167 /NOLINENUMBERS COMPILE option, 4-38 DIBOL option, 4-69 EXECUTE option, 4-108 FORTRAN option, 4-119

**NOLOG** COPY option, 4-50 PRINT option, 4-168 PROTECT option, 4-173 RENAME option, 4-180 TYPE option, 4-225 UNPROTECT option, 4-231 Nonfile-structured devices See Devices **NOOBJECT** COMPILE option, 4-40 DIBOL option, 4-71 FORTRAN option, 4-121 LIBRARY option, 4-143 MACRO option, 4-161 /NOPROTECTION COPY option, 4-52 DIRECTORY option, 4-89 RENAME option, 4-180 **NOQUERY** COPY option, 4-53 DELETE option, 4-66 FORMAT option, 4-116 **INITIALIZE** option, 4-134 SQUEEZE option, 4-217 **NOREPLACE** COPY option, 4-53 RENAME option, 4-181 /NORUN EXECUTE option, 4-111 /NOSHOW COMPILE option, 4-40 **EXECUTE** option, 4-111 MACRO option, 4-162 **NOSPACES** DIFFERENCES option, 4-76 /NOSWAP COMPILE option, 4-41 **EXECUTE** option, 4-111 FORTRAN option, 4-123 /NOTRIM DIFFERENCES option, 4-79 **NOVECTORS** COMPILE option, 4-41 EXECUTE option, 4-112 FORTRAN option, 4-123 /NOWARNINGS COMPILE option, 4-41 DIBOL option. 4-71 EXECUTE option, 4-112 FORTRAN option, 4-123 /NOWRITE MOUNT option, 4-164

Numeric expressions evaluation of, in control files, 5-18 forming, in control files, 5-18 Numeric symbols (IND) decrementing, 5-35 defining, 5-59, 5-60 in control files, 5-17 incrementing, 5-53 radix of, 5-17, 5-28 testing,  $5-64$ /OBJECT COMPILE option, 4-39 DIBOL option, 4-70 EXECUTE option, 4-109 FORTRAN option, 4-121 LIBRARY option, 4-142 MACRO option, 4-160 Object files, 3-2 creating, 4-109, 4-121 during DIBOL compilation, 4-70 with COMPILE keyboard command,  $4 - 39$ **MACRO** creating, 4-160 suppressing creation of, 4-161 suppressing creation of,  $4-40$ ,  $4-121$ during DIBOL compilation, 4-71 Object module patch program See PAT /OCTAL DIRECTORY option, 4-87  $<$ OCTAL $>$ IND special symbol, 5-20 OCTAL operating mode (IND), 5–44 ODT description of, 1-8 linking with a program, 4-148 /ONDEBUG COMPILE option, 4-40 DIBOL option, 4-71 EXECUTE option, 4-110 FORTRAN option, 4-122 .ONERR directive (IND), 5-54 On-line debugging technique See ODT /ONLY DUMP option, 4–94 .OPENA directive (IND), 5-55 .OPEN directive (IND), 5-55 .OPENR directive (IND), 5-55 Operating modes (IND), 5-40 default settings, 5-40

disabling, 5-36 enabling, 5-39 global, 5-40  $local, 5-40$ testing to see if enabled, 5-50 /ORDER DIRECTORY option, 4-88 /OUTPUT DIFFERENCES option, 4-76 DIRECTORY option, 4-89 DUMP option, 4-94 EDIT option, 4-102 SQUEEZE option, 4-216 /OWNER COPY option, 4-51 DIRECTORY option, 4-89 Owner name specifying for volume,  $4-136$ P1 through P9 IND local string symbols, 5-8 /PACKED COPY option, 4-51 **/PAGE** COMPILE option, 4-40 DIBOL option, 4-71 EXECUTE option, 4-110 .PARSE directive (IND), 5-56 **PAT** description of, 1-8 Patch programs See PAT, SIPP, and SLP /PATTERN FORMAT option, 4-114 /PAUSE FRUN option, 4-125 SRUN option, 4-218 Peripheral devices specifying See Physical device names Peripheral interchange program See PIP Permanent devices names See Physical device names PF1 key use of with single-line editor, 4-10 Physical device names for peripheral devices, 3-3 Physical device names (table), 3-3 PIP description of, 1-7 /POSITION COPY option, 4-51 DELETE option, 4–66 DIRECTORY option, 4-89

Position (P) command (EDIT), 6-24 /PREDELETE COPY option,  $4-52$ PREFIX operating mode (IND), 5-44 /PRINTER DIFFERENCES option, 4-76 DIRECTORY option, 4-89 DUMP option, 4-94 HELP option, 4-130 PRINT option, 4-168 Printing files and specifying a job name, 4-168 and then deleting, 4-166 excluding banner pages when, 4–167 on the line printer, 4–165 with a single-disk system, 4-169 with banner pages, 4-166 PRINT keyboard command, 4-165 to  $4 - 170$ options, 4-166 to 4-169 options and utility program equivalents  $(table)$ , A-11 specifying on more than one command line, 4-168 Priority assigning for a system job, 4–218 Programs debugging, 4-105 developing, 2-1 developing (figure), 2-3 executing, 4-111 running, 4-220 suppressing execution of, 4-111 Program sections See P-sects /PROMPT EXECUTE option, 4-110 LIBRARY option, 4-143 LINK option, 4-152 PRINT option, 4-168 Protected files deleting,  $4-63$ obtaining directory listings of, 4-89 Protecting files from deletion, 4–52,  $4 - 171$ on a single-disk system, 4-174 while renaming, 4-180 /PROTECTION COPY option, 4-52 DIRECTORY option, 4-89 RENAME option, 4-180 Protection status of a file determining, 4-229 PROTECT keyboard command, 4-171 to  $4 - 174$ 

options, 4-172 to 4-174 options and utility program equivalents  $(table)$ ,  $A-12$ P-sects changing the size of during link, 4-152 extending at link time, 4-149 specifying a starting address boundary for, 4-148 .PURGE directive (IND), 5-58

### $\sqrt{Q}$

IND option, 5-8 /QUERY COPY option, 4-53 DELETE option, 4-66 FORMAT option, 4-116 INITIALIZE option, 4-134 PRINT option, 4-169 PROTECT option, 4-173 RENAME option, 4-180 SQUEEZE option, 4-217 TYPE option, 4-225 UNPROTECT option, 4-231 Queue deleting a job from,  $4-64$ listing the contents of the, 4-213 /QUIET DIFFERENCES option, 4-76 QUIET operating mode (IND), 5-44 /RAD50 DUMP option, 4-94

 $<$ RAD50 $>$ IND special symbol, 5-20 Radix setting octal default, in control files,  $5 - 44$ Random-access devices See Devices Read (R) command (EDIT), 6-15 .READ directive (IND), 5-58 /RECORD COMPILE option, 4-40 EXECUTE option, 4-111 FORTRAN option, 4-122 REENTER keyboard command, 4-176 with EDIT,  $6-3$ REL file, 3-2 Relocatable file See .REL file Relocation base setting See B keyboard command /REMOVE LIBRARY option, 4-143

REMOVE keyboard command, 4-177 RENAME keyboard command, 4-178 to  $4 - 182$ options, 4-179 to 4-182 options and utility program equivalents  $(table)$ ,  $A-12$ Renaming files on a single-disk system, 4-182 /REPLACE COPY option, 4-53 INITIALIZE option, 4-134 LIBRARY option, 4-144 RENAME option, 4-181 RESET keyboard command, 4-183 Resident monitor See RMON **/RESTORE** BACKUP option, 4-29 **INITIALIZE** option, 4-136 RESUME keyboard command,  $4 - 184$ /RETAIN COPY option, 4-53 Retry attempts changing number to be performed,  $4 - 191$ RETURN directive (IND), 5-59 /REVERSE DIRECTORY option, 4-90 Ring buffers resetting, 4-183 R keyboard command, 4-175 RMON definition of, 1-3 /ROUND LINK option,  $4-152$ RSTS/E format files deleting, 4-64 obtaining a directory of, 4-86 RT-11 directory structured devices See Devices **RUBOUT** key See DELETE key /RUN EXECUTE option, 4-111 LINK option, 4-152 RUN keyboard command, 4-185 RX01 drives write-enabling, 4-193 write-protecting, 4-194 RX02 diskettes See Double-density diskettes RX02 drives write-enabling, 4-194 write-protecting, 4-194

Save (S) command (EDIT), 6-31 Save image patch program See SIPP SAVE keyboard command, 4-187 SAV files, 3-2 loading into memory, 4-127 running, 4-152, 4-175, 4-185 Search commands (EDIT), 6-22 /SEGMENTS INITIALIZE option, 4-136 Sequential-access devices See Devices /SETDATE COPY option,  $4-54$ PROTECT option, 4-173 RENAME option, 4-181 UNPROTECT option, 4-231 .SETD directive (IND), 5-59 .SETF directive (IND), 5-62 SET keyboard commands, 4-189 to  $4 - 205$ SET TERM, 4-205 .SETL directive (IND), 5-59 SETN directive (IND), 5-60 SETO directive (IND), 5-59 SET options in effect displaying, 4-208 .SETS directive (IND), 5-61 .SETT directive (IND), 5-62 SETTOP programmed request limiting amount of memory allocated by,  $4 - 151$  $<$ SEVERE> IND special symbol, 5-21 /SHOW COMPILE option, 4-40 EXECUTE option, 4-111 FORTRAN option, 4-122 MACRO option, 4-161 SHOW keyboard commands, 4-207 to  $4 - 215$ options and utility program equivalents  $(table)$ , A-13 /SINCE COPY option, 4-54 DELETE option, 4-67 DIRECTORY option, 4-90 PRINT option, 4-169 PROTECT option, 4-174 RENAME option, 4-181 TYPE option, 4-225 UNPROTECT option, 4-232 /SINGLEDENSITY FORMAT option, 4-116

Single-job monitor See SJ monitor Single-line editor,  $4-9$  to  $4-15$ deleting characters with,  $4-13$ ,  $4-14$ deleting lines with, 4-13 executing a command line edited with,  $4-14, 4-15$ function keys (table),  $4-11$ function of, 4-9 GOLD key, 4-10 help key, 4-10 learning to use, 4-201 loading and enabling, 4-201 matching system generation characteristics for, 4-202 moving cursor with, 4-11 PF1 key, 4-10 redisplaying current line with, 4-15 reproducing last command line with,  $4 - 12$ restoring deleted characters with, 4–13 restoring deleted command line, 4-13 switching characters with, 4-14 turning off, 4-10 turning on,  $4-10$ unloading and disabling, 4-202 /SIPP DIFFERENCES option, 4-76 **SIPP** description of, 1-8 SJ monitor advantages of, 1-3 features of,  $1-3$  $\operatorname{SL}$ See Single-line editor /SLOWLY COPY option, 4-54 LINK option,  $4-153$ /SLP DIFFERENCES option, 4-76 **SLP** description of,  $1-9$ /SORT DIRECTORY option, 4-90 Source files comparing (example), 4-77 comparing to create SLP input file,  $4 - 76$ Source language patch program See SLP  $<$ SPACE> IND special symbol, 5-21 /SPACES DIFFERENCES option, 4-76

SQUEEZE keyboard command, 4-216 to  $4 - 217$ options, 4-216, 4-217 options and utility program equivalents  $(table)$ , A-13 Squeeze operation on a single-disk system, 4-217 SRUN keyboard command, 4-218 default file type, 4-218 options, 4-218, 4-219 options (table), A-13 /STACK LINK option, 4-153 Stack pointer modifying the address of, 4–153 Stack size changing,  $4-153$ /START COPY option, 4-54 CREATE option, 4-59 DIFFERENCES option, 4-77 DIRECTORY option, 4-90 DUMP option, 4-94 STARTF.COM, 3-2 Starting RT-11 See Bootstrapping the system START keyboard command, 4-220 STARTS.COM, 3-2 Start-up indirect command files,  $3 - 2$ See Indirect command files Start-up messages, 3-1 STARTX.COM. 3-2 /STATISTICS COMPILE option, 4-40 **EXECUTE** option, 4-111 FORTRAN option, 4-122 .STOP directive (IND), 5-63 String symbols (IND) breaking into substrings, 5–19 concatenating, 5-19 defining,  $5-19$ ,  $5-61$ testing for alphanumeric or RAD50,  $5 - 64$  $<$ STRLEN> IND special symbol, 5-21 Subroutines calling within a control file, 5-48 returning from, in control files, 5-59 SUBSTITUTION operating mode (IND),  $5 - 45$  $<$ SUCCES $>$ IND special symbol, 5-21 SUFFIX mode (IND), 5-45

/SUMMARY DIRECTORY option, 4-90 SUSPEND keyboard command, 4-221 /SWAP COMPILE option, 4–41 **EXECUTE** option, 4-111 FORTRAN option, 4-122 Swapping program into memory, 4-196 preventing, 4–196  $<$ SYDISK $>$ IND special symbol, 5-22 Symbol definitions file creating,  $4-153$ Symbols in control files,  $5-16$ ,  $5-17$ Symbol substitution (IND) enabling, 5-45 /SYMBOLTABLE LINK option, 4-153 Symbol table overflow preventing, 4-153 Symbol tables (IND) deleting definitions from, 5-46 displaying contents of, 5-37  $<$ SYMTYP> IND special symbol, 5-21 SYSCOM area clearing locations in, 4-183 .SYS files copying, 4-43, 4-55 deleting, 4-63, 4-67 protecting from deletion, 4-174 removing protection from, 4-232 renaming, 4-178, 4-181 SYSLIB.OBJ, 4-139 SYSMAC.SML, 4-139 /SYSTEM COPY option, 4-55 DELETE option, 4-67 PROTECT option, 4-174 RENAME option, 4-181 UNPROTECT option, 4-232  $<$ SYSTEM> IND special symbol, 5-21 System communication area See SYSCOM area System device squeezing,  $4-216$ System files See .SYS files System generation options displaying those in effect, 4-208 System jobs assigning a logical job name to, 4-218

assigning priority levels for, 4-218 communicating with See CTRL/X debugging, 4-218 running,  $4 - 218$ suspending, 4-221 System resources displaying, 4-207  $<$ SYUNIT $>$ IND special symbol, 5-22

#### $\sqrt{T}$

GT option, 4-129 IND option, 5-8 TAB key with EDIT, 6-3 **TABLES** COMPILE option, 4-41 DIBOL option, 4-71 **EXECUTE** option, 4-111 **TECO** EDIT option, 4-102 **TECO** calling,  $4-102$ setting as default editor, 4-194 /TERMINAL DIFFERENCES option, 4-77 DIRECTORY option, 4-91 DUMP option, 4-94 FRUN option, 4-126 HELP option, 4-130 SRUN option, 4-219 Terminal output resuming See CTRL/Q suppressing See CTRL/O suspending See CTRL/S Terminals displaying assignments of, 4-208 displaying files on,  $4-223$ displaying status of,  $4-214$ Terminating program execution See CTRL/C .TESTDEVICE directive (IND), 5-65 .TEST directive (IND), 5-64 .TESTFILE directive (IND), 5-67 Text editors See also EDIT, KED, KEX, K52, and **TECO** calling, 4-99 for hard copy terminals, 1-6 for video terminals, 1-6

function of, 4-99  $RT-11, 1-6$ setting default, 4-99 types of,  $4-99$ Time displaying, 4-222 setting,  $4-222$  $<$ TIME $>$  $IND$  special symbol,  $5-22$ TIME keyboard command, 4-222 Timeout count IND, 5-25, 5-27, 5-31, 5-45 TIMEOUT operating mode (IND), 5-45  $<$ TIMOUT $>$ IND special symbol, 5–20  $/TOP$ LINK option, 4-153 /TOPS  $COPY$  option,  $4-55$ DIRECTORY option, 4-91 TRACE operating mode (IND), 5-46 /TRANSFER LINK option, 4-153 Transfer address specifying,  $4-153$ /TRIM DIFFERENCES option, 4-79  $<$ TRUE $>$ IND special symbol, 5-20 Type-ahead, 3-10 TYPE keyboard command, 4-223 to  $4 - 226$ options, 4-224 to 4-226 options and utility program equivalents  $(table)$ , A-13 /UNITS COMPILE option, 4-41 **EXECUTE** option, 4-112 FORTRAN option, 4-123 UNLOAD keyboard command, 4-227 Unprotected files obtaining directory listings of, 4-89 Unprotecting files, 4-52 while renaming, 4-180 UNPROTECT keyboard command, 4-229 to 4-232 options, 4-230 to 4-232 options and utility program equivalents  $(table)$ , A-14 Unsave (U) command (EDIT), 6-32 arguments (table), 6-32 /UPDATE LIBRARY option, 4-144

User program memory area purging, 4-183 **User Service Routine** See USR **USR** definition of, 1-3 enabling swapping of,  $4-205$ preventing from swapping over FORTRAN programs, 4-123 preventing swapping of, 4-205 swapping over FORTRAN programs,  $4 - 111, 4 - 122$ Utility programs list of,  $1-6$ 

**VECTORS** COMPILE option, 4-41 EXECUTE option, 4-112 FORTRAN option, 4-123 Vectors changing in device handlers, 4-192, 4-193, 4-198, 4-200 Verification of volumes, 4-113 **/VERIFY** COPY option, 4-55 FORMAT option, 4-116 Verify (V) command (EDIT), 6-26 .VOL directive (IND), 5-67 **NOLUMEID** DIRECTORY option, 4-91 INITIALIZE option, 4-136 Volume ID testing from within a control file.  $5 - 67$ writing,  $4-136$ **Volumes** binary comparison of, 4-75 copying See COPY keyboard command using SQUEEZE command,  $4 - 216$ directory of clearing,  $4-132$ initialized restoring,  $4-136$ listing unused areas on, 4-86 verifying,  $4-113$ 

/WAIT BOOT option, 4-33 COPY option, 4-55 DELETE option, 4-67 DIRECTORY option, 4-91 FORMAT option, 4-117 INITIALIZE option, 4-137 PRINT option, 4-169 PROTECT option, 4-174 RENAME option, 4-182 SQUEEZE option, 4-217 TYPE option, 4-226 UNPROTECT option, 4-232  $<$ WARNIN $>$ IND special symbol, 5-22 /WARNINGS COMPILE option, 4-41 DIBOL option, 4-71 EXECUTE option, 4-112 FORTRAN option, 4-123 /WIDE EXECUTE option, 4-112 LINK option, 4-154 Wildcards commands that support (table), 4-7 default usage of, 4-8 embedded, 4-7 enabling use of implicit, 4-205 suppressing use of implicit,  $4-205$ using,  $4-6$ with DIFFERENCES keyboard command, 4-8  $\!$  /WORDS DUMP option, 4-95 **/WRITE** MOUNT option, 4-164 Write (W) command (EDIT), 6-16 arguments (table), 6-17 Write-enabling RX01 drives, 4-193 Write-enabling RX02 drives, 4-194 Write-protecting RX01 drives, 4-194 Write-protecting RX02 drives, 4-194

 $/XM$ LINK option, 4-154 XM monitor features of, 1-4 minimum requirements, 1-5

# **HOW TO ORDER ADDITIONAL DOCUMENTATION**

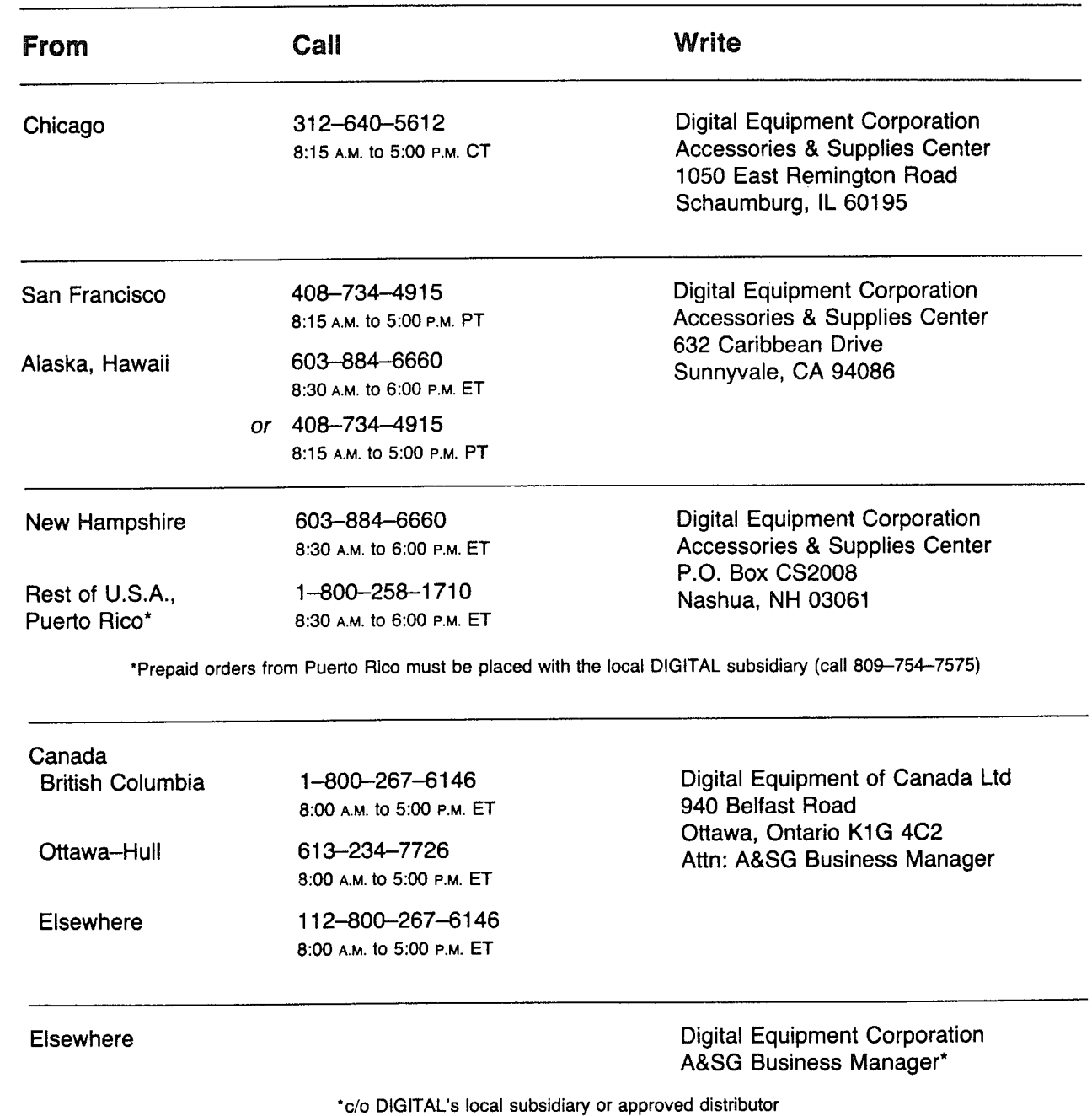

 $\Big)$ 

 $\langle \rangle$ 

 $\label{eq:2.1} \mathcal{L}(\mathcal{L}(\mathcal{L})) = \mathcal{L}(\mathcal{L}(\mathcal{L})) = \mathcal{L}(\mathcal{L}(\mathcal{L}))$  $\big)$  $\label{eq:2.1} \mathcal{L}(\mathcal{L}^{\mathcal{L}}_{\mathcal{L}}(\mathcal{L}^{\mathcal{L}}_{\mathcal{L}})) = \mathcal{L}(\mathcal{L}^{\mathcal{L}}_{\mathcal{L}}(\mathcal{L}^{\mathcal{L}}_{\mathcal{L}}))$ 

 $\Big)$ 

 $\Big)$ 

#### **READER'S COMMENTS**

NOTE: This form is for document comments only. DIGITAL will use comments submitted on this form at the company's discretion. If you require a written reply and are eligible to receive one under Software Performance Report (SPR) service, submit your comments on an SPR form.

Did you find this manual understandable, usable, and well organized? Please make suggestions for improvement.

Did you find errors in this manual? If so, specify the error and the page number.

Please indicate the type of user/reader that you most nearly represent.

- Assembly language programmer
- Higher-level language programmer
- Occasional programmer (experienced)
- User with little programming experience
- Student programmer
- $\qquad$  Other (please specify)  $\qquad$

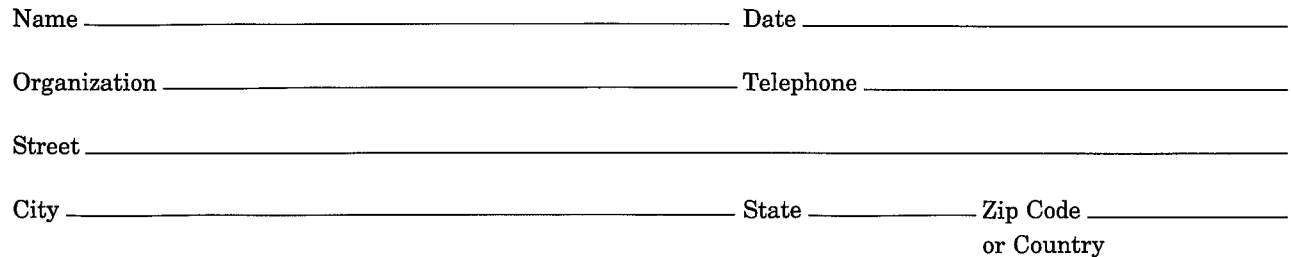

Do Not Tear - Fold Here and Tape

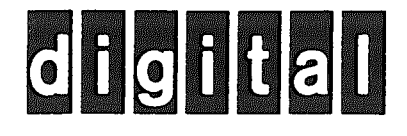

# **BUSINESS REPLY MAIL**

No Postage Necessary if Mailed in the

**United States** 

 $\mathbf{I}$ 

FIRST CLASS PERMIT NO.33 MAYNARD MASS.

POSTAGE WILL BE PAID BY ADDRESSEE

SSG/ML PUBLICATIONS, MLO5-5/E45 **DIGITAL EQUIPMENT CORPORATION 146 MAIN STREET** MAYNARD, MA 01754

Do Not Tear - Fold Here

 $\frac{1}{\text{Cut Along Dotted Line}}$